## 弹性云服务器

**API** 参考

文档版本 01 发布日期 2024-12-19

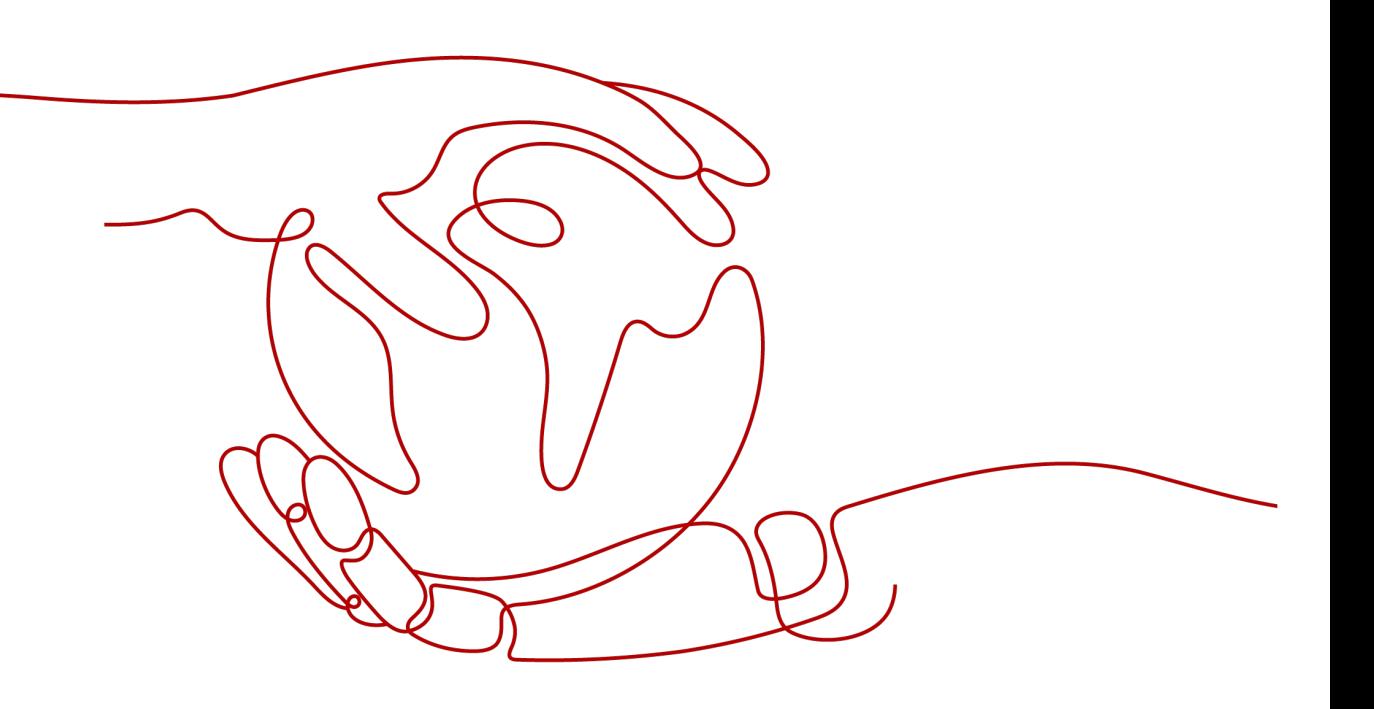

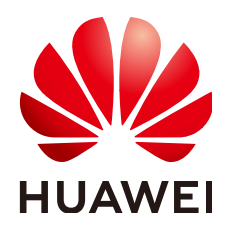

#### 版权所有 **©** 华为云计算技术有限公司 **2024**。 保留一切权利。

非经本公司书面许可,任何单位和个人不得擅自摘抄、复制本文档内容的部分或全部,并不得以任何形式传 播。

#### 商标声明

**、<br>HUAWE和其他华为商标均为华为技术有限公司的商标。** 本文档提及的其他所有商标或注册商标,由各自的所有人拥有。

#### 注意

您购买的产品、服务或特性等应受华为云计算技术有限公司商业合同和条款的约束,本文档中描述的全部或部 分产品、服务或特性可能不在您的购买或使用范围之内。除非合同另有约定,华为云计算技术有限公司对本文 档内容不做任何明示或暗示的声明或保证。

由于产品版本升级或其他原因,本文档内容会不定期进行更新。除非另有约定,本文档仅作为使用指导,本文 档中的所有陈述、信息和建议不构成任何明示或暗示的担保。

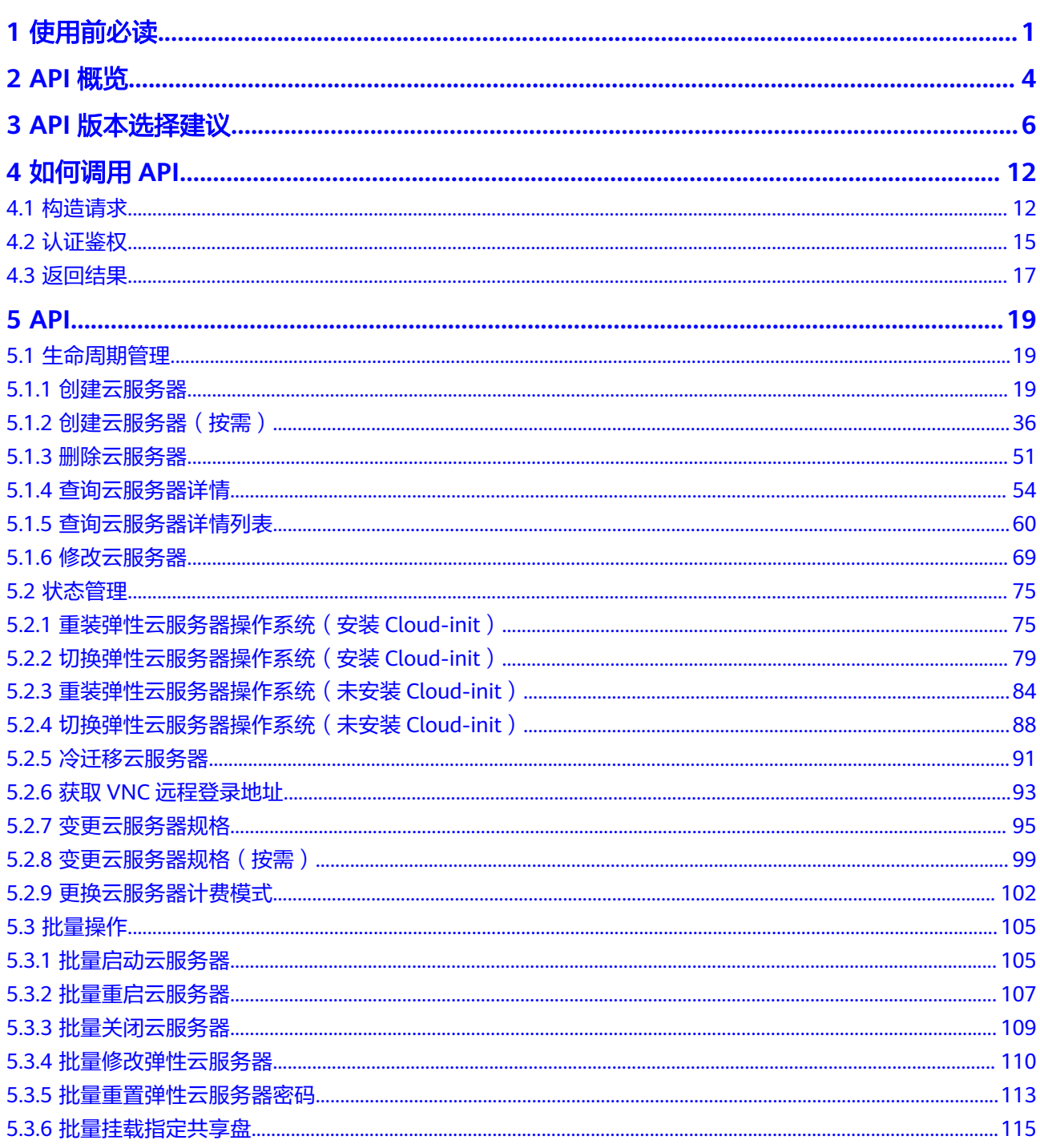

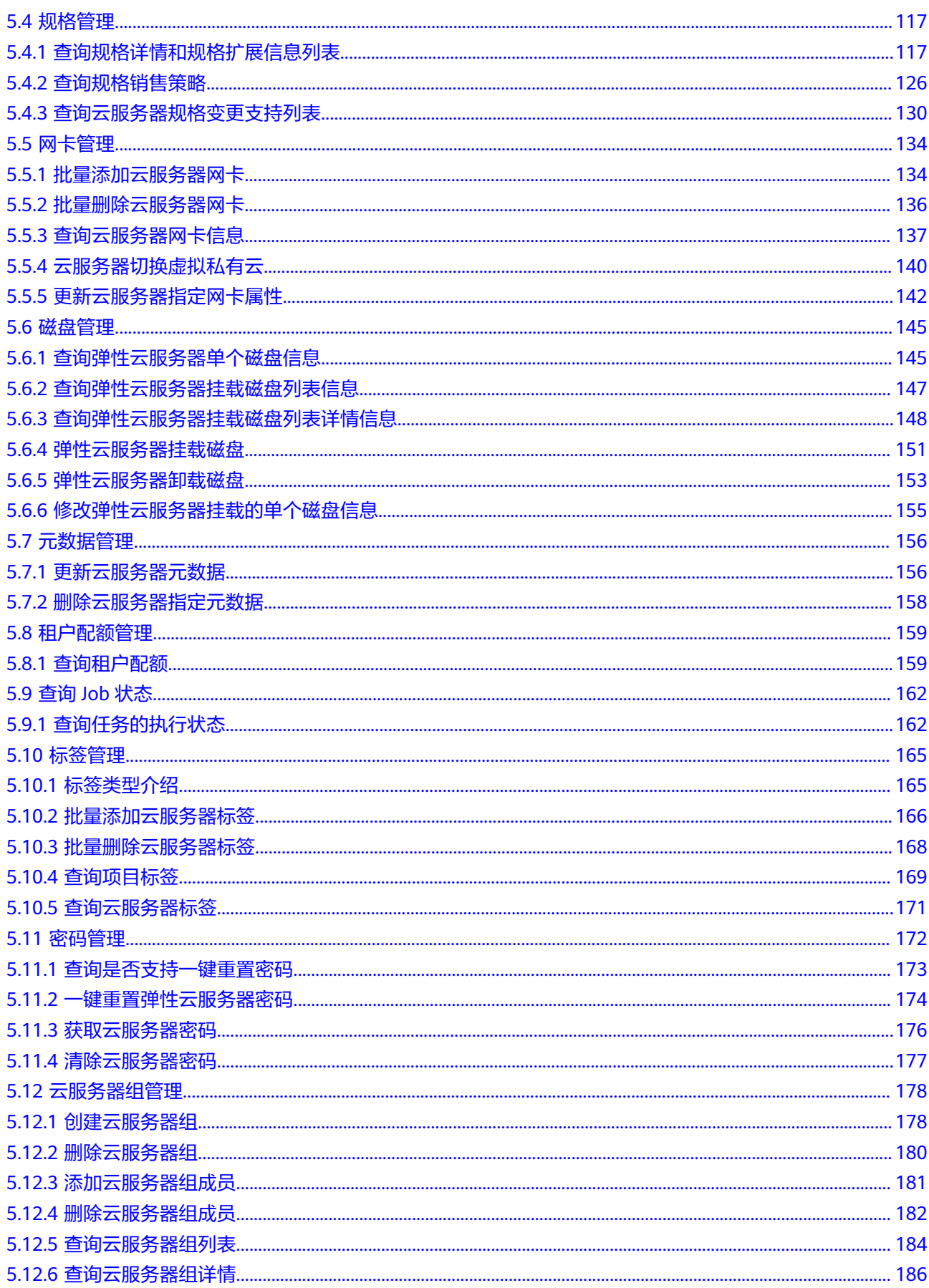

目录

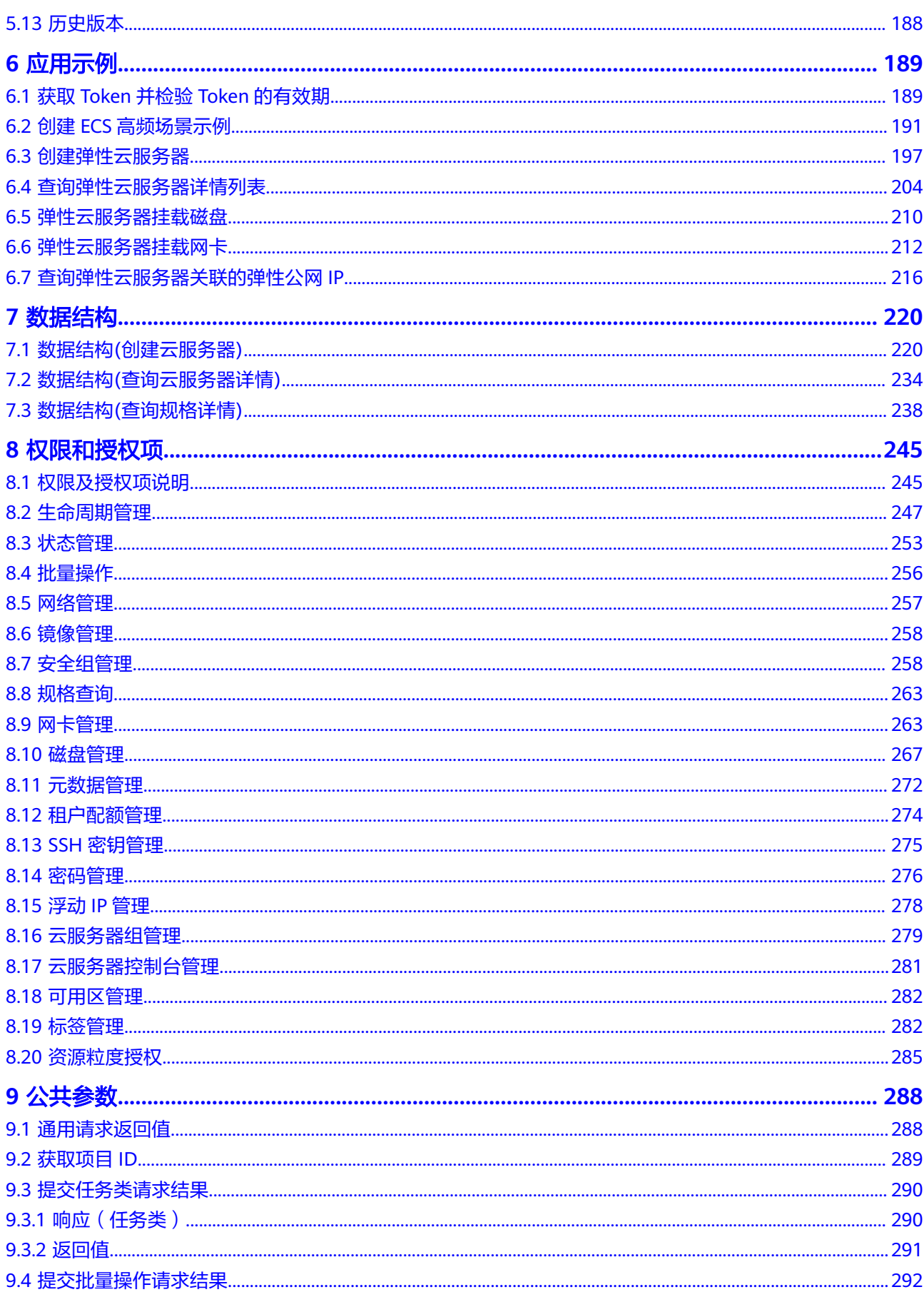

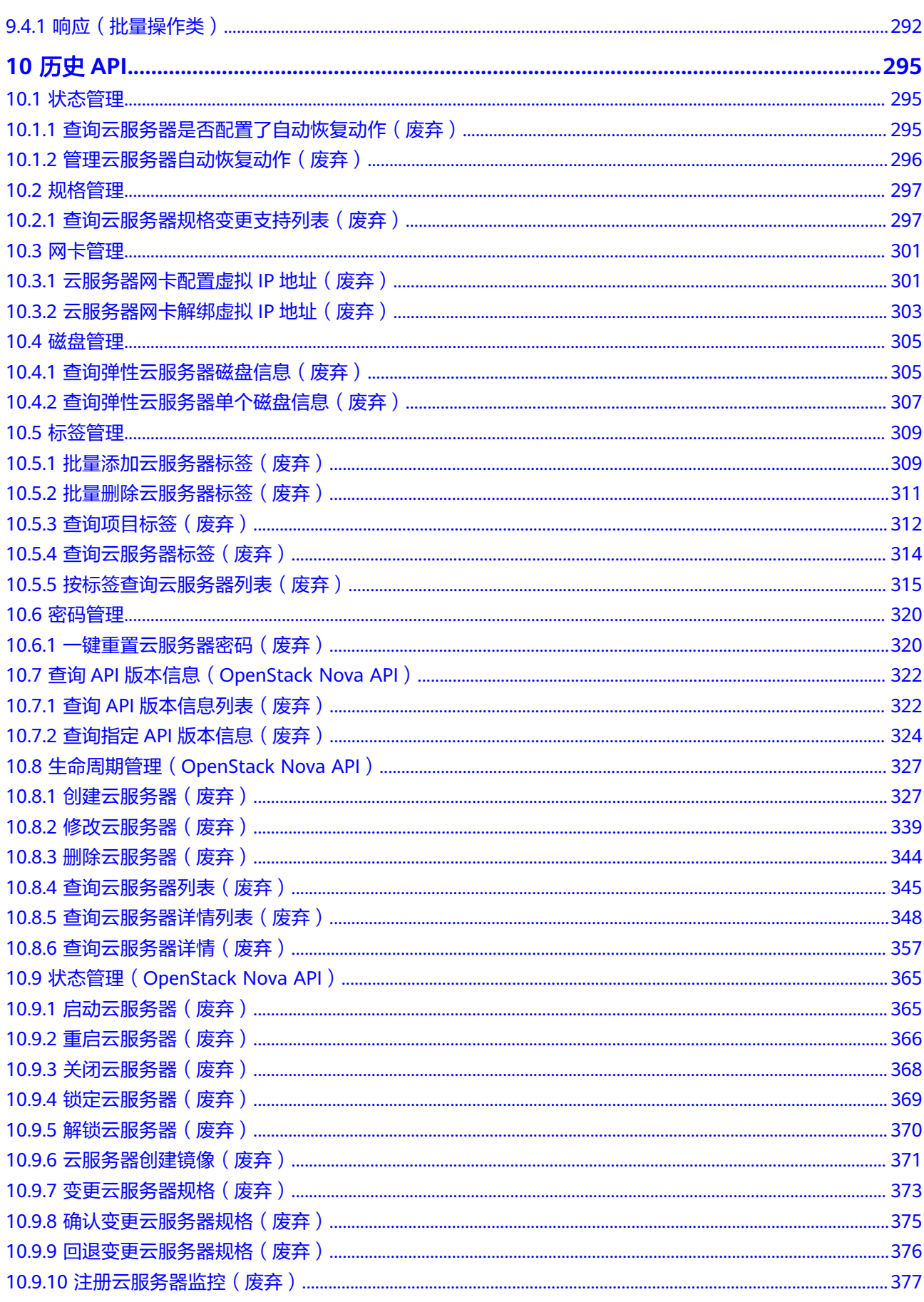

目录

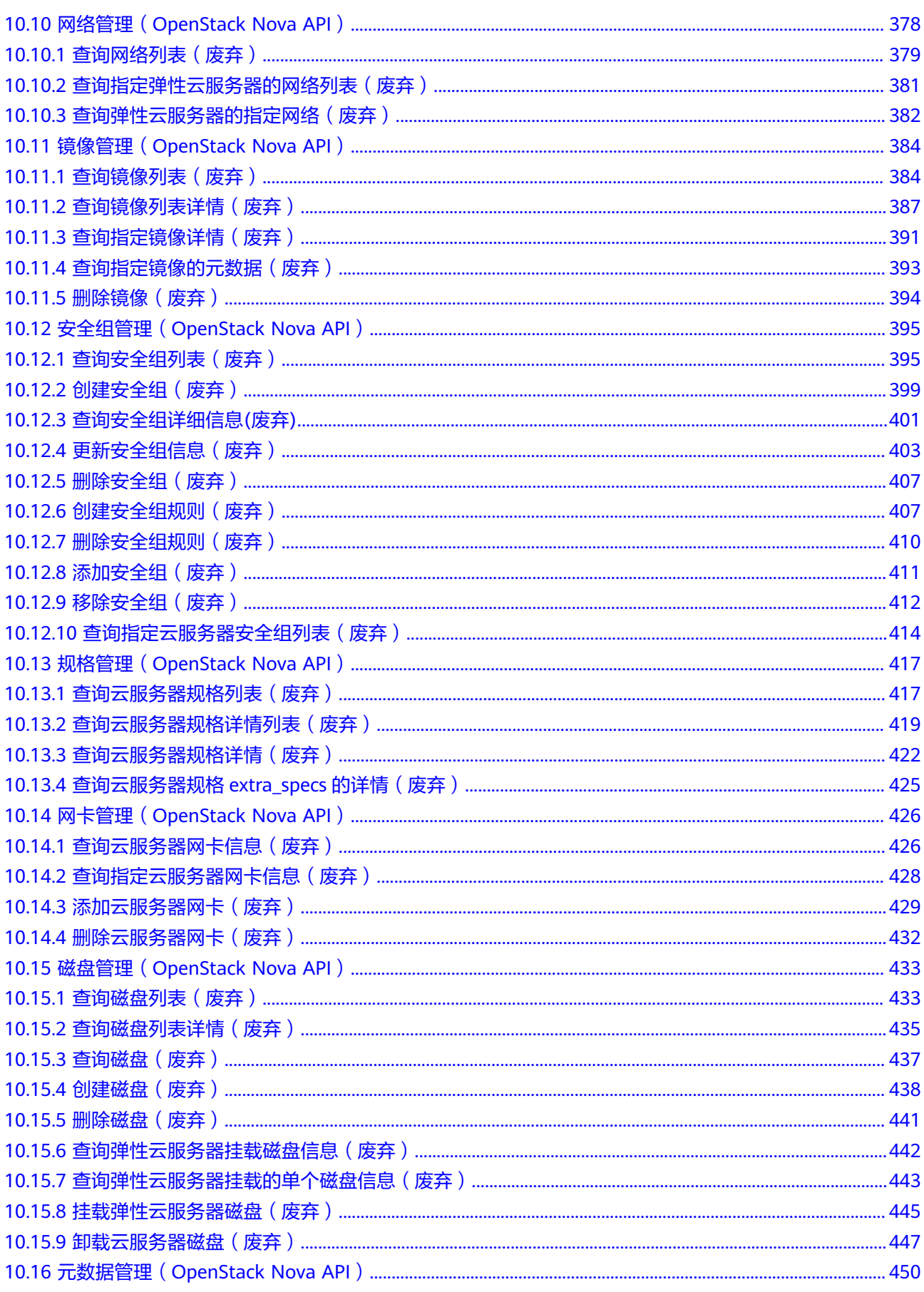

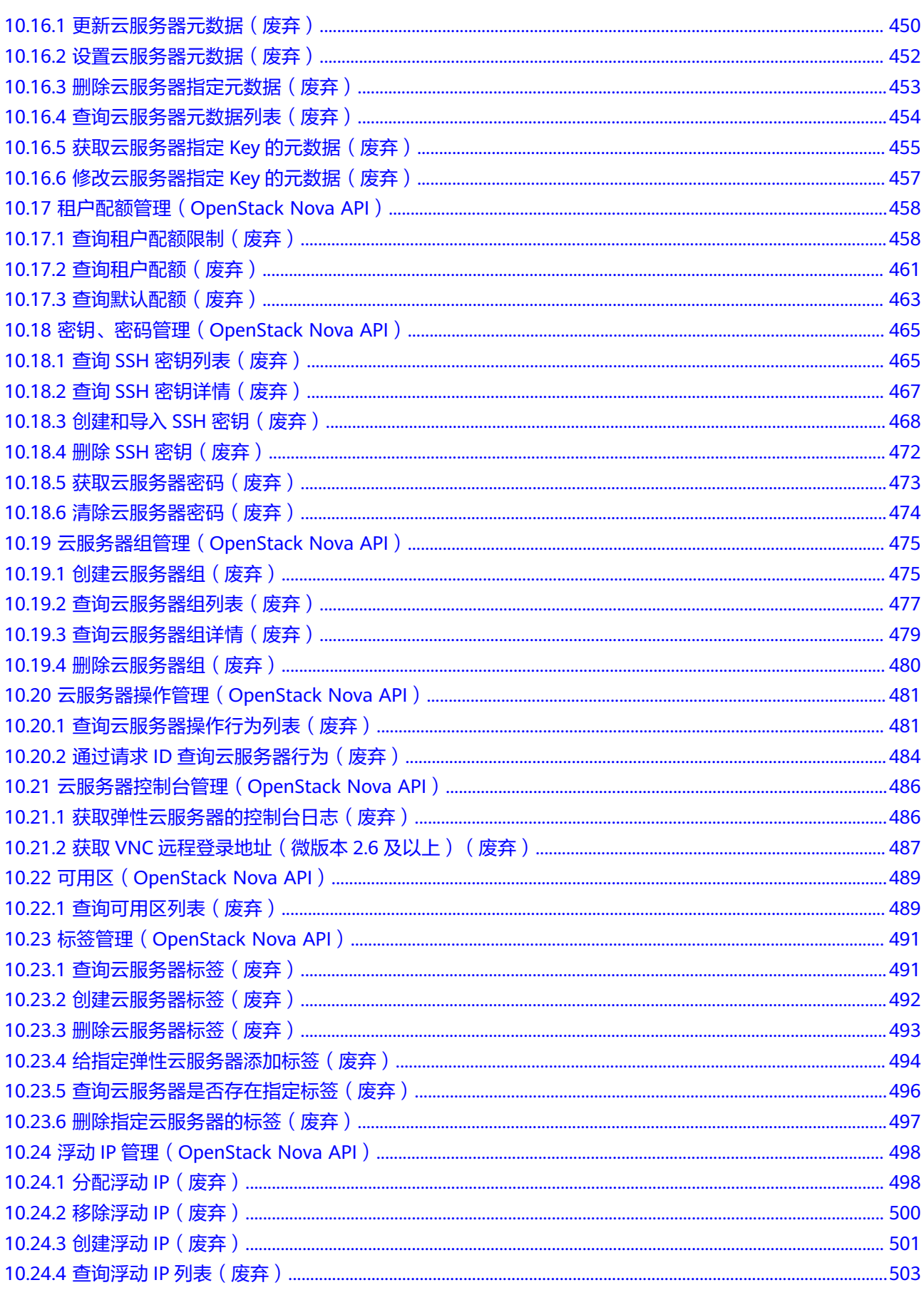

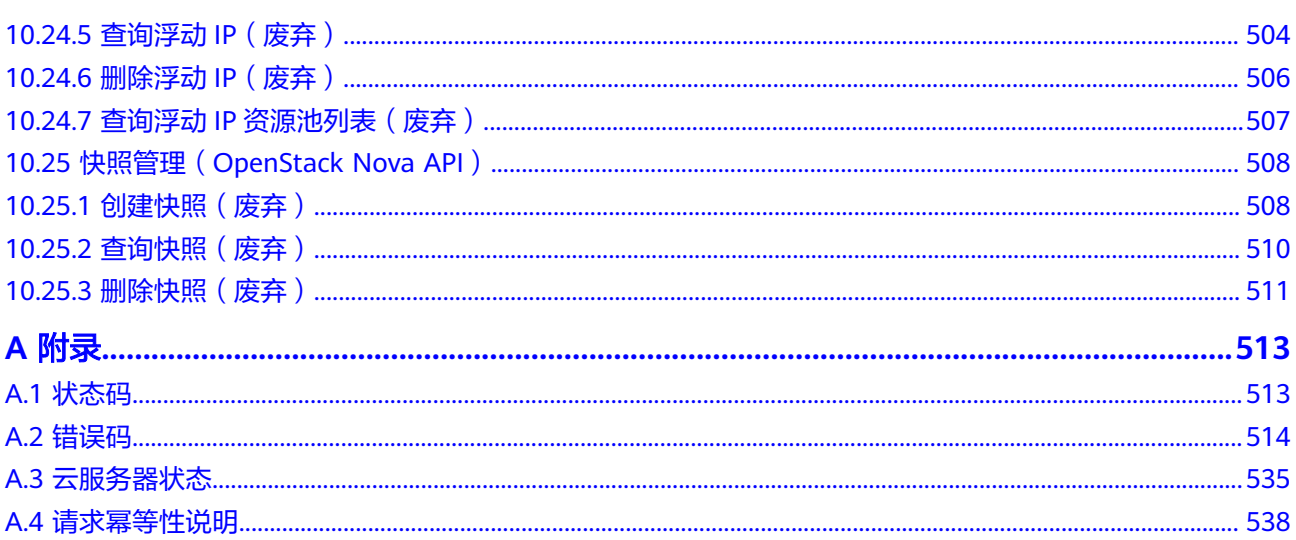

## **1** 使用前必读

#### <span id="page-9-0"></span>概述

欢迎使用弹性云服务器(Elastic Cloud Server, ECS)。弹性云服务器是由CPU、内 存、镜像、云硬盘组成的一种可随时获取、弹性可扩展的计算服务器,同时它结合虚 拟私有云、虚拟防火墙、数据多副本保存等能力,为您打造一个高效、可靠、安全的 计算环境,确保您的服务持久稳定运行。弹性云服务器创建成功后,您就可以像使用 自己的本地PC或物理服务器一样,在云上使用弹性云服务器。

本文档提供了弹性云服务器API的描述、语法、参数说明及示例等内容。支持的全部操 作请参见**API**[概览。](#page-12-0)

在调用ECS API之前,请确保已经充分了解ECS相关概念,详细信息请参见弹性云服务 器的"**产品介绍**"。

#### 调用说明

弹性云服务器提供了REST (Representational State Transfer)风格API, 支持您通过 HTTPS请求调用,调用方法请参见<mark>如何调用API。</mark>

您可以在**[API Explorer](https://console-intl.huaweicloud.com/apiexplorer/#/openapi/ECS/doc?api=CreateServers)**中调用API,查看API请求和返回结果。此外,API Explorer会自 动生成相应API调用示例,帮助您使用API。

#### 终端节点

终端节点(Endpoint)即调用API的**请求地址**,不同服务不同区域的终端节点不同,您 可以[从地区和终端节点中](https://console-intl.huaweicloud.com/apiexplorer/#/endpoint/ECS)查询所有服务的终端节点。

#### 约束与限制

- 您能创建的ECS资源的数量与配额有关系,如果您想查看服务配额、扩大配额,具 体请参见"**调整资源配额**"。
- 更详细的限制请参见具体API的说明。

#### 基本概念

● 账号 用户注册时的账号,账号对其所拥有的资源及云服务具有完全的访问权限,可以 重置用户密码、分配用户权限等。由于账号是付费主体,为了确保账号安全,建 议您不要直接使用账号进行日常管理工作,而是创建用户并使用用户进行日常管 理工作。

● 用户

由账号在IAM中创建的用户,是云服务的使用人员,具有身份凭证(密码和访问 密钥)。

通常在调用API的鉴权过程中,您需要用到账号、用户和密码等信息。

● 区域(Region)

从地理位置和网络时延维度划分,同一个Region内共享弹性计算、块存储、对象 存储、VPC网络、弹性公网IP、镜像等公共服务。Region分为通用Region和专属 Region, 通用Region指面向公共租户提供通用云服务的Region; 专属Region指只 承载同一类业务或只面向特定租户提供业务服务的专用Region。

详情请参见**区域和可用区**。

可用区 (AZ, Availability Zone)

一个可用区是一个或多个物理数据中心的集合,有独立的风火水电,AZ内逻辑上 再将计算、网络、存储等资源划分成多个集群。一个Region中的多个AZ间通过高 速光纤相连,以满足用户跨AZ构建高可用性系统的需求。

项目

区域默认对应一个项目,这个项目由系统预置,用来隔离物理区域间的资源(计 算资源、存储资源和网络资源),以默认项目为单位进行授权,用户可以访问您 账号中该区域的所有资源。如果您希望进行更加精细的权限控制,可以在区域默 认的项目中创建子项目,并在子项目中创建资源,然后以子项目为单位进行授 权,使得用户仅能访问特定子项目中的资源,使得资源的权限控制更加精确。

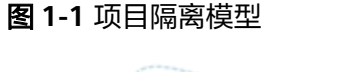

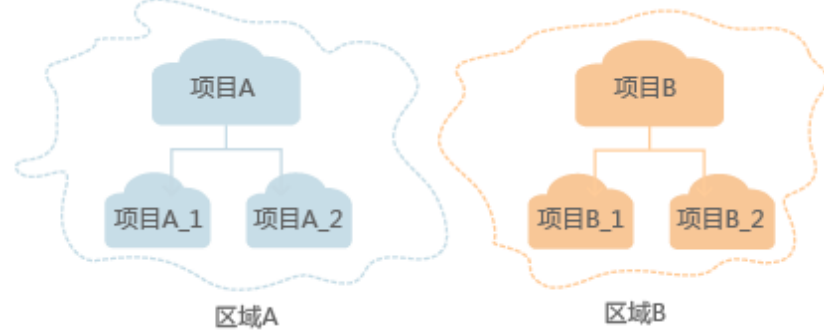

● 企业项目

企业项目是项目的升级版,针对企业不同项目间的资源进行分组和管理,是逻辑 隔离。企业项目中可以包含多个区域的资源,且项目中的资源可以迁入迁出。

关于企业项目ID的获取及企业项目特性的详细信息,请参见《[企业管理用户指](https://support.huaweicloud.com/intl/zh-cn/usermanual-em/em_am_0006.html) [南](https://support.huaweicloud.com/intl/zh-cn/usermanual-em/em_am_0006.html)》。

#### 分页查询

OpenStack API提供分页查询功能,通过在查询列表请求的url中添加limit和marker参 数实现分页返回列表信息。参数说明见下表,分页显示的结果以显示对象的创建时间 (create\_time)升序排序,如果对象信息没有创建时间,则用对象的ID升序排序。

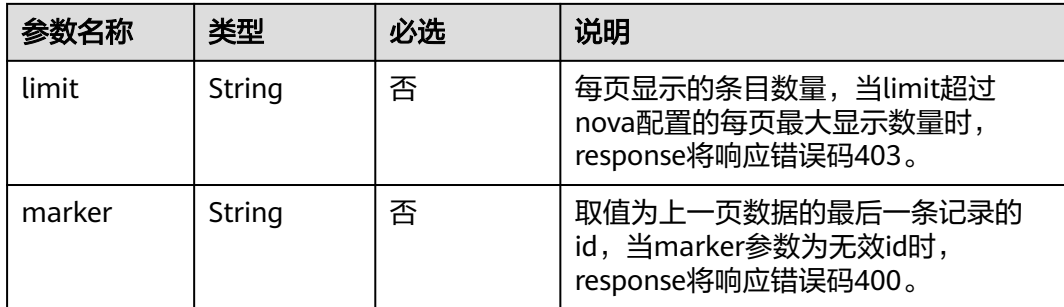

响应消息中的next ref,代表了下一页的url。

## **2 API** 概览

<span id="page-12-0"></span>弹性云服务器所提供的接口分为ECS接口与OpenStack原生接口。推荐您使用ECS接 口。

### **ECS** 接口说明

#### 表 **2-1** ECS 接口说明

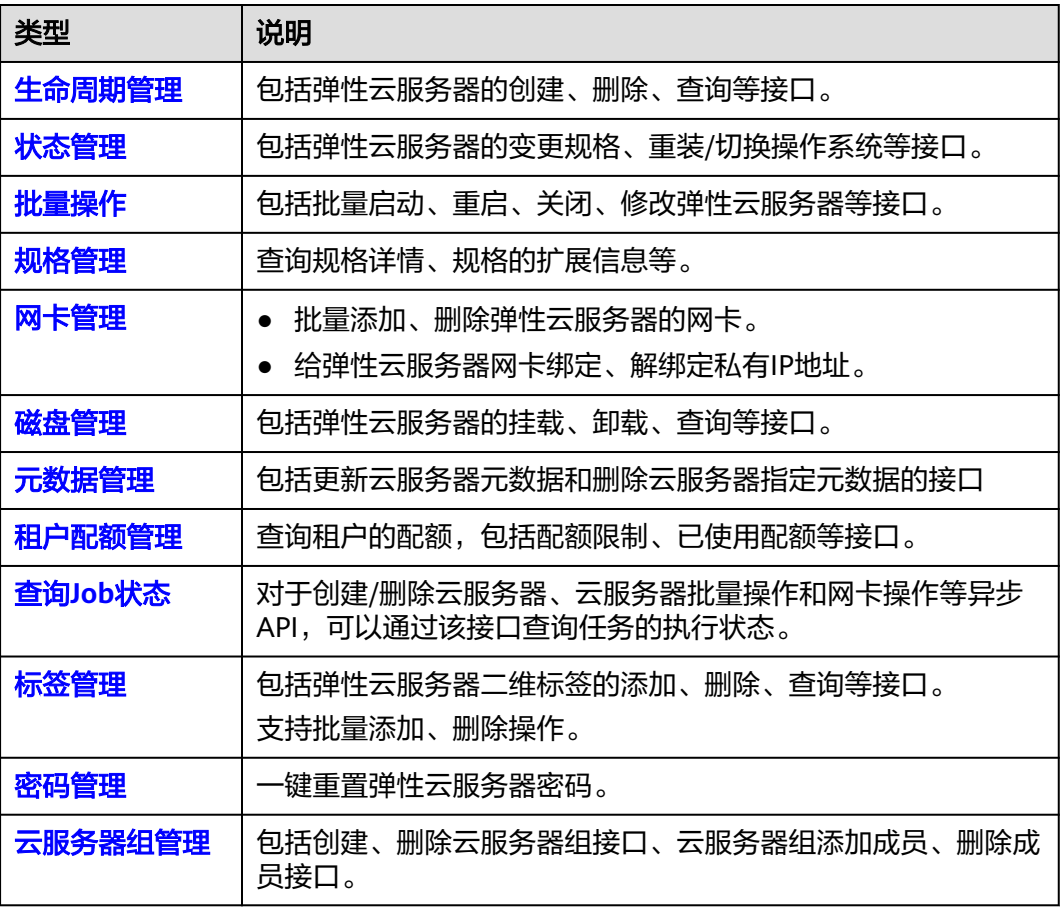

### **OpenStack** 原生接口说明

### 表 **2-2** OpenStack 原生接口说明

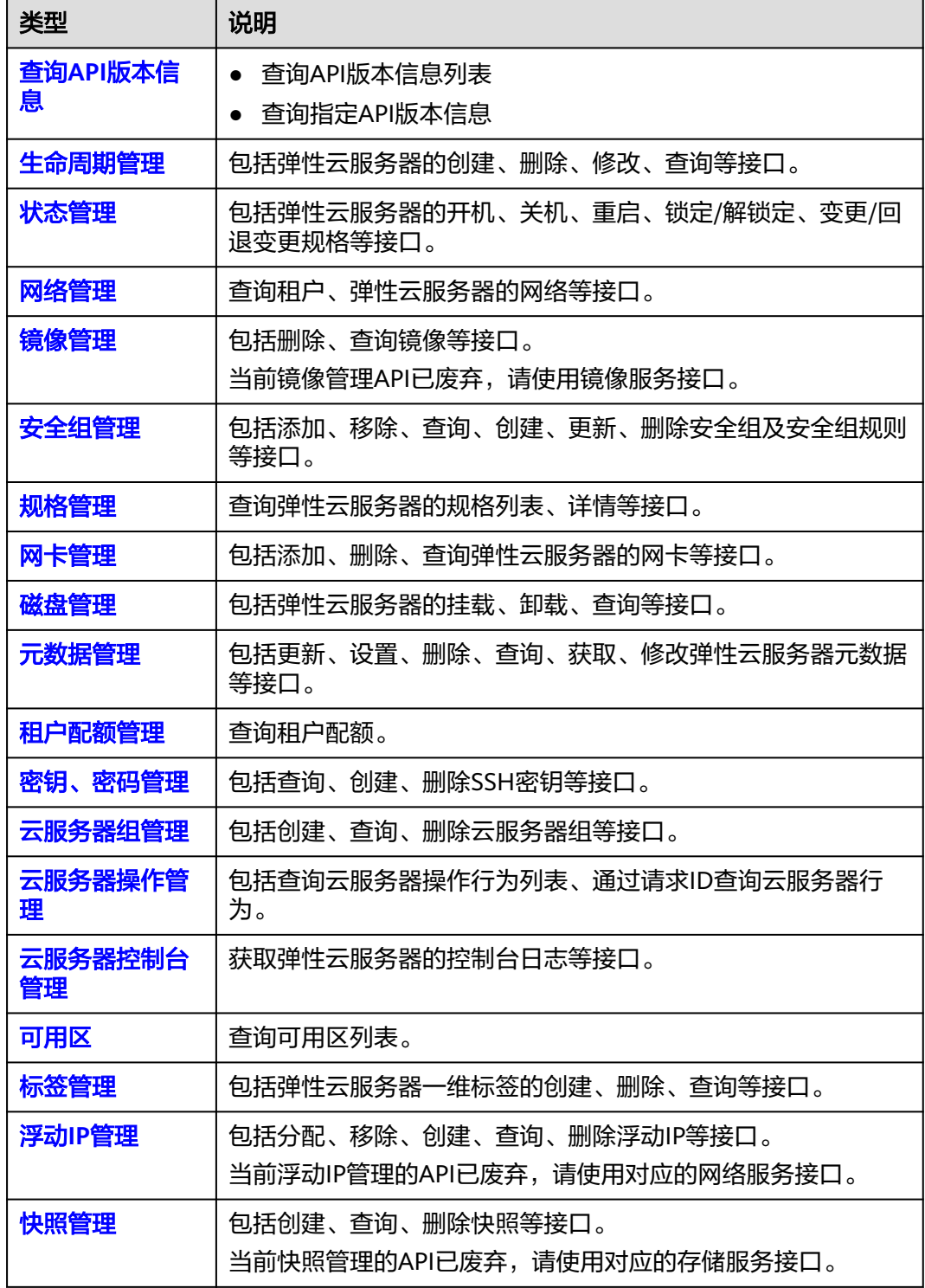

# 3 API 版本选择建议

#### <span id="page-14-0"></span>**API** 风格说明

当前ECS服务对外开放两类风格的API:

- 1. ECS服务自定义规范的API(以下简称ECS API)
- 2. 顺从OpenStack社区标准原生规范的API

两种风格不同,功能相近。OpenStack风格API主要用于满足您在开源生态工具方面的 对接需求,在某些功能上ECS API在OpenStack社区的API基础上,做了功能增强。为 了更好地使用OpenStack风格API,建议您提前了解OpenStack相关概念与知识。

#### 版本号介绍

弹性云服务器所提供的接口分为ECS接口与OpenStack原生接口。ECS API提供v1版本 和v1.1版本。推荐您使用ECS接口。

Openstack API可以使用v2和v2.1两个版本号,v2.1版本支持v2版本所有功能,且v2.1 版本支持微版本。如果使用Openstack API推荐用户使用v2.1接口。

#### 说明

若使用v2版本的openstack API接口,只需要把对应的API接口URI中的v2.1版本号改为v2版本号 即可。

#### 微版本号介绍

微版本说明:标识API中小的改动。当接口URI使用v2.1版本的时候,用户可以指定微 版本号使用相应API的新功能。使用查询**API**[版本信息列表\(废弃\)](#page-330-0),可以查询当前支 持的主版本和支持的最大与最小的微版本。

微版本的使用说明:用户想要使用微版本特性,需要在请求Openstack接口时,在请 求头中加入微版本头:X-OpenStack-Nova-API-Version或者Openstack-API-Version, 例如使用微版本2.26需要在https的请求头中加入:

X-OpenStack-Nova-API-Version: 2.26或Openstack-API-Version: compute 2.26

#### 说明

当用户使用v2.1接口不传入微版本头时,默认使用的微版本Openstack-API-Version: compute 2.1(X-OpenStack-Nova-API-Version: 2.1)。

#### 微版本请求样例

假设使用弹性云服务器详情信息列表API接口查询"OS-EXT-SRV-ATTR:hostname"字 段。

- 使用**v2**接口,不加微版本号
	- GET: https://{Endpoint}/v2/74610f3a5ad941998e91f076297ecf27/servers/ detail

其中{Endpoint}为IAM的终端节点,请参考<mark>终端节点</mark>获取。

– Headers:

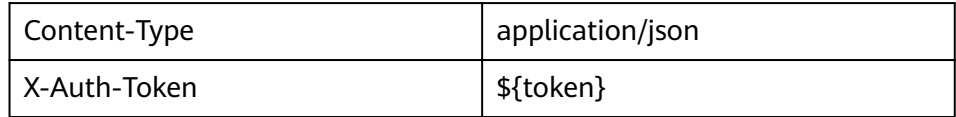

– 响应消息体:

```
{
 "servers": [
\{ "tenant_id": "74610f3a5ad941998e91f076297ecf27",
    "addresses": {
      "05d4fb93-84e5-4964-853b-32992ffef627": [
\overline{\phantom{a}} "OS-EXT-IPS-MAC:mac_addr": "fa:16:3e:20:17:95",
        "OS-EXT-IPS:type": "fixed",
         "addr": "192.168.0.228",
        "version": 4
       },
       {
         "OS-EXT-IPS-MAC:mac_addr": "fa:16:3e:20:17:95",
        "OS-EXT-IPS:type": "floating",
         "addr": "192.168.51.61",
         "version": 4
       }
     ]
    },
     "metadata": {},
    "OS-EXT-STS:task_state": null,
    "OS-DCF:diskConfig": "MANUAL",
    "OS-EXT-AZ:availability_zone":"az1-dc1",
    "links": [
      {
       "rel": "self",
       "href": "https://None/v2.1/74610f3a5ad941998e91f076297ecf27/servers/
89c312bb-285a-4026-a237-d441908c2f9e"
     },
      {
       "rel": "bookmark",
       "href": "https://None/74610f3a5ad941998e91f076297ecf27/servers/89c312bb-285a-4026-
a237-d441908c2f9e"
     }
    ],
 "OS-EXT-STS:power_state": 1,
 "id": "89c312bb-285a-4026-a237-d441908c2f9e",
    "os-extended-volumes:volumes_attached": [
      {
       "id": "c70c4b8e-33bd-4d1f-ab16-14a5a38cdeaf"
     }
\Box "OS-EXT-SRV-ATTR:host": "pod05.test.01",
    "image": {
      "links": [
       {
         "rel": "bookmark",
```

```
 "href": "https://None/74610f3a5ad941998e91f076297ecf27/images/1189efbf-
d48b-46ad-a823-94b942e2a000"
       }
\qquad \qquad ],
 "id": "1189efbf-d48b-46ad-a823-94b942e2a000"
     },
     "OS-SRV-USG:terminated_at": null,
 "accessIPv4": "",
 "accessIPv6": "",
     "created": "2018-05-11T03:21:56Z",
     "hostId": "fc7a8ff86bac050f0d9454b1b078dcc97060e819acbf06f04c3e338f",
     "OS-EXT-SRV-ATTR:hypervisor_hostname": "nova012@7",
    "key_name": "id_rsa",
 "flavor": {
 "links": [
       {
         "rel": "bookmark",
         "href": "https://None/74610f3a5ad941998e91f076297ecf27/flavors/s3.small.1"
       }
\qquad \qquad ],
      "id": "s3.small.1"
     },
     "security_groups": [
      {
       "name": "default"
      }
     ],
     "config_drive": "",
     "OS-EXT-STS:vm_state": "active",
     "OS-EXT-SRV-ATTR:instance_name": "instance-0016c624",
     "user_id": "f79791beca3c48159ac2553fff22e166",
     "name": "zt-test",
     "progress": 0,
     "OS-SRV-USG:launched_at": "2018-05-11T03:22:16.701600",
 "updated": "2018-05-11T03:22:51Z",
 "status": "ACTIVE"
   }
 ]
}
```
– 结论:响应消息体中没有"OS-EXT-SRV-ATTR:hostname"字段。

#### ● 使用**v2.1**接口,加微版本号

– GET: https://{Endpoint}/v2.1/74610f3a5ad941998e91f076297ecf27/ servers/detail

其中{Endpoint}为IAM的终端节点,请参考<mark>终端节点</mark>获取。

– Headers:

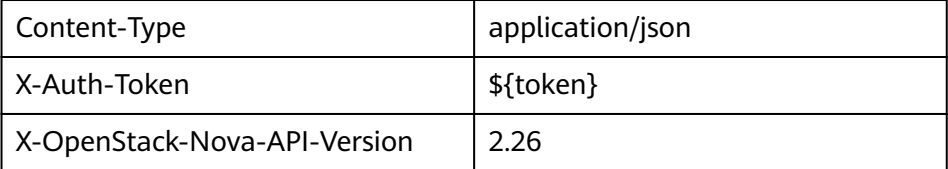

– 响应消息体:

```
{
  "servers": [
   {
     "tenant_id": "74610f3a5ad941998e91f076297ecf27",
     "addresses": {
      "05d4fb93-84e5-4964-853b-32992ffef627": [
       {
         "OS-EXT-IPS-MAC:mac_addr": "fa:16:3e:20:17:95",
         "OS-EXT-IPS:type": "fixed",
         "addr": "192.168.0.228",
```

```
 "version": 4
       },
       {
         "OS-EXT-IPS-MAC:mac_addr": "fa:16:3e:20:17:95",
         "OS-EXT-IPS:type": "floating",
         "addr": "192.168.51.61",
         "version": 4
       }
     ]
    },
     "metadata": {},
    "OS-EXT-STS:task_state": null,
    "description": "zt-test",
    "OS-EXT-SRV-ATTR:hostname": "zt-test",
    "OS-DCF:diskConfig": "MANUAL",
    "OS-EXT-AZ:availability_zone":"az-test-01",
    "links": [
      {
       "rel": "self",
       "href": "https://None/v2.1/74610f3a5ad941998e91f076297ecf27/servers/
89c312bb-285a-4026-a237-d441908c2f9e"
      },
      {
       "rel": "bookmark",
       "href": "https://None/74610f3a5ad941998e91f076297ecf27/servers/89c312bb-285a-4026-
a237-d441908c2f9e"
     }
    ],
     "OS-EXT-STS:power_state": 1,
    "id": "89c312bb-285a-4026-a237-d441908c2f9e",
    "os-extended-volumes:volumes_attached": [
     {
      "delete_on_termination": true,
       "id": "c70c4b8e-33bd-4d1f-ab16-14a5a38cdeaf"
     }
    ],
    "locked": false,
   "OS-EXT-SRV-ATTR:kernel_id": "",
    "OS-EXT-SRV-ATTR:host":"pod05.test.01" ,
    "OS-EXT-SRV-ATTR:ramdisk_id": "",
    "image": {
      "links": [
       {
         "rel": "bookmark",
         "href": "https://None/74610f3a5ad941998e91f076297ecf27/images/1189efbf-
d48b-46ad-a823-94b942e2a000"
       }
      ],
      "id": "1189efbf-d48b-46ad-a823-94b942e2a000"
    },
     "accessIPv4": "",
    "OS-SRV-USG:terminated_at": null,
     "accessIPv6": "",
    "OS-EXT-SRV-ATTR:launch_index": 0,
    "created": "2018-05-11T03:21:56Z",
    "OS-EXT-SRV-ATTR:user_data": null,
    "hostId": "fc7a8ff86bac050f0d9454b1b078dcc97060e819acbf06f04c3e338f",
    "OS-EXT-SRV-ATTR:reservation_id": "r-pbqmaxer",
    "OS-EXT-SRV-ATTR:root_device_name": "/dev/vda",
    "host_status": "UP",
    "OS-EXT-SRV-ATTR:hypervisor_hostname": "nova012@7",
    "tags": [],
   "key_name": "id_rsa",
    "flavor": {
      "links": [
       {
         "rel": "bookmark",
         "href": "https://None/74610f3a5ad941998e91f076297ecf27/flavors/s3.small.1"
       }
```

```
 ],
      "id": "s3.small.1"
     },
      "security_groups": [
      {
        "name": "default"
      }
     ],
     "config_drive": "",
     "OS-EXT-STS:vm_state": "active",
     "OS-EXT-SRV-ATTR:instance_name": "instance-0016c624",
     "user_id": "f79791beca3c48159ac2553fff22e166",
     "name": "zt-test",
 "progress": 0,
 "OS-SRV-USG:launched_at": "2018-05-11T03:22:16.701600",
     "updated": "2018-05-11T03:22:51Z",
     "status": "ACTIVE"
   }
 ]
}
```
– 结论:响应消息体中有"OS-EXT-SRV-ATTR:hostname"字段。

#### 微版本响应样例

如果"version"和"min\_version"这两个值为空字符串,说明此endpoint不支持微版 本。其中:

- version: 最大微版本号。
- min\_version:最小微版本号。

客户端应该指定最大和最小微版本范围内的微版本号去访问endpoint。客户端通过以 下HTTP header指定微版本号:

X-OpenStack-Nova-API-Version: 2.4

从微版本2.27开始,也可以用以下header指定微版本:

Openstack-API-Version: compute 2.27

如下响应样例中支持的最大微版本为"2.14",最小微版本为"2.1":

```
{
  "versions": [
     {
        "id": "v2.0",
        "links": [
           {
               "href": "http://openstack.example.com/v2/",
               "rel": "self"
           }
        ],
         "status": "SUPPORTED",
        "version": "",
        "min_version": "",
        "updated": "2011-01-21T11:33:21Z"
     },
     {
        "id": "v2.1",
        "links": [
           {
               "href": "http://openstack.example.com/v2.1/",
               "rel": "self"
           }
        ],
         "status": "CURRENT",
        "version": "2.14",
```
}

 "min\_version": "2.1", "updated": "2013-07-23T11:33:21Z" } ]

## **4** 如何调用 **API**

## <span id="page-20-0"></span>**4.1** 构造请求

本节介绍REST API请求的组成,并以调用IAM服务的[管理员创建](https://support.huaweicloud.com/intl/zh-cn/api-iam/iam_08_0015.html)**IAM**用户来说明如何 调用API,该API获取用户的Token,Token可以用于调用其他API时鉴权。

#### 请求 **URI**

请求URI由如下部分组成:

#### **{URI-scheme}://{Endpoint}/{resource-path}?{query-string}**

尽管请求URI包含在请求消息头中,但大多数语言或框架都要求您从请求消息中单独传 递它,所以在此单独强调。

#### 表 **4-1** URI 中的参数说明

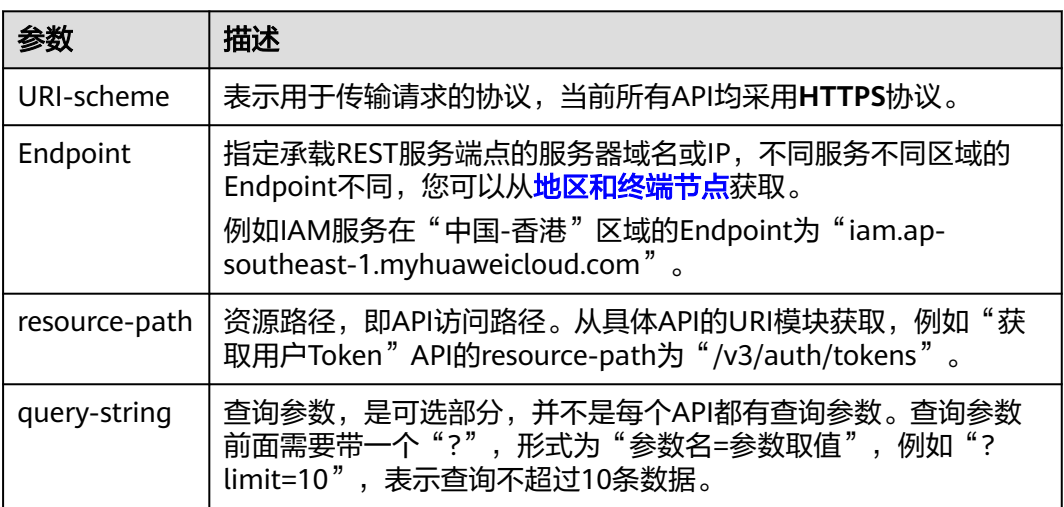

例如您需要您创建IAM用户,由于IAM为全局服务,则使用任一区域的Endpoint,比如 "中国-香港"区域的Endpoint(iam.ap-southeast-1.myhuaweicloud.com),并在 **[管理员创建](https://support.huaweicloud.com/intl/zh-cn/api-iam/iam_08_0015.html)IAM用户**的URI部分找到resource-path (/v3.0/OS-USER/users), 拼接起 来如下所示。

https://iam.ap-southeast-1.myhuaweicloud.com/v3.0/OS-USER/users

#### 图 **4-1** URI 示意图

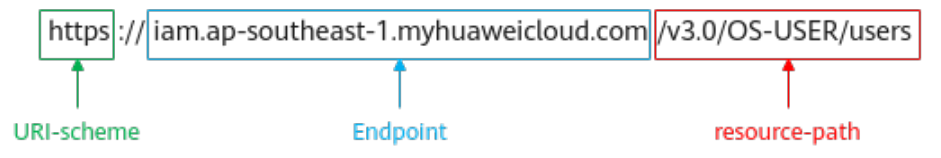

#### 说明

为方便查看,在每个具体API的URI部分,只给出resource-path部分,并将请求方法写在一起。 这是因为URI-scheme都是HTTPS,而Endpoint在同一个区域也相同,所以简洁起见将这两部分 省略。

#### 请求方法

HTTP请求方法(也称为操作或动词),它告诉服务您正在请求什么类型的操作。

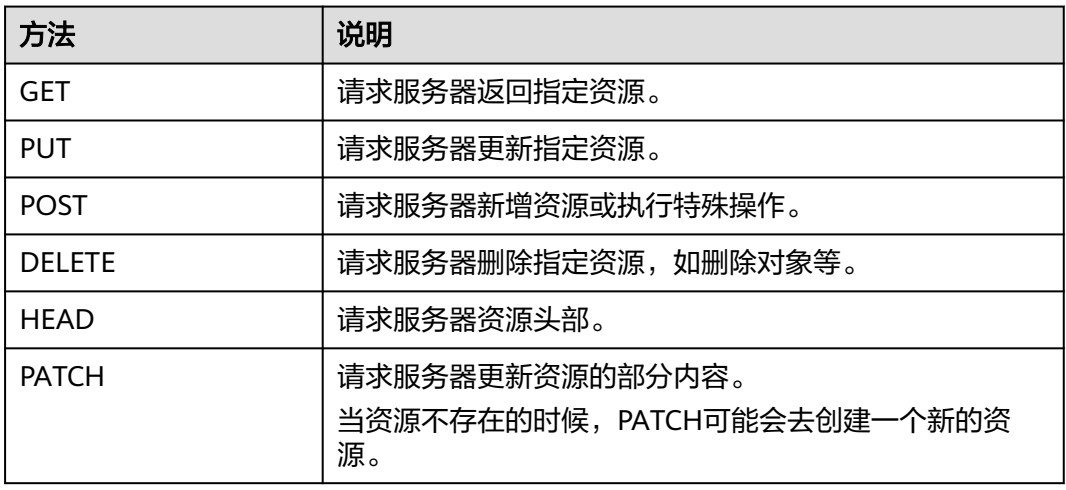

#### 表 **4-2** HTTP 方法

[在管理员创建](https://support.huaweicloud.com/intl/zh-cn/api-iam/iam_08_0015.html)**IAM**用户的URI部分,您可以看到其请求方法为"POST",则其请求 为:

POST https://iam.ap-southeast-1.myhuaweicloud.com/v3.0/OS-USER/users

#### 请求消息头

附加请求头字段,如指定的URI和HTTP方法所要求的字段。例如定义消息体类型的请 求头"Content-Type",请求鉴权信息等。

详细的公共请求消息头字段请参见表**[4-3](#page-22-0)**。

#### <span id="page-22-0"></span>表 **4-3** 公共请求消息头

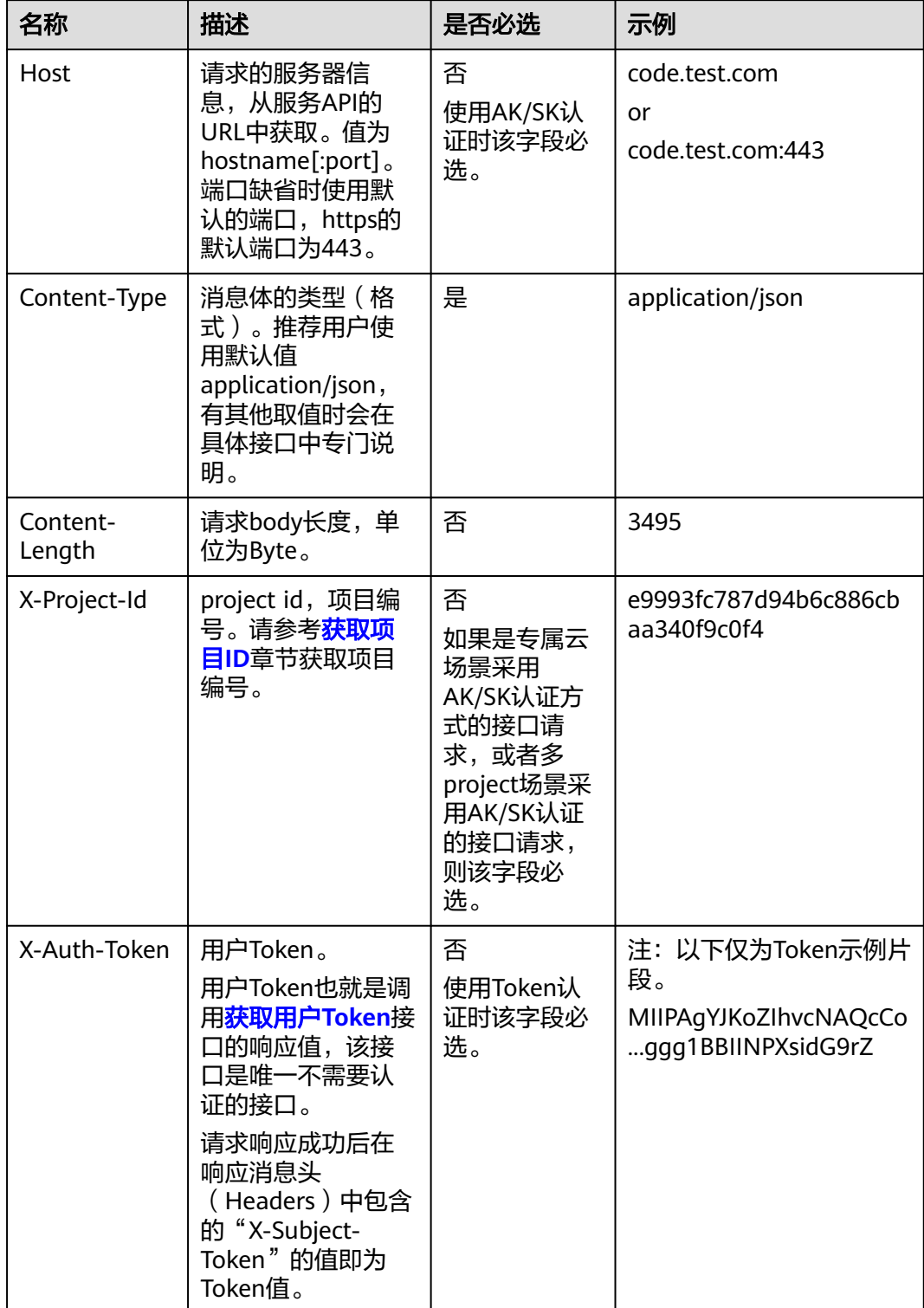

#### <span id="page-23-0"></span>说明

API同时支持使用AK/SK认证,AK/SK认证使用SDK对请求进行签名,签名过程会自动往请求中添 加Authorization(签名认证信息)和X-Sdk-Date(请求发送的时间)请求头。 AK/SK认证的详细说明请参见<mark>认证鉴权</mark>的"AK/SK认证"。

对于[管理员创建](https://support.huaweicloud.com/intl/zh-cn/api-iam/iam_08_0015.html)**IAM**用户接口,使用AK/SK方式认证时,添加消息头后的请求如下所 示。

POST https://iam.ap-southeast-1.myhuaweicloud.com/v3.0/OS-USER/users Content-Type: application/json X-Sdk-Date: 20240416T095341Z Authorization: SDK-HMAC-SHA256 Access=\*\*\*\*\*\*\*\*\*\*\*\*\*\*\*\*, SignedHeaders=content-type;host;x-sdk-date, Signature=\*\*\*\*\*\*\*\*\*\*\*\*\*\*\*\*

#### 请求消息体(可选)

该部分可选。请求消息体通常以结构化格式(如JSON或XML)发出,与请求消息头中 Content-Type对应,传递除请求消息头之外的内容。若请求消息体中的参数支持中 文,则中文字符必须为UTF-8编码。

每个接口的请求消息体内容不同,也并不是每个接口都需要有请求消息体(或者说消 息体为空),GET、DELETE操作类型的接口就不需要消息体,消息体具体内容需要根 据具体接口而定。

对于[管理员创建](https://support.huaweicloud.com/intl/zh-cn/api-iam/iam_08_0015.html)**IAM**用户接口,您可以从接口的请求部分看到所需的请求参数及参数 说明,将消息体加入后的请求如下所示,其中加粗的字段需要根据实际值填写。

- **accountid**为IAM用户所属的账号ID。
- **username**为要创建的IAM用户名。
- **email**为IAM用户的邮箱。
- **\*\*\*\*\*\*\*\*\*\***为IAM用户的登录密码。

```
POST https://iam.ap-southeast-1.myhuaweicloud.com/v3.0/OS-USER/users
Content-Type: application/json 
X-Sdk-Date: 20240416T095341Z 
Authorization: SDK-HMAC-SHA256 Access=****************, SignedHeaders=content-type;host;x-sdk-date, 
Signature=*****************
{
```

```
 "user": { 
       "domain_id": "accountid", 
       "name": "username", 
       "password": "**********", 
       "email": "email", 
       "description": "IAM User Description" 
    } 
 }
```
到这里为止这个请求需要的内容就具备齐全了,您可以使用**[curl](https://curl.haxx.se/)**、**[Postman](https://www.getpostman.com/)**或直接编 写代码等方式发送请求调用API。对于获取用户Token接口,返回的响应消息头中的 "X-Subject-Token"就是需要获取的用户Token。有了Token之后,您就可以使用 Token认证调用其他API。

## **4.2** 认证鉴权

调用接口有如下两种认证方式,您可以选择其中一种进行认证鉴权。

● Token认证:通过Token认证调用请求。

AK/SK认证: 通过AK (Access Key ID) /SK (Secret Access Key) 加密调用请求。 推荐使用AK/SK认证,其安全性比Token认证要高。

#### **Token** 认证

#### 说明

Token的有效期为24小时,需要使用一个Token鉴权时,可以先缓存起来,避免频繁调用。

Token在计算机系统中代表令牌(临时)的意思,拥有Token就代表拥有某种权限。 Token认证就是在调用API的时候将Token加到请求消息头中,从而通过身份认证,获 得操作API的权限。Token可通过调用[获取用户](https://support.huaweicloud.com/intl/zh-cn/api-iam/iam_30_0001.html)**Token**接口获取。

调用本服务API需要项目级别的Token,即调用[获取用户](https://support.huaweicloud.com/intl/zh-cn/api-iam/iam_30_0001.html)**Token**接口时,请求body中 **auth.scope**的取值需要选择**project**,如下所示。

```
{
   "auth": {
     "identity": {
        "methods": [
          "password"
\qquad \qquad ],
         "password": {
          "user": {
             "name": "username", //IAM用户名
             "password": "$ADMIN_PASS", //IAM用户密码,建议在配置文件或者环境变量中密文存放,使用
时解密,确保安全
             "domain": {
               "name": "domainname" //IAM用户所属账号名
            }
          }
        }
     },
      "scope": {
        "project": {
          "name": "xxxxxxxx" //项目名称
       }
     }
   }
}
```
获取Token后,再调用其他接口时,您需要在请求消息头中添加"X-Auth-Token", )<br>其值即为Token。例如Token值为"ABCDEFJ....",则调用接口时将"X-Auth-Token: ABCDEFJ...."加到请求消息头即可,如下所示。

#### **AK/SK** 认证

#### 说明

AK/SK签名认证方式仅支持消息体大小在12MB以内,12MB以上的请求请使用Token认证。

AK/SK认证就是使用AK/SK对请求进行签名,在请求时将签名信息添加到消息头,从而 通过身份认证。

- AK (Access Key ID): 访问密钥ID。与私有访问密钥关联的唯一标识符;访问密 钥ID和私有访问密钥一起使用,对请求进行加密签名。
- SK (Secret Access Key): 私有访问密钥。与访问密钥ID结合使用, 对请求进行 加密签名,可标识发送方,并防止请求被修改。

POST https://iam.ap-southeast-1.myhuaweicloud.com/v3/auth/projects Content-Type: application/json **X-Auth-Token: ABCDEFJ....**

<span id="page-25-0"></span>使用AK/SK认证时,您可以基于签名算法使用AK/SK对请求进行签名,也可以使用专门 的签名SDK对请求进行签名。详细的签名方法和SDK使用方法请参见**API**[签名指南。](https://support.huaweicloud.com/intl/zh-cn/devg-apisign/api-sign-provide.html)

#### 说明

签名SDK只提供签名功能,与服务提供的SDK不同,使用时请注意。

## **4.3** 返回结果

#### 状态码

请求发送以后,您会收到响应,其中包含状态码、响应消息头和消息体。

状态码是一组从1xx到5xx的数字代码,状态码表示了请求响应的状态,完整的状态码 列表请参见<mark>状态码</mark>。

对于<mark>[管理员创建](https://support.huaweicloud.com/intl/zh-cn/api-iam/iam_08_0015.html)IAM用户</mark>接口,如果调用后返回状态码为"201",则表示请求成功。

#### 响应消息头

对应请求消息头,响应同样也有消息头,如"Content-type"。

对于[管理员创建](https://support.huaweicloud.com/intl/zh-cn/api-iam/iam_08_0015.html)**IAM**用户接口,返回如图**4-2**所示的消息头,其中"X-Subject-Token"就是需要获取的用户Token。有了Token之后,您就可以使用Token认证调用其 他API。

#### 说明

建议在配置文件或者环境变量中密文存放,使用时解密,确保安全。

图 **4-2** 管理员创建 IAM 用户响应消息头

```
"X-Frame-Options": "SAMEORIGIN",
"X-IAM-ETag-id": "2562365939-d8f6f12921974cb097338ac11fceac8a",
"Transfer-Encoding": "chunked",
"Strict-Transport-Security": "max-age=31536000; includeSubdomains;",
"Server": "api-gateway",
"X-Request-Id": "af2953f2bcc67a42325a69a19e6c32a2",
"X-Content-Type-Options": "nosniff",
"Connection": "keep-alive",
"X-Download-Options": "noopen",
"X-XSS-Protection": "1: mode=block:".
"X-IAM-Trace-Id": "token | null af2953f2bcc67a42325a69a19e6c32a2",
"Date": "Tue, 21 May 2024 09:03:40 GMT",
"Content-Type": "application/json; charset=utf8"
```
#### 响应消息体(可选)

该部分可选。响应消息体通常以结构化格式(如JSON或XML)返回,与响应消息头中 Content-Type对应,传递除响应消息头之外的内容。

对于**[管理员创建](https://support.huaweicloud.com/intl/zh-cn/api-iam/iam_08_0015.html)IAM用户**接口,返回如下消息体。为篇幅起见,这里只展示部分内 容。

{ "user": { }

```
 "id": "c131886aec...", 
      "name": "IAMUser", 
      "description": "IAM User Description", 
 "areacode": "", 
 "phone": "", 
 "email": "***@***.com", 
      "status": null, 
      "enabled": true, 
 "pwd_status": false, 
 "access_mode": "default", 
     "is_domain_owner": false.
      "xuser_id": "", 
      "xuser_type": "", 
 "password_expires_at": null, 
 "create_time": "2024-05-21T09:03:41.000000", 
 "domain_id": "d78cbac1..........", 
     "xdomain_id": "30086000.........",
      "xdomain_type": "", 
      "default_project_id": null 
   }
```
当接口调用出错时,会返回错误码及错误信息说明,错误响应的Body体格式如下所 示。

```
{
 "error_msg": "The request message format is invalid.",
 "error_code": "IMG.0001"
}
```
其中, error\_code表示错误码, error\_msg表示错误描述信息。

## **5 API**

## <span id="page-27-0"></span>**5.1** 生命周期管理

### **5.1.1** 创建云服务器

#### 功能介绍

创建一台或多台云服务器。

V1.1版本创建云服务器的接口兼容了V1版本<mark>创建云服务器(按需)</mark>的功能,同时合入 新功能,支持创建包年/包月的弹性云服务器。

本接口为异步接口,当前创建云服务器请求下发成功后会返回job\_id,此时创建云服务 器并没有立即完成,需要通过调用<del>查询任务的执行状态</del>查询job状态,当Job状态为 SUCCESS时代表云服务器创建成功。

本接口支持在HTTP请求消息头中设置X-Client-Token请求头,保证请求幂等性。详细 信息请参考**请求幂等性说明**。

#### 说明

华为云不再提供Windows操作系统类型的镜像,该接口不支持指定Windows镜像创建弹性云服 务器,包括公共镜像、私有镜像、共享镜像以及云市场镜像。

弹性云服务器的登录鉴权方式包括两种:密钥对、密码。为安全起见,推荐使用密钥 对方式。

● 密钥对

指使用密钥对作为弹性云服务器的鉴权方式。

接口调用方法:使用**key\_name**字段,指定弹性云服务器登录时使用的密钥文 件, key name字段的使用方法请参见<mark>表[5-2](#page-29-0)</mark>。

● 密码

指使用设置初始密码方式作为弹性云服务器的鉴权方式,此时,您可以通过用户 名密码方式登录弹性云服务器,Linux操作系统时为root用户的初始密码, Windows操作系统时为Administrator用户的初始密码。

接口调用方法:使用**adminPass**字段,指定管理员账号的初始登录密码, adminPass字段的使用方法请参见表**[5-2](#page-29-0)**。对于镜像已安装Cloud-init的Linux云服 务器,如果需要使用密文密码,可以使用user data字段进行密码注入,具体请参 见表**[5-2](#page-29-0)**。

#### 说明

对于安装Cloud-init镜像的Linux云服务器,若指定user\_data字段,则adminPass字段无 效。

● 镜像密码

使用Linux操作系统私有镜像创建云服务器,支持使用私有镜像的密码。 接口调用方法:使用镜像密码,则无需指定**key\_name**、**adminPass**字段。

#### 接口约束

- 创建包年/包月云服务器时,支持自动支付和手动支付。
	- 如果将请求中的isAutoPay字段设置为true,表示采用自动支付方式,系统会 自动匹配账户支持的付款方式进行扣费。
		- 自动支付支持的付款方式和顺序如下: 折扣优惠(每次只能使用一项)→代金券(每次只能使用一张)→账户 余额(先扣现金额度后扣信用额度)或月末结算
		- 如果上述付款方式无法完成支付,系统会自动生成一个待支付订单,您 可以手动在控制台上选择支付方式进行支付。 自动支付的更多内容请参见<mark>自动支付</mark>。
	- 如果将请求中的isAutoPay字段设置为false,表示采用手动支付方式,系统会 自动生成一个待支付订单,您可以手动在控制台上选择支付方式进行支付。
- 创建按需计费云服务器时,系统会自动匹配适用的代金券进行使用。
- 如果您需要退订该包年/包月资源,请参考"退订包年**/**[包月资源"](https://support.huaweicloud.com/intl/zh-cn/api-bpconsole/api_order_00019.html)。

#### **URI**

● URI格式

POST /v1.1/{project\_id}/cloudservers

● 参数说明

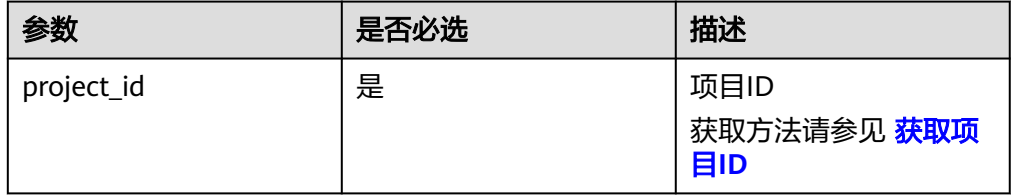

#### 请求消息

表 **5-1** 请求参数

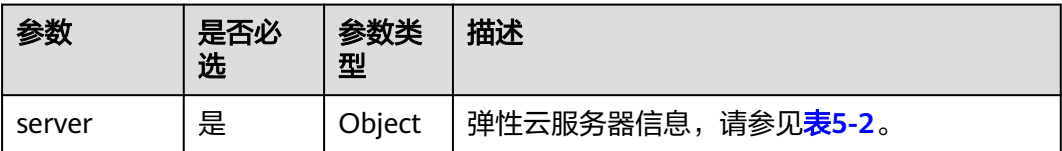

<span id="page-29-0"></span>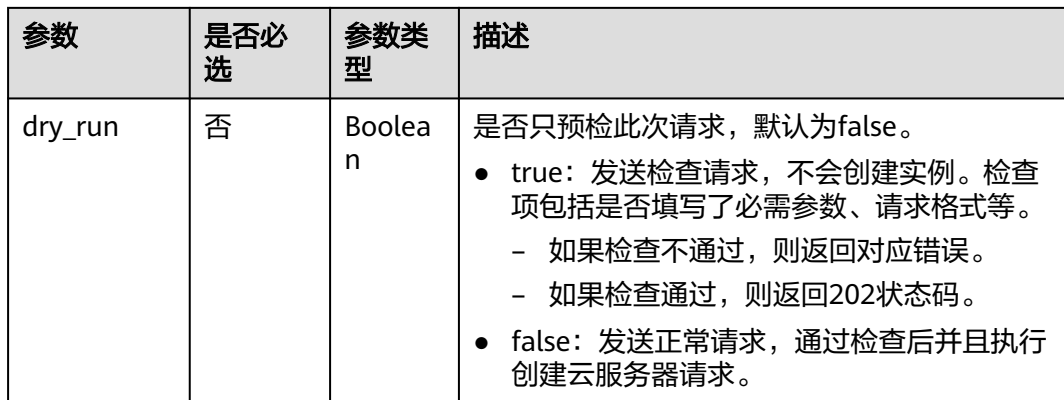

#### 表 **5-2** 创建云服务器请求参数说明

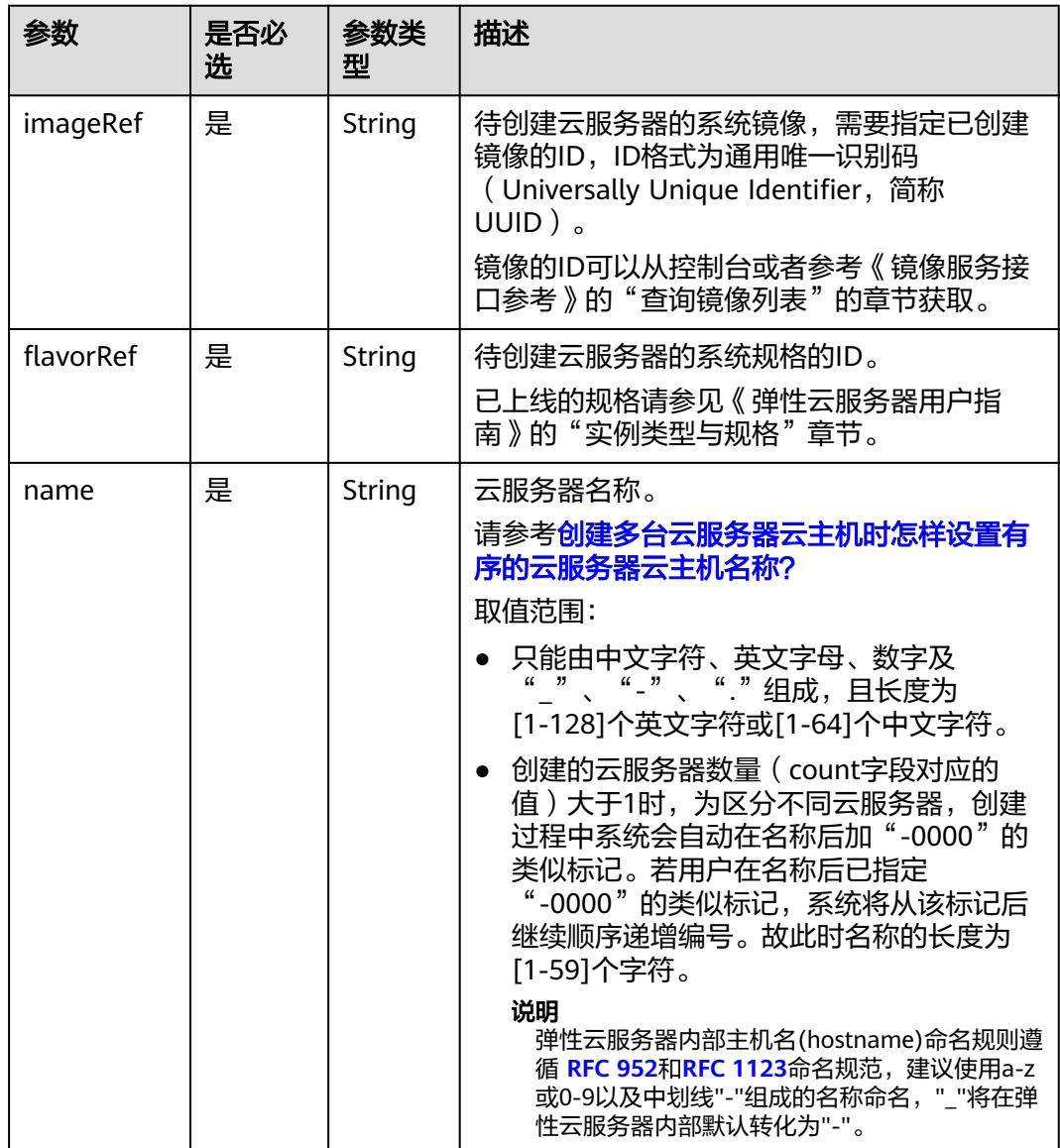

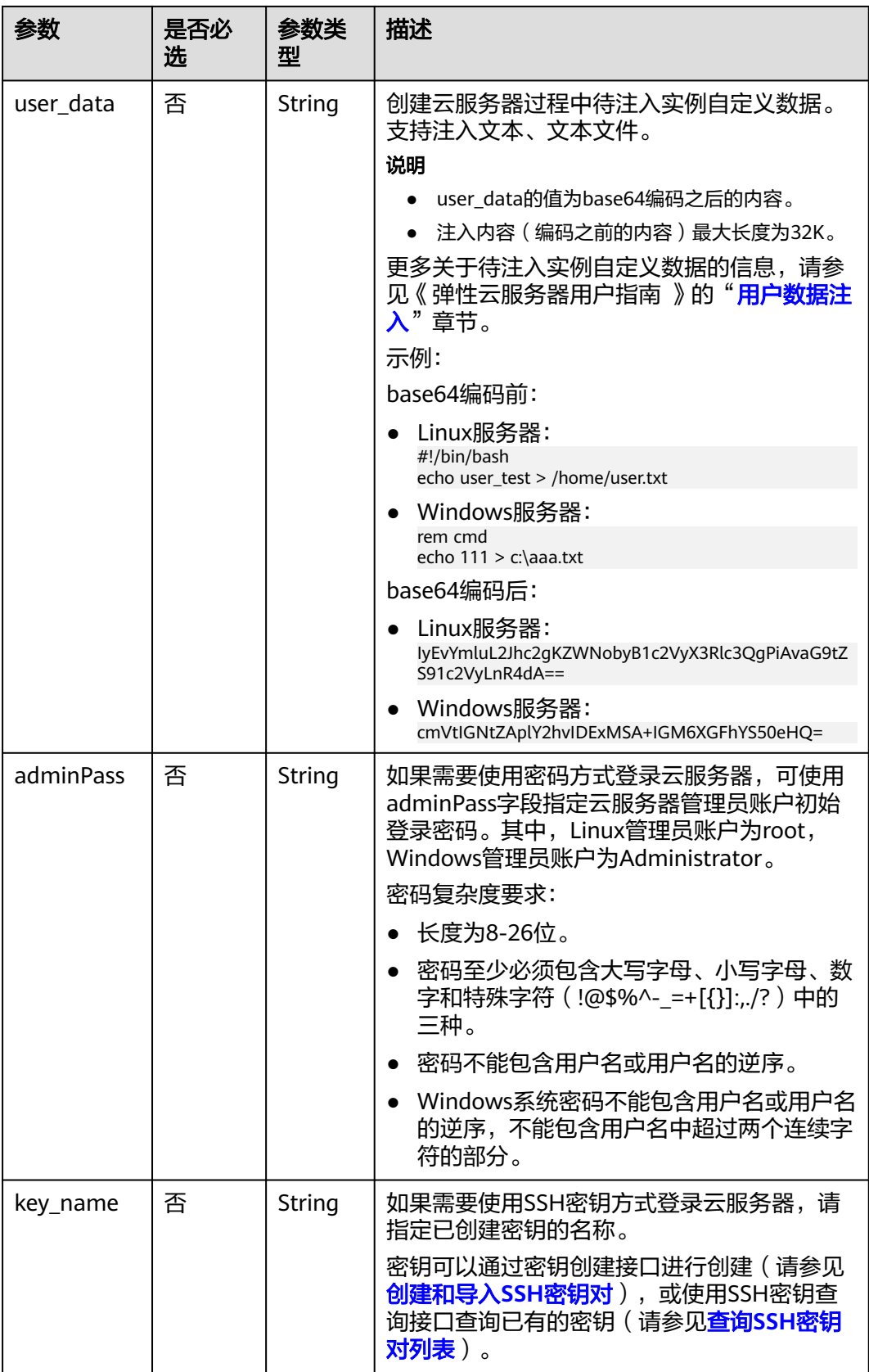

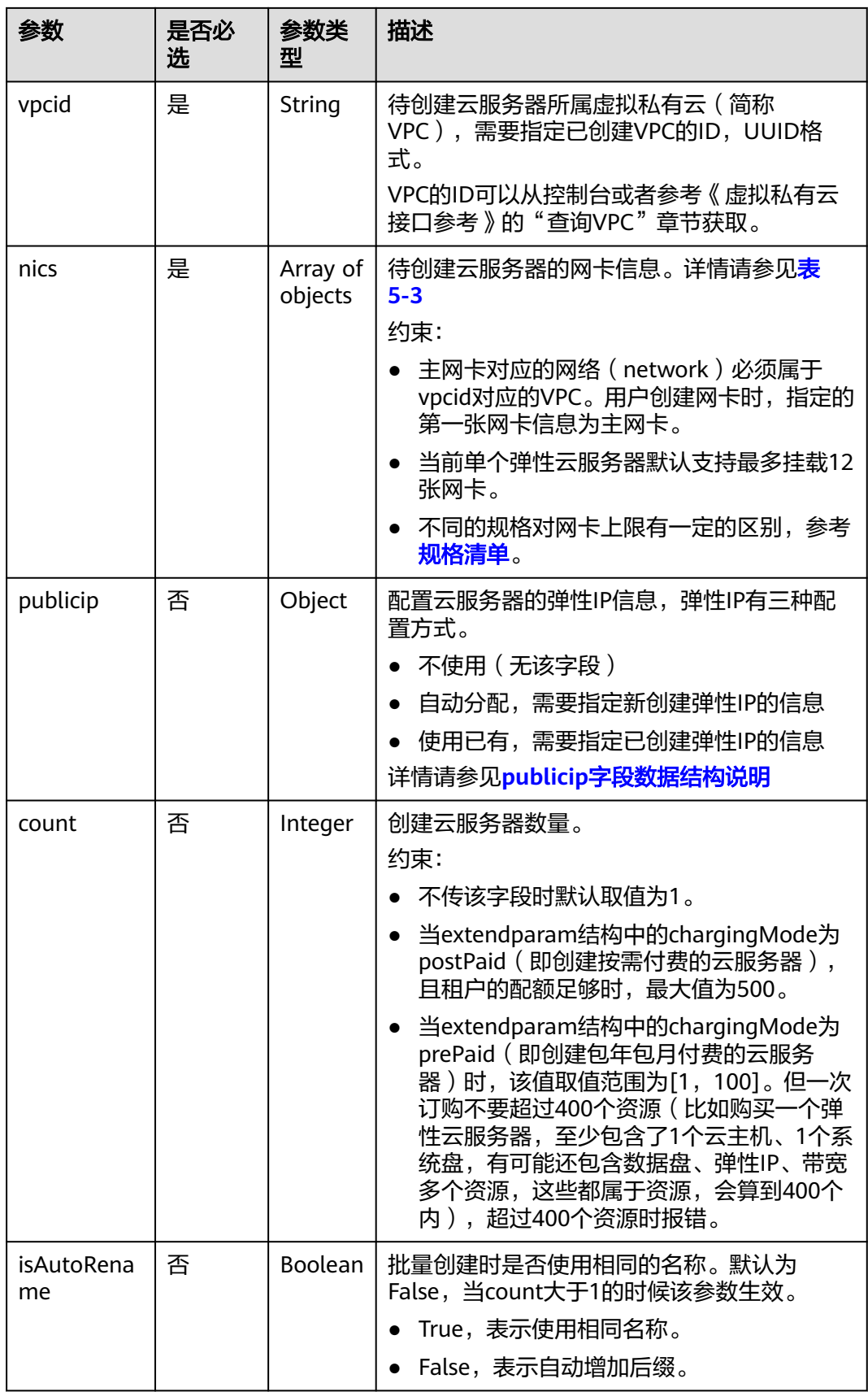

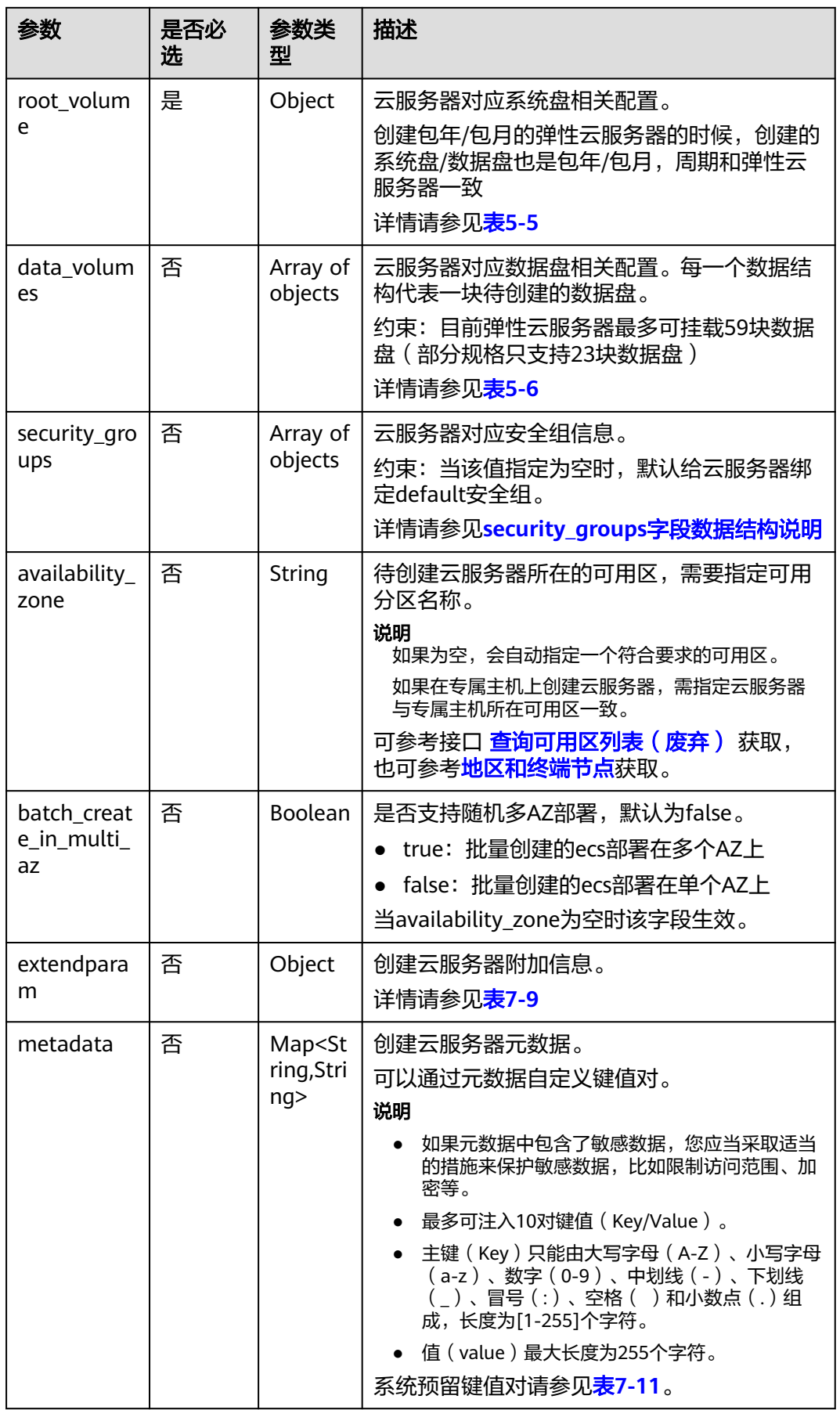

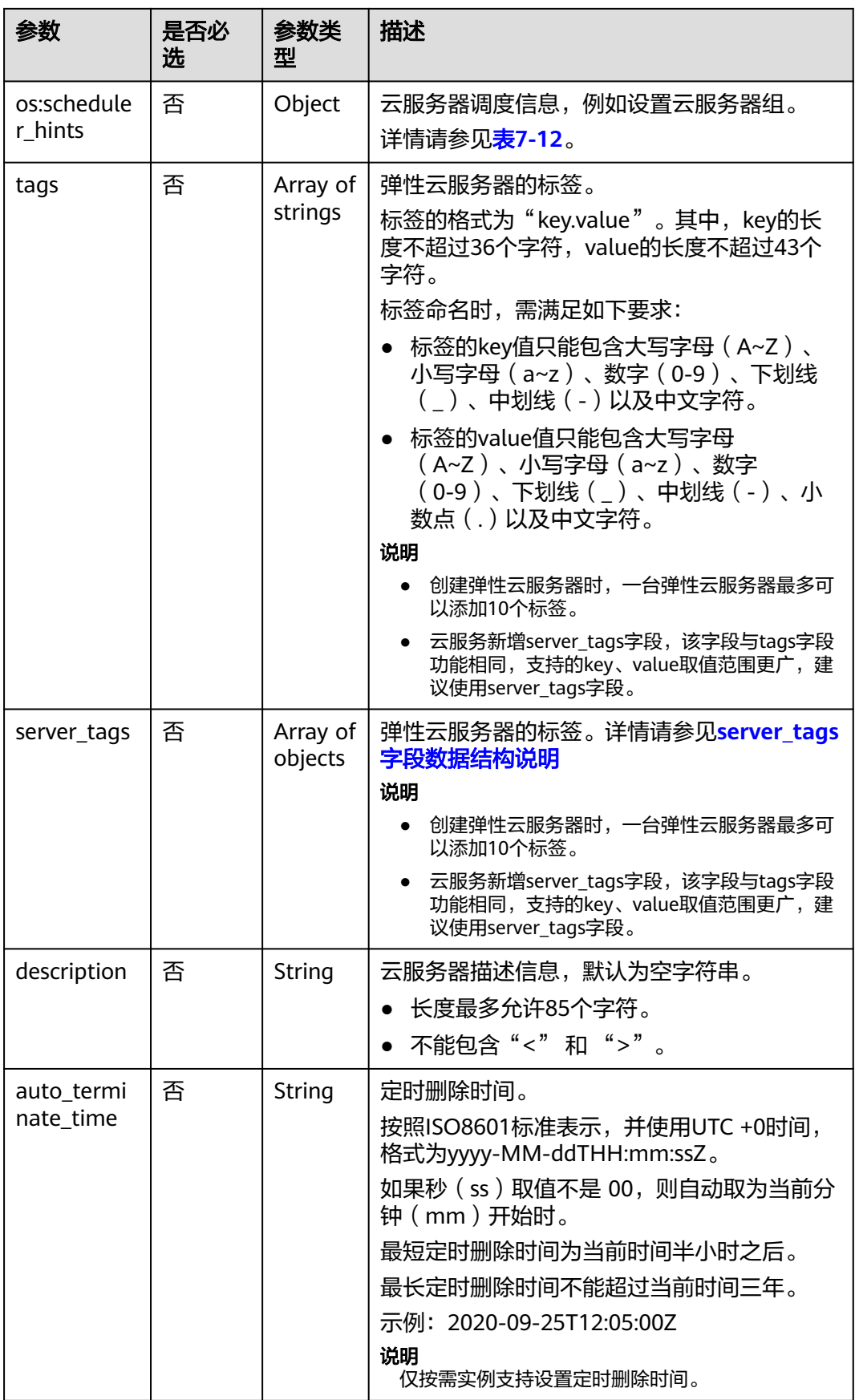

<span id="page-34-0"></span>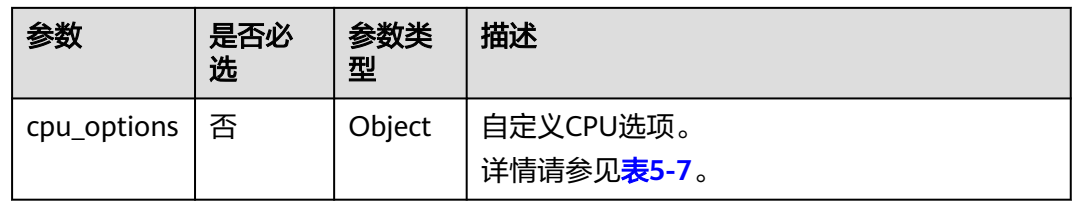

#### 表 **5-3** nics 字段数据结构说明

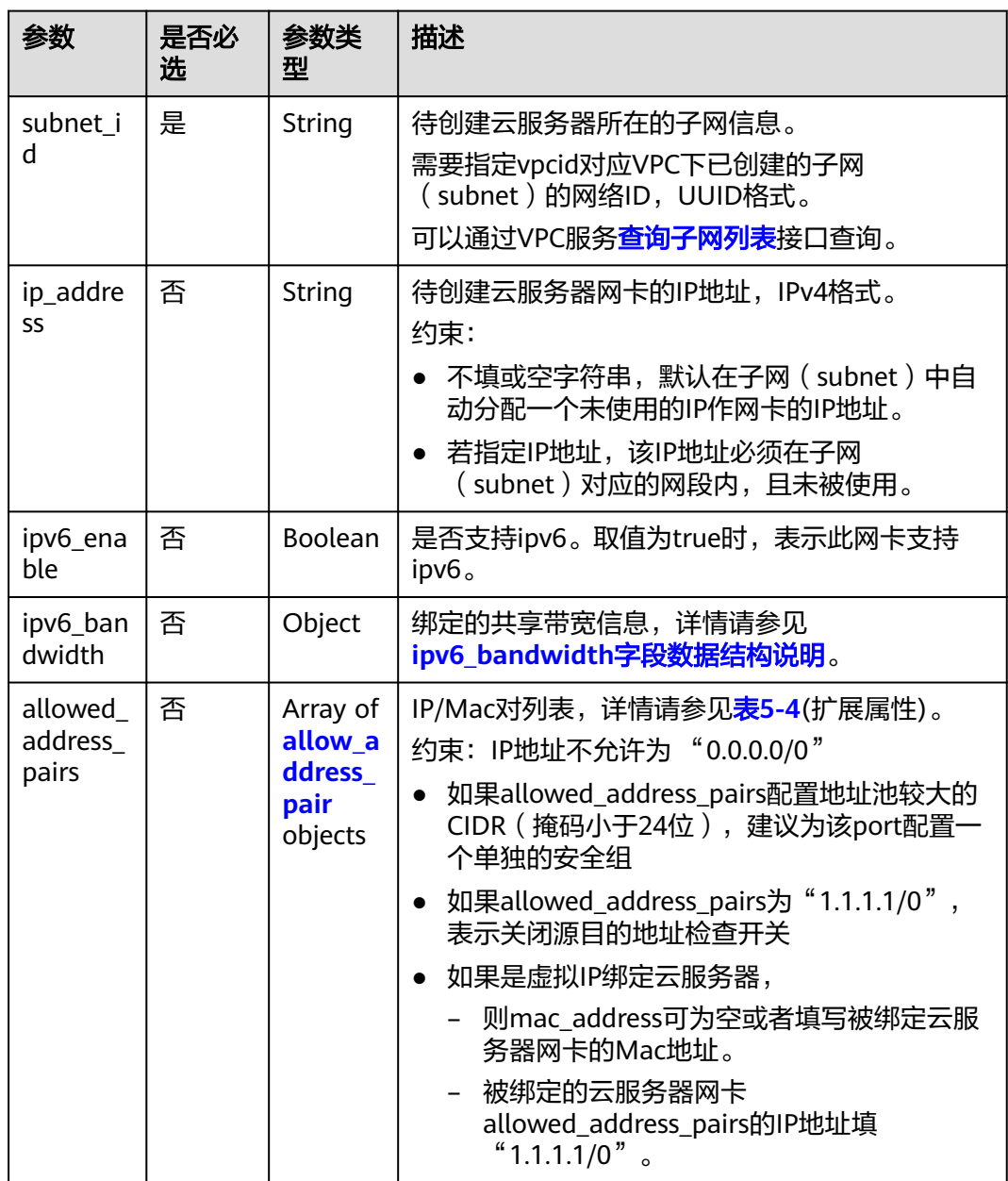

#### <span id="page-35-0"></span>表 **5-4** allow\_address\_pairs 对象

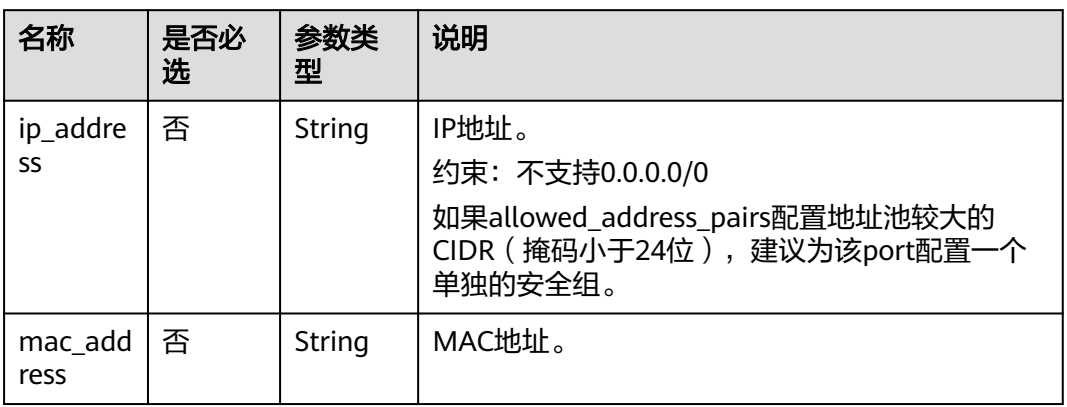

#### 表 **5-5** root\_volume 字段数据结构说明

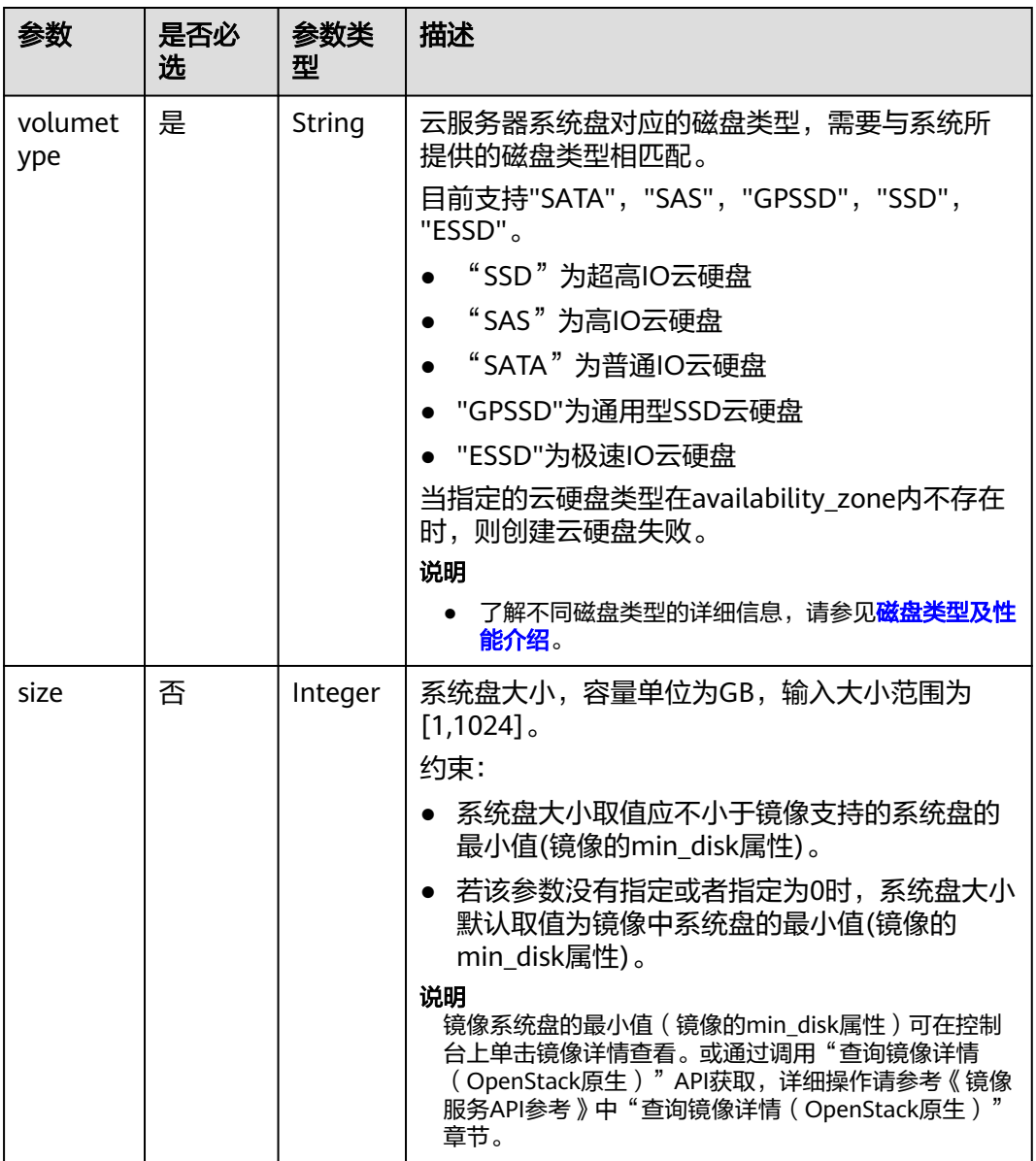
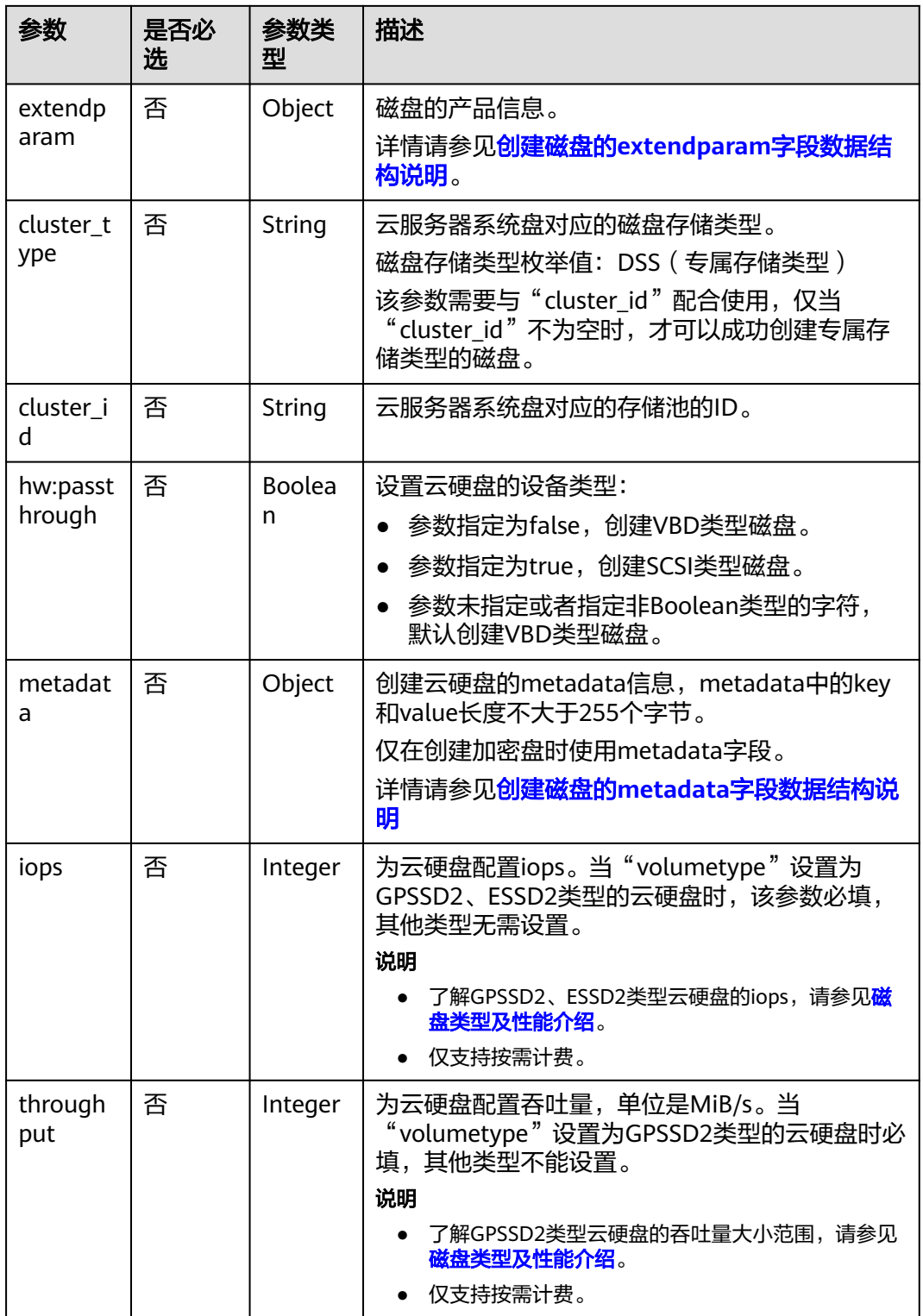

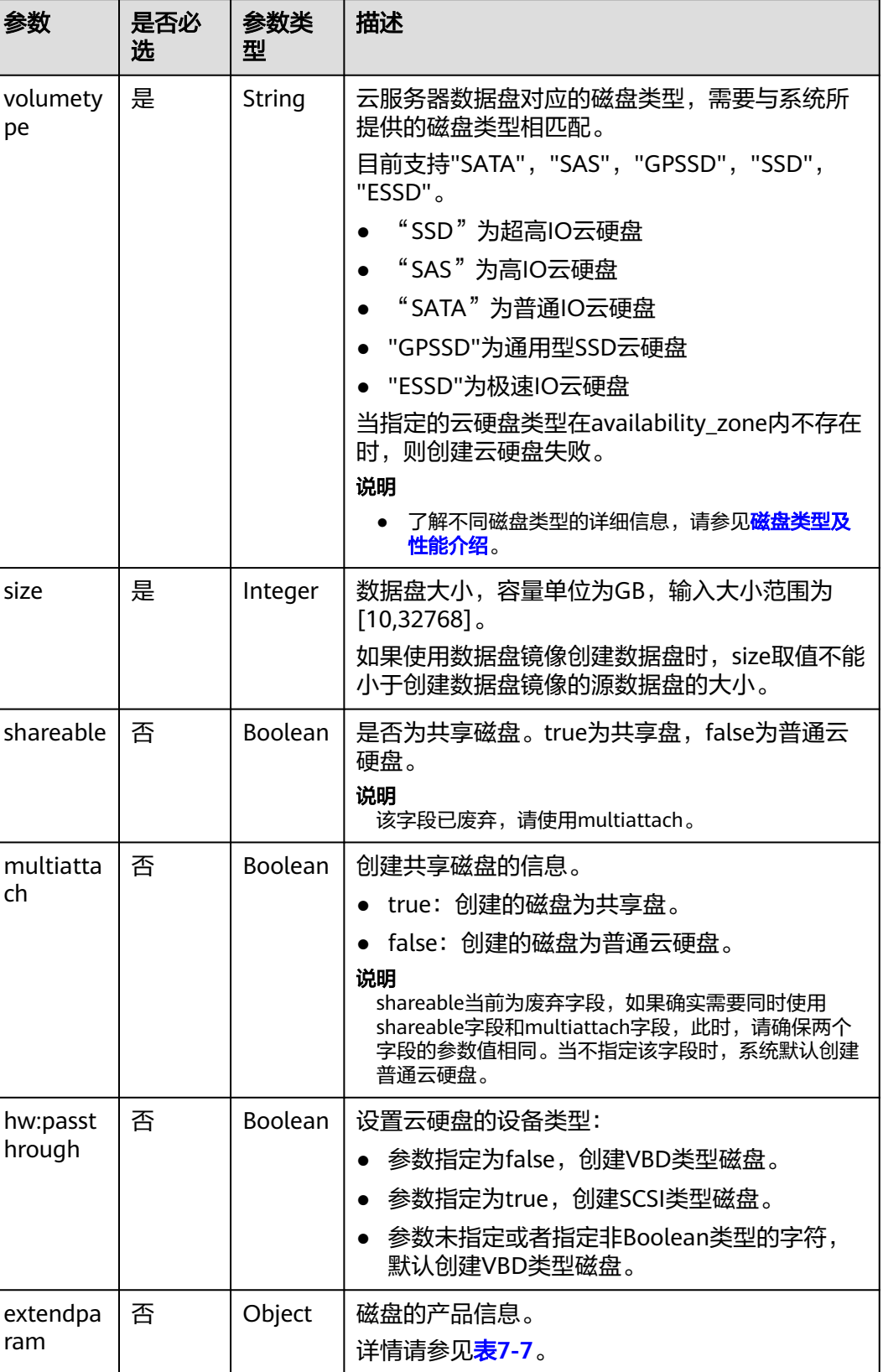

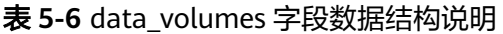

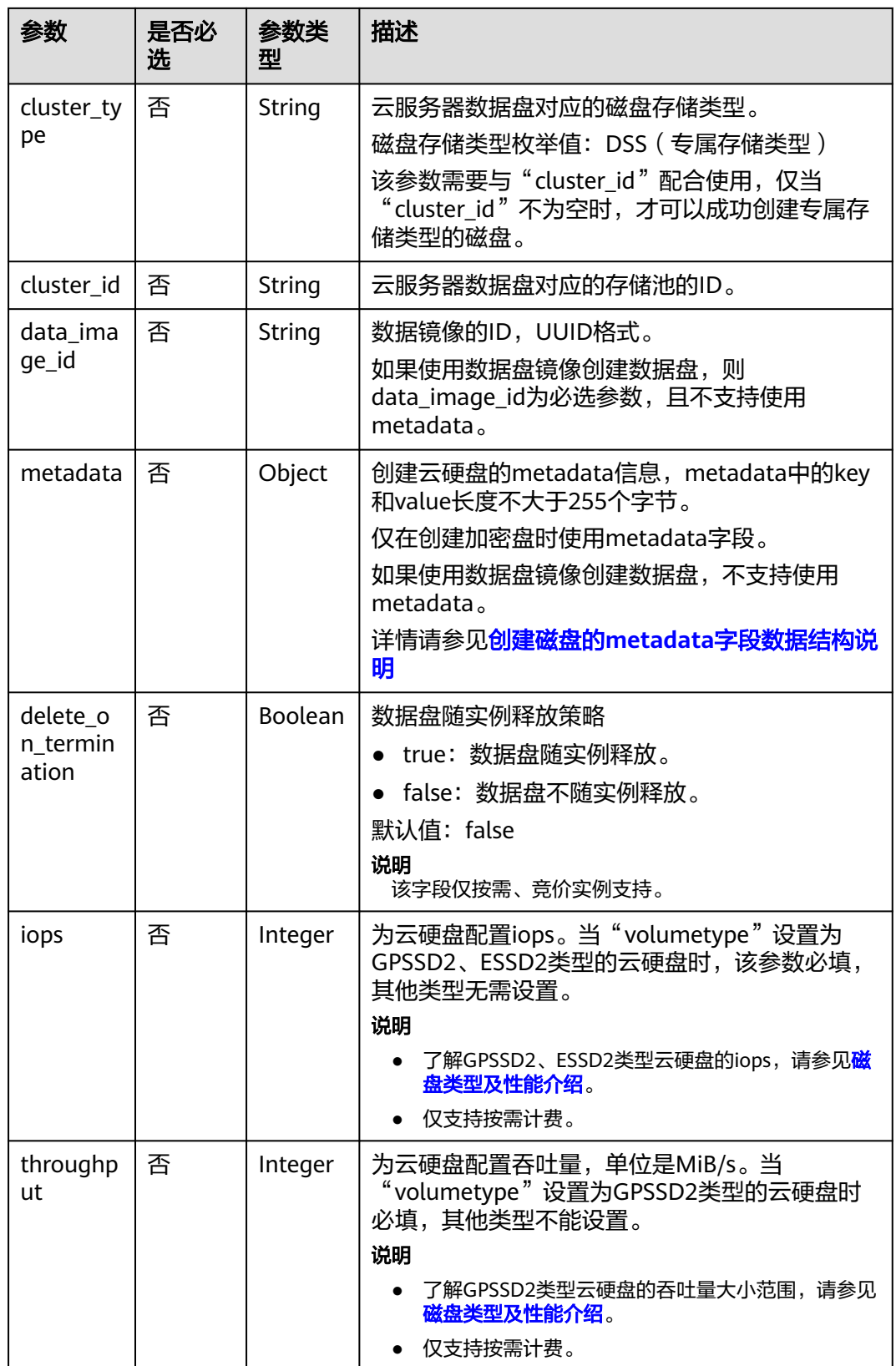

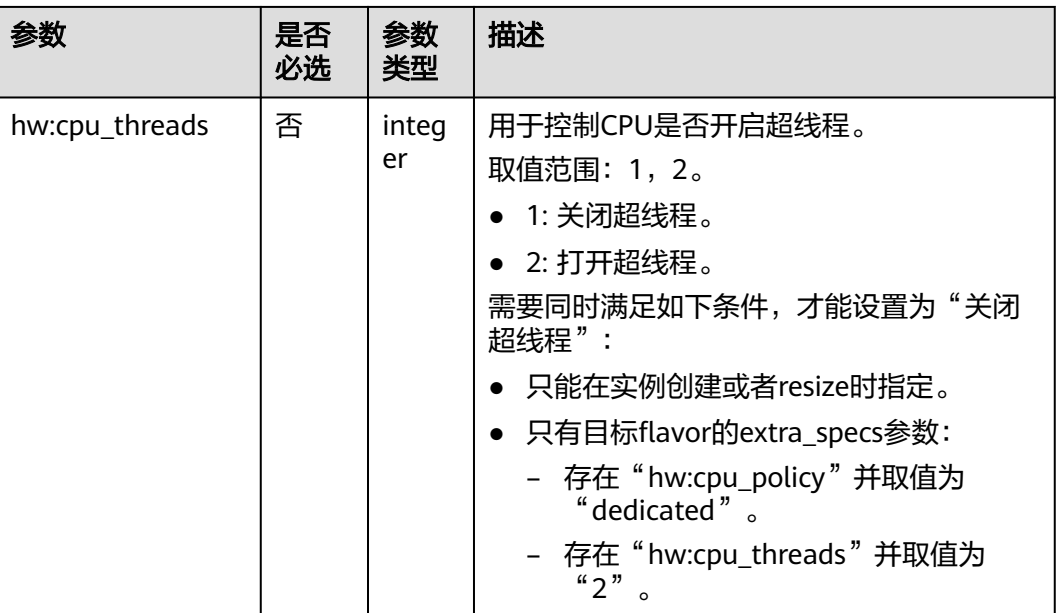

#### 表 **5-7** cpu\_options 数据结构说明

# 响应消息

#### 表 **5-8** 响应参数

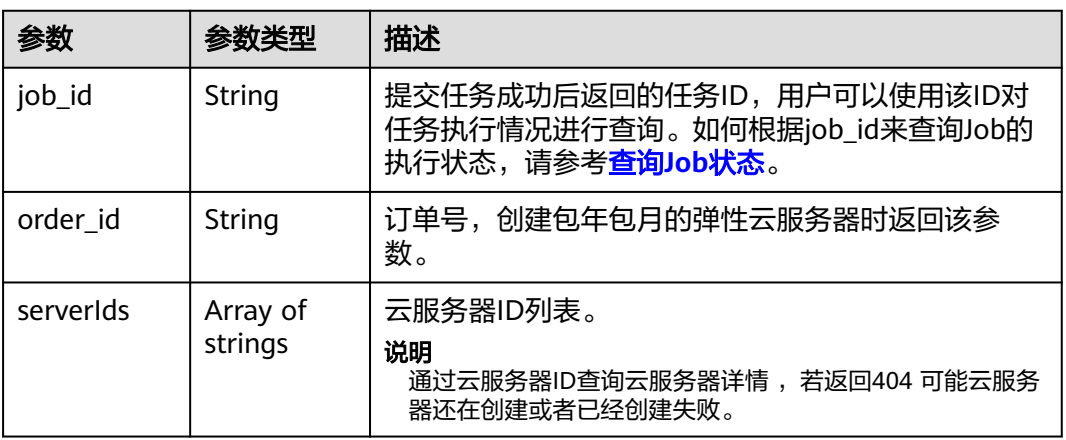

异常响应请参考<mark>响应(任务类)</mark>,异常响应要素说明。

# 请求示例

● 创建一台包年/包月云服务器,操作系统为CentOS 7.6 64bit, 1U1G, 绑定1M带 宽的弹性公网IP,采用密钥方式登录鉴权。

POST https://{endpoint}/v1.1/{project\_id}/cloudservers

```
 "server": {
   "availability_zone":"az1-dc1",
   "name": "newserver", 
   "imageRef": "67f433d8-ed0e-4321-a8a2-a71838539e09", 
   "root_volume": {
```

```
 "volumetype": "SSD"
      }, 
      "data_volumes": [
        {
           "volumetype": "SSD", 
           "size": 100
        }, 
        {
           "volumetype": "SSD", 
           "size": 100,
           "multiattach": true,
           "hw:passthrough": true
        }
\Box "flavorRef": "s2.small.1", 
      "vpcid": "2a6f4aa6-d93e-45f5-a8cb-b030dbf8cd68", 
      "security_groups": [
        {
          "id": "6242ef48-4d35-49c8-8711-a6e54902e44a"
       }
      ], 
      "nics": [
        {
           "subnet_id": "ef039b60-6a14-42d1-963b-687b627fea08"
        }
      ], 
      "publicip": {
        "eip": {
           "iptype": "5_sbgp",
           "bandwidth": {
             "size": 1, 
             "sharetype": "PER"
          }
        }
 }, 
 "key_name": "id_rsa", 
      "count": 1, 
      "metadata": {
        "op_svc_userid": "f79791beca3c48159ac2553fff22e166"
 },
      "extendparam": { 
        "chargingMode": "prePaid",
        "periodType": "month",
        "periodNum": 1,
        "isAutoRenew": "true",
        "isAutoPay": "true",
        "enterprise_project_id": "f8e0ecc8-3825-4ee8-9596-fb4258ffdcbb"
      },
     "os:scheduler_hints": {
       "group": "cdbbfffe-ef18-47b4-a5c8-f61a984c0ecc"
      }
   }
}
创建一台包年/包月云服务器,操作系统为CentOS 7.6 64bit, 1U1G, 绑定1M带
宽的弹性公网IP,采用密码方式登录鉴权请求中的密码,建议将密码在配置文件
或者环境变量中密文存放,使用时解密,确保安全。
POST https://{endpoint}/v1.1/{project_id}/cloudservers
{
   "server": {
      "availability_zone":"az1-dc1",
      "name": "newserver",
      "adminPass": "$ADMIN_PASS", 
      "imageRef": "67f433d8-ed0e-4321-a8a2-a71838539e09",
      "root_volume": {
        "volumetype": "SSD"
```
},

```
 "data_volumes": [
        {
           "volumetype": "SSD",
           "size": 100
        },
        {
           "volumetype": "SSD",
           "size": 100,
 "multiattach": true,
 "hw:passthrough": true
        }
      ],
      "flavorRef": "s2.small.1",
      "vpcid": "2a6f4aa6-d93e-45f5-a8cb-b030dbf8cd68",
      "security_groups": [
        {
           "id": "6242ef48-4d35-49c8-8711-a6e54902e44a"
        }
      ],
      "nics": [
        {
           "subnet_id": "ef039b60-6a14-42d1-963b-687b627fea08"
        }
      ],
      "publicip": {
        "eip": {
           "iptype": "5_sbgp",
           "bandwidth": {
             "size": 1,
             "sharetype": "PER"
           }
        }
      },
      "key_name": "",
 "count": 1,
 "metadata": {},
      "extendparam": {
        "chargingMode": "prePaid",
        "periodType": "month",
 "periodNum": 1,
 "isAutoRenew": "true",
        "isAutoPay": "true",
        "enterprise_project_id": "f8e0ecc8-3825-4ee8-9596-fb4258ffdcbb"
      },
      "os:scheduler_hints": {
         "group": "cdbbfffe-ef18-47b4-a5c8-f61a984c0ecc"
     }
   }
}
创建一台包年/包月云服务器,操作系统为CentOS 7.6 64bit, 1U1G, 绑定1M带
宽的按需按流量计费的弹性公网IP,采用密钥方式登录鉴权。
POST https://{endpoint}/v1.1/{project_id}/cloudservers
{
   "server": {
      "availability_zone":"az1-dc1",
      "name": "newserver", 
      "imageRef": "67f433d8-ed0e-4321-a8a2-a71838539e09", 
      "root_volume": {
        "volumetype": "SSD"
 }, 
 "data_volumes": [
 {
           "volumetype": "SSD", 
           "size": 100
        }, 
        {
           "volumetype": "SSD", 
           "size": 100,
```

```
 "multiattach": true,
                "hw:passthrough": true
             }
     \Box "flavorRef": "s2.small.1", 
           "vpcid": "2a6f4aa6-d93e-45f5-a8cb-b030dbf8cd68", 
           "security_groups": [
              {
                "id": "6242ef48-4d35-49c8-8711-a6e54902e44a"
      }
     \qquad \qquad "nics": [
      {
                "subnet_id": "ef039b60-6a14-42d1-963b-687b627fea08"
             }
           ], 
            "publicip": {
              "eip": {
                "iptype": "5_sbgp",
                "bandwidth": {
                   "size": 1, 
                   "sharetype": "PER",
                   "chargemode": "traffic"
                },
                 "extendparam": {
                   "chargingMode": "postPaid"
                }
             }
           }, 
           "key_name": "id_rsa", 
           "count": 1, 
           "metadata": {
              "op_svc_userid": "f79791beca3c48159ac2553fff22e166"
           },
            "extendparam": { 
              "chargingMode": "prePaid",
              "periodType": "month",
              "periodNum": 1,
              "isAutoRenew": "true",
              "isAutoPay": "true",
              "enterprise_project_id": "f8e0ecc8-3825-4ee8-9596-fb4258ffdcbb"
      },
      "os:scheduler_hints": {
             "group": "cdbbfffe-ef18-47b4-a5c8-f61a984c0ecc"
           }
        }
     }
● 创建一台包年/包月云服务器, 操作系统为CentOS 7.6 64bit, 1U1G, 绑定共享带
     宽的弹性公网IP,采用密钥方式登录鉴权。
     POST https://{endpoint}/v1.1/{project_id}/cloudservers
     {
         "server": {
           "availability_zone":"az1-dc1",
           "name": "newserver", 
           "imageRef": "67f433d8-ed0e-4321-a8a2-a71838539e09", 
           "root_volume": {
              "volumetype": "SSD"
           }, 
           "data_volumes": [
              {
                "volumetype": "SSD", 
                "size": 100
              }, 
              {
                "volumetype": "SSD", 
                "size": 100,
                "multiattach": true,
```
"hw:passthrough": true

```
 }
      ], 
      "flavorRef": "s2.small.1", 
      "vpcid": "2a6f4aa6-d93e-45f5-a8cb-b030dbf8cd68", 
      "security_groups": [
         {
           "id": "6242ef48-4d35-49c8-8711-a6e54902e44a"
         }
      ], 
       "nics": [
         {
            "subnet_id": "ef039b60-6a14-42d1-963b-687b627fea08"
         }
      ], 
      ..<br>"publicip": {
         "eip": {
            "iptype": "5_sbgp",
            "bandwidth": {
               "id": "a0d4b26f-699d-49a0-bcc8-6f707a925abf",
               "sharetype": "WHOLE"
           }
         }
      }, 
       "key_name": "id_rsa", 
      "count": 1, 
      "metadata": {
         "op_svc_userid": "f79791beca3c48159ac2553fff22e166",
         "agency_name": "test"
      },
       "extendparam": { 
         "chargingMode": "prePaid",
         "periodType": "month",
         "periodNum": 1,
         "isAutoRenew": "true",
 "isAutoPay": "true",
 "enterprise_project_id": "f8e0ecc8-3825-4ee8-9596-fb4258ffdcbb"
      },
      "os:scheduler_hints": {
        "group": "cdbbfffe-ef18-47b4-a5c8-f61a984c0ecc"
      }
   }
}
```
发送预校验请求,检查创建云服务器的请求消息是否填写了必选参数,请求格式 是否正确。

```
POST https://{endpoint}/v1.1/{project_id}/cloudservers
```

```
 "dry_run": true,
   "server": {
      "availability_zone":"az1-dc1", 
      "name": "server", 
      "imageRef": "ff49b1f1-3e3e-4913-89c6-a026041661e8",
      "root_volume": {
         "volumetype": "SSD"
      }, 
      "data_volumes": [
         { 
            "volumetype": "SSD", 
            "size": 100 
         }, 
         { 
            "volumetype": "SSD", 
            "size": 100, 
            "multiattach": true, 
            "hw:passthrough": true 
         }
\Box "flavorRef": "s2.large.2",
```

```
 "vpcid": "0dae26c9-9a70-4392-93f3-87d53115d171", 
     "security_groups": [
        {
           "id": "507ca48f-814c-4293-8706-300564d54620"
        }
\Box "nics": [
        {
           "subnet_id": "157ee789-03ea-45b1-a698-76c92660dd83"
        }
     ],
      "key_name": "sshkey-123"
  }
```
响应示例

```
{
   "job_id": "ff808082739334d80173943ec9b42130",
   "order_id": "CS2007281506xxxxx",
   "serverIds": [
      "fe0528f0-5b1c-4c8c-9adf-e5d5047b8c17",
      "679854ae-a50d-40c9-8132-b19bf3a306a1"
   ]
```
或

}

}

```
{
    "error": {
       "code": "Ecs.0005", 
       "message": "request body is illegal."
   }
}
```
或

}

```
{
   "error": {
      "message": "privateIp [%s] is not in this subnet [%s]",
       "code": "Ecs.0005",
      "details": [
         {
             "code": "Ecs.0039"
         }
      ]
   }
```
返回值

请参[考通用请求返回值。](#page-296-0)

错误码

请参[考错误码。](#page-522-0)

# **5.1.2** 创建云服务器(按需)

# 功能介绍

创建一台或多台按需付费方式的云服务器。

本接口为异步接口,当前创建云服务器请求下发成功后会返回job\_id,此时创建云服务 器并没有立即完成,需要通过调用<mark>查询任务的执行状态</mark>查询job状态,当Job状态为 SUCCESS时代表云服务器创建成功。

本接口支持在HTTP请求消息头中设置X-Client-Token请求头,保证请求幂等性。详细 信息请参考**请求幂等性说明**。

#### 说明

华为云不再提供Windows操作系统类型的镜像,该接口不支持指定Windows镜像创建弹性云服 务器,包括公共镜像、私有镜像、共享镜像以及云市场镜像。

调用接口前,您需要了解API<mark>[认证鉴权](#page-23-0)</mark>。

调用接口前,您需要提前获取到<mark>[地区和终端节点](https://console-intl.huaweicloud.com/apiexplorer/#/endpoint/ECS)</mark>。

弹性云服务器的登录鉴权方式包括两种:密钥对、密码。为安全起见,推荐使用密钥 对方式。

● 密钥对

指使用密钥对作为弹性云服务器的鉴权方式。

接口调用方法:使用**key\_name**字段,指定弹性云服务器登录时使用的密钥文 件。

● 密码

指使用设置初始密码方式作为弹性云服务器的鉴权方式,此时,您可以通过用户 名密码方式登录弹性云服务器,Linux操作系统时为root用户的初始密码, Windows操作系统时为Administrator用户的初始密码。

接口调用方法:使用**adminPass**字段,指定管理员账号的初始登录密码, adminPass字段的使用方法请参见表**[5-11](#page-46-0)**。对于镜像已安装Cloud-init的Linux云 服务器,如果需要使用密文密码,可以使用user\_data字段进行密码注入,具体请 参见表**[5-11](#page-46-0)**。

说明

对于安装Cloud-init镜像的Linux云服务器,若指定user\_data字段,则该adminPass字段无 效。

镜像密码

使用Linux操作系统私有镜像创建云服务器,支持使用私有镜像的密码。 接口调用方法:使用镜像密码,则无需指定**key\_name**、**adminPass**字段。

### 接口约束

创建按需计费云服务器时,系统会自动匹配适用的代金券进行使用。

### **URI**

POST /v1/{project\_id}/cloudservers

参数说明请参见表**[5-9](#page-46-0)**。

#### <span id="page-46-0"></span>表 **5-9** 参数说明

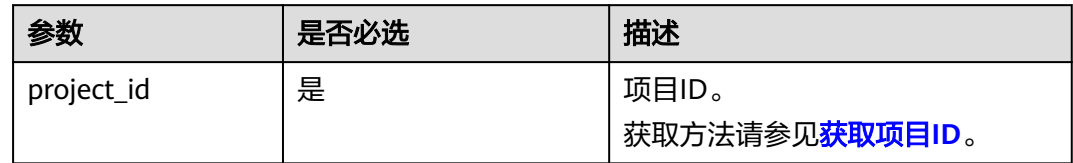

# 请求消息

### 请求参数

请求参数如表**5-10**所示。

### 表 **5-10** 请求参数

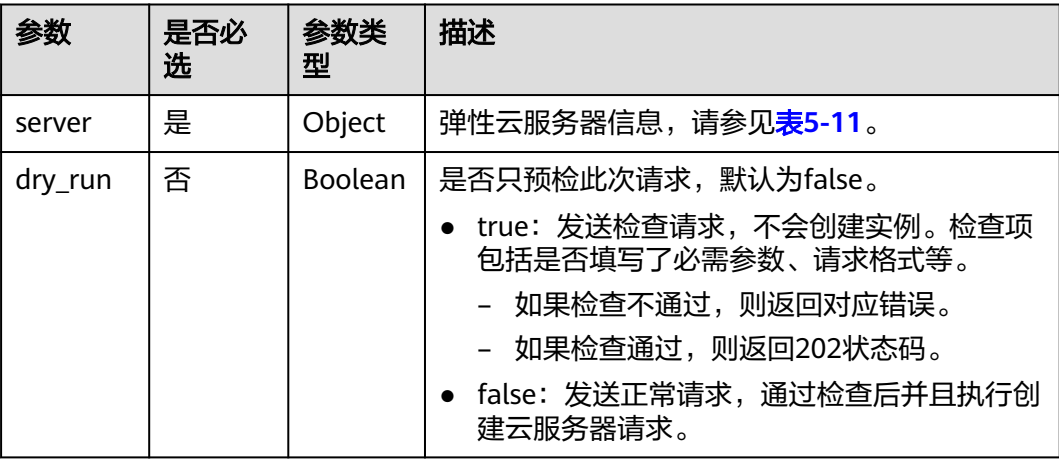

### 表 **5-11** 创建云服务器请求参数说明

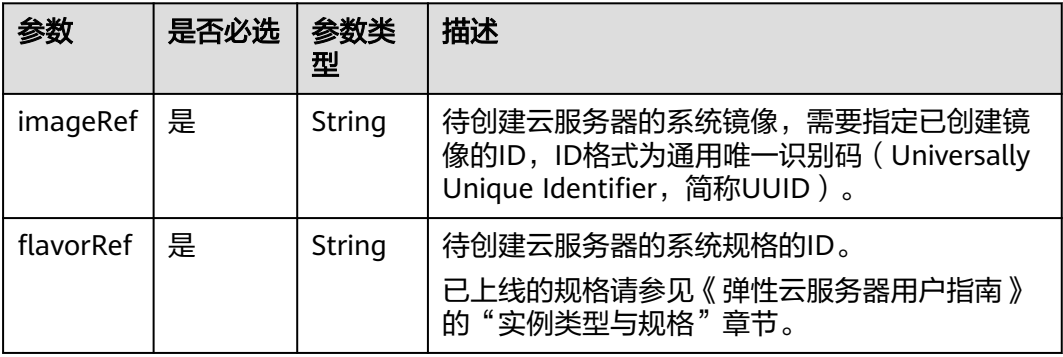

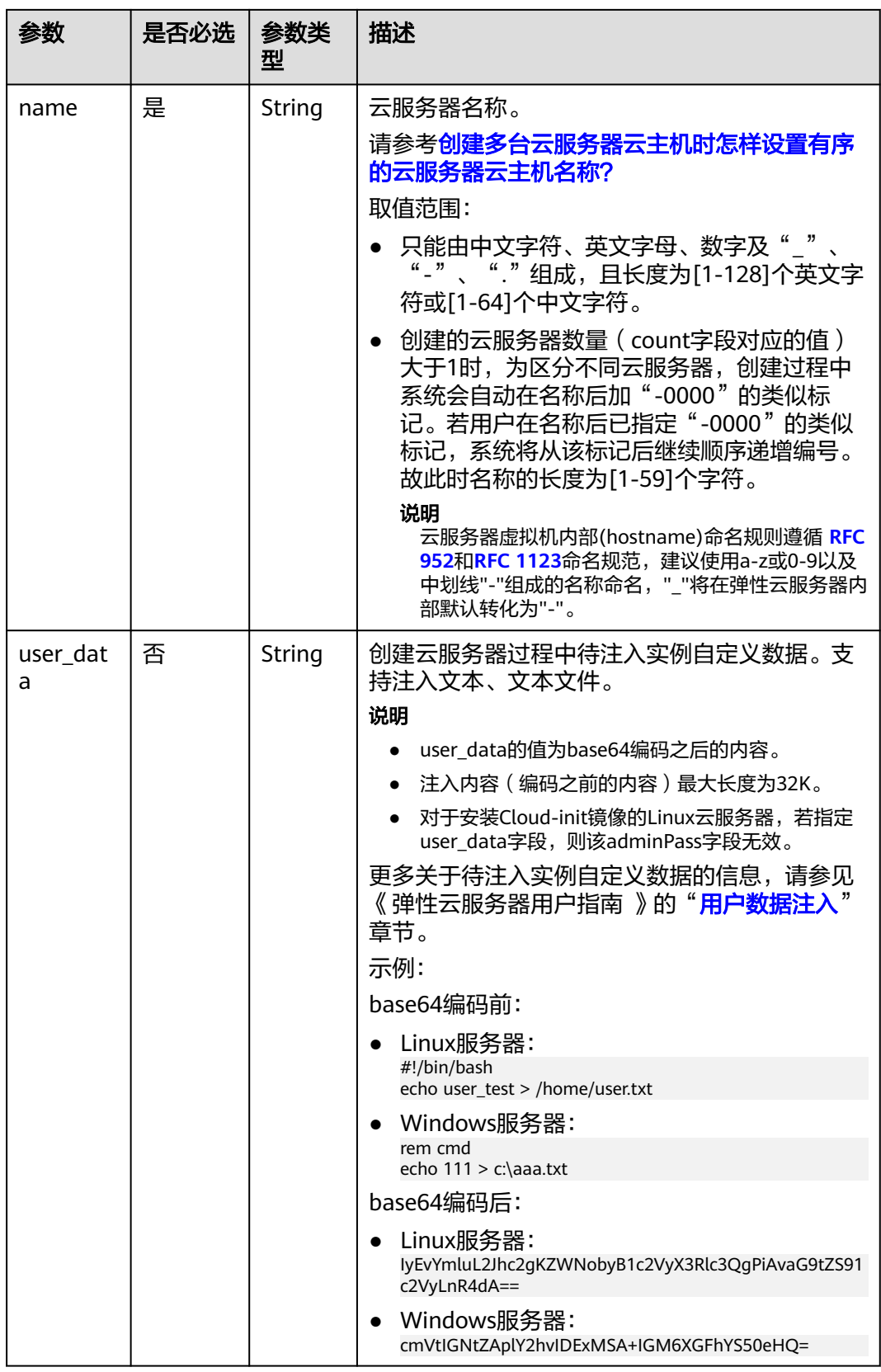

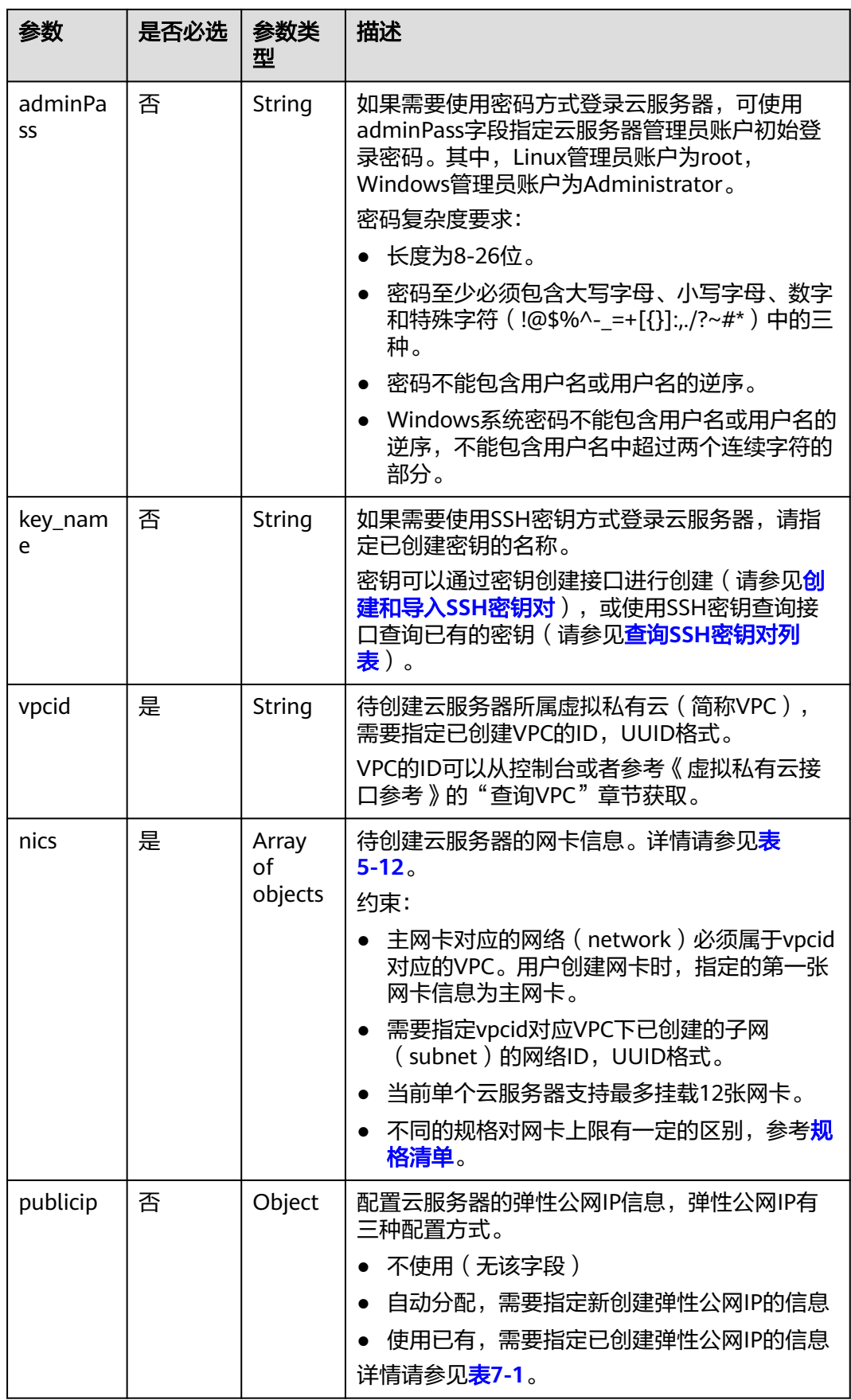

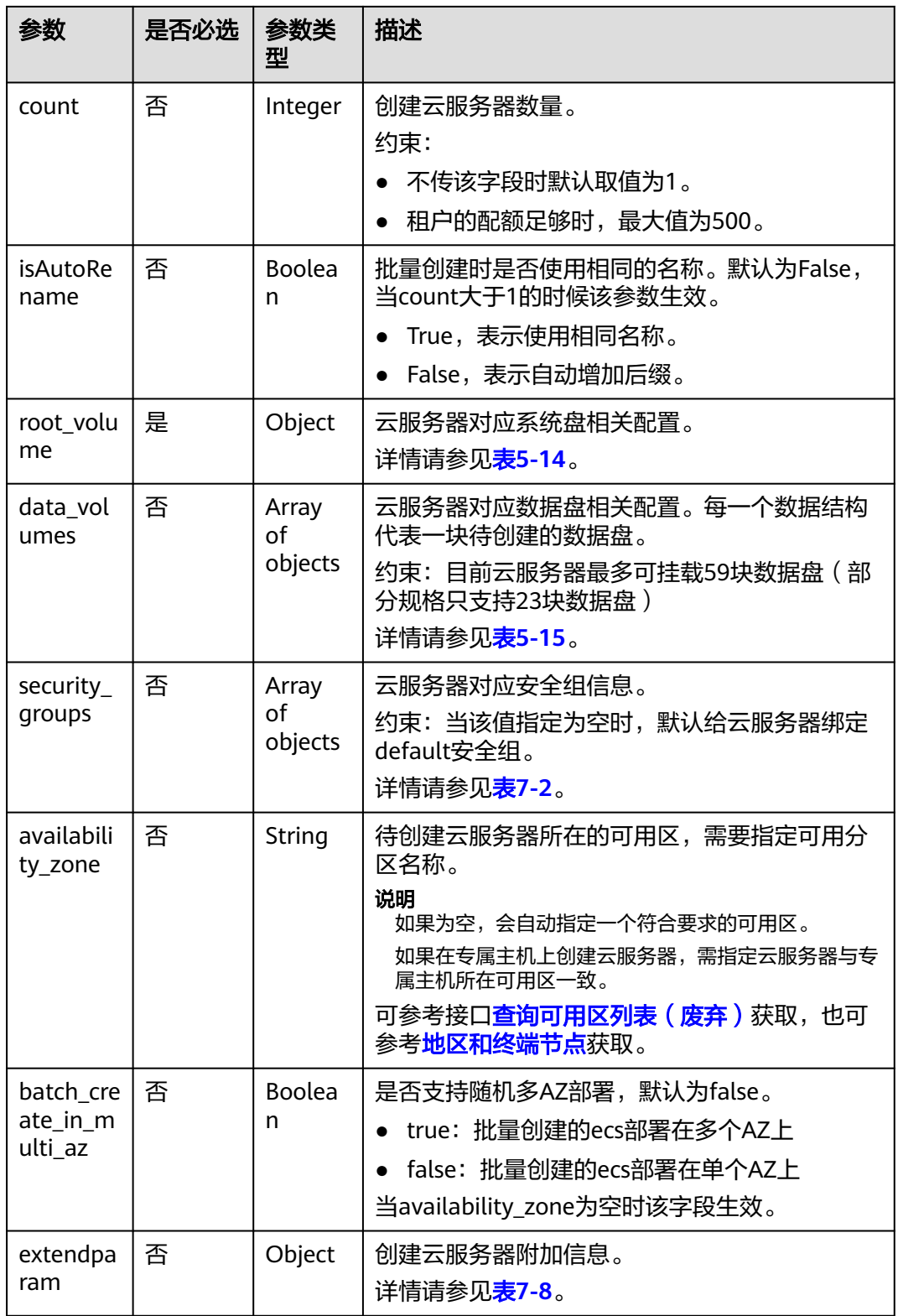

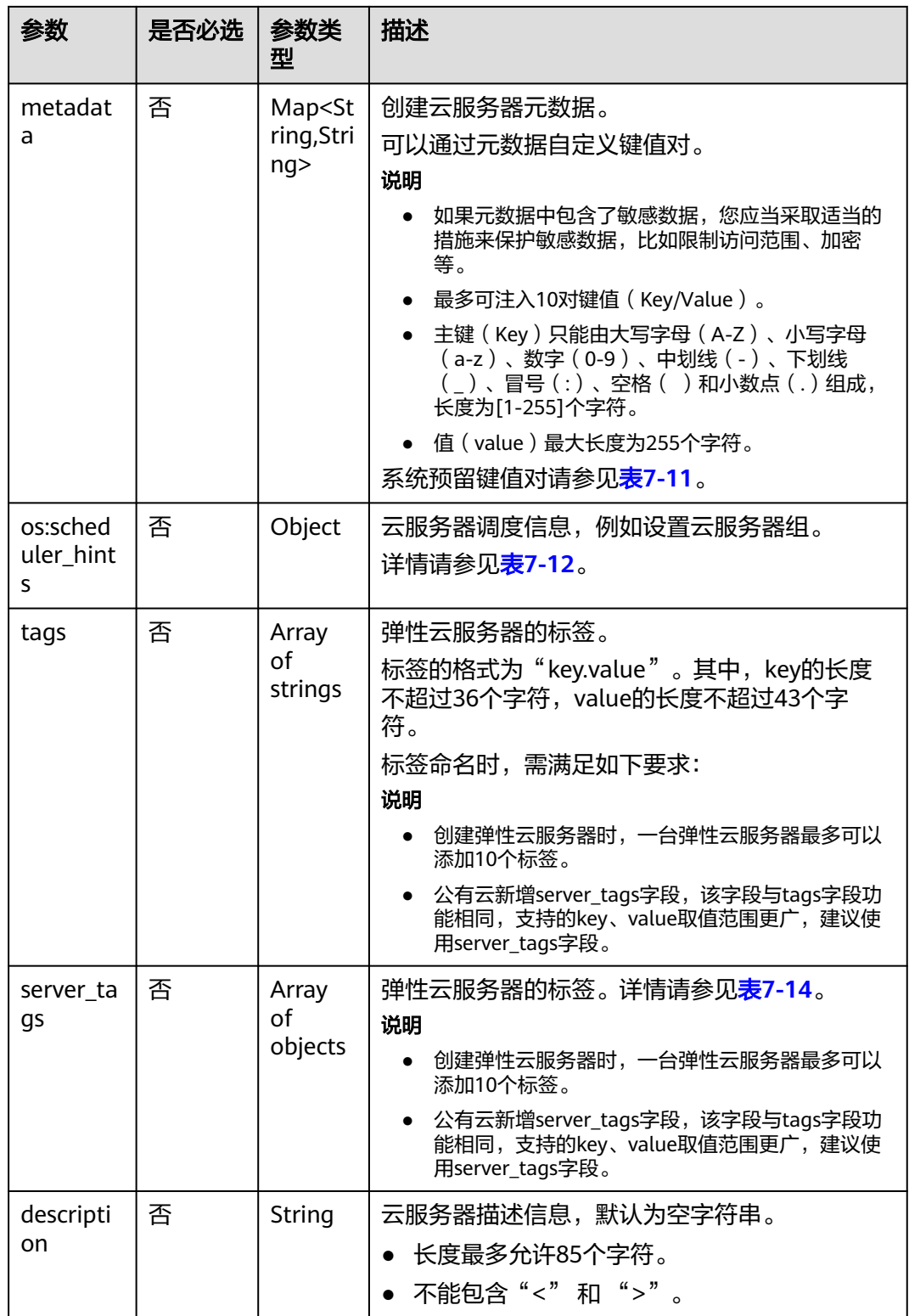

<span id="page-51-0"></span>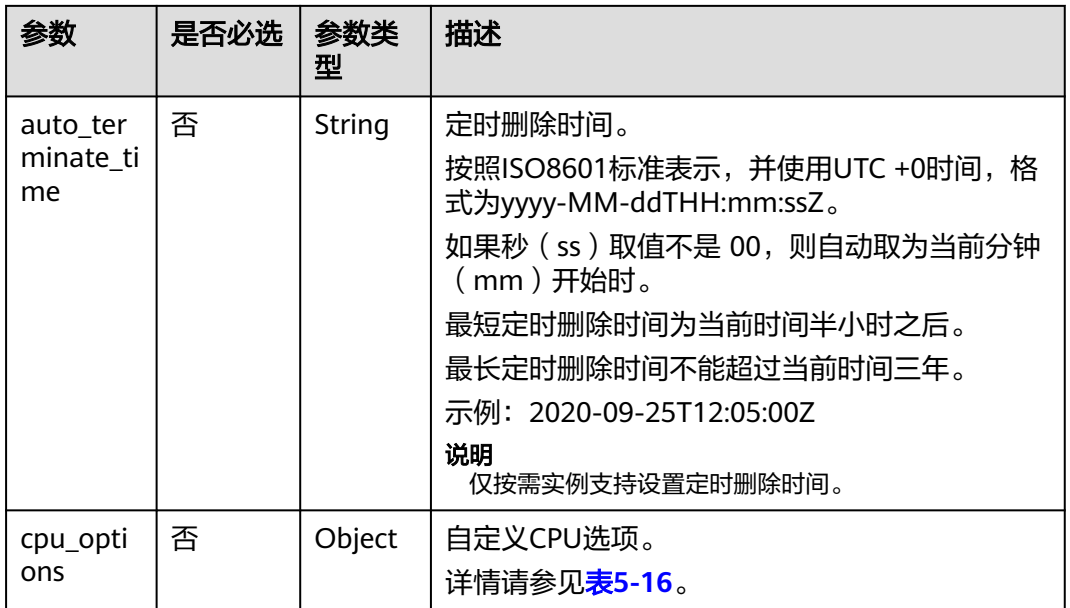

### 表 **5-12** nics 字段数据结构说明

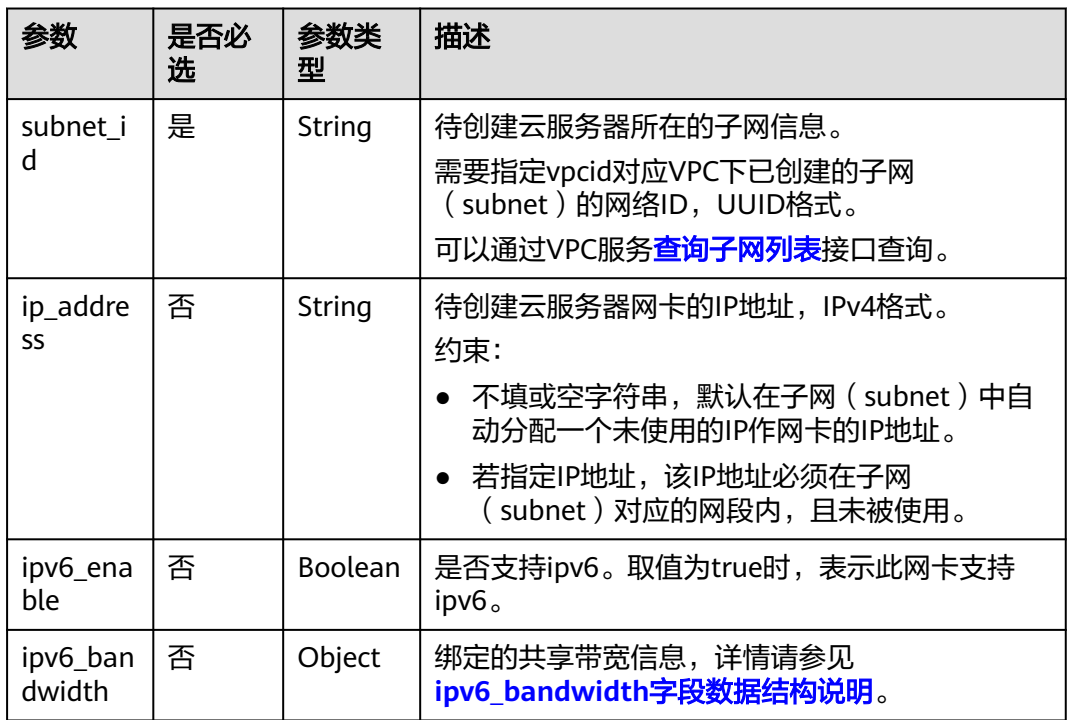

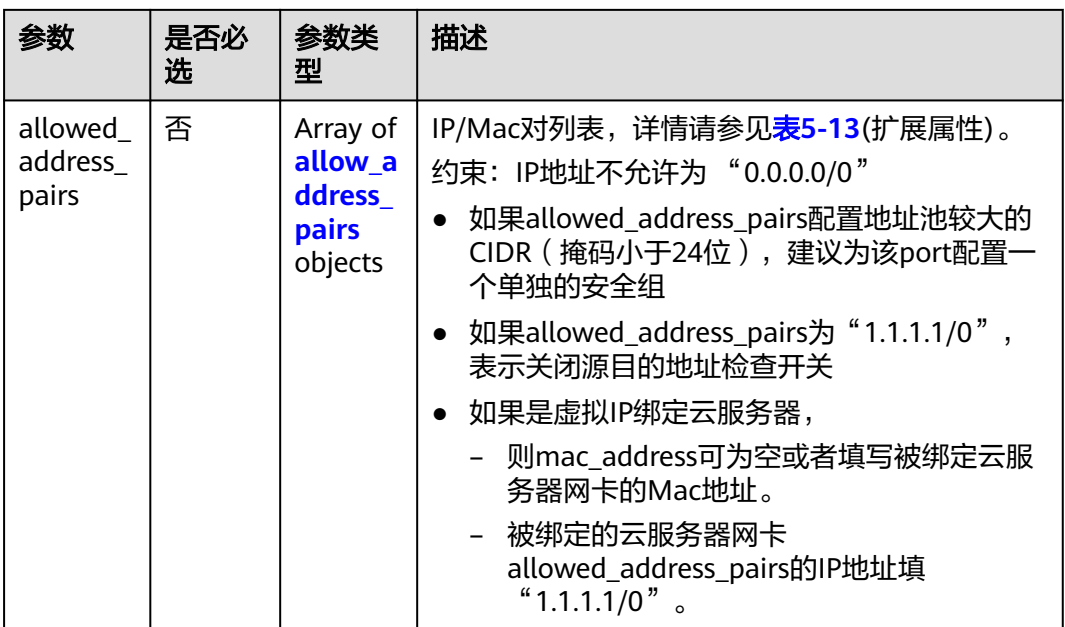

# 表 **5-13** allow\_address\_pairs 对象

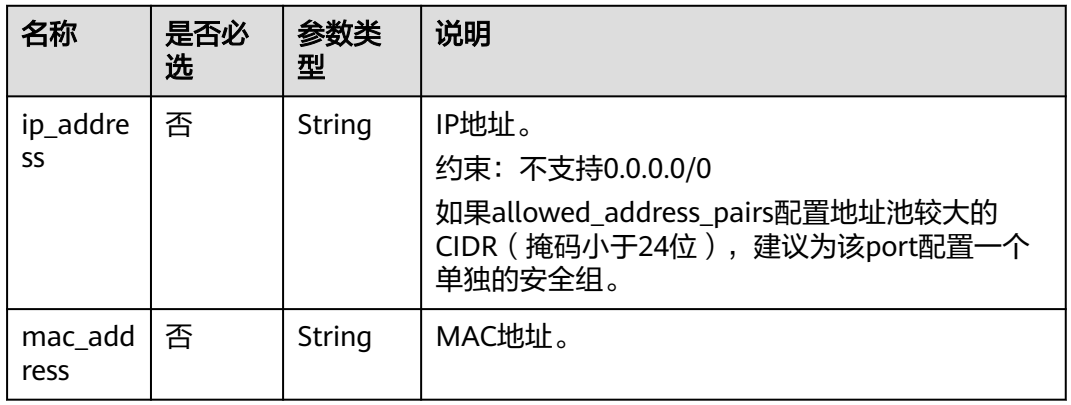

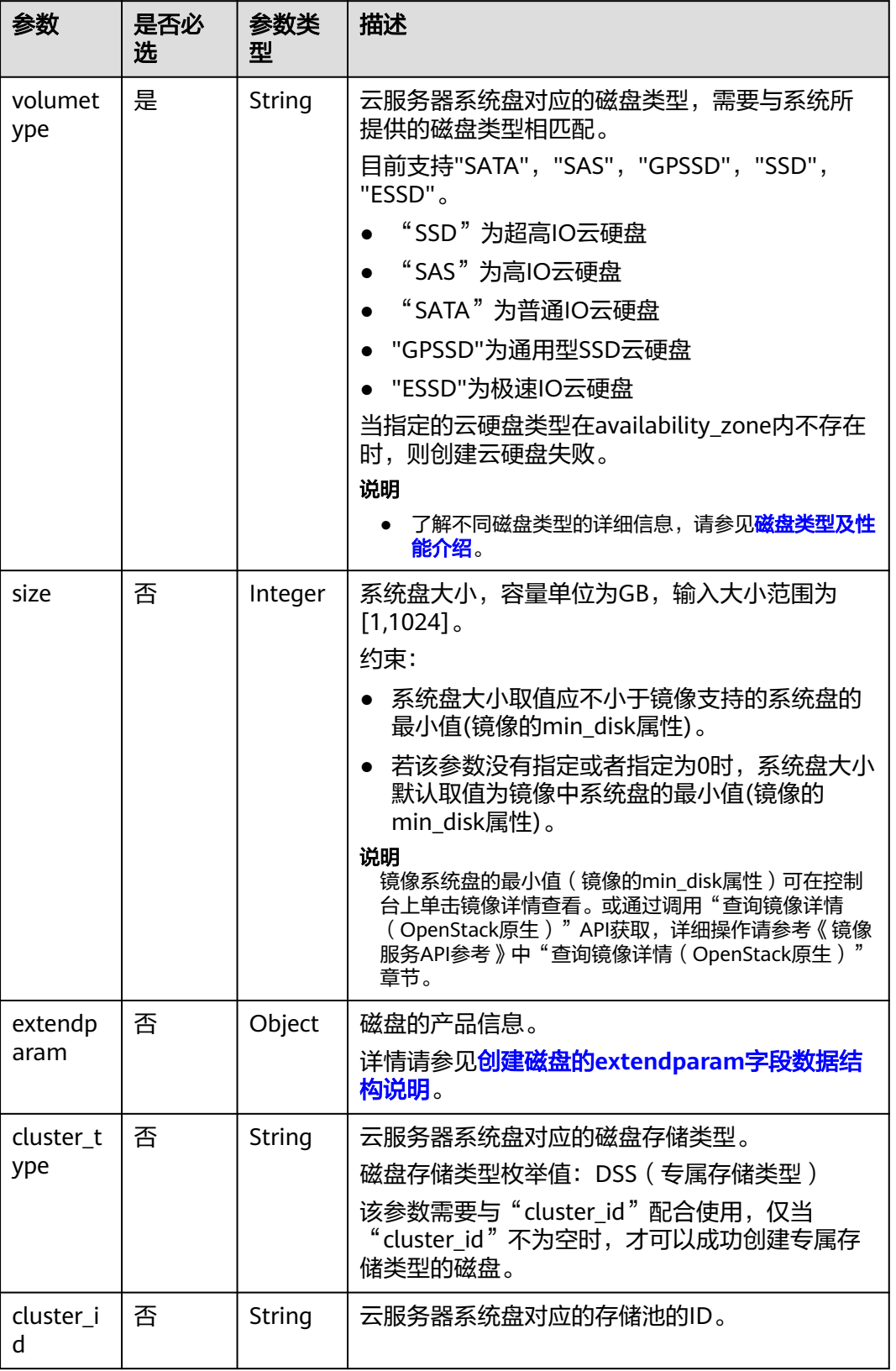

<span id="page-53-0"></span>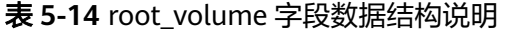

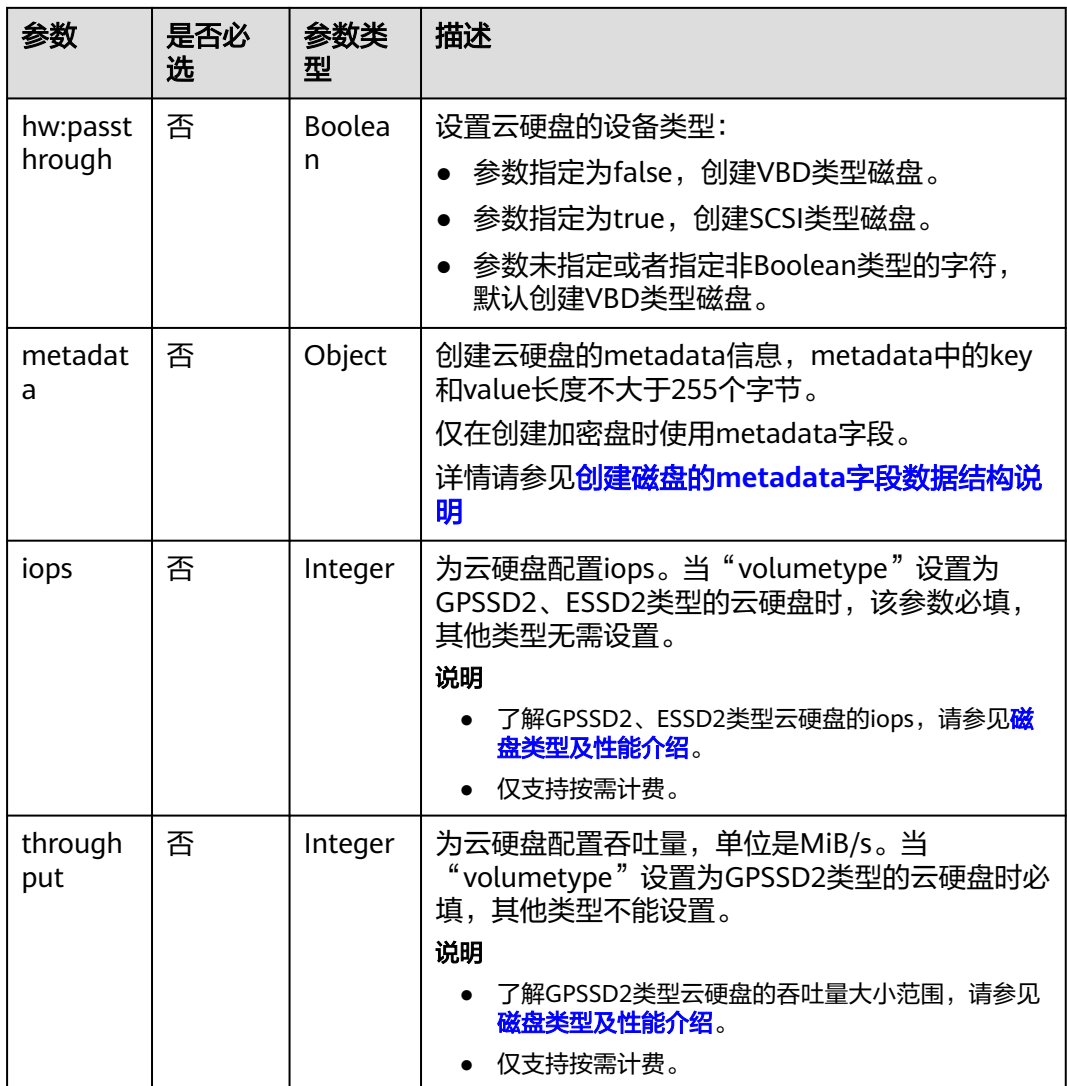

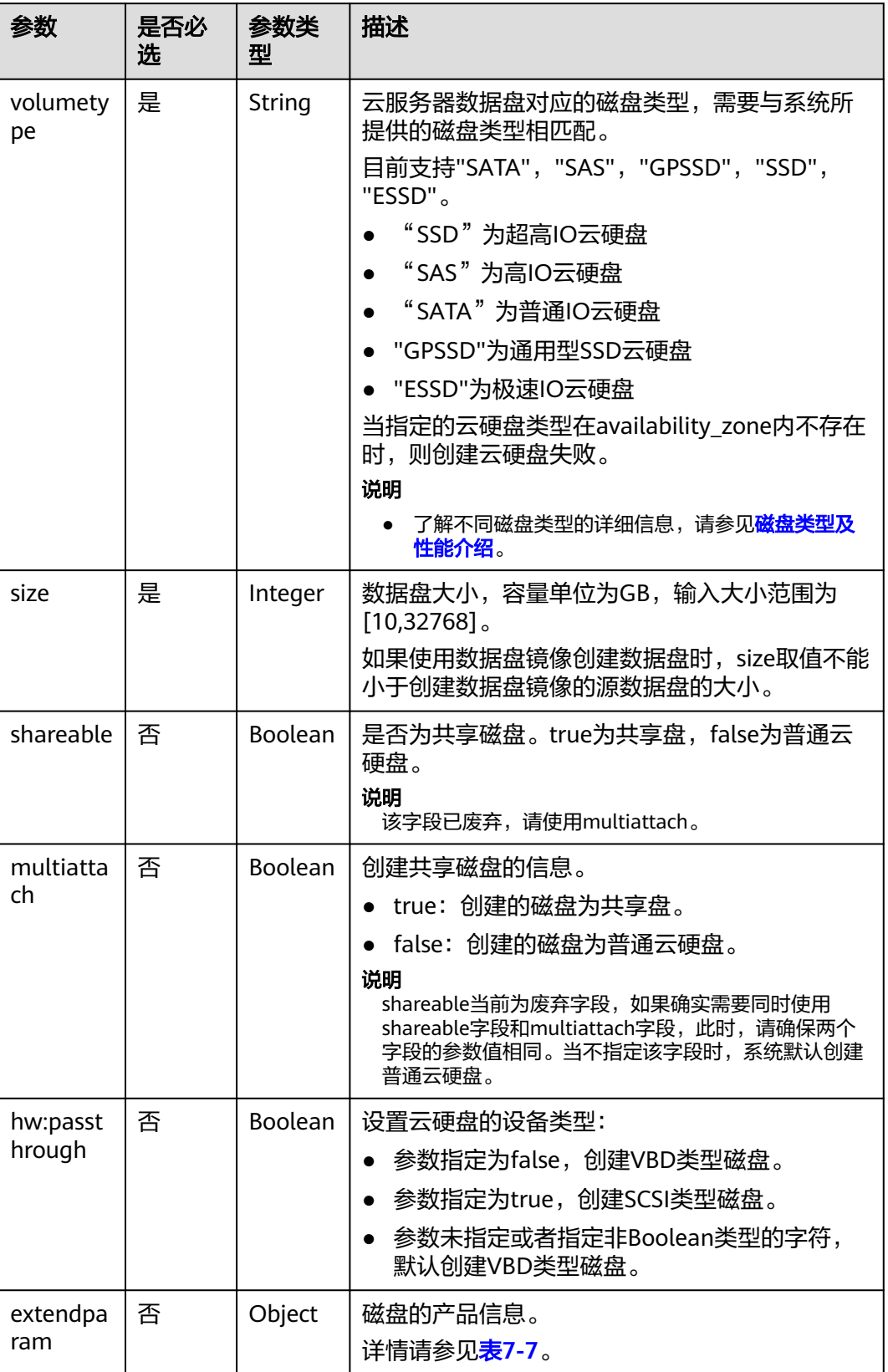

### <span id="page-55-0"></span>表 **5-15** data\_volumes 字段数据结构说明

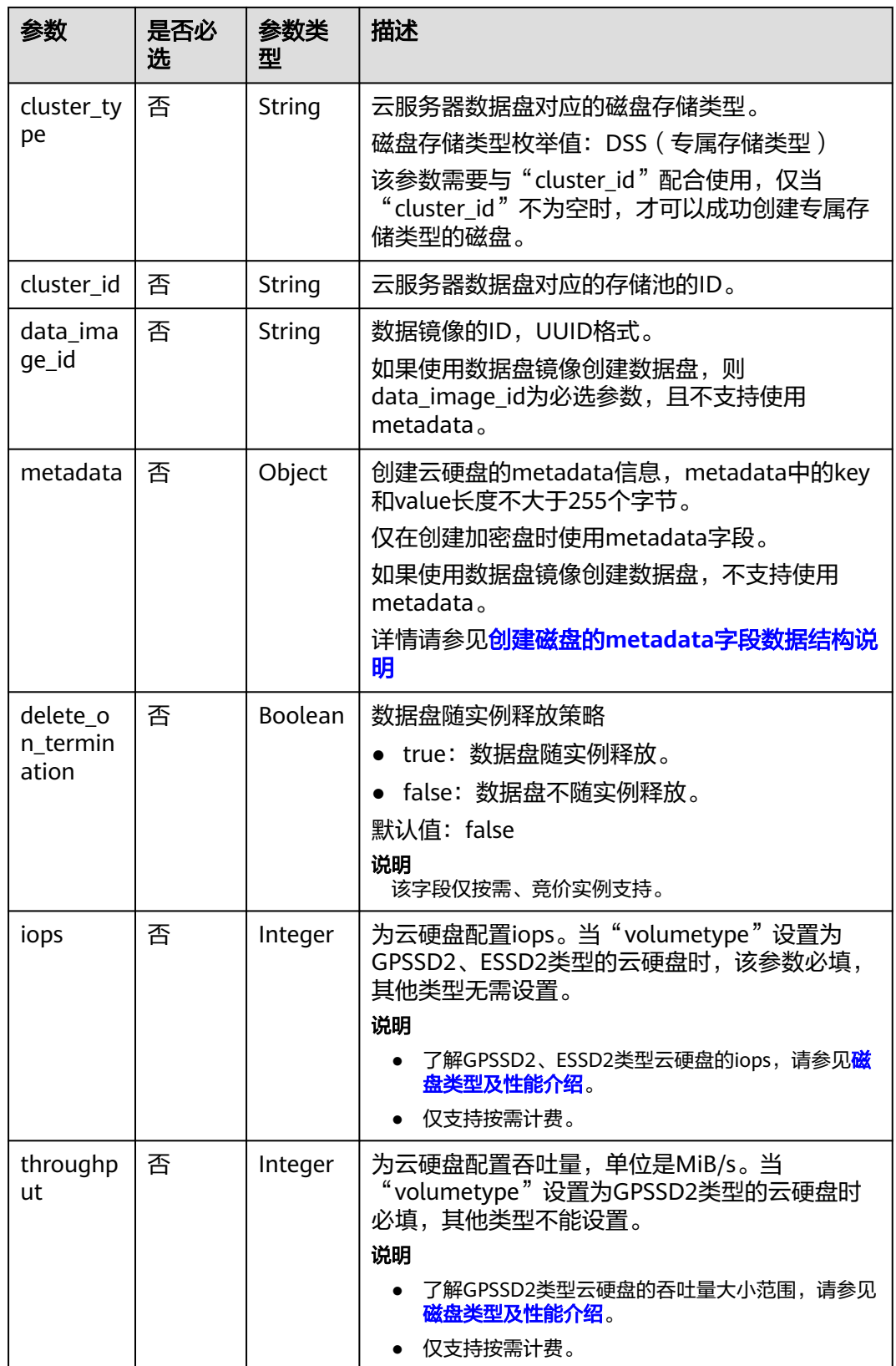

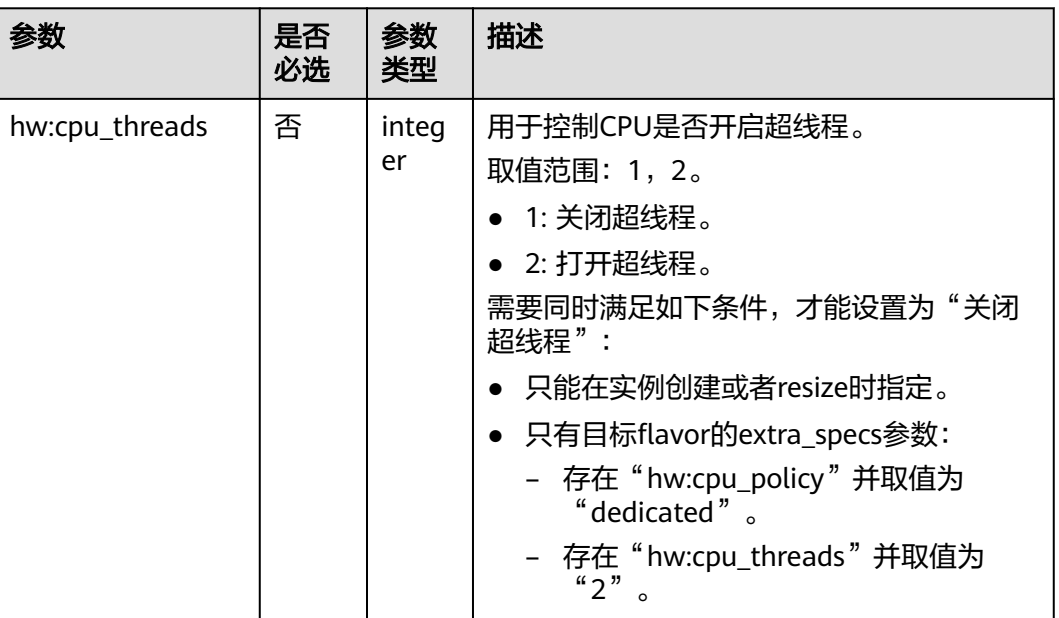

#### <span id="page-57-0"></span>表 **5-16** cpu\_options 数据结构说明

### 响应消息

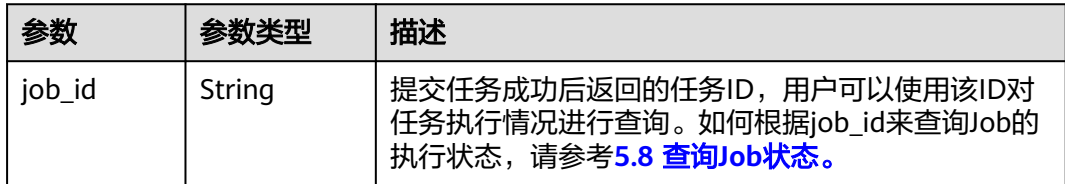

异常响应请参考<mark>响应(任务类)</mark>,异常响应要素说明。

# 请求示例

● 创建一台按需计费云服务器,操作系统为CentOS 7.6 64bit, 4U8G,磁盘类型为 "SSD",绑定10M的按带宽计费的弹性公网IP,采用密钥方式登录鉴权。 POST https://{endpoint}/v1/{project\_id}/cloudservers

```
 "server": {
      "availability_zone":"az1-dc1",
      "name": "newserver", 
      "imageRef": "67f433d8-ed0e-4321-a8a2-a71838539e09", 
      "root_volume": {
         "volumetype": "SSD"
      }, 
      "data_volumes": [ 
         {
           "volumetype": "SSD", 
           "size": 100,
            "multiattach": true,
            "hw:passthrough": true
        }
\qquad \qquad "flavorRef": "s3.xlarge.2", 
      "vpcid": "0dae26c9-9a70-4392-93f3-87d53115d171",
```

```
 "security_groups": [
              {
                 "id": "507ca48f-814c-4293-8706-300564d54620"
              }
           ], 
           "nics": [
              {
                "subnet_id": "157ee789-03ea-45b1-a698-76c92660dd83"
              }
           ], 
            "publicip": {
              "eip": {
                 "iptype": "5_bgp",
                 "bandwidth": {
                   "size": 10, 
                   "sharetype": "PER"
                }
             }
           }, 
           "key_name": "sshkey-123", 
           "count": 1, 
            "server_tags": [
              {
                 "key": "key1",
                 "value": "value1"
             }
           ],
           "metadata": {
                "op_svc_userid": "8ea65f4099ba412883e2a0da72b96873",
                "agency_name": "test"
           }
        }
     }
● 发送预校验请求,检查创建弹性云服务器的请求消息是否填写了必选参数,请求
     格式是否正确。
     POST https://{endpoint}/v1/{project_id}/cloudservers
     {
         "dry_run": true,
         "server": {
           "availability_zone":"az1-dc1",
           "name": "newserver", 
           "imageRef": "1189efbf-d48b-46ad-a823-94b942e2a000", 
           "root_volume": {
              "volumetype": "SSD"
           }, 
           "data_volumes": [
              { 
                 "volumetype": "SSD", 
                 "size": 100, 
                 "multiattach": true, 
                 "hw:passthrough": true 
              }
           ], 
           "flavorRef": "s3.xlarge.2", 
           "vpcid": "0dae26c9-9a70-4392-93f3-87d53115d171", 
           "security_groups": [
              {
                 "id": "507ca48f-814c-4293-8706-300564d54620"
             }
     \qquad \qquad "nics": [
              {
                "subnet_id": "157ee789-03ea-45b1-a698-76c92660dd83"
              }
     \qquad \qquad "key_name": "sshkey-123", 
      "count": 1
```
 } }

# 响应示例

"job\_id": "93c82933d6b7827d3016b8771f2070873"

或

{

}

```
{
    "error": {
       "code": "request body is illegal.", 
       "message": "Ecs.0005"
   }
}
```
或

{

}

```
 "error": {
      "message": "privateIp [%s] is not in this subnet [%s]",
 "code": "Ecs.0005",
 "details": [
        {
           "code": "Ecs.0039"
        }
     ]
  }
```
# 返回值

请参考**通用请求返回值**。

# 错误码

请参考<mark>错误码</mark>。

# **5.1.3** 删除云服务器

# 功能介绍

根据指定的云服务器ID列表,删除云服务器。

本接口为异步接口,当前删除云服务器请求下发成功后会返回job\_id,此时删除云服务 器并没有立即完成,需要通过调用<mark>查询任务的执行状态</mark>查询job状态,当Job状态为 SUCCESS 时代表云服务器删除成功。

系统支持删除单台云服务器和批量删除多台云服务器操作,批量删除云服务器时,一 次最多可以删除1000台。

仅支持删除按需计费的云服务器。

# **URI**

POST /v1/{project\_id}/cloudservers/delete

参数说明请参见表**[5-17](#page-60-0)**。

### <span id="page-60-0"></span>表 **5-17** 参数说明

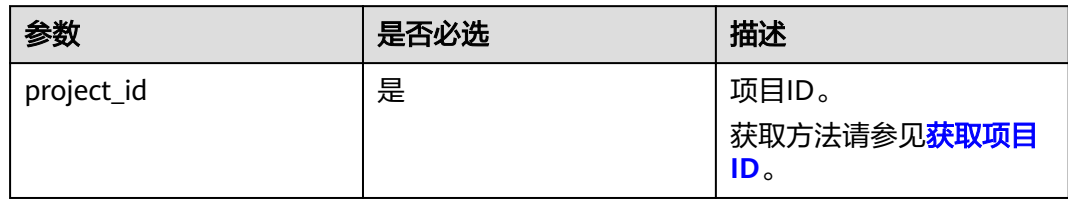

# 请求消息

请求参数如表**5-18**所示。

### 表 **5-18** 请求参数

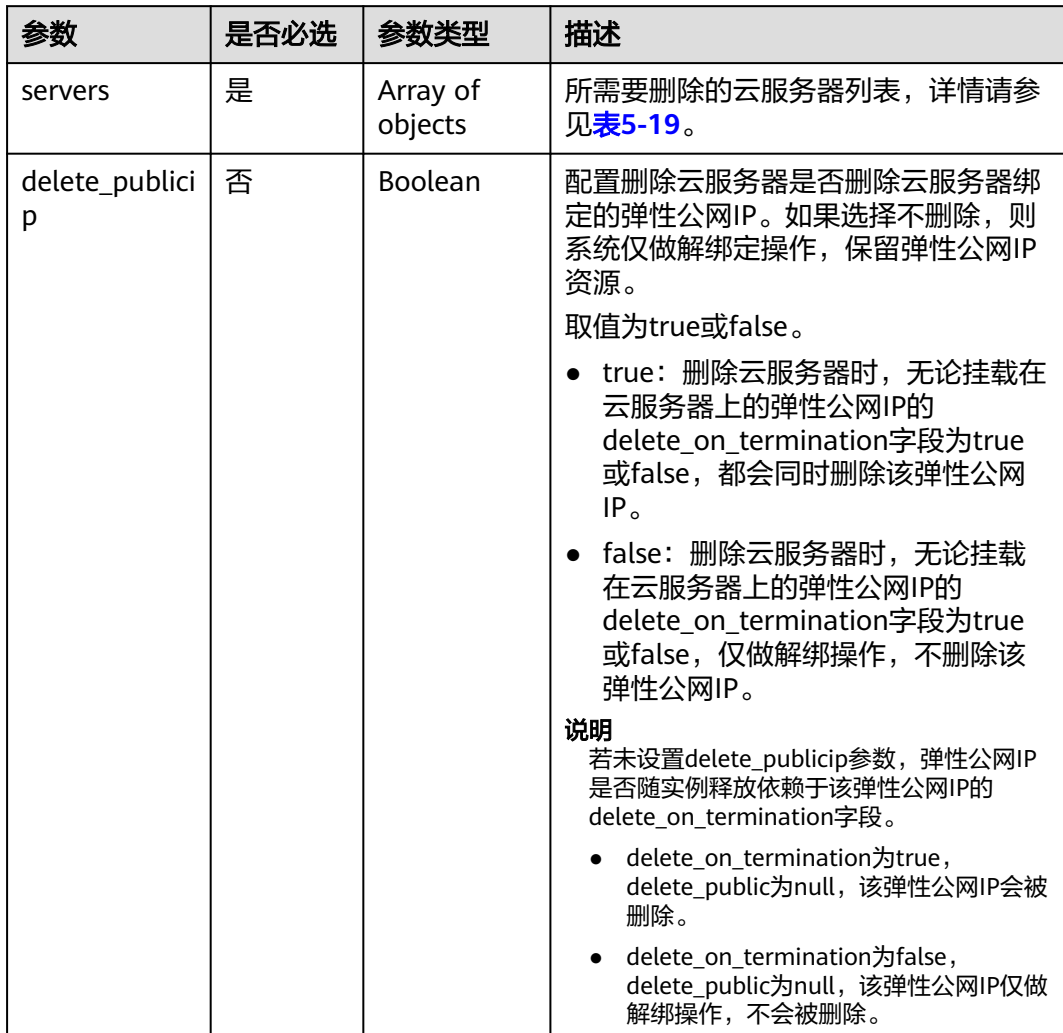

<span id="page-61-0"></span>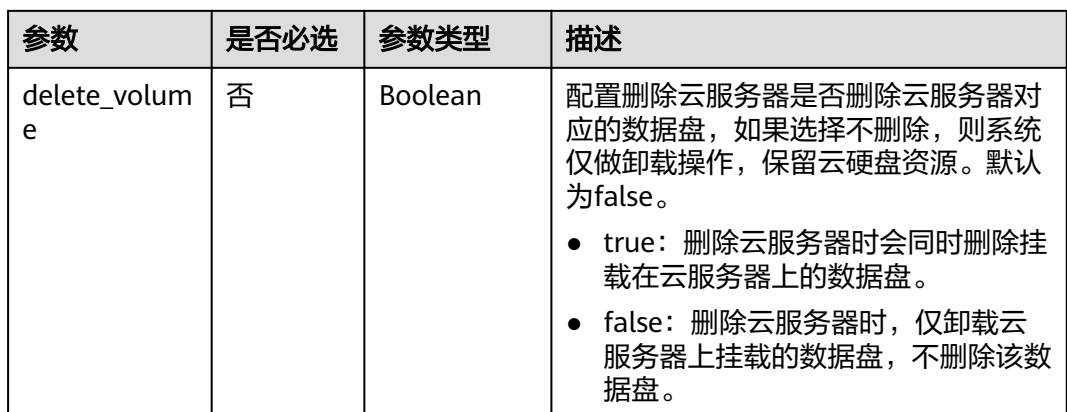

#### 表 **5-19** servers 字段数据结构说明

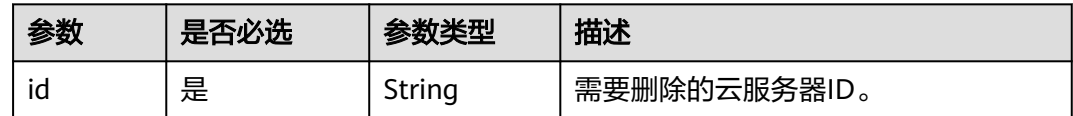

# 响应消息

请参考<mark>响应 (任务类)</mark>。

{

# 请求示例

删除ID为"616fb98f-46ca-475e-917e-2563e5a8cd19"的云服务器,并解绑弹性公网 IP、卸载数据盘。

POST https://{endpoint}/v1/{project\_id}/cloudservers/delete

```
 "servers": [
\overline{\phantom{a}} "id": "616fb98f-46ca-475e-917e-2563e5a8cd19"
     }
   ], 
   "delete_publicip": false, 
   "delete_volume": false
 }
```
# 响应示例

```
{
   "job_id": "ff80808288d415d80189901d8eb81cbb"
}
或
{
   "error": {
 "message": "request body is illegal.", 
 "code": "Ecs.0005"
   }
}
```
# 返回值

请参考**通用请求返回值**。

### 错误码

请参[考错误码。](#page-522-0)

# **5.1.4** 查询云服务器详情

# 功能介绍

查询弹性云服务器的详细信息。 该接口支持查询弹性云服务器的计费方式,以及是否被冻结。

### **URI**

GET /v1/{project\_id}/cloudservers/{server\_id}

参数说明请参见表**5-20**。

### 表 **5-20** 参数说明

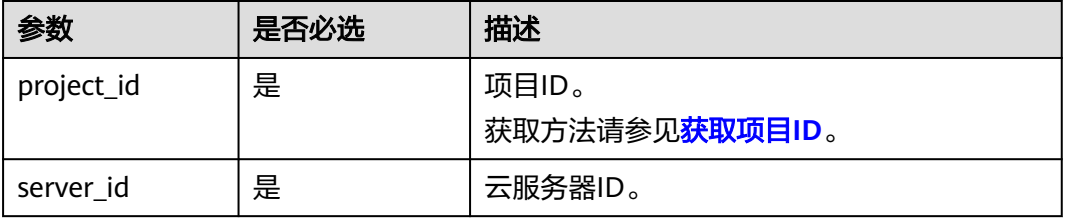

# 请求消息

无

# 响应消息

响应参数如表**5-21**所示。

### 表 **5-21** 响应参数

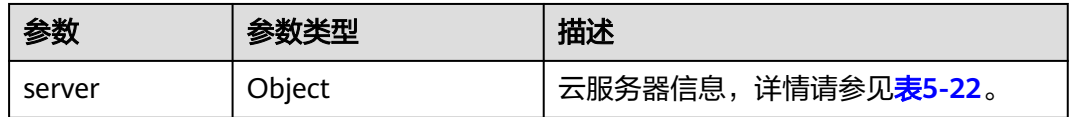

### <span id="page-63-0"></span>表 **5-22** server 字段数据结构说明

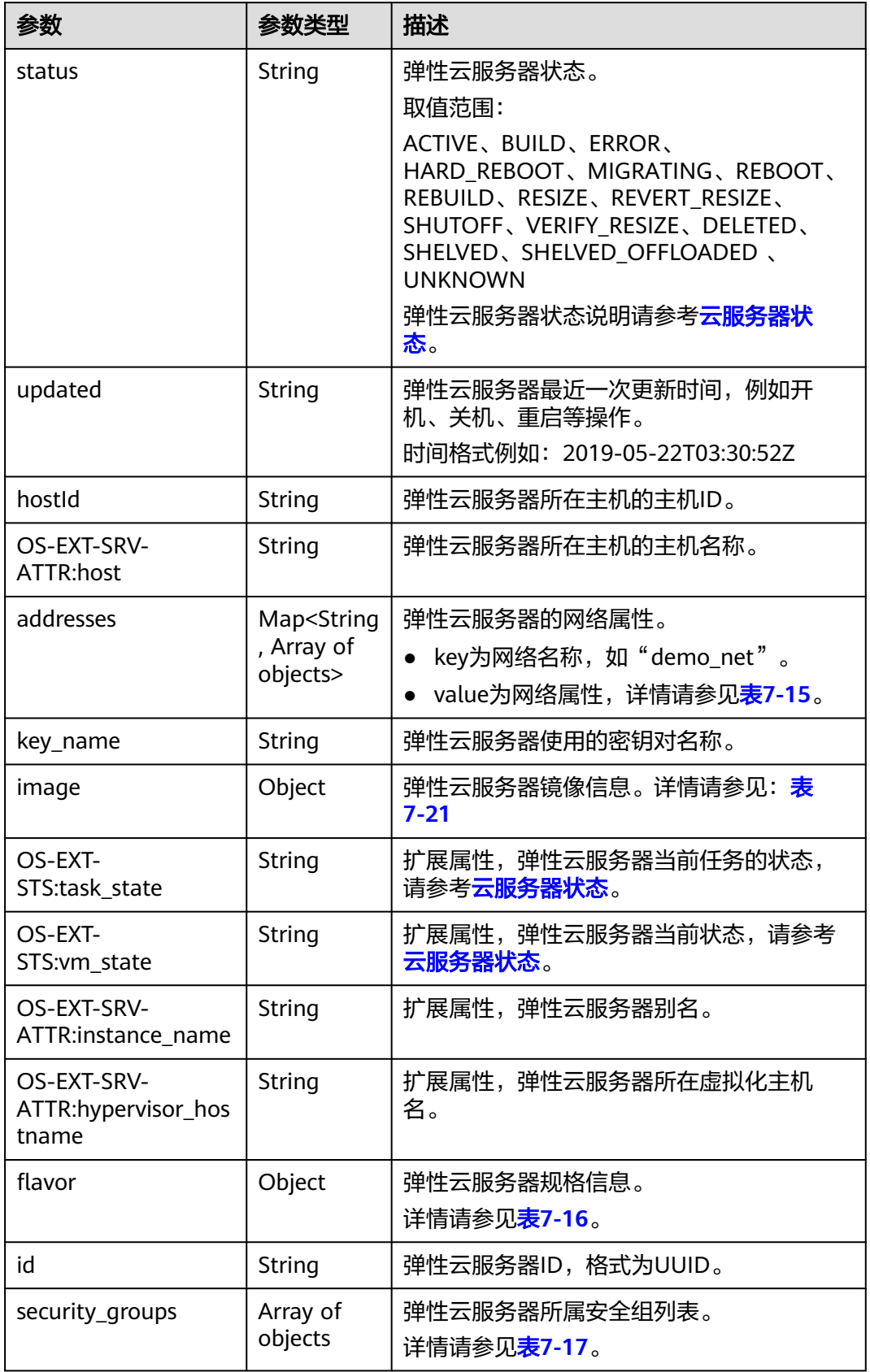

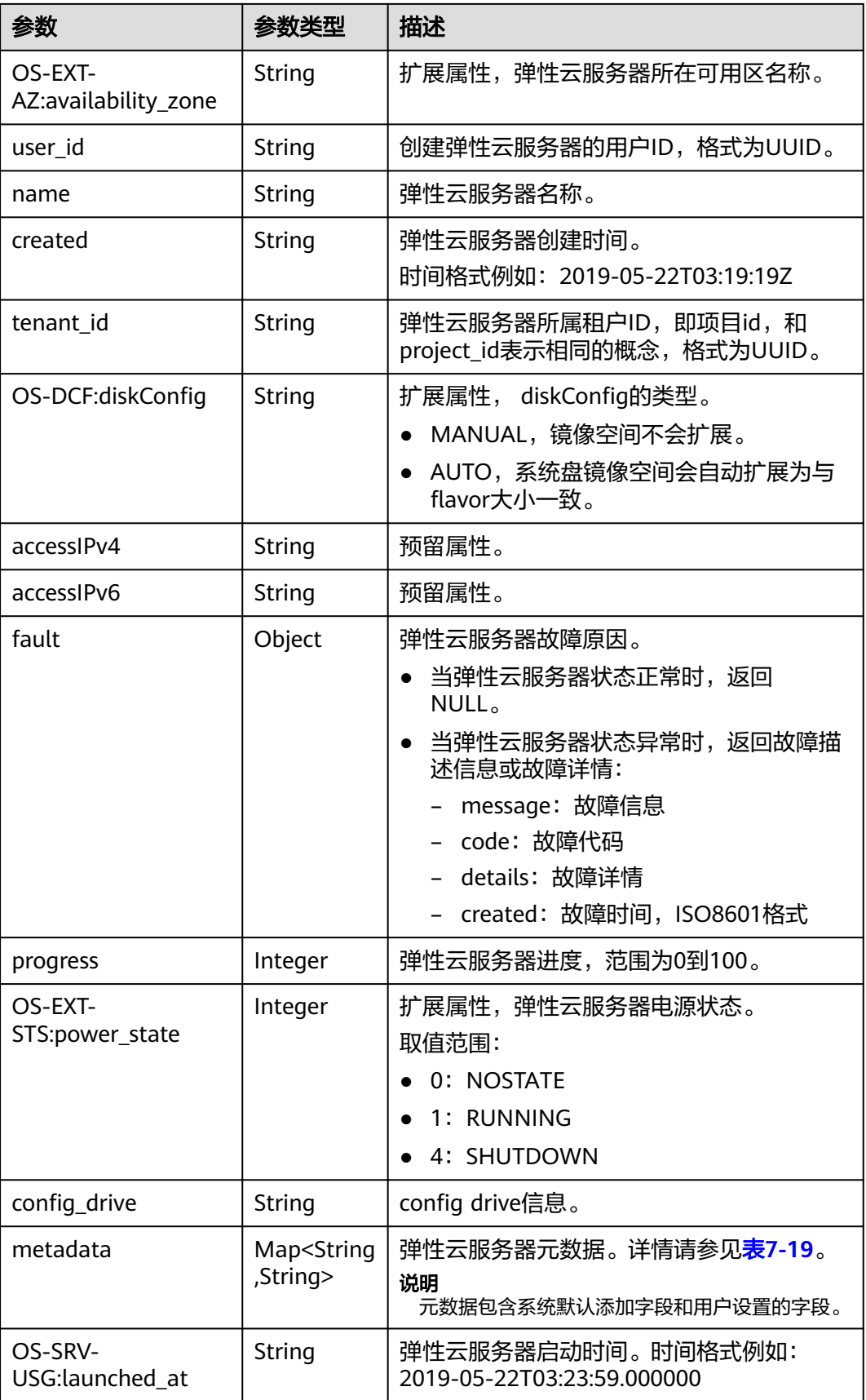

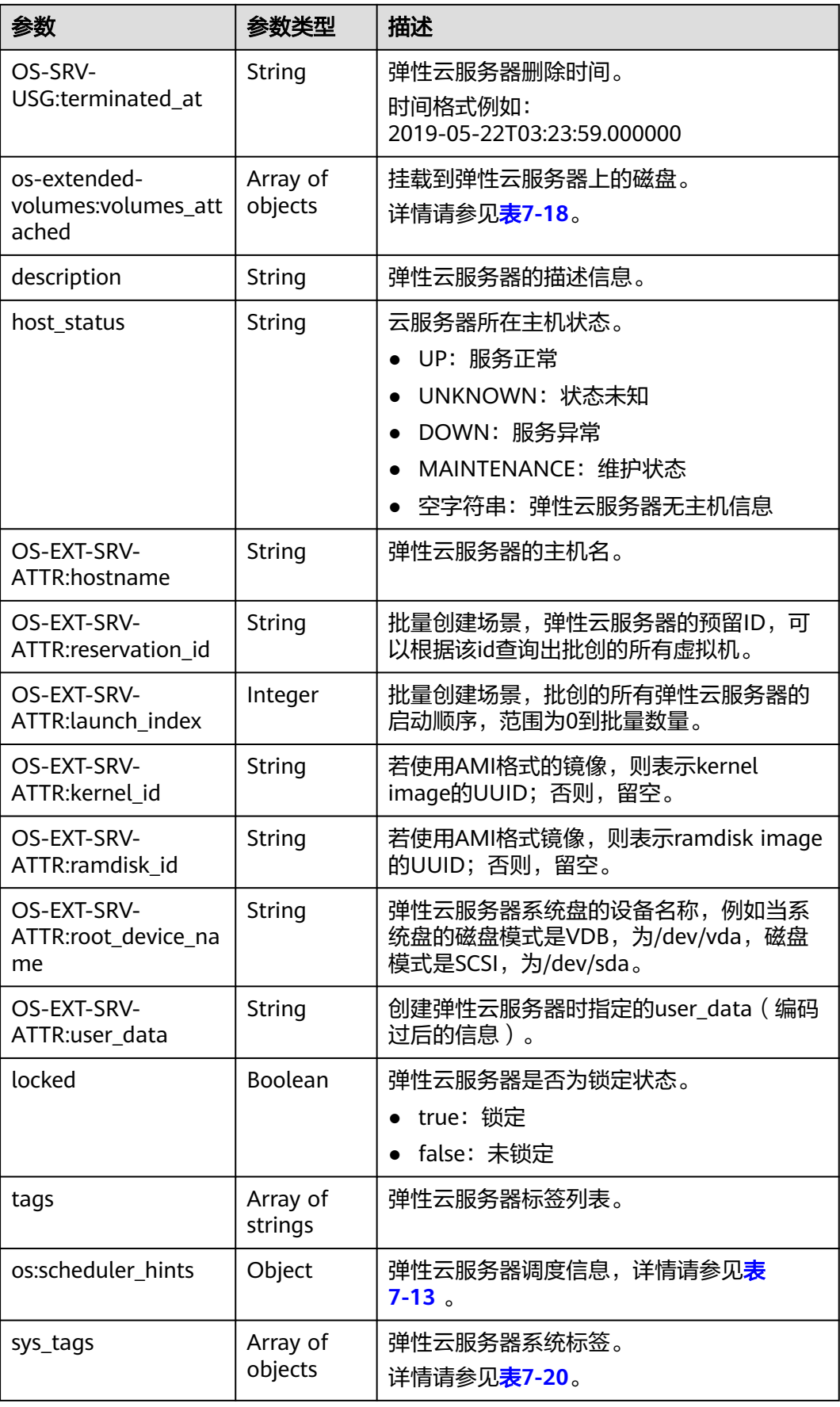

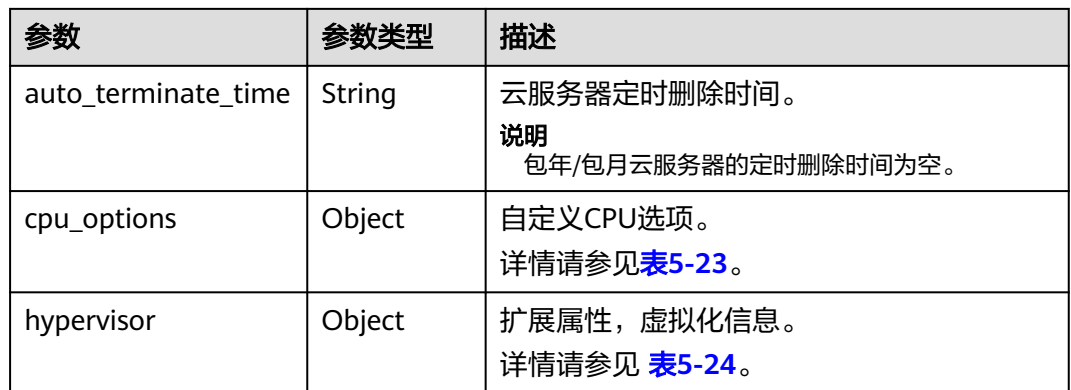

### 表 **5-23** cpu\_options 数据结构说明

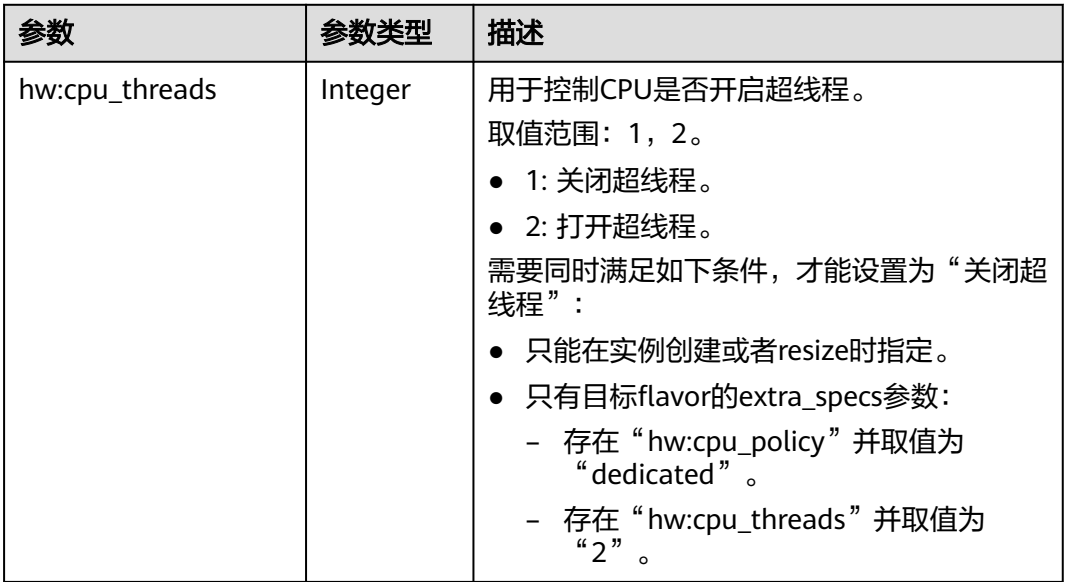

### 表 **5-24** hypervisor 数据结构说明

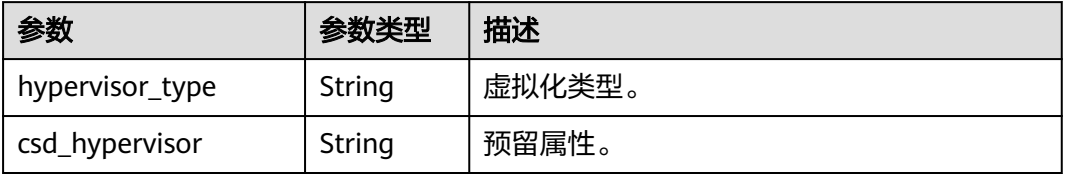

# 请求示例

查询ID为"4f4b3dfa-eb70-47cf-a60a-998a53bd598a"的云服务器详情。

GET https://{endpoint}/v1/{project\_id}/cloudservers/{server\_id}

# 响应示例

{ "server":{

```
 "id":"4f4b3dfa-eb70-47cf-a60a-998a53bd598a",
      "name":"ecs-2ecf",
      "addresses":{
        "0431c5e5-bc94-4a44-8263-15da2a642435":[
 {
              "version":"4",
              "addr":"192.168.1.99",
              "OS-EXT-IPS-MAC:mac_addr":"fa:16:3e:df:18:6d",
             "OS-EXT-IPS:port_id":"23037c18-027a-44e5-b6b9-f8d8f113fe02",
             "OS-EXT-IPS:type":"fixed"
       }<br>]
 ]
 },
 "flavor":{
 "disk":"0",
 "vcpus":"2",
        "ram":"1024",
        "id":"s3.large.1",
        "name":"s3.large.1",
        "gpus": [],
        "asic_accelerators": [] 
     },
      "accessIPv4":"",
     "accessIPv6":""
      "status":"ACTIVE",
      "progress":0,
      "hostId":"c7145889b2e3202cd295ceddb1742ff8941b827b586861fd0acedf64",
      "updated":"2018-09-13T07:06:51Z",
      "created":"2018-09-13T07:03:44Z",
      "image":{
        "id":"1ce5800a-e487-4c1b-b264-3353a39e2b4b"
     },
      "metadata":{
        "metering.order_id":"CS1809131459IGC24",
        "metering.image_id":"c71b64e7-4767-4406-afde-2c7c7ac2242c",
        "metering.imagetype":"gold",
        "metering.resourcespeccode":"s3.small.1.linux",
        "image_name":"HEC_Public_Cloudinit_Oracle_Linux_7.4_64bit_40G",
        "metering.resourcetype":"1",
        "metering.product_id":"00301-117024-0--0",
        "cascaded.instance_extrainfo":"pcibridge:2",
 "os_bit":"64",
 "vpc_id":"0431c5e5-bc94-4a44-8263-15da2a642435",
        "os_type":"Linux",
        "charging_mode":"1"
      },
      "tags":[
     ],
      "description":"",
      "locked":false,
     "config_drive":""
      "tenant_id":"ff2eb406effc455aba53174463eb9322",
      "user_id":"0bc5e11f91dd48849bb03b7c8a263b2c",
      "key_name":"KeyPair-d750",
      "os-extended-volumes:volumes_attached":[
        {
           "device":"/dev/vda",
           "bootIndex":"0",
           "id":"80c15cff-2473-4982-a816-d760cad6c42c",
           "delete_on_termination":"false"
        }
     ],
      "OS-EXT-STS:task_state":null,
      "OS-EXT-STS:power_state":1,
      "OS-EXT-STS:vm_state":"active",
 "OS-EXT-SRV-ATTR:host":"az21.dc1",
 "OS-EXT-SRV-ATTR:instance_name":"instance-0015147f",
      "OS-EXT-SRV-ATTR:hypervisor_hostname":"nova003@74",
      "OS-EXT-SRV-ATTR:user_data":null,
```

```
 "OS-DCF:diskConfig":"MANUAL",
      "OS-EXT-AZ:availability_zone":"az1-dc1",
      "os:scheduler_hints":{
 },
 "OS-EXT-SRV-ATTR:root_device_name":"/dev/vda",
     "OS-EXT-SRV-ATTR:ramdisk_id":""
      "OS-SRV-USG:launched_at":"2018-09-13T07:04:09.197749",
      "OS-EXT-SRV-ATTR:kernel_id":"",
      "OS-EXT-SRV-ATTR:launch_index":0,
      "host_status":"UP",
      "OS-EXT-SRV-ATTR:reservation_id":"r-nrd8b5c4",
      "OS-EXT-SRV-ATTR:hostname":"ecs-2ecf",
      "sys_tags":[
        {
           "key":"_sys_enterprise_project_id",
           "value":"0"
        }
\qquad \qquad ],
 "security_groups":[
 {
           "name":"sg-95ec",
           "id":"6505b5d1-7837-41eb-8a1c-869d4355baa3"
        }
     ]
   }
```
## 返回值

请参[考通用请求返回值。](#page-296-0)

# 错误码

请参[考错误码。](#page-522-0)

# **5.1.5** 查询云服务器详情列表

}

## 功能介绍

根据用户请求条件筛选、查询所有的弹性云服务器,并关联获取弹性云服务器的详细 信息。

该接口支持查询弹性云服务器计费方式,以及是否被冻结。

## 接口约束

当前云服务器详情列表中未包含包年/包月云服务器到期时间,如需获取,可以通过客 户运营能力相关接口进行查询,详细内容,请参见查询客户包年**/**[包月资源列表](https://support.huaweicloud.com/intl/zh-cn/api-oce/api_order_00021.html)。

### **URI**

GET /v1/{project\_id}/cloudservers/detail? flavor={flavor}&name={name}&status={status}&limit={limit}&offset={offset}&nottags={not-tags}&reservation\_id={reservation\_id}&&tags={tags}&ip={ip}

参数说明请参见表**[5-25](#page-69-0)**。

#### <span id="page-69-0"></span>表 **5-25** 路径参数

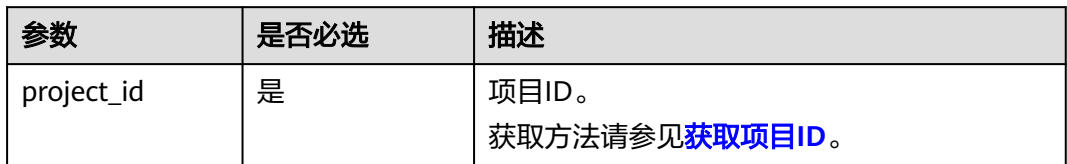

### 表 **5-26** 查询参数

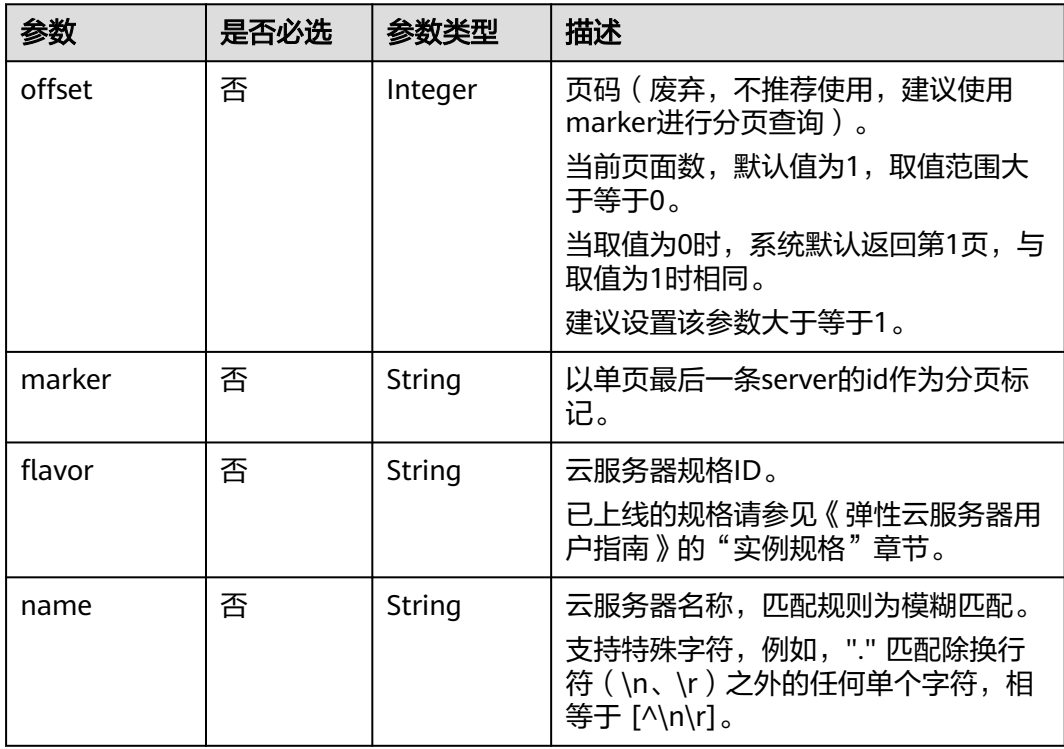

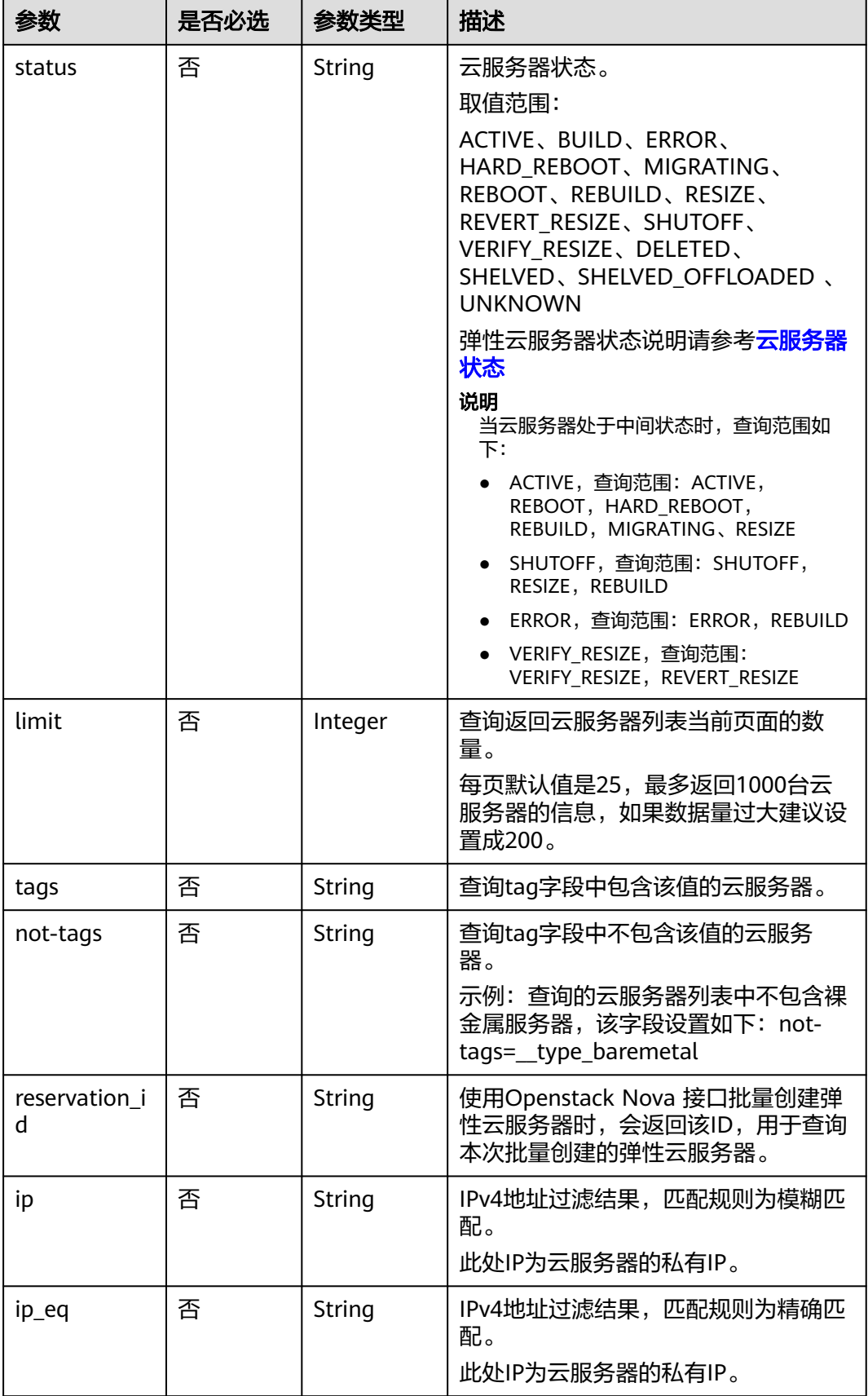

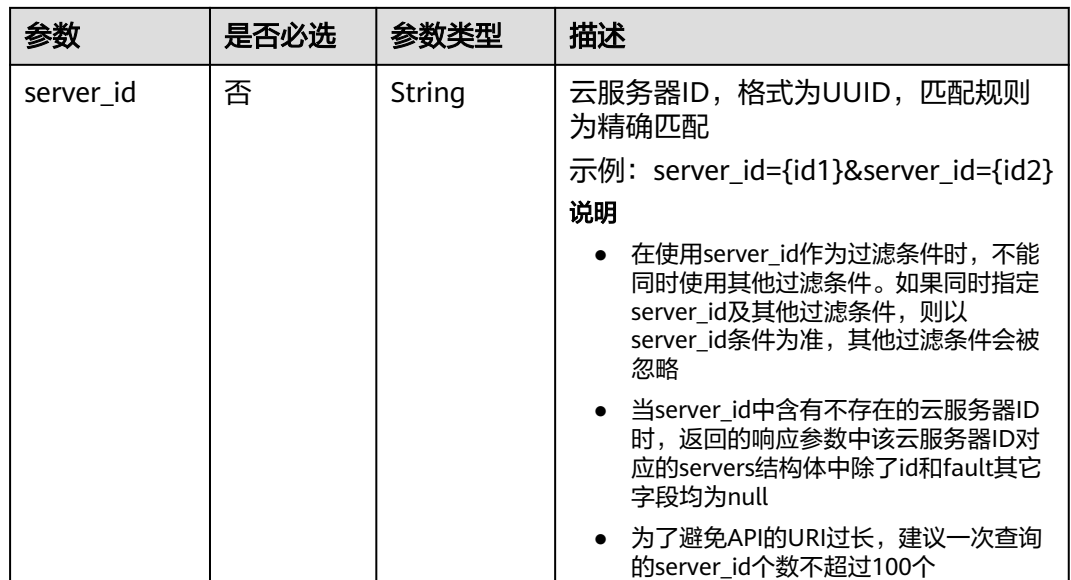

# 请求消息

无

# 响应消息

响应参数如表**5-27**所示。

#### 表 **5-27** 响应参数

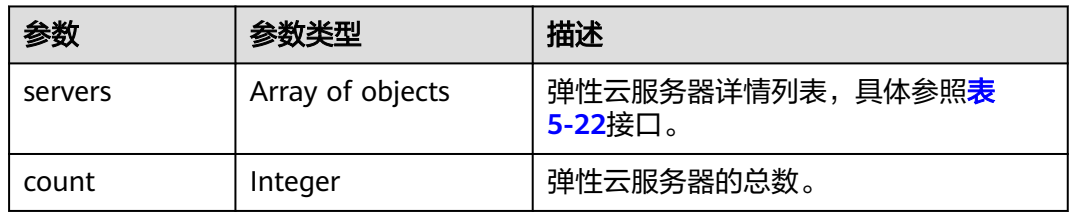

# 请求示例

### 查询云服务器详情列表,每页返回10个记录,从第1页开始。

GET https://{endpoint}/v1/{project\_id}/cloudservers/detail?offset=1&limit=10

# 响应示例

```
 "count":4,
   "servers":[
     {
        "fault":null,
        "id":"b37fd80e-ac67-4d02-b9f1-9891c9c0fabf",
        "name":"ecs-5e70",
        "addresses":{
           "164489f6-cbf7-45b4-b6d0-d407c48cf7fc":[
 {
```
```
 "version":"4",
                 "addr":"192.168.0.206",
                 "OS-EXT-IPS-MAC:mac_addr":"fa:16:3e:95:88:3f",
                 "OS-EXT-IPS:port_id":"7b5d615c-186d-4646-9cb8-444addfe9b92",
                 "OS-EXT-IPS:type":"fixed"
              },
 {
                 "version":"4",
                 "addr":"192.168.0.8",
                 "OS-EXT-IPS-MAC:mac_addr":"fa:16:3e:1d:88:43",
                 "OS-EXT-IPS:port_id":"dda2027b-2f03-497b-8d42-620da2baacc3",
                 "OS-EXT-IPS:type":"fixed"
             }
           ]
        },
         "flavor":{
           "disk":"0",
           "vcpus":"2",
           "ram":"1024",
           "id":"c3.large.2",
           "name":"c3.large.2",
           "gpus": [],
           "asic_accelerators": [] 
        },
        "accessIPv4":"",
        "accessIPv6":"",
        "status":"SHUTOFF",
        "image":{
           "id":"1ce5800a-e487-4c1b-b264-3353a39e2b4b"
\qquad \qquad \} "hostId":"f92345b97fd291f67a29ed735a82a8983f370175d2ba3d18d66893f4",
        "updated":"2018-08-14T07:26:49Z",
        "created":"2018-08-13T13:46:09Z",
        "metadata":{
           "metering.image_id":"af60e0d5-6952-4f3d-b0ed-31bb19d4a692",
           "metering.resourcespeccode":"c3.large.2.linux",
           "image_name":"HEC_Public_Cloudinit_CentOS_7.4_64bit",
           "metering.product_id":"00301-253164-0--0",
           "os_bit":"64",
           "lockSourceId":"",
          "lockScene":""
           "metering.order_id":"CS1808132145NRVRE",
          "lockCheckEndpoint":""
           "metering.imagetype":"gold",
          "lockSource":""
           "metering.resourcetype":"1",
           "vpc_id":"164489f6-cbf7-45b4-b6d0-d407c48cf7fc",
           "os_type":"Linux",
           "charging_mode":"1"
\qquad \qquad \} "tags":[
        ],
        "description":"ecs-4cff",
        "locked":false,
       "config_drive":""
        "tenant_id":"edcb94a885a84ed3a3fdf8ea4d2741da",
        "user_id":"bb7f23e27e7e46f3aaceb5f53a158bdc",
         "os-extended-volumes:volumes_attached":[
           {
              "device":"/dev/sda",
              "bootIndex":"0",
              "id":"2edc879f-022e-4bd6-b079-95a27564d449",
              "delete_on_termination":"false"
           }
\qquad \qquad ],
 "OS-EXT-STS:task_state":null,
       "OS-EXT-STS:power_state":4,
        "OS-EXT-STS:vm_state":"stopped",
```

```
 "OS-EXT-SRV-ATTR:host":"az1.dc1",
        "OS-EXT-SRV-ATTR:instance_name":"instance-00137941",
        "OS-EXT-SRV-ATTR:hypervisor_hostname":"nova001@248",
 "OS-DCF:diskConfig":"MANUAL",
 "OS-EXT-AZ:availability_zone":"az1-dc1",
        "os:scheduler_hints":{
        },
        "OS-EXT-SRV-ATTR:root_device_name":"/dev/sda",
        "OS-EXT-SRV-ATTR:ramdisk_id":"8999878c-4a62-4014-89be-1743ff3a5daf",
        "OS-EXT-SRV-
ATTR:user_data":"IyEvYmluL2Jhc2gKZWNobyAncm9vdDokNiRKQ2FzUWQkbm5wVmhJUFZlNVMwc3pXbnJGL
nZVZ1FCWk4xTEo5Vy8wd09WTmFZaWpBRXdtRnhuQmZaTllVZXhBWktVWFVTeVhEeERuSUMzV2JjZEJyQUVB
ZkZvLy8nIHwgY2hwYXNzd2QgLWU7",
        "OS-SRV-USG:launched_at":"2018-08-13T13:46:46.000000",
       "OS-EXT-SRV-ATTR:kernel_id":"'
        "OS-EXT-SRV-ATTR:launch_index":0,
        "host_status":"UP",
        "OS-EXT-SRV-ATTR:reservation_id":"r-a8mg9vwr",
        "OS-EXT-SRV-ATTR:hostname":"ecs-4cff",
        "sys_tags":[
 {
             "key":"_sys_enterprise_project_id",
             "value":"441d5677-b76a-4dd4-a97a-ef7fd633c095"
           }
\qquad \qquad ],
 "security_groups":[
 {
             "id":"71846bf6-1cda-4515-8590-3707be295e76",
             "name":"Sys-FullAccess"
           },
 {
             "id":"b1786350-da65-11e7-b312-0255ac101b03",
             "name":"default"
          }
        ]
      },
      {
        "fault":null,
        "id":"8380dcc9-0eac-4407-9f9e-df8c9eddeacd",
        "name":"ecs-f680",
        "addresses":{
           "164489f6-cbf7-45b4-b6d0-d407c48cf7fc":[
 {
                "version":"4",
                "addr":"192.168.0.218",
                "OS-EXT-IPS-MAC:mac_addr":"fa:16:3e:bb:b3:fe",
                "OS-EXT-IPS:port_id":"240c696f-68d8-4f3f-941d-fecf2b375132",
                "OS-EXT-IPS:type":"fixed"
             }
          ]
        },
         "flavor":{
           "disk":"0",
           "vcpus":"2",
           "ram":"1024",
           "id":"c3.large.2",
           "name":"c3.large.2",
           "gpus": [],
           "asic_accelerators": [] 
        },
        "accessIPv4":"",
       "accessIPv6":""
        "status":"SHUTOFF",
        "image":{
           "id":"1ce5800a-e487-4c1b-b264-3353a39e2b4b"
\qquad \qquad \} "hostId":"f92345b97fd291f67a29ed735a82a8983f370175d2ba3d18d66893f4",
        "updated":"2018-08-14T03:01:00Z",
        "created":"2018-08-13T13:38:29Z",
```

```
 "metadata":{
           "metering.image_id":"af60e0d5-6952-4f3d-b0ed-31bb19d4a692",
           "metering.imagetype":"gold",
 "metering.resourcespeccode":"c3.large.2.linux",
 "image_name":"HEC_Public_Cloudinit_CentOS_7.4_64bit",
           "metering.resourcetype":"1",
           "os_bit":"64",
           "vpc_id":"164489f6-cbf7-45b4-b6d0-d407c48cf7fc",
           "os_type":"Linux",
           "charging_mode":"0"
        },
         "tags":[
           "_sys_root_resource_id=9d81b37c-455f-4528-b0ab-a6abcd0a330b",
           "_sys_root_resource_type=xxx.resource.type.vm"
       \overline{\phantom{a}} "description":"ecs-f680",
        "locked":false,
       "config_drive":""
        "tenant_id":"edcb94a885a84ed3a3fdf8ea4d2741da",
        "user_id":"61ee747d36bf421fa25c51a3b9565046",
         "os-extended-volumes:volumes_attached":[
 {
              "device":"/dev/sda",
              "bootIndex":"0",
              "id":"3721b948-9c2f-4980-90ad-b2a16811f58c",
              "delete_on_termination":"false"
           }
        ],
        "OS-EXT-STS:task_state":null,
        "OS-EXT-STS:power_state":4,
        "OS-EXT-STS:vm_state":"stopped",
        "OS-EXT-SRV-ATTR:host":"az1.dc1",
        "OS-EXT-SRV-ATTR:instance_name":"instance-00137937",
        "OS-EXT-SRV-ATTR:hypervisor_hostname":"nova001@248",
 "OS-DCF:diskConfig":"MANUAL",
 "OS-EXT-AZ:availability_zone":"az1-dc1",
        "os:scheduler_hints":{
        },
         "OS-EXT-SRV-ATTR:root_device_name":"/dev/sda",
        "OS-EXT-SRV-ATTR:ramdisk_id":"8999878c-4a62-4026-92be-1743ff3a5daf",
        "OS-EXT-SRV-
ATTR:user_data":"IyEvYmluL2Jhc2gKZWNobyAncm9vdDokNiR5aG9aeFIkVE00OWlwSGQ2OEFWcjlTMTFXNEZ
rZmFYTENVbEkvd0xVTmdSVjhOb0dCem5WOWFsU1lEN0ZNSHc0VmtwdU9GOERyLncudGUzVmRHLnVmY00
5elVZSDEnIHwgY2hwYXNzd2QgLWU7",
         "OS-SRV-USG:launched_at":"2018-08-13T13:38:53.000000",
       "OS-EXT-SRV-ATTR:kernel_id":"'
        "OS-EXT-SRV-ATTR:launch_index":0,
        "host_status":"UP",
        "OS-EXT-SRV-ATTR:reservation_id":"r-7e2g78rq",
         "OS-EXT-SRV-ATTR:hostname":"ecs-f680",
        "sys_tags":[
 {
              "key":"_sys_enterprise_project_id",
              "value":"441d5677-b76a-4dd4-a97a-ef7fd633c095"
           }
       \overline{\phantom{a}} "security_groups":[
           {
              "name":"test"
\qquad \qquad \} ]
      },
      {
        "fault":null,
        "id":"fb70fed9-5774-44a7-ad4a-af3ea2c2da61",
         "name":"ecs-3993",
         "addresses":{
           "00159d7d-b3c3-4108-8bc4-6658814e6422":[
```
{

```
 "version":"4",
                "addr":"192.168.20.83",
                "OS-EXT-IPS-MAC:mac_addr":"fa:16:3e:a9:8d:88",
                "OS-EXT-IPS:port_id":"579ab762-bf89-435e-80ad-a8bdd25119c5",
                "OS-EXT-IPS:type":"fixed"
             }
          ]
        },
         "flavor":{
           "disk":"0",
          "vcpus":"2"
           "ram":"1024",
           "id":"c3.large.2",
           "name":"c3.large.2",
           "gpus": [],
           "asic_accelerators": [] 
        },
         "accessIPv4":"",
       "accessIPv6":""
        "status":"SHUTOFF",
        "image":{
           "id":"1ce5800a-e487-4c1b-b264-3353a39e2b4b"
        },
        "hostId":"f92345b97fd291f67a29ed735a82a8983f370175d2ba3d18d66893f4",
 "updated":"2018-08-14T03:01:03Z",
 "created":"2018-08-13T13:38:02Z",
        "metadata":{
           "metering.image_id":"af60e0d5-6952-4f3d-b0ed-31bb19d4a692",
           "metering.imagetype":"gold",
           "metering.resourcespeccode":"c3.large.2.linux",
           "image_name":"HEC_Public_Cloudinit_CentOS_7.4_64bit",
           "metering.resourcetype":"1",
           "os_bit":"64",
           "vpc_id":"00159d7d-b3c3-4108-8bc4-6658814e6422",
 "os_type":"Linux",
 "charging_mode":"0"
        },
         "tags":[
          "combined_order_id=CBRCS231010102024YL8962"
\qquad \qquad ],
 "description":"ecs-3993",
        "locked":false,
       "config_drive":""
        "tenant_id":"edcb94a885a84ed3a3fdf8ea4d2741da",
        "user_id":"eb4698fe015848e9a3e86cc9956e54fa",
        "key_name":"KeyPair-3b38",
        "os-extended-volumes:volumes_attached":[
 {
              "device":"/dev/sda",
              "bootIndex":"0",
             "id":"85bfbc4f-7733-419a-b171-c00585abf926",
              "delete_on_termination":"false"
          }
        ],
        "OS-EXT-STS:task_state":null,
        "OS-EXT-STS:power_state":4,
        "OS-EXT-STS:vm_state":"stopped",
        "OS-EXT-SRV-ATTR:host":"az1.dc1",
        "OS-EXT-SRV-ATTR:instance_name":"instance-00137936",
        "OS-EXT-SRV-ATTR:hypervisor_hostname":"nova001@248",
        "OS-DCF:diskConfig":"MANUAL",
        "OS-EXT-AZ:availability_zone":"az1-dc1",
        "os:scheduler_hints":{
\qquad \qquad \} "OS-EXT-SRV-ATTR:root_device_name":"/dev/sda",
        "OS-EXT-SRV-ATTR:ramdisk_id":"8999878c-4a25-4014-92be-1743ff3a5daf",
        "OS-SRV-USG:launched_at":"2018-08-13T13:38:24.000000",
       "OS-EXT-SRV-ATTR:kernel_id":"",
```

```
 "OS-EXT-SRV-ATTR:launch_index":0,
```

```
 "host_status":"UP",
        "OS-EXT-SRV-ATTR:reservation_id":"r-uzsewxii",
        "OS-EXT-SRV-ATTR:hostname":"ecs-3993",
        "sys_tags":[
 {
             "key":"_sys_enterprise_project_id",
             "value":"441d5677-b76a-4dd4-a97a-ef7fd633c095"
          }
        ],
         "security_groups":[
          {
             "name":"test"
          },
           {
             "name":"default"
          }
        ]
     },
      {
        "fault":null,
        "id":"e3d3f219-b445-4a7a-8f00-e31412481f8c",
        "name":"ecs-1f30",
        "addresses":{
           "00159d7d-b3c3-4108-8bc4-6658814e6422":[
 {
                "version":"4",
                "addr":"192.168.20.197",
                "OS-EXT-IPS-MAC:mac_addr":"fa:16:3e:41:5a:32",
                "OS-EXT-IPS:port_id":"cfa2e055-54fb-427a-bde4-128bda47ae5c",
                "OS-EXT-IPS:type":"fixed"
             }
          ]
        },
        "flavor":{
 "disk":"0",
 "vcpus":"2",
           "ram":"1024",
           "id":"c3.large.2",
           "name":"c3.large.2",
           "gpus": [],
           "asic_accelerators": [] 
        },
       "accessIPv4":""
       "accessIPv6":""
        "status":"ACTIVE",
        "image":{
           "id":"1ce5800a-e487-4c1b-b264-3353a39e2b4b"
        },
        "progress":0,
        "hostId":"f92345b97fd291f67a29ed735a82a8983f370175d2ba3d18d66893f4",
        "updated":"2018-08-15T08:16:01Z",
        "created":"2018-08-13T11:57:29Z",
        "metadata":{
           "sadfasfasf":"sdffffd",
           "metering.order_id":"CS180813193577ORO",
 "metering.imagetype":"gold",
 "metering.resourcespeccode":"c3.large.2.win",
           "metering.image_id":"65cb40e6-f67e-4bef-a1e7-808166a5999d",
           "image_name":"HEC_Public_Windows2008R2_Ent_64bit40G_English",
           "aaaaaa":"0",
           "metering.resourcetype":"1",
           "aaaa":"0",
           "metering.product_id":"00301-146042-0--0",
           "os_bit":"64",
           "vpc_id":"00159d7d-b3c3-4108-8bc4-6658814e6422",
 "os_type":"Windows",
 "charging_mode":"1"
        },
        "tags":[
```

```
 "_sys_root_resource_id=4514d9b0-d611-4744-bdf9-60802fd5198a",
           "_sys_root_resource_type=xxx.resource.type.vm"
        ],
         "description":"ecs-1f30",
        "locked":false,
        "config_drive":"",
        "tenant_id":"edcb94a885a84ed3a3fdf8ea4d2741da",
        "user_id":"bb7f23e27e7e46f3aaceb5f53a158bdc",
        "key_name":"Autotest_Init_TC_OriginalAPI_Create_Keypairs_02_keypair",
        "os-extended-volumes:volumes_attached":[
 {
             "device":"/dev/sda",
             "bootIndex":"0",
              "id":"5043f66b-a0d8-4eb2-8c48-49976bcdc253",
              "delete_on_termination":"false"
          }
        ],
        "OS-EXT-STS:task_state":null,
        "OS-EXT-STS:power_state":1,
        "OS-EXT-STS:vm_state":"active",
        "OS-EXT-SRV-ATTR:host":"az1.dc1",
        "OS-EXT-SRV-ATTR:instance_name":"instance-0013772d",
        "OS-EXT-SRV-ATTR:hypervisor_hostname":"nova001@248",
        "OS-DCF:diskConfig":"MANUAL",
        "OS-EXT-AZ:availability_zone":"az1-dc1",
        "os:scheduler_hints":{
\qquad \qquad \} "OS-EXT-SRV-ATTR:root_device_name":"/dev/sda",
 "OS-EXT-SRV-ATTR:ramdisk_id":"8999878c-4a62-4014-92be-1743ff3a5daf",
 "OS-SRV-USG:launched_at":"2018-08-13T11:57:53.576640",
       "OS-EXT-SRV-ATTR:kernel_id":"'
        "OS-EXT-SRV-ATTR:launch_index":0,
        "host_status":"UP",
        "OS-EXT-SRV-ATTR:reservation_id":"r-xmjj4pnm",
        "OS-EXT-SRV-ATTR:hostname":"ecs-1f30",
        "sys_tags":[
           {
              "key":"_sys_enterprise_project_id",
              "value":"441d5677-b76a-4dd4-a97a-ef7fd633c095"
          }
        ],
        "security_groups":[
           {
              "name":"default"
           }
        ]
     }
   ]
```
返回值

请参[考通用请求返回值。](#page-296-0)

#### 错误码

请参[考错误码。](#page-522-0)

# **5.1.6** 修改云服务器

}

### 功能介绍

修改云服务器信息,目前支持修改云服务器名称和描述。

#### 该接口支持企业项目细粒度权限的校验,具体细粒度请参见 **[ecs:cloudServers:updateServer](#page-255-0)**

### 接口约束

该接口仅支持修改云服务器的名称,如需修改云服务器的hostname,请参考[怎样使修](https://support.huaweicloud.com/intl/zh-cn/ecs_faq/zh-cn_topic_0050735736.html) [改的静态主机名永久生效?。](https://support.huaweicloud.com/intl/zh-cn/ecs_faq/zh-cn_topic_0050735736.html)

#### **URI**

PUT /v1/{project\_id}/cloudservers/{server\_id}

参数说明如表**5-28**所示。

#### 表 **5-28** 参数说明

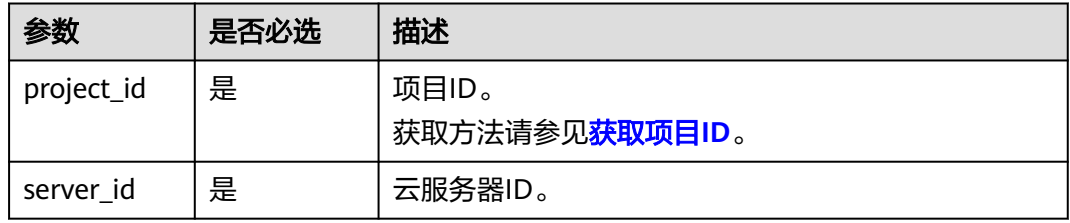

### 请求消息

请求参数如表**5-29**所示。

#### 表 **5-29** 请求参数

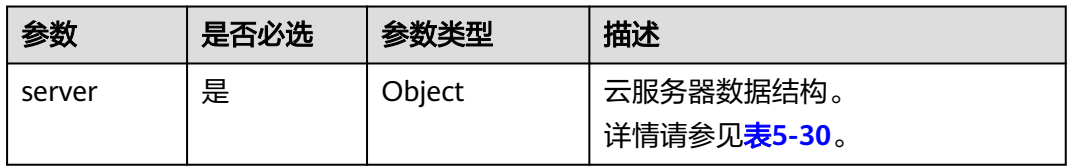

#### 表 **5-30** server 字段数据结构说明

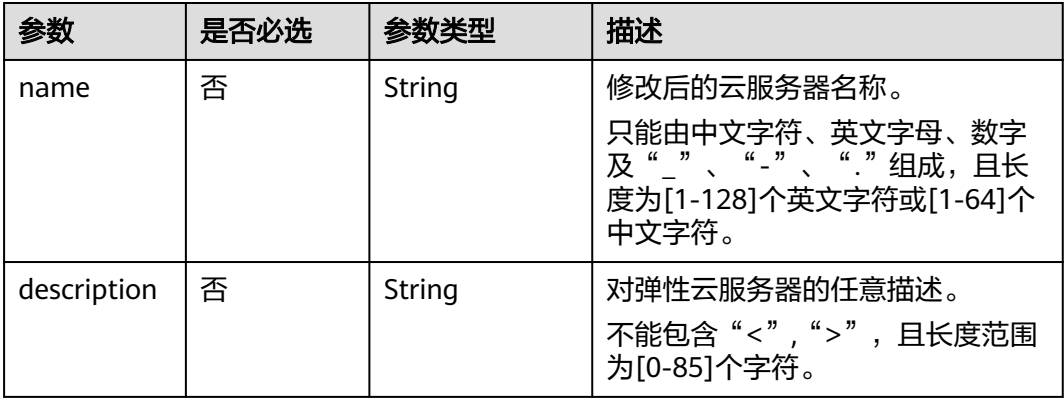

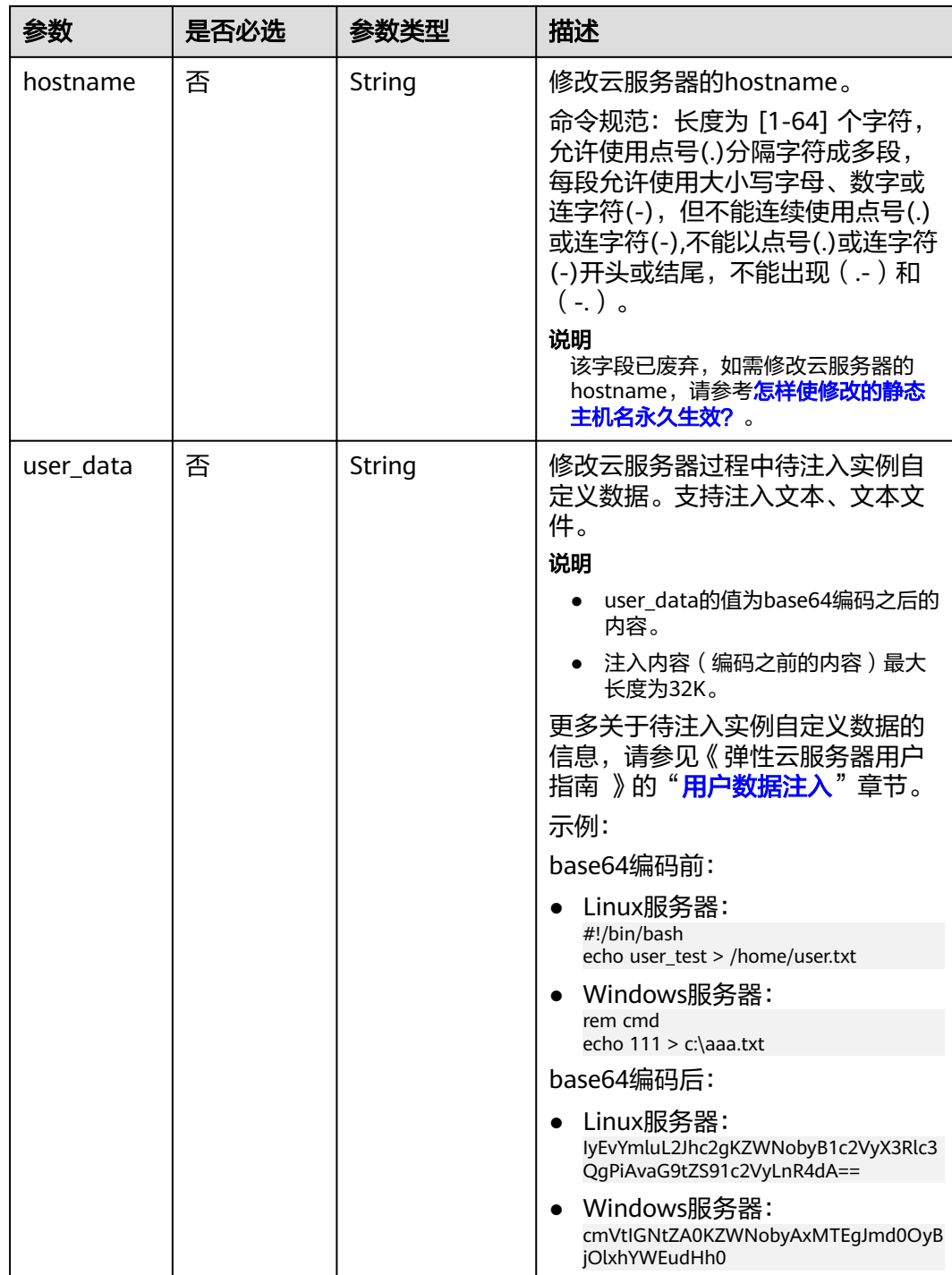

# 响应消息

响应参数如表**[5-31](#page-80-0)**所示。

#### <span id="page-80-0"></span>表 **5-31** 响应参数

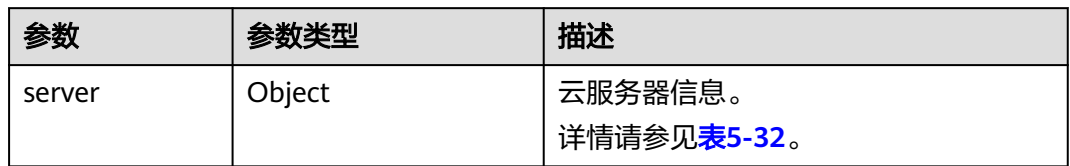

#### 表 **5-32** server 字段数据结构说明

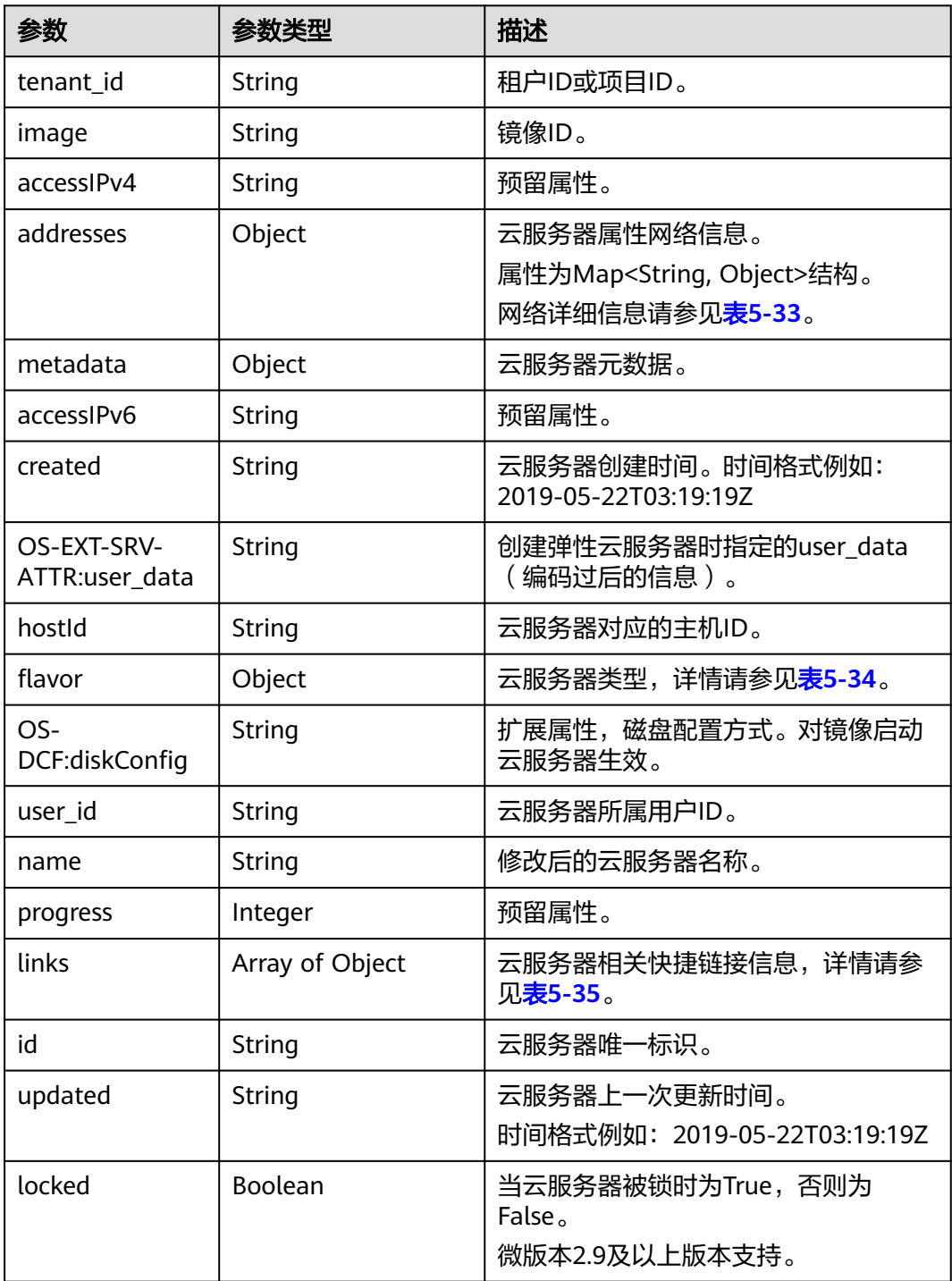

<span id="page-81-0"></span>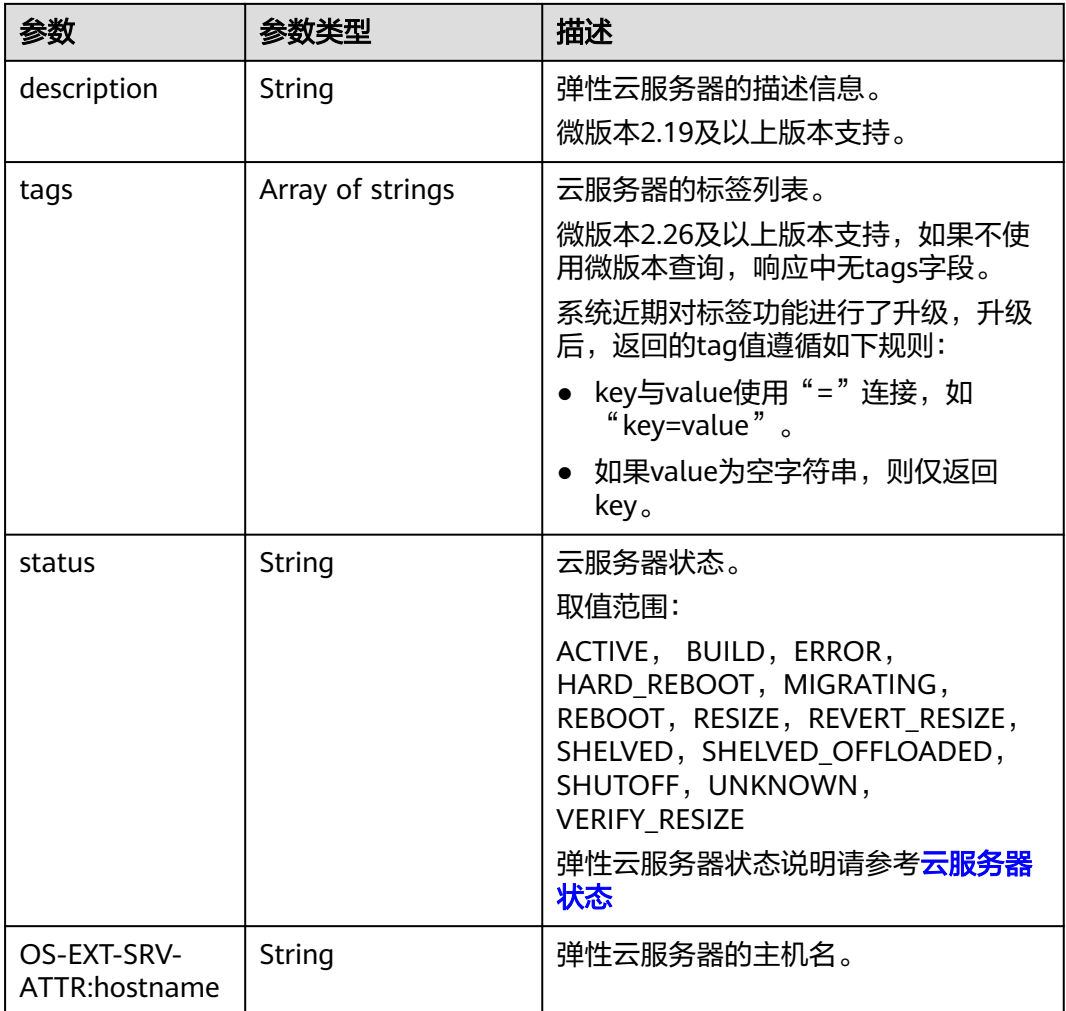

#### 表 **5-33** 弹性云服务器所属网络信息数据结构说明

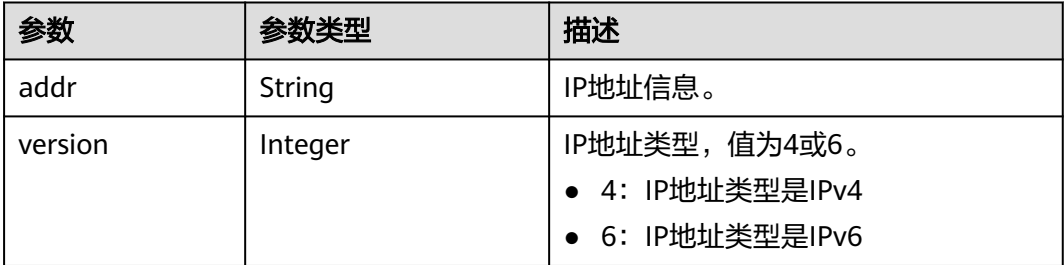

#### 表 **5-34** flavor 字段数据结构说明

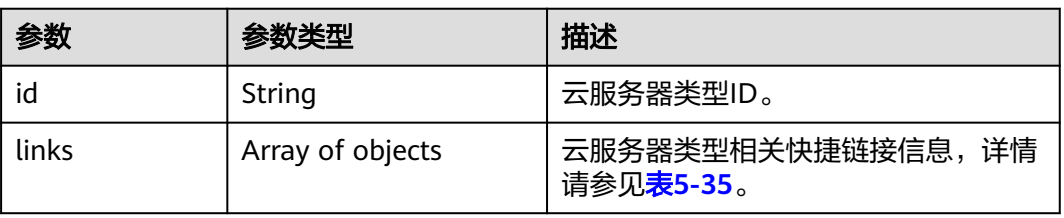

#### <span id="page-82-0"></span>表 **5-35** links 字段数据结构说明

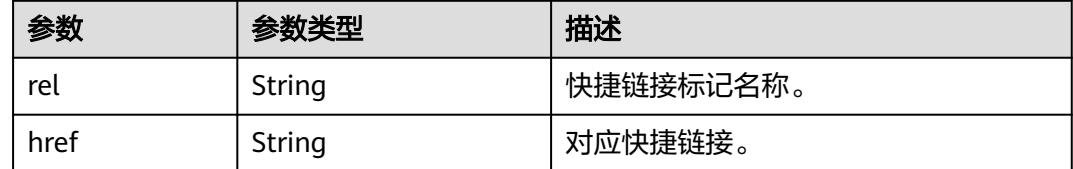

### 请求示例

```
修改云服务器的名称为"new-server-test"。
```

```
PUT https://{endpoint}/v1/{project_id}/cloudservers/{server_id}
```

```
{
   "server": {
      "name": "new-server-test"
   }
}
```
### 响应示例

```
{
  "server": {
   "tenant_id": "66c860cb130b465fbafcdee43fb09c64",
   "image": "",
   "accessIPv4": "",
   "addresses": {
     "01d7aef8-442b-408e-b82f-13afff51e4e4": [
      {
        "addr": "192.168.26.22",
       "version": 4
      }
    ]
   },
   "metadata": {
     "virtual_env_type": "FusionCompute"
   },
   "description": "",
   "accessIPv6": "",
   "created": "2019-04-25T11:52:53Z",
   "OS-EXT-SRV-ATTR:user_data": "",
   "hostId": "57d278e7c53d07cd34fad3ba4fdc9f3d779017d0879726d83b45a22a",
   "OS-EXT-SRV-ATTR:hostname": "new-test-hostname",
   "flavor": {
     "links": [
      {
        "rel": "bookmark",
       "href": "https://None/66c860cb130b465fbafcdee43fb09c64/flavors/s2.large.2"
      }
    ],
     "id": "s2.large.2"
   },
 "OS-DCF:diskConfig": "MANUAL",
 "user_id": "f88581d53be64716a985c66ca28c75f6",
   "name": "new-test-hostname",
   "progress": 0,
   "links": [
     {
      "rel": "self",
      "href": "https://None/v2/66c860cb130b465fbafcdee43fb09c64/servers/24930df0-db4c-4a8b-8914-
d0bd558564b0"
     },
     {
      "rel": "bookmark",
```

```
 "href": "https://None/66c860cb130b465fbafcdee43fb09c64/servers/24930df0-db4c-4a8b-8914-
d0bd558564b0"
    }
 ],
 "id": "24930df0-db4c-4a8b-8914-d0bd558564b0",
   "updated": "2019-04-28T08:15:36Z",
   "status": "ACTIVE"
 }
}
```
### 返回值

请参[考通用请求返回值。](#page-296-0)

#### 错误码

请参考**错误码**。

# **5.2** 状态管理

# **5.2.1** 重装弹性云服务器操作系统(安装 **Cloud-init**)

### 功能介绍

重装弹性云服务器的操作系统。支持弹性云服务器数据盘不变的情况下,使用原镜像 重装系统盘。

本接口为异步接口,当前重装弹性云服务器操作系统请求下发成功后会返回job\_id,此 时重装弹性云服务器操作系统并没有立即完成,需要通过调用**查询任务的执行状态**查 询job状态,当Job状态为 SUCCESS 时代表云服务器操作系统重装成功。

调用该接口后,系统将卸载系统盘,然后使用原镜像重新创建系统盘,并挂载至弹性 云服务器,实现重装操作系统功能。

### 接口约束

- 该接口仅支持安装Cloud-init或Cloudbase-init的镜像。如果镜像未安装Cloud-init 或者Cloudbase-init,请使用 [重装弹性云服务器操作系统\(未安装](#page-92-0)**Cloud-init**)接 口。
- 不包含系统盘的弹性云服务器不能执行重装操作。
- 执行重装操作系统任务时,请勿并行执行其他任务,否则可能会引起重装操作系 统失败。

#### **URI**

POST /v2/{project\_id}/cloudservers/{server\_id}/reinstallos

参数说明请参见表**[5-36](#page-84-0)**。

#### <span id="page-84-0"></span>表 **5-36** 参数说明

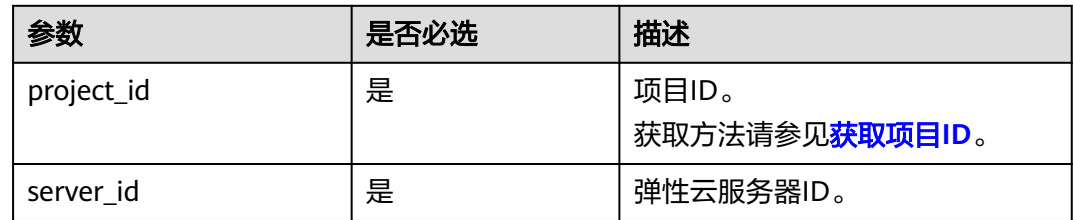

# 请求消息

请求参数如表**5-37**所示。

#### 表 **5-37** 请求参数

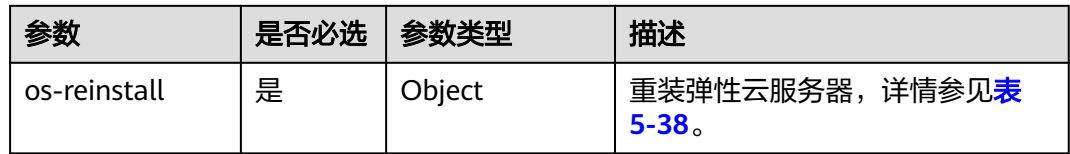

#### 表 **5-38** os-reinstall 字段数据结构说明

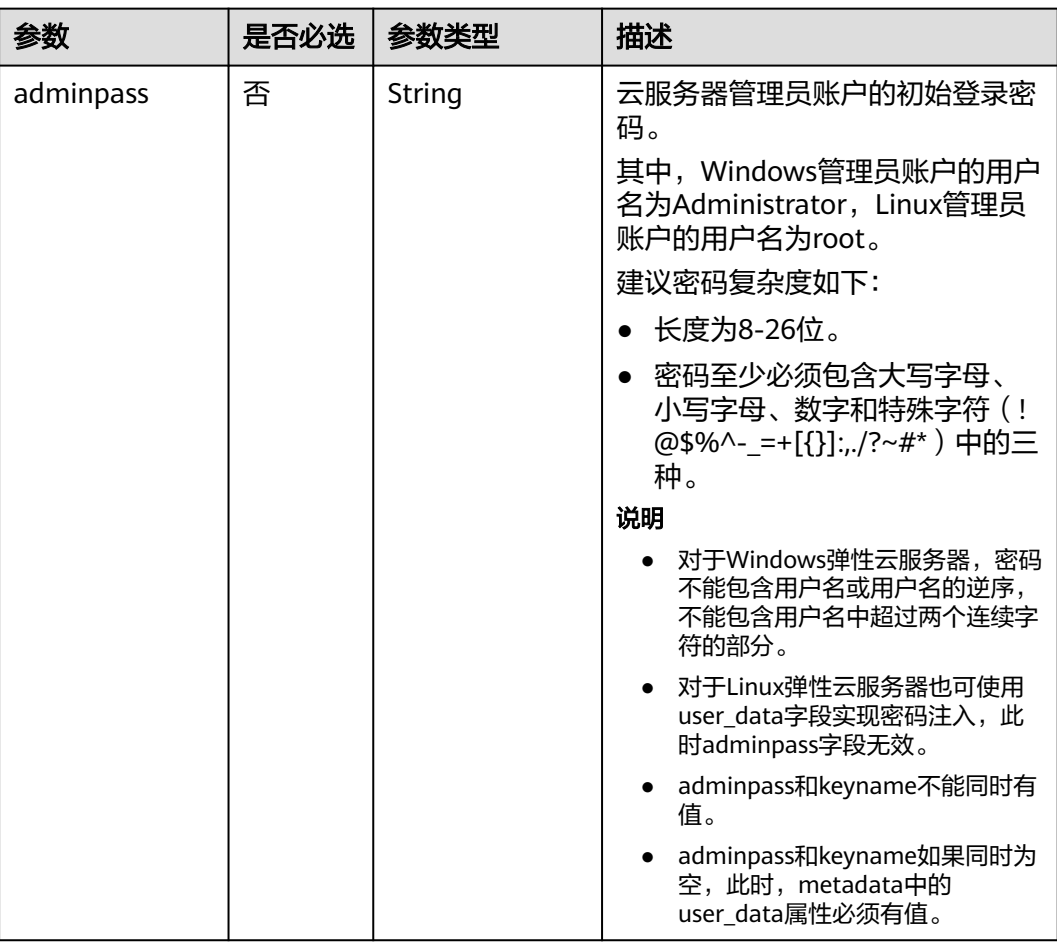

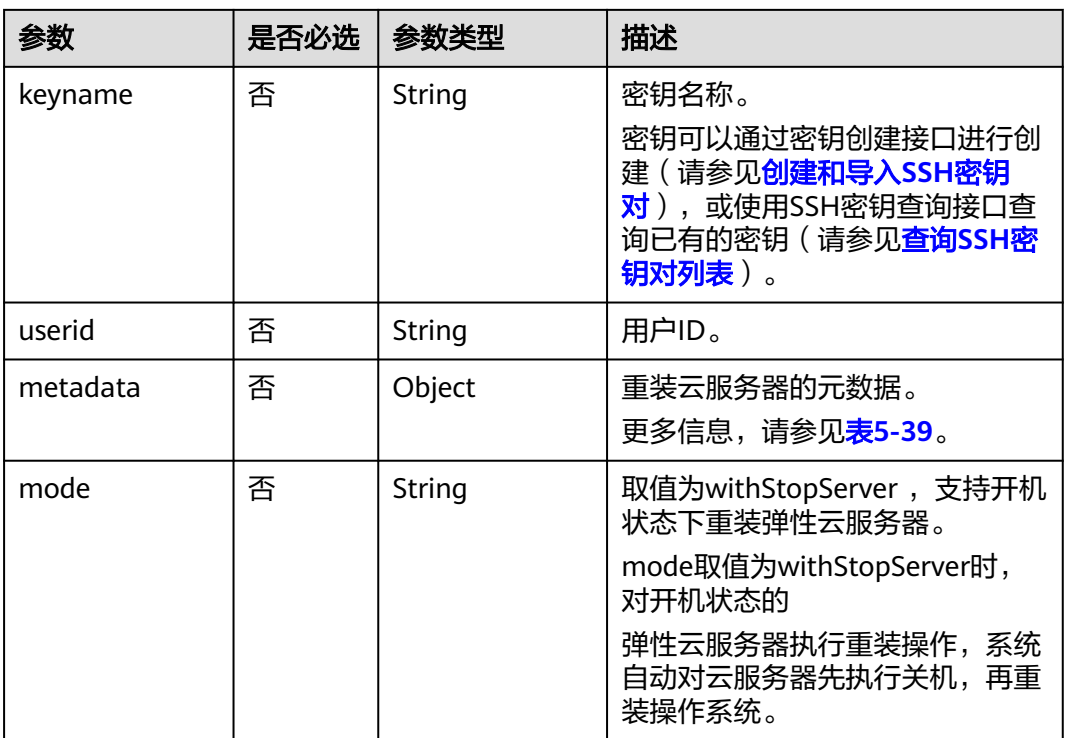

### 表 **5-39** metadata 字段数据结构说明

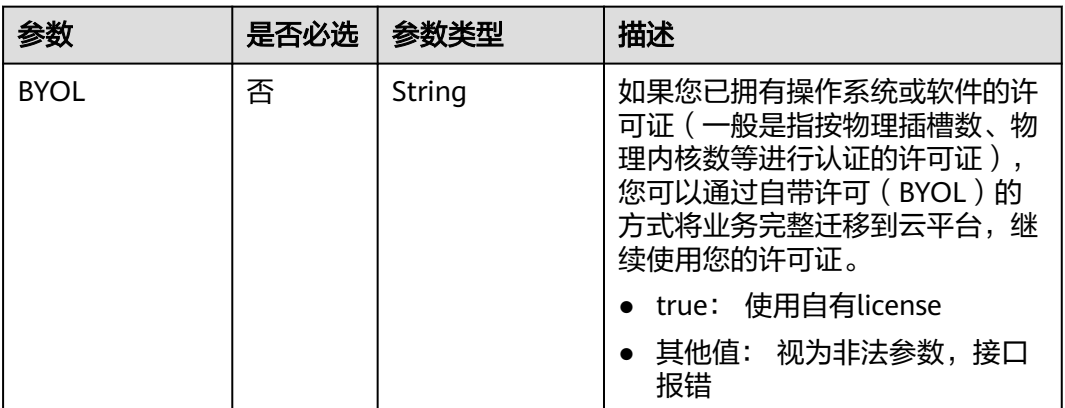

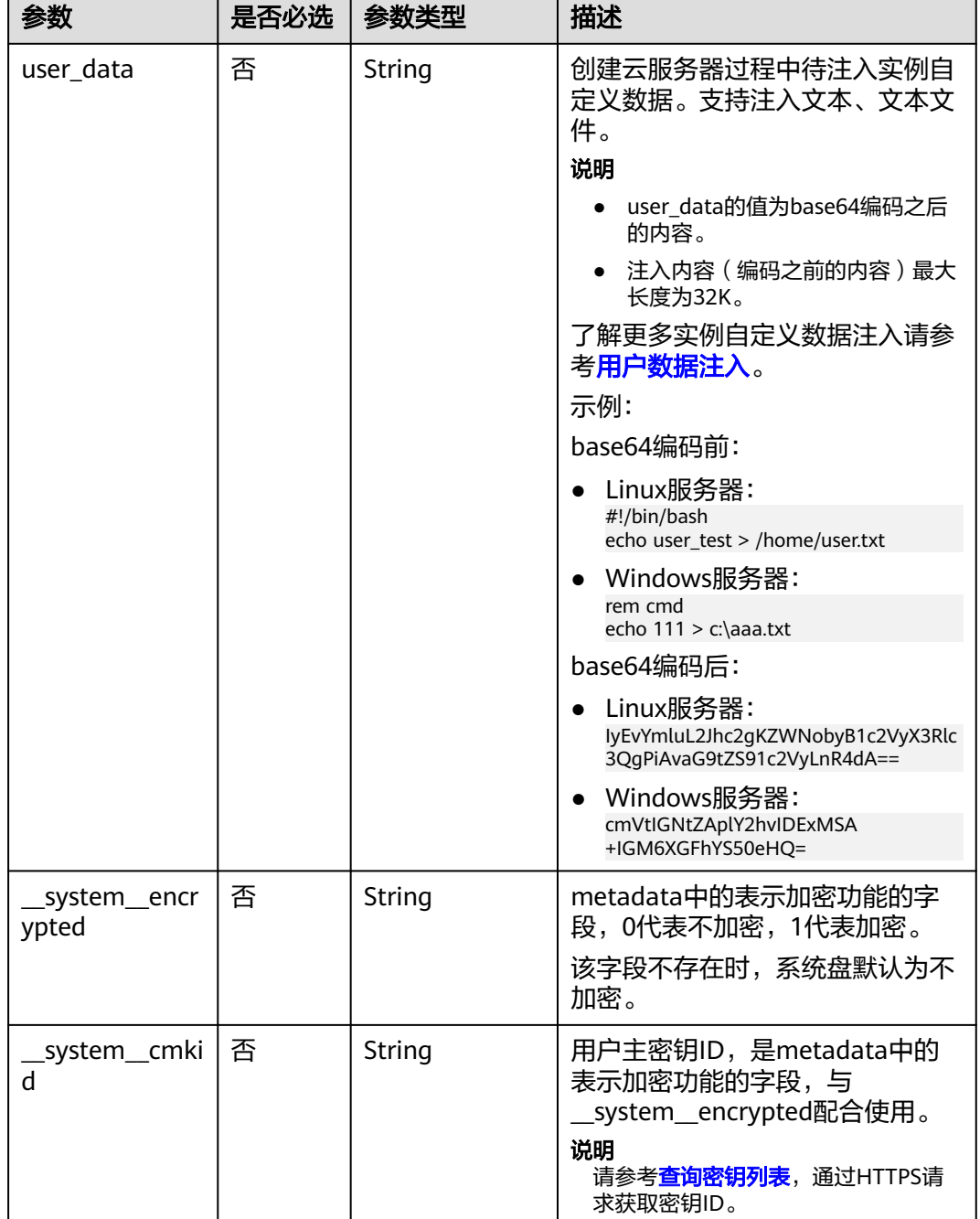

#### 响应参数

请参考<mark>响应 (任务类)</mark>。

请求示例

重装云服务器操作系统,重装后采用密码方式登录鉴权,建议将密码在配置文件 或者环境变量中密文存放,使用时解密,确保安全。 POST https://{endpoint}/v2/{project\_id}/cloudservers/{server\_id}/reinstallos

"os-reinstall": {

{

<span id="page-87-0"></span>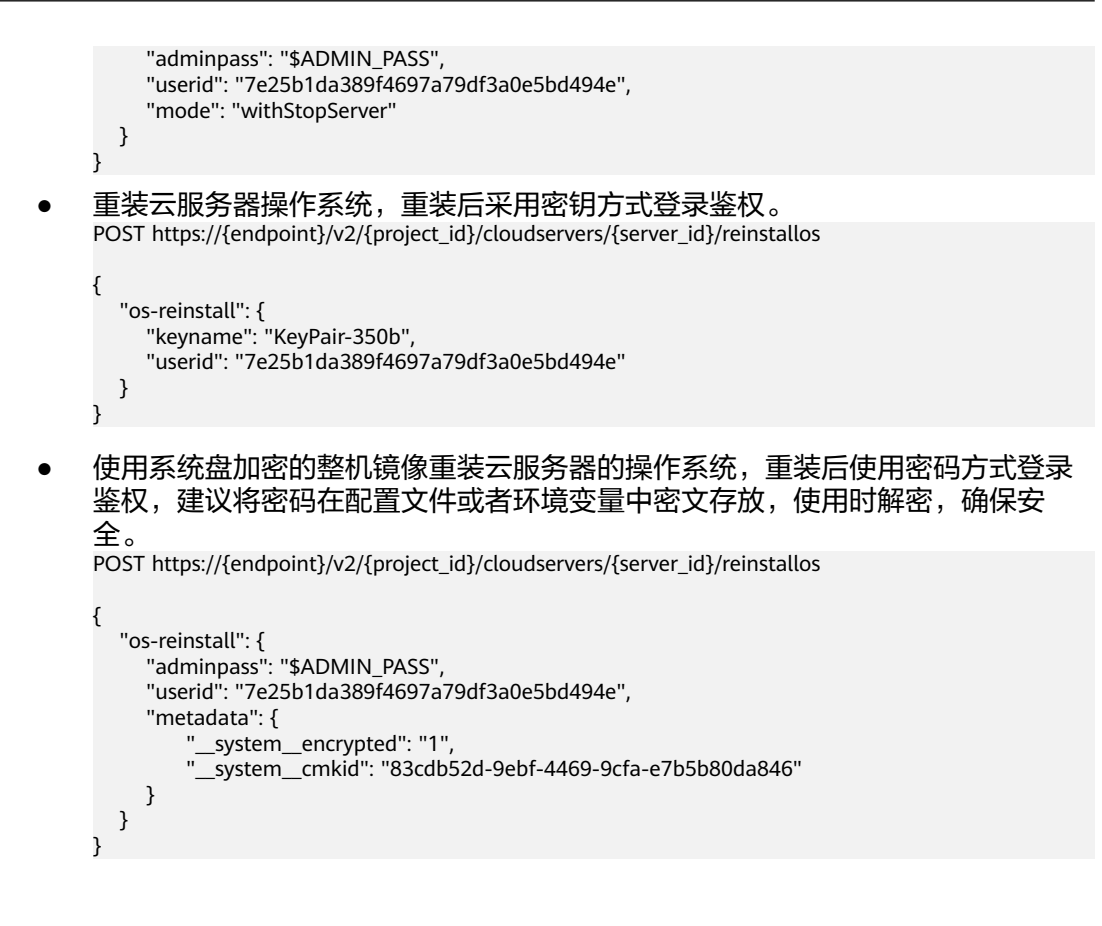

响应示例

请参考**响应 ( 任务类 )** 。

{

}

"job\_id": "ff80808288d41e1b018990260955686a"

返回值

请参[考通用请求返回值。](#page-296-0)

错误码

请参[考错误码。](#page-522-0)

# **5.2.2** 切换弹性云服务器操作系统(安装 **Cloud-init**)

### 功能介绍

切换弹性云服务器操作系统。支持弹性云服务器数据盘不变的情况下,使用新镜像重 装系统盘。

本接口为异步接口,当前切换弹性云服务器操作系统请求下发成功后会返回job\_id,此 时切换弹性云服务器操作系统并没有立即完成,需要通过调用<mark>查询任务的执行状态</mark>查 询job状态,当Job状态为 SUCCESS 时代表云服务器操作系统切换成功。

调用该接口后,系统将卸载系统盘,然后使用新镜像重新创建系统盘,并挂载至弹性 云服务器,实现切换操作系统功能。

#### 说明

华为云不再提供Windows操作系统类型的镜像,该接口不支持将弹性云服务器切换至Windows 操作系统。

### 接口约束

- 该接口仅支持安装了Cloud-init或Cloudbase-init的镜像。如果镜像未安装Cloudinit或者Cloudbase-init, 请使用 切换弹性云服务器操作系统 (未安装Cloud**[init](#page-96-0)**)接口。
- 不包含系统盘的弹性云服务器不能切换操作系统。
- 执行切换操作系统任务时,请勿并行执行其他任务,否则可能会引起切换操作系 统失败。

#### **URI**

POST /v2/{project\_id}/cloudservers/{server\_id}/changeos 参数说明请参见表**5-40**。

#### 表 **5-40** 参数说明

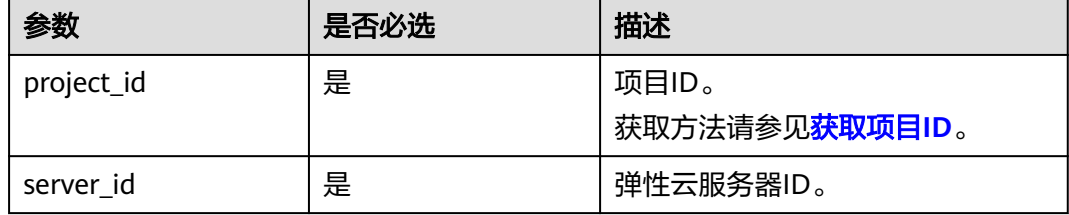

### 请求消息

请求参数如表**5-41**所示。

#### 表 **5-41** 请求参数

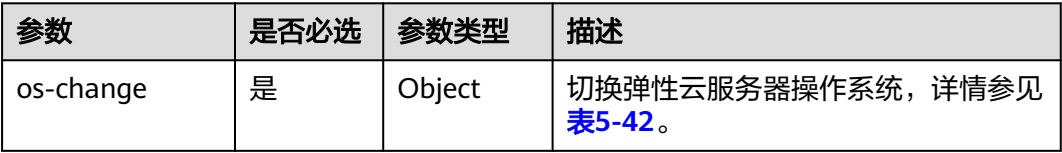

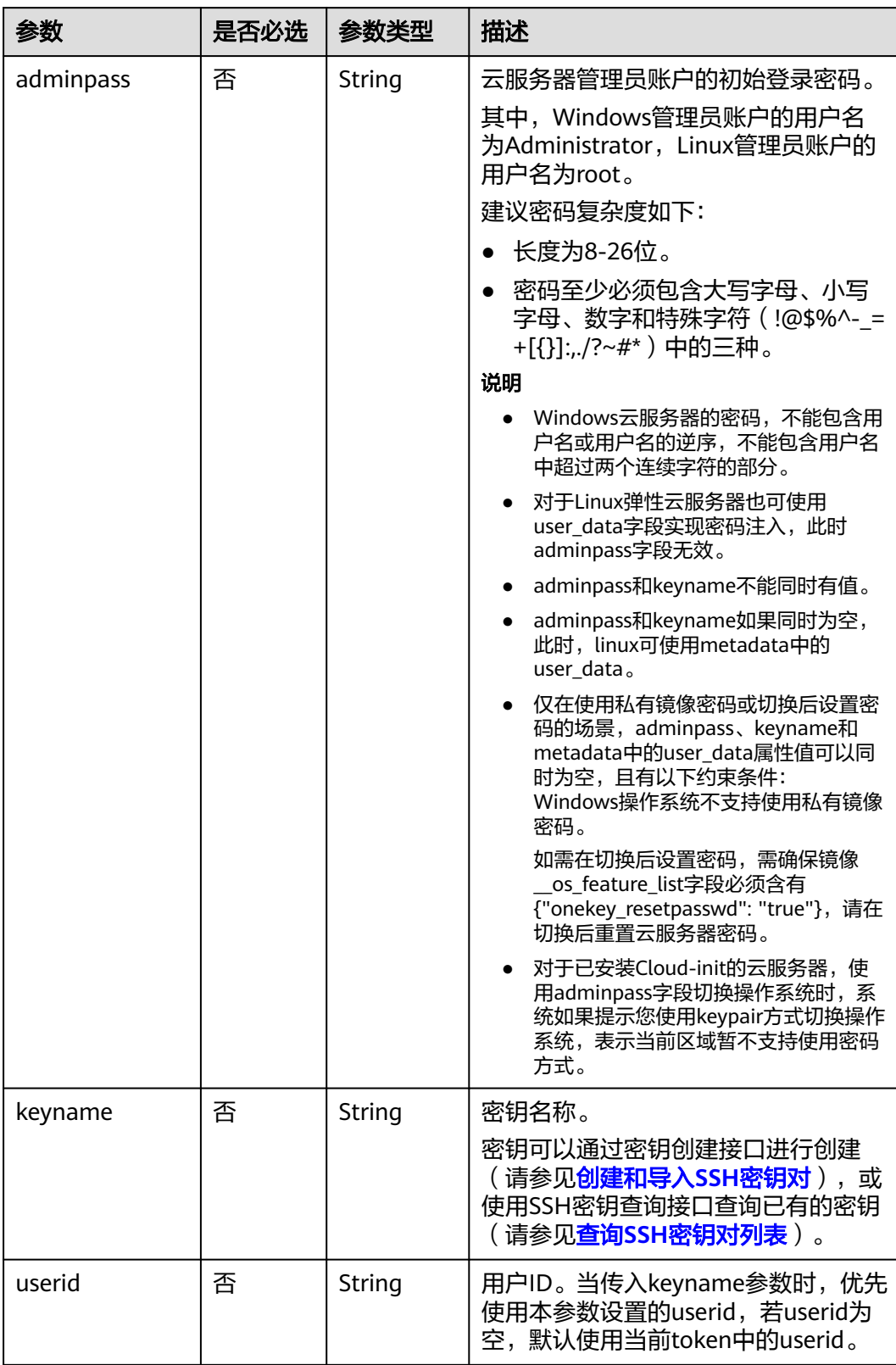

### <span id="page-89-0"></span>表 **5-42** os-change 字段数据结构说明

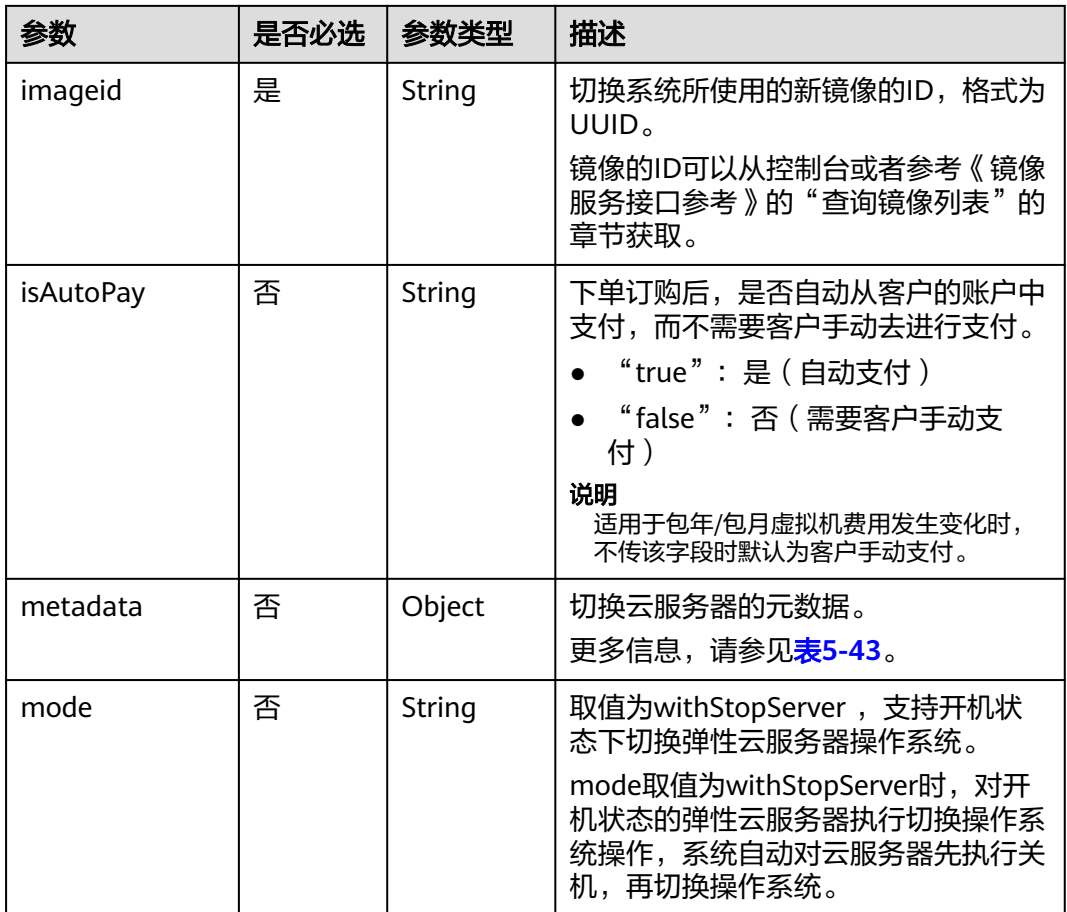

### 表 **5-43** metadata 字段数据结构说明

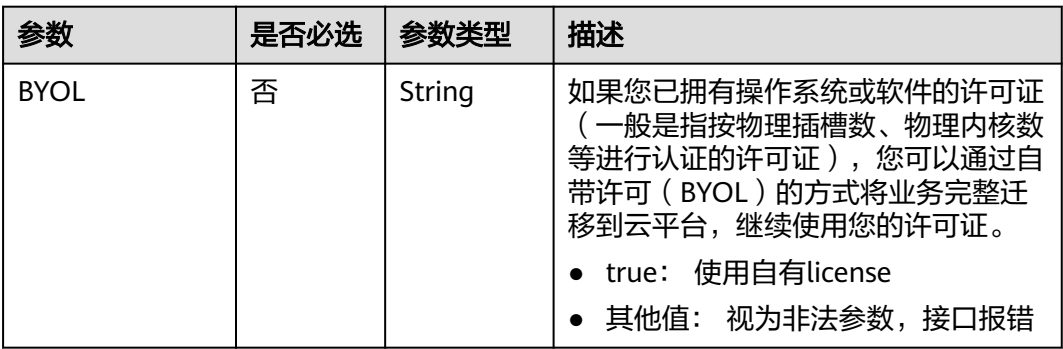

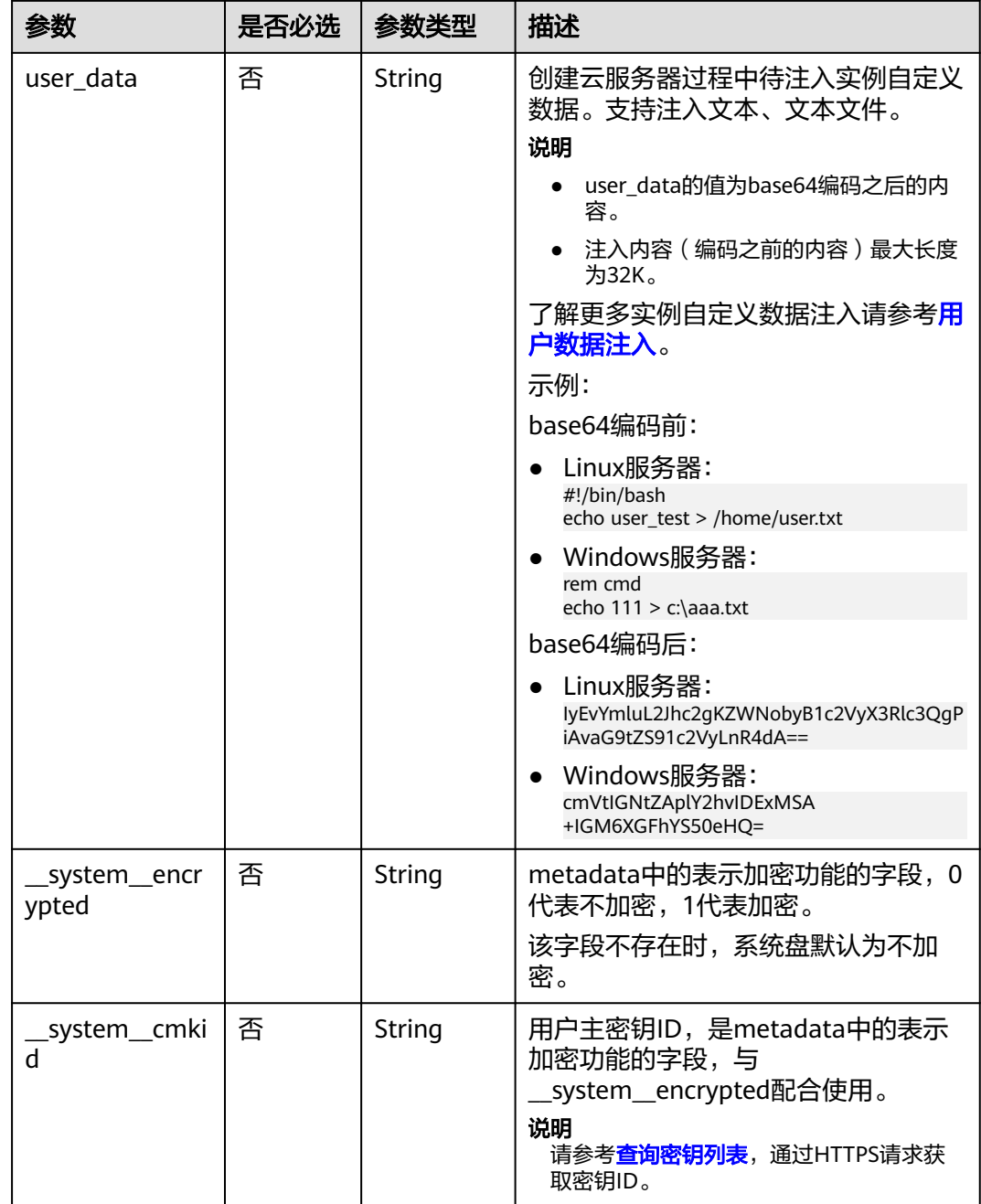

### 响应消息

请参考<mark>响应(任务类)。</mark>

请求示例

● 切换云服务器操作系统,切换后采用密码方式登录鉴权,建议将密码在配置文件 或者环境变量中密文存放,使用时解密,确保安全。 POST https://{endpoint}/v2/{project\_id}/cloudservers/{server\_id}/changeos {

 "os-change": { "adminpass": "\$ADMIN\_PASS",

<span id="page-92-0"></span>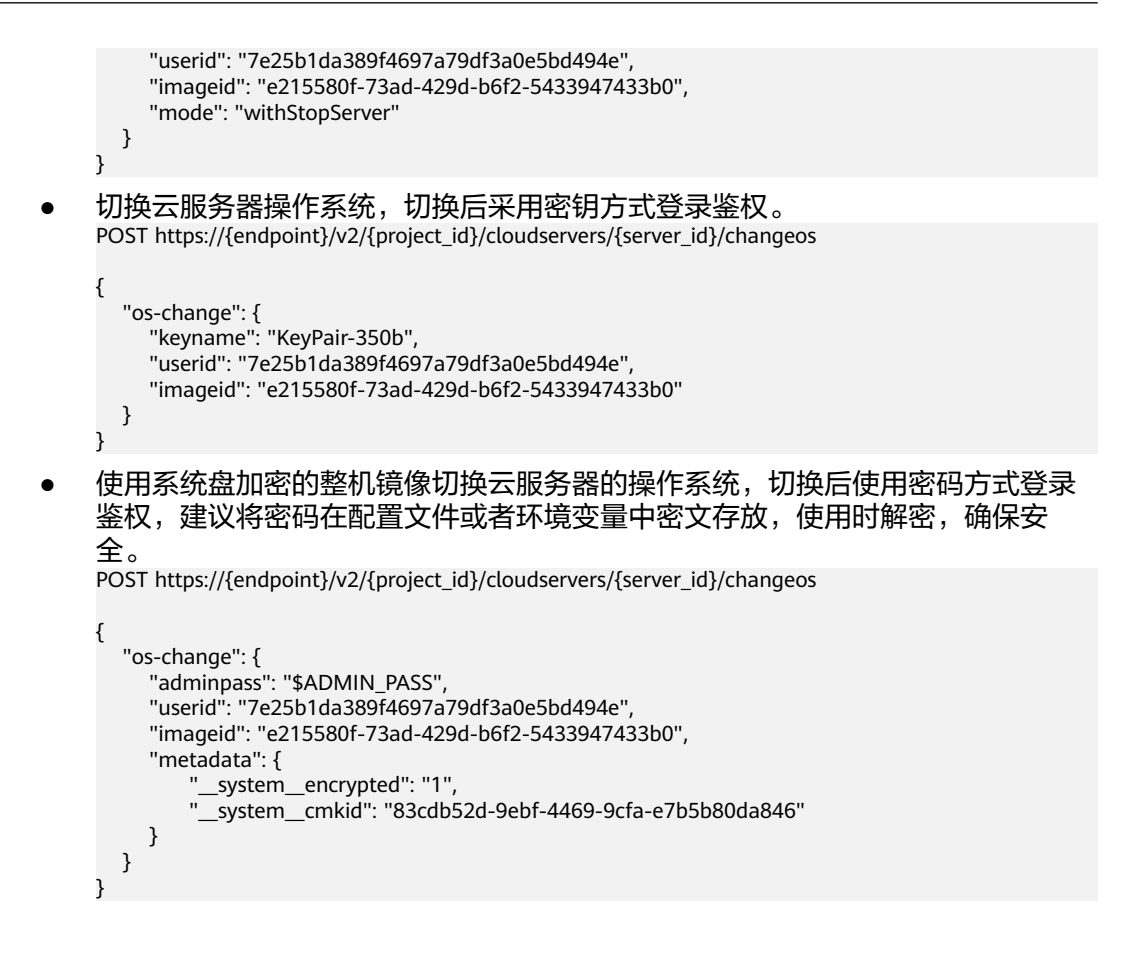

响应示例

请参[考响应\(任务类\)。](#page-298-0)

"job\_id": "ff80808288d41e1b018990260955686a"

返回值

请参[考通用请求返回值。](#page-296-0)

#### 错误码

请参[考错误码。](#page-522-0)

{

}

# **5.2.3** 重装弹性云服务器操作系统(未安装 **Cloud-init**)

#### 功能介绍

重装弹性云服务器的操作系统。

本接口为异步接口,当前重装弹性云服务器操作系统请求下发成功后会返回job\_id,此 时重装弹性云服务器操作系统并没有立即完成,需要通过调用<mark>查询任务的执行状态</mark>查 询job状态,当Job状态为 SUCCESS 时代表云服务器操作系统重装成功。

调用该接口后,系统将卸载系统盘,然后使用原镜像重新创建系统盘,并挂载至弹性 云服务器,实现重装操作系统功能。

该接口支持未安装Cloud-init或Cloudbase-init的镜像,如果镜像安装了Cloud-init或者 Cloudbase-init,请使用 [重装弹性云服务器操作系统\(安装](#page-83-0)**Cloud-init**)接口。

### 接口约束

- 不包含系统盘的弹性云服务器不能执行重装操作。
- 执行重装操作系统任务时,请勿并行执行其他任务,否则可能会引起重装操作系 统失败。

#### **URI**

POST /v1/{project\_id}/cloudservers/{server\_id}/reinstallos 参数说明请参见表**5-44**。

#### 表 **5-44** 参数说明

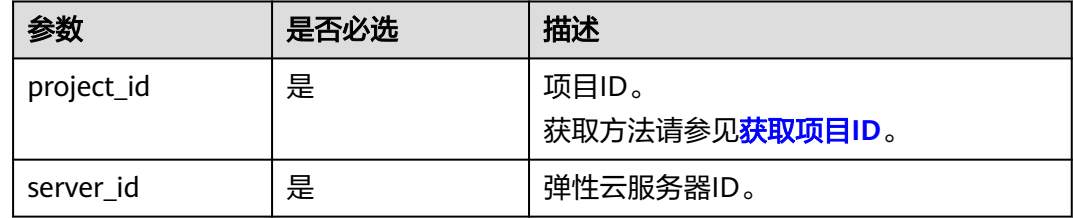

### 请求消息

请求参数如表**5-45**所示。

#### 表 **5-45** 请求参数

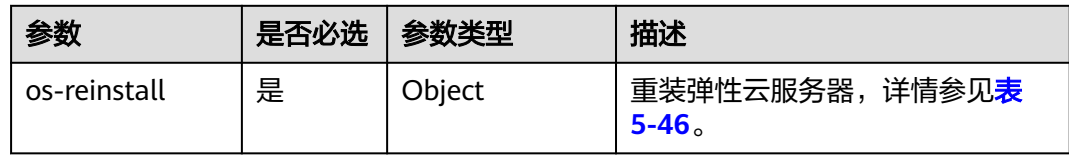

<span id="page-94-0"></span>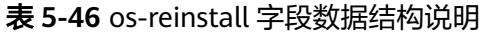

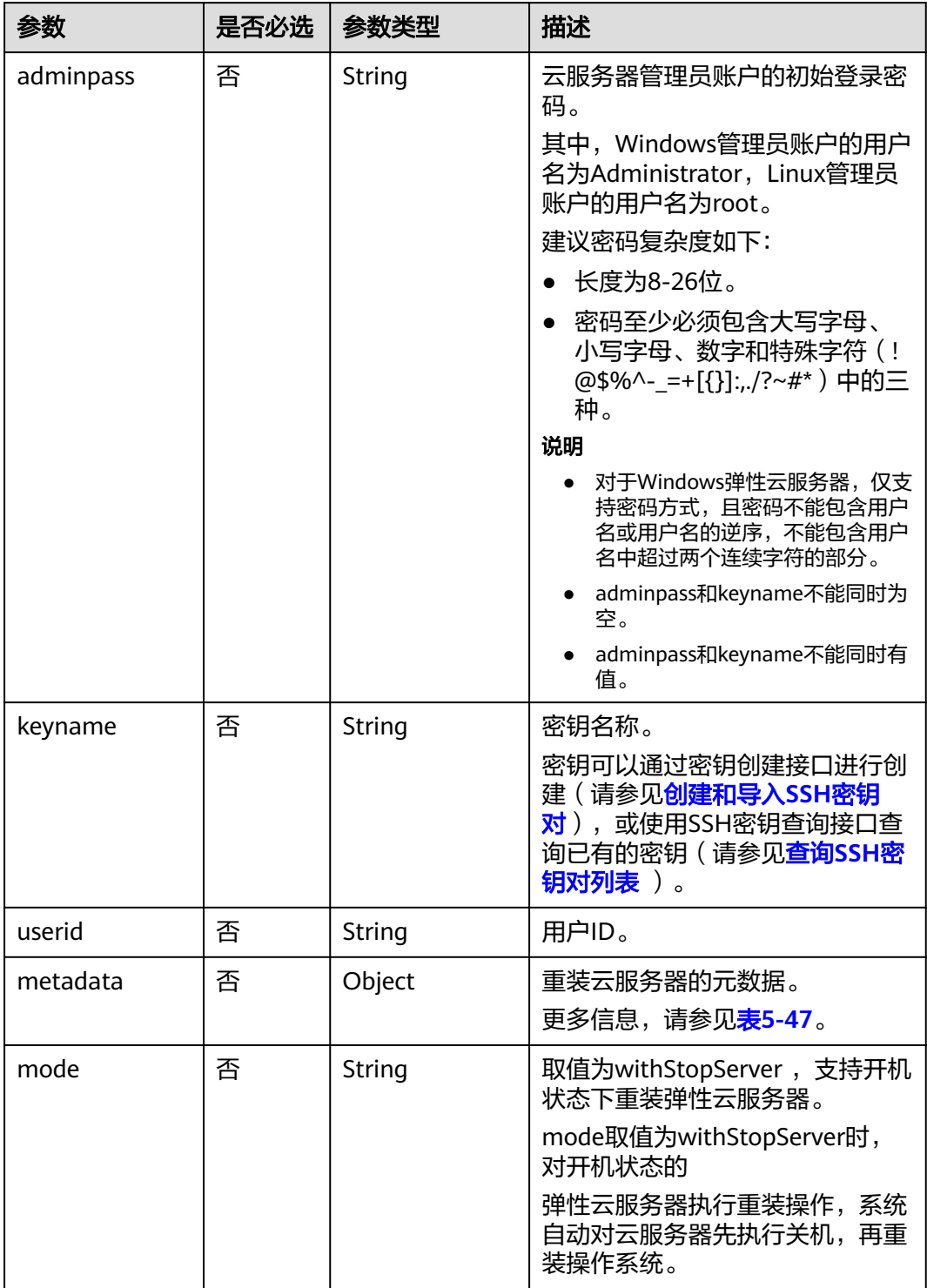

#### <span id="page-95-0"></span>表 **5-47** metadata 字段数据结构说明

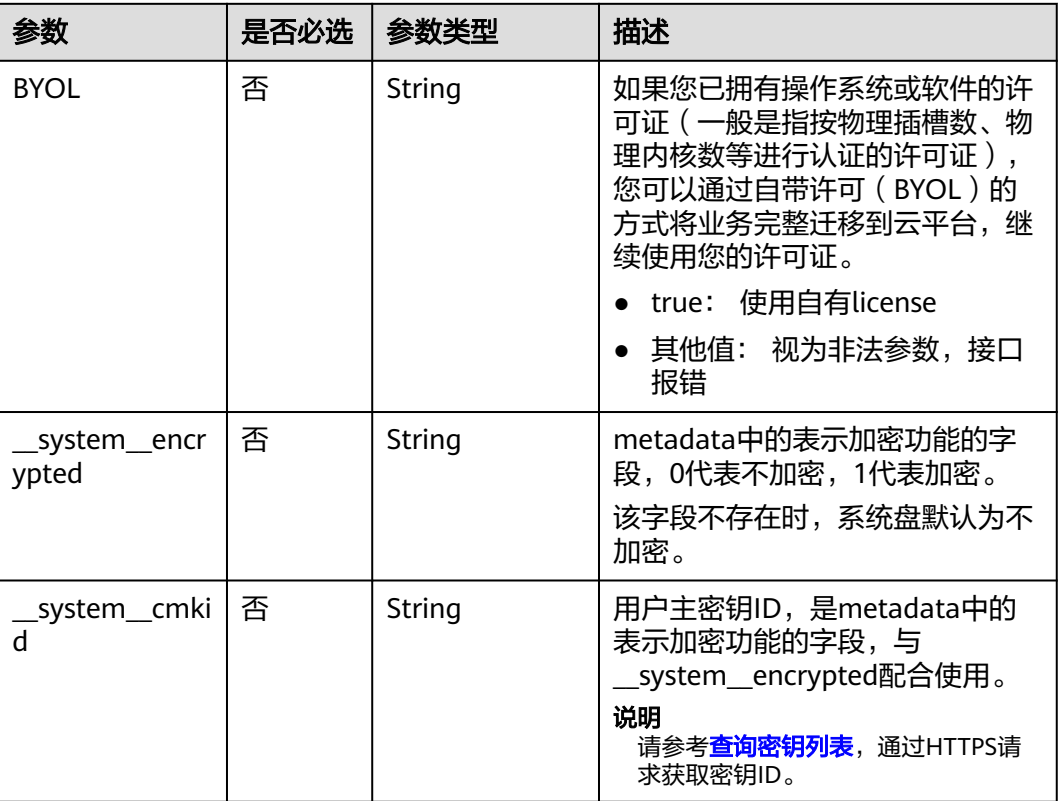

响应消息

请参考<mark>响应 (任务类)</mark>。

请求示例

#### 重装云服务器操作系统,重装后采用密钥方式登录鉴权。

POST https://{endpoint}/v1/{project\_id}/cloudservers/{server\_id}/reinstallos

```
{
 "os-reinstall": {
 "keyname": "KeyPair-350b", 
     "userid": "7e25b1da389f4697a79df3a0e5bd494e",
      "metadata": {
 "__system__encrypted": "1",
 "__system__cmkid": "83cdb52d-9ebf-4469-9cfa-e7b5b80da846"
     }
   }
}
```
### 响应示例

请参考<mark>响应 (任务类)</mark>。

"job\_id": "ff80808288d41e1b018990260955686a"

{

}

### <span id="page-96-0"></span>返回值

请参[考通用请求返回值。](#page-296-0)

#### 错误码

请参[考错误码。](#page-522-0)

# **5.2.4** 切换弹性云服务器操作系统(未安装 **Cloud-init**)

### 功能介绍

切换弹性云服务器操作系统。

本接口为异步接口,当前切换弹性云服务器操作系统请求下发成功后会返回job\_id,此 时切换弹性云服务器操作系统并没有立即完成,需要通过调用<mark>查询任务的执行状态</mark>查 询job状态,当Job状态为 SUCCESS 时代表云服务器操作系统切换成功。

调用该接口后,系统将卸载系统盘,然后使用新镜像重新创建系统盘,并挂载至弹性 云服务器,实现切换操作系统功能。

该接口支持未安装Cloud-init或Cloudbase-init的镜像使用,如果镜像安装了Cloud-init 或者Cloudbase-init,请使用 [切换弹性云服务器操作系统\(安装](#page-87-0)**Cloud-init**)接口。

#### 说明

华为云不再提供Windows操作系统类型的镜像,该接口不支持将弹性云服务器切换至Windows 操作系统。

#### 接口约束

- 不包含系统盘的弹性云服务器不能切换操作系统。
- 执行切换操作系统任务时,请勿并行执行其他任务,否则可能会引起切换操作系 统失败。

#### **URI**

POST /v1/{project\_id}/cloudservers/{server\_id}/changeos

参数说明请参见表**5-48**。

#### 表 **5-48** 参数说明

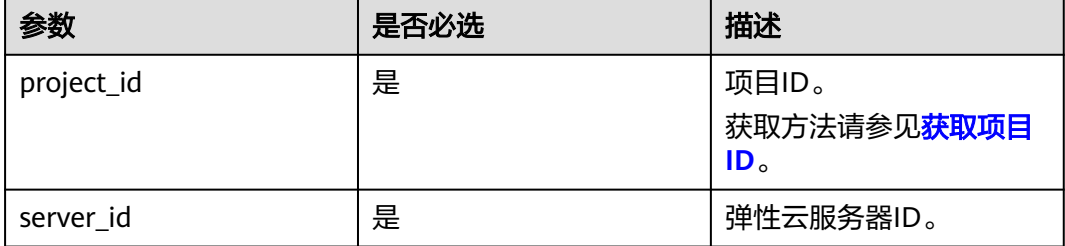

## 请求消息

请求参数如表**5-49**所示。

#### 表 **5-49** 请求参数

| 参数        | 是否必选 | 参数类型   | 描述                                   |
|-----------|------|--------|--------------------------------------|
| os-change | 是    | Object | 切换弹性云服务器操作系统,详情<br>参见 <b>表5-50</b> 。 |

表 **5-50** os-change 字段数据结构说明

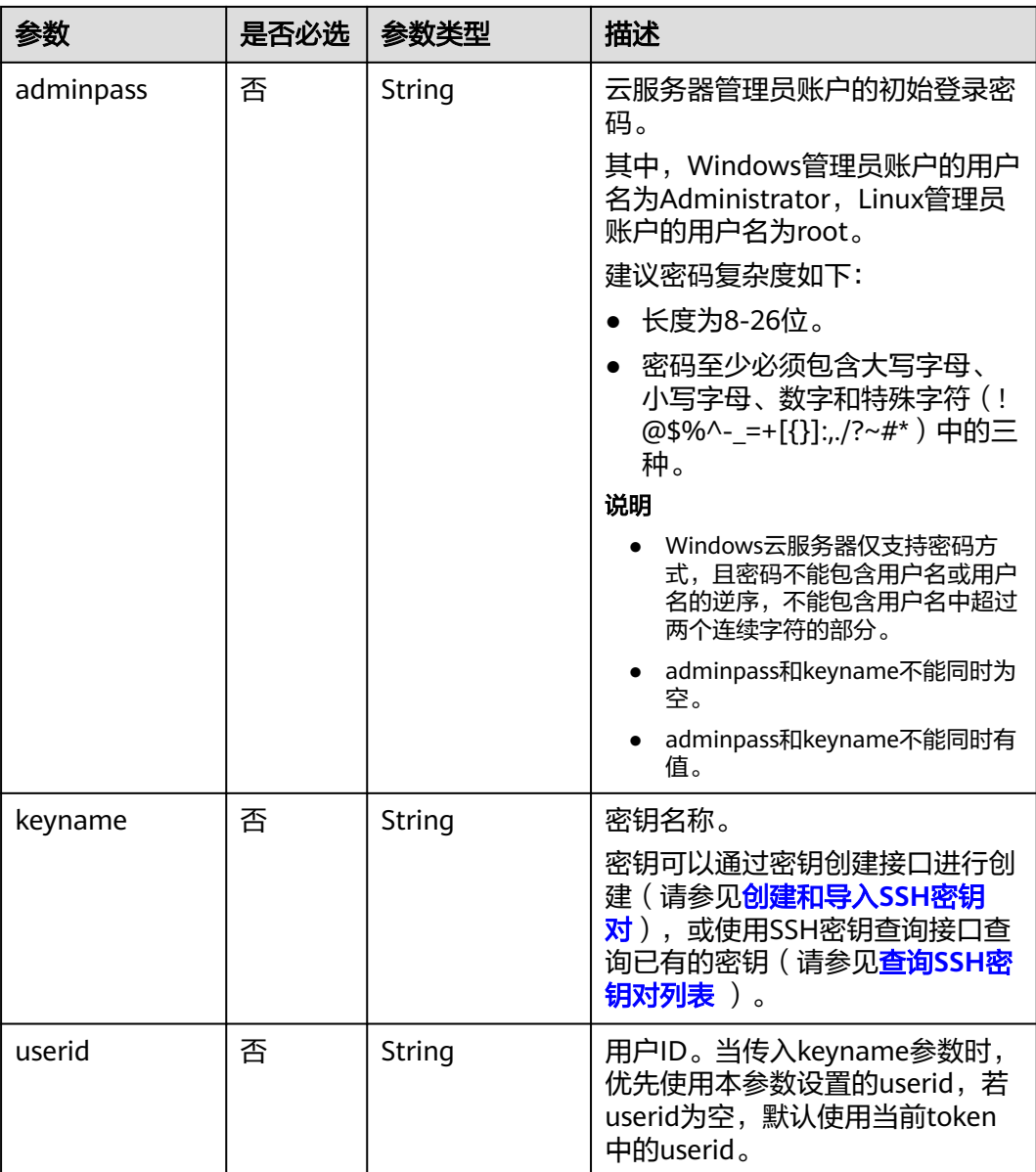

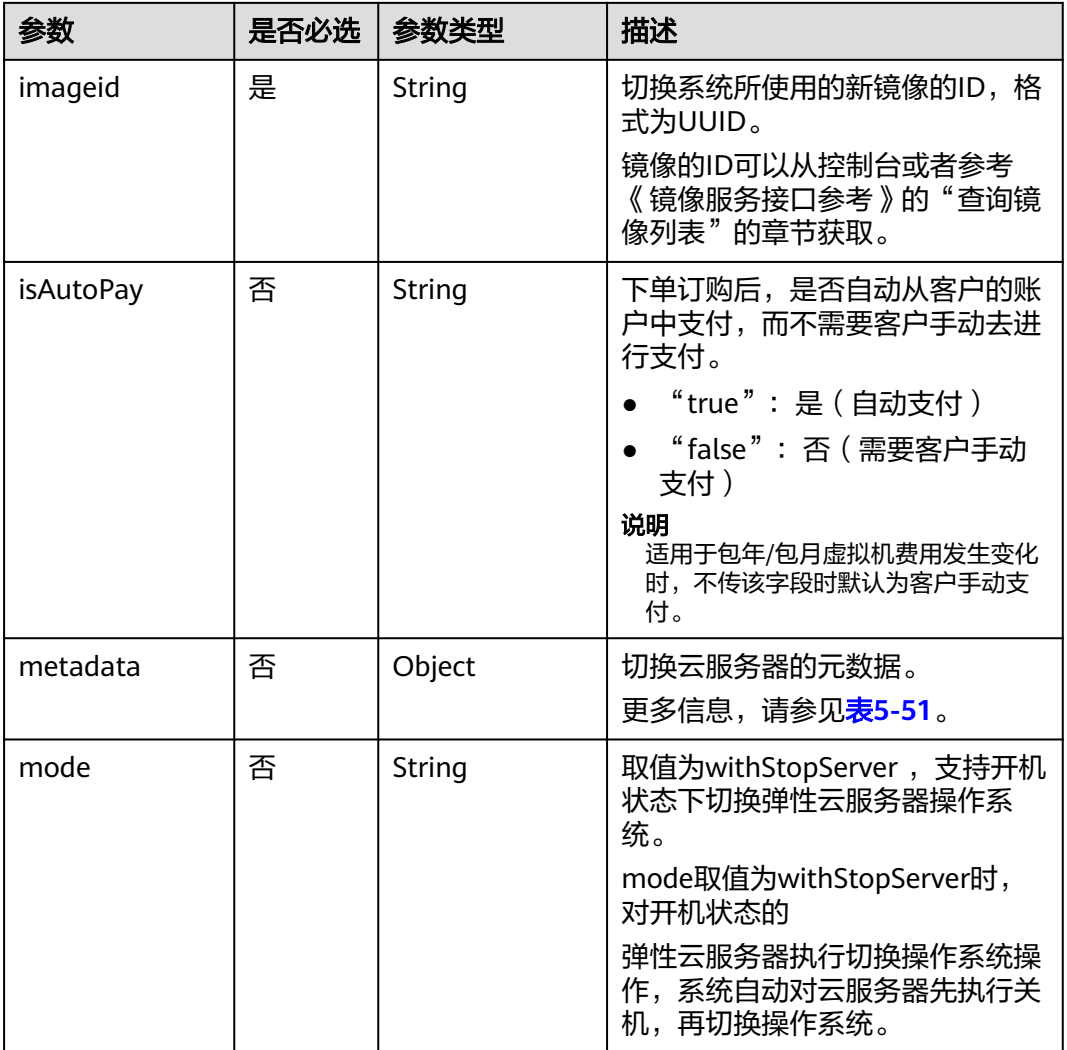

#### 表 **5-51** metadata 字段数据结构说明

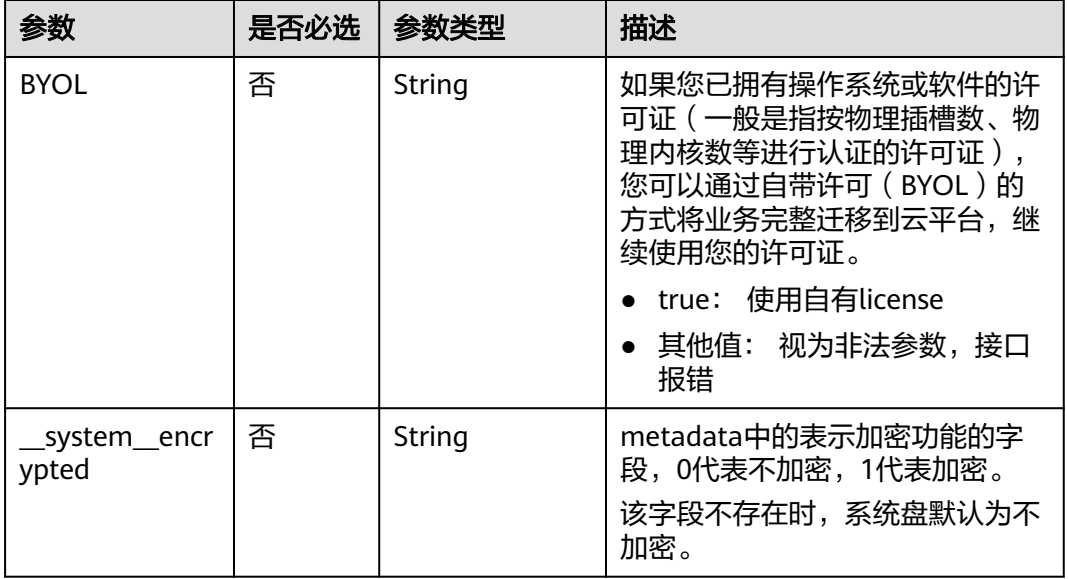

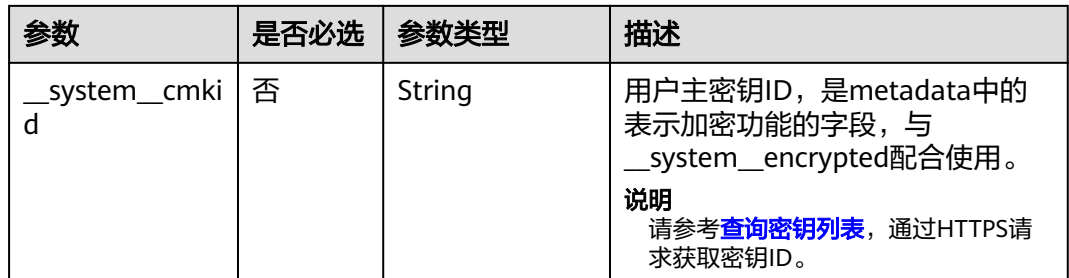

### 响应消息

请参考<mark>响应 (任务类)</mark>。

### 请求示例

切换云服务器操作系统,切换后采用密钥方式登录鉴权。

POST https://{endpoint}/v1/{project\_id}/cloudservers/{server\_id}/changeos

```
{
   "os-change": {
     "keyname": "KeyPair-350b", 
     "userid": "7e25b1da389f4697a79df3a0e5bd494e", 
     "imageid": "e215580f-73ad-429d-b6f2-5433947433b0",
     "metadata": {
 "__system__encrypted": "1",
 "__system__cmkid": "83cdb52d-9ebf-4469-9cfa-e7b5b80da846"
     },
   }
}
```
### 响应示例

请参考<mark>响应 (任务类)</mark>。

{ "job\_id": "ff80808288d41e1b018990260955686a" }

### 返回值

请参[考通用请求返回值。](#page-296-0)

#### 错误码

请参考<mark>错误码</mark>。

# **5.2.5** 冷迁移云服务器

### 功能介绍

- 将部署在专属主机上的弹性云服务器迁移至其他专属主机。
- 将部署在专属主机上的弹性云服务器迁移至公共资源池,即不再部署在专属主机 上。

● 将公共资源池的弹性云服务器迁移至专属主机上,成为专属主机上部署的弹性云 服务器。

本接口为异步接口,当前冷迁移弹性云服务器请求下发成功后会返回job\_id,此时冷迁 移弹性云服务器并没有立即完成,需要通过调用<mark>查询任务的执行状态</mark>查询job状态,当 Job状态为 SUCCESS 时代表云服务器冷迁移成功。

#### 说明

在云服务器不跨NUMA情况下,可能由于单NUMA资源不足,导致迁移失败。

#### 接口约束

- 接口目前只适用于专属主机使用场景。
- 关机状态的弹性云服务器才能执行冷迁移操作。
- 继承原生冷迁移接口已有的约束限制。

#### **URI**

POST /v1/{project\_id}/cloudservers/{server\_id}/migrate

参数说明请参见表**5-52**。

#### 表 **5-52** 参数说明

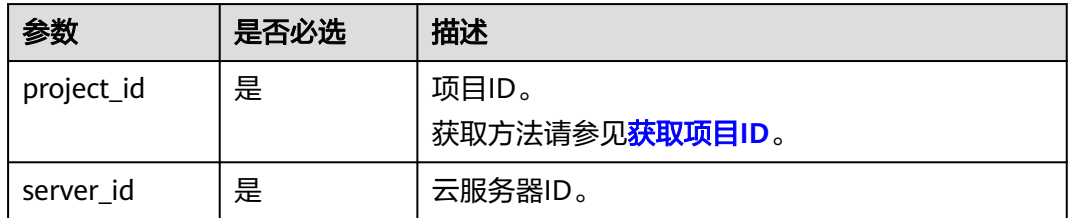

### 请求消息

请求参数如表**5-53**所示。

#### 表 **5-53** 请求参数

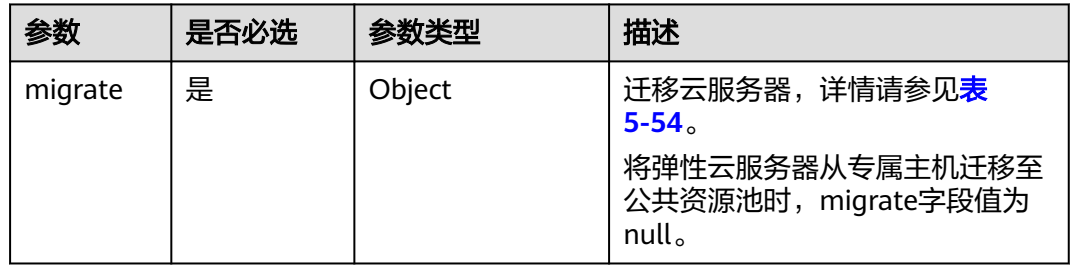

#### <span id="page-101-0"></span>表 **5-54** migrate 数据结构说明

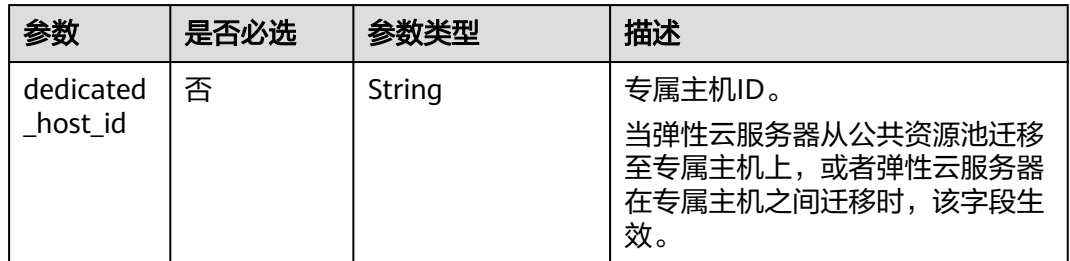

### 响应消息

请参考<mark>响应 ( 任务类</mark> ) 。

### 请求示例

迁移公共资源池的云服务器迁移至ID为"459a2b9d-804a-4745-ab19 a113bb1b4ddc"的专属主机。

POST https://{endpoint}/v1/{project\_id}/cloudservers/{server\_id}/migrate

```
{
   "migrate": {
      "dedicated_host_id": "459a2b9d-804a-4745-ab19-a113bb1b4ddc"
   }
}
```
### 响应示例

{ "job\_id": "ff80808288d41e1b018990260955686a" }

#### 返回值

请参[考通用请求返回值。](#page-296-0)

### 错误码

请参[考错误码。](#page-522-0)

# **5.2.6** 获取 **VNC** 远程登录地址

### 功能介绍

获取弹性云服务器VNC远程登录地址。

### **URI**

POST /v1/{project\_id}/cloudservers/{server\_id}/remote\_console 参数说明请参见表**[5-55](#page-102-0)**。

#### <span id="page-102-0"></span>表 **5-55** 参数说明

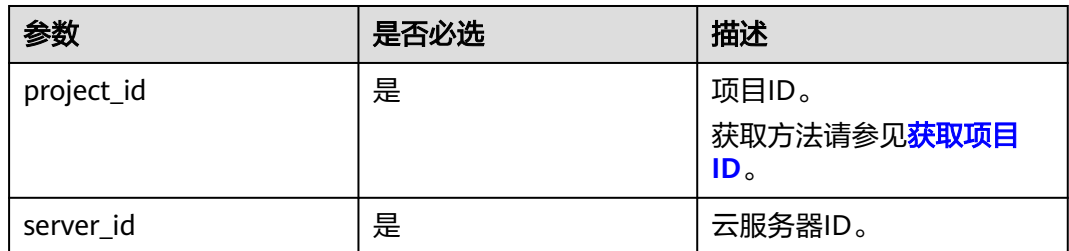

# 请求消息

#### 请求参数

请求参数如表**5-56**所示。

#### 表 **5-56** 请求参数

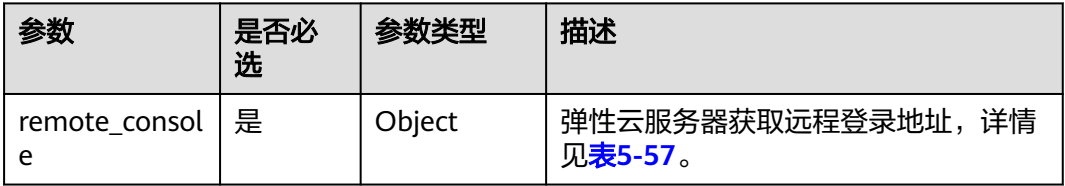

#### 表 **5-57** remote\_console 参数信息

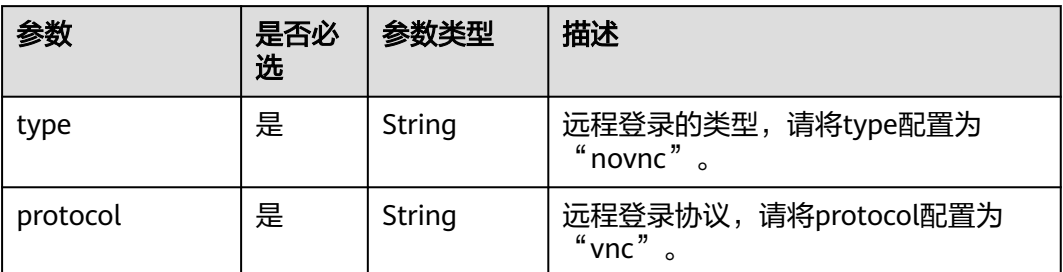

### 响应消息

#### 响应参数

响应参数如表**5-58**所示。

### 表 **5-58** 响应参数

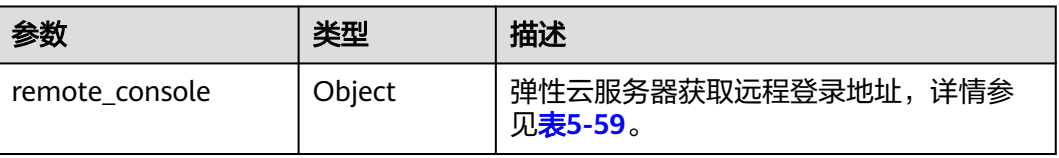

<span id="page-103-0"></span>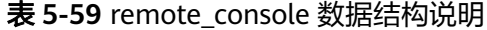

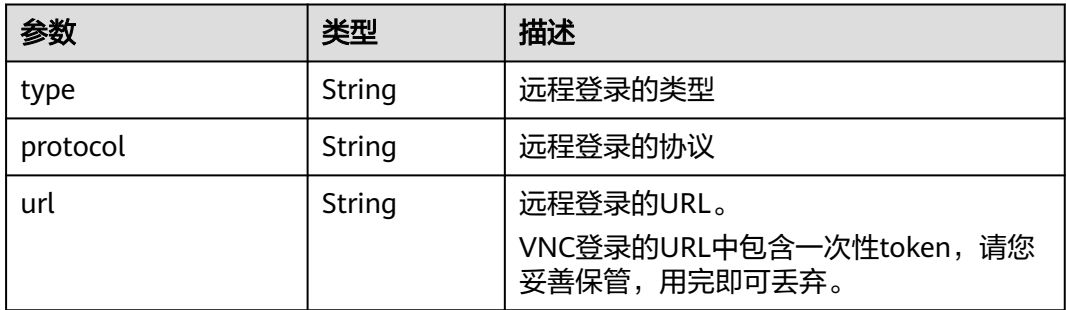

### 请求示例

获取ID为"47bc79ae-df61-4ade-9197-283a74e5d70e"的云服务器的VNC远程登录 地址。

POST https://*{endpoint}*/v1/13c67a214ced4afb88d911ae4bd5721a/cloudservers/47bc79aedf61-4ade-9197-283a74e5d70e/remote\_console

```
{
   "remote_console": {
       "protocol": "vnc",
       "type": "novnc"
   }
}
```
### 响应示例

```
{
   "remote_console": {
      "type": "novnc",
      "protocol": "vnc",
 "url": "https://nova-novncproxy.az1.dc1.domainname.com:8002/vnc_auto.html?
token=0fda3eca-8232-4249-****-************&lang=EN&tLength=70"
   }
}
```
### 返回值

请参[考通用请求返回值。](#page-296-0)

#### 错误码

请参[考错误码。](#page-522-0)

# **5.2.7** 变更云服务器规格

### 功能介绍

变更云服务器规格。

本接口为异步接口,当前变更弹性云服务器规格请求下发成功后会返回job\_id,此时变 更弹性云服务器规格并没有立即完成,需要通过调[用查询任务的执行状态查](#page-170-0)询job状 态,当Job状态为 SUCCESS 时代表云服务器规格变更成功。

V1.1版本变更云服务器规格的接口兼容了V1版本<mark>变更云服务器规格(按需)</mark>的功能, 同时合入新功能,支持包年/包月的弹性云服务器。

#### 说明

华为云不再提供Windows操作系统类型的镜像,该接口不支持对Windows操作系统的弹性云服 务器执行规格变更操作。

### 接口约束

- 关机状态的弹性云服务器才能执行变更云服务器规格操作。
- 竞价实例不支持变更规格

#### **URI**

POST /v1.1/{project\_id}/cloudservers/{server\_id}/resize

#### 表 **5-60** 参数说明

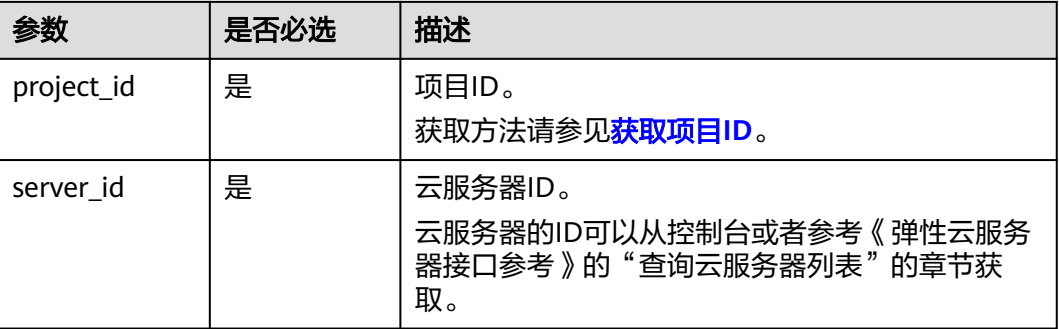

## 请求消息

#### 表 **5-61** 参数说明

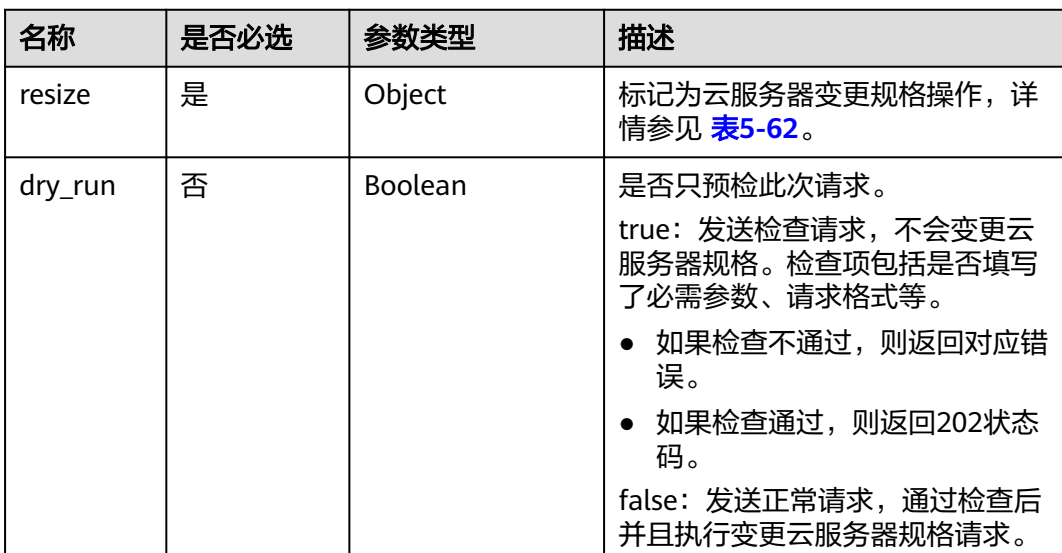

#### <span id="page-105-0"></span>表 **5-62** resize 数据结构说明

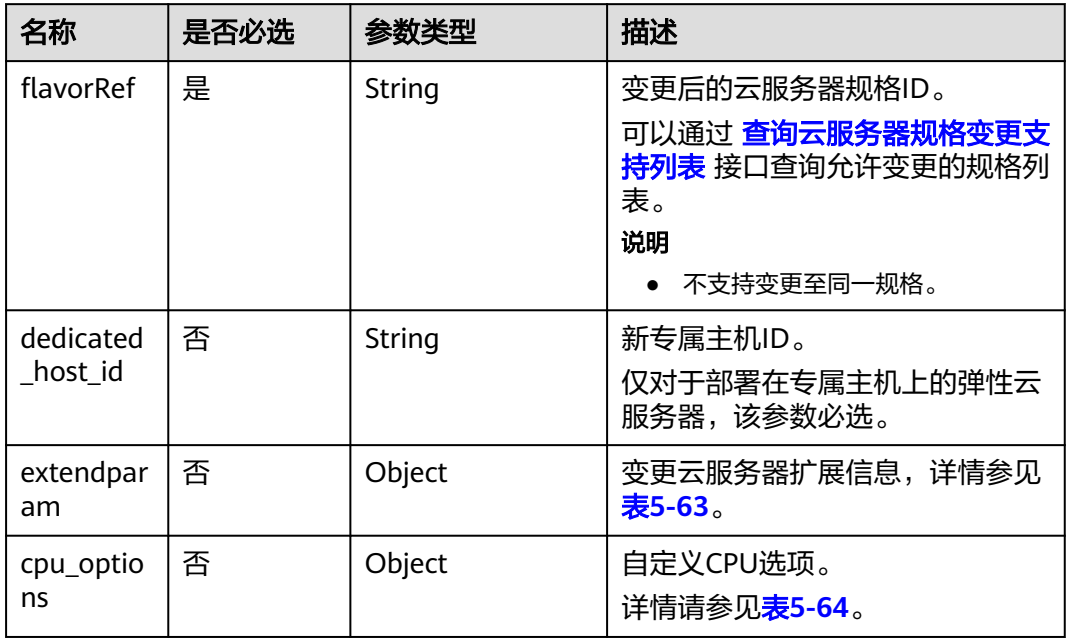

### 表 **5-63** extendparam 数据结构说明

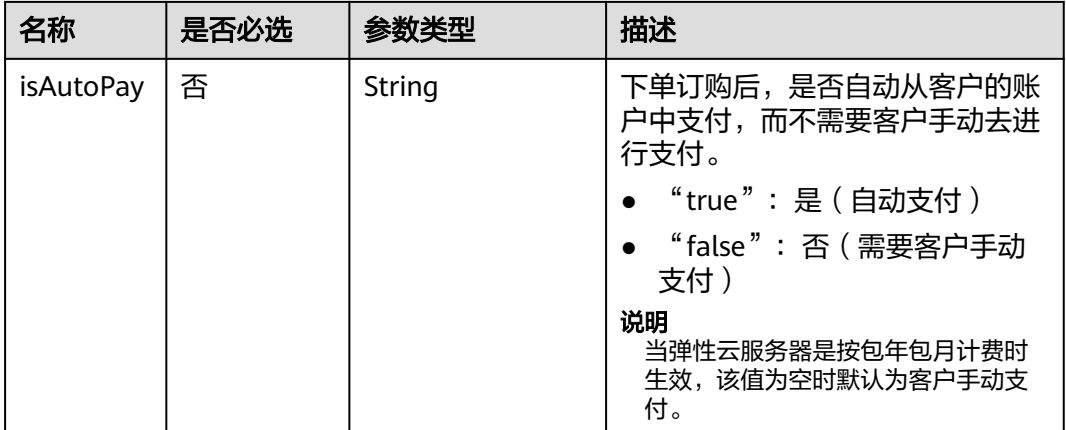

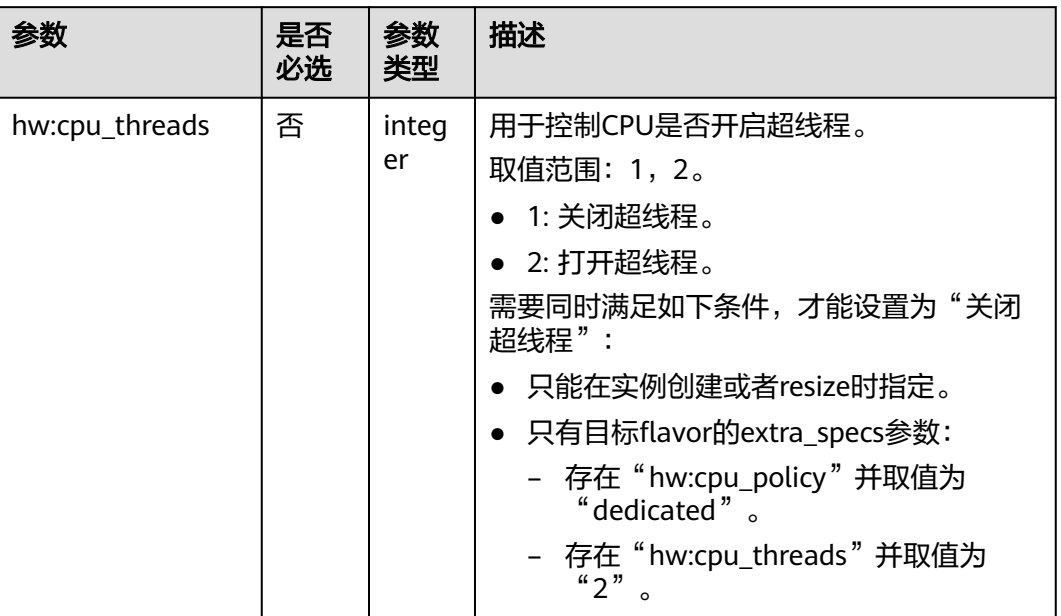

#### <span id="page-106-0"></span>表 **5-64** cpu\_options 数据结构说明

### 响应消息

#### 表 **5-65** 参数说明

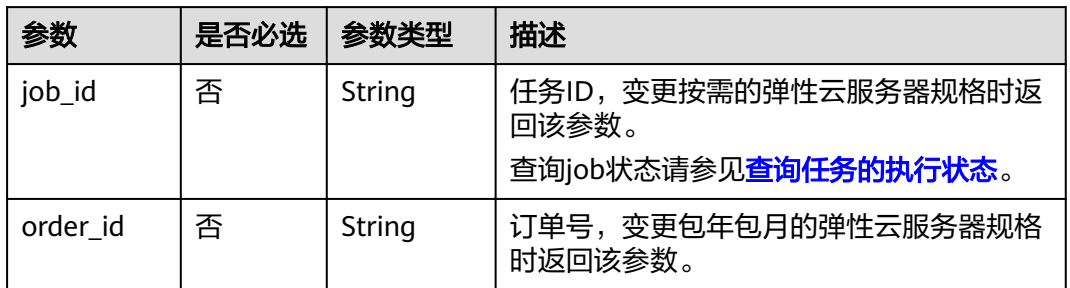

# 请求示例

变更专属主机上的云服务器的规格为"s3.large.2",自动支付且支持开机状态下变更 规格。

POST https://{endpoint}/v1.1/{project\_id}/cloudservers/{server\_id}/resize

```
{
   "resize": {
 "flavorRef": "s3.large.2",
 "dedicated_host_id": "459a2b9d-804a-4745-ab19-a113bb1b4ddc",
 "extendparam":{
         "isAutoPay": "true"
      },
   }
}
```
### <span id="page-107-0"></span>响应示例

```
{
   "job_id": "ff80808288d41e1b018990260955686a"
}
或
{
   "order_id": "CS1711152257C60TL",
   "job_id": "ff80808288d41e1b018990260955686a"
}
或
{
   "error": {
 "message": "XXXX", 
 "code": "XXX"
   }
}
```
### 返回值

请参[考通用请求返回值。](#page-296-0)

### 错误码

请参[考错误码。](#page-522-0)

# **5.2.8** 变更云服务器规格(按需)

### 功能介绍

当您创建的弹性云服务器规格无法满足业务需要时,可以变更云服务器规格,升级 vCPU、内存。具体接口的使用,请参见本节内容。

本接口为异步接口,当前变更弹性云服务器规格请求下发成功后会返回job\_id,此时变 更弹性云服务器规格并没有立即完成,需要通过调[用查询任务的执行状态查](#page-170-0)询job状 态,当Job状态为 SUCCESS 时代表云服务器规格变更成功。

#### 说明

华为云不再提供Windows操作系统类型的镜像,该接口不支持对Windows操作系统的弹性云服 务器执行规格变更操作。

### 接口约束

- 关机状态的弹性云服务器才能执行变更云服务器规格操作。
- 该接口不支持对包年/包月云服务器的规格进行变更操作,包年/包月云服务器规格 变更请参考 [变更云服务器规格](#page-103-0) 。
- 竞价实例不支持变更规格。

#### **URI**

POST /v1/{project\_id}/cloudservers/{server\_id}/resize

参数说明请参见表**[5-66](#page-108-0)**。
### 表 **5-66** 参数说明

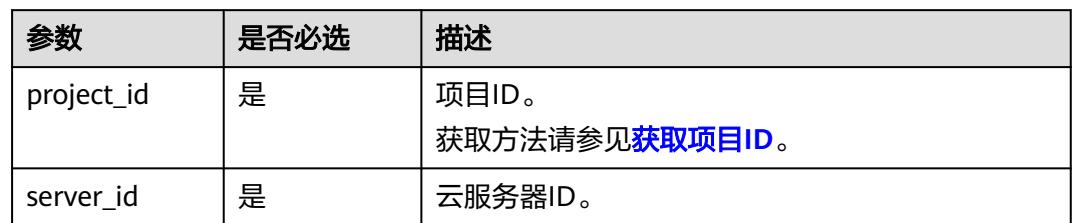

## 请求消息

请求参数如表**5-67**所示。

### 表 **5-67** 请求参数

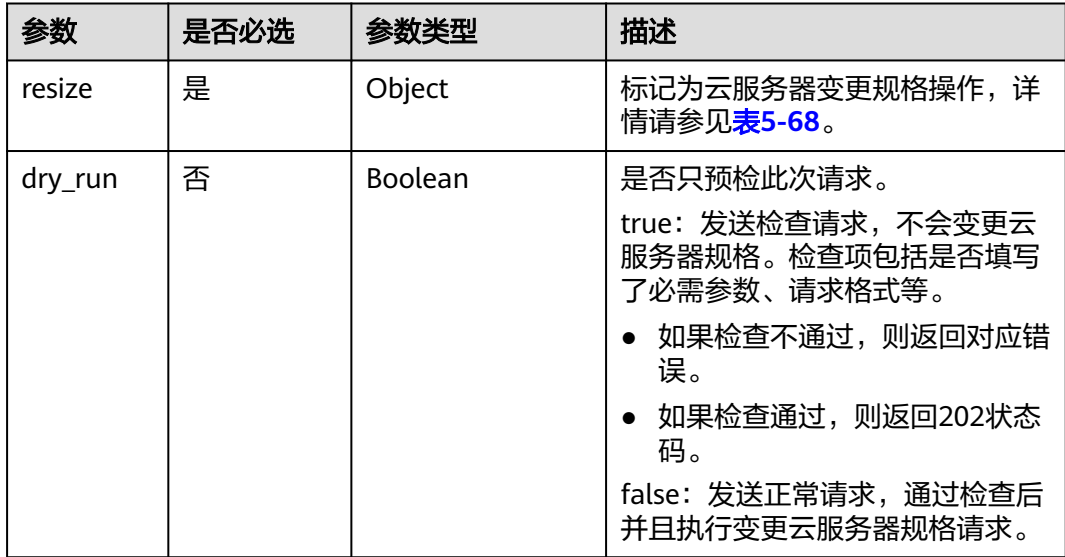

### 表 **5-68** resize 数据结构说明

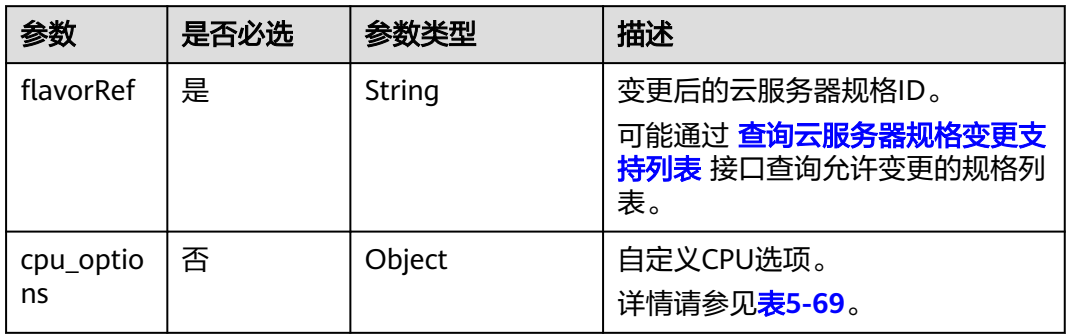

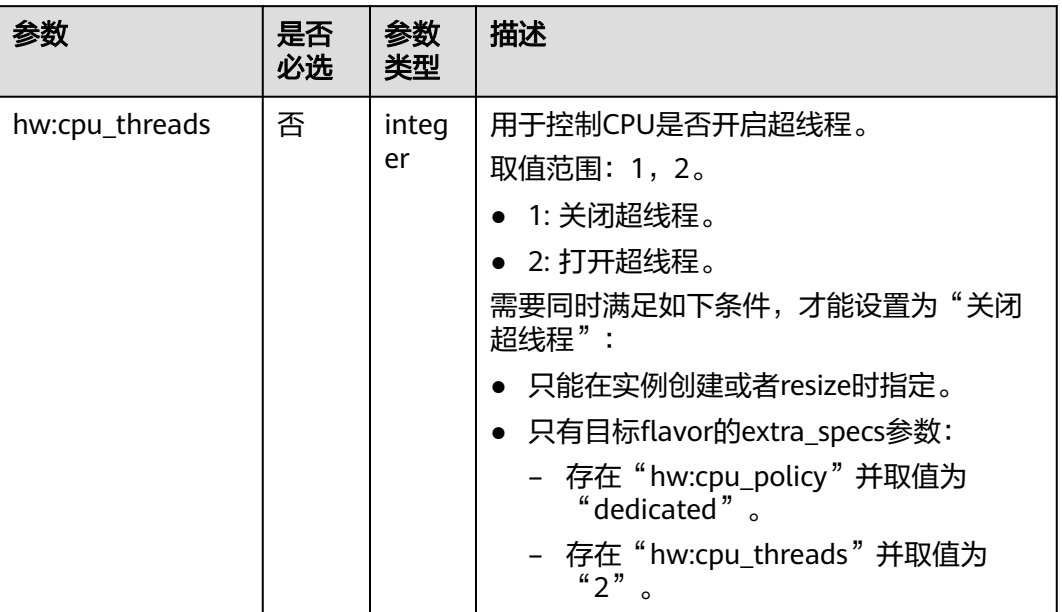

#### <span id="page-109-0"></span>表 **5-69** cpu\_options 数据结构说明

# 响应消息

请参考<mark>响应(任务类)。</mark>

## 请求示例

### 变更云服务器的规格为"c3.15xlarge.2"。

POST https://{endpoint}/v1/{project\_id}/cloudservers/{server\_id}/resize

```
 "resize": {
       "flavorRef": "c3.15xlarge.2"
   }
}
```
{

{

}

## 响应示例

"job\_id": "ff80808288d41e1b018990260955686a"

# 返回值

请参[考通用请求返回值。](#page-296-0)

## 错误码

请参[考错误码。](#page-522-0)

# **5.2.9** 更换云服务器计费模式

## 功能介绍

更换云服务器的计费模式。

## 接口约束

- 仅支持更换按需计费模式为包年/包月计费模式。
- 最大支持批量更换10个弹性云服务器计费模式。
- 更换计费模式的云服务器绑定的弹性公网IP类型必须是"独享", "按带宽计 费"。
- 挂载了共享云硬盘、DSS硬盘以及DESS硬盘的服务器不支持更改计费模式。
- 若想使用优惠券,请将prepaid\_options中的字段auto\_pay设置为false,参考["支](https://support.huaweicloud.com/intl/zh-cn/api-bpconsole/api_order_00016.html) 付包年**/**[包月产品订单"](https://support.huaweicloud.com/intl/zh-cn/api-bpconsole/api_order_00016.html)进行支付,或者在华为云控制台使用优惠券进行支付。
- 不支持专属主机、专属云以及边缘云下的云服务器更换计费模式。
- 不支持竞价实例更换计费模式。

**URI**

POST /v1/{project\_id}/cloudservers/actions/change-charge-mode 参数说明请参见表**5-70**。

### 表 **5-70** 参数说明

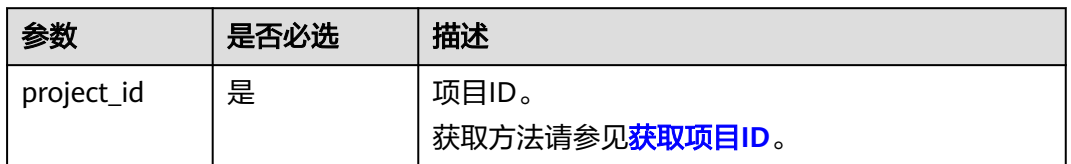

## 请求消息

### 表 **5-71** 请求参数

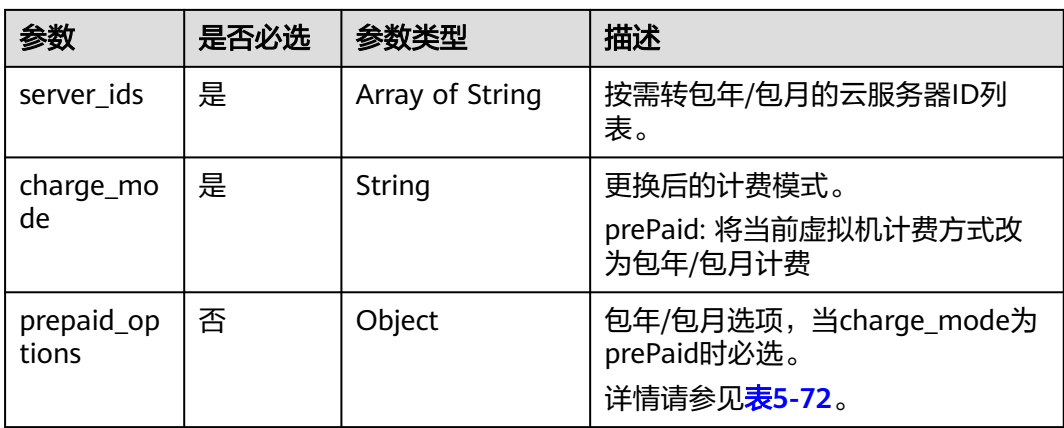

<span id="page-111-0"></span>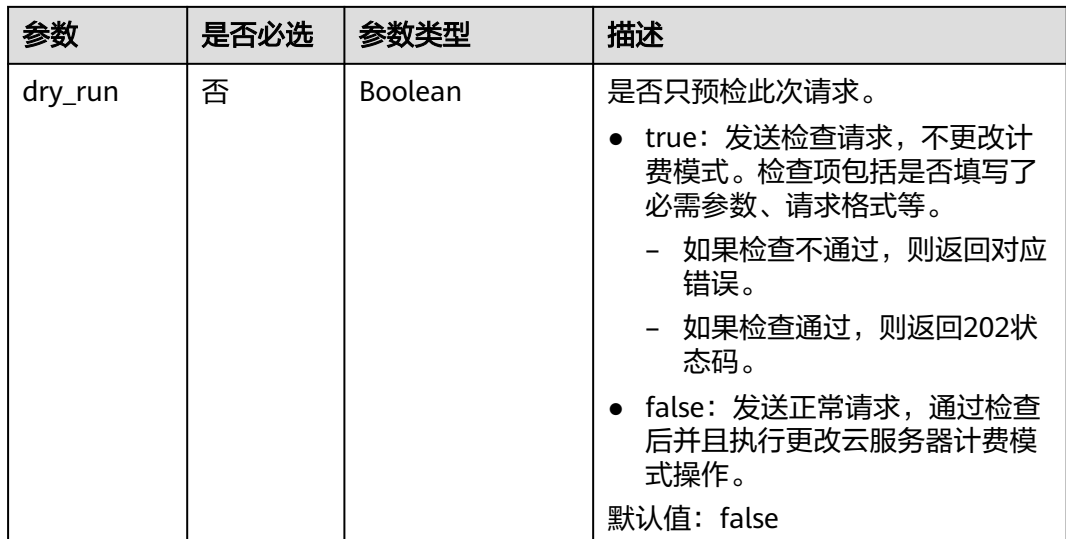

## 表 **5-72** prepaid\_options 数据结构说明

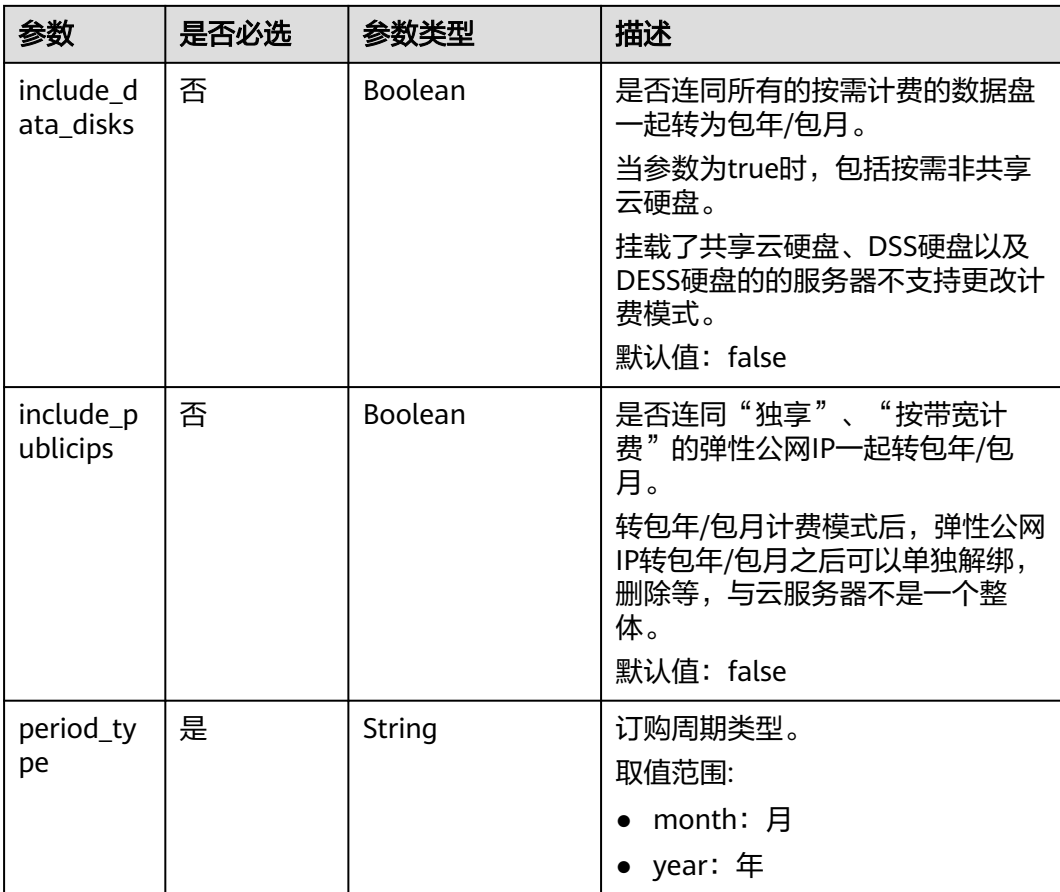

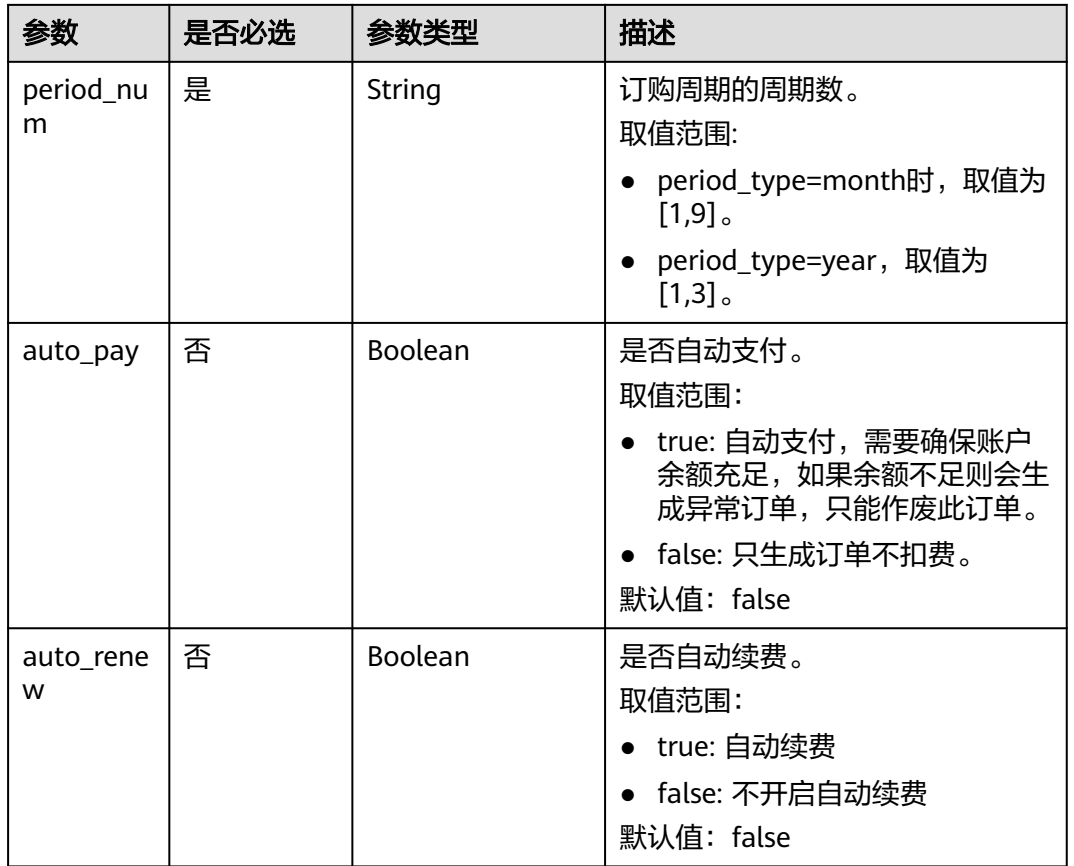

# 响应消息

#### 表 **5-73** 参数说明

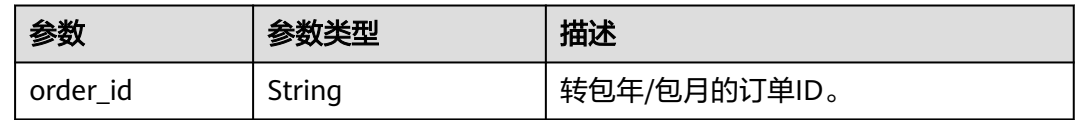

## 请求示例

更换云服务器及其绑定的"独享"、"按带宽计费"的弹性公网IP的计费模式为包年/ 包月,订购周期1个月。

POST https://{endpoint}/v1/{project\_id}/cloudservers/actions/change-charge-mode

```
{
   "server_ids": [
     "f631ee2c-1caf-4c4f-9cee-f3181b8e44ad"
 ],
 "charge_mode": "prePaid",
 "prepaid_options": {
 "include_publicips": true,
 "include_data_disks": false,
 "period_type": "month",
 "period_num": "1",
```
 "auto\_pay": false, "auto\_renew": false }, "dry\_run": false

## 响应示例

{ order\_id: "CS2102041657OL0EY" }

## 返回值

请参[考通用请求返回值。](#page-296-0)

## 错误码

请参[考错误码。](#page-522-0)

# **5.3** 批量操作

# **5.3.1** 批量启动云服务器

}

# 功能介绍

根据给定的云服务器ID列表,批量启动云服务器,1分钟内最多可以处理1000台。

本接口为异步接口,当前批量启动云服务器请求下发成功后会返回job\_id,此时批量启 动云服务器并没有立即完成,需要通过调[用查询任务的执行状态查](#page-170-0)询job状态,当Job 状态为 SUCCESS 时代表云服务器批量启动成功。

### **URI**

POST /v1/{project\_id}/cloudservers/action

参数说明请参见表**5-74**。

### 表 **5-74** 参数说明

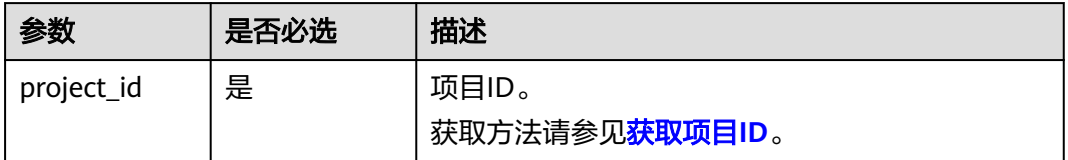

# 请求消息

#### 表 **5-75** 请求参数

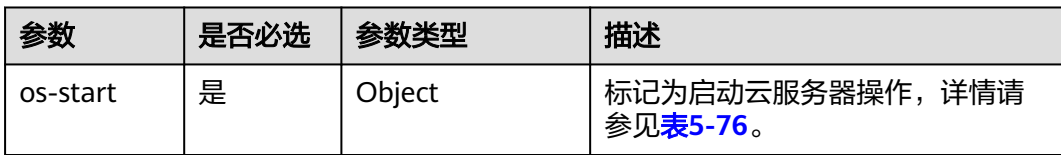

### 表 **5-76** os-start 字段数据结构说明

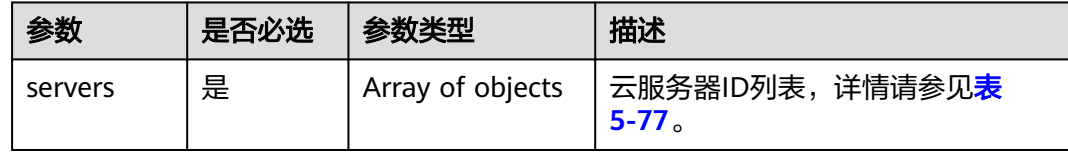

### 表 **5-77** servers 字段数据结构说明

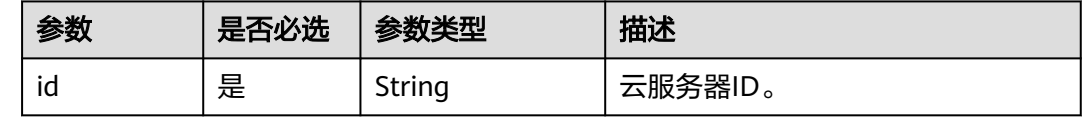

## 响应消息

请参[考响应\(任务类\)。](#page-298-0)

## 请求示例

响应示例

```
批量启动ID为"616fb98f-46ca-475e-917e-2563e5a8cd19"和
 "726fb98f-46ca-475e-917e-2563e5a8cd20"的云服务器,请求参数必须以"os-
start"字段下发。
POST https://{endpoint}/v1/{project_id}/cloudservers/action
{
   "os-start": {
     "servers": [
       {
         "id": "616fb98f-46ca-475e-917e-2563e5a8cd19"
       },
       {
         "id": "726fb98f-46ca-475e-917e-2563e5a8cd20"
       }
     ]
   }
}
{
   "job_id": "ff808082889bd9690189061140c235fe"
}
```
## 返回值

请参考**通用请求返回值**。

## 错误码

请参[考错误码。](#page-522-0)

# **5.3.2** 批量重启云服务器

## 功能介绍

根据给定的云服务器ID列表,批量重启云服务器,1分钟内最多可以处理1000台。

本接口为异步接口,当前批量重启云服务器请求下发成功后会返回job\_id,此时批量重 启云服务器并没有立即完成,需要通过调[用查询任务的执行状态查](#page-170-0)询job状态,当Job 状态为 SUCCESS 时代表云服务器批量重启成功。

## **URI**

POST /v1/{project\_id}/cloudservers/action

参数说明请参见表**5-78**。

### 表 **5-78** 参数说明

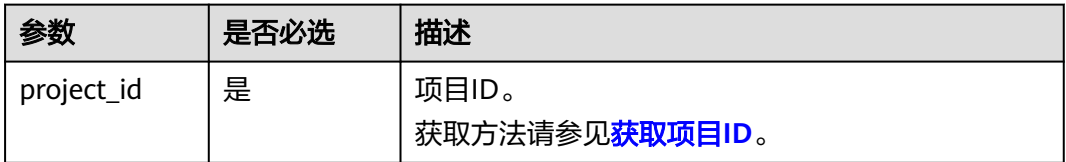

## 请求消息

请求参数如表**5-79**所示。

### 表 **5-79** 请求参数

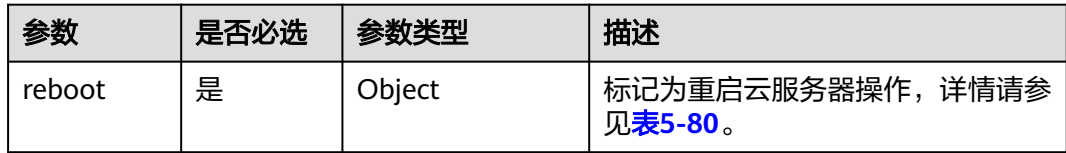

### 表 **5-80** reboot 字段数据结构说明

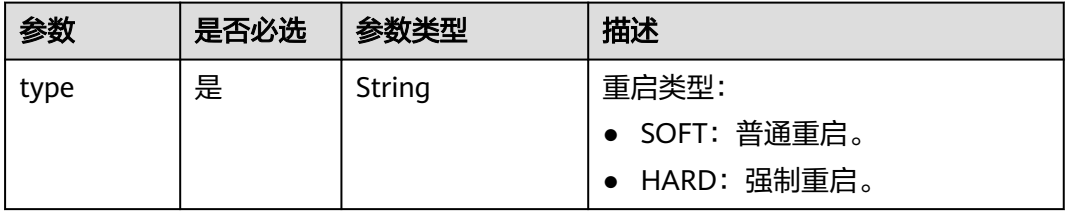

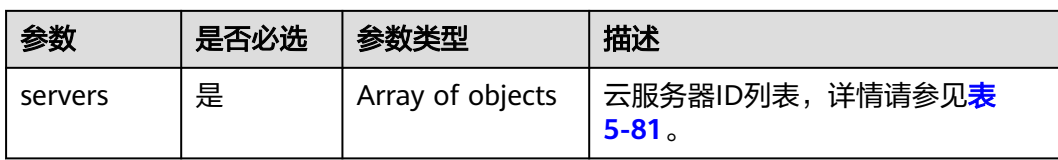

### 表 **5-81** servers 字段数据结构说明

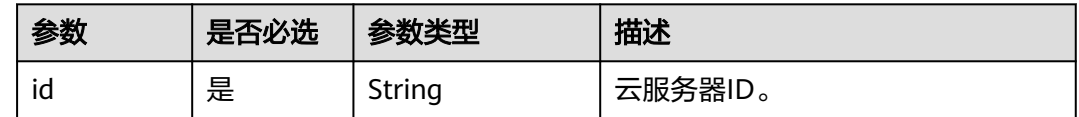

## 响应消息

请参考<mark>响应 (任务类)</mark>。

{

}

{

}

### 请求示例

```
批量重启ID为"616fb98f-46ca-475e-917e-2563e5a8cd19"和
.<br>"726fb98f-46ca-475e-917e-2563e5a8cd20"的云服务器,请求参数必须以"
reboot"字段下发。
```
POST https://{endpoint}/v1/{project\_id}/cloudservers/action

```
 "reboot": {
 "type":"SOFT",
     "servers": [
        {
           "id": "616fb98f-46ca-475e-917e-2563e5a8cd19"
        },
        {
           "id": "726fb98f-46ca-475e-917e-2563e5a8cd20"
        }
     ]
   }
```
响应示例

"job\_id": "ff80808288d41e1b018990260955686a"

### 返回值

请参[考通用请求返回值。](#page-296-0)

### 错误码

请参[考错误码。](#page-522-0)

# **5.3.3** 批量关闭云服务器

## 功能介绍

根据给定的云服务器ID列表,批量关闭云服务器,1分钟内最多可以处理1000台。

本接口为异步接口,当前批量关闭云服务器请求下发成功后会返回job\_id,此时批量关 闭云服务器并没有立即完成,需要通过调用<mark>查询任务的执行状态</mark>查询job状态,当Job 状态为 SUCCESS 时代表云服务器批量关闭成功。

### **URI**

POST /v1/{project\_id}/cloudservers/action

参数说明请参见表**5-82**。

#### 表 **5-82** 参数说明

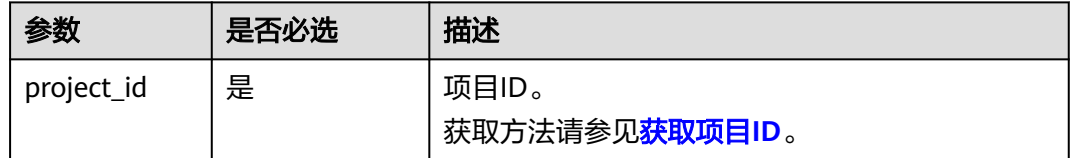

## 请求消息

### 表 **5-83** 请求参数

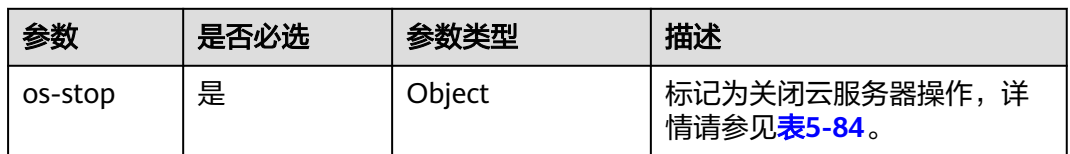

#### 表 **5-84** os-stop 字段数据结构说明

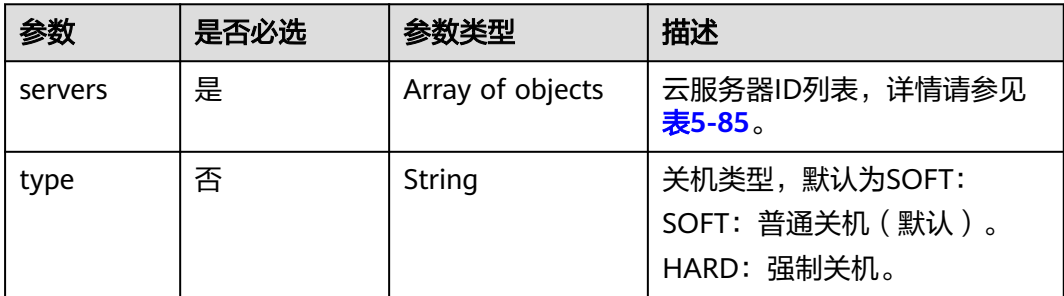

#### <span id="page-118-0"></span>表 **5-85** servers 字段数据结构说明

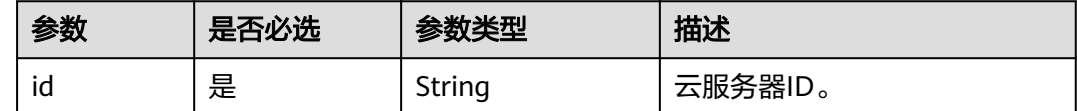

## 响应消息

请参考<mark>响应(任务类)。</mark>

## 请求示例

```
批量关闭ID为"616fb98f-46ca-475e-917e-2563e5a8cd19"和
"726fb98f-46ca-475e-917e-2563e5a8cd20"的云服务器,请求参数必须以"os-
stop"字段下发。
POST https://{endpoint}/v1/{project_id}/cloudservers/action
{
 "os-stop": {
 "type":"HARD",
 "servers": [
      {
         "id": "616fb98f-46ca-475e-917e-2563e5a8cd19"
      },
```

```
 {
   "id": "726fb98f-46ca-475e-917e-2563e5a8cd20"
 }
```
### 响应示例

 "job\_id": "ff808082889bd9690189061140c235fe" }

### 返回值

请参[考通用请求返回值。](#page-296-0)

## 错误码

请参[考错误码。](#page-522-0)

 ] } }

{

# **5.3.4** 批量修改弹性云服务器

# 功能介绍

批量修改弹性云服务器信息。

当前仅支持批量修改云服务器名称,一次最多可以修改100台。

### **URI**

PUT /v1/{project\_id}/cloudservers/server-name

### 参数说明请参见表**5-86**。

### 表 **5-86** 参数说明

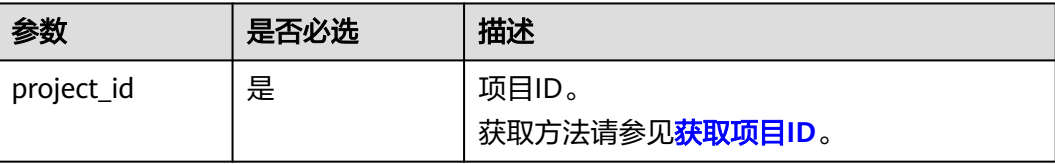

# 请求消息

请求参数如表**5-87**所示。

### 表 **5-87** 请求参数

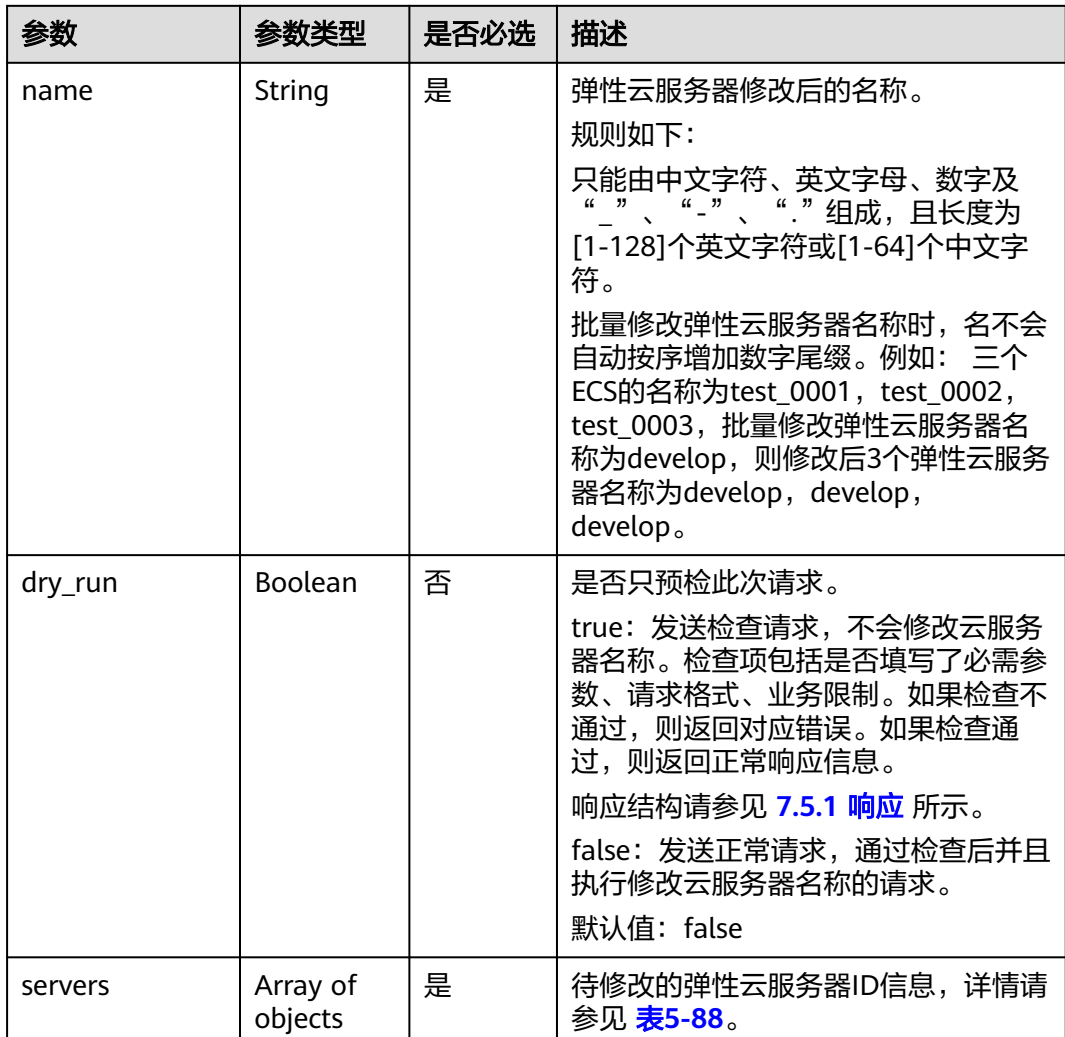

#### <span id="page-120-0"></span>表 **5-88** servers 字段数据结构说明

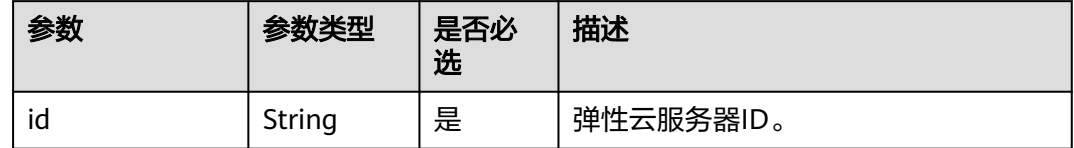

## 响应消息

响应参数请参见 <mark>响应 ( 批量操作类 )</mark> 所示。

## 请求示例

{

}

{

}

批量修改ID为"260a0917-f7df-4b25-93ac-950da6c6b5d6"和"f6d8df1ae257-48e2-b617-1dd92ced8c20"的云服务器的名称为"new-server-name"。

PUT https://{endpoint}/v1/{project\_id}/cloudservers/server-name

```
 "name": "new-server-name",
  "dry_run": false,
  "servers": [
 {
 "id":"260a0917-f7df-4b25-93ac-950da6c6b5d6" 
         },
         {
           "id":"f6d8df1a-e257-48e2-b617-1dd92ced8c20" 
         }
         ]
```
# 响应示例

响应示例请参见 <mark>响应 ( 批量操作类 )</mark> 所示。

 "response": [  $\left\{ \begin{array}{ccc} 0 & 0 & 0 \\ 0 & 0 & 0 \\ 0 & 0 & 0 \\ 0 & 0 & 0 \\ 0 & 0 & 0 \\ 0 & 0 & 0 \\ 0 & 0 & 0 \\ 0 & 0 & 0 \\ 0 & 0 & 0 \\ 0 & 0 & 0 \\ 0 & 0 & 0 \\ 0 & 0 & 0 \\ 0 & 0 & 0 \\ 0 & 0 & 0 & 0 \\ 0 & 0 & 0 & 0 \\ 0 & 0 & 0 & 0 \\ 0 & 0 & 0 & 0 \\ 0 & 0 & 0 & 0 & 0 \\ 0 & 0 & 0 & 0 & 0 \\ 0 & 0 & 0 & 0 & 0$  "id": "616fb98f-46ca-475e-917e-2563e5a8cd19" }, { "id": "516fb98f-46ca-475e-917e-2563e5a8cd12" }  $\overline{1}$ 

## 返回值

请参考**通用请求返回值**。

### 错误码

请参[考错误码。](#page-522-0)

# **5.3.5** 批量重置弹性云服务器密码

## 功能介绍

批量重置弹性云服务器管理账号(root用户或Administrator用户)的密码。

### 接口约束

- 使用此API,需预先安装重置密码插件。一键式重置密码插件的下载与安装,请参 见《弹性云服务器用户指南》的"安装一键式重置密码插件"章节。
- 弹性云服务器的重置密码请求下发后,脚本执行失败,该API不会报错。
- 弹性云服务器开机或重启后,新密码生效。

### **URI**

PUT /v1/{project\_id}/cloudservers/os-reset-passwords

参数说明请参见表**5-89**。

### 表 **5-89** 参数说明

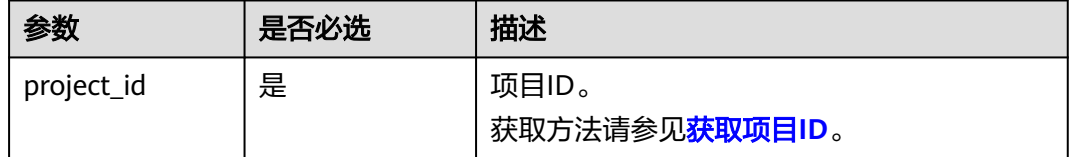

## 请求消息

请求参数如表**5-90**所示。

### 表 **5-90** 请求参数

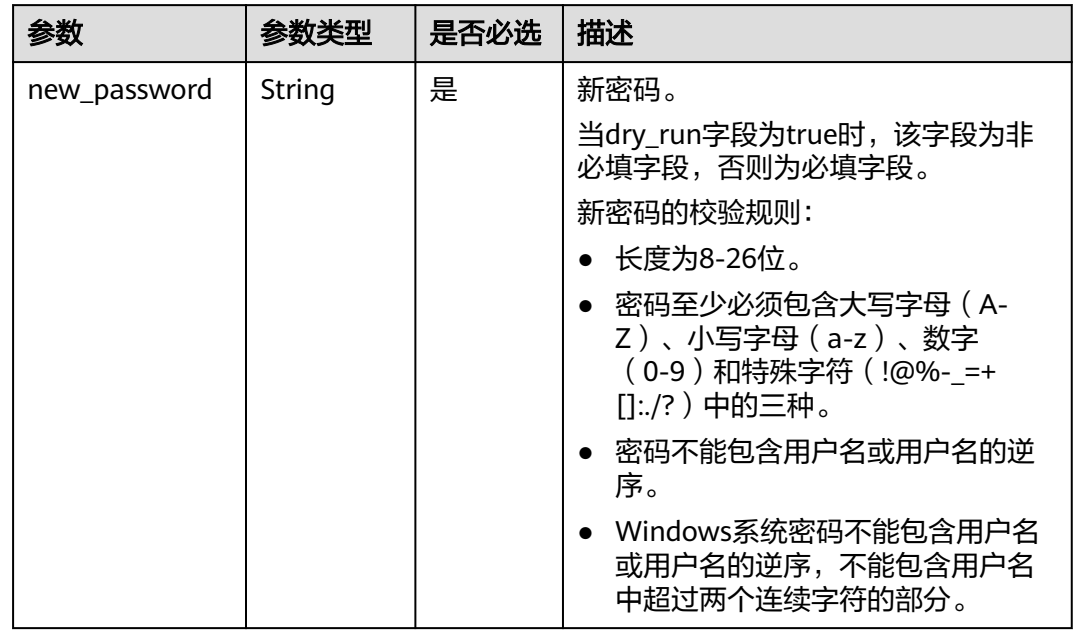

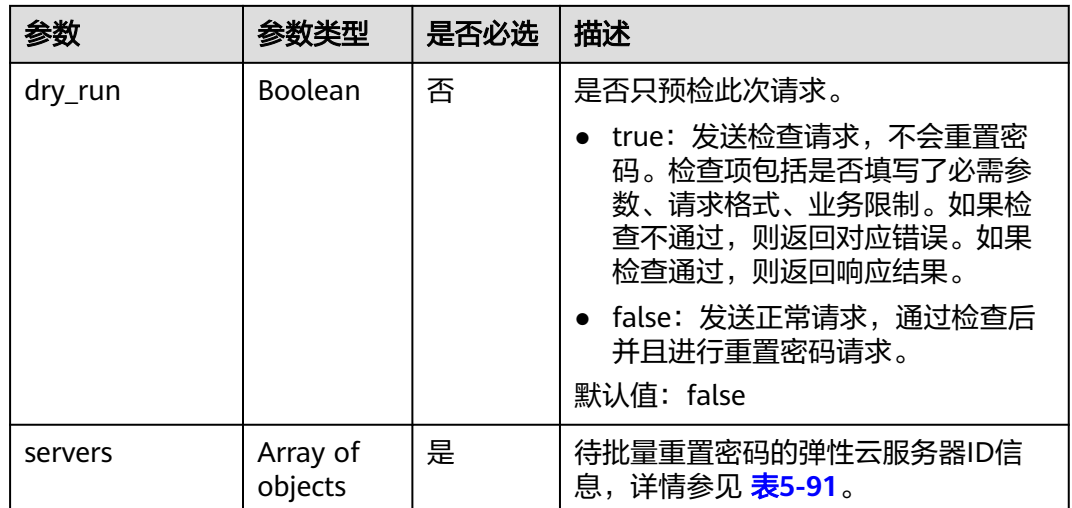

#### 表 **5-91** servers 字段数据结构说明

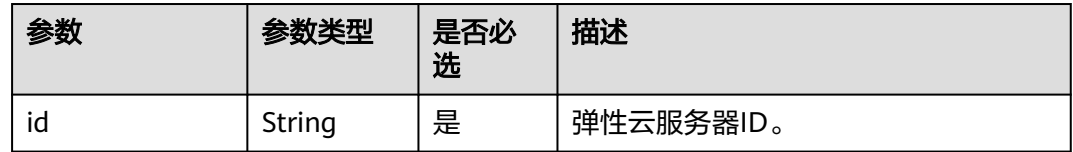

## 响应消息

响应参数请参见 响应 (批量操作类) 所示。

## 请求示例

```
批量重置ID为"1bd0eb17-4466-4c15-a9ce-87727ad311b5"和
"fd6b6e9d-64a1-40fa-b7dc-f491be42fdd2"的云服务器的密码,建议将密码在配置
文件或者环境变量中密文存放,使用时解密,确保安全。
```
PUT https://{endpoint}/v1/{project\_id}/cloudservers/os-reset-passwords

```
 "new_password": "$ADMIN_PASS",
  "dry_run": true,
   "servers": [
           {
            "id":"1bd0eb17-4466-4c15-a9ce-87727ad311b5" 
           },
           {
            "id":"fd6b6e9d-64a1-40fa-b7dc-f491be42fdd2" 
\qquad \qquad \} ]
```
## 响应示例

响应示例请参见<mark>响应 ( 批量操作类 )</mark> 所示。

```
{ 
    "response": [ 
               {
```
{

}

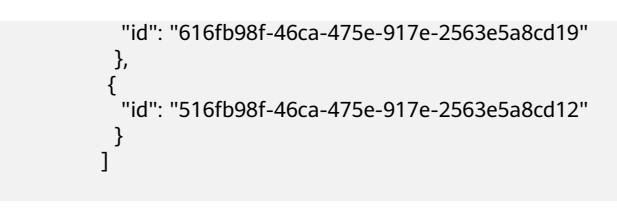

### 返回值

请参[考通用请求返回值。](#page-296-0)

### 错误码

请参[考错误码。](#page-522-0)

# **5.3.6** 批量挂载指定共享盘

}

## 功能介绍

将指定的共享磁盘一次性挂载到多个弹性云服务器,实现批量挂载。

本接口为异步接口, 当前批量挂载指定共享盘请求下发成功后会返回job\_id, 此时批量 挂载指定共享盘并没有立即完成,需要通过调用<mark>查询任务的执行状态</mark>查询job状态,当 Job状态为 SUCCESS 时代表指定共享盘批量挂载成功。

## 接口约束

每台弹性云服务器上已挂载的磁盘总量不超过23张。

### **URI**

POST /v1/{project\_id}/batchaction/attachvolumes/{volume\_id} 参数说明请参见表**5-92**。

#### 表 **5-92** 参数说明

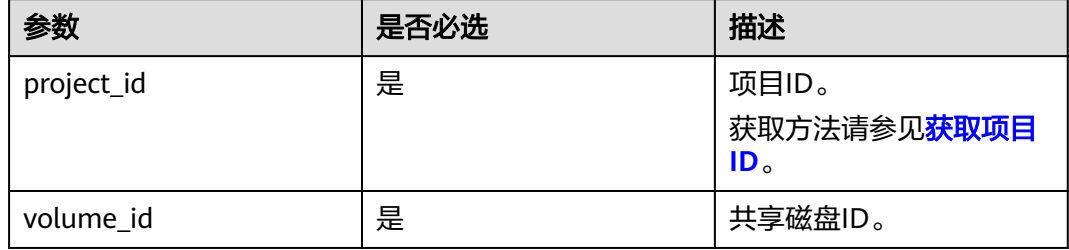

### 请求消息

请求参数如表**[5-93](#page-124-0)**所示。

#### <span id="page-124-0"></span>表 **5-93** 请求参数

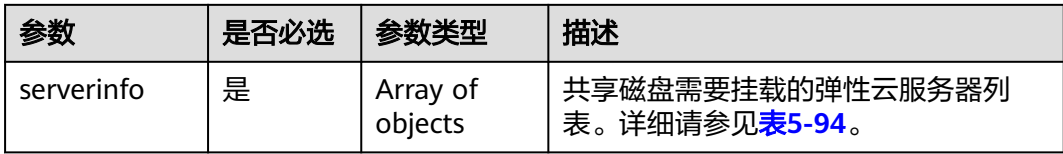

### 表 **5-94** serverinfo 列表数据结构说明

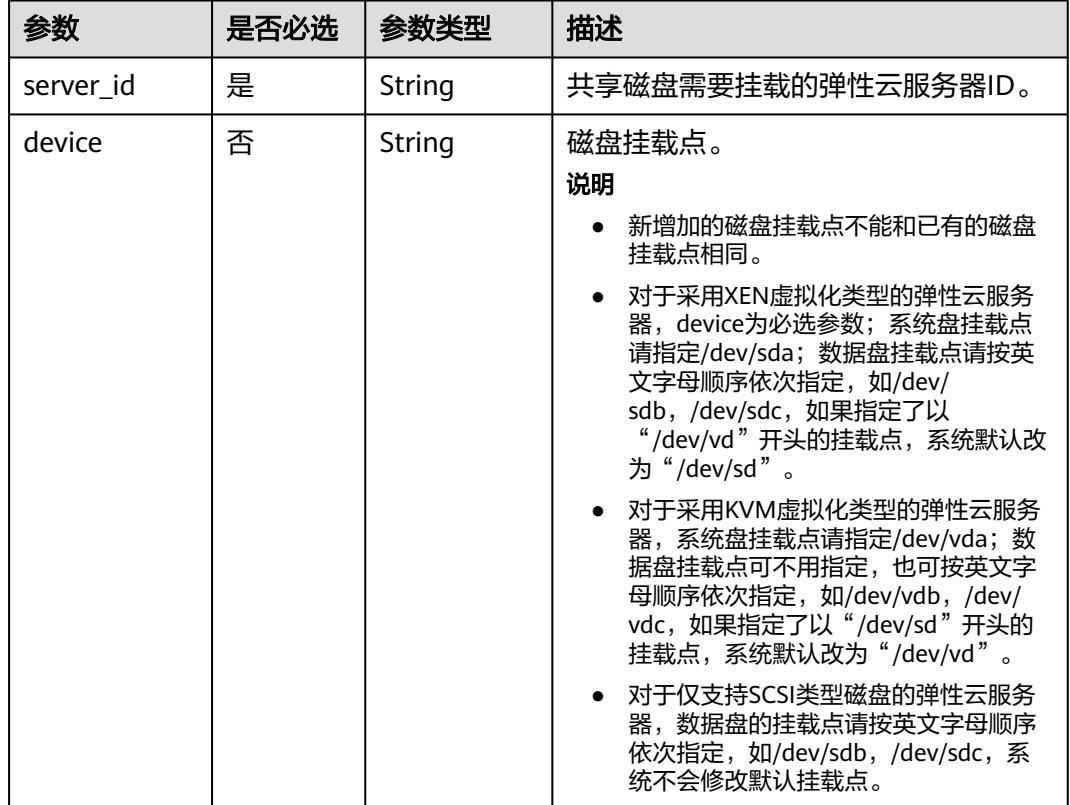

## 响应消息

请参考<mark>响应 (任务类)</mark>。

## 请求示例

批量挂载共享数据盘到ID为"a26887c6-c47b-4654-abb5-dfadf7d3f803"和 "a26887c6-c47b-4654-abb5-dfadf7d3fa05"的云服务器。

POST https://{endpoint}/v1/{project\_id}/batchaction/attachvolumes/{volume\_id}

```
 "serverinfo": [
   {
      "server_id": "a26887c6-c47b-4654-abb5-dfadf7d3f803",
      "device": "/dev/sdb"
   },
   {
      "server_id": "a26887c6-c47b-4654-abb5-dfadf7d3fa05",
      "device": "/dev/sda"
```
{

}

 ] }

## 响应示例

{ }

"job\_id": "ff80808288d41e1b018990260955686a"

# 返回值

请参[考通用请求返回值。](#page-296-0)

## 错误码

请参[考错误码。](#page-522-0)

# **5.4** 规格管理

# **5.4.1** 查询规格详情和规格扩展信息列表

# 功能介绍

查询云服务器规格详情信息和规格扩展信息列表。

## **URI**

GET /v1/{project\_id}/cloudservers/flavors?availability\_zone={availability\_zone} 参数说明请参见表**5-95**。

### 表 **5-95** 路径参数

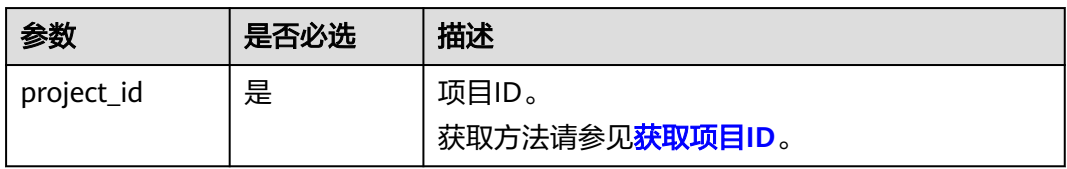

#### 表 **5-96** 查询参数

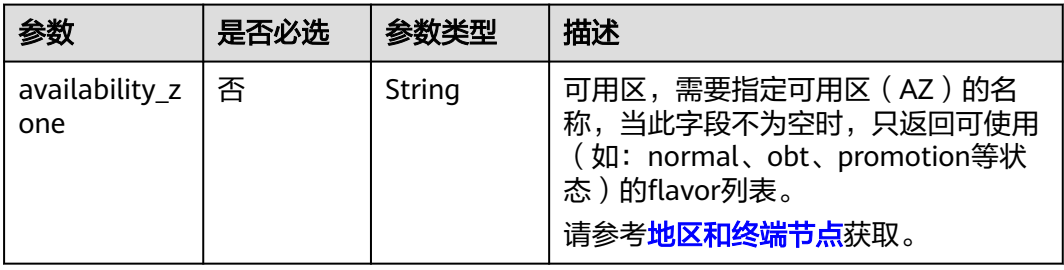

# 请求消息

无

# 响应消息

响应参数如表**5-97**所示。

### 表 **5-97** 响应参数

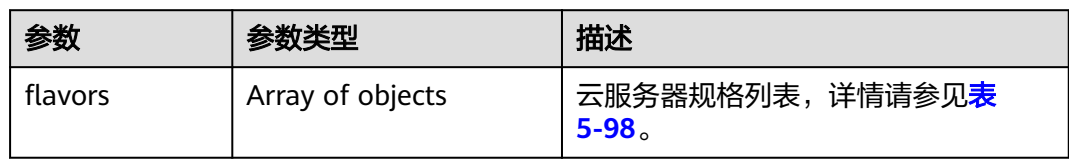

### 表 **5-98** flavors 数据结构说明

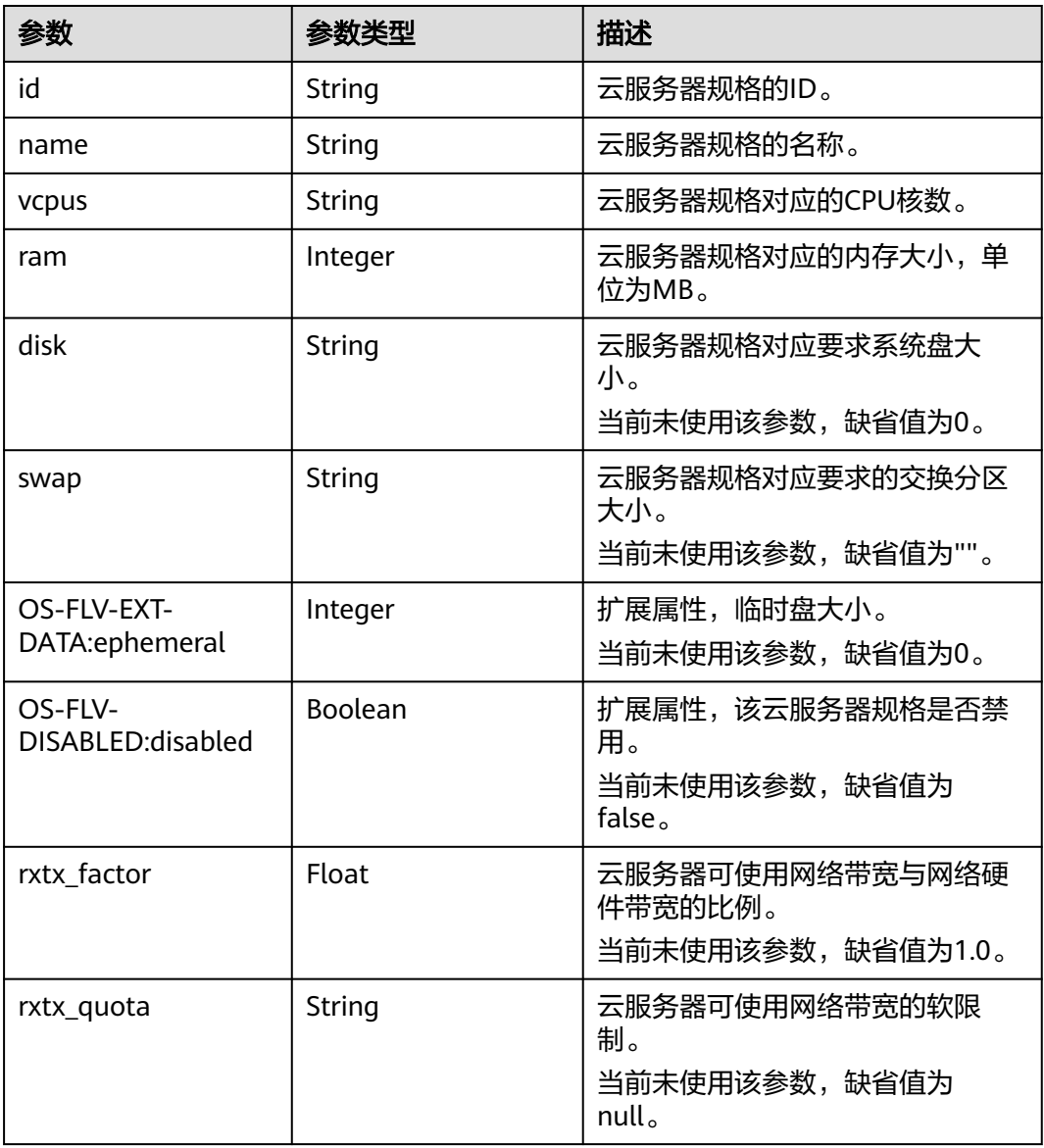

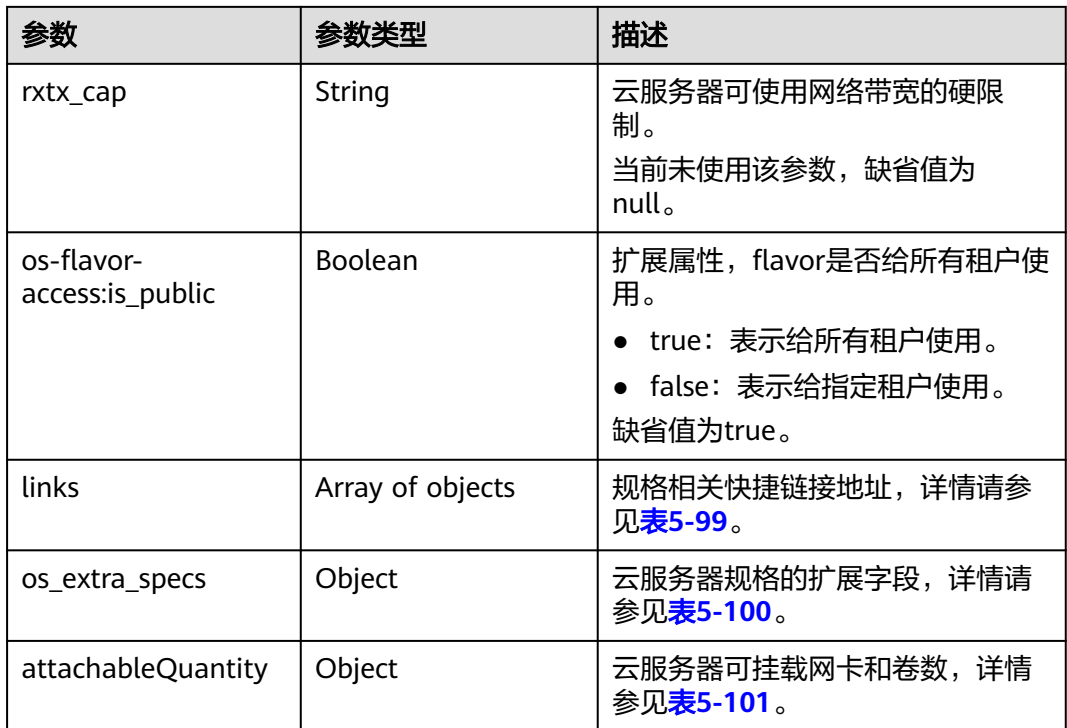

## 表 **5-99** links 字段数据结构说明

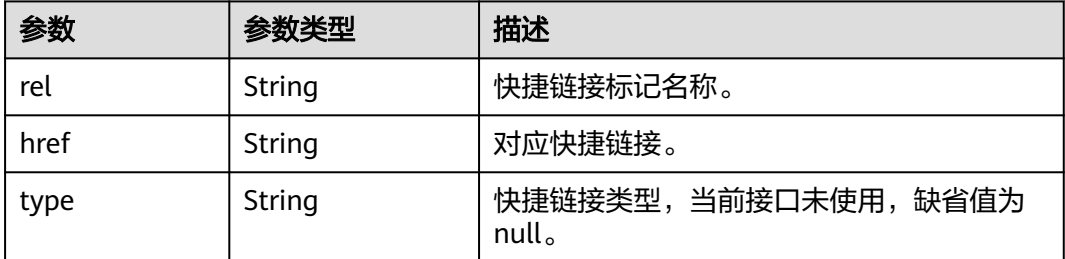

| 参数                                   | 参数类型          | 描述                                                          |
|--------------------------------------|---------------|-------------------------------------------------------------|
| ecs:performancetyp<br>e              | String        | 云服务器规格的分类:                                                  |
|                                      |               | normal: 通用计算型                                               |
|                                      |               | computingv3: 通用计算增强型                                        |
|                                      |               | highmem: 内存优化型                                              |
|                                      |               | cpuv1: 计算I型                                                 |
|                                      |               | cpuv2: 计算II型                                                |
|                                      |               | highcpu: 高性能计算型                                             |
|                                      |               | diskintensive: 磁盘增强型                                        |
|                                      |               | saphana: 超大内存型                                              |
|                                      |               | kunpeng_highio: 鲲鹏超高I/O型                                    |
|                                      |               | kunpeng_accelerator: 鲲鹏AI推理加速<br>型                          |
|                                      |               | • advanced_smb: 通用计算型(针对<br>Flexus X提供资源)                   |
|                                      |               | 说明<br>早期注册的规格该字段为hws:performancetype。<br>XEN实例不支持该参数。       |
|                                      |               | 当前仅列举已呈现在控制台的规格,如需查看其<br>他类型,请联系技术支持。                       |
| hw:numa_nodes                        | String        | 主机的物理cpu数量。(该字段是否返回根<br>据云服务器规格而定)                          |
| resource_type                        | String        | 资源类型。resource_type是为了区分云服务<br>器的物理主机类型。                     |
| hpet_support                         | String        | 云服务器高精度时钟是否开启,开启为<br>true, 否则为false。(该字段是否返回根据<br>云服务器规格而定) |
| instance_vnic:type                   | String        | 网卡类型, 值固定为"enhanced", 表示使<br>用增强型网络的资源创建云服务器。               |
| instance_vnic:instan<br>ce bandwidth | String        | 最大带宽, 单位Mbps, 最大值为10000。                                    |
| instance_vnic:max_c<br>ount          | <b>String</b> | 最大网卡个数,最大为4。                                                |

<span id="page-128-0"></span>表 **5-100** os\_extra\_specs 数据结构说明(仅列举常用参数)

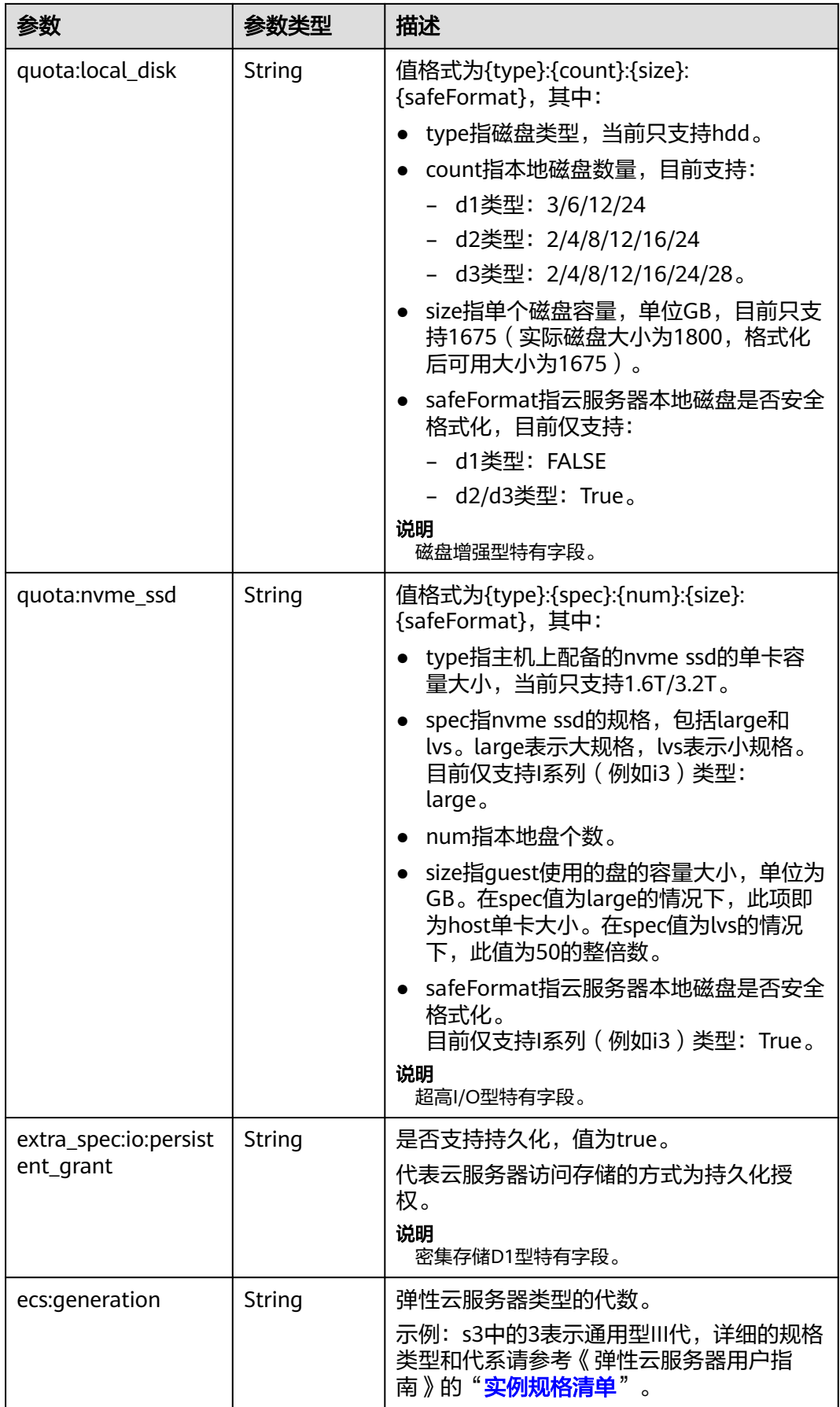

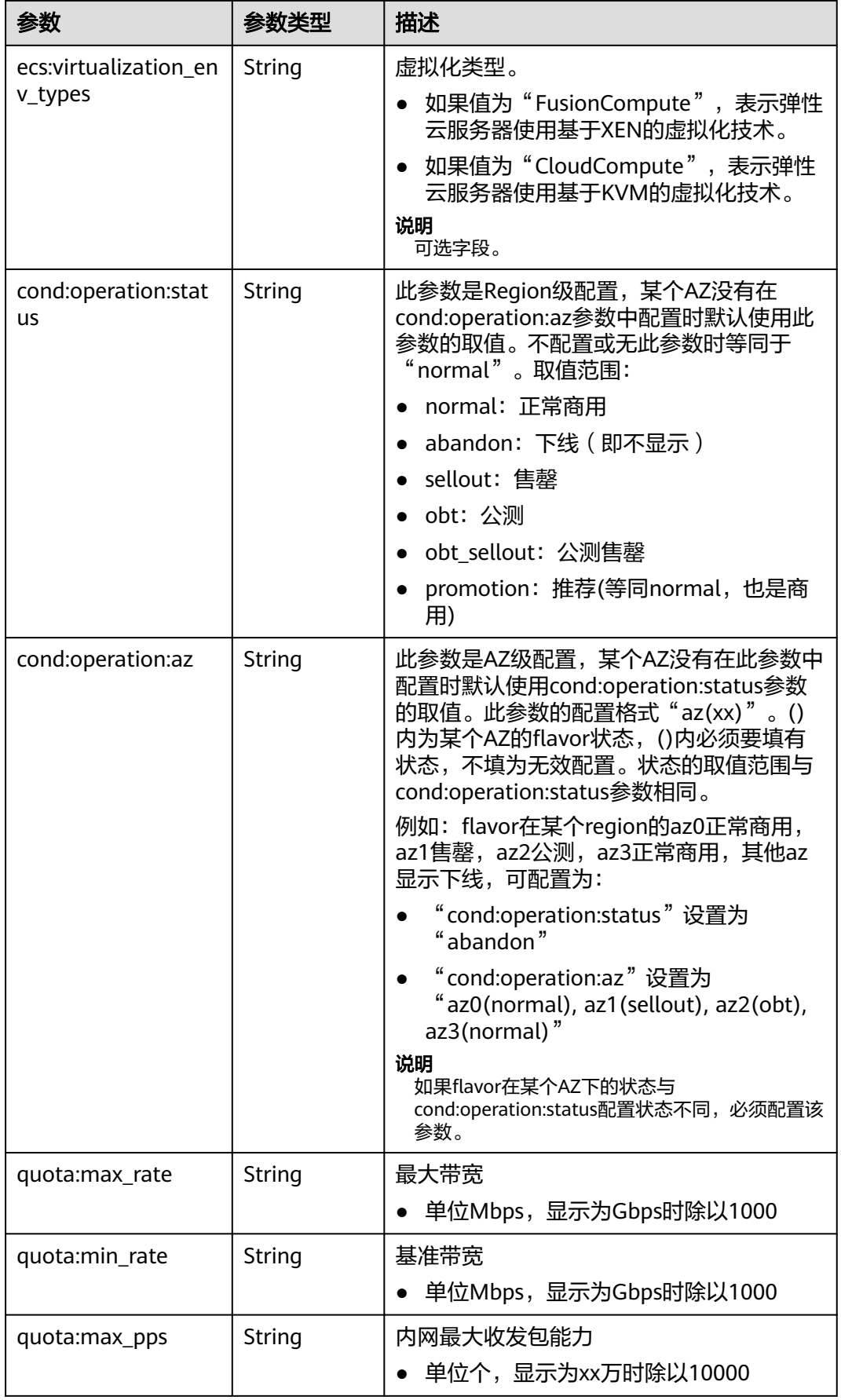

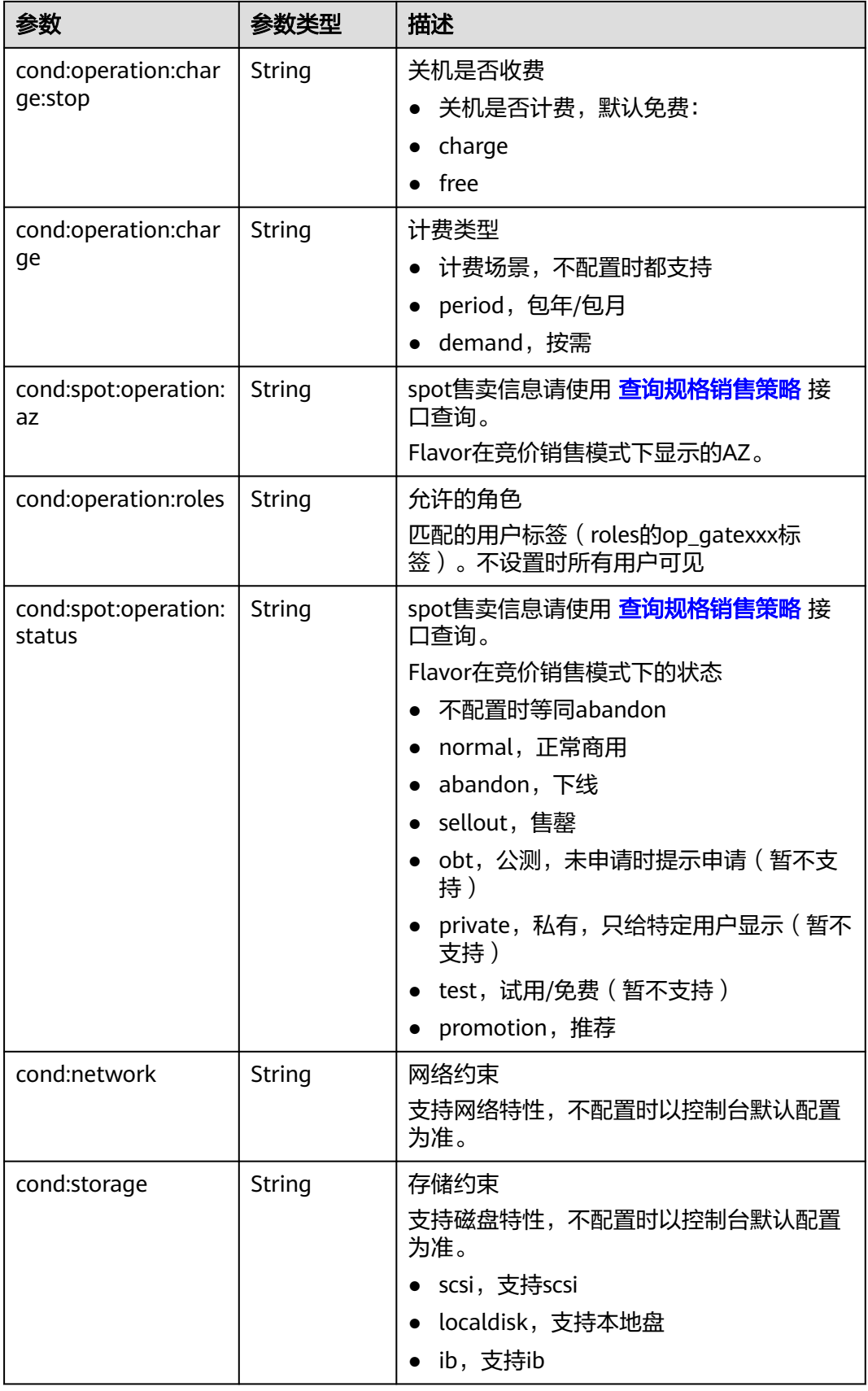

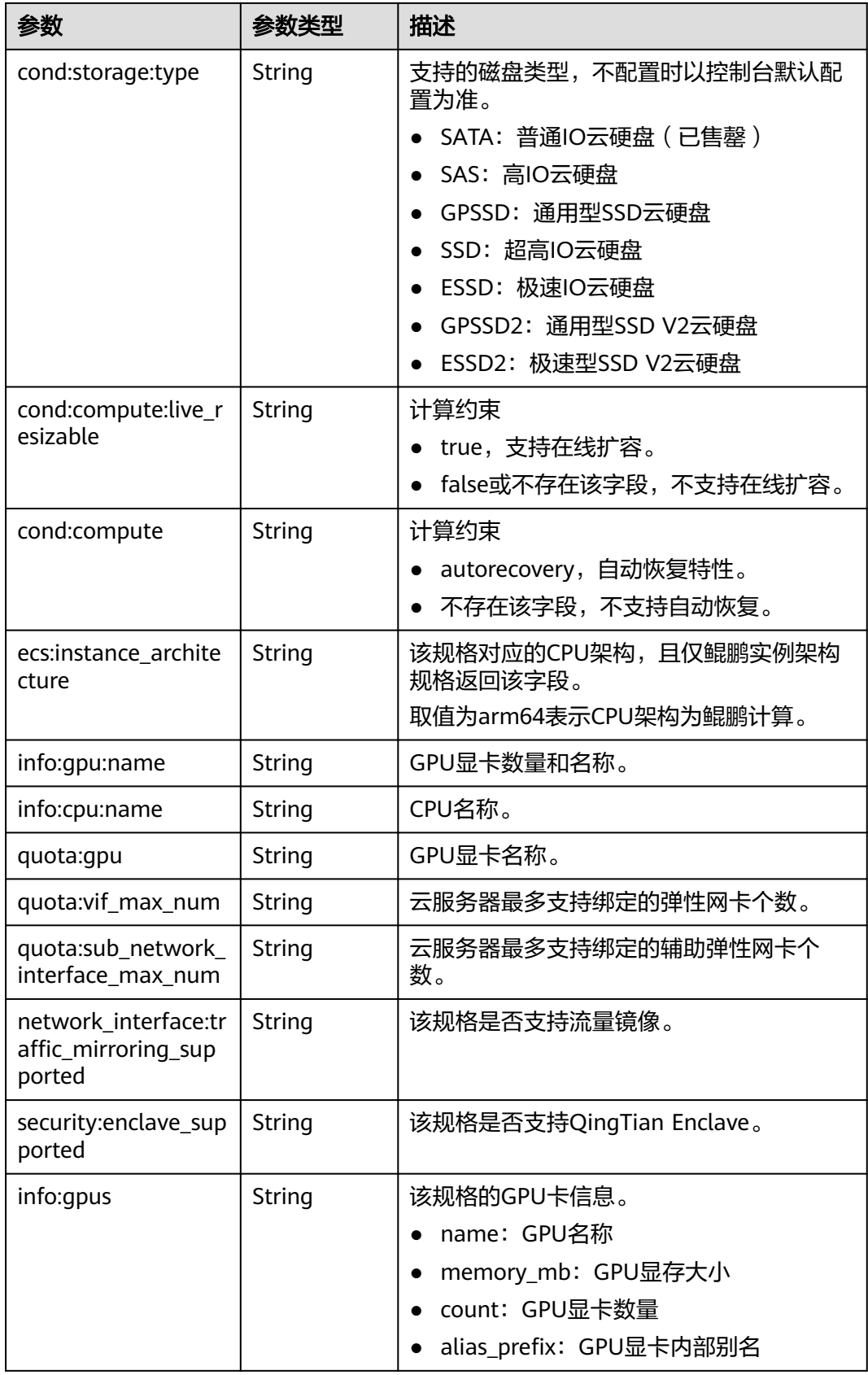

<span id="page-133-0"></span>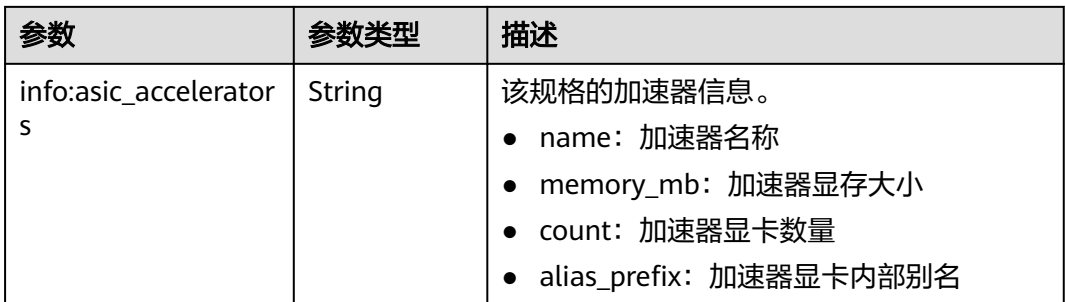

### 表 **5-101** attachableQuantity 字段数据结构说明

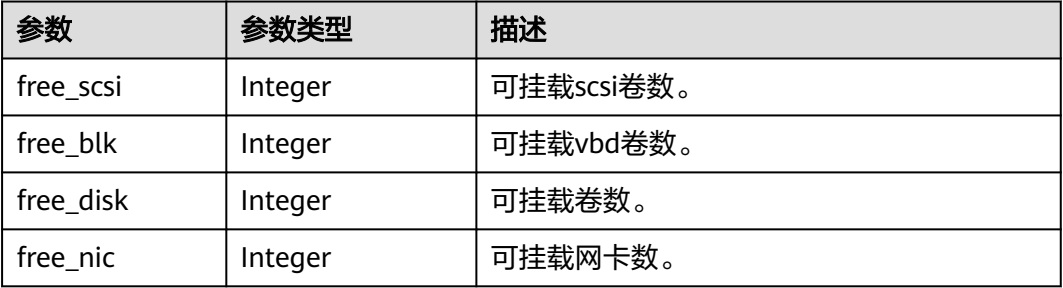

### 说明

弹性云服务器规格一览表,请参见《弹性云服务器用户指南》的"实例规格"章节。

### 请求示例

#### 查询云服务器规格详情信息和规格扩展信息列表。

GET https://{endpoint}/v1/{project\_id}/cloudservers/flavors?availability\_zone=availability\_value

## 响应示例

```
{
   "flavors": [
      {
        "attachableQuantity": {
 "free_scsi": 60,
 "free_blk": 24,
           "free_disk": 60,
           "free_nic": 12
        },
        "id": "c3.2xlarge.2",
 "name": "c3.2xlarge.2",
 "vcpus": "8",
 "ram": 16384,
        "disk": "0",
        "swap": "",
        "links": [
           {
              "rel": "self",
              "href": "https://ecs.region.example.com/v1.0/743b4c0428d94531b9f2add666642e6b/flavors/
c3.2xlarge.2",
 "type": null
, and the state \}},<br>{
```

```
 "rel": "bookmark",
              "href": "https://ecs.region.example.com/743b4c0428d94531b9f2add666642e6b/flavors/
c3.2xlarge.2",
              "type": null
           }
\sim \sim \sim \sim \sim \sim "OS-FLV-EXT-DATA:ephemeral": 0,
 "rxtx_factor": 1,
         "OS-FLV-DISABLED:disabled": false,
         "rxtx_quota": null,
         "rxtx_cap": null,
         "os-flavor-access:is_public": true,
         "os_extra_specs": {
 "ecs:virtualization_env_types": "CloudCompute",
 "ecs:generation": "c3",
           "ecs:instance_architecture":"arm64" ,
           "ecs:performancetype": "computingv3",
           "resource_type": "IOoptimizedC3_2"
        }
     }
   ] 
}
```
返回值

请参[考通用请求返回值。](#page-296-0)

## 错误码

请参[考错误码。](#page-522-0)

# **5.4.2** 查询规格销售策略

## 功能介绍

查询竞价计费模式以及IES场景的规格销售策略列表。

## 接口约束

本接口仅适用于查询竞价计费型规格的销售策略。

## **URI**

GET /v1/{project\_id}/cloudservers/flavor-sell-policies?flavor\_id={flavor\_id} 参数说明请参见表**5-102**。

### 表 **5-102** 路径参数

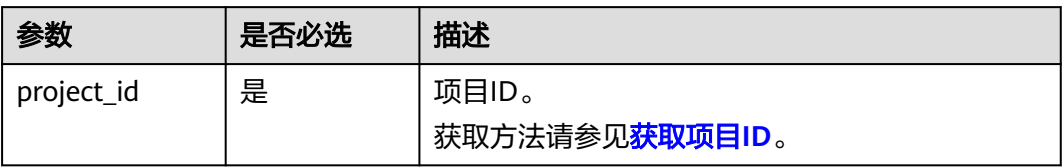

### 表 **5-103** 查询参数

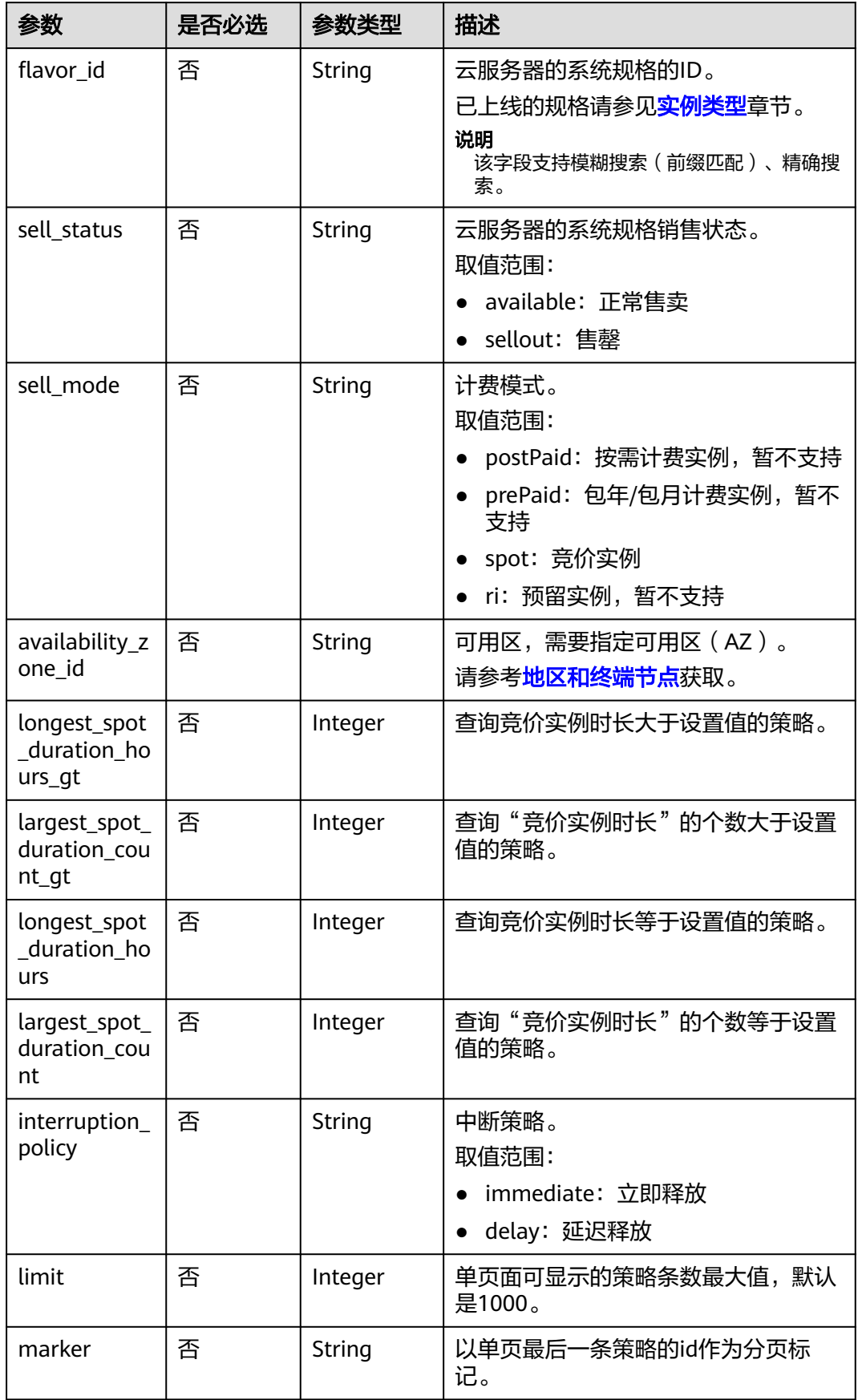

## 请求消息

无

## 响应消息

响应参数如表**5-104**所示。

### 表 **5-104** 响应参数

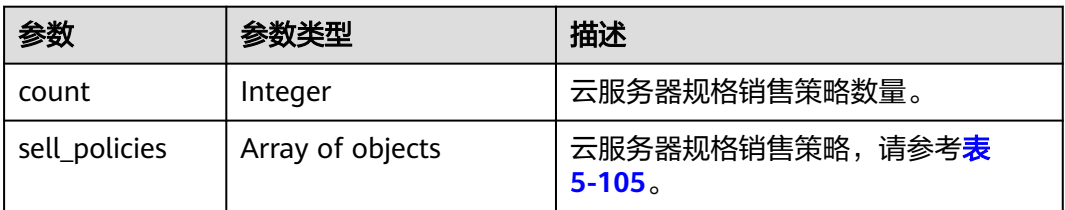

## 表 **5-105** sell\_policies 字段数据结构说明

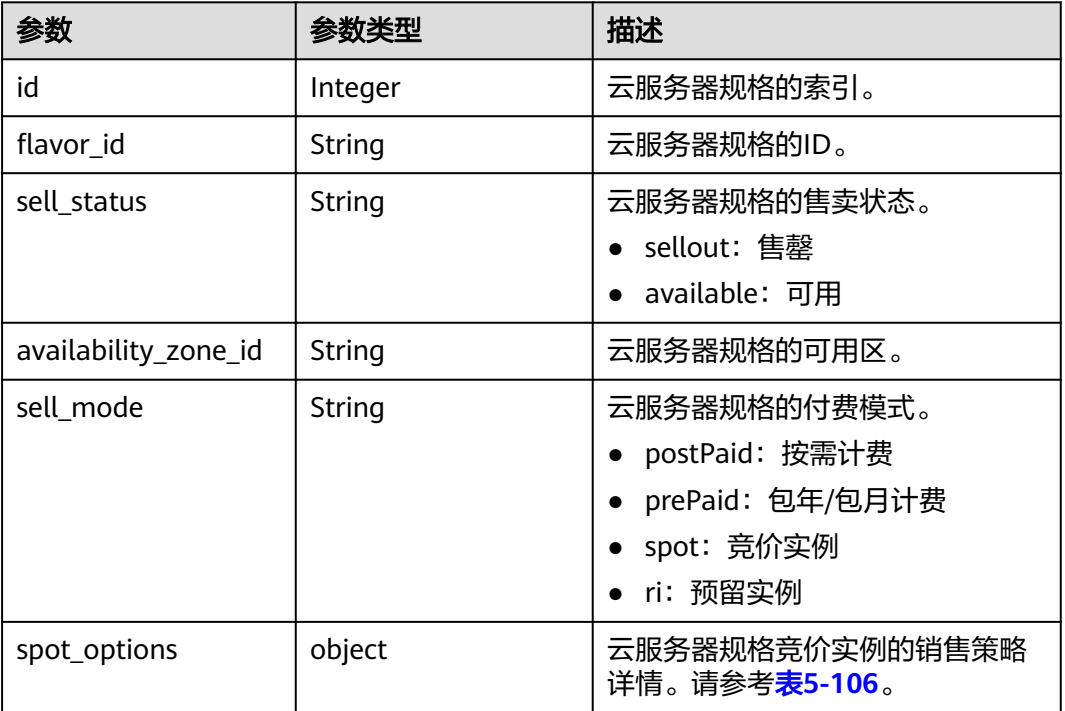

## 表 **5-106** spot\_options 字段数据结构说明

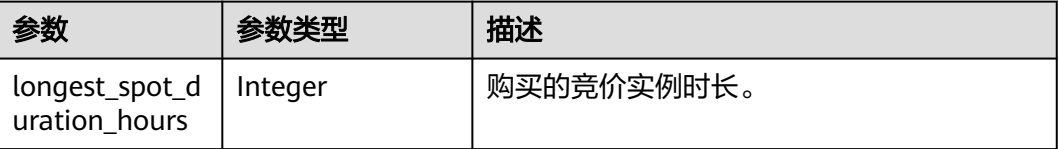

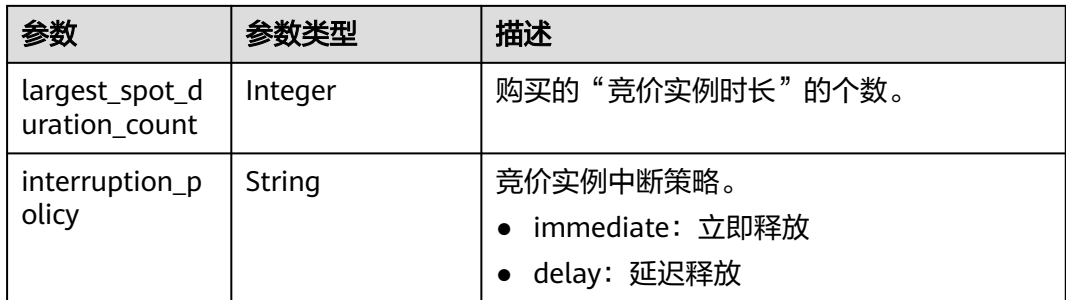

## 请求示例

### 查询云服务器规格"s3.small.1"的销售策略列表。

GET https://{endpoint}/v1/{project\_id}/cloudservers/flavor-sell-policies?flavor\_id=s3.small.1

# 响应示例

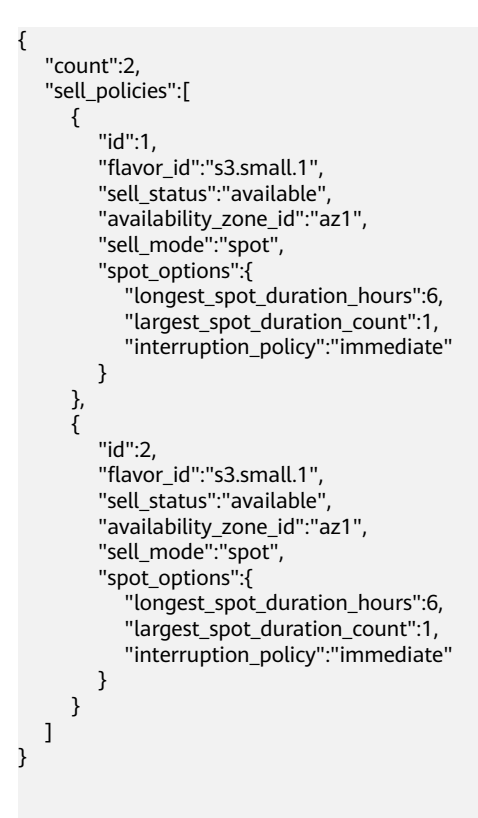

## 返回值

请参考**通用请求返回值**。

### 错误码

请参[考错误码。](#page-522-0)

# <span id="page-138-0"></span>**5.4.3** 查询云服务器规格变更支持列表

## 功能介绍

变更规格时,部分规格的云服务器之间不能互相变更。您可以通过本接口,通过指定 弹性云服务器规格,查询该规格可以变更的规格列表。

### **URI**

GET /v1/{project\_id}/cloudservers/resize\_flavors? instance\_uuid={instance\_uuid}&source\_flavor\_id={source\_flavor\_id}&source\_flavor name={source\_flavor\_name}

参数说明请参见表**5-107**。

#### 表 **5-107** 路径参数

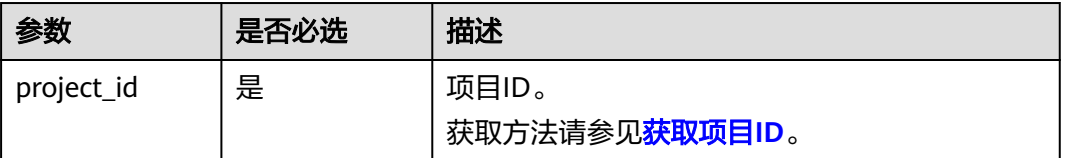

### 说明

instance\_uuid、source\_flavor\_id、source\_flavor\_name三个参数必须要选择一个参数使用。如 果同时选择传递多个参数,则系统默认按照instance\_uuid、source\_flavor\_id、 source\_flavor\_name的优先级进行处理。

当指定参数instance\_uuid查询可切换规格列表时,由于镜像与规格之间有依赖关系,如果虚拟 机使用公共镜像创建,接口内部会根据虚拟机所用镜像的标签对规格列表进行过滤,仅返回支持 该镜像的规格列表。

查询参数如表**5-108**所示。

### 表 **5-108** 查询参数

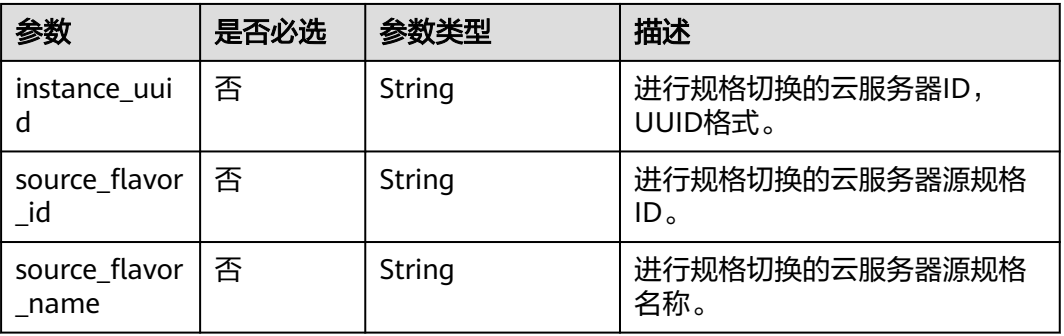

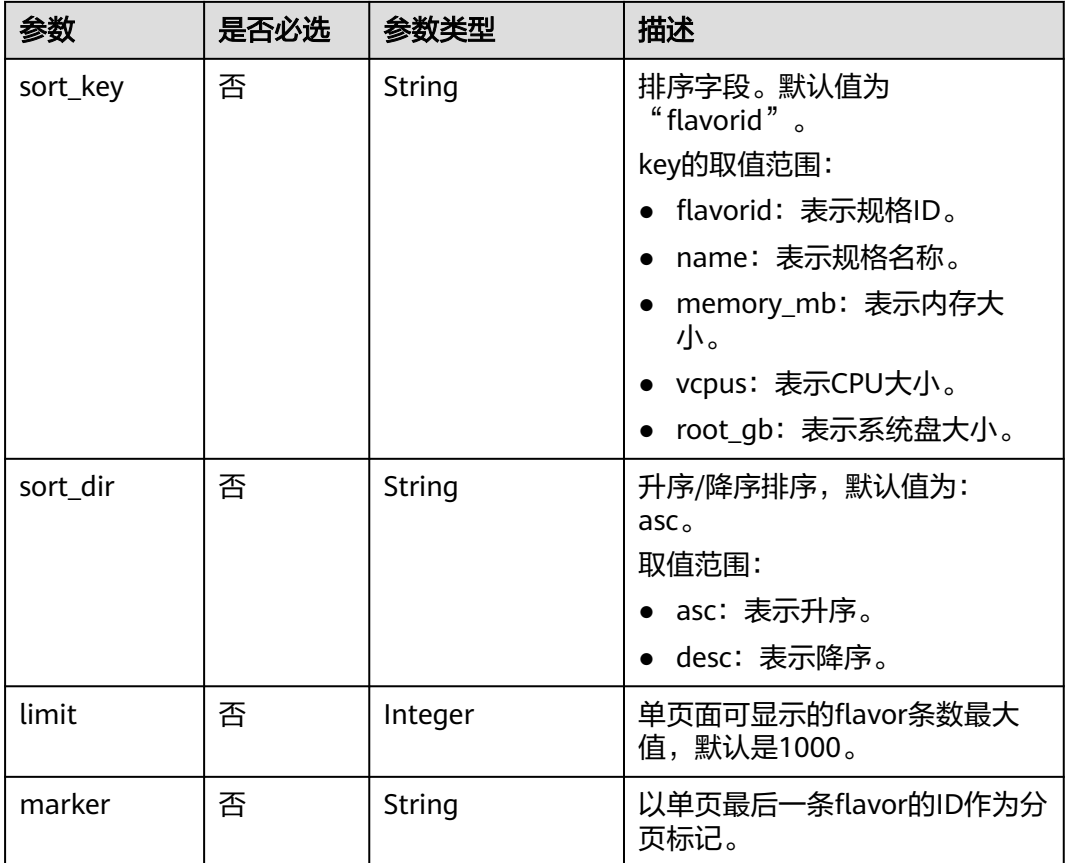

# 请求消息

无

# 响应消息

响应参数如表**5-109**所示。

### 表 **5-109** 响应参数

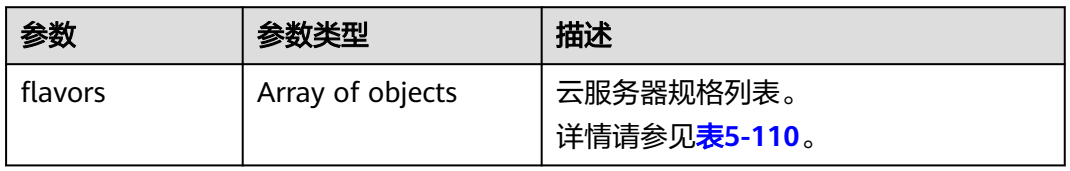

### 表 **5-110** flavors 数据结构说明

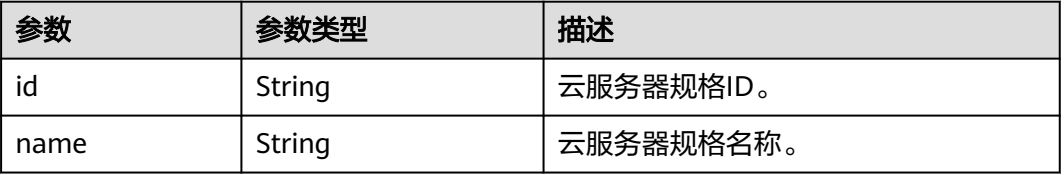

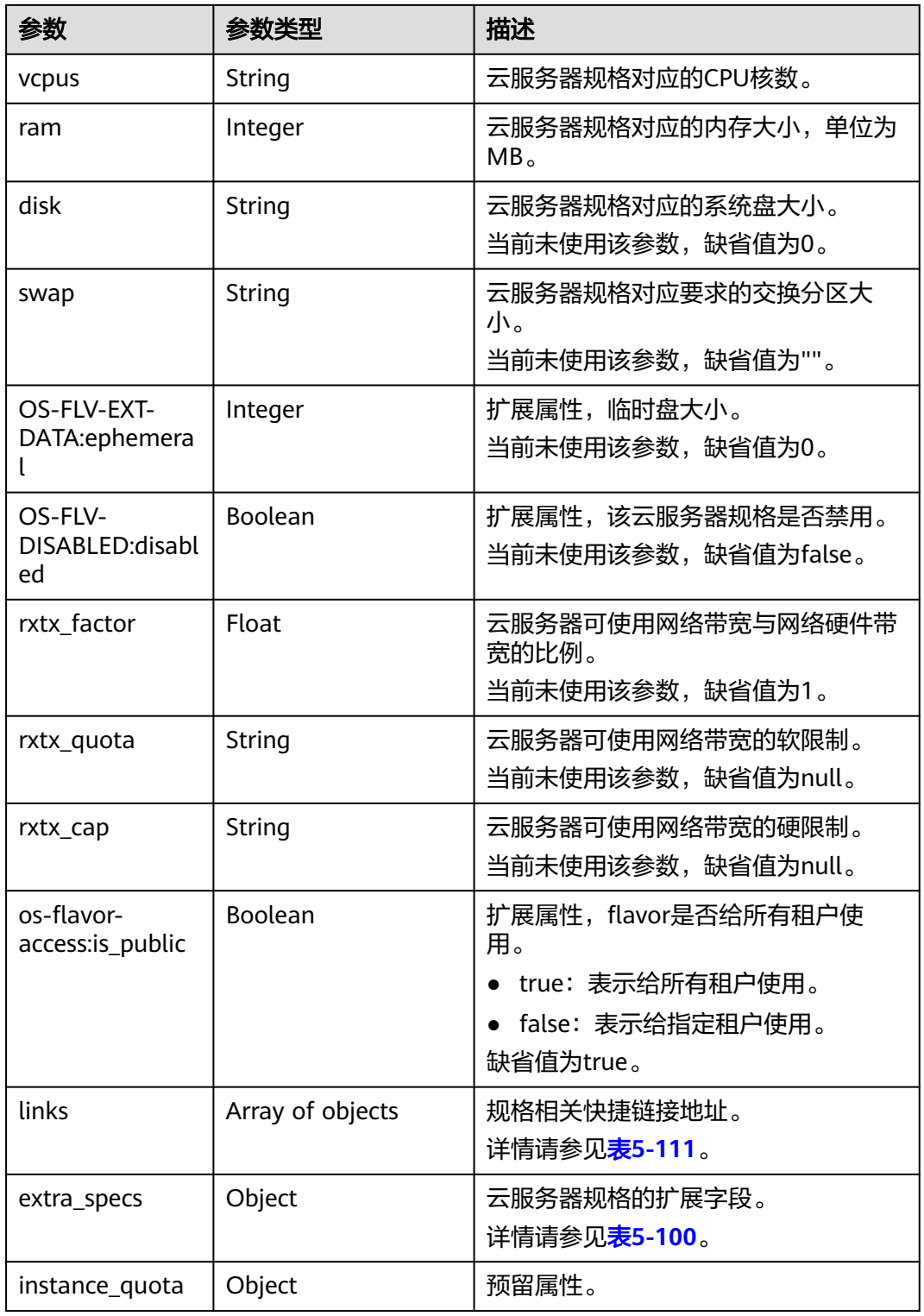

### 表 **5-111** links 字段数据结构说明

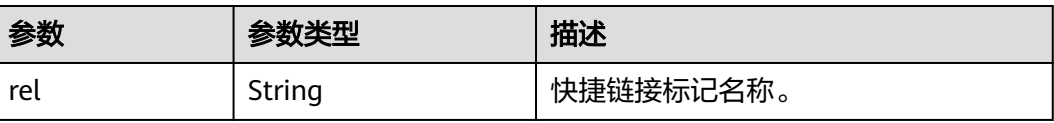

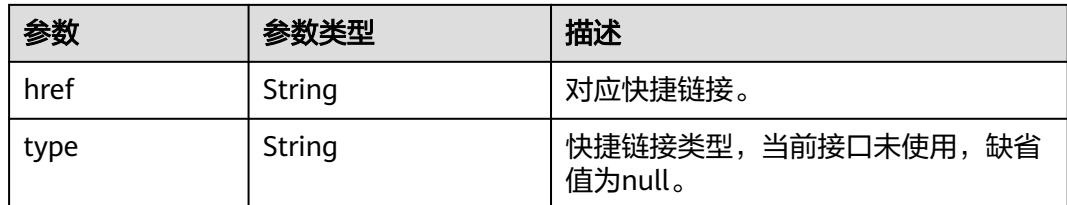

## 请求示例

### 查询云服务器规格"c3.xlarge.2"支持变更的规格列表。

GET https://*{endpoint}*/v1/{project\_id}/cloudservers/resize\_flavors?source\_flavor\_id=c3.xlarge.2

## 响应示例

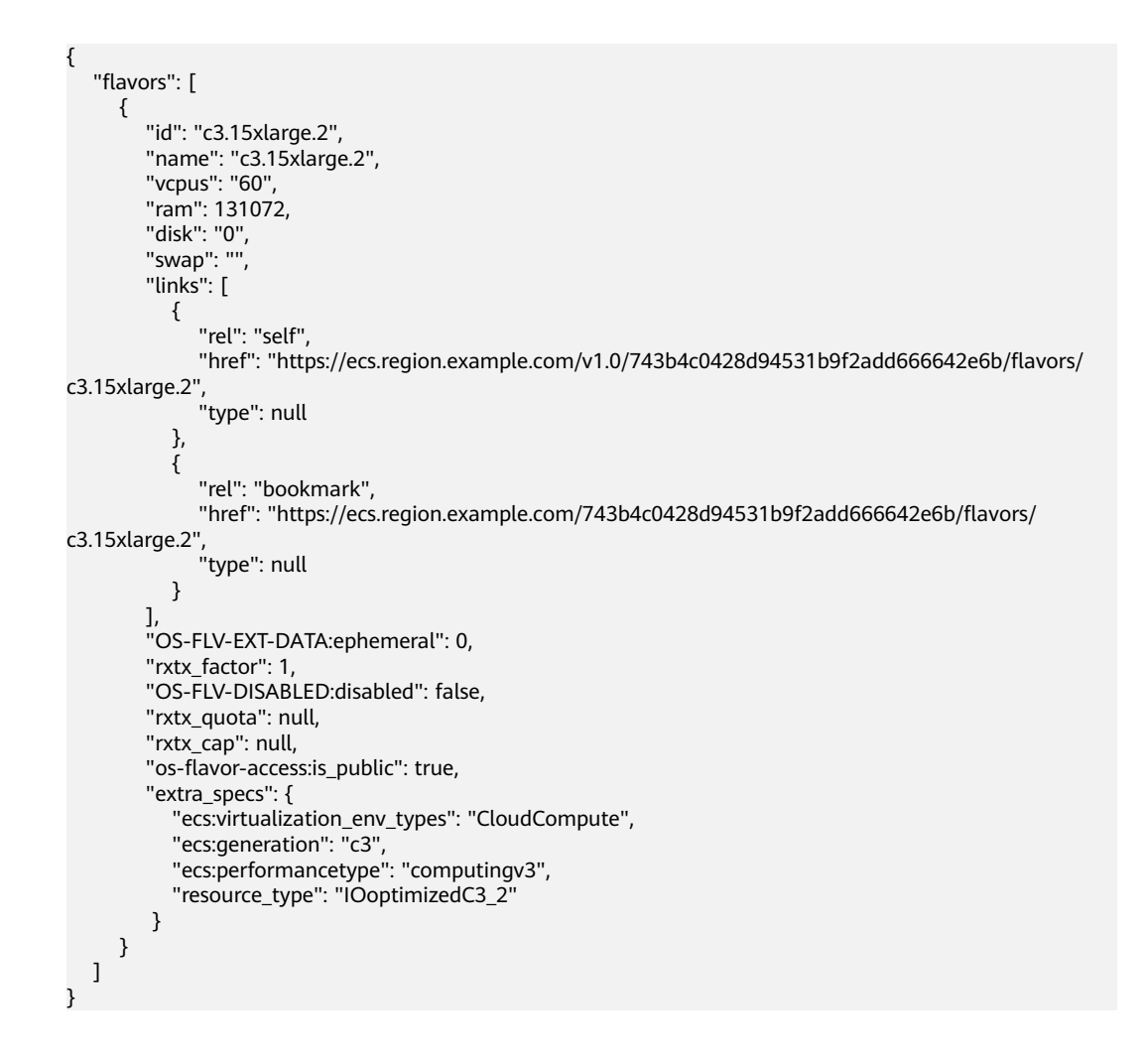

## 返回值

请参[考通用请求返回值。](#page-296-0)

### 错误码

请参[考错误码。](#page-522-0)

# **5.5** 网卡管理

# **5.5.1** 批量添加云服务器网卡

## 功能介绍

给云服务器添加一张或多张网卡。

本接口为异步接口,当前批量添加云服务器网卡请求下发成功后会返回job\_id, 此时批 量添加云服务器网卡并没有立即完成,需要通过调[用查询任务的执行状态查](#page-170-0)询job状 态,当Job状态为 SUCCESS 时代表云服务器网卡批量添加成功。

## **URI**

POST /v1/{project\_id}/cloudservers/{server\_id}/nics

参数说明请参见表**5-112**。

### 表 **5-112** 参数说明

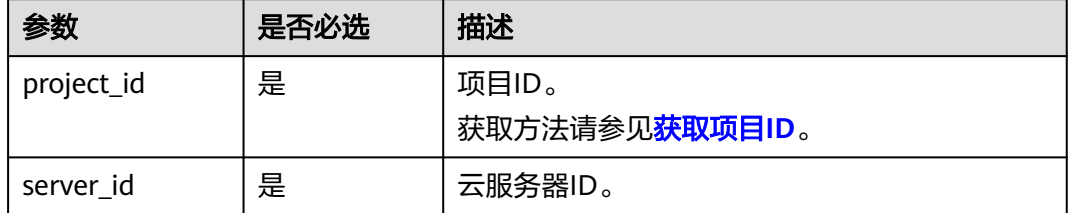

## 请求消息

请求参数如表**5-113**所示。

### 表 **5-113** 请求参数

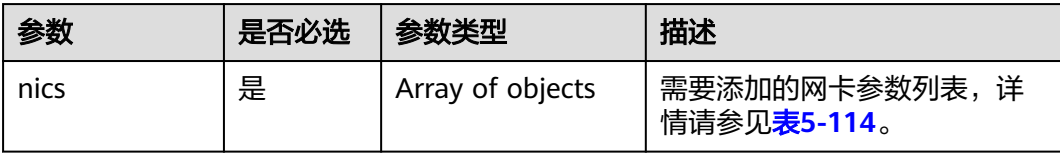

### 表 **5-114** nics 字段数据结构说明

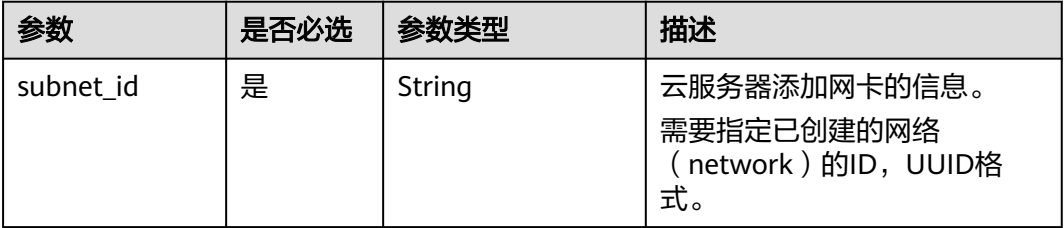

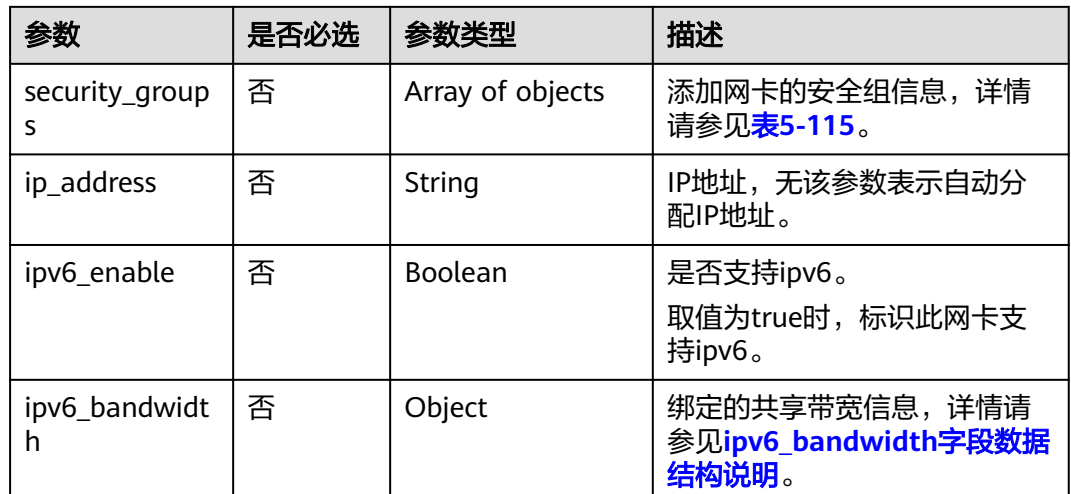

表 **5-115** security\_groups 字段数据结构说明

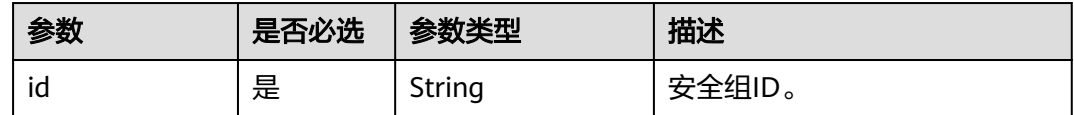

# 响应消息

请参考<mark>响应 (任务类)</mark>。

## 请求示例

添加网络ID为"d32019d3-bc6e-4319-9c1d-6722fc136a23",安全组ID为 "f0ac4394-7e4a-4409-9701-ba8be283dbc3"的网卡至云服务器。

POST https://{endpoint}/v1/{project\_id}/cloudservers/{server\_id}/nics

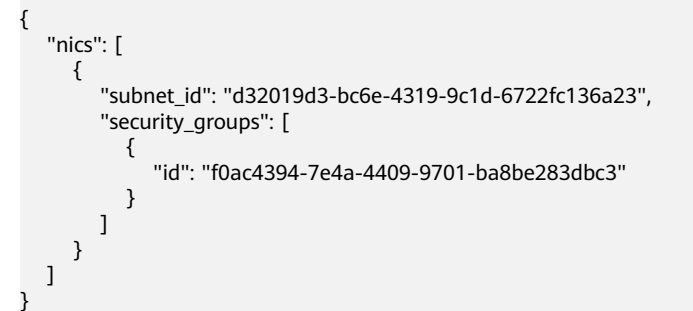

## 响应示例

"job\_id": "ff80808288d41e1b018990260955686a"

## 返回值

请参考**通用请求返回值**。

{

}
### 错误码

请参[考错误码。](#page-522-0)

# **5.5.2** 批量删除云服务器网卡

### 功能介绍

卸载并删除云服务器中的一张或多张网卡。

本接口为异步接口,当前批量删除云服务器网卡请求下发成功后会返回job\_id, 此时批, 量删除云服务器网卡并没有立即完成,需要通过调[用查询任务的执行状态查](#page-170-0)询job状 态,当Job状态为 SUCCESS 时代表云服务器网卡批量删除成功。

## 接口约束

主网卡是弹性云服务器上配置了路由规则的网卡,不可删除。

#### **URI**

POST /v1/{project\_id}/cloudservers/{server\_id}/nics/delete 参数说明请参见表**5-116**。

#### 表 **5-116** 参数说明

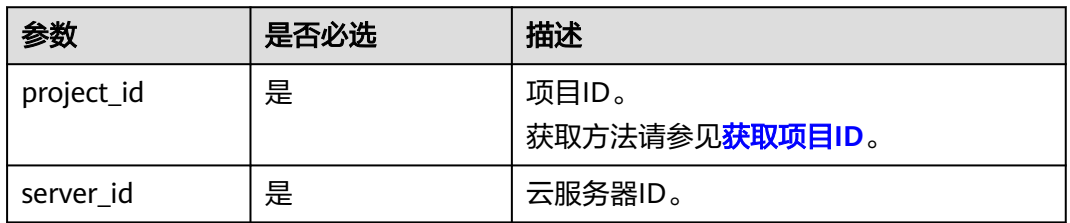

#### 请求消息

请求参数如表**5-117**所示。

#### 表 **5-117** 请求参数

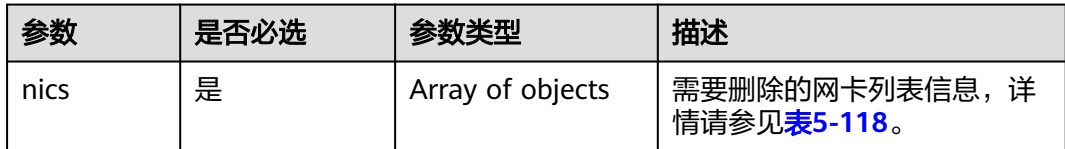

#### <span id="page-145-0"></span>表 **5-118** nics 字段数据结构说明

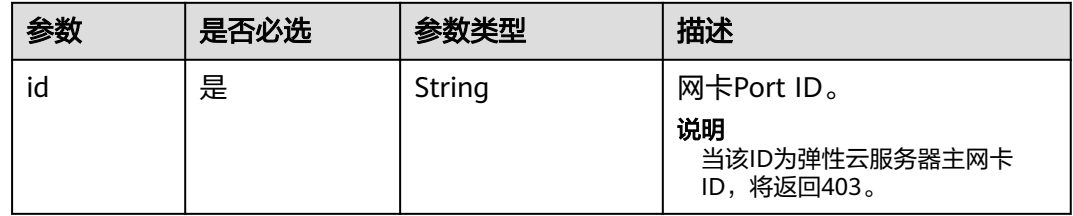

## 响应消息

请参考<mark>响应 (任务类)</mark>。

## 请求示例

删除云服务器的ID为"d32019d3-bc6e-4319-9c1d-6722fc136a23"的网卡。

POST https://{endpoint}/v1/{project\_id}/cloudservers/{server\_id}/nics/delete

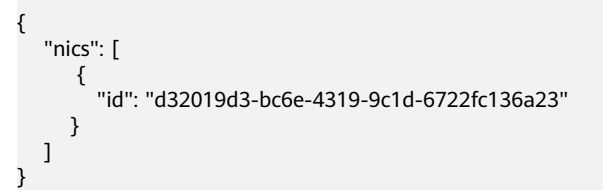

## 响应示例

 "job\_id": "ff80808288d41e1b018990260955686a" }

# 返回值

请参[考通用请求返回值。](#page-296-0)

#### 错误码

请参[考错误码。](#page-522-0)

# **5.5.3** 查询云服务器网卡信息

{

#### 功能介绍

查询云服务器网卡信息。

#### **URI**

GET /v1/{project\_id}/cloudservers/{server\_id}/os-interface

参数说明请参见表**[5-119](#page-146-0)**。

#### <span id="page-146-0"></span>表 **5-119** 参数说明

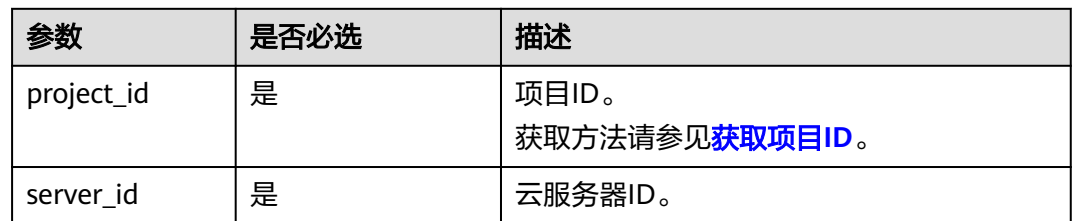

# 请求消息

无

# 响应消息

响应参数如表**5-120**所示。

#### 表 **5-120** 响应参数

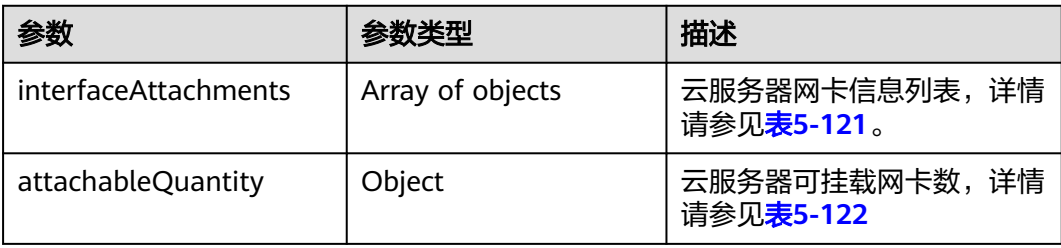

#### 表 **5-121** interfaceAttachments 字段数据结构说明

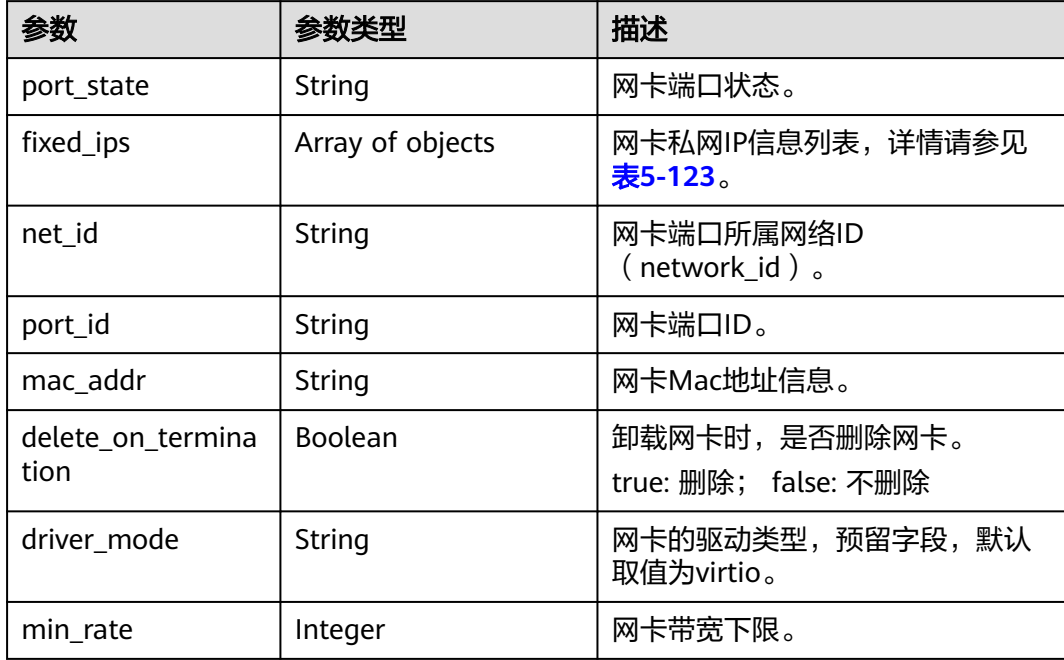

<span id="page-147-0"></span>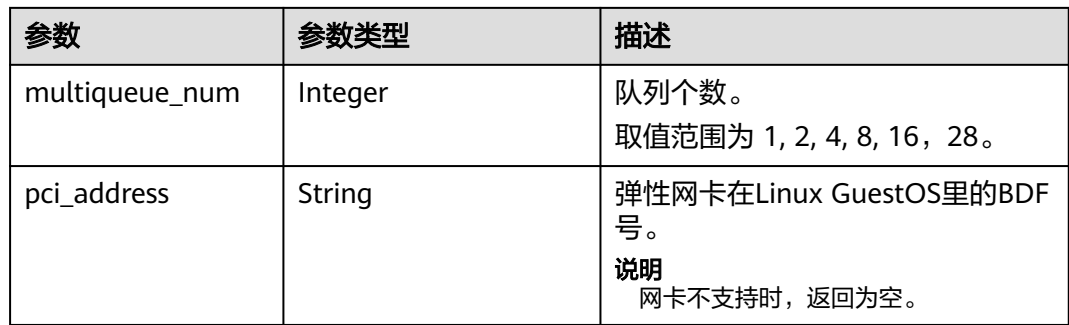

#### 表 **5-122** attachableQuantity 字段数据结构说明

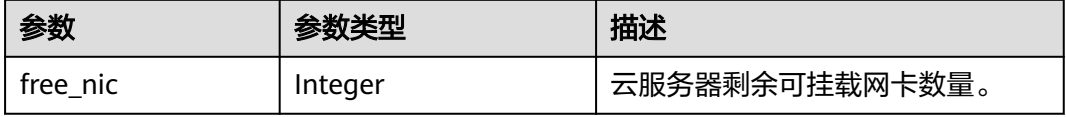

#### 表 **5-123** fixed\_ips 字段数据结构说明

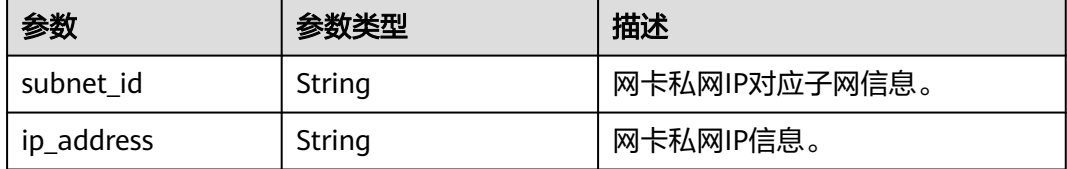

## 请求示例

#### 查询云服务器网卡信息。

GET https://{endpoint}/v1/{project\_id}/cloudservers/{server\_id}/os-interface

# 响应示例

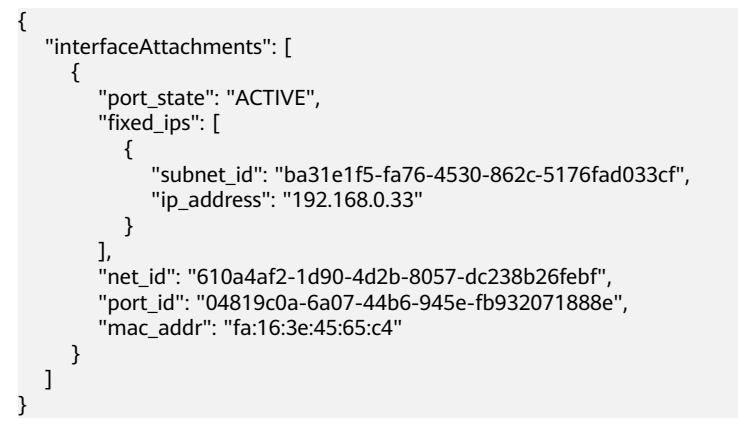

返回值

#### 请参考**通用请求返回值**。

# **5.5.4** 云服务器切换虚拟私有云

## 功能介绍

云服务器切换虚拟私有云。

本接口为异步接口,当前云服务器切换虚拟私有云请求下发成功后会返回job\_id,此时 云服务器切换虚拟私有云并没有立即完成,需要通过调用查<mark>询任务的执行状态</mark>查询job 状态,当Job状态为 SUCCESS 时代表云服务器虚拟私有云切换成功。

切换虚拟私有云会卸载当前主网卡,用新指定的虚拟私有云创建主网卡。

若原主网卡绑定有弹性IP,则会将弹性IP绑定到新创建的主网卡上。

#### 说明

- 切换虚拟私有云会导致云服务器网络中断,同时更改云服务器子网、IP地址、MAC地址。
- 虚拟私有云切换完成后,与网络配置相关的应用软件需要重新配置。与网络相关的服务也需 要重新配置,例如ELB、VPN、NAT、DNS等。
- 切换虚拟私有云过程中,请勿操作云服务器的弹性IP,或对云服务器做其他操作。

#### 接口约束

- 云服务器只有主网卡,无其他网卡时,允许切换虚拟私有云。
- 挂载IPv6协议网卡的云服务器不支持切换虚拟私有云。

#### **URI**

POST /v1/{project\_id}/cloudservers/{server\_id}/changevpc 参数说明请参见表**5-124**。

#### 表 **5-124** 参数说明

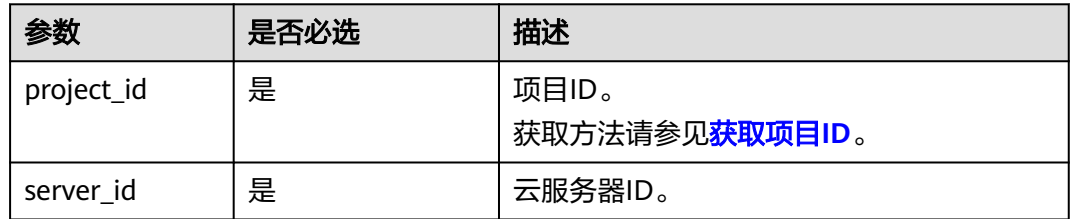

#### 请求消息

请求参数如表**5-125**所示。

#### 表 **5-125** 请求参数

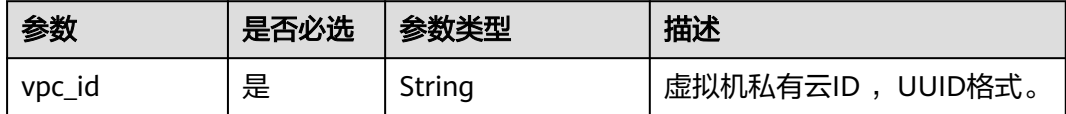

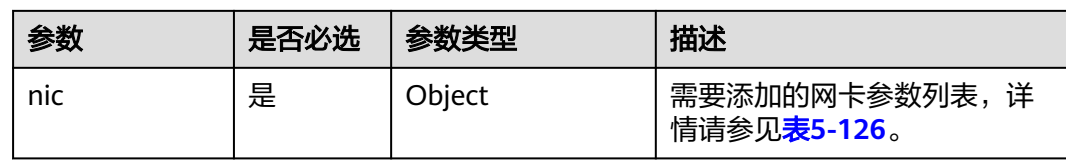

#### 表 **5-126** nic 字段数据结构说明

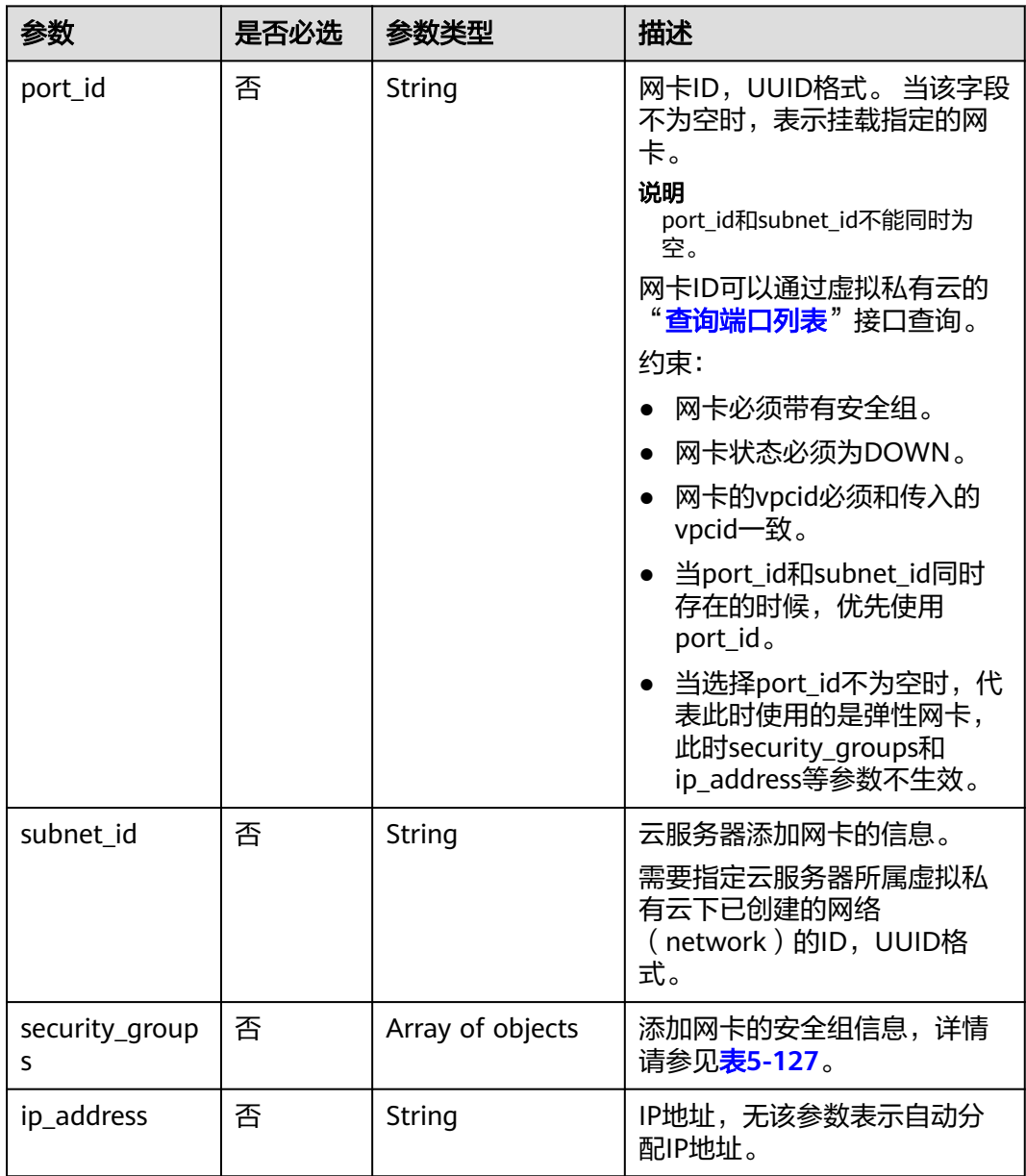

## 表 **5-127** security\_groups 字段数据结构说明

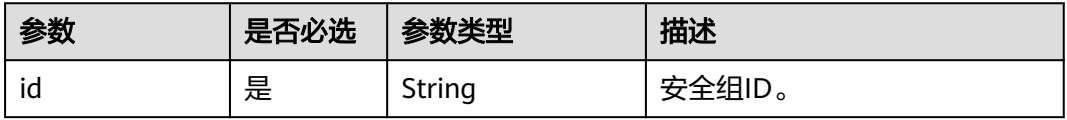

## 响应消息

请参[考响应\(任务类\)。](#page-298-0)

## 请求示例

为云服务器切换VPC,添加网卡、安全组并指定IP地址。

POST https://{endpoint}/v1/{project\_id}/cloudservers/{server\_id}/changevpc

```
{
    "vpc_id": "d32019d3-bc6e-4319-9c1d-6722fc136a23",
    "nic": {
       "subnet_id": "d32019d3-bc6e-4319-9c1d-6722fc136a23",
       "security_groups": [
         {
            "id": "f0ac4394-7e4a-4409-9701-ba8be283dbc3"
         }
\qquad \qquad ],
      .,<br>"ip_address": "192.168.255.1"
   }
}
```
## 响应示例

"job\_id": "ff8080829029501f01902e4a1703000f"

## 返回值

请参考**通用请求返回值**。

## 错误码

请参[考错误码。](#page-522-0)

{

}

# **5.5.5** 更新云服务器指定网卡属性

## 功能介绍

更新云服务器指定网卡属性,当前仅支持更新网卡IP。

## 接口约束

- 关机状态的弹性云服务器才允许更新指定网卡属性。
- 当前只允许更新弹性云服务器主网卡属性。
- 只开通了IPv4协议的网卡,不支持修改网卡的IPv6地址。
- 只开通了IPv4协议的网卡,不支持跨VPC修改网卡的IPv4地址。
- 已开通IPv6协议的网卡,不支持跨子网修改网卡的IPv4地址和IPv6地址。
- 已开通IPv6协议的网卡,网卡上已绑定共享带宽或虚拟IP,不允许修改网卡的IPv4 地址和IPv6地址。

## **URI**

POST /v1/{project\_id}/cloudservers/{server\_id}/os-interface/{port\_id}/changenetwork-interface

参数说明请参见<mark>表 参数说明</mark>。

#### 表 **5-128** 参数说明

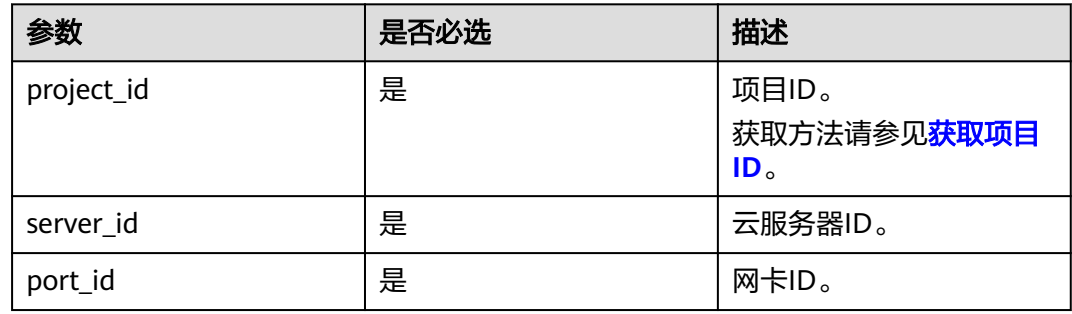

# 请求消息

请求参数如<del>表 请求参数</del>所示。

#### 表 **5-129** 请求参数

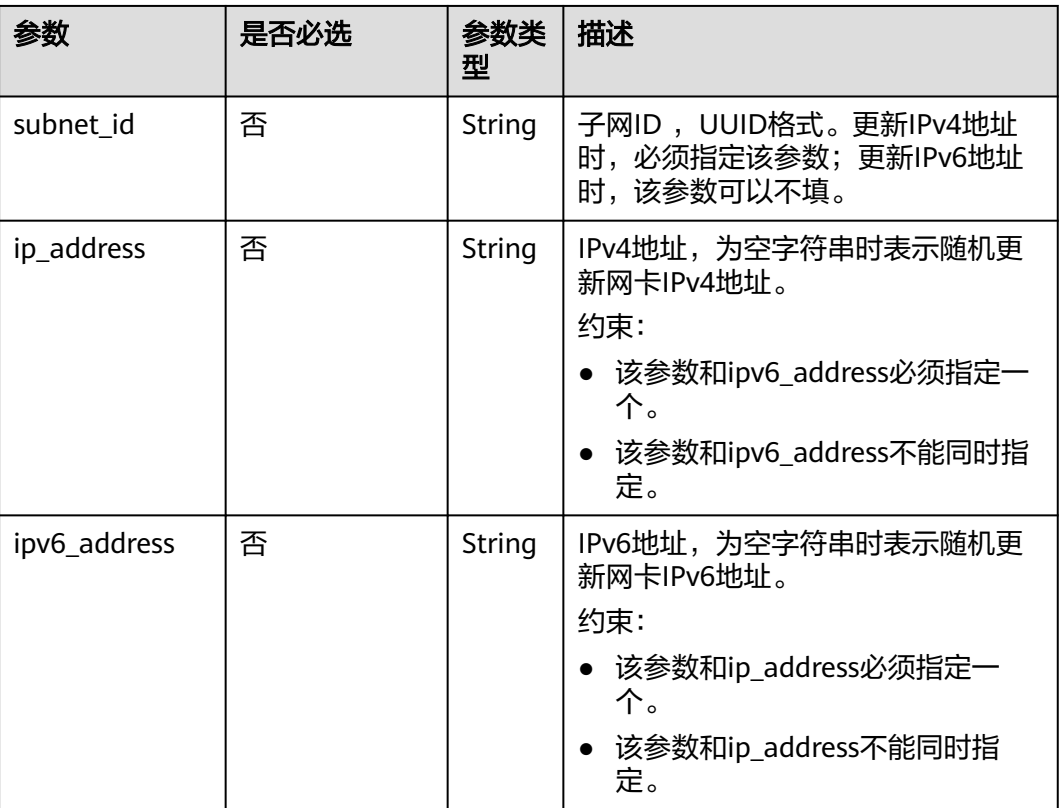

## 响应消息

#### 响应参数如**表 响应参数**所示。

#### 表 **5-130** 响应参数

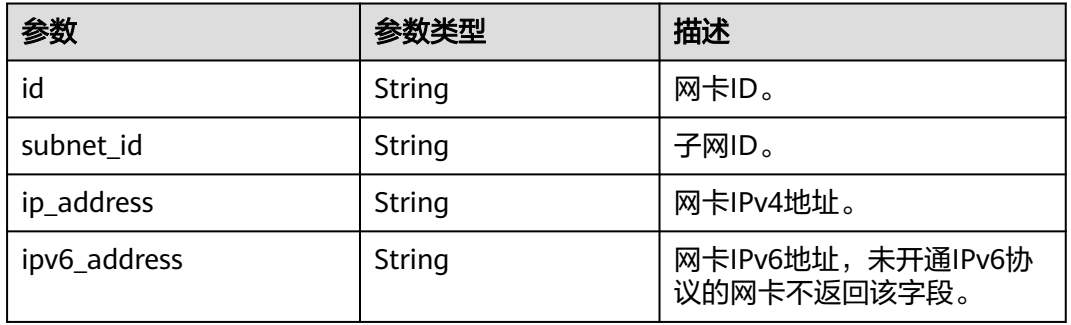

## 请求示例

● 更新云服务器网卡,并指定IPv4地址。 POST https://{endpoint}/v1/{project\_id}/cloudservers/{server\_id}/os-interface/{port\_id}/changenetwork-interface { "subnet\_id": "7bf939cc-167f-49d5-a933-9cca504210ab", "ip\_address":"192.168.1.159" } ● 更新云服务器网卡,随机分配IPv4地址。 POST https://{endpoint}/v1/{project\_id}/cloudservers/{server\_id}/os-interface/{port\_id}/changenetwork-interface { "subnet\_id": "7bf939cc-167f-49d5-a933-9cca504210ab", "ip\_address":"" } ● 更新云服务器网卡,并指定IPv6地址。 POST https://{endpoint}/v1/{project\_id}/cloudservers/{server\_id}/os-interface/{port\_id}/changenetwork-interface { "subnet\_id": "7bf939cc-167f-49d5-a933-9cca504210ab", "ipv6\_address":"2001:db8:a583:578:2840:2d9f:27d4:2713" } ● 更新云服务器网卡,随机分配IPv6地址。 POST https://{endpoint}/v1/{project\_id}/cloudservers/{server\_id}/os-interface/{port\_id}/changenetwork-interface { "subnet\_id": "7bf939cc-167f-49d5-a933-9cca504210ab", "ipv6\_address":"" } "id": "6bcb3ac6-c5f7-45a8-b6df-aadc6839c2d9", "subnet\_id": "7bf939cc-167f-49d5-a933-9cca504210ab", "ip\_address": "192.168.1.159",

"ipv6\_address": "2001:db8:a583:578:192:168:1:159"

{

}

响应示例

## 返回值

请参[考通用请求返回值。](#page-296-0)

## 错误码

请参考<mark>错误码</mark>。

# **5.6** 磁盘管理

# **5.6.1** 查询弹性云服务器单个磁盘信息

# 功能介绍

查询弹性云服务器挂载的单个磁盘信息。

该接口支持企业项目细粒度权限的校验,具体细粒度请参见 **[ecs:cloudServers:showServerBlockDevice](#page-275-0)**

#### **URI**

GET /v1/{project\_id}/cloudservers/{server\_id}/block\_device/{volume\_id} 参数说明请参见表**5-131**。

#### 表 **5-131** 参数说明

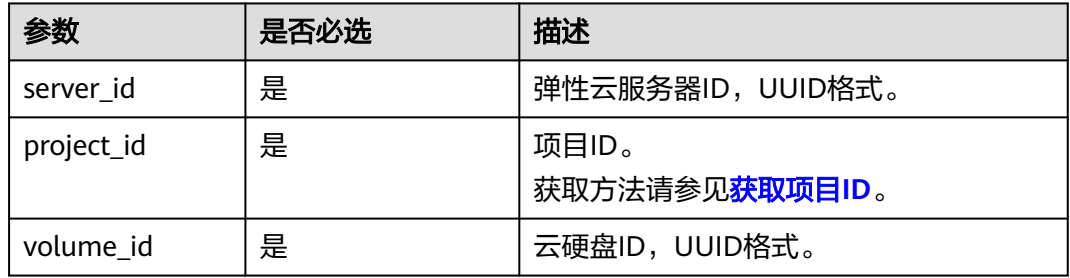

## 请求消息

无

### 响应消息

响应参数如表**5-132**所示。

#### 表 **5-132** 响应参数

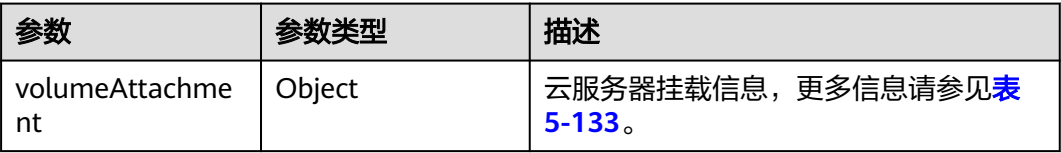

<span id="page-154-0"></span>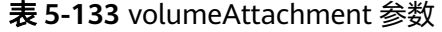

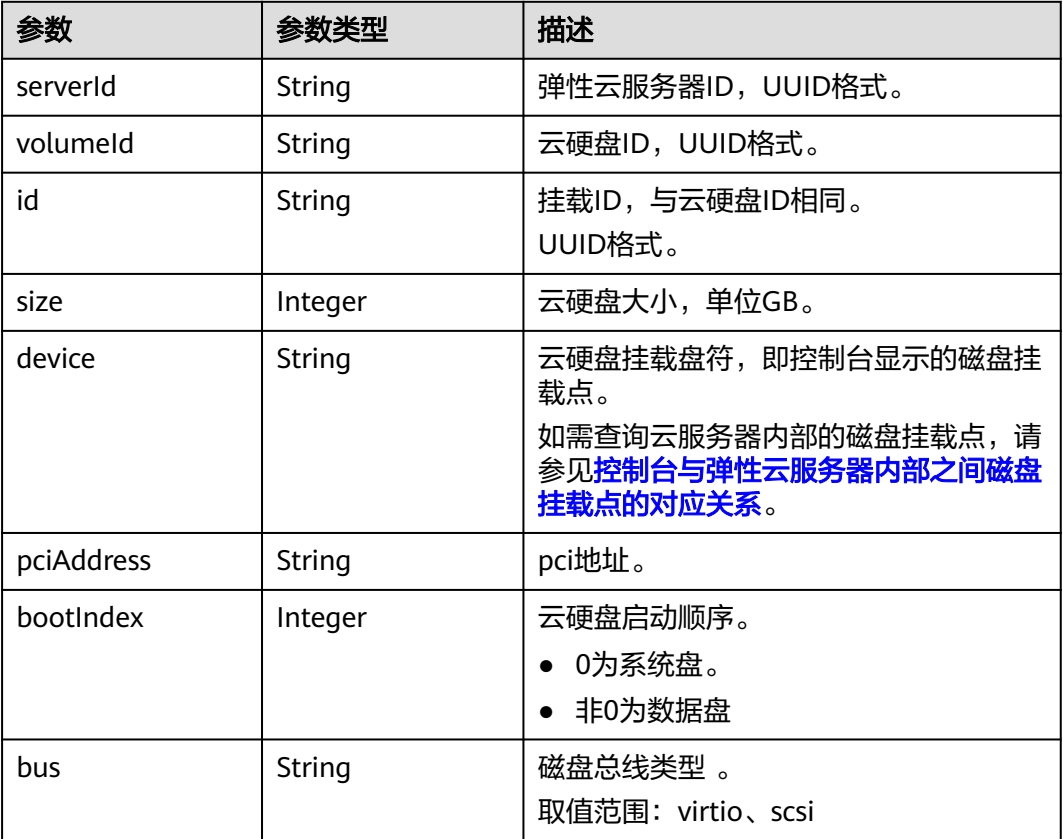

# 请求示例

#### 查询云服务器的磁盘信息。

GET https://{endpoint}/v1/{project\_id}/cloudservers/{server\_id}/block\_device/{volume\_id}

# 响应示例

```
 "volumeAttachment": {
 "pciAddress": "0000:02:01.0",
 "volumeId": "a26887c6-c47b-4654-abb5-asdf234r234r",
 "device": "/dev/vda",
 "serverId": "4d8c3732-a248-40ed-bebc-539a6ffd25c0",
     "id": "a26887c6-c47b-4654-abb5-asdf234r234r",
     "size": "40",
     "bootIndex": 0,
      "bus":"virtio"
  }
```
# 返回值

请参[考通用请求返回值。](#page-296-0)

{

}

### 错误码

请参[考错误码。](#page-522-0)

# **5.6.2** 查询弹性云服务器挂载磁盘列表信息

## 功能介绍

查询弹性云服务器挂载的磁盘列表信息。

### **URI**

GET /v1/{project\_id}/cloudservers/{server\_id}/os-volume\_attachments 参数说明请参见表**5-134**。

#### 表 **5-134** 参数说明

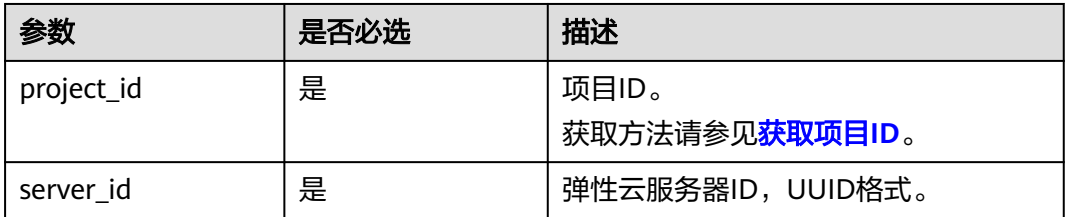

## 请求消息

无

## 响应消息

响应参数如表**5-135**所示。

#### 表 **5-135** 响应参数

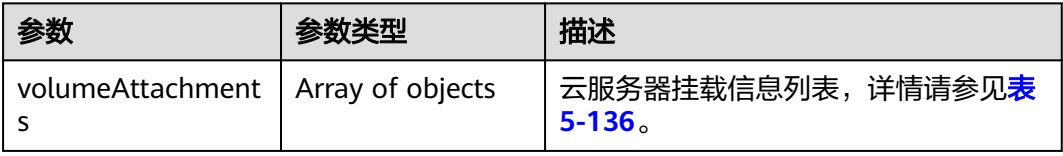

#### 表 **5-136** volumeAttachments 字段数据结构说明

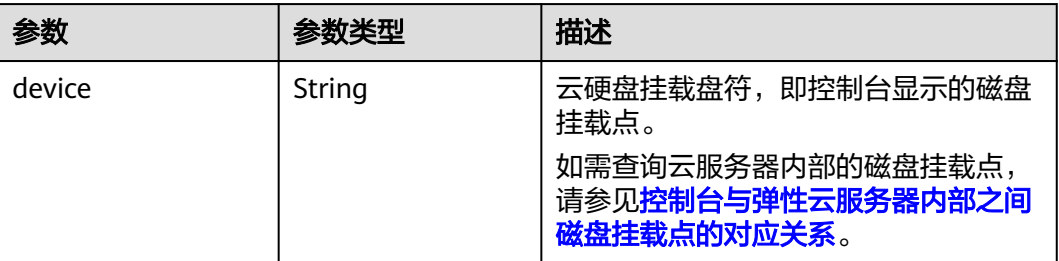

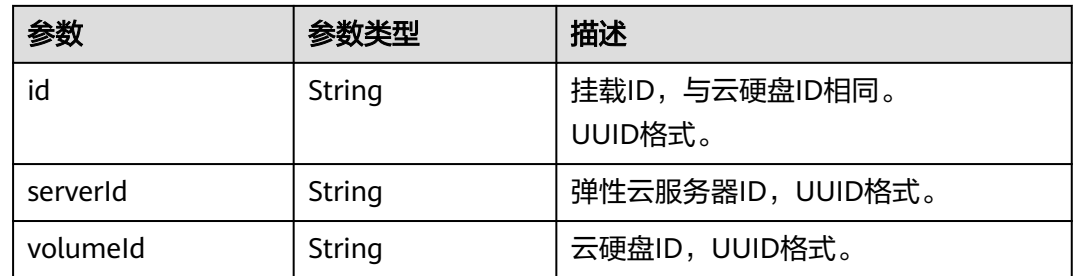

## 请求示例

#### 查询云服务器挂载的磁盘列表信息。

GET https://{endpoint}/v1/{project\_id}/cloudservers/{server\_id}/os-volume\_attachments

## 响应示例

{

}

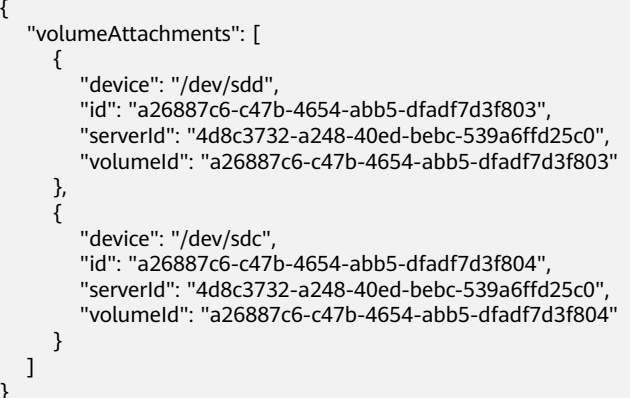

# 返回值

请参[考通用请求返回值。](#page-296-0)

## 错误码

请参[考错误码。](#page-522-0)

# **5.6.3** 查询弹性云服务器挂载磁盘列表详情信息

# 功能介绍

查询弹性云服务器挂载的磁盘列表详情信息。

#### **URI**

GET /v1/{project\_id}/cloudservers/{server\_id}/block\_device 参数说明请参见表**[5-137](#page-157-0)**。

#### <span id="page-157-0"></span>表 **5-137** 参数说明

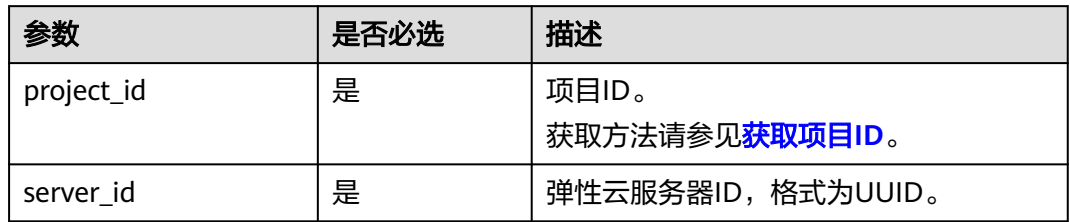

# 请求消息

无

## 响应消息

响应参数如表**5-138**所示。

#### 表 **5-138** 响应参数

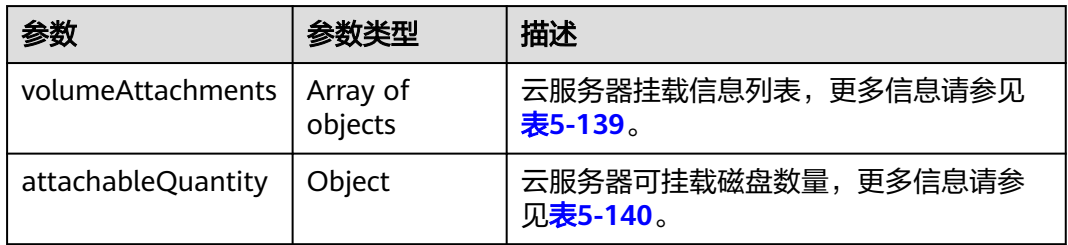

#### 表 **5-139** volumeAttachments 参数

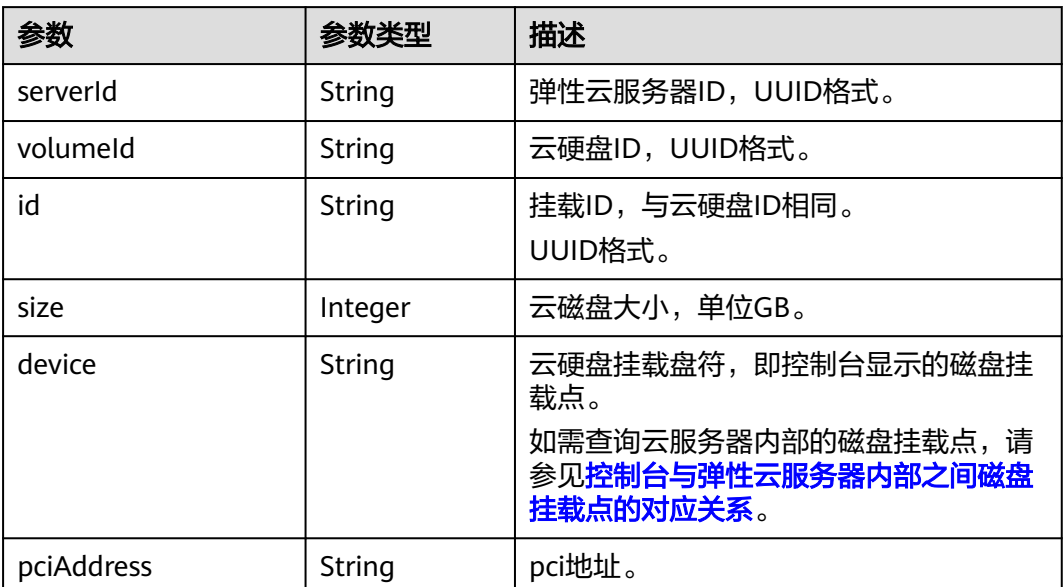

<span id="page-158-0"></span>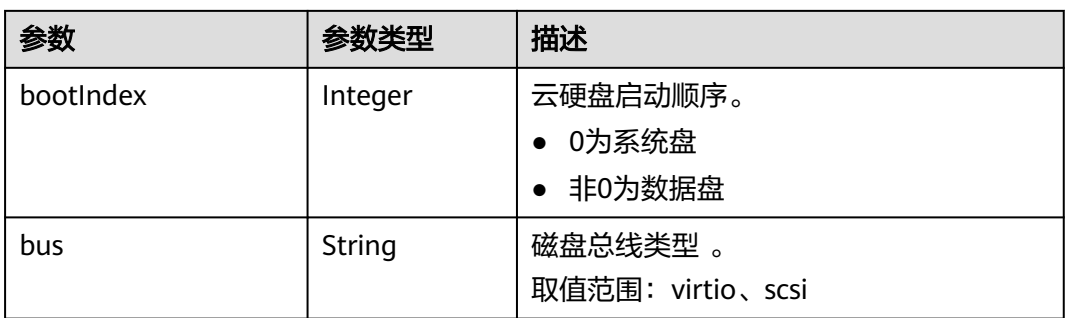

#### 表 **5-140** attachableQuantity 参数

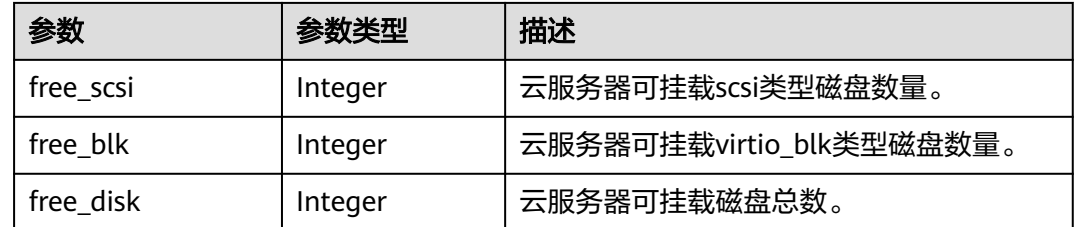

## 请求示例

#### 查询云服务器挂载的磁盘列表详情。

GET https://{endpoint}/v1/{project\_id}/cloudservers/{server\_id}/block\_device

## 响应示例

```
{
    "attachableQuantity": {
         "free_scsi": 23,
         "free_blk": 15,
         "free_disk": 23
    },
    "volumeAttachments": [
      {
 "pciAddress": "0000:02:01.0",
 "volumeId": "a26887c6-c47b-4654-abb5-dfadf7d3f803",
         "device": "/dev/vda",
         "serverId": "4d8c3732-a248-40ed-bebc-539a6ffd25c0",
         "id": "a26887c6-c47b-4654-abb5-dfadf7d3f803",
         "size": 40,
         "bootIndex": 0,
         "bus":"virtio"
      },
      {
 "pciAddress": "0000:02:02.0",
 "volumeId": "a26887c6-c47b-4654-abb5-asdf234r234r",
         "device": "/dev/vdb",
         "serverId": "4d8c3732-a248-40ed-bebc-539a6ffd25c0",
         "id": "a26887c6-c47b-4654-abb5-asdf234r234r",
         "size": 10,
         "bootIndex": 1,
         "bus":"virtio"
      }
   ]
}
```
### 返回值

请参考**通用请求返回值**。

#### 错误码

请参[考错误码。](#page-522-0)

# **5.6.4** 弹性云服务器挂载磁盘

## 功能介绍

把磁盘挂载到弹性云服务器上。

本接口为异步接口,当前弹性云服务器挂载磁盘请求下发成功后会返回job\_id, 此时弹 性云服务器挂载磁盘并没有立即完成,需要通过调用<mark>查询任务的执行状态</mark>查询job状 态,当Job状态为 SUCCESS 时代表弹性云服务器磁盘挂载成功。

#### **URI**

POST /v1/{project\_id}/cloudservers/{server\_id}/attachvolume

参数说明请参见表**5-141**。

#### 表 **5-141** 参数说明

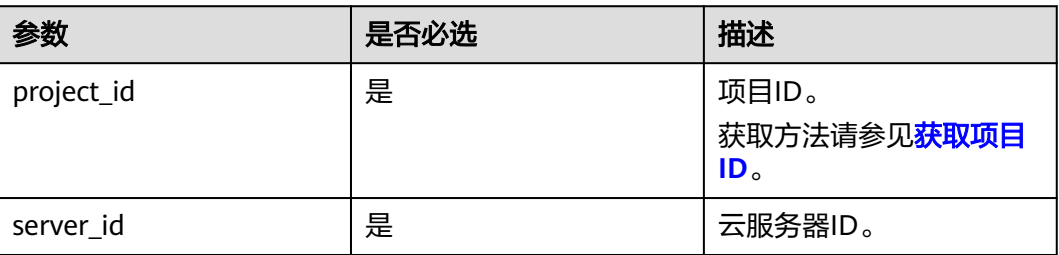

#### 请求消息

#### 表 **5-142** 请求参数

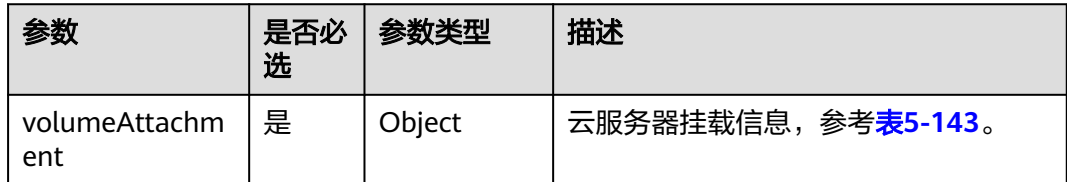

<span id="page-160-0"></span>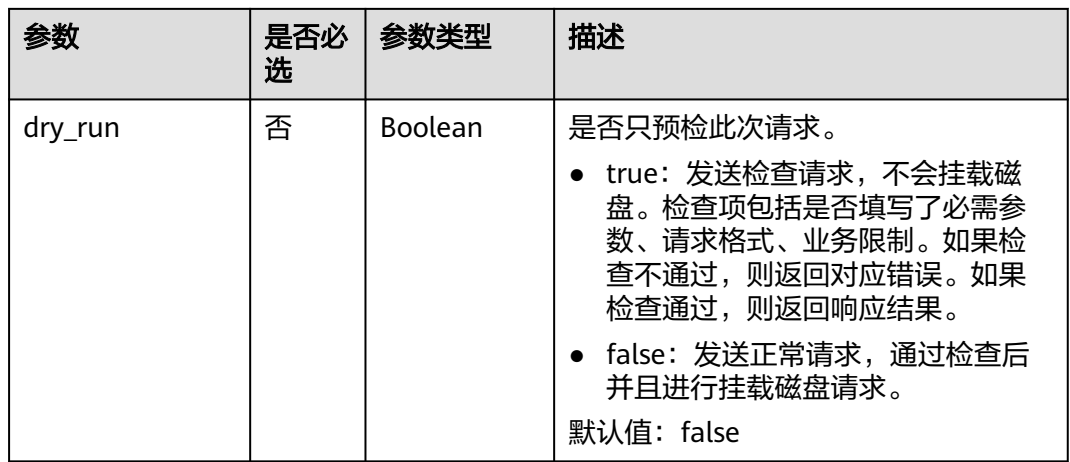

### 表 **5-143** volumeAttachment 数据结构说明

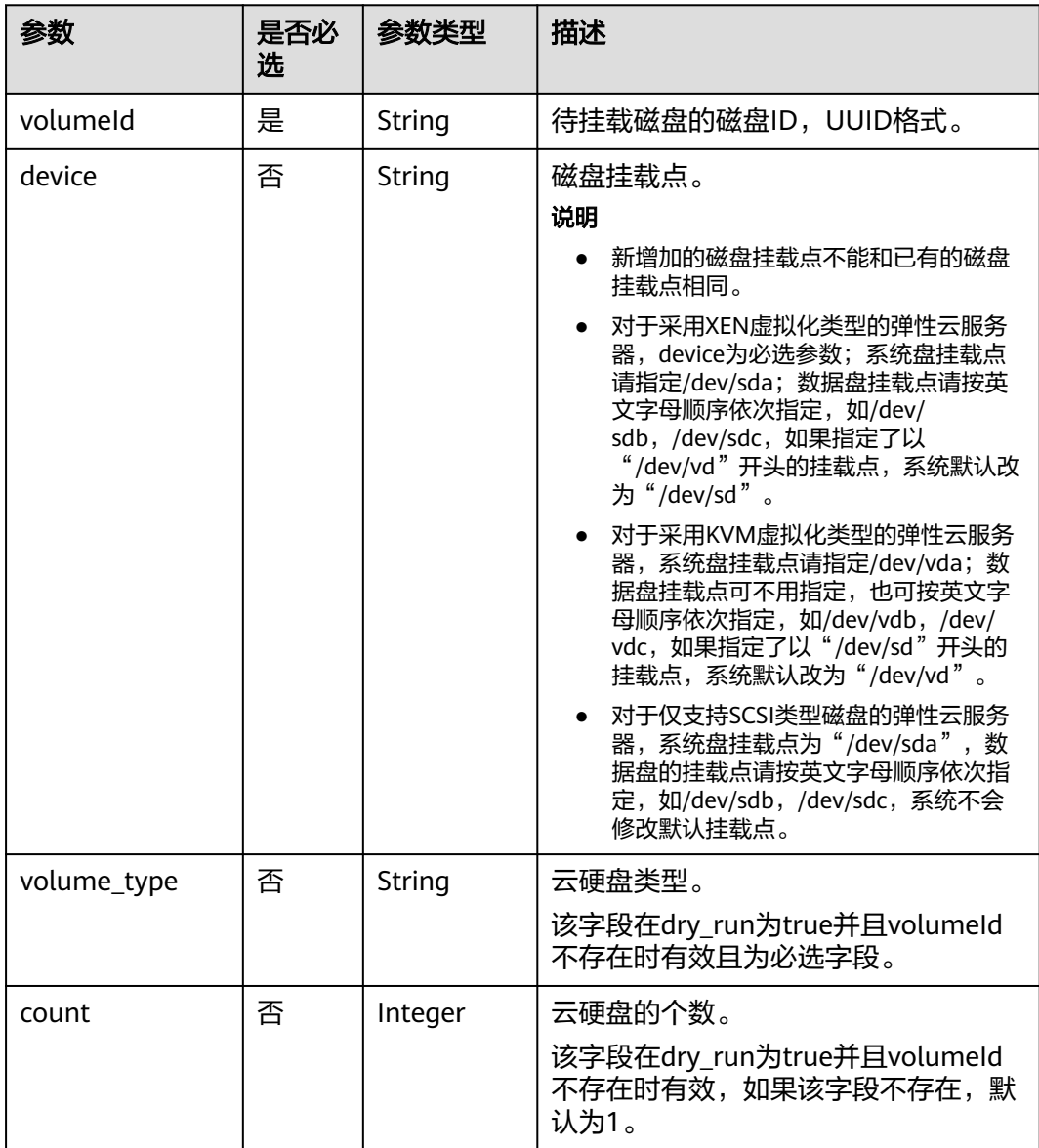

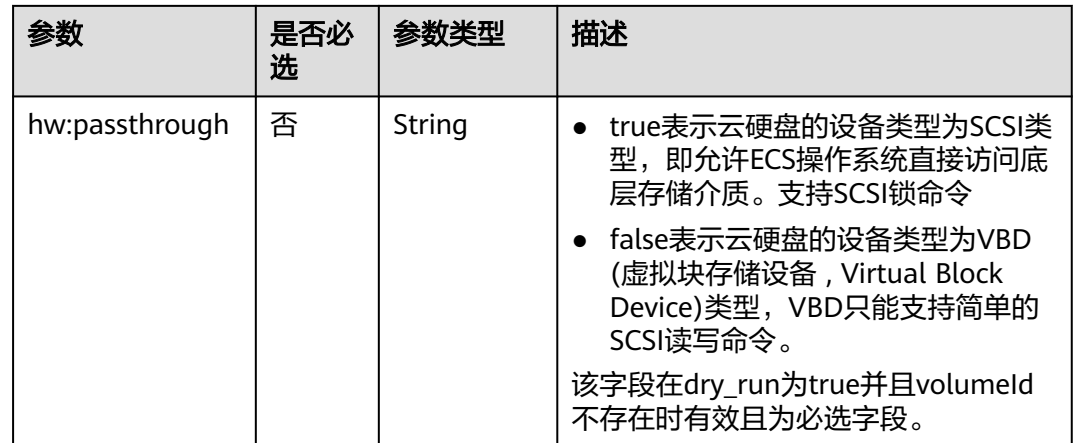

## 响应消息

请参考<mark>响应(任务类)。</mark>

### 请求示例

#### 挂载SCSI类型的云硬盘到云服务器,挂载点为"/dev/sda"。

POST https://{endpoint}/v1/{project\_id}/cloudservers/{server\_id}/attachvolume

```
{
   "volumeAttachment": {
       "volumeId": "a26887c6-c47b-4654-abb5-dfadf7d3f803",
       "device": "/dev/sda",
       "volume_type": "SSD",
       "count": 5,
       "hw:passthrough": "true"
   },
    "dry_run": false
}
```
## 响应示例

 "job\_id": "ff80808288d41e1b018990260955686a" }

# 返回值

请参[考通用请求返回值。](#page-296-0)

## 错误码

请参[考错误码。](#page-522-0)

# **5.6.5** 弹性云服务器卸载磁盘

{

## 功能介绍

从弹性云服务器中卸载磁盘。

本接口为异步接口,当前弹性云服务器卸载磁盘请求下发成功后会返回job\_id, 此时弹 性云服务器卸载磁盘并没有立即完成,需要通过调[用查询任务的执行状态查](#page-170-0)询job状 态,当Job状态为 SUCCESS 时代表弹性云服务器磁盘卸载成功。

### **URI**

DELETE /v1/{project\_id}/cloudservers/{server\_id}/detachvolume/{volume\_id}? delete\_flag=0

参数说明请参见表**5-144**。

#### 表 **5-144** 参数说明

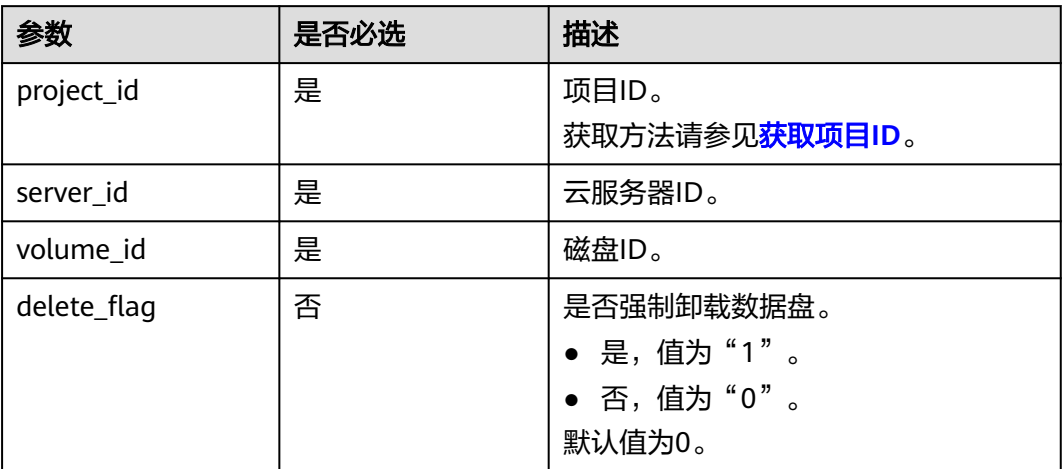

## 请求消息

无

{

#### 响应消息

请参考<mark>响应(任务类)。</mark>

## 请求示例

#### 卸载云服务器挂载的磁盘。

DELETE https://{endpoint}/v1/{project\_id}/cloudservers/{server\_id}/detachvolume/{volume\_id}

## 响应示例

 "job\_id": "ff80808288d41e1b018990260955686a" }

#### 返回值

请参[考通用请求返回值。](#page-296-0)

## 错误码

请参[考错误码。](#page-522-0)

# **5.6.6** 修改弹性云服务器挂载的单个磁盘信息

## 功能介绍

修改云服务器挂载的单个磁盘信息。

当前仅支持修改delete\_on\_termination字段。

#### 接口约束

- 不支持修改包年/包月计费模式的磁盘。
- 不支持修改共享盘。
- 不支持修改系统盘。

#### **URI**

PUT /v1/{project\_id}/cloudservers/{server\_id}/block\_device/{volume\_id} 参数说明请参见表**5-145**。

#### 表 **5-145** 参数说明

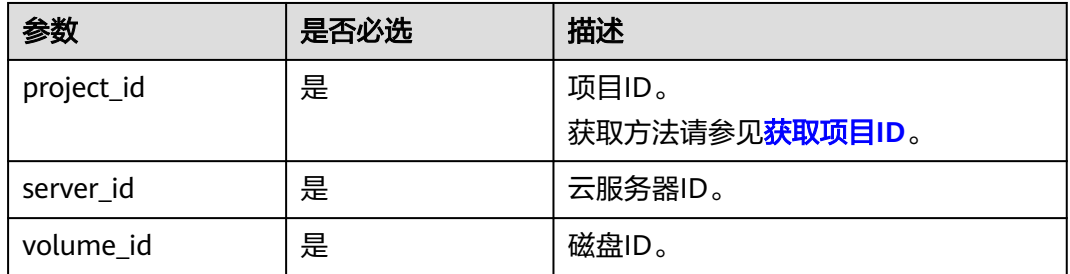

# 请求消息

#### 表 **5-146** 请求参数

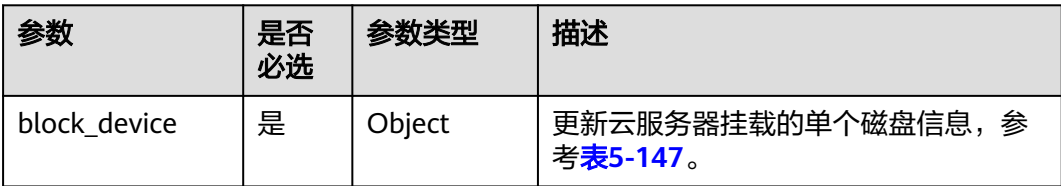

#### <span id="page-164-0"></span>表 **5-147** block\_device 数据结构说明

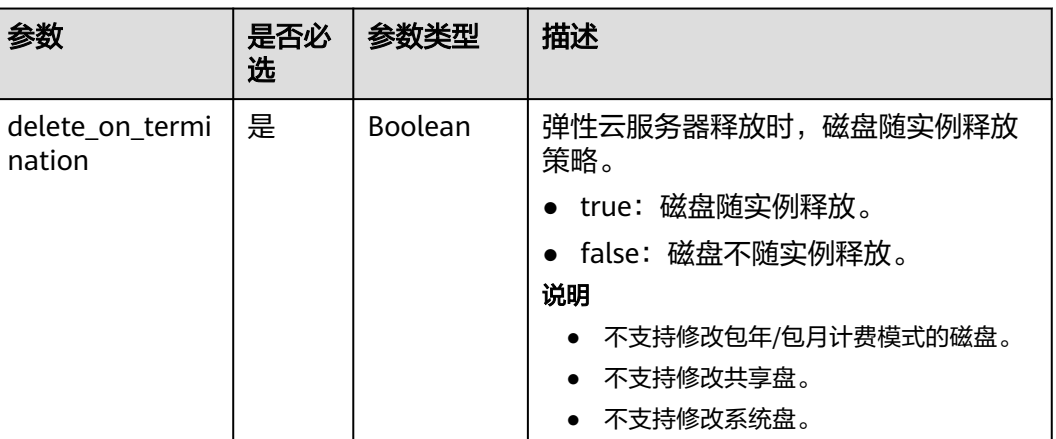

## 响应消息

无

## 请求示例

```
修改云服务器挂载的磁盘属性为"磁盘随实例释放"。
```

```
PUT https://{endpoint}/v1/{project_id}/cloudservers/{server_id}/block_device/{volume_id}
{
   "block_device": {
     "delete_on_termination": true
   }
}
```
## 响应示例

无

## 返回值

请参[考通用请求返回值。](#page-296-0)

## 错误码

请参考<mark>错误码</mark>。

# **5.7** 元数据管理

# **5.7.1** 更新云服务器元数据

## 功能介绍

更新云服务器元数据。

- 如果元数据中没有待更新字段,则自动添加该字段。
- 如果元数据中已存在待更新字段, 则直接更新字段值。
- 如果元数据中的字段不在请求参数中,则保持不变

#### 说明

如果元数据中包含了敏感数据,您应当采取适当的措施来保护敏感数据,比如限制访问范围、加 密等。

## 接口约束

云服务器状态(云服务器的OS-EXT-STS:vm\_state属性)必须是active, stopped, paused或者suspended。

### **URI**

POST /v1/{project\_id}/cloudservers/{server\_id}/metadata

#### 表 **5-148** 参数说明

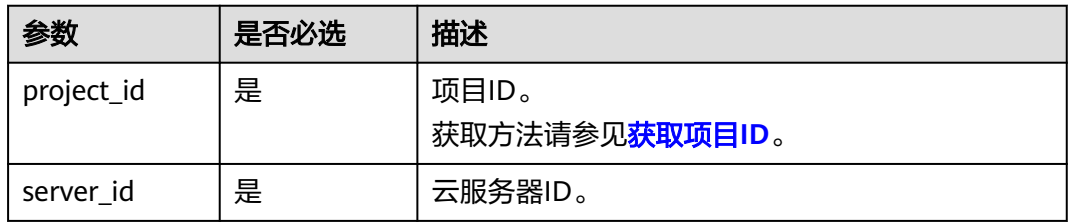

## 请求消息

#### 表 **5-149** 请求参数说明

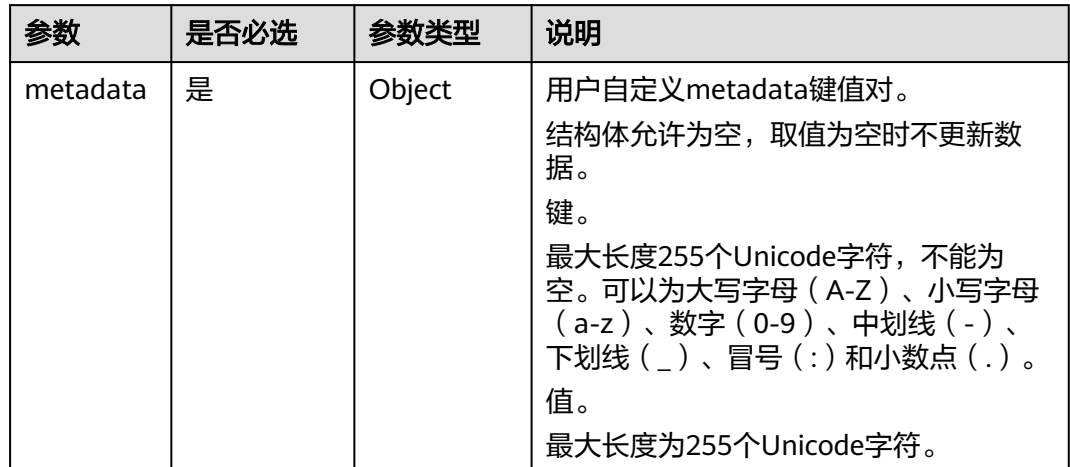

## 响应消息

#### 表 **5-150** 参数说明

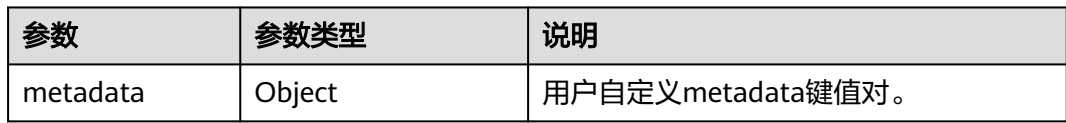

# 请求示例

#### 更新云服务器的元数据为自定义的键值对。

POST https://{endpoint}/v1/{project\_id}/cloudservers/{server\_id}/metadata

 "metadata": { "key": "value" } }

{

## 响应示例

```
{
    "metadata":{
       "key":"value"
   }
}
```
## 返回值

请参考**通用请求返回值**。

# **5.7.2** 删除云服务器指定元数据

## 功能介绍

删除云服务器指定元数据。

## 接口约束

云服务器状态(云服务器的OS-EXT-STS:vm\_state属性)必须是active, stopped, paused或者suspended。

## **URI**

DELETE /v1/{project\_id}/cloudservers/{server\_id}/metadata/{key} 参数说明请参见表**[5-151](#page-167-0)**。

#### <span id="page-167-0"></span>表 **5-151** 参数说明

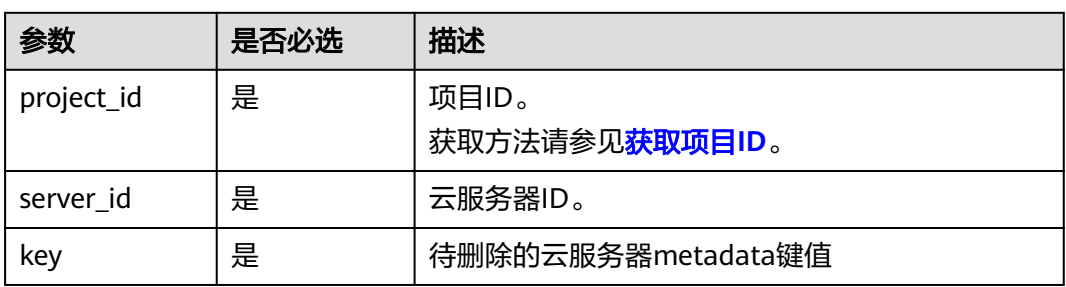

# 请求消息

无

# 响应消息

无

## 请求示例

删除云服务器指定的元数据。

DELETE https://{endpoint}/v1/{project\_id}/cloudservers/{server\_id}/metadata/{key}

## 响应示例

无

## 返回值

请参[考通用请求返回值。](#page-296-0)

# **5.8** 租户配额管理

# **5.8.1** 查询租户配额

# 功能介绍

查询该租户下,所有资源的配额信息,包括已使用配额。

### **URI**

GET /v1/{project\_id}/cloudservers/limits

参数说明请参见表**[5-152](#page-168-0)**。

#### <span id="page-168-0"></span>表 **5-152** 参数说明

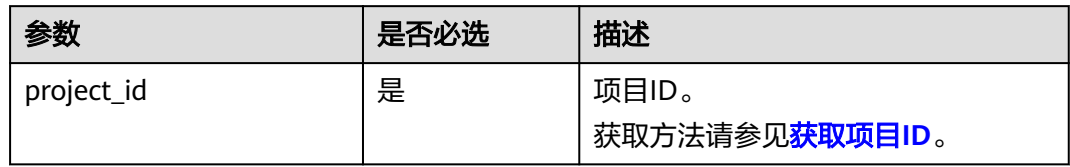

# 请求消息

无

## 响应消息

响应参数如表**5-153**所示。

#### 表 **5-153** 响应参数

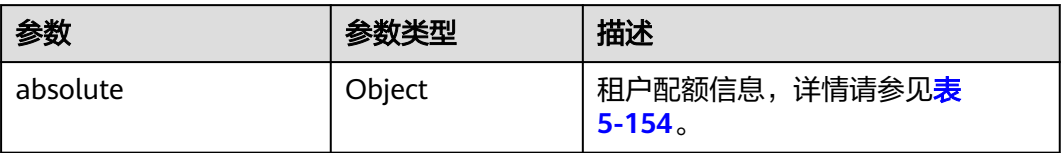

#### 表 **5-154** absolute 数据结构说明

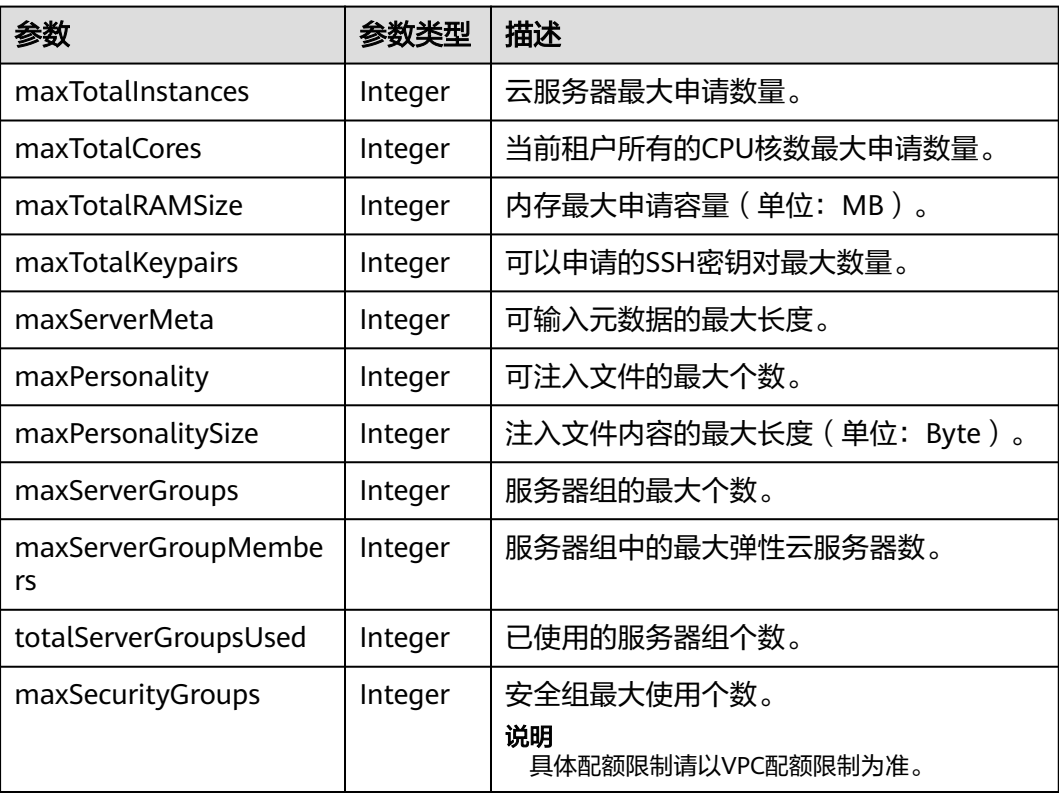

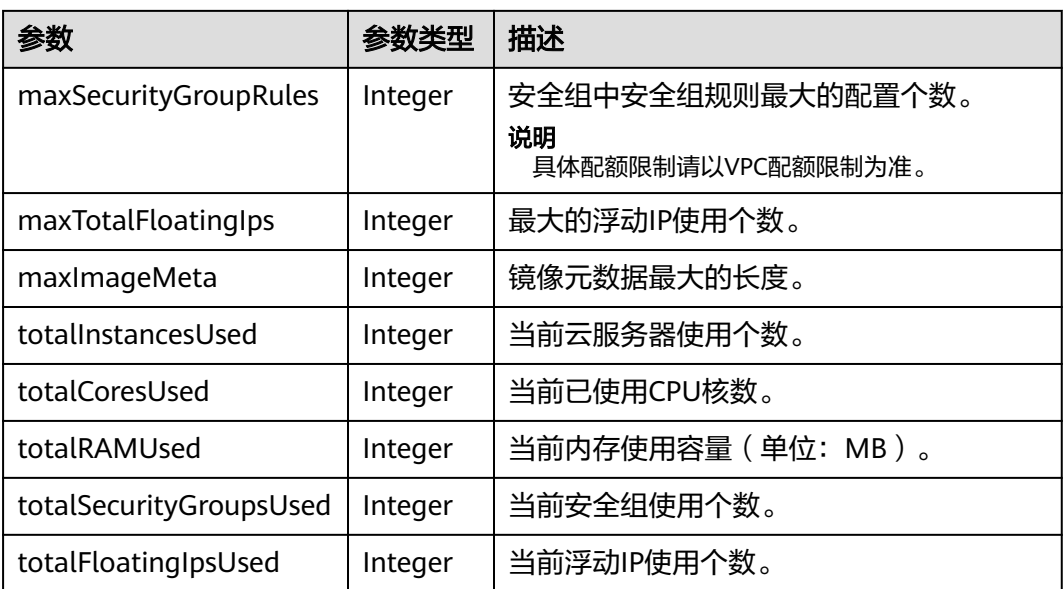

## 请求示例

#### 查询该租户下所有资源的配额信息。

GET https://{endpoint}/v1/{project\_id}/cloudservers/limits

## 响应示例

#### 响应示例 {

 "absolute":{ "maxServerMeta":128, "maxPersonality":5, "maxImageMeta":128, "maxPersonalitySize":10240, "maxSecurityGroupRules":20, "maxTotalKeypairs":-1, "totalRAMUsed":75776, "totalInstancesUsed":21, "maxSecurityGroups":10, "totalFloatingIpsUsed":0, "maxTotalCores":20480, "totalSecurityGroupsUsed":1, "maxTotalFloatingIps":10, "maxTotalInstances":2048, "totalCoresUsed":40, "maxTotalRAMSize":25165824, "maxServerGroups":10, "maxServerGroupMembers":16, "totalServerGroupsUsed":2 }

## 返回值

请参考**通用请求返回值**。

## 错误码

请参[考错误码。](#page-522-0)

}

# <span id="page-170-0"></span>**5.9** 查询 **Job** 状态

# **5.9.1** 查询任务的执行状态

# 功能介绍

查询一个异步请求任务(Job)的执行状态。

对于创建云服务器、删除云服务器、云服务器批量操作和网卡操作等异步API,命令下 发后,会返回任务ID(Job\_id),通过Job\_id可以查询本次异步请求任务的执行状态。 如何获取job\_id,请参[考响应\(任务类\)。](#page-298-0)

#### **URI**

GET /v1/{project\_id}/jobs/{job\_id}

参数说明请参见表**5-155**。

#### 表 **5-155** 参数说明

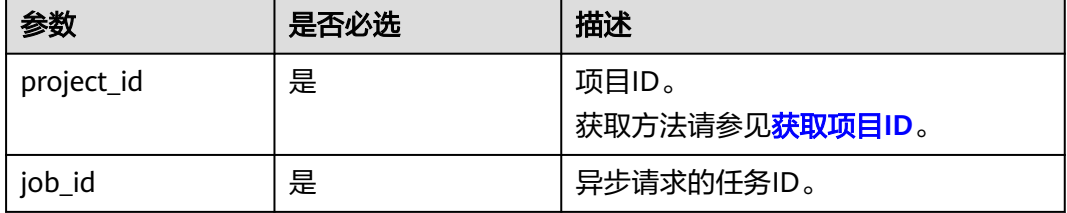

## 请求消息

无

### 响应消息

响应参数如表**[5-156](#page-171-0)**所示。

#### <span id="page-171-0"></span>表 **5-156** 响应参数

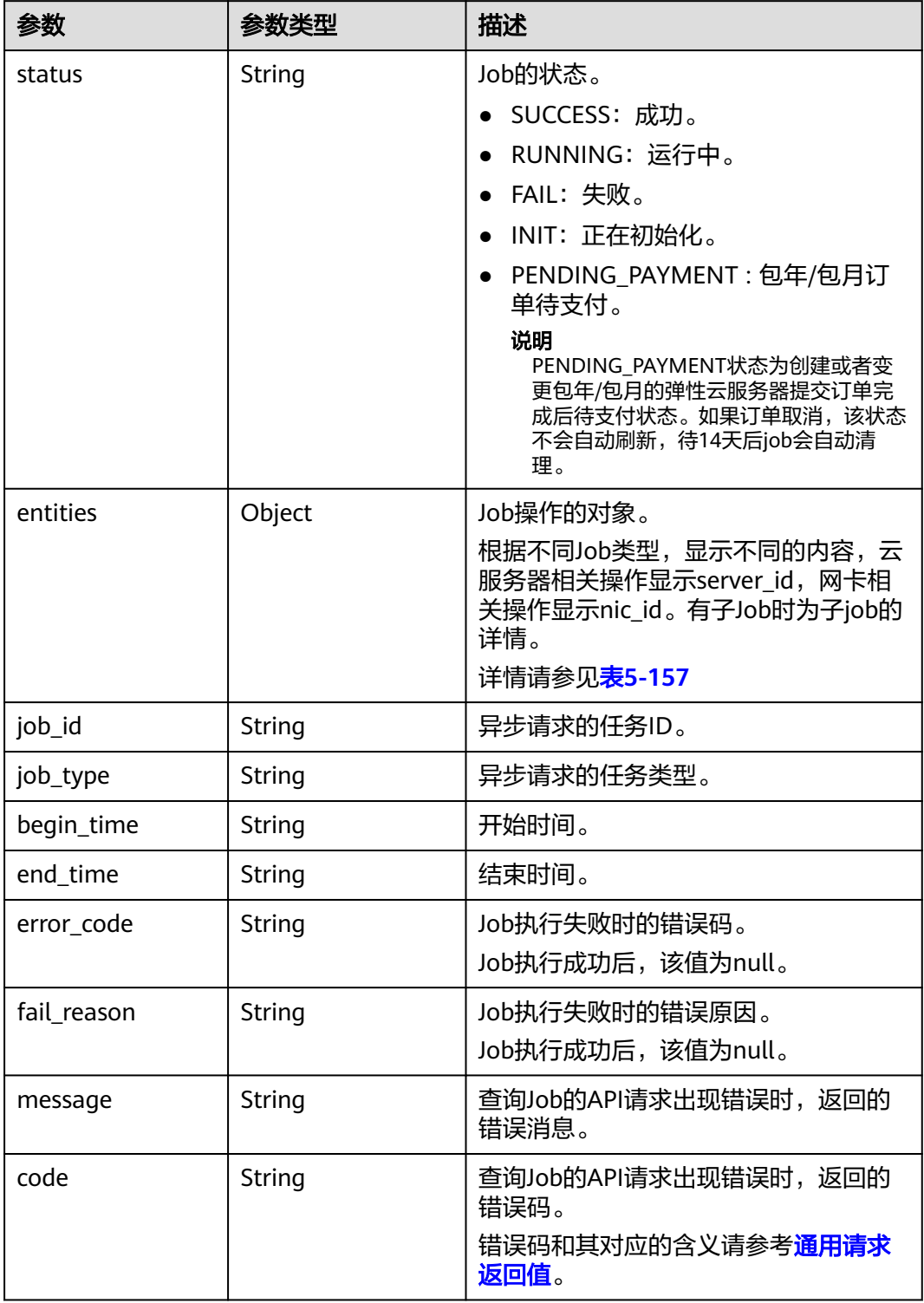

#### <span id="page-172-0"></span>表 **5-157** entities 字段数据结构说明

| 参数             | 参数类型             | 描述                                 |
|----------------|------------------|------------------------------------|
| server id      | String           | 云服务器相关操作显示server_id。               |
| nic id         | String           | 网卡相关操作显示nic_id。                    |
| sub_jobs_total | Integer          | 子任务数量。                             |
| sub_jobs       | Array of objects | 每个子任务的执行信息。<br>详情请参见 <b>表5-158</b> |

表 **5-158** sub\_jobs 字段数据结构说明

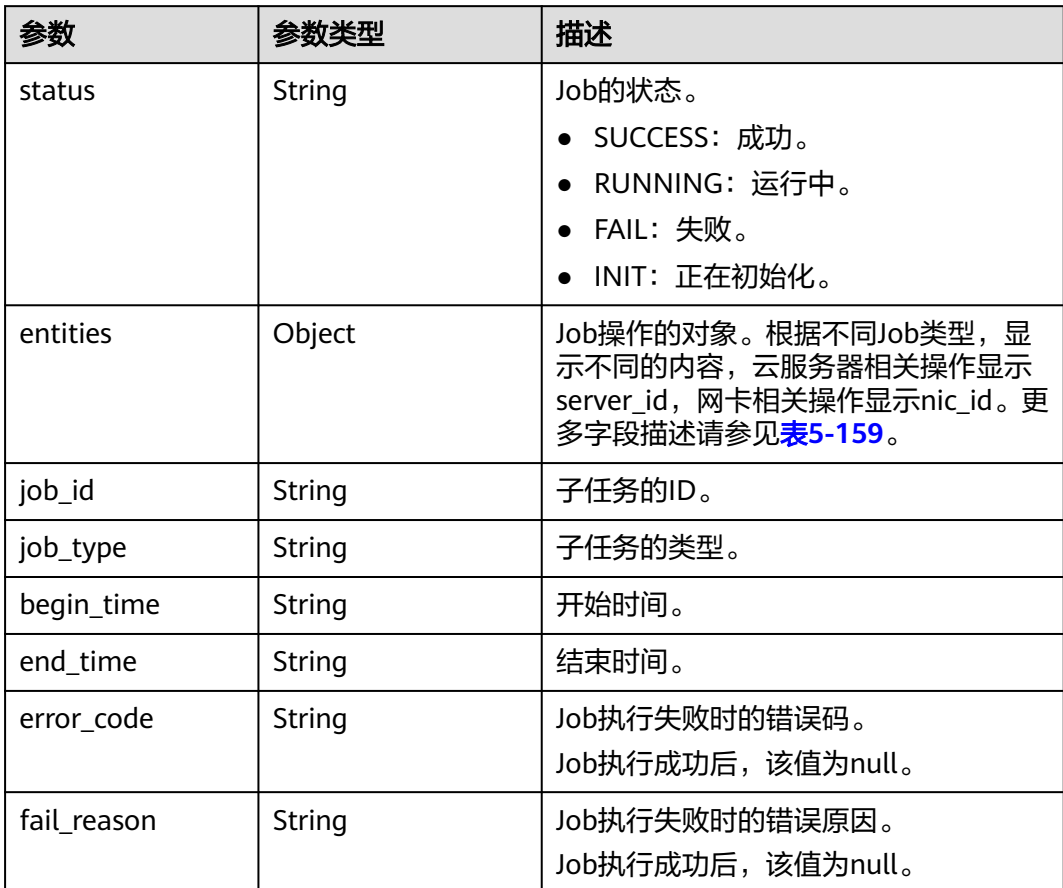

# 表 **5-159** sub\_jobs.entities 字段数据结构说明

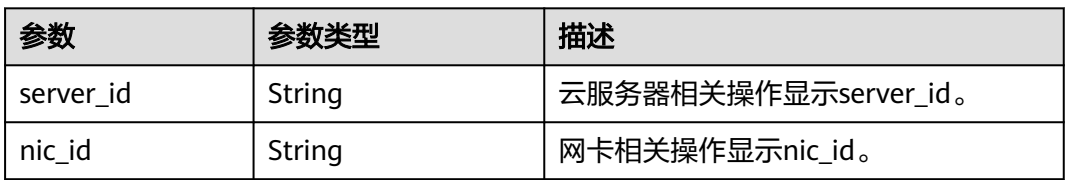

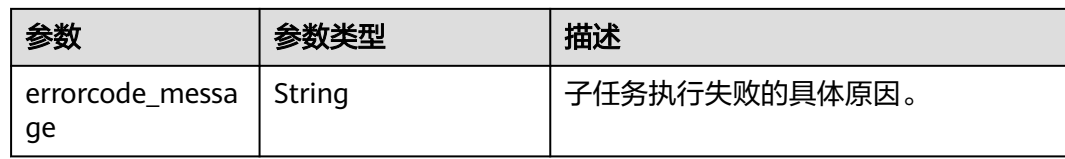

## 请求示例

#### 查询一个异步请求任务(Job)的执行状态。

GET https://{endpoint}/v1/{project\_id}/jobs/{job\_id}

## 响应示例

```
{
   "status": "SUCCESS",
   "entities": {
      "sub_jobs_total": 1,
      "sub_jobs": [
         {
           "status": "SUCCESS",
            "entities": {
              "server_id": "bae51750-0089-41a1-9b18-5c777978ff6d"
, and the state \} "job_id": "2c9eb2c5544cbf6101544f0635672b60",
            "job_type": "createSingleServer",
 "begin_time": "2016-04-25T20:04:47.591Z",
 "end_time": "2016-04-25T20:08:21.328Z",
            "error_code": null,
            "fail_reason": null
        }
     ]
   },
   "job_id": "2c9eb2c5544cbf6101544f0602af2b4f",
   "job_type": "createServer",
   "begin_time": "2016-04-25T20:04:34.604Z",
   "end_time": "2016-04-25T20:08:41.593Z",
   "error_code": null,
   "fail_reason": null
}
```
## 返回值

请参考**通用请求返回值**。

## 错误码

请参考**错误码**。

# **5.10** 标签管理

# **5.10.1** 标签类型介绍

标签管理接口包括两类: "一维标签管理接口"和"二维标签管理接口", 其中:

一维标签: 指标签的格式是字符串。一维标签全部是OpenStack原生接口, 详情 请参见标签管理(**[OpenStack Nova API](#page-499-0)**)。

二维标签:标签由Key和Value组成。二维标签全部是ECS接口,具体使用请参见 本节内容。

#### 说明

- 在执行增、删、改、查等操作时,建议使用同类标签管理接口进行操作,不要混用。
- 建议使用二维标签。

# **5.10.2** 批量添加云服务器标签

## 功能介绍

- 为指定云服务器批量添加标签。
- 标签管理服务TMS使用该接口批量管理云服务器的标签。

#### 接口约束

- 每个云服务器最多10个标签。
- 此接口为幂等接口: 创建时,如果创建的标签已经存在(key/value均相同视为重复),默认处理成 功。
- key相同, value不同时会覆盖原有标签。
- 该接口支持企业项目细粒度权限的校验,具体细粒度请参见 **[ecs:cloudServers:batchSetServerTags](#page-290-0)**

#### **URI**

POST /v1/{project\_id}/cloudservers/{server\_id}/tags/action

参数说明请参见表**5-160**。

表 **5-160** 参数说明

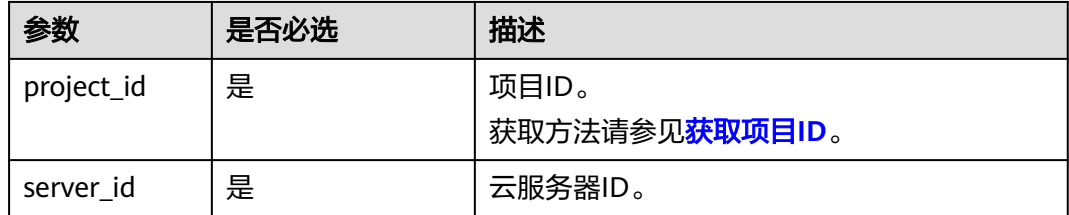

### 请求消息

请求参数如表**5-161**所示。

#### 表 **5-161** 请求参数

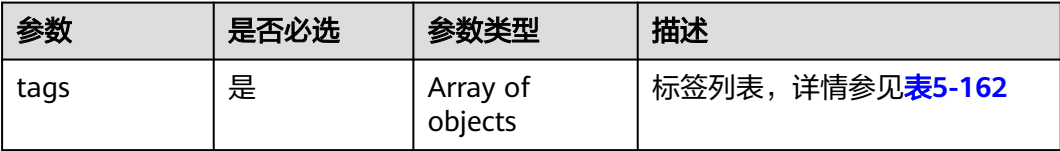

<span id="page-175-0"></span>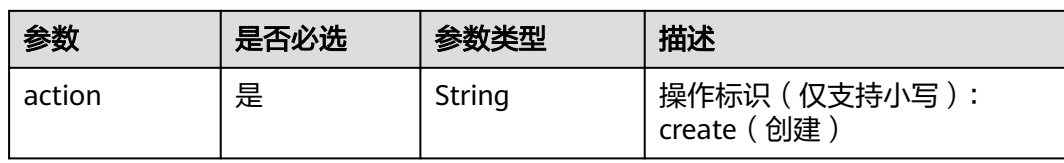

#### 表 **5-162** tags 字段数据结构说明

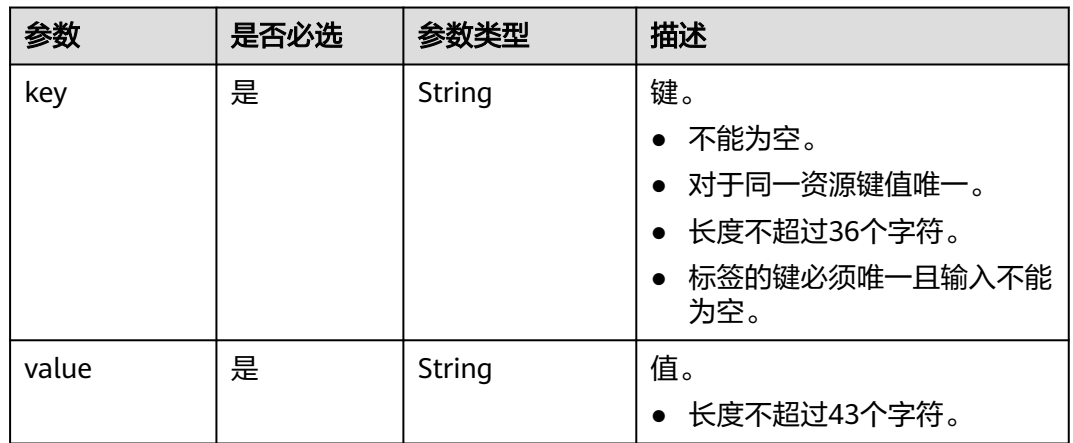

# 响应消息

无

## 请求示例

批量添加2组标签到指定云服务器。

POST https://{endpoint}/v1/{project\_id}/cloudservers/{server\_id}/tags/action

```
{
   "action": "create",
   "tags": [
      {
 "key": "key1",
 "value": "value1"
 },
\overline{\phantom{a}} "key": "key2",
 "value": "value3"
     }
   ]
}
```
# 响应示例

无

## 返回值

请参[考通用请求返回值。](#page-296-0)

#### 错误码

请参考<mark>错误码</mark>。

# **5.10.3** 批量删除云服务器标签

## 功能介绍

- 为指定云服务器批量删除标签。
- 标签管理服务TMS使用该接口批量管理云服务器的标签。

#### 说明

● 此接口为幂等接口:删除时,如果删除的标签不存在,默认处理成功。

### 接口约束

每个云服务器最多10个标签。

该接口支持企业项目细粒度权限的校验,具体细粒度请参见 **[ecs:cloudServers:batchSetServerTags](#page-290-0)**

#### **URI**

POST /v1/{project\_id}/cloudservers/{server\_id}/tags/action

参数说明请参见表**5-163**。

#### 表 **5-163** 参数说明

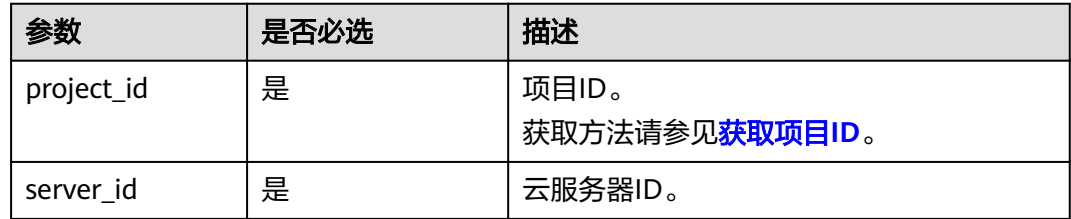

## 请求消息

请求参数如表**5-164**所示。

#### 表 **5-164** 请求参数

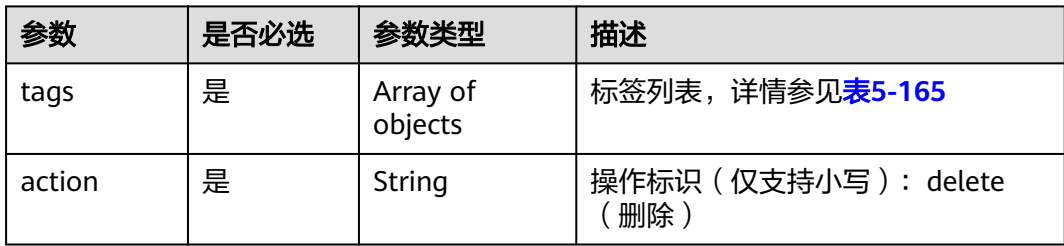

#### <span id="page-177-0"></span>表 **5-165** tags 字段数据结构说明

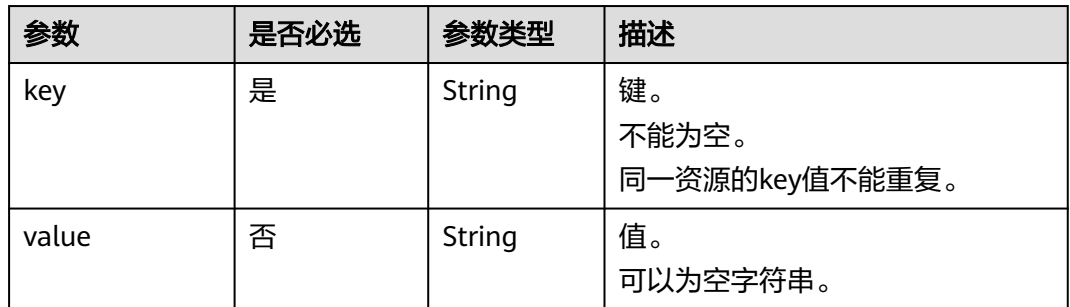

## 响应消息

无

## 请求示例

#### 批量删除指定云服务器的2组标签。

POST https://{endpoint}/v1/{project\_id}/cloudservers/{server\_id}/tags/action

```
{
    "action": "delete",
    "tags": [
       {
          "key": "key1",
          "value": "value1"
       },
       {
          "key": "key2",
          "value": "value3"
       }
   ]
}
```
## 响应示例

无

## 返回值

请参[考通用请求返回值。](#page-296-0)

#### 错误码

请参[考错误码。](#page-522-0)

# **5.10.4** 查询项目标签

# 功能介绍

项目(Project)用于将OpenStack的资源(计算资源、存储资源和网络资源)进行分 组和隔离。项目可以是一个部门或者一个项目组。一个账户中可以创建多个项目。

该接口用于查询用户在指定项目所使用的全部标签。

## **URI**

GET /v1/{project\_id}/cloudservers/tags 参数说明请参见表**5-166**。

表 **5-166** 参数说明

# 参数 是否必选 描述 project\_id | 是 | 项目ID。 获取方法请参[见获取项目](#page-297-0)**ID**。

## 请求消息

无

## 响应消息

响应参数如表**5-167**所示。

#### 表 **5-167** 响应参数

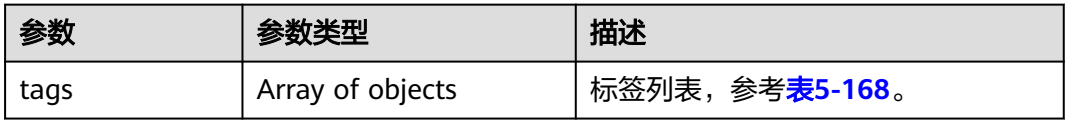

#### 表 **5-168** tag 字段数据结构说明

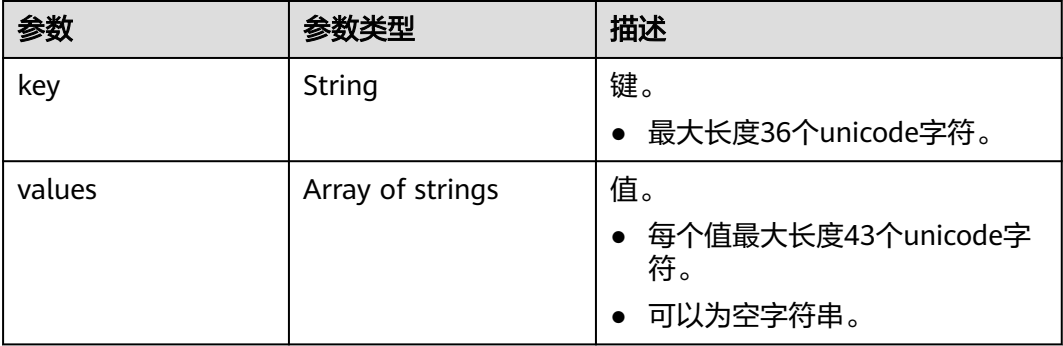

# 请求示例

#### 查询该租户在指定项目使用的所有标签。

GET https://{endpoint}/v1/{project\_id}/cloudservers/tags

### 响应示例

"tags": [

{

```
 {
        "key": "key1",
        "values": [
 "value1",
 "value2"
        ]
     },
     {
        "key": "key2",
        "values": [
           "value1",
           "value2"
        ]
     }
   ]
```
## 返回值

请参[考通用请求返回值。](#page-296-0)

## 错误码

请参[考错误码。](#page-522-0)

# **5.10.5** 查询云服务器标签

}

# 功能介绍

- 查询指定云服务器的标签信息。
- 标签管理服务TMS使用该接口查询指定云服务器的全部标签数据。
- 该接口支持企业项目细粒度权限的校验,具体细粒度请参见 **[ecs:cloudServers:showServerTags](#page-290-0)**

**URI**

GET /v1/{project\_id}/cloudservers/{server\_id}/tags 参数说明请参见表**5-169**。

#### 表 **5-169** 参数说明

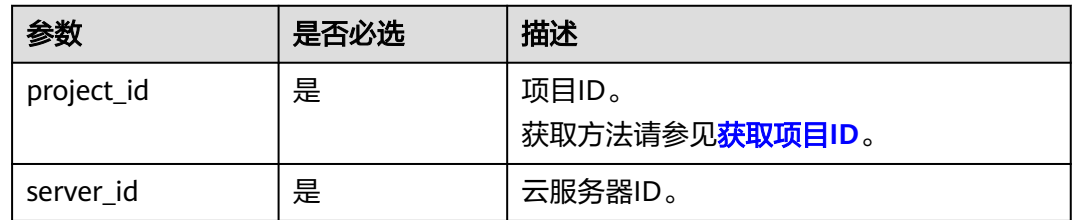

## 请求消息

无
# 响应消息

响应参数如表**5-170**所示。

#### 表 **5-170** 响应参数

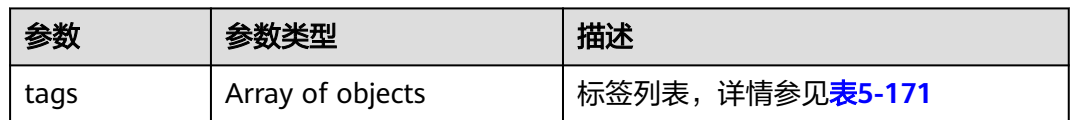

#### 表 **5-171** tags 字段数据结构说明

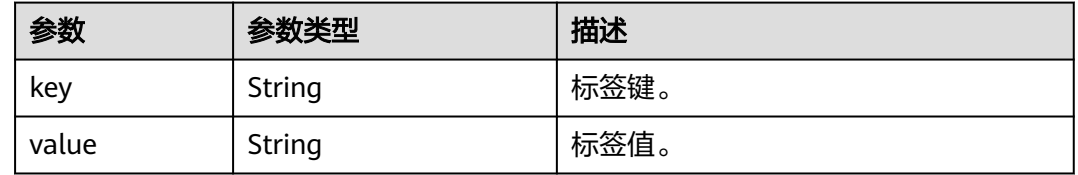

# 请求示例

#### 查询指定云服务器的所有标签信息。

GET https://{endpoint}/v1/{project\_id}/cloudservers/{server\_id}/tags

### 响应示例

```
 "tags": [
    {
       "key": "key1",
       "value": "value1"
    },
    {
       "key": "key2",
       "value": "value3"
    }
\, \, \,
```
{

}

#### 返回值

请参考**通用请求返回值**。

### 错误码

请参[考错误码。](#page-522-0)

# **5.11** 密码管理

# **5.11.1** 查询是否支持一键重置密码

# 功能介绍

查询弹性云服务器是否支持一键重置密码。

#### **URI**

GET /v1/{project\_id}/cloudservers/{server\_id}/os-resetpwd-flag 参数说明请参见表**5-172**。

#### 表 **5-172** 参数说明

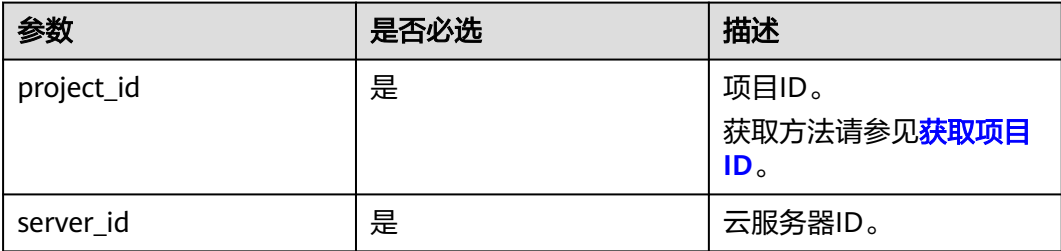

# 请求消息

无

## 响应消息

响应参数如表**5-173**所示。

#### 表 **5-173** 响应参数

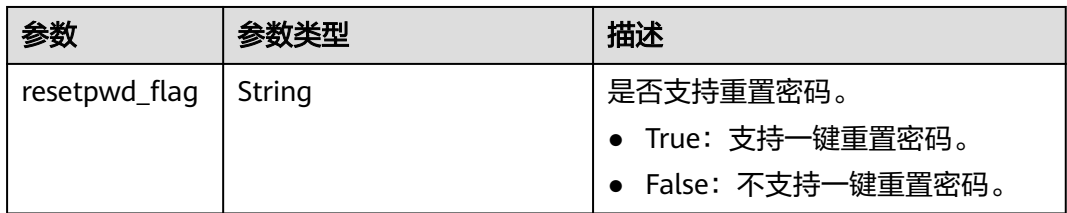

## 请求示例

查询指定云服务器是否支持一键重置密码。

GET https://{endpoint}/v1/{project\_id}/cloudservers/{server\_id}/os-resetpwd-flag

#### 响应示例

{ "resetpwd\_flag": "False" }

### 返回值

请参[考通用请求返回值。](#page-296-0)

#### 错误码

请参[考错误码。](#page-522-0)

# **5.11.2** 一键重置弹性云服务器密码

### 功能介绍

重置弹性云服务器管理账号(root用户或Administrator用户)的密码。

### 接口约束

- 默认无符合安全要求的密码复杂度检查,非安全密码输入后,无错误提示。
- 使用此API,需预先安装重置密码插件。一键式重置密码插件的下载与安装,请参 [见安装一键式重置密码插件\(可选\)。](https://support.huaweicloud.com/intl/zh-cn/usermanual-ecs/zh-cn_topic_0068095385.html)
- 不能判断弹性云服务器是否支持重置密码。
- 弹性云服务器的密码重置失败后,该API不会报错。
- 弹性云服务器开机或重启后,新密码生效。

#### **URI**

PUT /v1/{project\_id}/cloudservers/{server\_id}/os-reset-password 参数说明请参见表**5-174**。

#### 表 **5-174** 参数说明

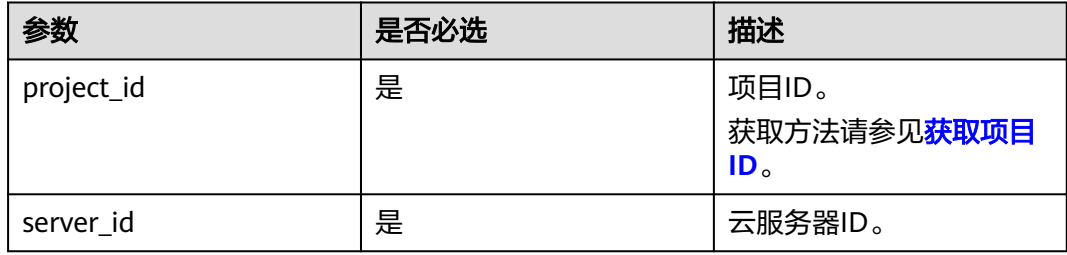

#### 请求消息

请求参数如表**5-175**所示。

#### 表 **5-175** 请求参数

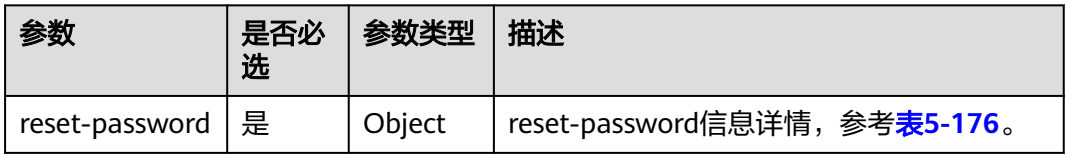

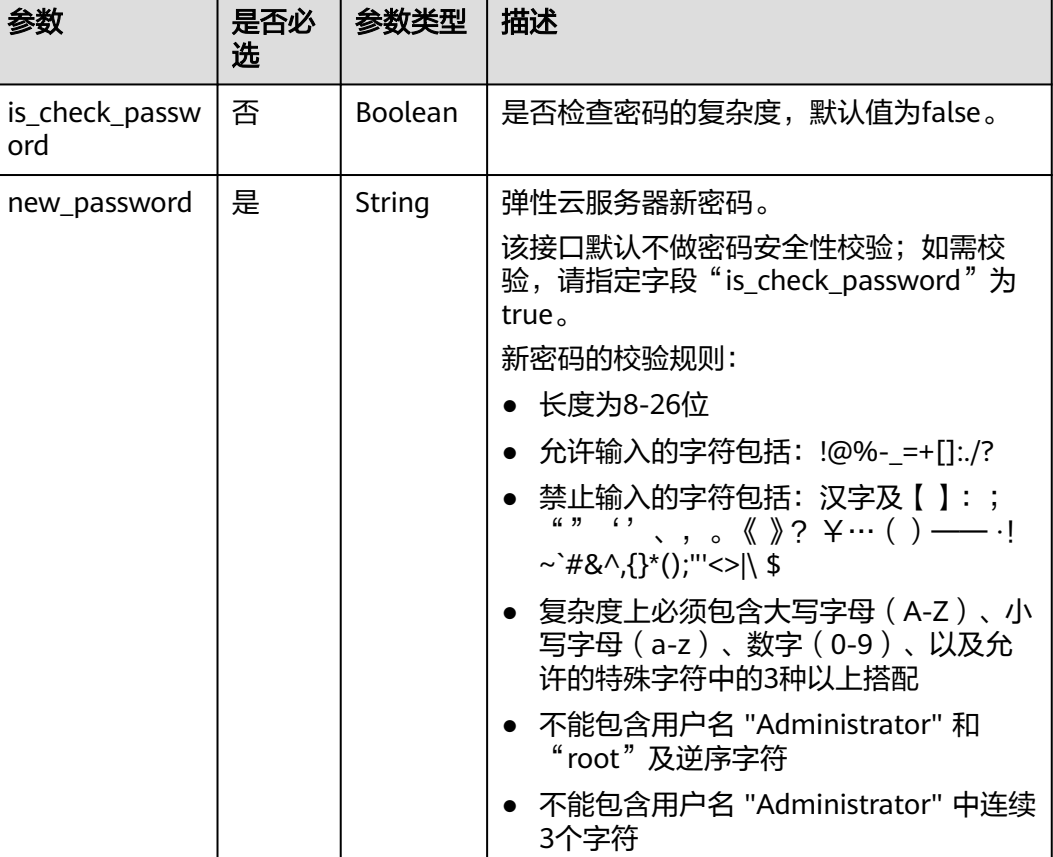

#### <span id="page-183-0"></span>表 **5-176** reset-password 字段结构说明

## 响应消息

无

### 请求示例

一键重置指定云服务器的管理员账号(root用户或Administrator用户)的密码,建议 将密码在配置文件或者环境变量中密文存放,使用时解密,确保安全。

PUT https://{endpoint}/v1/{project\_id}/cloudservers/{server\_id}/os-reset-password

```
{
   "reset-password": {
      "new_password": "$ADMIN_PASS",
   }
}
```
### 响应示例

无

### 返回值

请参[考通用请求返回值。](#page-296-0)

### 错误码

请参[考错误码。](#page-522-0)

# **5.11.3** 获取云服务器密码

### 功能介绍

当通过支持Cloudbase-init功能的镜像创建Windows云服务器时,获取云服务器初始安 装时系统生成的管理员账户(Administrator账户或Cloudbase-init设置的账户)随机密 码。

Linux云服务器不支持通过此接口获取密码。

### **URI**

GET /v1/{project\_id}/cloudservers/{server\_id}/os-server-password 参数说明请参见表**5-177**。

#### 表 **5-177** 参数说明

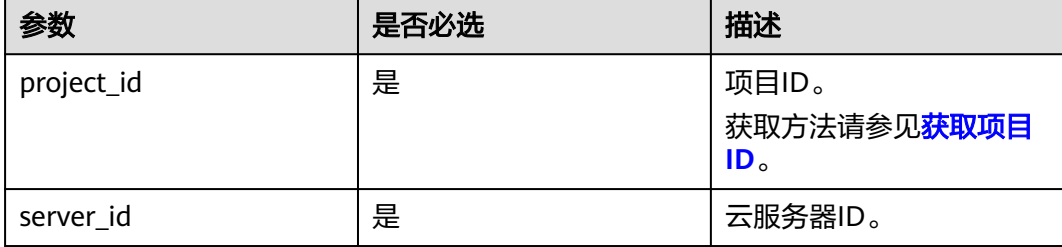

### 请求消息

无

### 响应消息

响应参数如表**5-178**所示。

#### 表 **5-178** 响应参数

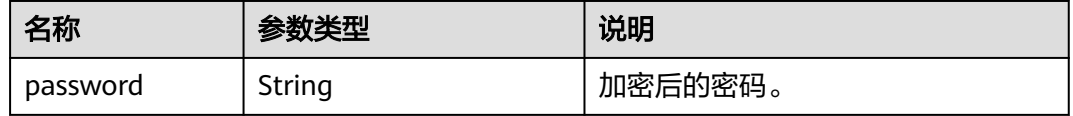

#### 请求示例

获取指定Windows系统云服务器初始的管理员账户(Administrator账户或Cloudbaseinit设置的账户)随机密码。

GET https://{endpoint}/v1/{project\_id}/cloudservers/{server\_id}/os-server-password

# 响应示例

"password": "UHC9+YW1xDC1Yu8M\*\*\*\*\*\*\*\*\*\*\*\*\*\*\*\*\*\*\*\*\*\*\*\*\*\*\*\*\*\*\*\*

# 返回值

请参[考通用请求返回值。](#page-296-0)

# **5.11.4** 清除云服务器密码

{

}

### 功能介绍

清除Windows云服务器初始安装时系统生成的密码记录。清除密码后,不影响云服务 器密码登录功能,但不能再使用获取密码功能来查询该云服务器密码。

Linux云服务器未使用此通道清除密码。

#### **URI**

DELETE /v1/{project\_id}/cloudservers/{server\_id}/os-server-password 参数说明请参见表**5-179**。

#### 表 **5-179** 参数说明

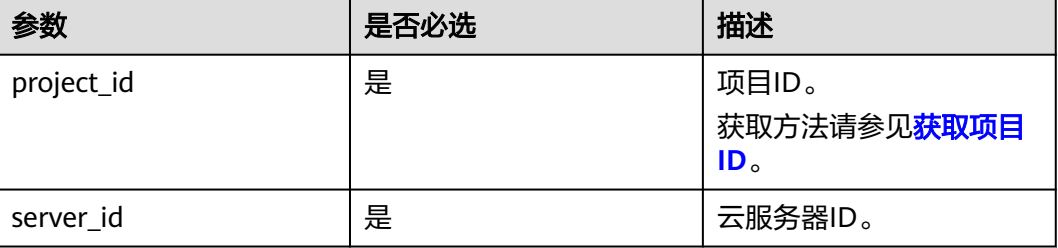

# 请求消息

无

### 响应消息

无

# 请求示例

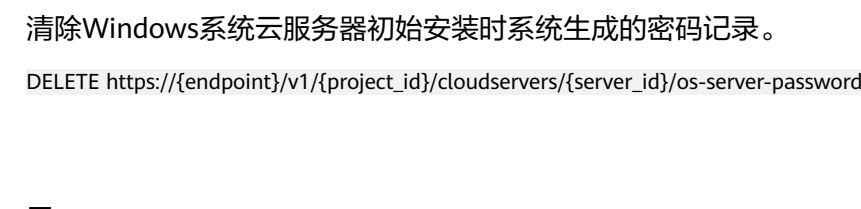

# 响应示例

无

# 返回值

请参[考通用请求返回值。](#page-296-0)

# **5.12** 云服务器组管理

# **5.12.1** 创建云服务器组

# 功能介绍

创建弹性云服务器组。

#### 接口约束

当前只支持反亲和性组。

### **URI**

POST /v1/{project\_id}/cloudservers/os-server-groups

参数说明请参见表**5-180**。

#### 表 **5-180** 参数说明

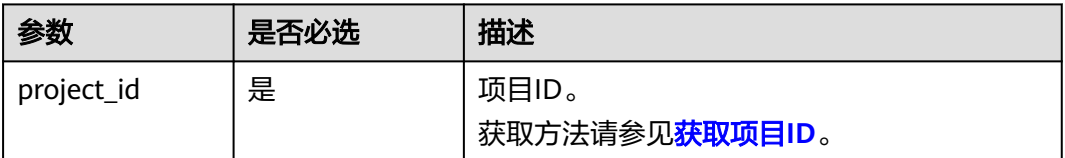

### 请求消息

请求参数如表**5-181**所示。

#### 表 **5-181** 请求参数

| 参数           | 是否必选 | 参数类型   | 描述                                   |
|--------------|------|--------|--------------------------------------|
| server_group | 是    | Object | 弹性云服务器组信息,参考 <b>表</b><br>$5 - 182$ . |

表 **5-182** server\_group 参数信息

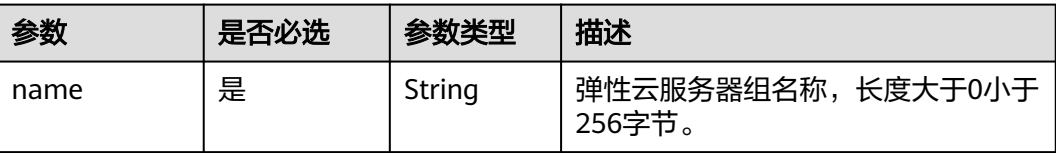

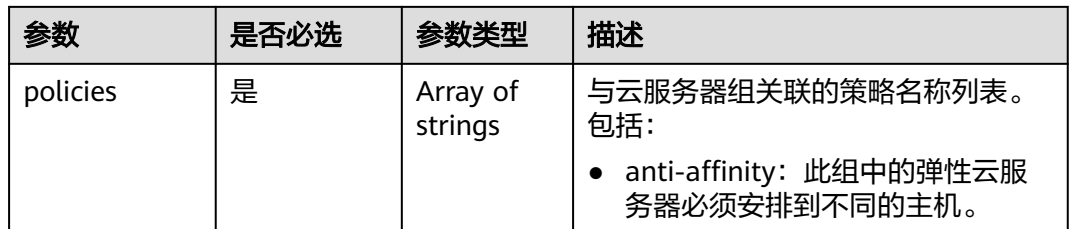

### 响应消息

响应参数如表**5-183**所示。

#### 表 **5-183** 响应参数

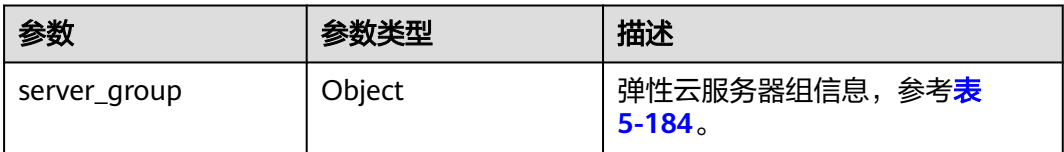

#### 表 **5-184** server\_group 参数信息

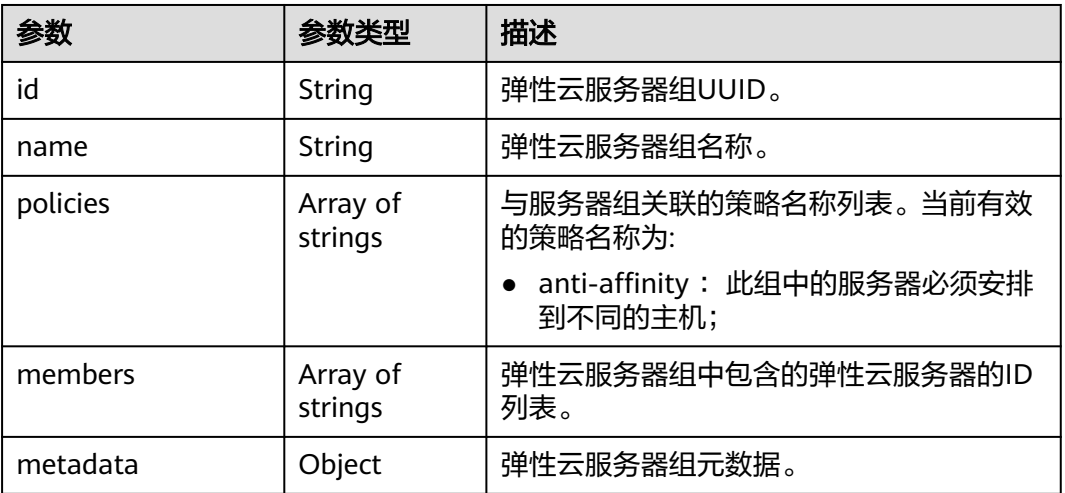

## 请求示例

#### 创建一个云服务器组。

POST https://{endpoint}/v1/{project\_id}/cloudservers/os-server-groups

```
{
   "server_group": {
 "name": "test",
 "policies": ["anti-affinity"]
   }
}
```
# 响应示例

```
 "server_group": {
 "id": "5bbcc3c4-1da2-4437-a48a-66f15b1b13f9",
      "name": "test",
      "policies": [
         "anti-affinity"
      ],
      "members": [],
      "metadata": {}
   }
}
```
返回值

请参考**通用请求返回值**。

#### 错误码

请参[考错误码。](#page-522-0)

# **5.12.2** 删除云服务器组

{

# 功能介绍

删除云服务器组。

### **URI**

DELETE /v1/{project\_id}/cloudservers/os-server-groups/{server\_group\_id} 参数说明请参见表**5-185**。

#### 表 **5-185** 参数说明

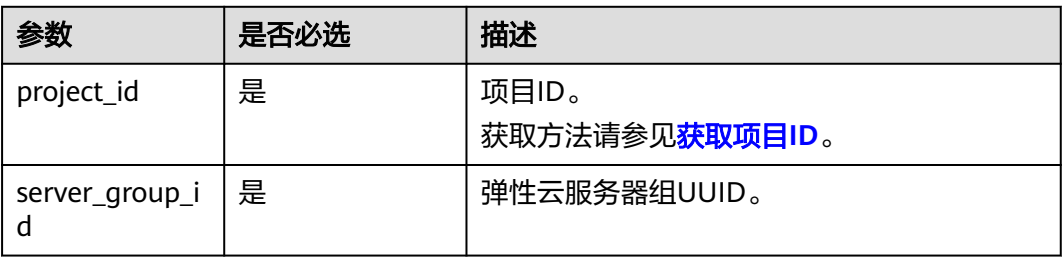

#### 请求参数

无

## 响应参数

无

### 请求示例

删除指定云服务器组。

DELETE https://{endpoint}/v1/{project\_id}/cloudservers/os-server-groups/{server\_group\_id}

### 响应示例

无

#### 返回值

请参[考通用请求返回值。](#page-296-0)

#### 错误码

请参[考错误码。](#page-522-0)

# **5.12.3** 添加云服务器组成员

# 功能介绍

将云服务器加入云服务器组。添加成功后,该云服务器与云服务器组中的其他成员尽 量分散地创建在不同主机上。

#### 接口约束

- 仅支持添加虚拟化类型为KVM的弹性云服务器。
- 当前只支持反亲和性策略,即同一云服务器组中的弹性云服务器分散地创建在不 同的主机上,提高业务的可靠性。
- 该接口支持企业项目细粒度权限的校验,具体细粒度请参见 **[ecs:cloudServers:addServerGroupMember](#page-287-0)**

### **URI**

POST /v1/{project\_id}/cloudservers/os-server-groups/{server\_group\_id}/action 参数说明请参见表**5-186**。

#### 表 **5-186** 参数说明

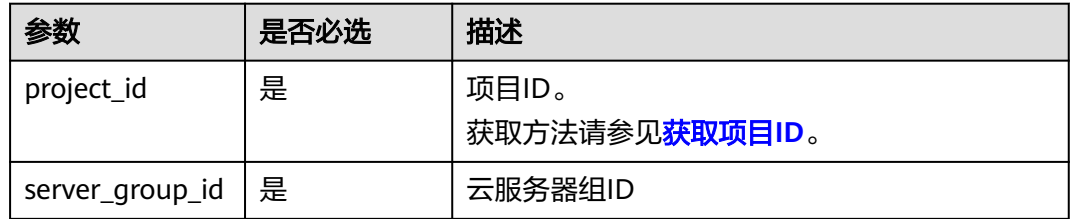

### 请求消息

请求参数如表**[5-187](#page-190-0)**所示。

#### <span id="page-190-0"></span>表 **5-187** 请求参数

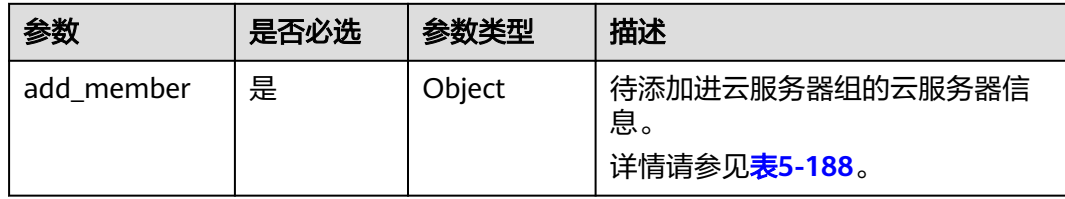

#### 表 **5-188** add\_member 参数信息

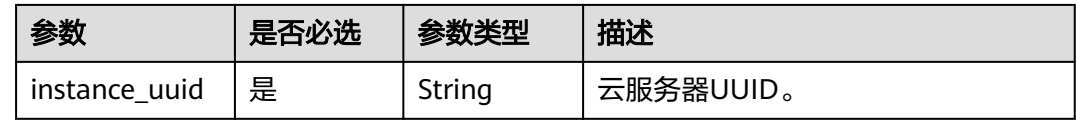

## 响应消息

无

### 请求示例

#### 将指定云服务器加入云服务器组。

POST https://{endpoint}/v1/{project\_id}/cloudservers/os-server-groups/{server\_group\_id}/action

```
{
   "add_member": {
      "instance_uuid":"34dac9a0-c4a7-457b-bab2-e2c696e0e401"
   }
}
```
### 响应示例

成功: 200

#### 返回值

请参考**通用请求返回值**。

#### 错误码

请参[考错误码。](#page-522-0)

# **5.12.4** 删除云服务器组成员

### 功能介绍

将弹性云服务器移出云服务器组。移出后,该云服务器与云服务器组中的成员不再遵 从反亲和策略。

# 接口约束

当前只支持反亲和性策略,即同一云服务器组中的弹性云服务器分散地创建在不同的 主机上,提高业务的可靠性。

该接口支持企业项目细粒度权限的校验,具体细粒度请参见 **[ecs:cloudServers:deleteServerGroupMember](#page-287-0)**

#### **URI**

POST /v1/{project\_id}/cloudservers/os-server-groups/{server\_group\_id}/action 参数说明请参见表**5-189**。

#### 表 **5-189** 参数说明

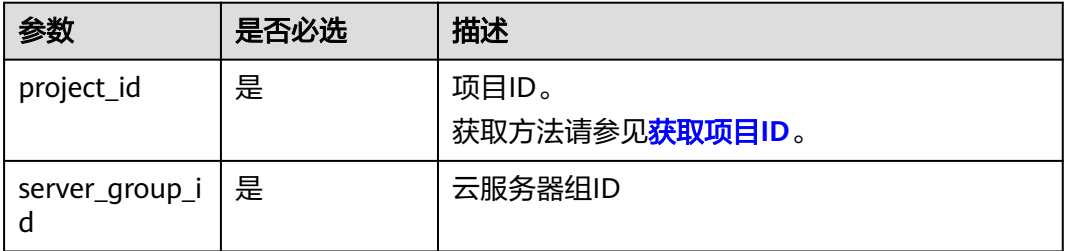

# 请求消息

请求参数如表**5-190**所示。

#### 表 **5-190** 请求参数

| 参数                | 是否必选 | 参数类型   | 描述           |
|-------------------|------|--------|--------------|
| remove mem<br>ber | 是    | Object | 待移出组的云服务器信息。 |

表 **5-191** remove\_member 参数信息

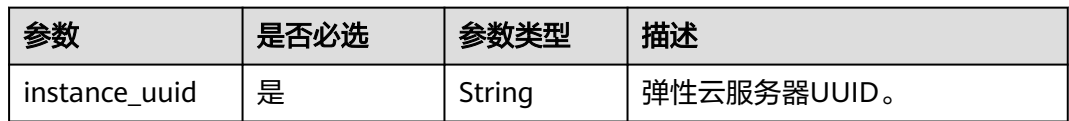

#### 响应消息

无

#### 请求示例

删除指定云服务器组中UUID为"34dac9a0-c4a7-457b-bab2-e2c696e0e401"的云服 务器。

```
POST https://{endpoint}/v1/{project_id}/cloudservers/os-server-groups/{server_group_id}/action
{
 "remove_member": {
 "instance_uuid": "34dac9a0-c4a7-457b-bab2-e2c696e0e401"
   }
}
```
### 响应示例

成功: 200

### 返回值

请参[考通用请求返回值。](#page-296-0)

#### 错误码

请参[考错误码。](#page-522-0)

# **5.12.5** 查询云服务器组列表

# 功能介绍

查询云服务器组列表。

### **URI**

GET /v1/{project\_id}/cloudservers/os-server-groups?limit={limit}&marker={marker} 参数说明请参见表**5-192**。

#### 表 **5-192** 路径参数

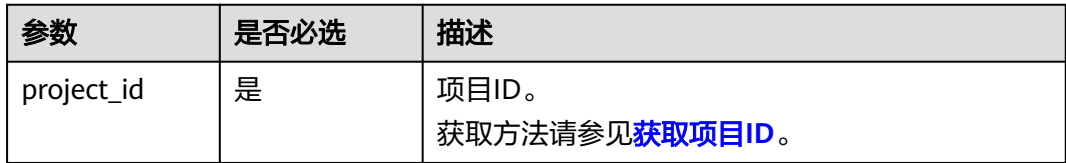

### 表 **5-193** 查询参数

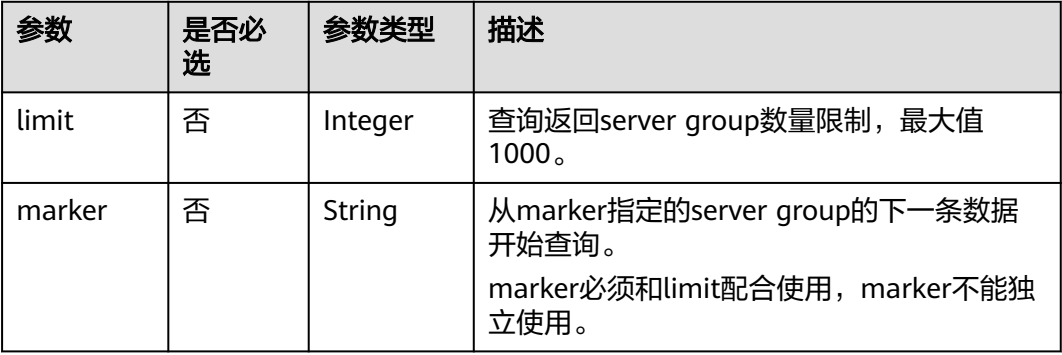

# 请求消息

无

# 响应消息

响应参数如表**5-194**所示。

#### 表 **5-194** 响应参数

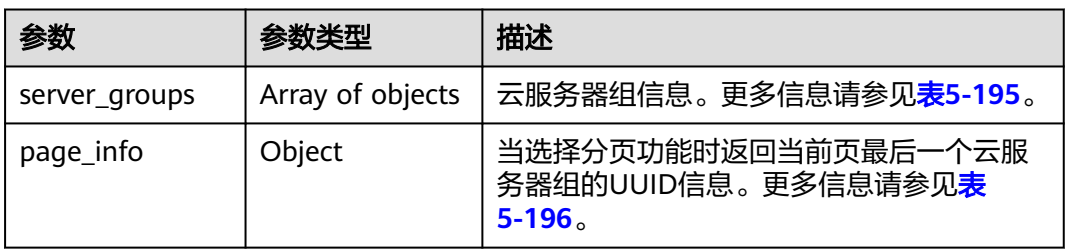

#### 表 **5-195** server\_groups 参数信息

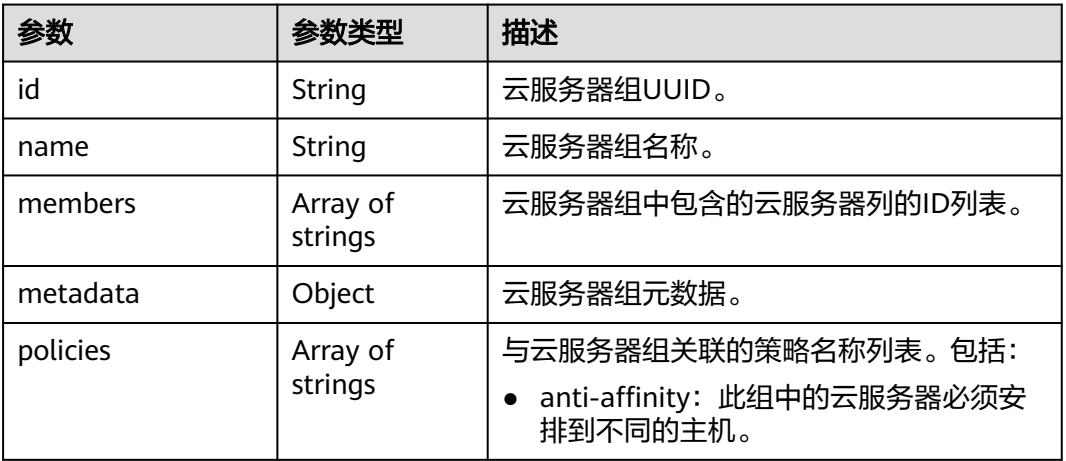

#### 表 **5-196** page\_info 数据结构说明

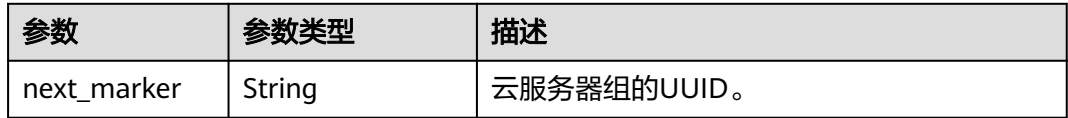

# 请求示例

#### 查询云服务器组列表。

GET https://{endpoint}/v1/{project\_id}/cloudservers/os-server-groups

# 响应示例

{ "server\_groups": [

```
 {
      "members": [],
      "metadata": {},
      "id": "318b44a7-f7a6-4c0b-8107-e8bd618b28dd",
       "policies": [
              "anti-affinity"
, and the contract \mathbf{l} ,
 "name": "SvrGrp-b9d6"
 },
 {
      "members": [],
      "metadata": {},
      "id": "b8f4cfc4-9a59-498c-9b52-643ee6515cd0",
 "policies": [
 "anti-affinity"
\qquad \qquad \Box "name": "SvrGrp-10a1"
 }
 ]
```
# 返回值

请参[考通用请求返回值。](#page-296-0)

### 错误码

请参[考错误码。](#page-522-0)

# **5.12.6** 查询云服务器组详情

}

功能介绍

查询云服务器组详情。

**URI**

GET /v1/{project\_id}/cloudservers/os-server-groups/{server\_group\_id}

参数说明请参见表**5-197**。

#### 表 **5-197** 参数说明

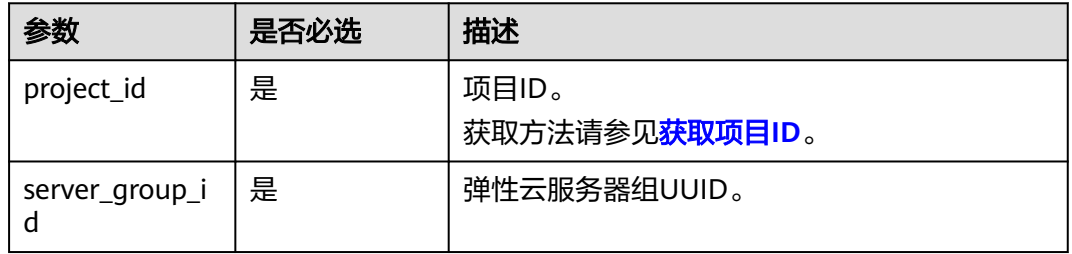

### 请求消息

无

# 响应消息

响应参数如表**5-198**所示。

#### 表 **5-198** 响应参数

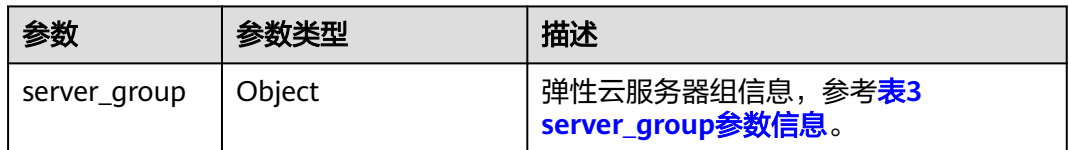

#### 表 **5-199** server\_group 参数信息

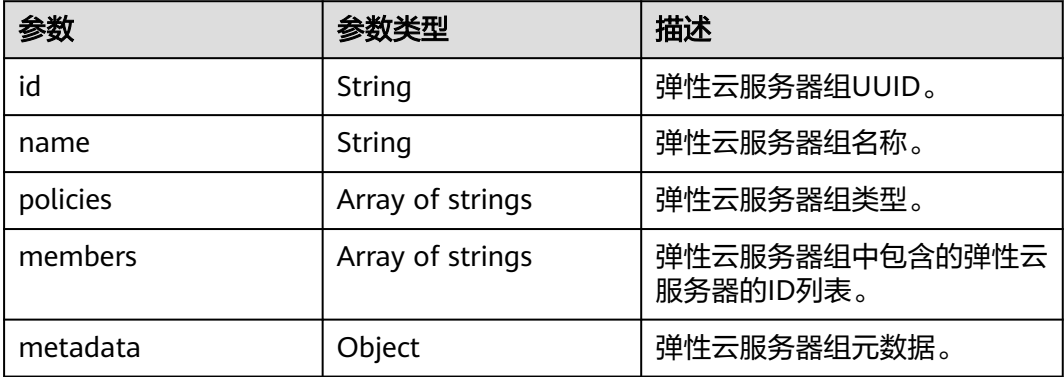

### 请求示例

#### 查询指定云服务器组详情。

GET https://{endpoint}/v1/{project\_id}/cloudservers/os-server-groups/{server\_group\_id}

# 响应示例

```
{
 "server_group": {
 "id": "5bbcc3c4-1da2-4437-a48a-66f15b1b13f9",
 "name": "test",
 "policies": ["anti-affinity"],
      "members": [],
      "metadata": {}
     }
}
```
# 返回值

请参[考通用请求返回值。](#page-296-0)

### 错误码

请参[考错误码。](#page-522-0)

# **5.13** 历史版本

由于原生接口已停止跟随OpenStack社区的演进,当前已将其相关API资料移入历史 API章节。为了更好地满足用户的需求,并提供更稳定、可靠的服务,推荐用户使用或 迁移到未标记废弃的自研API,以获得更好的使用体验。

#### 说明

若用户要使用老的OpenStack API原生接口,建议使用v2.1版本的Openstack API接口, v2版本 是Openstack API原生接口更早期的历史版本,且v2版本不支持微版本功能。

若用户要使用v2版本的Openstack API接口,只需要把原生API接口对应的URI中的v2.1版本号改 为v2版本号即可。

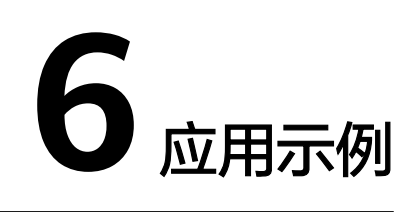

# **6.1** 获取 **Token** 并检验 **Token** 的有效期

### 操作场景

Token的有效期为24小时,获取Token后建议及时保存,避免频繁调用。无论是否重新 获取Token,在有效期内的Token始终有效。使用Token前请确保Token离过期有足够的 时间,防止调用API的过程中Token过期导致调用API失败。

针对用户调用接口中常常出现的Token过期导致的调用失败问题,本文将介绍获取 Token并检验Token有效期的方法。

若Token即将超期(无法满足一次完整的API调用或者完整的一套组合的调用)则需要 重新获取Token,防止调用过程中Token超期,调用中断。

#### 操作视频及相关链接

- 获取**IAM**用户**Token**[\(使用密码\)](https://support.huaweicloud.com/intl/zh-cn/api-iam/iam_30_0001.html)
- 检验**Token**[有效性](https://support.huaweicloud.com/intl/zh-cn/api-iam/iam_30_0004.html)

#### 获取 **Token**

接口调用前需要认证鉴权,因此需要提前获取token信息。后续调用API的消息头中 "X-Auth-Token"的值即为Token值。

本例以获取中国-香港区域的Token为例:

- 请求URI: POST https://iam.ap-southeast-1.myhuaweicloud.com/v3/auth/ tokens
- 请求消息头: Content-Type=application/json
- 请求消息体:

```
{
    "auth": {
       "identity": {
          "methods": [
             "password"
          ],
          "password": {
```

```
 "user": {
            "name": "请填写用户名",
            "password": "$ADMIN_PASS", //建议在配置文件或者环境变量中密文存放,使用时解
密,确保安全
            "domain": {
              "name": "用户所属的账号名称"
\qquad \qquad \} }
       }
     },
      "scope": {
        "project": {
          "name": "区域名称,本例为ap-southeast-1"
       }
     }
   }
}
```
查看获取的Token: 单击响应头,x-subject-token的取值即为获取的Token。请妥 善保存Token信息,在后续的创建云服务器的请求头信息中需要使用Token认证。 General:

 Request URL: https://iam.ap-southeast-1.myhuaweicloud.com/v3/auth/tokens Request Method: POST Status Code: 201 Response Headers: cache-control: no-cache, no-store, must-revalidate connection: keep-alive content-length: 18401 content-type: application/json; charset=UTF-8 date: Thu, 27 May 2021 01:24:49 GMT expires: Thu, 01 Jan 1970 00:00:00 GMT pragma: no-cache server: api-gateway strict-transport-security: max-age=31536000; includeSubdomains; via: proxy A x-content-type-options: nosniff x-download-options: noopen x-frame-options: SAMEORIGIN x-iam-trace-id: token\_ap-southeast-1\_null\_9bbec3983f3c7a5c146e709251760467 x-request-id: d7796611318416bc8ffb2948a47fede8 **x-subject-token: MIISMAYJKoZIhvcNAQ...7xMUw==** x-xss-protection: 1; mode=block;

查看Token过期时间:响应体中"expires\_at"表示该Token过期时间。

```
{
   "token": {
      "expires_at": "2021-05-28T01:24:49.905000Z",
 ...
   }
}
```
## 检验 **Token** 的有效期

调用API时判断Token有效期是否充足,若您的应用程序缓存了Token,建议每12小时 刷新一次Token。以确保Token有足够长的有效期。

```
您还可以主动查询某个Token的过期时间。通过调用检验Token有效性的接口查看
Token的有效时期。
```
本例以检验中国-香港区域的Token为例:

- 请求URI: GET https://iam.ap-southeast-1.myhuaweicloud.com/v3/auth/tokens
- 请求消息头:
	- Content-Type=application/json;charset=utf8

– X-Auth-Token:管理员校验本账号中IAM用户的token的有效性:拥有 Security Administrator权限的token。 IAM用户校验自己token的有效性:该IAM用户的token(无需特殊权限)。 本例中使用的是IAM用户因此X-Auth-Token与待校验的Token相同。 – X-Subject-Token:待校验的token。 查看Token过期时间:响应体中"expires\_at"表示该Token过期时间。

```
若Token即将超期(无法满足一次完整的API调用或者完整的一套组合的调用)则
需要重新获取Token,防止调用过程中Token超期,调用中断。
{
  "token": {
    "expires_at": "2021-05-28T01:24:49.905000Z",
 ...
  }
}
```
# **6.2** 创建 **ECS** 高频场景示例

### 操作场景

本节内容介绍了使用API购买ECS过程中的一些高频场景。

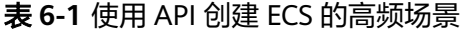

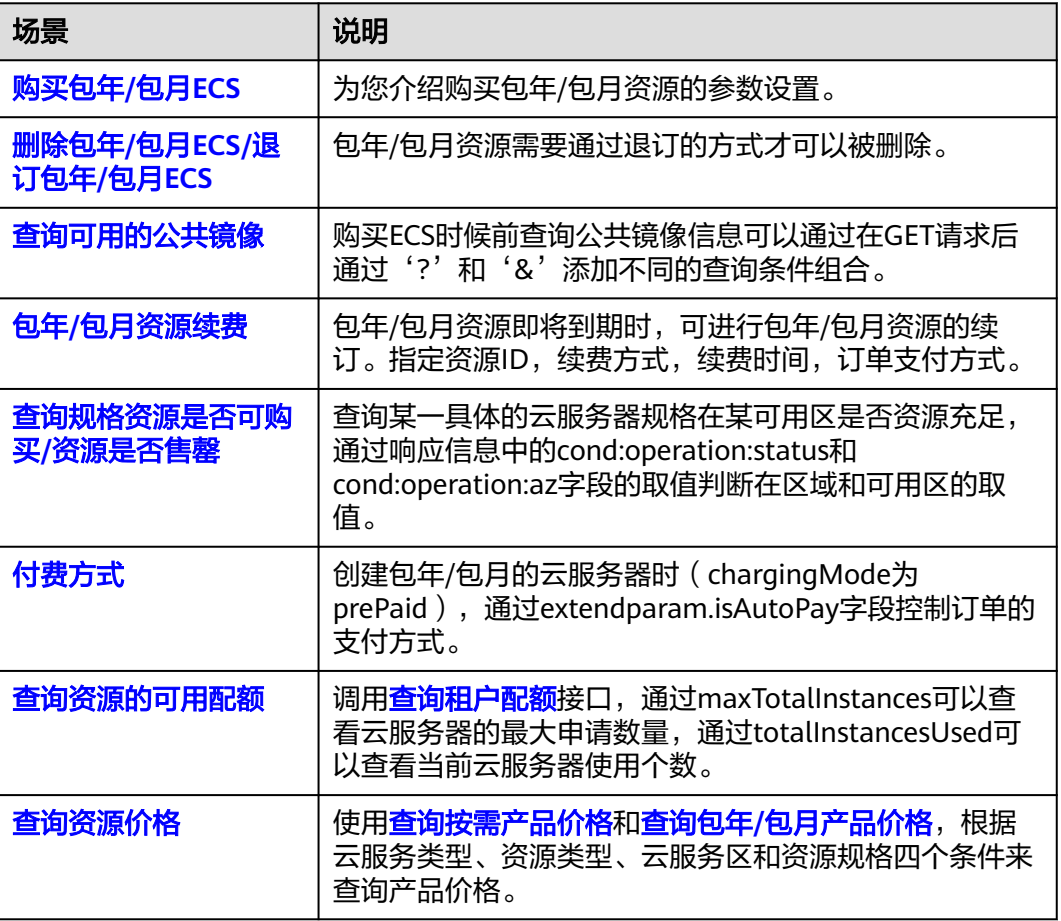

### <span id="page-200-0"></span>购买包年**/**包月 **ECS**

购买包年/包月ECS可以使用创<mark>建弹性云服务</mark>接口,相对于创建按需的ECS,只需要在请 求body中指定extendparam.chargingMode参数值为"prePaid",即包年包月,指定 订购的周期等。extendparam的详细参数解释请参[见创建云服务器的](https://support.huaweicloud.com/intl/zh-cn/api-ecs/zh-cn_topic_0167957246.html#ZH-CN_TOPIC_0167957246__table7721122141311)**extendparam**字 [段数据结构说明](https://support.huaweicloud.com/intl/zh-cn/api-ecs/zh-cn_topic_0167957246.html#ZH-CN_TOPIC_0167957246__table7721122141311)。

如下所示,在ap-southeast-1区域购买一台包年/包月ECS,时长为一个月,且下单后 自动支付,自动续订。

```
{
   "server": {
     "name": "newserver",
      "availability_zone": "ap-southeast-1a",
 "flavorRef": "s3.small.1",
 "imageRef": "8da46d6d-6079-4e31-ad6d-a7167efff892",
      "root_volume": {
        "volumetype": "SATA"
      },
      "vpcid": "7e1a7e70-3f3e-4581-955e-26a4848d8f31",
      "nics": [
        {
     "subnet_id": "04548cde-4067-48b0-9323-5c7b67ac13fc"
       } 
     ],
      "data_volumes": [
     {
          "volumetype": "SSD", 
          "size": 50
        }
\qquad \qquad ],
 "publicip": {
        "id": "publicip_123", 
        "eip": {
           "iptype": "5_bgp",
           "bandwidth": {
             "size": 10, 
             "sharetype": "PER"
          }
        }
     },
      "extendparam": {
        "chargingMode": "prePaid",
        "periodType": "month",
        "periodNum": 1,
        "isAutoRenew": "true",
 "isAutoPay": "true",
 "regionID": "ap-southeast-1"
     }
   }
}
包年/包月ECS创建后会返回一个order_id,即订单ID。
{
   "job_id": "ff808082739334d80173943ec9b42130",
   "order_id": "CS2007281506xxxxx",
   "serverIds": [
      "fe0528f0-5b1c-4c8c-9adf-e5d5047b8c17"
   ] 
}
上面请求体中extendparam.isAutoPay取值为true,表示自动支付,如果不填该字段或
```
取值为false,则需要手动去支付,手动支付可以填写优惠券和折扣券等信息。手动支 付需要调用支付包年**/**[包月产品订单支](https://support.huaweicloud.com/intl/zh-cn/api-oce/api_order_00016.html)付,示例如下。

POST https://bss.myhuaweicloud.com/v2/orders/customer-orders/pay

 "order\_id": "CS20052715001E4CR" }

# <span id="page-201-0"></span>删除包年**/**包月 **ECS/**退订包年**/**包月 **ECS**

{

包年/包月ECS无法直接调用ECS接口删除,需要调用退订包年**/**[包月资源接](https://support.huaweicloud.com/intl/zh-cn/api-oce/api_order_00019.html)口进行退 订。

POST https://bss.myhuaweicloud.com/v2/orders/subscriptions/resources/unsubscribe

```
{
 "resource_ids": [
    "21e09f37c5c9420c8746ad5c71fb3aab"
 \mathsf{l},
 -.<br>"unsubscribe_type": 1
}
```
其中resource\_ids表示资源ID,对退订ECS来说,就是购买包年/包月ECS时返回的 serverIds。

### 查询可用的公共镜像

使用镜像服务[的查询镜像列表](https://support.huaweicloud.com/intl/zh-cn/api-ims/ims_03_0602.html)的API可以根据不同条件查询镜像列表信息,在GET请求 后通过'?'和'&'添加不同的查询条件组合。

如需查询公共镜像列表。

GET /v2/cloudimages?\_\_imagetype=gold&visibility=public&protected=true

请注意调用镜像服务接口注意替换镜像服务的Endpoint信息。

查询镜像列表时,建议使用分页查询才能返回全部的镜像列表。通过指定marker和 limit实现镜像列表的分页查询。

marker表示从哪个镜像开始查询,取值为镜像ID。limit表示查询几条镜像记录,取值 为整数,默认取值为500。

GET /v2/cloudimages?\_\_imagetype=gold&visibility=public&protected=true&**marker=af92bb51 ec9d-4b02-912f-da0b3f0f7635&limit=5**

如需查询其他的镜像类型

- 公共镜像列表查询 GET /v2/cloudimages?\_\_imagetype=gold&visibility=public&protected=true
- 私有镜像列表查询

GET /v2/cloudimages?owner={project\_id}

- 可以使用的共享镜像列表 GET /v2/cloudimages? member\_status=accepted&visibility=shared&\_\_imagetype=shared
	- 被拒绝的共享镜像列表

GET /v2/cloudimages? member\_status=rejected&visibility=shared&\_\_imagetype=shared

未接受的共享镜像列表 GET /v2/cloudimages? member\_status=pending&visibility=shared&\_\_imagetype=shared <span id="page-202-0"></span>● 裸金属服务器某规格支持的公共镜像列表

GET /v2/cloudimages? \_\_imagetype=gold&\_\_support\_xxx=true&virtual\_env\_type=Ironic

如果未指定镜像类型,那么可以通过响应信息中的\_\_imagetype字段判断镜像类型。

#### 包年**/**包月资源续费

包年/包月资源即将到期时,可进行包年/包月资源的续订。通过调[用续订包年](https://support.huaweicloud.com/intl/zh-cn/api-oce/api_order_00018.html)**/**包月资 <mark>[源](https://support.huaweicloud.com/intl/zh-cn/api-oce/api_order_00018.html)</mark>接口进行续费。

如下所示,指定资源ID,按月续费,续费1个月,到期后转按需,并自动支付订单。

POST https://bss.myhuaweicloud.com/v2/orders/subscriptions/resources/renew

```
{
   "resource_ids": [
      "96308d5efd7841b9a4dac673d84d0e14"
   ],
   "period_type": 2,
   "period_num": 1,
   "expire_policy": 1,
   "is_auto_pay": 1
}
```
续费成功后会返回一个order\_id, 即订单ID。

```
{
 "order_ids": [
    "CS190401192xxxxxx"
  ]
}
```
上面请求体中isAutoPay取值为1,表示自动支付,如果不填该字段或取值为0,则需要 手动去支付,手动支付可以填写优惠券和折扣券等信息。手动支付需要调[用支付包年](https://support.huaweicloud.com/intl/zh-cn/api-oce/api_order_00016.html)**/** [包月产品订单支](https://support.huaweicloud.com/intl/zh-cn/api-oce/api_order_00016.html)付,以下示例是使用一张优惠券,优惠券类型为代金券的请求示例。

POST https://bss.myhuaweicloud.com/v2/orders/customer-orders/pay

```
{
   "coupon_infos": [
      {
         "id": "CP2005270256xxxxxx",
         "type": 301
      }
   ],
    "order_id": "CS190401192xxxxxx"
}
```
#### 查询规格资源是否可购买**/**资源是否售罄

如需查询某一具体的云服务器规格在某可用区是否资源充足,可以通过调用<mark>查询规格</mark> [详情和规格扩展信息列表](https://support.huaweicloud.com/intl/zh-cn/api-ecs/zh-cn_topic_0020212656.html)查看该规格的详细信息。并通过响应信息中的 cond:operation:status和cond:operation:az字段的取值判断在区域和可用区的取值。

例如查询中国-香港可用区一的资源情况,请求URI如下。

GET https://ecs.ap-southeast-1.myhuaweicloud.com/v1/05041fea8a8025662f4ac00927982f3e/cloudservers/ flavors?availability\_zone=ap-southeast-1a

响应信息

{

"id": "c3.3xlarge.2",

```
 "name": "c3.3xlarge.2", 
 ...
   "os_extra_specs": {
       "cond:spot_block:operation:az": "ap-southeast-1a(sellout),ap-southeast-1b(normal),ap-
southeast-1c(normal)",
      "cond:operation:az": "ap-southeast-1a(normal),ap-southeast-1b(sellout)"
 ...
      "cond:operation:status": "abandon", 
      "cond:spot_block:operation:interrupt_policy": "ap-southeast-1a(immediate),ap-
southeast-1b(immediate),ap-southeast-1c(immediate)", 
      "resource_type": "IOoptimizedC3_2"
   }
}
```
响应信息中通过cond:operation:status和cond:operation:az字段的取值判断资源是否可 用。

优先查看cond:operation:az的取值,如果某个可用区没有在cond:operation:az参数中 配置时默认使用cond:operation:status的取值。

例如本例中,c3.3xlarge.2在中国-香港的可用区一正常商用,可用区二售罄,可用区三 在在cond:operation:az中无配置信息,则以cond:operation:status的取值为准,即 c3.3xlarge.2在中国-香港的可用区三下线。

## 付费方式

创建包年/包月的云服务器时 (chargingMode为prePaid), 通过 extendparam.isAutoPay字段控制订单的支付方式。

取值为true在订单创建完成后自动支付。

取值为false订单需要用户手动支付。手动支付可以填写优惠券和折扣券等信息。

手动支付需要调用支付包年**/**[包月产品订单](https://support.huaweicloud.com/intl/zh-cn/api-oce/api_order_00016.html)接口进行支付,以下示例是使用一张优惠 券,优惠券类型为代金券的请求示例。

POST https://bss.myhuaweicloud.com/v2/orders/customer-orders/pay

```
{
   "coupon_infos": [
      {
         "id": "CP2005270256xxxxxx",
         "type": 301
      }
   ],
    "order_id": "CS190401192xxxxxx"
}
```
#### 查询资源的可用配额

如需查询当前账号的资源配额信息,包括已使用的配额,可以通过调用**查询租户配额** 接口。

GET https://ecs.cn-east-2.myhuaweicloud.com/v1/05041fea8a8025662f4ac00927982f3e/cloudservers/limits

响应信息如下,例如通过maxTotalInstances可以查看云服务器的最大申请数量,通过 totalInstancesUsed可以查看当前云服务器使用个数。

```
 -"absolute": {
   "maxServerMeta": 128,
   "maxPersonality": 5,
   "maxImageMeta": 128,
   "maxPersonalitySize": 10240,
```
{

```
 "maxSecurityGroupRules": 20,
    "maxTotalKeypairs": 1000,
    "totalRAMUsed": 22528,
    "totalInstancesUsed": 4,
    "maxSecurityGroups": 10,
    "totalFloatingIpsUsed": 0,
    "maxTotalCores": 8000,
    "totalSecurityGroupsUsed": 1,
    "maxTotalFloatingIps": 10,
    "maxTotalInstances": 1000,
    "totalCoresUsed": 11,
    "maxTotalRAMSize": 16384000,
    "maxServerGroups": 32,
    "maxServerGroupMembers": 16,
    "totalServerGroupsUsed": 0,
    "maxTotalSpotInstances": 20,
    "maxTotalSpotCores": 320,
    "maxTotalSpotRAMSize": 655360,
    "totalSpotInstancesUsed": 0,
    "totalSpotCoresUsed": 0,
    "totalSpotRAMUsed": 0,
    "maxFaultDomainMembers": 200,
    "limit_by_flavor": []
 }
```
## 查询资源价格

}

{

}

使用[查询按需产品价格和](https://support.huaweicloud.com/intl/zh-cn/api-oce/bcloud_01001.html)查询包年**/**[包月产品价格,](https://support.huaweicloud.com/intl/zh-cn/api-oce/bcloud_01002.html)根据云服务类型、资源类型、云服 务区和资源规格四个条件来查询产品价格。

例如查询中国-香港可用区、通用计算型、Linux操作系统、s6.small.1规格的包月,一 个月的价格。

POST https://bss.myhuaweicloud.com/v2/bills/ratings/period-resources/subscribe-rate

```
 "product_infos": [
     {
          "id": "1",
        "cloud_service_type": "hws.service.type.ec2",
 "resource_type": "hws.resource.type.vm",
 "resource_spec": "s6.small.1.linux",
        "region": "ap-southeast-1",
        "available_zone": "ap-southeast-1a",
         "period_type": 2,
        "period_num": 1,
        "subscription_num": 1
     }
   ],
  -.<br>"project_id": "05041fea8a8025662f4ac00927982f3e"
```
响应信息如下所示,其中official\_website\_amount字段的取值即为包年/包月产品价 格。

```
{
   -"official_website_rating_result": {
      "official_website_amount": 11.38,
      "measure_id": 1,
     -"product_rating_results": [-{
         "id": "1",
         "product_id": "00301-233164-0--0",
         "official_website_amount": 11.38,
         "measure_id": 1
      }]
   },
   "optional_discount_rating_results": [],
```
"currency": USD"

# <span id="page-205-0"></span>**6.3** 创建弹性云服务器

}

#### 场景描述

本章节指导用户通过API创建云服务器。API的调用方法请参[见如何调用](#page-20-0)**API**。

创建云服务器时,支持通过卷和镜像两种方式进行创建。本节以指定镜像的方式为 例,介绍如何创建云服务器。

#### 约束限制

该接口创建出来的是按需付费的实例。

### 涉及接口

创建云服务器时,需要进行规格查询、可用区查询、云硬盘创建等操作,涉及的接口 如下:

- 查询可用区列表: 确定待创建云服务器所在的可用区。
- [查询云服务器规格详情列表:](#page-206-0) 确定待创建云服务器的规格。
- [查询镜像列表详情:](#page-207-0)确定待创建云服务器使用的镜像。
- [查询网络列表:](#page-208-0) 确定云服务器的网络信息。
- [创建和导入](#page-208-0)**SSH**密钥:设置密钥对登录方式。
- [创建云服务器:](#page-209-0) 创建密钥对登录鉴权的云服务器。
- **查询云服务器详情**: 确认云服务器创建成功。

### 操作步骤

步骤**1** 确定待创建云服务器所在的可用区。

- 1. 查询可用区。
	- 接口相关信息 URI格式: GET /v2.1/{project\_id}/os-availability-zone 详情请参见<del>查</del>询可用区列表。
	- 请求示例 GET https://{endpoint}/v2.1/74610f3a5ad941998e91f076297ecf27/osavailability-zone {endpoint}信息请[从地区和终端节点获](https://console-intl.huaweicloud.com/apiexplorer/#/endpoint/ECS)取。
	- 响应示例

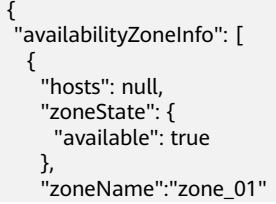

```
 },
   {
    "hosts": null,
    "zoneState": {
      "available": true
    },
     "zoneName": "zone_01" 
  }
 ]
```
2. 根据实际需要选择可用区,并记录可用区的zoneName。

步骤**2** 确定待创建云服务器的规格。

}

- 1. 查询云服务器规格信息。
	- 接口相关信息

URI格式: GET /v1/{project\_id}/cloudservers/flavors? availability\_zone={availability\_zone}

其中,"?"后的字段为查询规格时可选的查询检索参数,详情请参见<mark>查询规</mark> [格详情和规格扩展信息列表](#page-125-0)。

– 请求示例

GET https://{endpoint}/v1/74610f3a5ad941998e91f076297ecf27/ cloudservers/flavors?availability\_zone=zone\_01

{endpoint}信息请[从地区和终端节点获](https://console-intl.huaweicloud.com/apiexplorer/#/endpoint/ECS)取。

availability\_zone的值"zone\_01"通过步[骤步骤](#page-205-0)**1**获取。

```
– 响应示例
```

```
{
   "flavors": [
      {
         "attachableQuantity": {
            "free_scsi": 60,
            "free_blk": 24,
            "free_disk": 60,
           "free_nic": 12
         },
         "id": "c3.2xlarge.2",
 "name": "c3.2xlarge.2",
 "vcpus": "8",
         "ram": 8192,
         "disk": "0",
        "swap": ""
         "links": [
            {
               "rel": "self",
               "href": "https://xxx/v1.0/74610f3a5ad941998e91f076297ecf27/flavors/c3.2xlarge.2",
               "type": null
           },
            {
               "rel": "bookmark",
               "href": "https://xxx/74610f3a5ad941998e91f076297ecf27/flavors/c3.2xlarge.2",
               "type": null
           }
         ],
         "OS-FLV-EXT-DATA:ephemeral": 0,
         "rxtx_factor": 1,
         "OS-FLV-DISABLED:disabled": false,
         "rxtx_quota": null,
         "rxtx_cap": null,
         "os-flavor-access:is_public": true,
         "os_extra_specs": {
            "ecs:virtualization_env_types": "CloudCompute",
            "ecs:generation": "c3",
```
<span id="page-207-0"></span>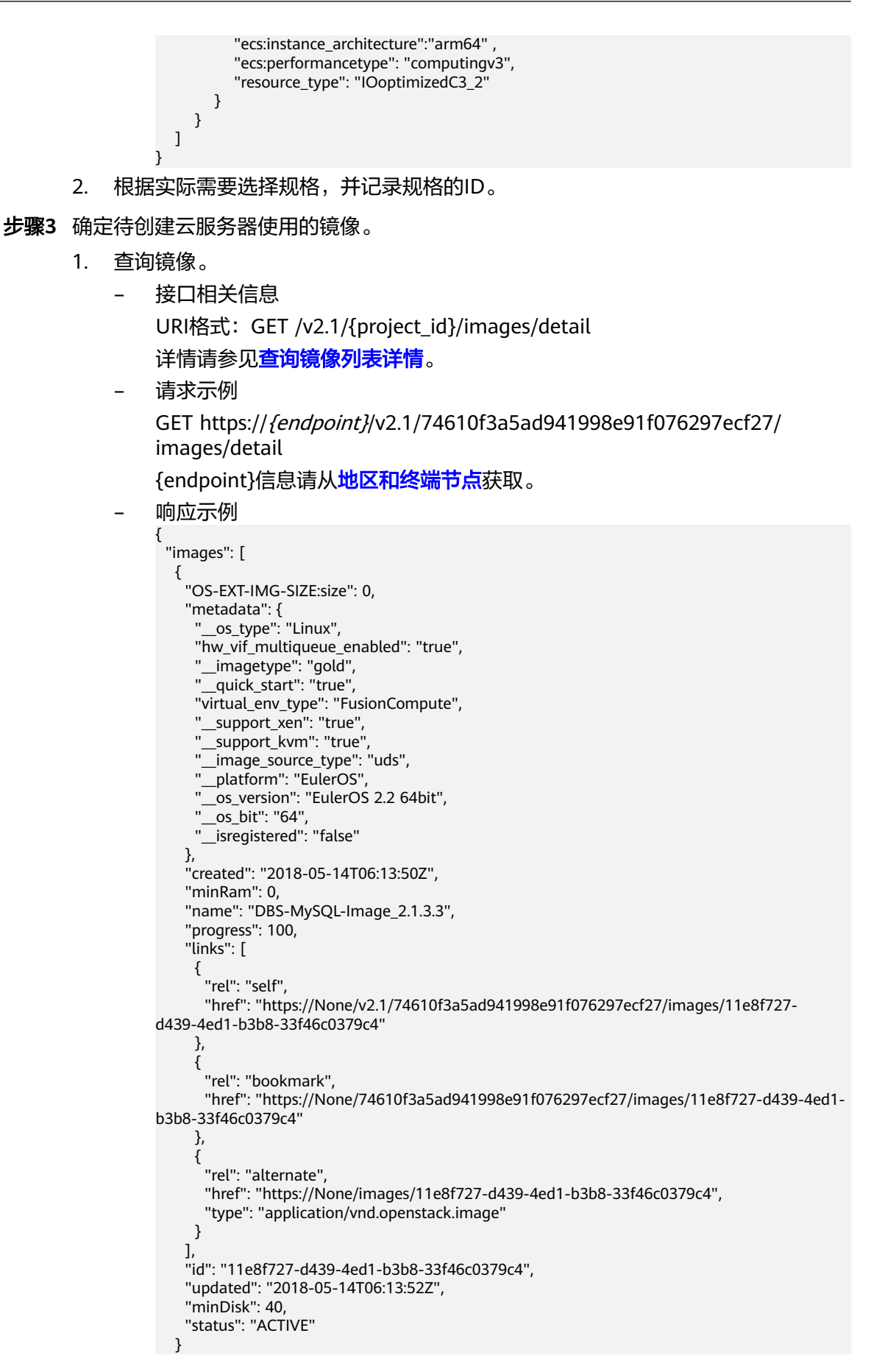

2. 根据需要选择镜像,并记录镜像ID。

```
步骤4 确定云服务器的网络信息。
```
 ] }

- 1. 查询网络。
	- 接口相关信息 URI格式:GET /v2.1/{project\_id}/os-networks

```
详情请参见查询网络列表(废弃)。
```
– 请求示例

GET https://{endpoint}/v2.1/74610f3a5ad941998e91f076297ecf27/osnetworks

{endpoint}信息请[从地区和终端节点获](https://console-intl.huaweicloud.com/apiexplorer/#/endpoint/ECS)取。

– 响应示例

```
{
 "networks": [
 {
     "id": "07a9557d-4256-48ae-847c-415a9c8f7ff6",
    "label": "b_tt3_td1b",
     "broadcast": null,
     "cidr": null,
    "dns1": null,
     "dns2": null,
 "gateway": null,
 "netmask": null,
    "cidr_v6": null,
     "gateway_v6": null,
    "netmask_v6": null
   }
 ]
}
```
- 2. 根据需要选择网络,并记录网络ID。
- 步骤**5** 设置密钥对登录方式。
	- 1. 创建密钥对。
		- 接口相关信息 URI格式:POST /v2.1/{project\_id}/os-keypairs 详情请参见创建和导入**SSH**[密钥\(废弃\)](#page-476-0)。
		- 请求示例 POST https://{endpoint}/v2.1/74610f3a5ad941998e91f076297ecf27/oskeypairs

{endpoint}信息请[从地区和终端节点获](https://console-intl.huaweicloud.com/apiexplorer/#/endpoint/ECS)取。

```
Body:
```

```
{
   "keypair": {
 "type": "ssh",
 "name": "demo1",
      "user_id": "fake"
   }
}
– 响应示例
```

```
{
  "keypair": {
   "public_key": "ssh-rsa
```
2. 导入密钥。

<span id="page-209-0"></span>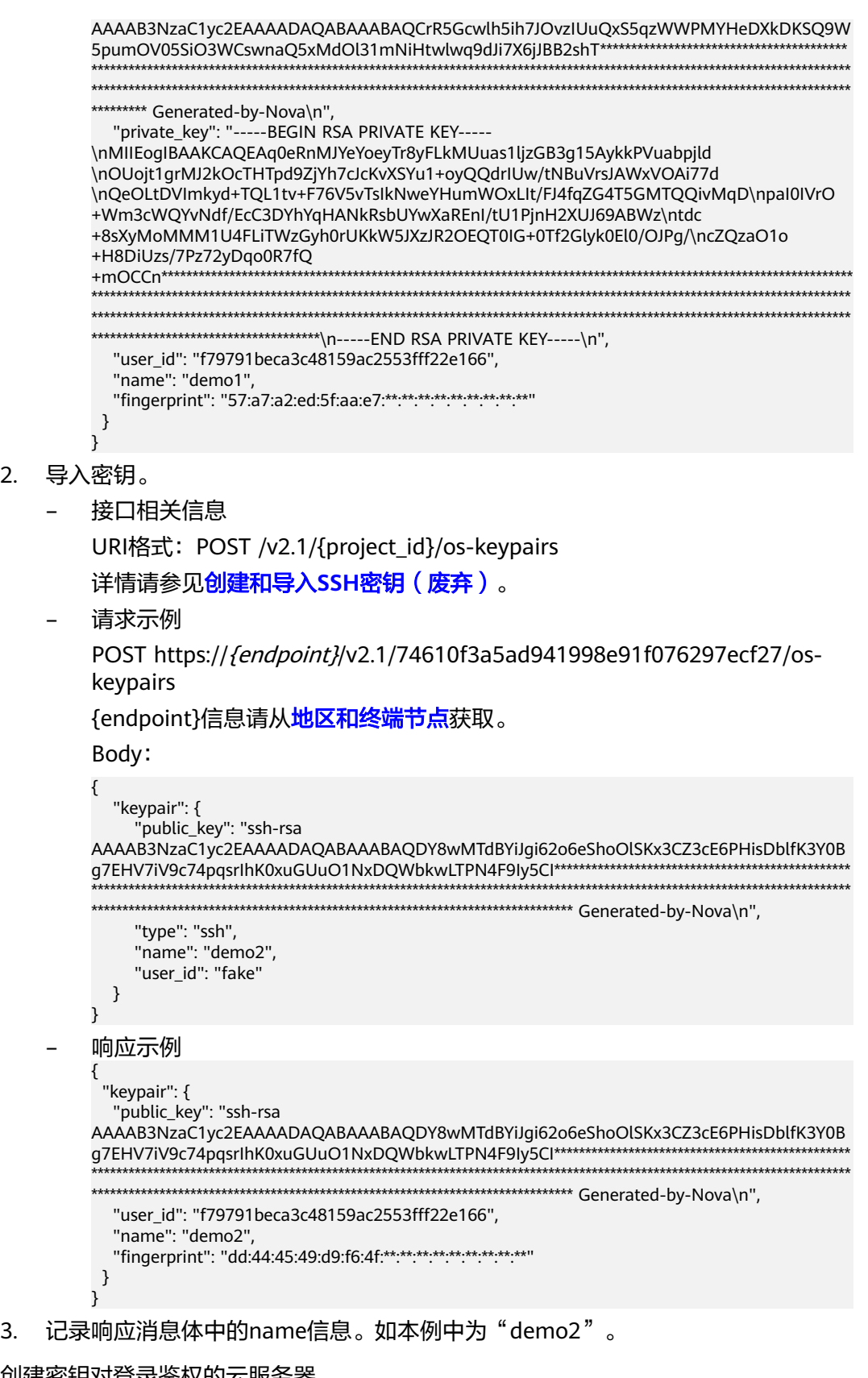

- 步骤**6** 创建密钥对登录鉴权的云服务器。
	- 接口相关信息 URI格式:POST /v1/{project\_id}/cloudservers

```
接口约束及请求参数说明详情,请参见<mark>创建云服务器(按需)</mark>。
```
● 请求示例

POST https://{endpoint}/v1/74610f3a5ad941998e91f076297ecf27/ cloudservers

{endpoint}信息请从[地区和终端节点](https://console-intl.huaweicloud.com/apiexplorer/#/endpoint/ECS)获取。

Body:

```
{
   "server": {
      "availability_zone":"zone_01",
      "name": "newserver", 
      "imageRef": "67f433d8-ed0e-4321-a8a2-a71838539e09", 
      "root_volume": {
         "volumetype": "SSD"
      }, 
      "data_volumes": [ 
         {
            "volumetype": "SSD", 
            "size": 100,
            "multiattach": true,
            "hw:passthrough": true
        }
      ], 
      "flavorRef": "s3.xlarge.2", 
      "vpcid": "0dae26c9-9a70-4392-93f3-87d53115d171", 
      "security_groups": [
         {
            "id": "507ca48f-814c-4293-8706-300564d54620"
         }
      ], 
      "nics": [
         {
            "subnet_id": "157ee789-03ea-45b1-a698-76c92660dd83"
         }
      ], 
       "publicip": {
         "eip": {
            "iptype": "5_bgp",
            "bandwidth": {
               "size": 10, 
               "sharetype": "PER"
            }
         }
 }, 
 "key_name": "sshkey-123", 
 "count": 1, 
      "server_tags": [
         {
            "key": "key1",
            "value": "value1"
        }
      ],
      "metadata": {
           "op_svc_userid": "8ea65f4099ba412883e2a0da72b96873",
           "agency_name": "test"
      }
   }
}
● 响应示例
{
   "job_id": "ff808082739334d80173941567f21d4f",
    "serverIds": [
      "6d311127-bce1-48db-bf0f-cac9f8f7f077"
   ]
}
```
#### <span id="page-211-0"></span>步骤**7** 确认云服务器创建成功。

● 接口相关信息

```
URI格式:GET /v1/{project_id}/cloudservers/{server_id}
见查询云服务器详情。
```
● 请求示例

GET https://{endpoint}/v1/74610f3a5ad941998e91f076297ecf27/cloudservers/ 0c71c0da-8852-4c56-a1d1-3a9b9bcb6da6

其中:

0c71c0da-8852-4c56-a1d1-3a9b9bcb6da6为创建的云服务器UUID。

```
地区和终端节点获取。
```
● 响应示例 {

```
 "server":{
      "id":"0c71c0da-8852-4c56-a1d1-3a9b9bcb6da6",
      "name":"ecs-2ecf",
      "addresses":{
         "2a6f4aa6-d93e-45f5-a8cb-b030dbf8cd68":[
 {
              "version":"4",
              "addr":"192.168.1.99",
              "OS-EXT-IPS-MAC:mac_addr":"fa:16:3e:df:18:6d",
              "OS-EXT-IPS:port_id":"23037c18-027a-44e5-b6b9-f8d8f113fe02",
              "OS-EXT-IPS:type":"fixed"
           }
        ]
      },
      "flavor":{
         "disk":"0",
         "vcpus":"2",
         "ram":"1024",
        "id":"s3.large.1",
         "name":"s3.large.1",
         "gpus": [],
        "asic_accelerators": [] 
 },
 "accessIPv4":"",
     "accessIPv6":""
      "status":"ACTIVE",
      "progress":0,
      "hostId":"c7145889b2e3202cd295ceddb1742ff8941b827b586861fd0acedf64",
      "updated":"2018-09-13T07:06:51Z",
      "created":"2018-09-13T07:03:44Z",
      "image":{
         "id":"1ce5800a-e487-4c1b-b264-3353a39e2b4b"
      },
      "metadata":{
         "metering.order_id":"CS1809131459IGC24",
         "metering.image_id":"c71b64e7-4767-4406-afde-2c7c7ac2242c",
         "metering.imagetype":"gold",
         "metering.resourcespeccode":"s3.small.1.linux",
         "image_name":"HEC_Public_Cloudinit_Oracle_Linux_7.4_64bit_40G",
 "metering.resourcetype":"1",
 "metering.product_id":"00301-117024-0--0",
         "cascaded.instance_extrainfo":"pcibridge:2",
         "os_bit":"64",
         "vpc_id":"0431c5e5-bc94-4a44-8263-15da2a642435",
         "os_type":"Linux",
         "charging_mode":"1"
      },
      "tags":[
\qquad \qquad ],
 "description":"",
      "locked":false,
```
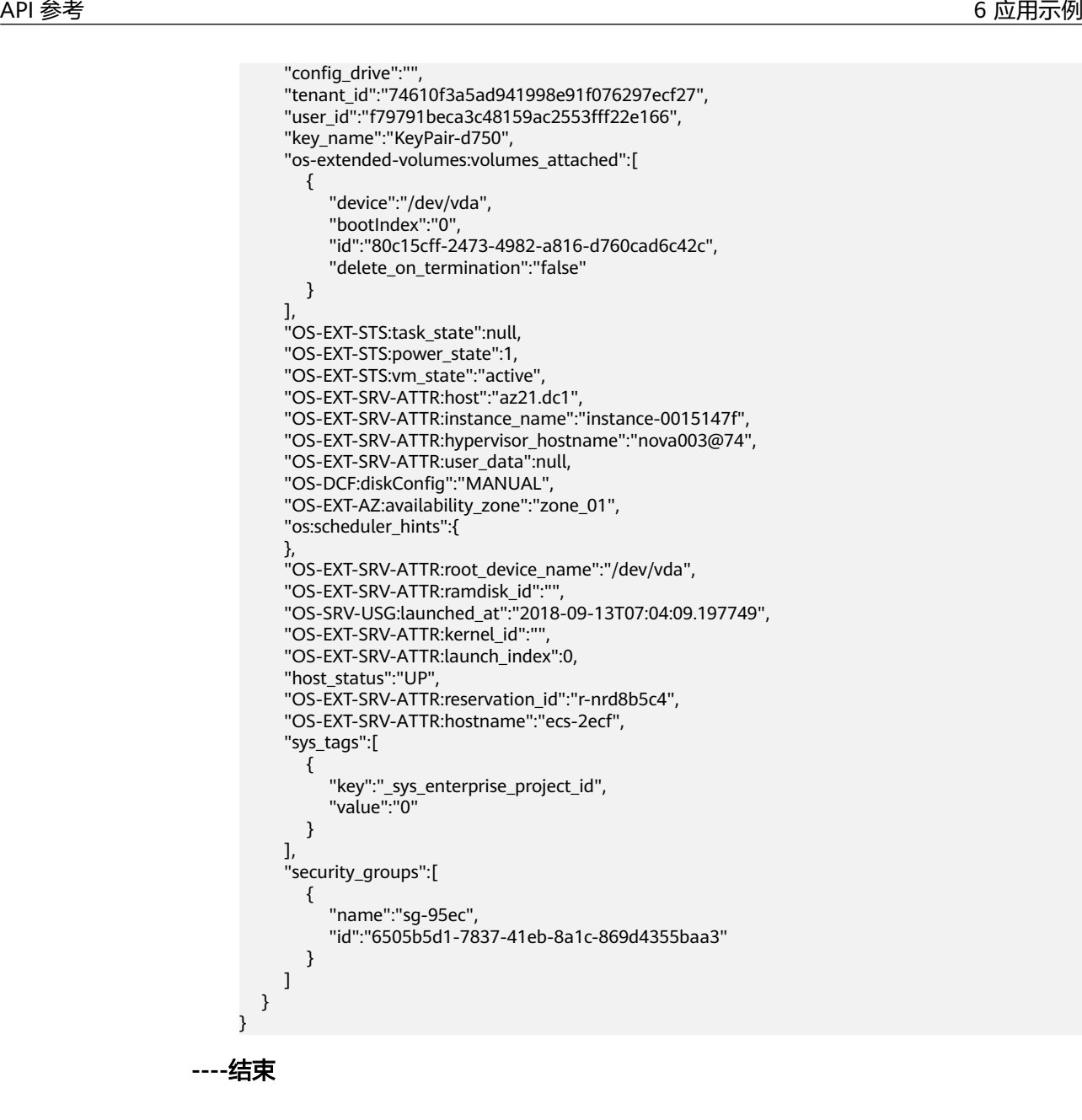

# **6.4** 查询弹性云服务器详情列表

### 场景描述

本章节指导用户通过云服务器详情列表接口,使用分页参数查询租户下所有云服务 器。

本节示例操作包括分页[查](#page-68-0)询,接口支持过滤和排序参数的操作,参数详情请参见"查 [询云服务器详情列表](#page-68-0)"。

### 涉及接口

本示例场景涉及如下接口调用:

● 指定**limit**[查询云服务器详情列表](#page-213-0)

#### ● 指定**limit**与**marker**[查询云服务器详情列表](#page-216-0)

### <span id="page-213-0"></span>操作步骤

```
步骤1 指定limit查询云服务器详情列表
```
- 接口相关信息 URI格式: GET /v1/{project\_id}/cloudservers/detail 详情请参见"<del>查询云服务器详情列表</del>"。
- 请求示例

GET https://{endpoint}/v1/743b4c0428d945316666666666666666/ cloudservers/detail?offset=1&limit=100 {endpoint}信息请从**[地区和终端节点](https://console-intl.huaweicloud.com/apiexplorer/#/endpoint/ECS)**获取。 limit值可根据云服务器数据调整。

● 响应示例

```
{
   "count":2,
   "servers":[
      {
        "fault":null,
         "id":"743b4c0428d945316666666666666666",
         "name":"ecs-5e70",
         "addresses":{
            "140fd038-c4ae-4c32-ac07-34b525eb6b95":[
\{ "version":"4",
                "addr":"192.168.0.206",
                "OS-EXT-IPS-MAC:mac_addr":"fa:16:3e:95:88:3f",
                "OS-EXT-IPS:port_id":"7b5d615c-186d-4646-9cb8-444addfe9b92",
                "OS-EXT-IPS:type":"fixed"
              },
\{ "version":"4",
                "addr":"192.168.0.8",
                "OS-EXT-IPS-MAC:mac_addr":"fa:16:3e:1d:88:43",
                "OS-EXT-IPS:port_id":"dda2027b-2f03-497b-8d42-620da2baacc3",
                "OS-EXT-IPS:type":"fixed"
\qquad \qquad \} ]
, and \},
 "flavor":{
 "disk":"0",
 "vcpus":"2",
 "ram":"1024",
           "id":"c3.large.2",
           "name":"c3.large.2",
           "gpus": [],
           "asic_accelerators": [] 
         },
        ..<br>"accessIPv4":""
        "accessIPv6":""
         "status":"SHUTOFF",
         "image":{
           "id":"1ce5800a-e487-4c1b-b264-3353a39e2b4b"
, and \},
         "hostId":"f92345b97fd291f67a29ed735a82a8983f370175d2ba3d18d66893f4",
         "updated":"2018-08-14T07:26:49Z",
         "created":"2018-08-13T13:46:09Z",
         "metadata":{
           "metering.image_id":"af60e0d5-6952-4f3d-b0ed-31bb19d4a692",
           "metering.resourcespeccode":"c3.large.2.linux",
           "image_name":"HEC_Public_Cloudinit_CentOS_7.4_64bit",
           "metering.product_id":"00301-253164-0--0",
```

```
 "os_bit":"64",
           "lockSourceId":"",
           "lockScene":"",
           "metering.order_id":"CS1808132145NRVRE",
           "lockCheckEndpoint":"",
           "metering.imagetype":"gold",
          "lockSource":""
           "metering.resourcetype":"1",
           "vpc_id":"164489f6-cbf7-45b4-b6d0-d407c48cf7fc",
          "os_type":"Linux",
           "charging_mode":"1"
        },
        "tags":[
        ],
        "description":"ecs-4cff",
        "locked":false,
       "config_drive":""
        "tenant_id":"edcb94a885a84ed3a3fdf8ea4d2741da",
        "user_id":"bb7f23e27e7e46f3aaceb5f53a158bdc",
        "os-extended-volumes:volumes_attached":[
           {
             "device":"/dev/sda",
              "bootIndex":"0",
              "id":"2edc879f-022e-4bd6-b079-95a27564d449",
              "delete_on_termination":"false"
           }
        ],
        "OS-EXT-STS:task_state":null,
        "OS-EXT-STS:power_state":4,
        "OS-EXT-STS:vm_state":"stopped",
        "OS-EXT-SRV-ATTR:host":"az1.dc1",
        "OS-EXT-SRV-ATTR:instance_name":"instance-00137941",
        "OS-EXT-SRV-ATTR:hypervisor_hostname":"nova001@248",
 "OS-DCF:diskConfig":"MANUAL",
 "OS-EXT-AZ:availability_zone":"az1-dc1",
        "os:scheduler_hints":{
        },
        "OS-EXT-SRV-ATTR:root_device_name":"/dev/sda",
        "OS-EXT-SRV-ATTR:ramdisk_id":"8999878c-4a62-4014-89be-1743ff3a5daf",
        "OS-EXT-SRV-
ATTR:user_data":"IyEvYmluL2Jhc2gKZWNobyAncm9vdDokNiRKQ2FzUWQkbm5wVmhJUFZlNVMwc3pX
bnJGLnZVZ1FCWk4xTEo5Vy8wd09WTmFZaWpBRXdtRnhuQmZaTllVZXhBWktVWFVTeVhEeERuSUMzV2
JjZEJyQUVBZkZvLy8nIHwgY2hwYXNzd2QgLWU7",
        "OS-SRV-USG:launched_at":"2018-08-13T13:46:46.000000",
       "OS-EXT-SRV-ATTR:kernel_id":""
        "OS-EXT-SRV-ATTR:launch_index":0,
        "host_status":"UP",
        "OS-EXT-SRV-ATTR:reservation_id":"r-a8mg9vwr",
         "OS-EXT-SRV-ATTR:hostname":"ecs-4cff",
        "sys_tags":[
 {
              "key":"_sys_enterprise_project_id",
              "value":"441d5677-b76a-4dd4-a97a-ef7fd633c095"
           }
        ],
         "security_groups":[
           {
              "id":"71846bf6-1cda-4515-8590-3707be295e76",
              "name":"Sys-FullAccess"
           },
 {
              "id":"b1786350-da65-11e7-b312-0255ac101b03",
              "name":"default"
           }
        ]
      },
      {
        "fault":null,
```

```
 "id":"e3d3f219-b445-4a7a-8f00-e31412481f8c",
        "name":"ecs-1f30",
        "addresses":{
           "00159d7d-b3c3-4108-8bc4-6658814e6422":[
\{ "version":"4",
                "addr":"192.168.20.197",
                "OS-EXT-IPS-MAC:mac_addr":"fa:16:3e:41:5a:32",
                "OS-EXT-IPS:port_id":"cfa2e055-54fb-427a-bde4-128bda47ae5c",
                "OS-EXT-IPS:type":"fixed"
\qquad \qquad \} ]
, and \},
 "flavor":{
 "disk":"0",
 "vcpus":"2",
           "ram":"1024",
           "id":"c3.large.2",
           "name":"c3.large.2",
           "gpus": [],
           "asic_accelerators": [] 
        },
        "accessIPv4":"",
       "accessIPv6":"'
        "status":"ACTIVE",
        "image":{
           "id":"1ce5800a-e487-4c1b-b264-3353a39e2b4b"
        },
        "progress":0,
        "hostId":"f92345b97fd291f67a29ed735a82a8983f370175d2ba3d18d66893f4",
        "updated":"2018-08-15T08:16:01Z",
        "created":"2018-08-13T11:57:29Z",
        "metadata":{
           "sadfasfasf":"sdffffd",
 "metering.order_id":"CS180813193577ORO",
 "metering.imagetype":"gold",
           "metering.resourcespeccode":"c3.large.2.win",
           "metering.image_id":"65cb40e6-f67e-4bef-a1e7-808166a5999d",
           "image_name":"HEC_Public_Windows2008R2_Ent_64bit40G_English",
           "aaaaaa":"0",
           "metering.resourcetype":"1",
           "aaaa":"0",
           "metering.product_id":"00301-146042-0--0",
           "os_bit":"64",
           "vpc_id":"00159d7d-b3c3-4108-8bc4-6658814e6422",
 "os_type":"Windows",
 "charging_mode":"1"
        },
        "tags":[
 "_sys_root_resource_id=4514d9b0-d611-4744-bdf9-60802fd5198a",
 "_sys_root_resource_type=xxx.resource.type.vm"
        ],
        "description":"ecs-1f30",
        "locked":false,
       "config_drive":"",
        "tenant_id":"edcb94a885a84ed3a3fdf8ea4d2741da",
        "user_id":"bb7f23e27e7e46f3aaceb5f53a158bdc",
        "key_name":"Autotest_Init_TC_OriginalAPI_Create_Keypairs_02_keypair",
        "os-extended-volumes:volumes_attached":[
          {
             "device":"/dev/sda",
             "bootIndex":"0",
             "id":"5043f66b-a0d8-4eb2-8c48-49976bcdc253",
             "delete_on_termination":"false"
          }
\qquad \qquad \Box "OS-EXT-STS:task_state":null,
       "OS-EXT-STS:power_state":1,
        "OS-EXT-STS:vm_state":"active",
```
```
 "OS-EXT-SRV-ATTR:host":"az1.dc1",
        "OS-EXT-SRV-ATTR:instance_name":"instance-0013772d",
        "OS-EXT-SRV-ATTR:hypervisor_hostname":"nova001@248",
 "OS-DCF:diskConfig":"MANUAL",
 "OS-EXT-AZ:availability_zone":"az1-dc1",
        "os:scheduler_hints":{
, and \},
        "OS-EXT-SRV-ATTR:root_device_name":"/dev/sda",
        "OS-EXT-SRV-ATTR:ramdisk_id":"8999878c-4a62-4014-92be-1743ff3a5daf",
        "OS-SRV-USG:launched_at":"2018-08-13T11:57:53.576640",
       "OS-EXT-SRV-ATTR:kernel_id":"",
        "OS-EXT-SRV-ATTR:launch_index":0,
        "host_status":"UP",
        "OS-EXT-SRV-ATTR:reservation_id":"r-xmjj4pnm",
         "OS-EXT-SRV-ATTR:hostname":"ecs-1f30",
        "sys_tags":[
 {
              "key":"_sys_enterprise_project_id",
              "value":"441d5677-b76a-4dd4-a97a-ef7fd633c095"
           }
        ],
         "security_groups":[
           {
              "name":"default"
\qquad \qquad \} ]
     }
  ]
}
```
步骤**2** 指定limit与marker查询云服务器详情列表

接口相关信息

URI格式: GET /v1/{project\_id}/cloudservers/detail 接口与 [步骤](#page-213-0)**1** 保持一致。

● 请求示例

GET https://{endpoint}/v1/743b4c0428d945316666666666666666/ cloudservers/detail?limit=100&marker=f215afe8 b0c2-41cc-9191-585638166812

接口返回了下一页的接口URI,参考返回body体中的 servers\_links 中的href字 段,如果不存在该字段,表示已经不存在下一页。

● 响应示例 {

```
 "servers":[
 .....
         {
              "fault":null,
              "id":"743b4c0428d945316666666666666666",
              "name":"ecs-1f30",
              "addresses":{
                   "140fd038-c4ae-4c32-ac07-34b525eb6b95":[
\left\{ \begin{array}{ccc} 0 & 0 & 0 \\ 0 & 0 & 0 \\ 0 & 0 & 0 \\ 0 & 0 & 0 \\ 0 & 0 & 0 \\ 0 & 0 & 0 \\ 0 & 0 & 0 \\ 0 & 0 & 0 \\ 0 & 0 & 0 \\ 0 & 0 & 0 \\ 0 & 0 & 0 \\ 0 & 0 & 0 \\ 0 & 0 & 0 \\ 0 & 0 & 0 & 0 \\ 0 & 0 & 0 & 0 \\ 0 & 0 & 0 & 0 \\ 0 & 0 & 0 & 0 & 0 \\ 0 & 0 & 0 & 0 & 0 \\ 0 & 0 & 0 & 0 & 0 \\ 0 & 0 & 0 & 0 "version":"4",
                            "addr":"192.168.20.197",
                            "OS-EXT-IPS-MAC:mac_addr":"fa:16:3e:41:5a:32",
                            "OS-EXT-IPS:port_id":"cfa2e055-54fb-427a-bde4-128bda47ae5c",
                            "OS-EXT-IPS:type":"fixed"
                      }
                   ]
, and \},
 "flavor":{
                   "disk":"0",
                   "vcpus":"2",
                   "ram":"1024",
                   "id":"c3.large.2",
```

```
 "name":"c3.large.2",
           "gpus": [],
           "asic_accelerators": [] 
, and \},
 "accessIPv4":"",
       "accessIPv6":""
        "status":"ACTIVE",
        "image":{
           "id":"1ce5800a-e487-4c1b-b264-3353a39e2b4b"
        },
        "progress":0,
        "hostId":"f92345b97fd291f67a29ed735a82a8983f370175d2ba3d18d66893f4",
        "updated":"2018-08-15T08:16:01Z",
        "created":"2018-08-13T11:57:29Z",
        "metadata":{
           "sadfasfasf":"sdffffd",
           "metering.order_id":"CS180813193577ORO",
 "metering.imagetype":"gold",
 "metering.resourcespeccode":"c3.large.2.win",
           "metering.image_id":"65cb40e6-f67e-4bef-a1e7-808166a5999d",
           "image_name":"HEC_Public_Windows2008R2_Ent_64bit40G_English",
           "aaaaaa":"0",
           "metering.resourcetype":"1",
           "aaaa":"0",
 "metering.product_id":"00301-146042-0--0",
 "os_bit":"64",
           "vpc_id":"00159d7d-b3c3-4108-8bc4-6658814e6422",
           "os_type":"Windows",
           "charging_mode":"1"
, and \},
 "tags":[
            "_sys_root_resource_id=4514d9b0-d611-4744-bdf9-60802fd5198a",
           "_sys_root_resource_type=xxx.resource.type.vm"
        ],
        "description":"ecs-1f30",
        "locked":false,
       "config_drive":""
        "tenant_id":"edcb94a885a84ed3a3fdf8ea4d2741da",
        "user_id":"bb7f23e27e7e46f3aaceb5f53a158bdc",
        "key_name":"Autotest_Init_TC_OriginalAPI_Create_Keypairs_02_keypair",
        "os-extended-volumes:volumes_attached":[
 {
              "device":"/dev/sda",
             "bootIndex":"0",
              "id":"5043f66b-a0d8-4eb2-8c48-49976bcdc253",
              "delete_on_termination":"false"
          }
        ],
        "OS-EXT-STS:task_state":null,
        "OS-EXT-STS:power_state":1,
        "OS-EXT-STS:vm_state":"active",
        "OS-EXT-SRV-ATTR:host":"az1.dc1",
        "OS-EXT-SRV-ATTR:instance_name":"instance-0013772d",
       "OS-EXT-SRV-ATTR:hypervisor_hostname":"nova001@248",
        "OS-DCF:diskConfig":"MANUAL",
        "OS-EXT-AZ:availability_zone":"az1-dc1",
        "os:scheduler_hints":{
        },
        "OS-EXT-SRV-ATTR:root_device_name":"/dev/sda",
        "OS-EXT-SRV-ATTR:ramdisk_id":"8999878c-4a62-4014-92be-1743ff3a5daf",
        "OS-SRV-USG:launched_at":"2018-08-13T11:57:53.576640",
       "OS-EXT-SRV-ATTR:kernel_id":""
        "OS-EXT-SRV-ATTR:launch_index":0,
        "host_status":"UP",
        "OS-EXT-SRV-ATTR:reservation_id":"r-xmjj4pnm",
        "OS-EXT-SRV-ATTR:hostname":"ecs-1f30",
        "sys_tags":[
           {
             "key":"_sys_enterprise_project_id",
```

```
 "value":"441d5677-b76a-4dd4-a97a-ef7fd633c095"
         }
       ],
       "security_groups":[
          {
            "name":"default"
          }
      ]
    }
 ]
```
#### 步骤**3** 汇总查询结果。

}

参考[步骤](#page-213-0)**1**持续调用,如果查询的云服务器列表为空,或者返回的body体中不存在 servers\_links 字段, 表明所有云服务器查询完成。

汇总所有查询到的云服务器即当前查询条件下的所有云服务器。

**----**结束

# **6.5** 弹性云服务器挂载磁盘

### 场景描述

弹性云服务器创建成功后,如果发现磁盘不够用或当前磁盘不满足要求,可以将已有 磁盘挂载给弹性云服务器,或调用创建云硬盘的接口创建新的磁盘,然后再挂载至弹 性云服务器。挂载操作需要调用挂载云硬盘接口。

您可以在创建云服务器时,通过设置"data\_volumes"参数值挂载数据盘,也可以在 创建云服务器成功后挂载数据盘。本节主要介绍云服务器创建成功后挂载磁盘的场 景。

### 涉及接口

挂载磁盘涉及的接口如下:

- 创建云硬盘
- [弹性云服务器挂载磁盘](#page-219-0)
- [查询弹性云服务器挂载磁盘信息](#page-220-0)

### 操作步骤

- 步骤**1** 创建云硬盘。
	- 1. 创建云硬盘。
		- 接口相关信息 URI格式:POST /v2/{project\_id}/volumes 详情请参见<mark>[创建云硬盘](https://support.huaweicloud.com/intl/zh-cn/api-evs/evs_04_2065.html)</mark>。
		- 请求示例 POST https://{endpoint}/v2/74610f3a5ad941998e91f076297ecf27/ volumes {endpoint}信息请[从地区和终端节点获](https://console-intl.huaweicloud.com/apiexplorer/#/endpoint/ECS)取。

Body:

```
{
 "volume": {
 "name": "openapi_vol02", 
      "availability_zone":"az_test_01", 
      "description": "create for api test", 
      "volume_type": "SSD", 
      "size": 40
   }
}
– 响应示例
{
  "volume": {
   "status": "creating",
    "user_id": "f79791beca3c48159ac2553fff22e166",
    "attachments": [],
   "links": [
     {
      "href": "https://xxx/v2/74610f3a5ad941998e91f076297ecf27/volumes/51f45e08-1d4f-44c6-
a4a9-84a488e0e8d3",
      "rel": "self"
     },
     {
      "href": "https://xxx/74610f3a5ad941998e91f076297ecf27/volumes/51f45e08-1d4f-44c6-
a4a9-84a488e0e8d3",
      "rel": "bookmark"
     }
 ],
 "availability_zone": "az_test_01",
 "bootable": "false",
 "encrypted": false,
    "created_at": "2018-05-16T11:19:33.992984",
 "description": "create for api test",
 "updated_at": null,
    "volume_type": "SSD",
    "name": "openapi_vol02",
    "replication_status": "disabled",
    "consistencygroup_id": null,
    "source_volid": null,
   "snapshot_id": null.
   "shareable": false,
    "multiattach": false,
   "metadata": {
     "__system__volume_name": "openapi_vol02"
 },
 "id": "51f45e08-1d4f-44c6-a4a9-84a488e0e8d3",
   "size": 40
  }
}
```
- 2. 记录响应中"volume"的ID。
- 步骤**2** 挂载磁盘。
	- 接口相关信息

```
URI格式:POST /v1/{project_id}/cloudservers/{server_id}/attachvolume
详情请参见弹性云服务器挂载磁盘。
```
● 请求示例

POST https://{endpoint}/v1/74610f3a5ad941998e91f076297ecf27/ cloudservers/9f4d9281-95e7-4915-a126-1ee597101e2e/attachvolume {endpoint}信息请从[地区和终端节点](https://console-intl.huaweicloud.com/apiexplorer/#/endpoint/ECS)获取。

Body:

{

```
 "volumeAttachment": {
```

```
 "volumeId": "51f45e08-1d4f-44c6-a4a9-84a488e0e8d3",
    "device": "/dev/sdb",
    "volume_type": "SSD",
    "count": 5,
    "hw:passthrough": "true"
 "dry_run": false
```
● 响应示例

},

}

{

}

```
 "job_id": "ff80808288d41e1b018990260955686a"
```
#### 步骤**3** 确认挂载磁盘是否成功。

● 接口相关信息

URI格式:GET /v1/{project\_id}/cloudservers/{server\_id}/osvolume\_attachments 详情请参[见查询弹性云服务器挂载磁盘信息](#page-155-0)。

● 请求示例

GET https://{endpoint}/v2.1/74610f3a5ad941998e91f076297ecf27/servers/ 9f4d9281-95e7-4915-a126-1ee597101e2e/os-volume\_attachments

GET https://{endpoint}/v1/74610f3a5ad941998e91f076297ecf27/cloudservers/ 9f4d9281-95e7-4915-a126-1ee597101e2e/os-volume\_attachments

{endpoint}信息请从[地区和终端节点](https://console-intl.huaweicloud.com/apiexplorer/#/endpoint/ECS)获取。

● 响应示例

```
{
   "volumeAttachments": [
      {
         "device": "/dev/sda",
         "id": "a26887c6-c47b-4654-abb5-dfadf7d3f803",
         "serverId": "9f4d9281-95e7-4915-a126-1ee597101e2e",
         "volumeId": "a26887c6-c47b-4654-abb5-dfadf7d3f803"
      },
\overline{\phantom{a}} "device": "/dev/sdb",
         "id": "51f45e08-1d4f-44c6-a4a9-84a488e0e8d3",
         "serverId": "9f4d9281-95e7-4915-a126-1ee597101e2e",
         "volumeId": "51f45e08-1d4f-44c6-a4a9-84a488e0e8d3"
      }
   ]
}
```
**----**结束

# **6.6** 弹性云服务器挂载网卡

### 场景描述

当弹性云服务器需要多个网卡时,可以调用接口创建网卡,然后挂载至弹性云服务 器。

您可以在创建云服务器时,通过设置"nics"参数值挂载网卡,也可以在创建云服务器 成功后挂载网卡。本节主要介绍云服务器创建成功后挂载网卡的场景。

# 涉及接口

挂载网卡涉及的接口如下:

- 创建网络
- 创建子网
- [创建端口](#page-222-0)
- [添加云服务器网卡](#page-223-0)
- [查询云服务器网卡信息](#page-223-0)

# 操作步骤

- 步骤**1** 创建网卡。
	- 1. 创建网络。
		- 接口相关信息
			- URI格式: POST /v1/{project\_id}/vpcs 详情请参见[创建网络。](https://support.huaweicloud.com/intl/zh-cn/api-vpc/vpc_api01_0001.html)
		- 请求示例
			- POST https://{Endpoint}/v1/{project\_id}/vpcs
			- {endpoint}信息请[从地区和终端节点获](https://console-intl.huaweicloud.com/apiexplorer/#/endpoint/ECS)取。

Body:

```
{
   "vpc": {
 "name": "vpc",
 "description": "test",
     "cidr": "192.168.0.0/16"
   }
}
– 响应示例
{
   "vpc": {
      "id": "99d9d709-8478-4b46-9f3f-2206b1023fd3",
 "name": "vpc",
 "description": "test",
 "cidr": "192.168.0.0/16",
 "status": "CREATING",
      "routes": []
   }
}
```
- 2. 记录响应中"vpc"的ID。
- 3. 创建子网。
	- 接口相关信息

```
URI格式: POST /v2.0/subnets
详情请参见<mark>创建子网</mark>。
```
– 请求示例 POST https://{endpoint}/v2.0/subnets {endpoint}信息请[从地区和终端节点获](https://console-intl.huaweicloud.com/apiexplorer/#/endpoint/ECS)取。 Body: { "subnet": {

```
 "name": "testsubnet",
            "enable_dhcp": true,
            "network_id": "c4a3019d-1ac0-4cfb-a838-2342eb992e6b",
                "tenant_id": "74610f3a5ad941998e91f076297ecf27",
                "dns_nameservers": [
                   "8.8.8.8",
                   "8.8.8.7"
                ],
                 "allocation_pools": [
                   {
                      "start": "10.0.10.2",
                      "end": "10.0.10.254"
                  }
           \qquad \qquad ],
            "host_routes": [],
            "ip_version": 4,
            "gateway_ip": "10.0.10.1",
                "cidr": "10.0.10.0/24"
             }
          }
          – 响应示例
          {
            "subnet": {
            "name": "testsubnet",
              "cidr": "10.0.10.0/24",
              "id": "877b5567-e8c6-4a0d-aabf-0f13da225fe5",
              "enable_dhcp": true,
              "network_id": "c4a3019d-1ac0-4cfb-a838-2342eb992e6b",
              "tenant_id": "74610f3a5ad941998e91f076297ecf27",
              "dns_nameservers": [
               "8.8.8.8",
               "8.8.8.7"
            ],
            "allocation_pools": [
           \{ "start": "10.0.10.2",
                "end": "10.0.10.254"
               }
              ],
              "host_routes": [],
            "ip_version": 4,
            "gateway_ip": "10.0.10.1"
            }
           }
4. 记录响应中"subnet"的ID。
5. 创建端口。
          – 接口相关信息
          URI格式: POST /v2.0/ports
          详情请参见<mark>创建端口</mark>。
          – 请求示例
          POST https://{endpoint}/v2.0/ports
          从地区和终端节点获取。
          Body:
           {
              "port": {
                "admin_state_up": true, 
                "fixed_ips": [
                   {
                     "subnet_id": "877b5567-e8c6-4a0d-aabf-0f13da225fe5"
                   }
                ],
```

```
 "name": "test", 
                       "network_id": "c4a3019d-1ac0-4cfb-a838-2342eb992e6b",
                       "tenant_id": "74610f3a5ad941998e91f076297ecf27"
                    }
                 }
                 – 响应示例
                 {
                   "port": {
                   "id": "7bf1c36f-e7f8-478a-be3d-674b486abbc4",
                     "name": "test",
                     "status": "DOWN",
                     "admin_state_up": true,
                     "fixed_ips": [
                      {
                       "subnet_id": "877b5567-e8c6-4a0d-aabf-0f13da225fe5",
                       "ip_address": "10.0.10.233"
                      }
                   ],
                   "mac_address": "fa:16:3e:db:91:f6",
                     "network_id": "c4a3019d-1ac0-4cfb-a838-2342eb992e6b",
                     "tenant_id": "74610f3a5ad941998e91f076297ecf27",
                    "device_id": ""
                    "device_owner": ""
                     "security_groups": [
                      "93031677-2895-4b83-855a-637e309aa9e6"
                     ],
                     "extra_dhcp_opts": [],
                     "allowed_address_pairs": [],
                   "binding:vnic_type": "normal",
                   "binding:vif_details": {},
                     "binding:profile": {}
                   }
                  }
        6. 记录响应中"port"的ID。
步骤2 挂载网卡。
        ● 接口相关信息
            URI格式: POST /v1/{project_id}/cloudservers/{server_id}/nics
            批量添加云服务器网卡"。
        ● 请求示例
             POST https://{endpoint}/v1/74610f3a5ad941998e91f076297ecf27/
             cloudservers/9f4d9281-95e7-4915-a126-1ee597101e2e/nics
             地区和终端节点获取。
             Body:
             {
                "nics": [
                  {
                    "subnet_id": "877b5567-e8c6-4a0d-aabf-0f13da225fe5" 
                  }
               ]
            }
```
● 响应示例

{ "job\_id": "ff80808288d41e1b018990260955686a"

步骤**3** 确认挂载结果。

}

● 接口相关信息 URI格式:GET /v1/{project\_id}/cloudservers/{server\_id}/os-interface 详情请参[见查询云服务器网卡信息](#page-145-0)。

#### <span id="page-224-0"></span>● 请求示例

GET https://{endpoint}/v1/74610f3a5ad941998e91f076297ecf27/cloudservers/ 9f4d9281-95e7-4915-a126-1ee597101e2e/os-interface {endpoint}信息请从[地区和终端节点](https://console-intl.huaweicloud.com/apiexplorer/#/endpoint/ECS)获取。

```
● 响应示例
```

```
{
         "interfaceAttachments": [
           {
              "port_state": "ACTIVE",
              "fixed_ips": [
       {
                    "subnet_id": "46712fe4-25bd-4eae-874b-a528abfb76be",
                   "ip_address": "192.168.0.50"
                }
              ],
              "net_id": "17251a8f-a671-4d7c-85d9-af5415962994",
              "port_id": "dd706739-b696-40be-a9f4-477ce478cb18",
              "mac_addr": "fa:16:3e:a5:e0:3c"
           },
           {
              "port_state": "ACTIVE",
              "fixed_ips": [
                 {
       "subnet_id": "877b5567-e8c6-4a0d-aabf-0f13da225fe5",
       "ip_address": "10.0.10.233"
                }
              ],
             -..<br>"net_id": "c4a3019d-1ac0-4cfb-a838-2342eb992e6b",
              "port_id": "7bf1c36f-e7f8-478a-be3d-674b486abbc4",
              "mac_addr": "fa:16:3e:db:91:f6"
           }
        ]
     }
----结束
```
# **6.7** 查询弹性云服务器关联的弹性公网 **IP**

### 场景描述

本章节指导用户通过弹性云服务器和弹性公网IP接口,查询弹性云服务器关联的弹性 公网IP详情。

## 涉及接口

本示例场景涉及如下接口调用:

- 查询弹性云服务器详情
- 根据公网**IP**[查询公网](#page-226-0)**IP**详情

### 操作步骤

- 步骤**1** 查询弹性云服务器详情
	- 接口相关信息 URI格式: GET /v1/{project\_id}/cloudservers/{server\_id} 详情请参见"<del>查询云服务器详情</del>"。

### ● 请求示例

GET https://*{endpoint}*/v1/743b4c0428d9453166666666666666666666666666666666666 cloudservers/893c7791-f1df-4c3d-8383-3caae9656c62

```
地区和终端节点获取。
```
#### ● 响应示例

{

```
 "server": {
      "fault": null,
      "id": "b8b1b475-d6c9-4733-a3db-c3a526407286",
      "name": "ecs-test",
      "addresses": {
         "24bbb54c-659f-4141-8db9-a957e12b6ee8": [{
           "version": "4",
           "addr": "192.168.0.16",
           "OS-EXT-IPS-MAC:mac_addr": "fa:16:3e:37:de:ee",
           "OS-EXT-IPS:type": "fixed",
           "OS-EXT-IPS:port_id": "390b39b0-9a77-4ec2-ae1e-3af358f78999"
        },
         {
           "version": "4",
           "addr": "121.xx.xx.64",
           "OS-EXT-IPS-MAC:mac_addr": "fa:16:3e:37:de:ee",
           "OS-EXT-IPS:type": "floating",
           "OS-EXT-IPS:port_id": "390b39b0-9a77-4ec2-ae1e-3af358f78999"
        }]
      },
      "flavor": {
         "disk": "0",
         "vcpus": "2",
        "ram": "4096",
        "id": "c6s.large.2",
         "name": "c6s.large.2"
      },
      "accessIPv4": "",
     "accessIPv6": ""
      "status": "SHUTOFF",
      "progress": null,
      "hostId": "604599c4eeeaa05d8865749e4c97979e14d74c6639a08460051b3a97",
 "updated": "2021-02-18T12:38:39Z",
 "created": "2021-02-18T12:37:42Z",
      "metadata": {
         "metering.image_id": "6674d782-54ba-4f04-896d-95edd50f2eb9",
         "metering.imagetype": "gold",
         "metering.resourcespeccode": "c6s.large.2.linux",
         "image_name": "CentOS 8.2 64bit",
         "os_bit": "64",
         "cascaded.instance_extrainfo": "stopped_release_resource:True,pcibridge:1",
         "metering.resourcetype": "1",
 "vpc_id": "24bbb54c-659f-4141-8db9-a957e12b6ee8",
 "os_type": "Linux",
 "charging_mode": "0",
         "__support_agent_list": "ces"
      },
      "tags": [],
      "description": "",
 "locked": false,
 "config_drive": "",
      "tenant_id": "0b3ade290700f3612f29c005b9d16666",
      "user_id": "0b3ade2a03800fec1f20c005d6116666",
     "key_name": null,
      "os-extended-volumes:volumes_attached": [{
         "device": "/dev/vda",
         "bootIndex": "0",
         "id": "0dc13ef4-dcf6-49d2-8d34-395d94767917",
        "delete_on_termination": "true"
      }],
      "OS-EXT-STS:task_state": null,
```
<span id="page-226-0"></span>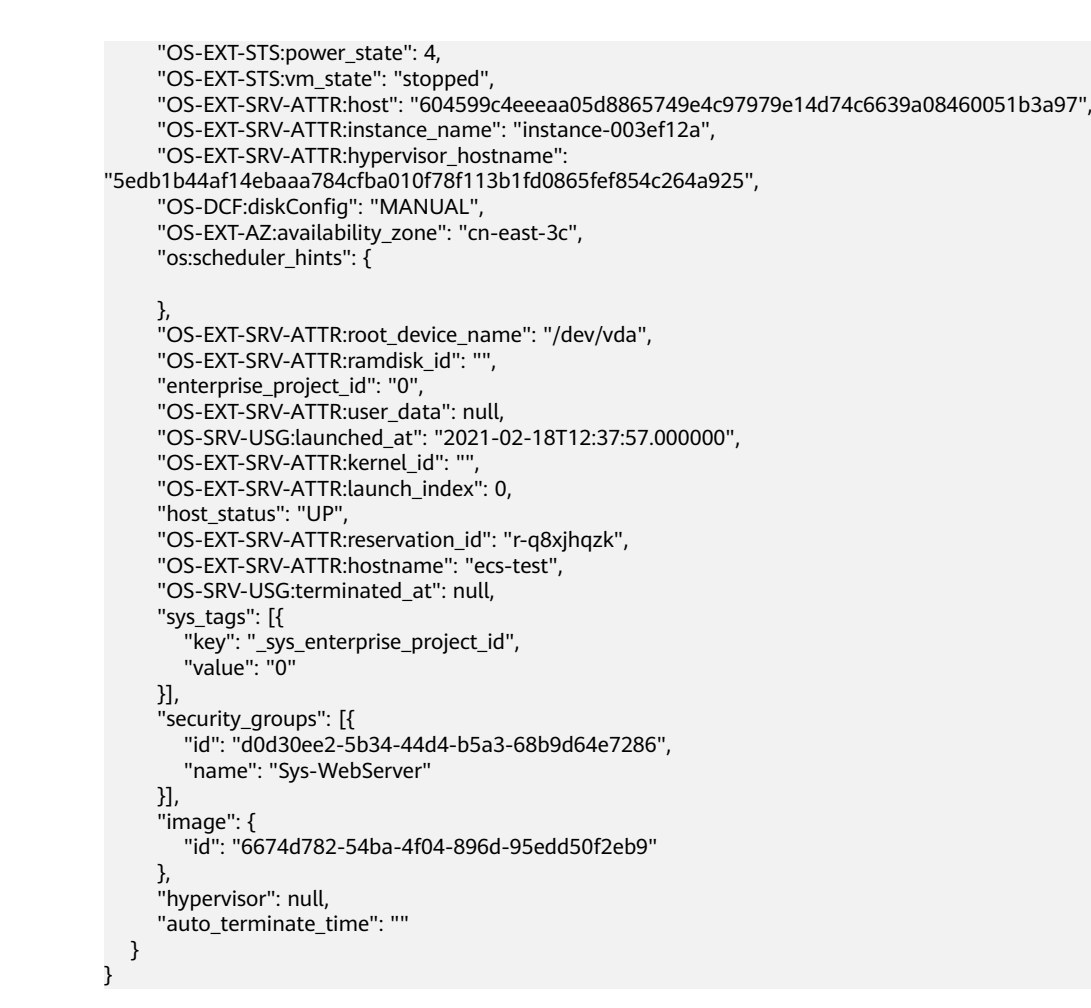

步骤**2** 根据公网IP查询公网IP详情

- 接口相关信息 URI格式: GET /v1/{project\_id}/publicips 详情请参见"[查询弹性公网](https://support.huaweicloud.com/intl/zh-cn/api-eip/eip_api_0003.html)**IP**列表"。
- 请求示例

GET https://{endpoint}/v1/743b4c0428d94531666666666666666666/publicips? public\_ip\_address=121.xx.xx.64

{endpoint}信息请从[地区和终端节点](https://console-intl.huaweicloud.com/apiexplorer/#/endpoint/ECS)获取。

public\_ip\_address参数传入的公网IP地址从[步骤](#page-224-0)**1**的返回信息中获取,从返回body 体中的"server"下的"address"信息中找到"OS-EXT-IPS:type"为"floating"的"addr" 字段,即为公网IP地址。

● 响应示例

{

```
 "publicips": [{
 "id": "92597d39-b81d-42b0-8d02-fe8afe7ef076",
     "type": "5_bgp",
      "port_id": "390b39b0-9a77-4ec2-ae1e-3af358f78999",
 "public_ip_address": "121.xx.xx.64",
 "private_ip_address": "192.168.0.16",
     "status": "ACTIVE",
      "tenant_id": "0b3ade290700f3612f29c005b9d16666",
      "create_time": "2021-02-18 12:38:08",
     "bandwidth_id": "3a087bbd-0bcf-4401-9e2b-6a96fa2e3471",
     "bandwidth_name": "ecs-test-bandwidth-891e",
     "bandwidth_share_type": "PER",
```
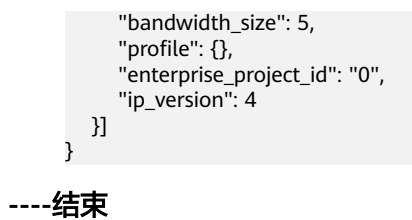

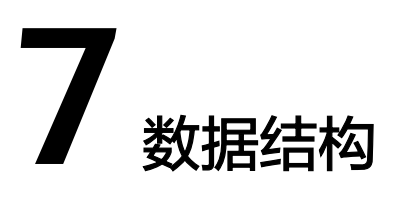

# **7.1** 数据结构**(**创建云服务器**)**

## 使用须知

自研的创建云服务器接口支持有v1和v1.1两个版本,其中v1只能创建按需的云服务 器,v1.1可以创建按需和包年/包月虚拟机。

下面数据结构中的字段,当选择包年/包月计费模式时(包年包月的),请选择使用 v1.1的创建云服务器接口。

### 数据结构导航

- **publicip**字段数据结构说明
- **security\_groups**[字段数据结构说明](#page-229-0)
- **eip**[字段数据结构说明](#page-229-0)
- **bandwidth**[字段数据结构说明](#page-230-0)
- **ipv6\_bandwidth**[字段数据结构说明](#page-231-0)
- 创建弹性公网**IP**的**extendparam**[字段数据结构说明](#page-231-0)
- 创建磁盘的**extendparam**[字段数据结构说明](#page-232-0)
- 创建云服务器的**extendparam**[字段数据结构说明](#page-234-0)
- 创建磁盘的**metadata**[字段数据结构说明](#page-239-0)
- 创建云服务器的**metadata**[字段数据结构说明](#page-240-0)
- **[os:scheduler\\_hints](#page-241-0)**字段数据结构说明
- server\_tags[字段数据结构说明](#page-241-0)

### **publicip** 字段数据结构说明

该字段被如下接口使用

- 创建云服务器 /v1/{project\_id}/cloudservers
- 创建云服务器 /v1.1/{project\_id}/cloudservers

### <span id="page-229-0"></span>表 **7-1** publicip 字段数据结构说明

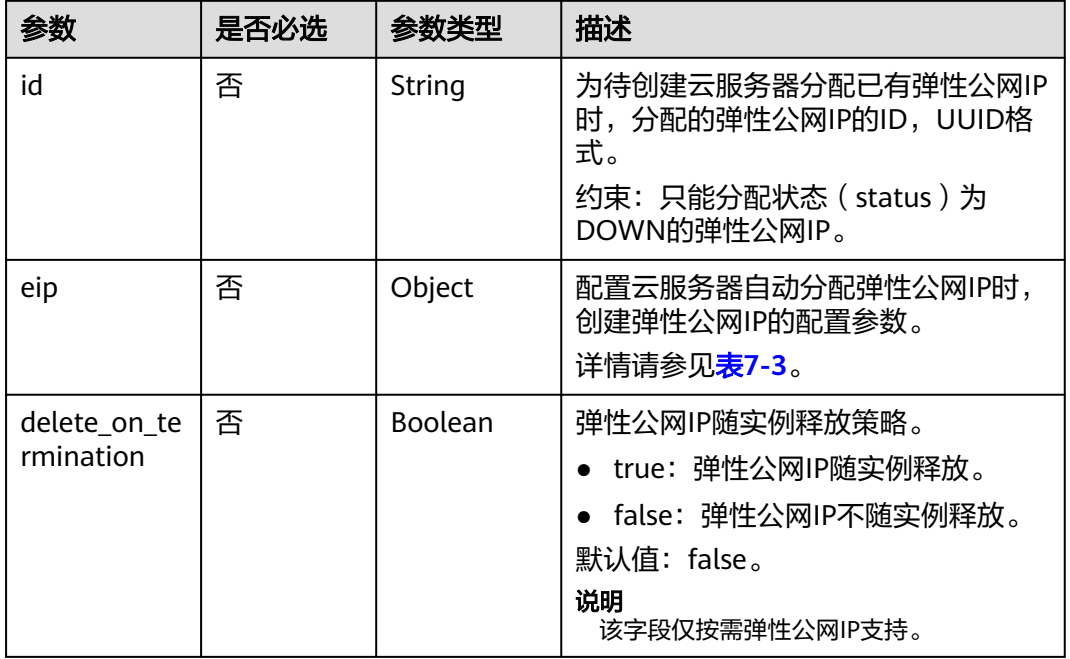

#### 说明

输入publicip字段数据结构中的id和eip的值时,只能选择其中一个参数值输入。

## **security\_groups** 字段数据结构说明

该字段被如下接口使用

- 创建云服务器 /v1/{project\_id}/cloudservers
- 创建云服务器 /v1.1/{project\_id}/cloudservers

#### 表 **7-2** security\_groups 字段数据结构说明

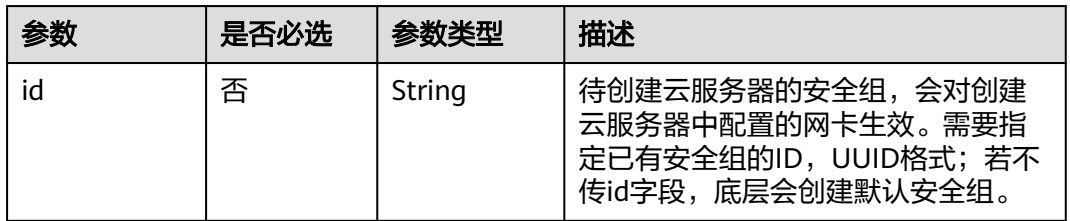

## **eip** 字段数据结构说明

该字段被如下接口使用

- 创建云服务器 /v1/{project\_id}/cloudservers
- 创建云服务器 /v1.1/{project\_id}/cloudservers

### <span id="page-230-0"></span>表 **7-3** eip 字段数据结构说明

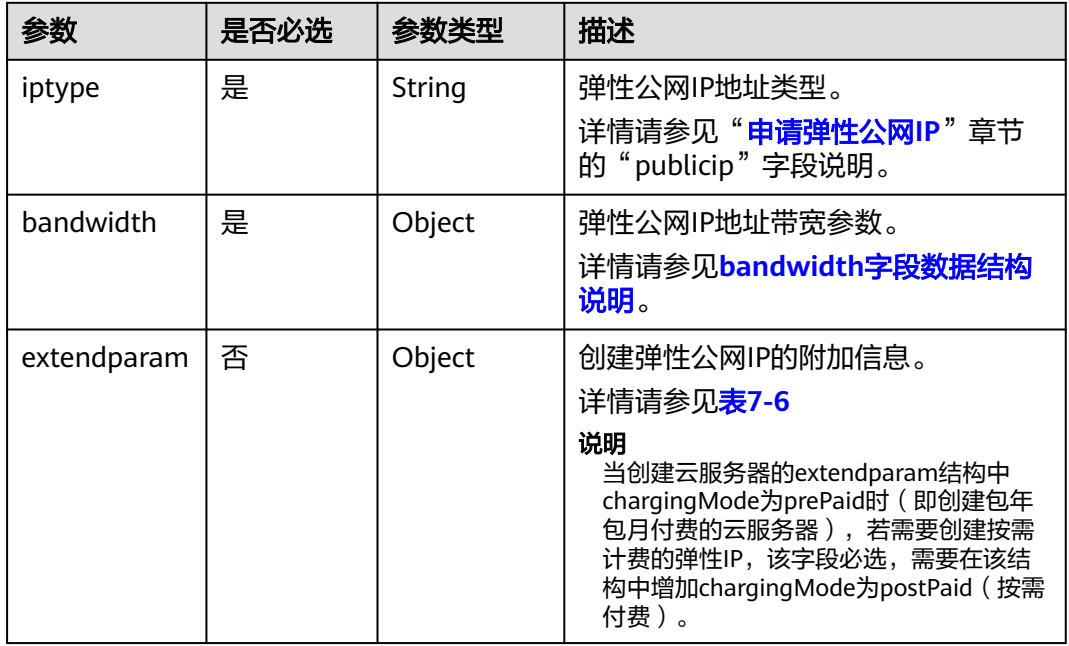

# **bandwidth** 字段数据结构说明

该字段被如下接口使用

- 创建云服务器 /v1/{project\_id}/cloudservers
- 创建云服务器 /v1.1/{project\_id}/cloudservers

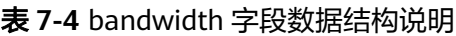

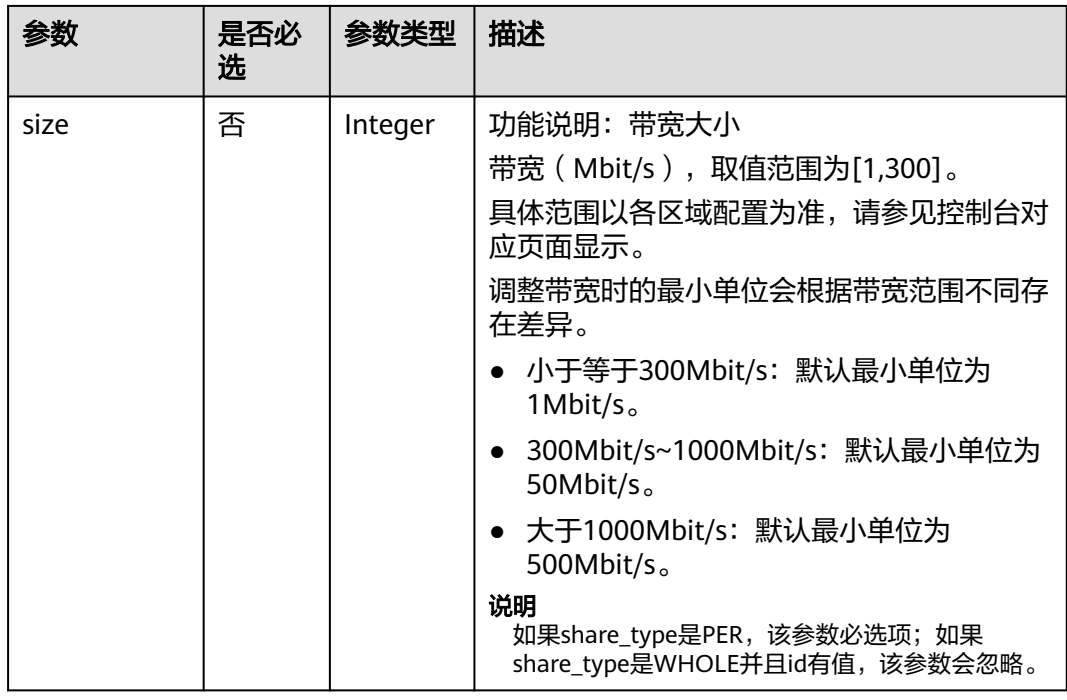

<span id="page-231-0"></span>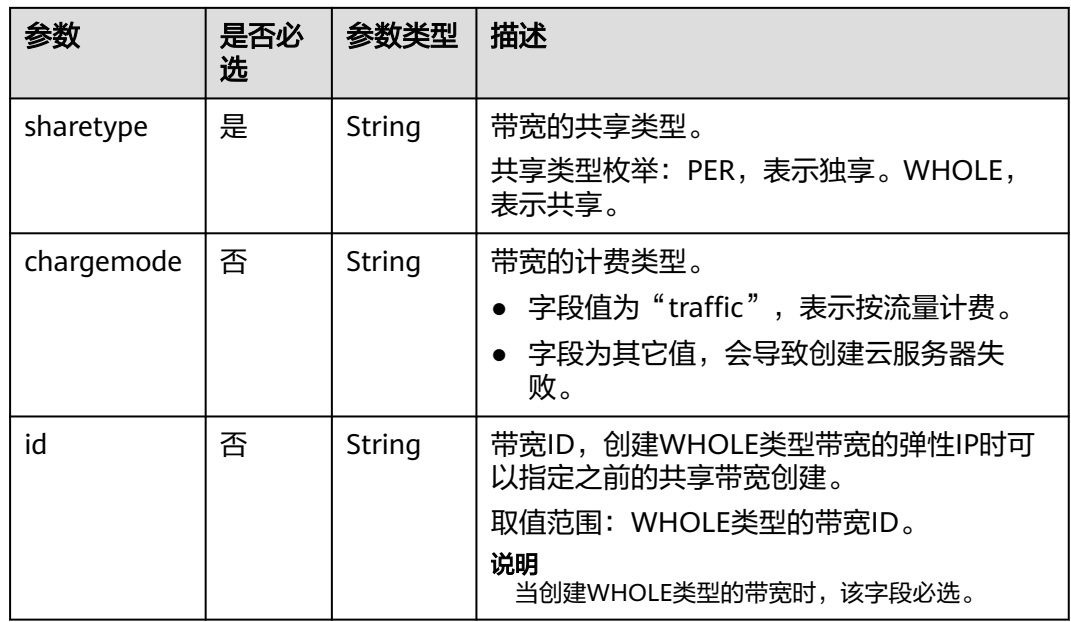

# **ipv6\_bandwidth** 字段数据结构说明

该字段被如下接口使用

- 创建云服务器 /v1/{project\_id}/cloudservers
- 创建云服务器 /v1.1/{project\_id}/cloudservers

### 表 **7-5** ipv6\_bandwidth 字段数据结构说明

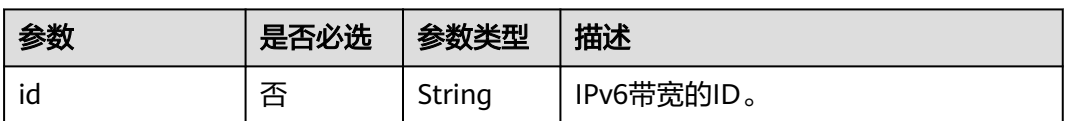

# 创建弹性公网 **IP** 的 **extendparam** 字段数据结构说明

该字段被如下接口使用:

创建云服务器 /v1.1/{project\_id}/cloudservers

| 名称               | 是否必选 | 参数类型   | 说明                                                                                                    |
|------------------|------|--------|----------------------------------------------------------------------------------------------------|
| chargingMod<br>e | 否    | String | 公网IP的计费模式。<br>取值范围:<br>• prePaid-预付费, 即包年包月;<br>postPaid-后付费, 即按需付费;<br>说明<br>如果bandwidth对象中share_type是<br>WHOLE且id有值,弹性公网IP只能创<br>建为按需付费的,故该参数传参<br>"prePaid"无效。 |

<span id="page-232-0"></span>表 **7-6** 创建弹性公网 IP 的 extendparam 字段数据结构说明

# 创建磁盘的 **extendparam** 字段数据结构说明

该字段被如下接口使用:

- 创建云服务器 /v1/{project\_id}/cloudservers
- 创建云服务器 /v1.1/{project\_id}/cloudservers

### 表 **7-7** 创建磁盘的 extendparam 字段数据结构说明

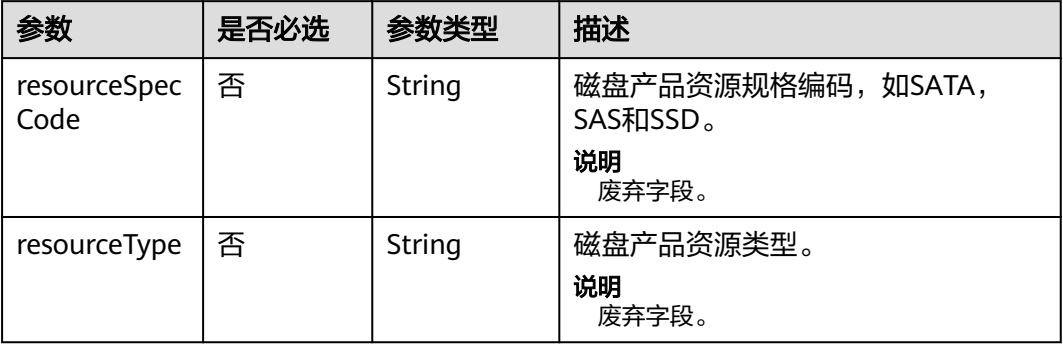

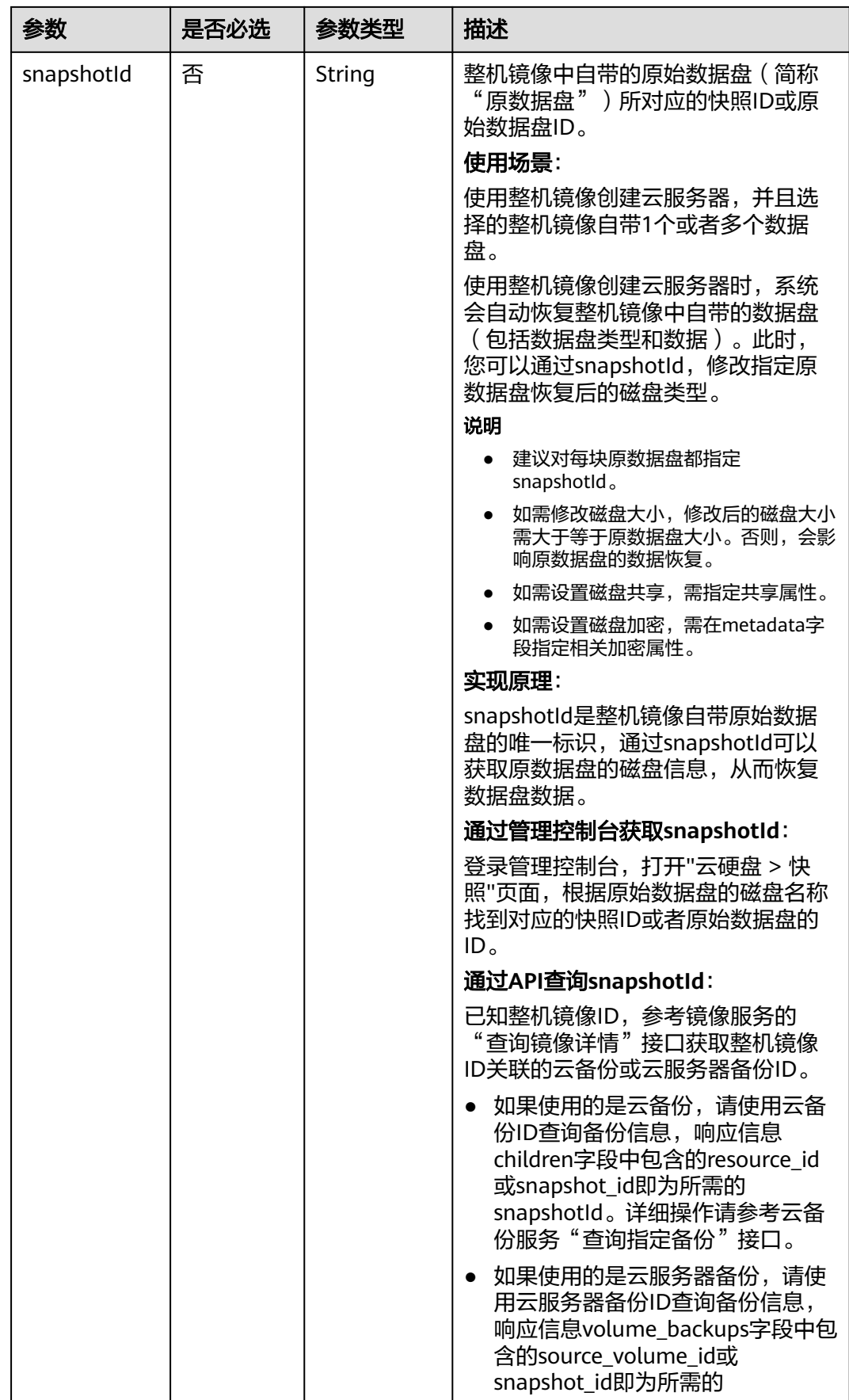

<span id="page-234-0"></span>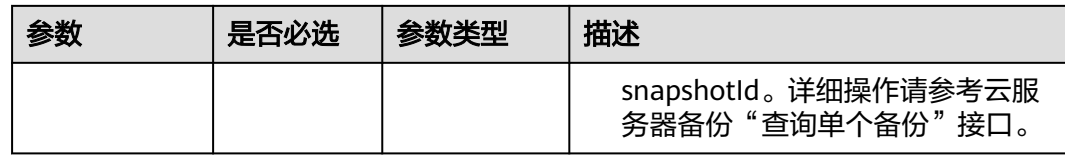

# 创建云服务器的 **extendparam** 字段数据结构说明

该字段被如下接口使用:

- 创建云服务器 /v1/{project\_id}/cloudservers
- 创建云服务器 /v1.1/{project\_id}/cloudservers

### 表 **7-8** 创建云服务器的 extendparam 字段数据结构说明(适用 V1 接口)

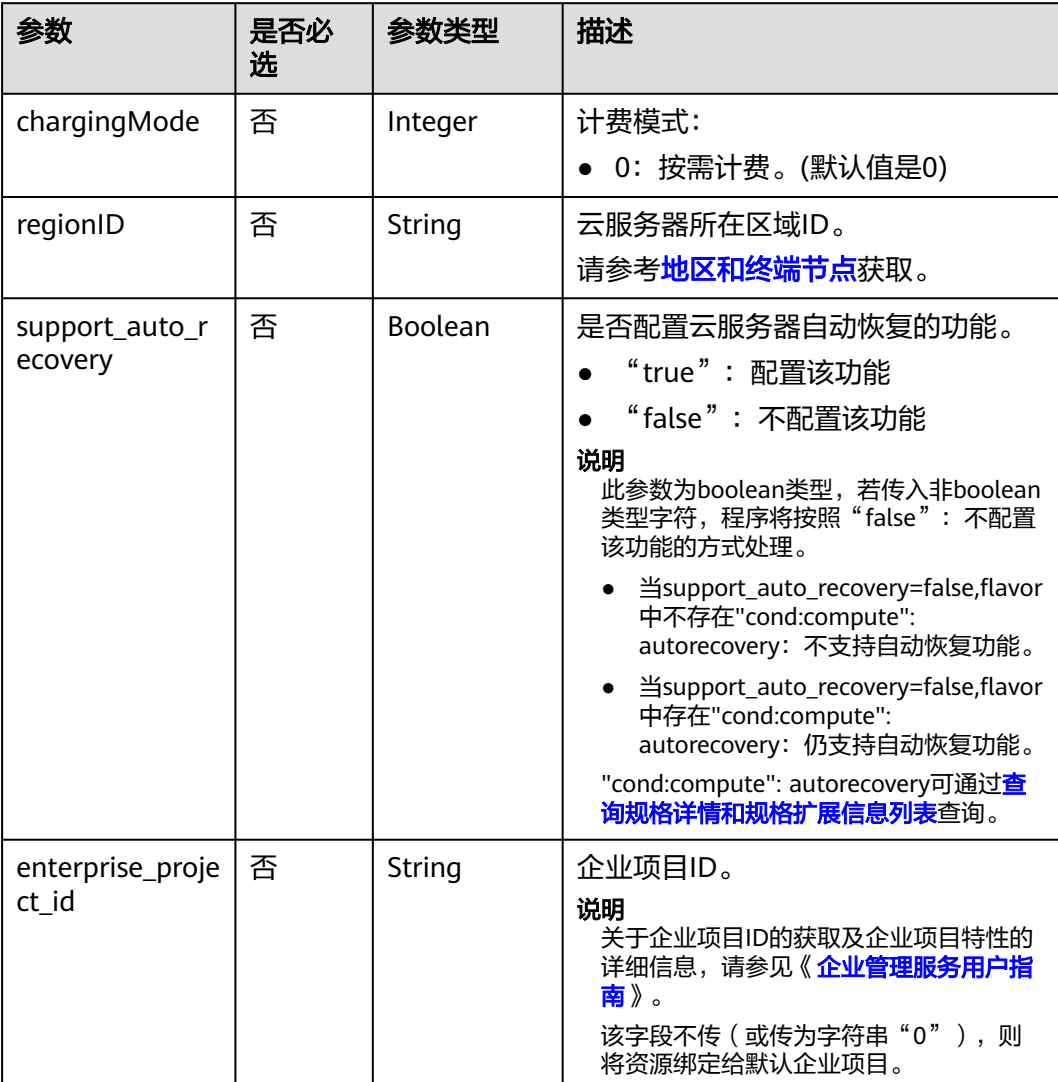

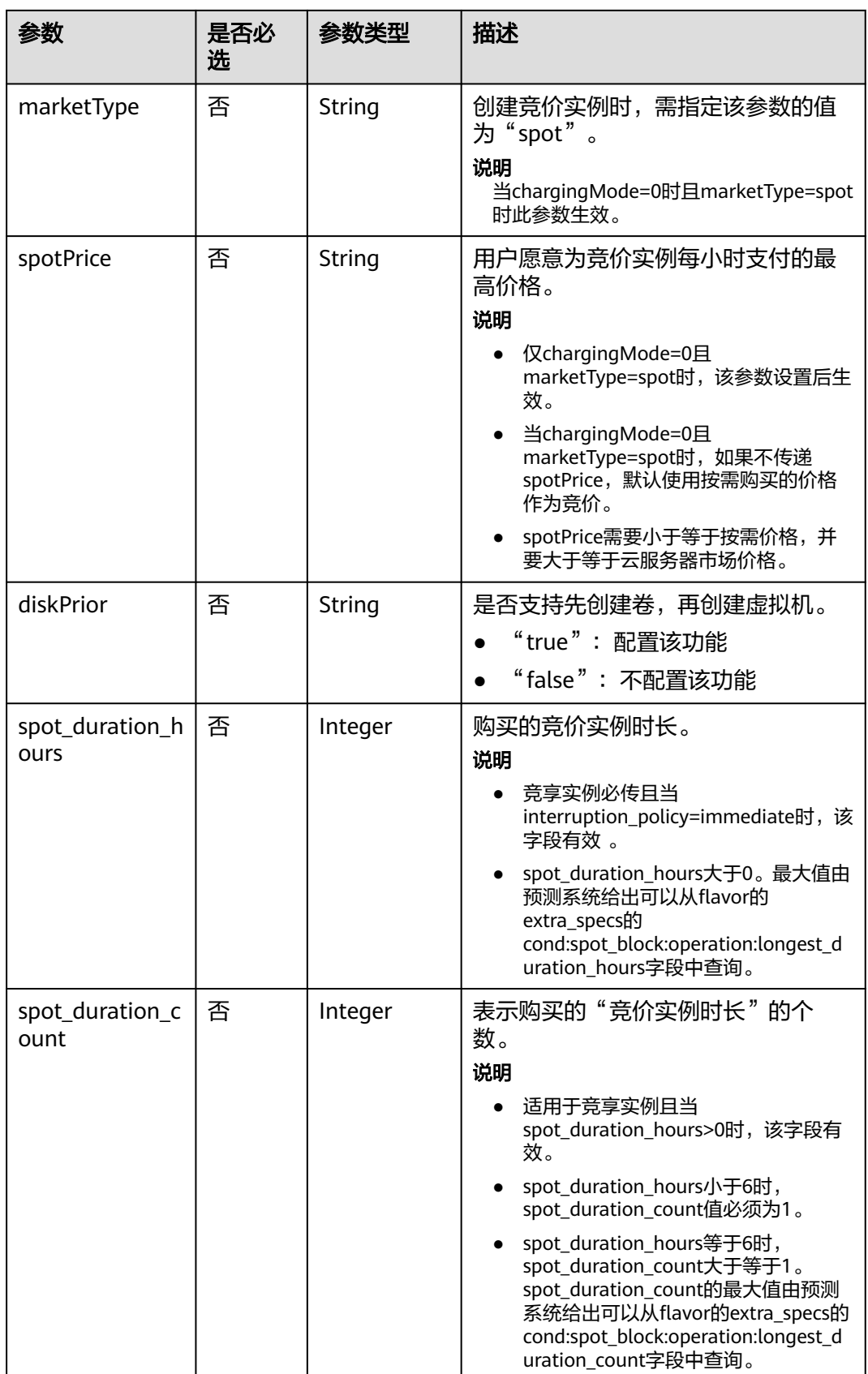

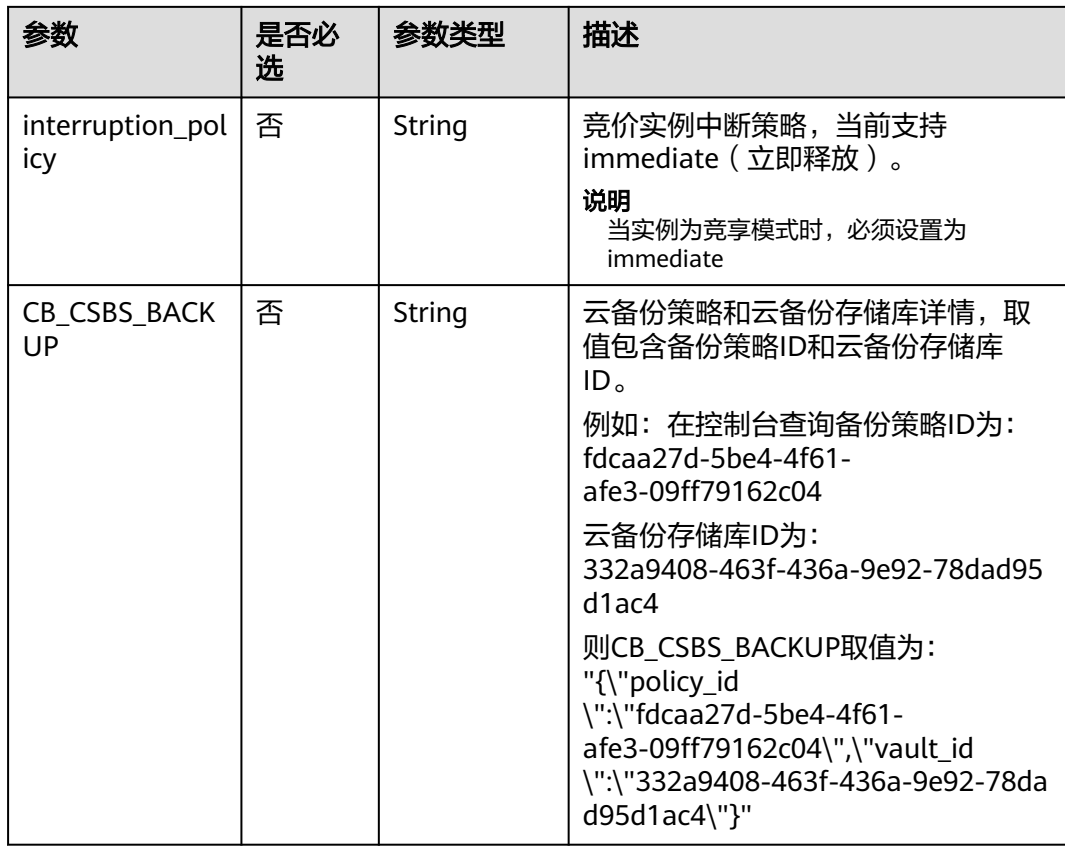

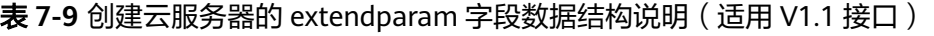

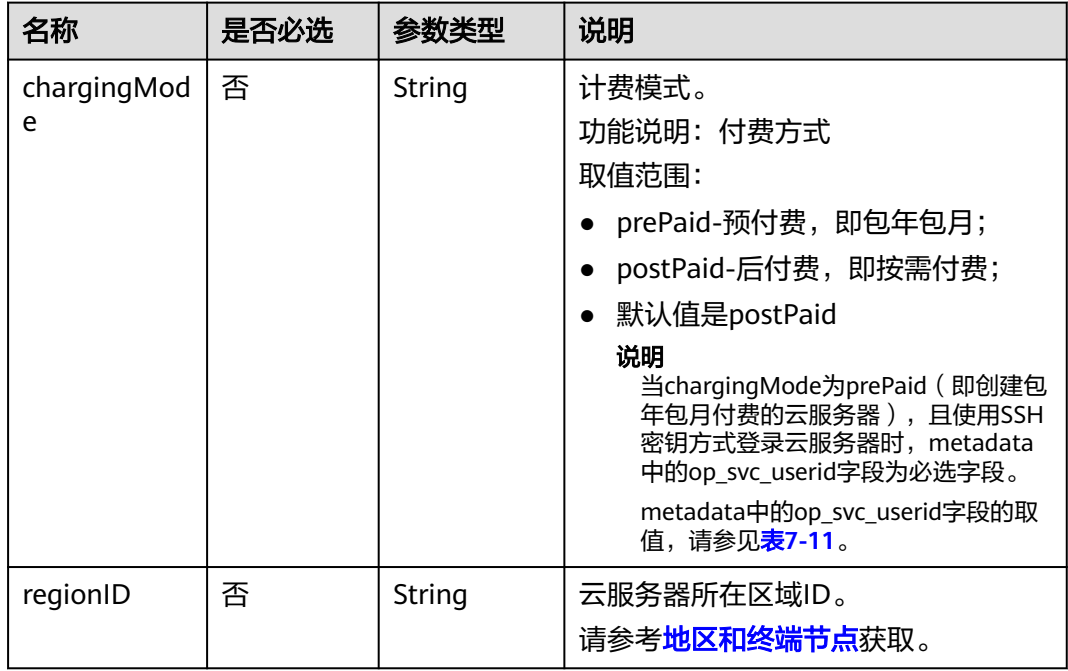

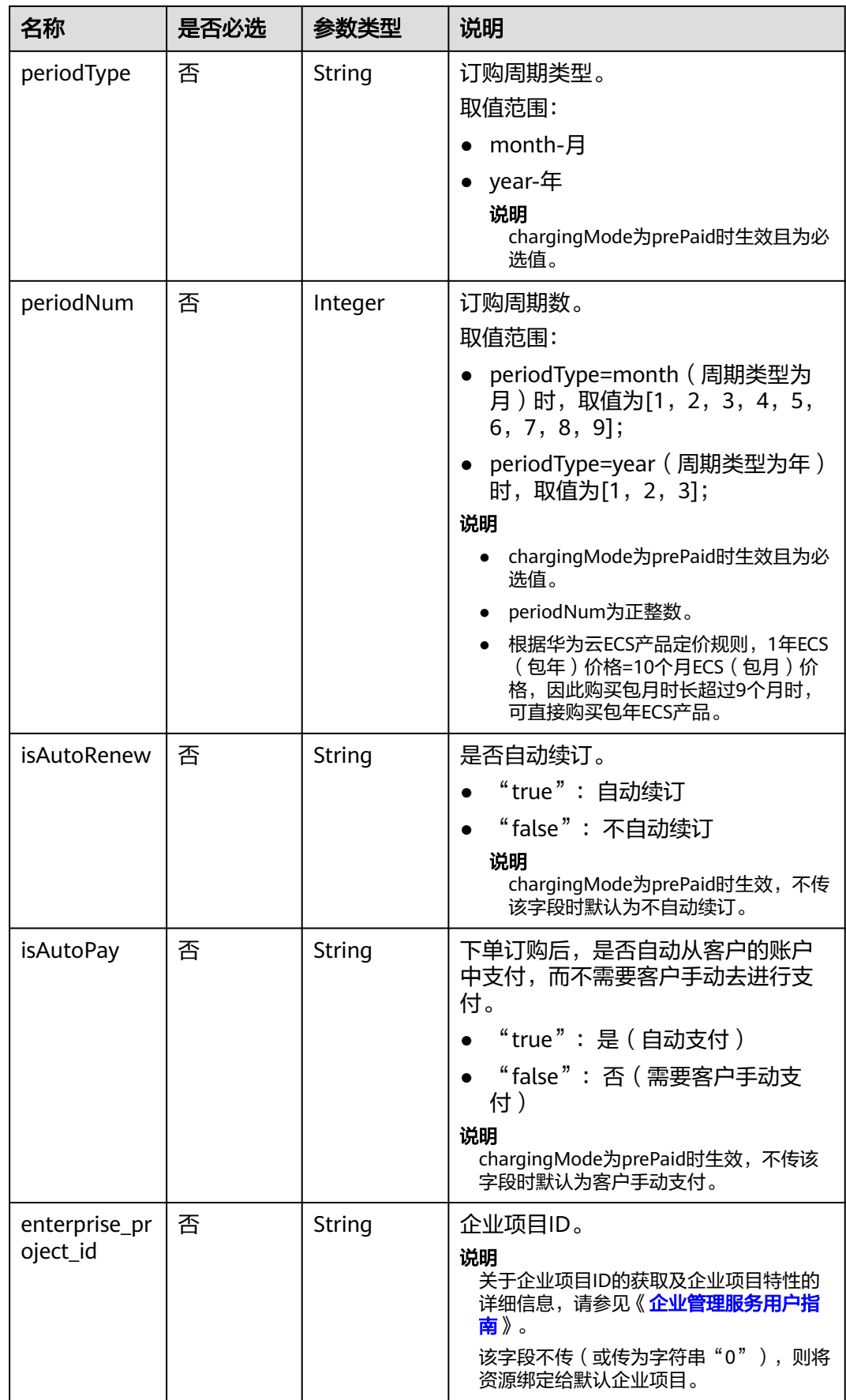

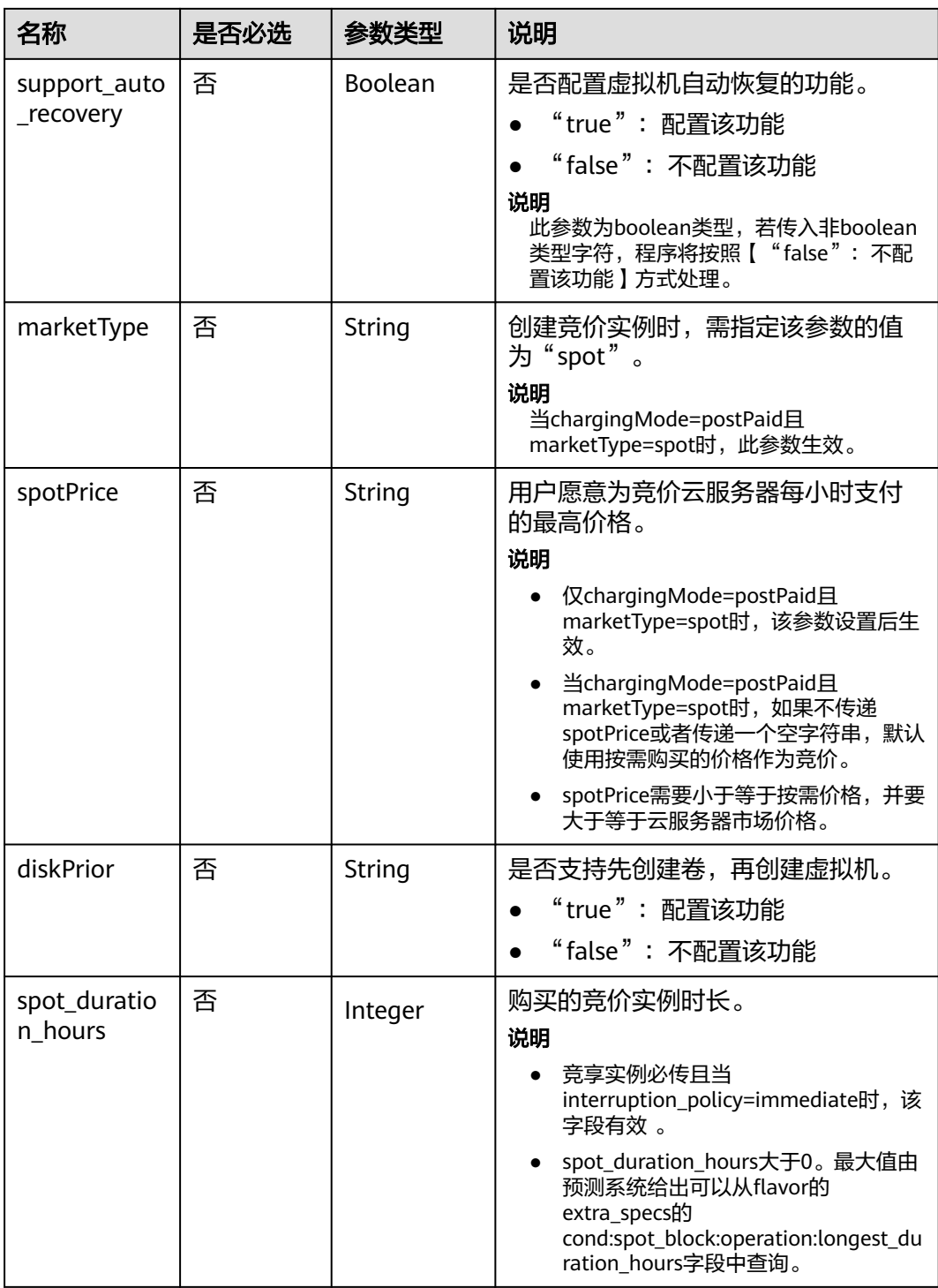

<span id="page-239-0"></span>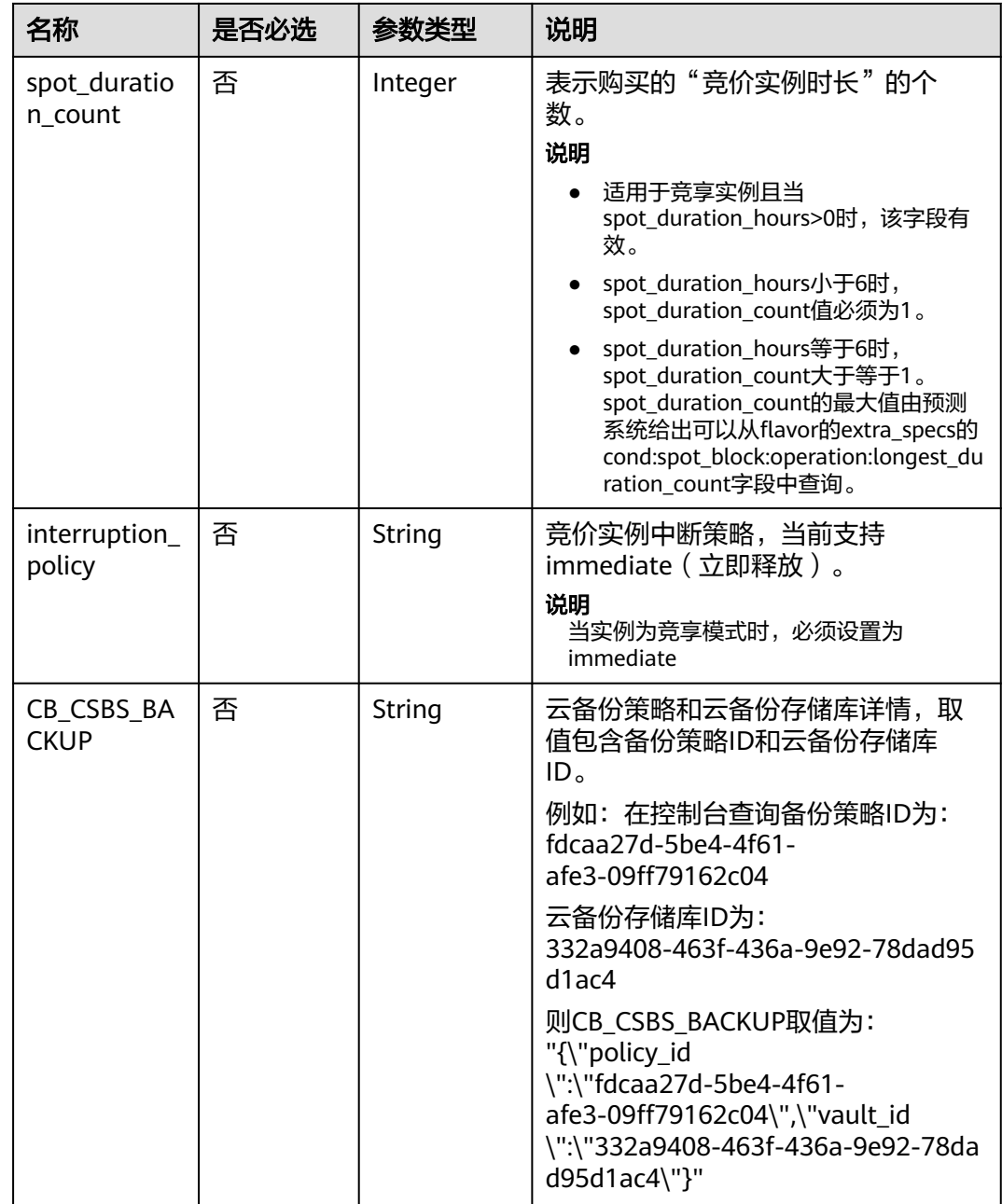

# 创建磁盘的 **metadata** 字段数据结构说明

该字段被如下接口使用:

- 创建云服务器 /v1/{project\_id}/cloudservers
- 创建云服务器 /v1.1/{project\_id}/cloudservers

说明

● 创建云服务器时,root\_volume和data\_volume都包含metadata字段。

#### <span id="page-240-0"></span>表 **7-10** 创建磁盘的 metadata 字段数据结构说明

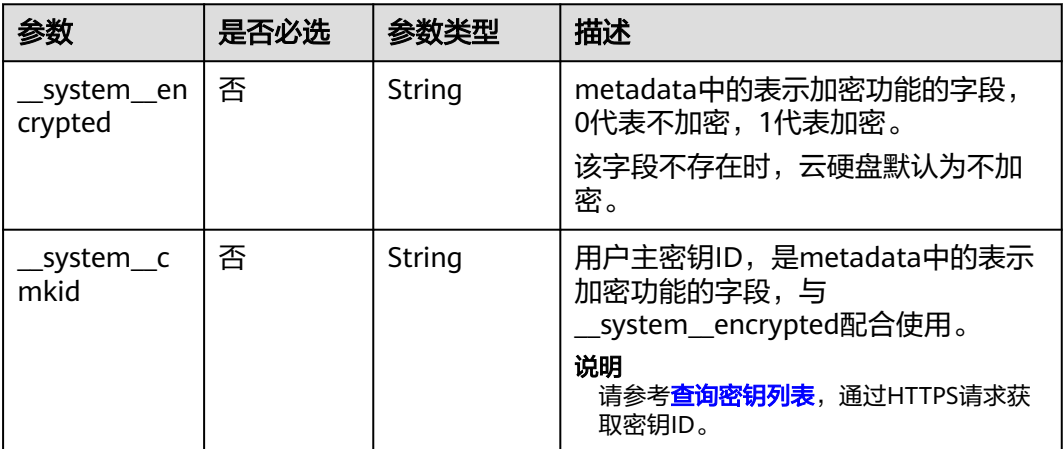

# 创建云服务器的 **metadata** 字段数据结构说明

该字段被如下接口使用:

- 创建云服务器 /v1/{project\_id}/cloudservers
- 创建云服务器 /v1.1/{project\_id}/cloudservers

### 表 **7-11** metadata 预留字段数据结构说明

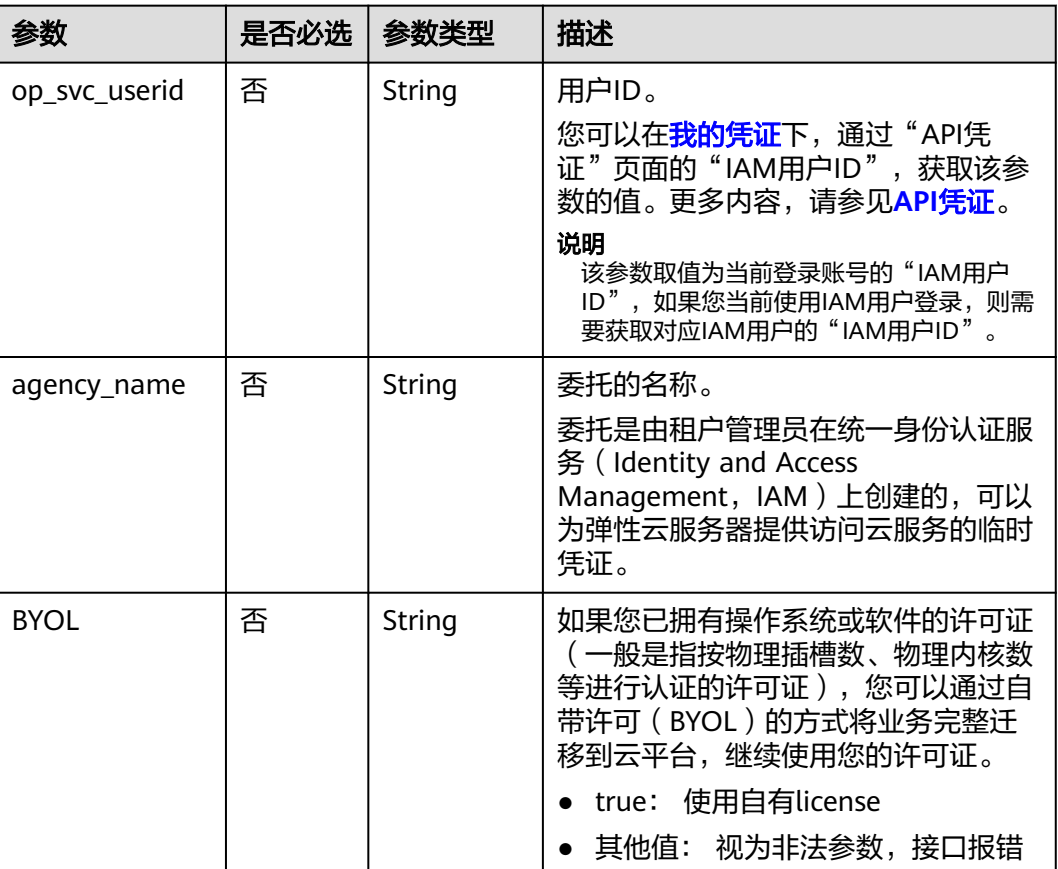

# <span id="page-241-0"></span>**os:scheduler\_hints** 字段数据结构说明

### 该字段被如下接口使用:

- 创建云服务器 /v1/{project\_id}/cloudservers
- 创建云服务器 /v1.1/{project\_id}/cloudservers
- 创建云服务器(原生) /v2.1/{project\_id}/servers

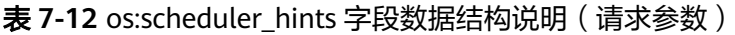

| 参数                    | 是否必选 | 参数类型   | 描述                                                                                                    |
|-----------------------|------|--------|----------------------------------------------------------------------------------------------------|
| group                 | 否    | String | 云服务器组ID,UUID格式。<br>云服务器组的ID可以从控制台或者参<br>考 <b>查询云服务器组列表</b> 获取。<br>说明<br>请确保云服务器组使用的是反亲和性anti-<br>affinity策略, 不推荐使用其他策略。 |
| tenancy               | 否    | String | 在指定的专属主机或者共享主机上创<br>建弹性云服务器。<br>参数值为shared或者dedicated。                                                                  |
| dedicated host i<br>d | 否    | String | 专属主机的ID。<br>说明<br>专属主机的ID仅在tenancy为dedicated时<br>生效。                                                                    |

表 **7-13** os:scheduler\_hints 字段数据结构说明(响应参数)

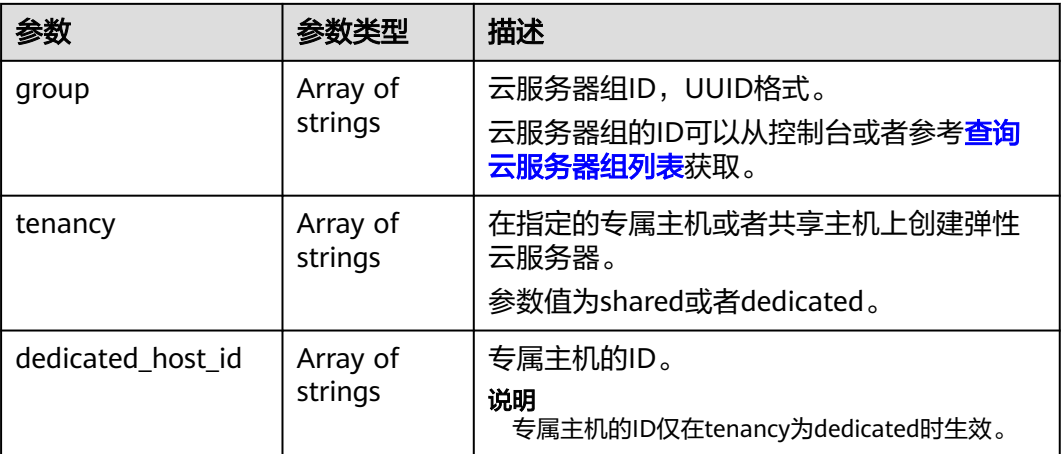

## **server\_tags** 字段数据结构说明

该字段被如下接口使用:

- 创建云服务器 /v1/{project\_id}/cloudservers
- 创建云服务器 /v1.1/{project\_id}/cloudservers

#### 表 **7-14** server\_tags 字段数据结构说明

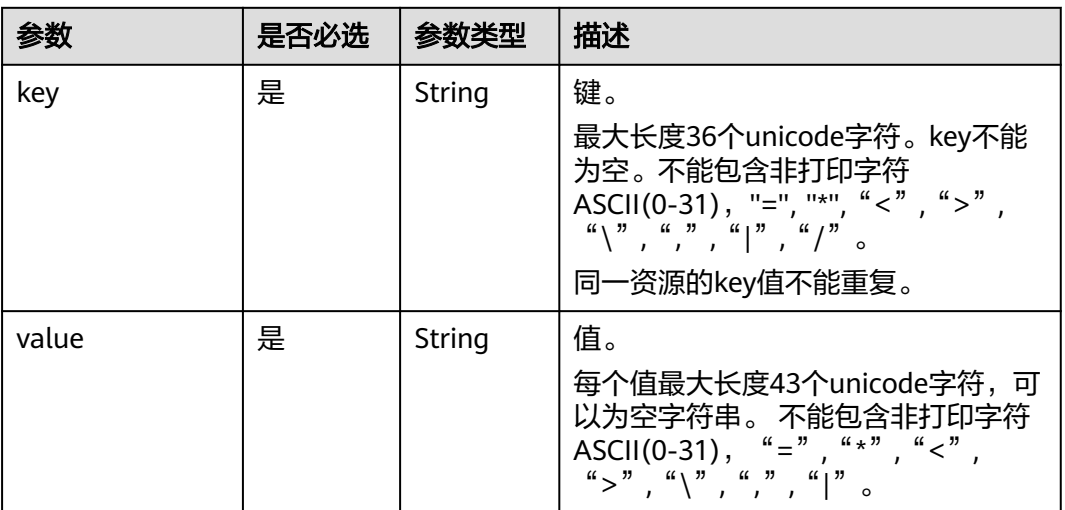

# **7.2** 数据结构**(**查询云服务器详情**)**

### 表 **7-15** address 参数

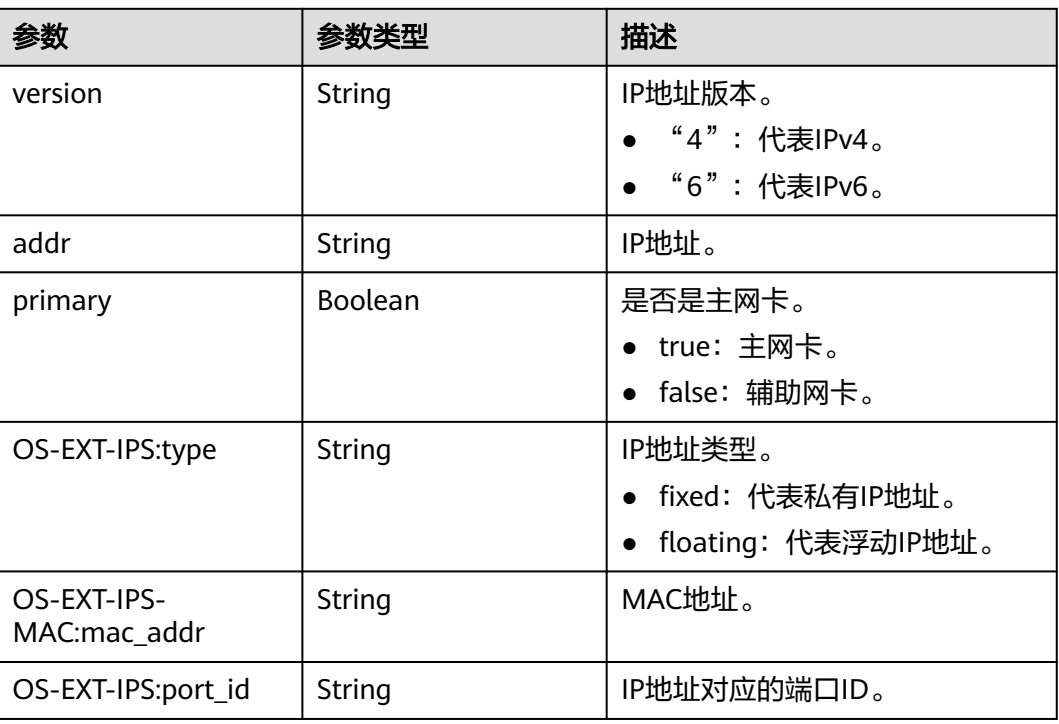

### 表 **7-16** flavor 参数

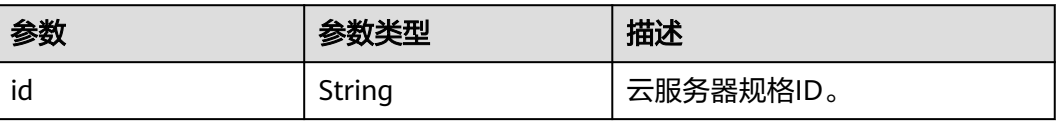

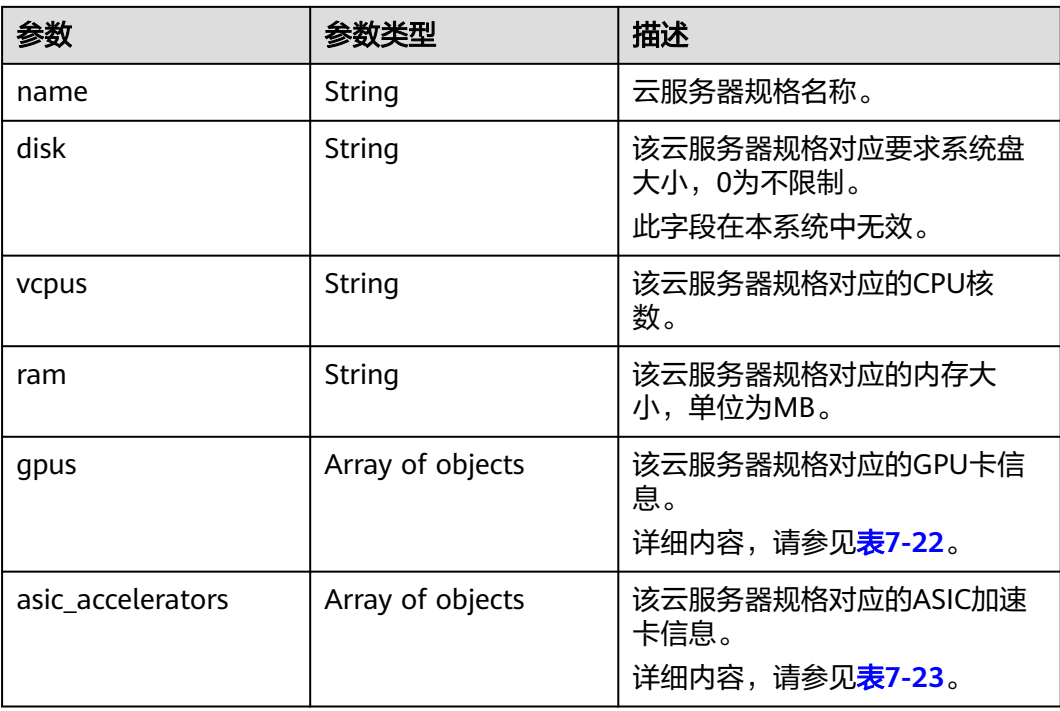

## 表 **7-17** security\_groups 参数

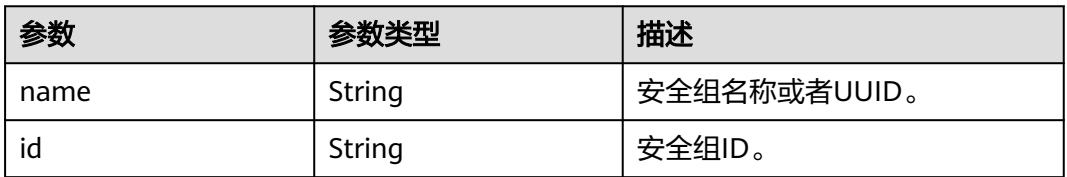

### 表 **7-18** os-extended-volumes:volumes\_attached 参数

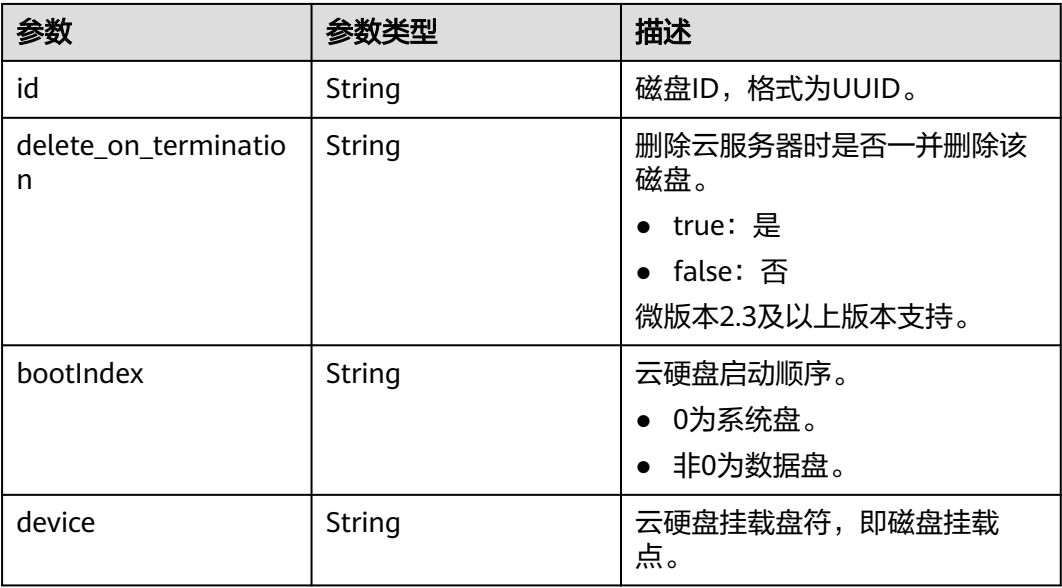

## 表 **7-19** metadata 参数

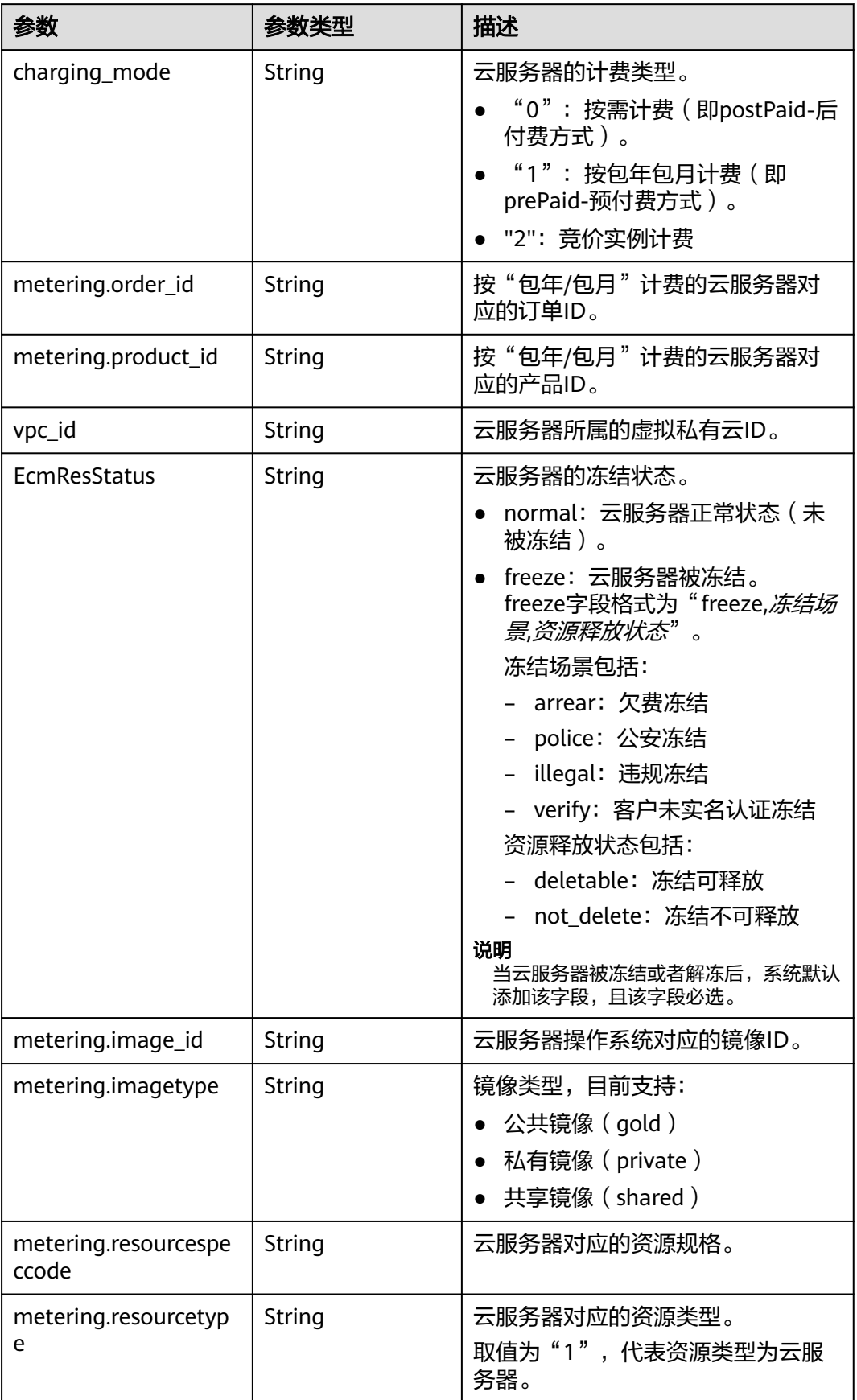

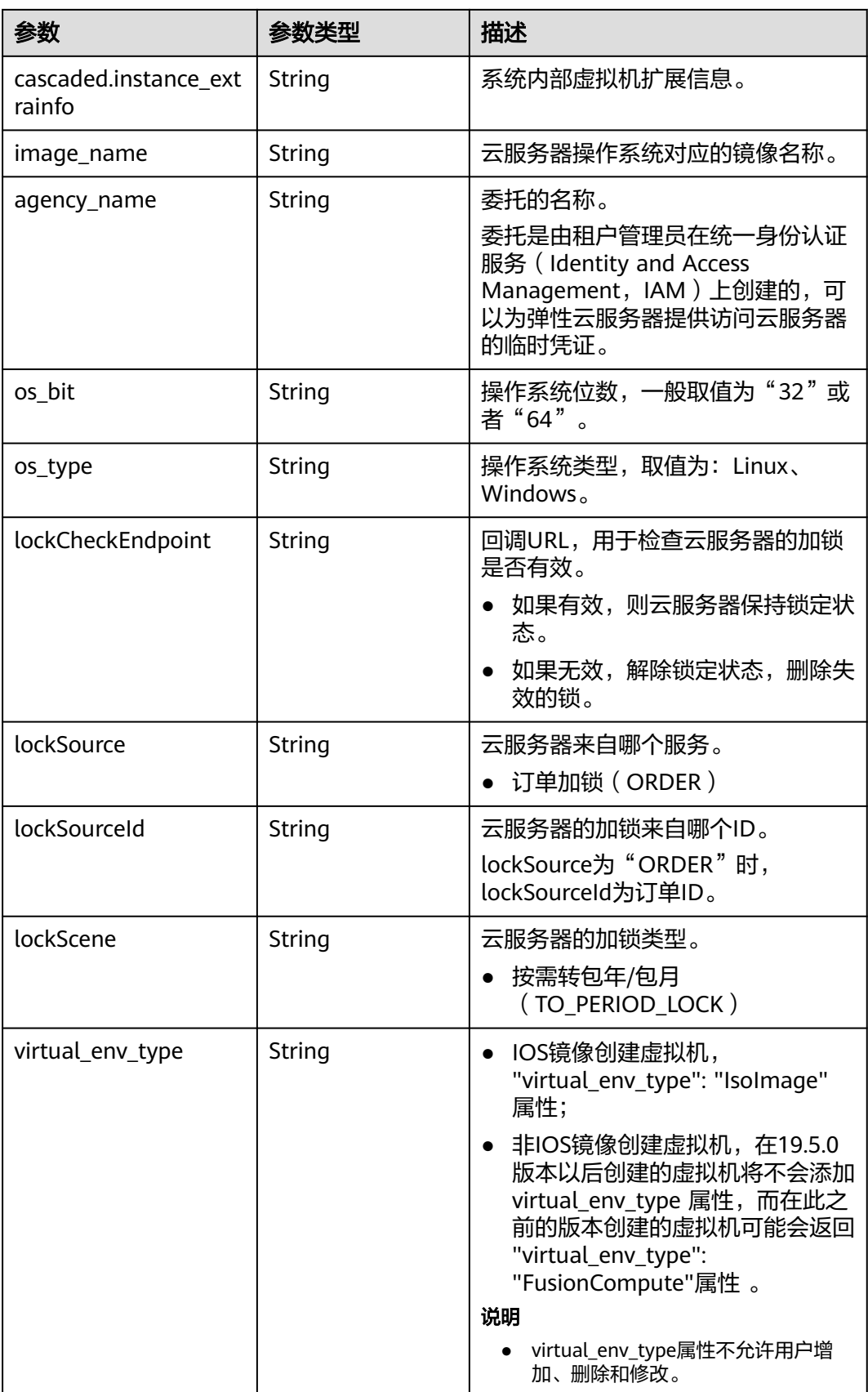

#### <span id="page-246-0"></span>表 **7-20** sys\_tags 参数

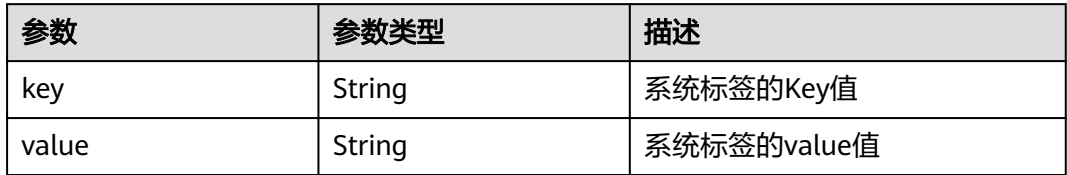

#### 表 **7-21** image 参数

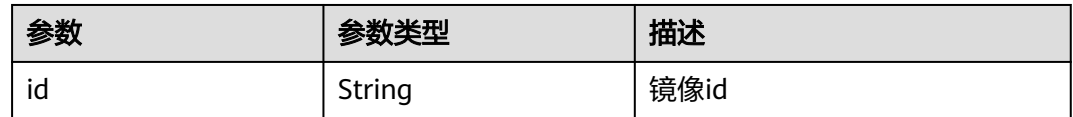

### 表 **7-22** gpus 参数

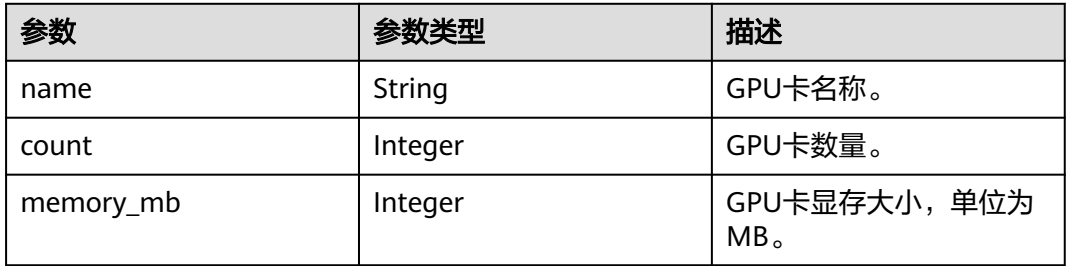

### 表 **7-23** asic\_accelerators 参数

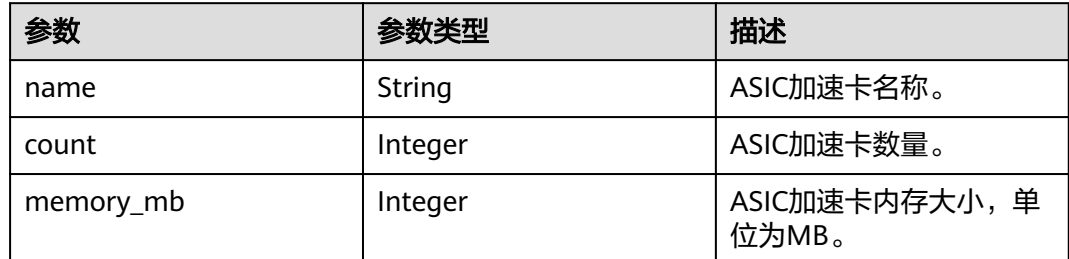

# **7.3** 数据结构**(**查询规格详情**)**

# **os\_extra\_specs**(**flavor**)字段数据结构说明

该字段被如下接口使用:

- 查询规格详情和规格扩展信息列表 /v1/{project\_id}/cloudservers/flavors
- 查询云服务器规格扩展字段详情 /v1/{project\_id}/flavors/{flavor\_id}/osextra\_specs

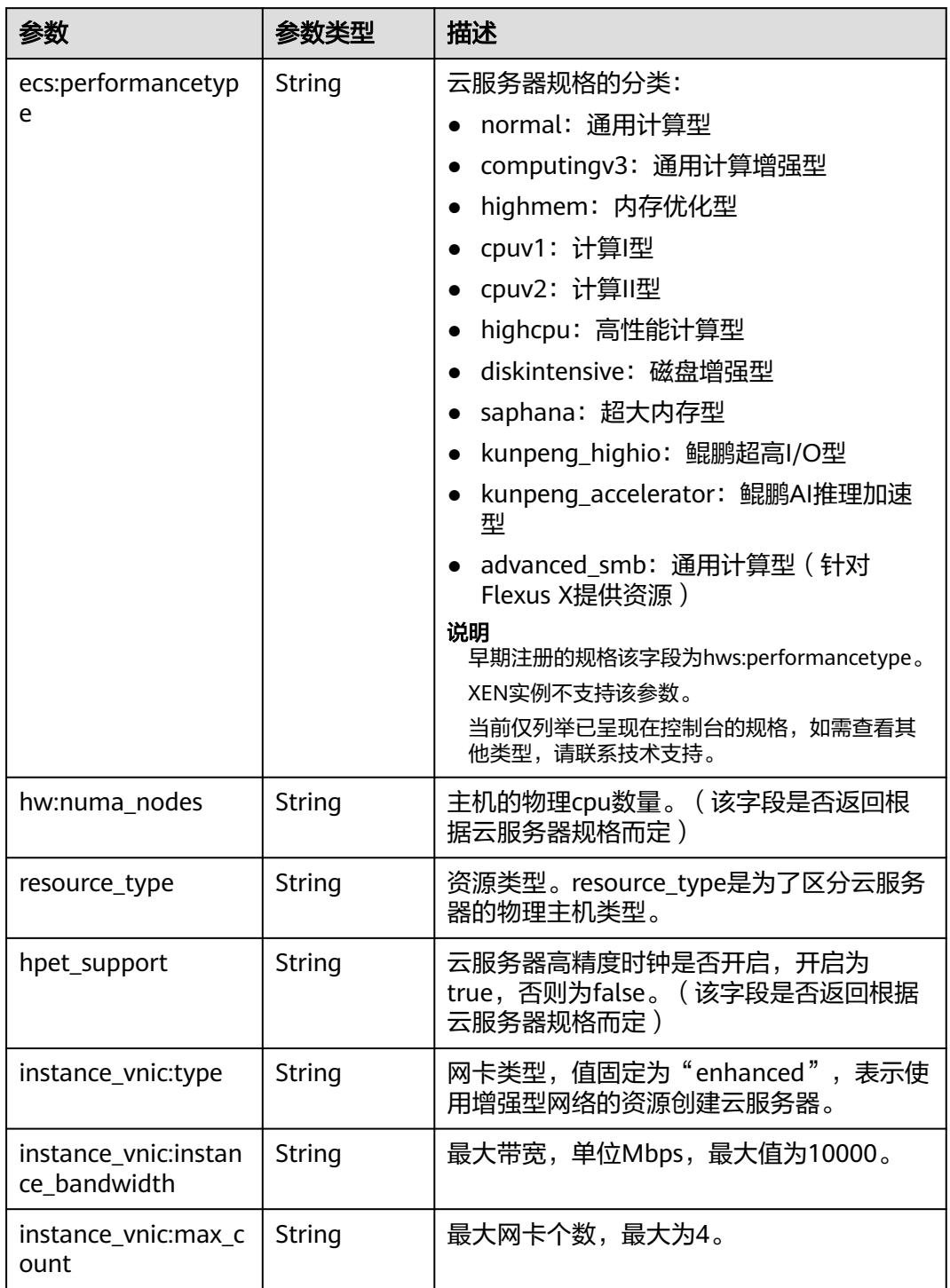

表 **7-24** os\_extra\_specs 数据结构说明(仅列举常用参数)

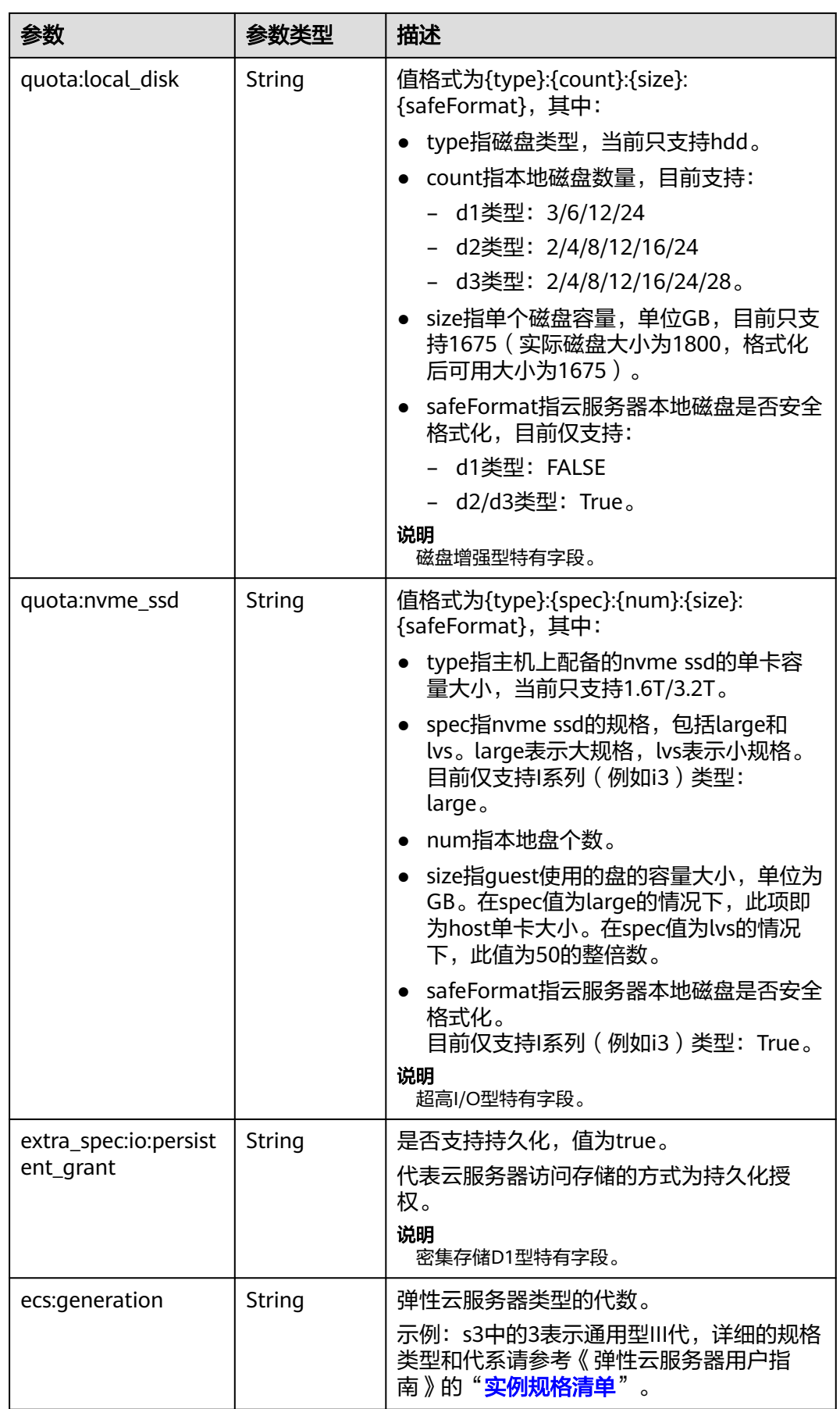

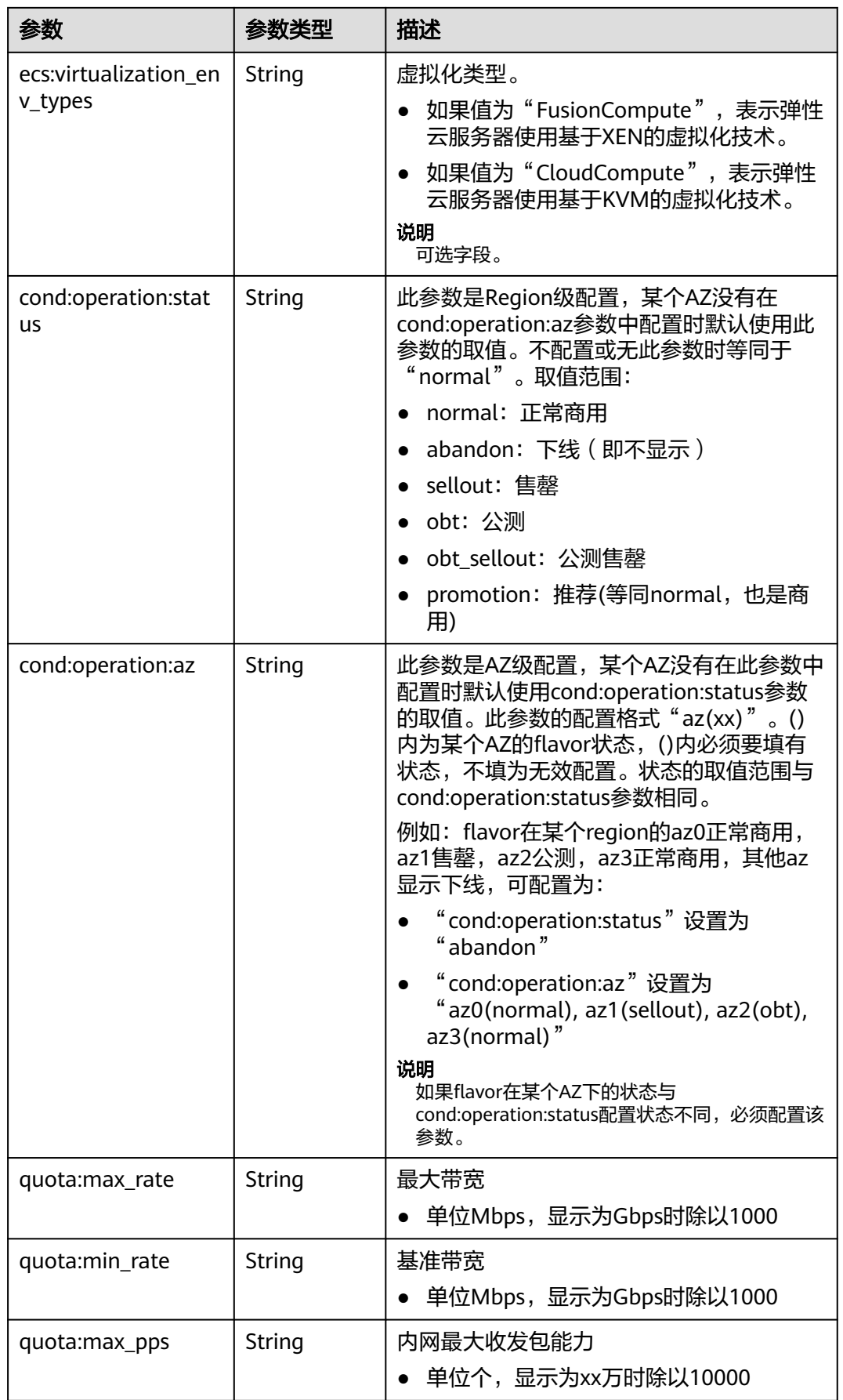

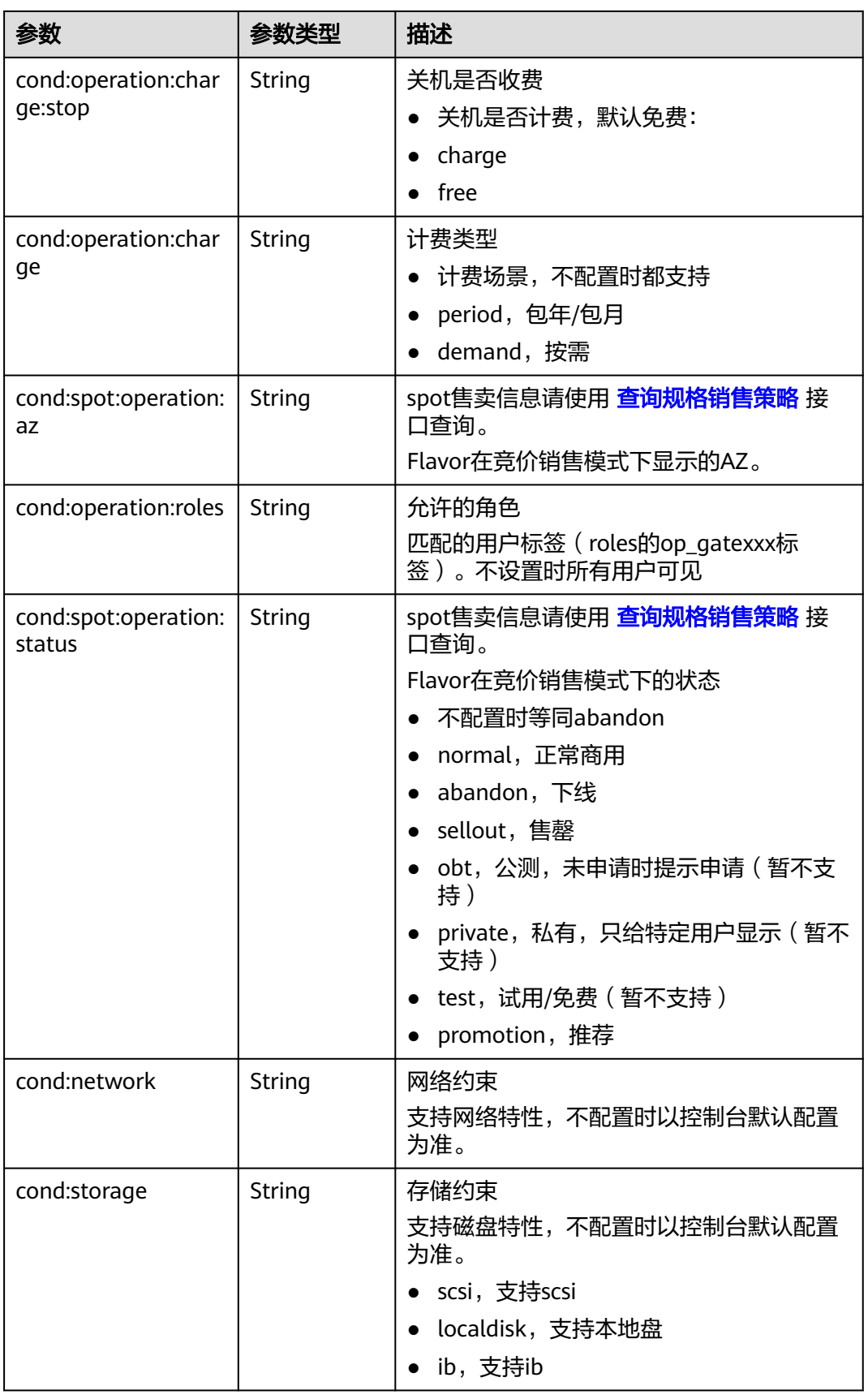

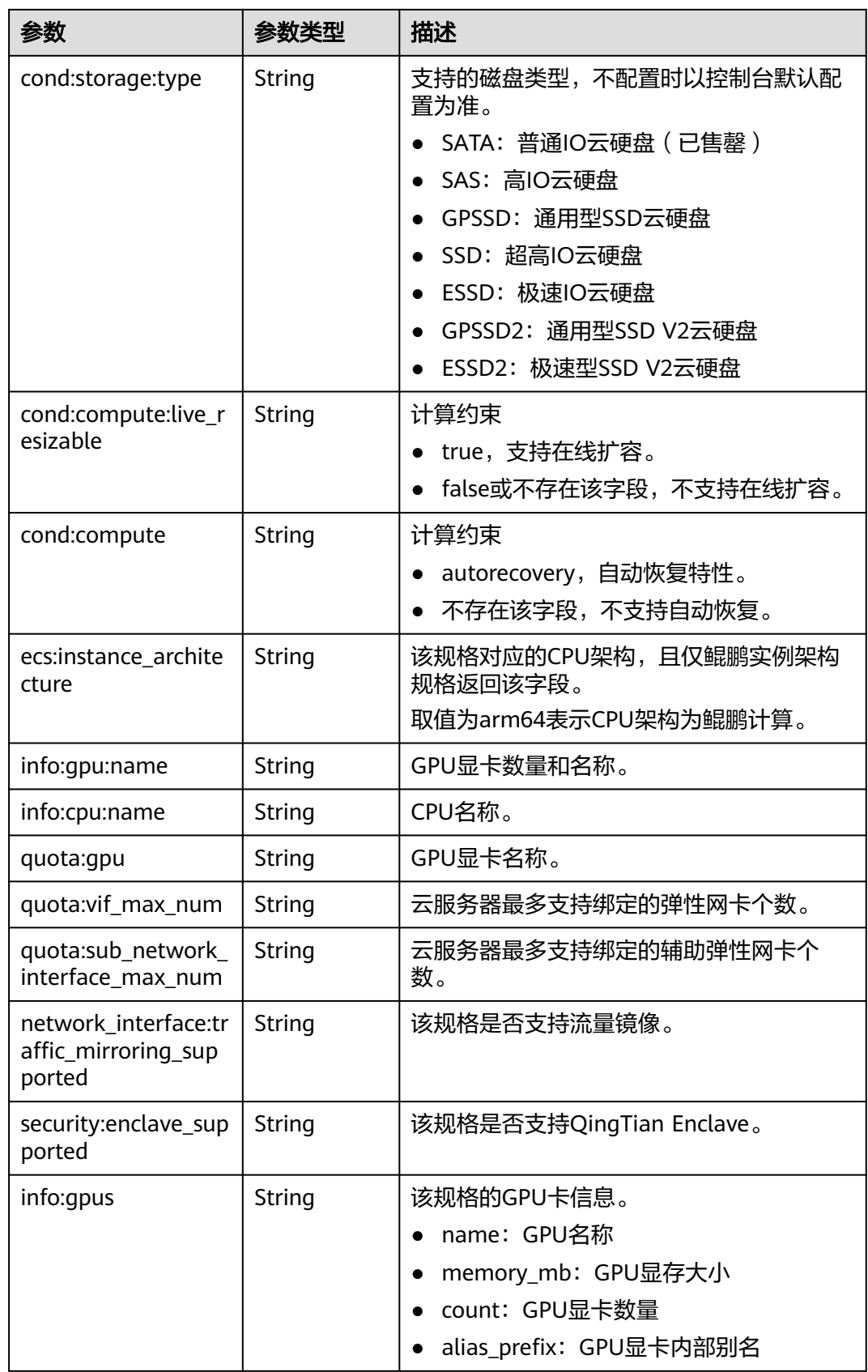
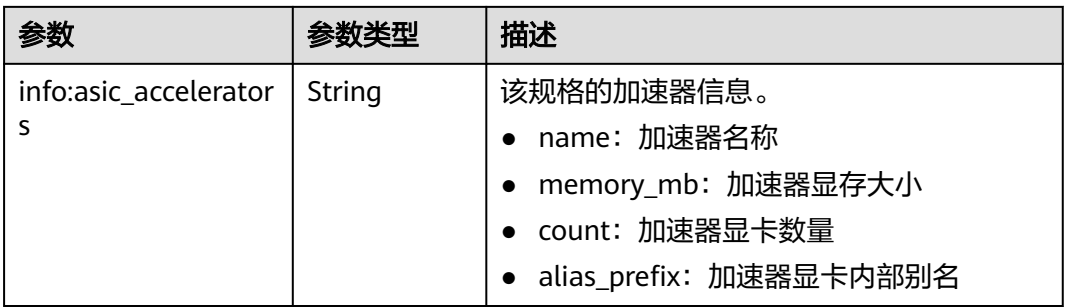

# **8** 权限和授权项

#### **8.1** 权限及授权项说明

如果您需要对您所拥有的ECS进行精细的权限管理,您可以使用统一身份认证服务 (Identity and Access Management,简称IAM),如果华为云账号已经能满足您的 要求,不需要创建独立的IAM用户,您可以跳过本章节,不影响您使用ECS服务的其它 功能。

默认情况下,新建的IAM用户没有任何权限,您需要将其加入用户组,并给用户组授 予策略或角色,才能使用户组中的用户获得相应的权限,这一过程称为授权。授权 后,用户就可以基于策略对云服务进行操作。

权限根据授权的精细程度,分为<mark>[角色和](https://support.huaweicloud.com/intl/zh-cn/usermanual-iam/iam_01_0601.html)[策略](https://support.huaweicloud.com/intl/zh-cn/usermanual-iam/iam_01_0017.html)</mark>。角色以服务为粒度,是IAM最初提供的 一种根据用户的工作职能定义权限的粗粒度授权机制。策略以API接口为粒度进行权限 拆分,授权更加精细,可以精确到某个操作、资源和条件,能够满足企业对权限最小 化的安全管控要求。

#### 说明

如果您需要允许或者禁止某个接口的操作权限,请使用策略。

使用账号下的IAM用户发起API请求时,该IAM用户必须具备调用该接口所需的权限, 否则,API请求将调用失败。每个接口所需要的权限,与各个接口所对应的授权项相对 应,只有发起请求的用户被授予授权项所对应的策略,该用户才能成功调用该接口。 例如,用户要调用接口来查询云服务器列表,那么这个IAM用户被授予的策略中必须 包含允许"ecs:servers:list"的授权项,该接口才能调用成功。

#### 支持的授权项

策略包含系统策略和自定义策略,如果系统策略不满足授权要求,管理员可以创建自 定义策略,并通过给用户组授予自定义策略来进行精细的访问控制。策略支持的操作 与API相对应,授权项列表说明如下:

- 权限:允许或拒绝对指定资源在特定条件下进行某项操作 。
- 对应API接口:自定义策略实际调用的API接口。
- 授权项:自定义策略中支持的Action,在自定义策略中的Action中写入授权项, 可以实现授权项对应的权限功能。
- 依赖的授权项:部分Action存在对其他Action的依赖,需要将依赖的Action同时写 入授权项,才能实现对应的权限功能。
- IAM项目(Project)/企业项目(Enterprise Project): 自定义策略的授权范围, 包括 IAM项目与企业项目。授权范围如果同时支持IAM项目和企业项目,表示此授权项 对应的自定义策略,可以在IAM和企业管理两个服务中给用户组授权并生效。如 果仅支持IAM项目,不支持企业项目,表示仅能在IAM中给用户组授权并生效,如 果在企业管理中授权,则该自定义策略不生效。

关于IAM项目与企业项目的区别,详情请参见:**IAM**[与企业管理的区别。](https://support.huaweicloud.com/intl/zh-cn/iam_faq/iam_01_0101.html)

实例授权/标签授权:自定义策略的生效范围。如果同时支持实例授权和标签授 权,表示此授权项对应的自定义策略,可以对某些指定实例或某些绑定指定标签 的实例生效。如果仅支持标签授权,不支持实例授权,表示该授权项只能对某些 绑定指定标签的实例生效。

该功能目前在"拉美-墨西哥城二"暂不开放。

说明

" $\sqrt{ }$ " 表示支持, "x" 表示暂不支持。

ECS支持的自定义策略授权项如下所示:

- [生命周期管理](#page-255-0)
- [状态管理](#page-261-0)
- [批量操作](#page-264-0)
- [网络管理](#page-265-0)
- [镜像管理](#page-266-0)
- [安全组管理](#page-266-0)
- [规格查询](#page-271-0)
- [网卡管理](#page-271-0)
- [磁盘管理](#page-275-0)
- [元数据管理](#page-280-0)
- [租户配额管理](#page-282-0)
- **SSH**[密钥管理](#page-283-0)
- [密码管理](#page-284-0)
- 浮动**IP**[管理](#page-286-0)
- [云服务器组管理](#page-287-0)
- [云服务器控制台管理](#page-289-0)
- [可用区管理](#page-290-0)
- [标签管理](#page-290-0)

# <span id="page-255-0"></span>**8.2** 生命周期管理

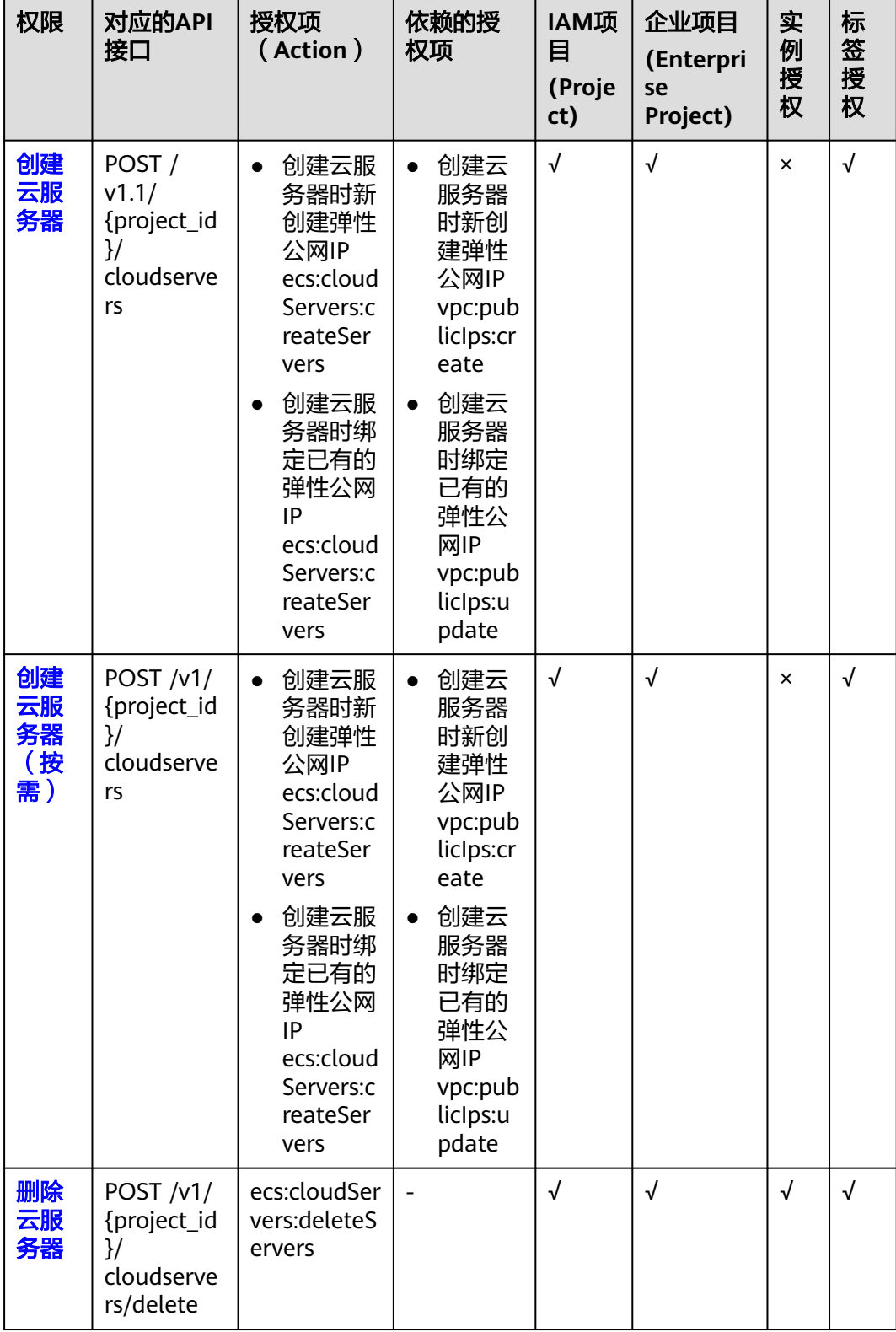

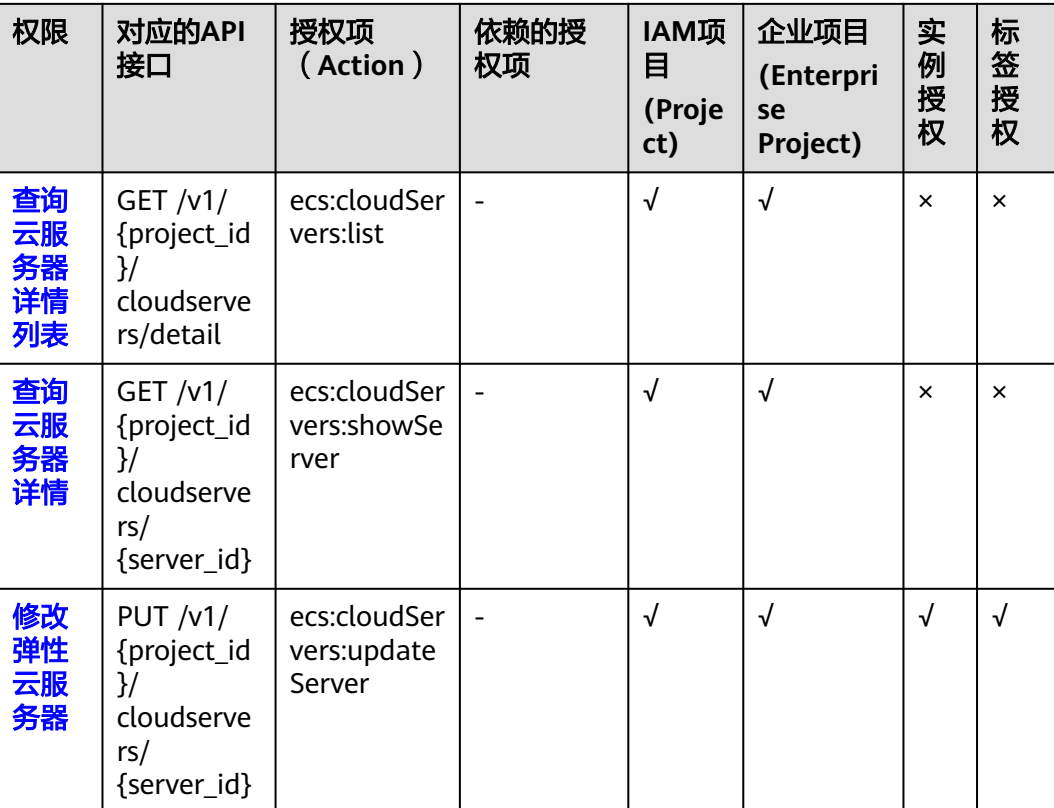

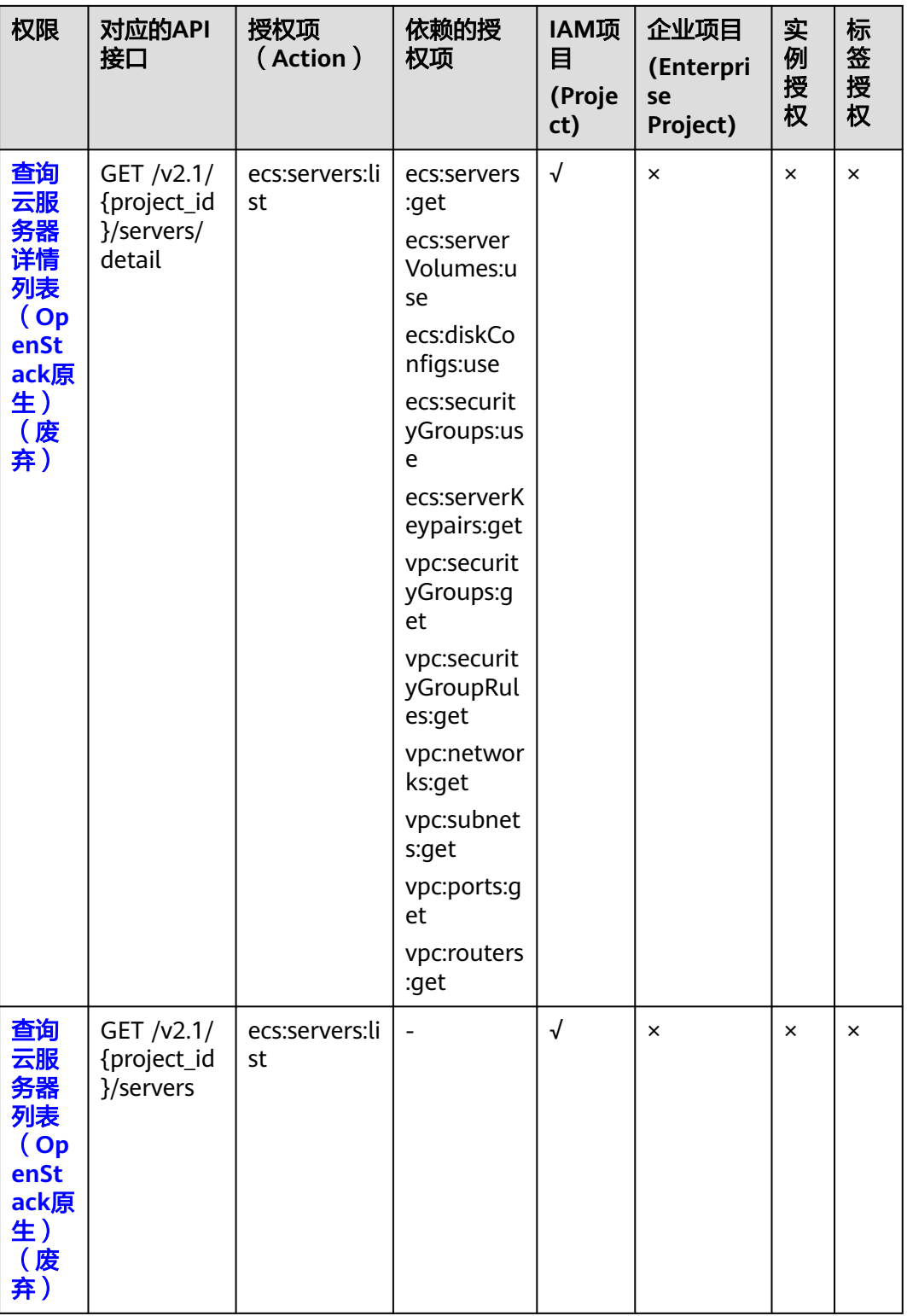

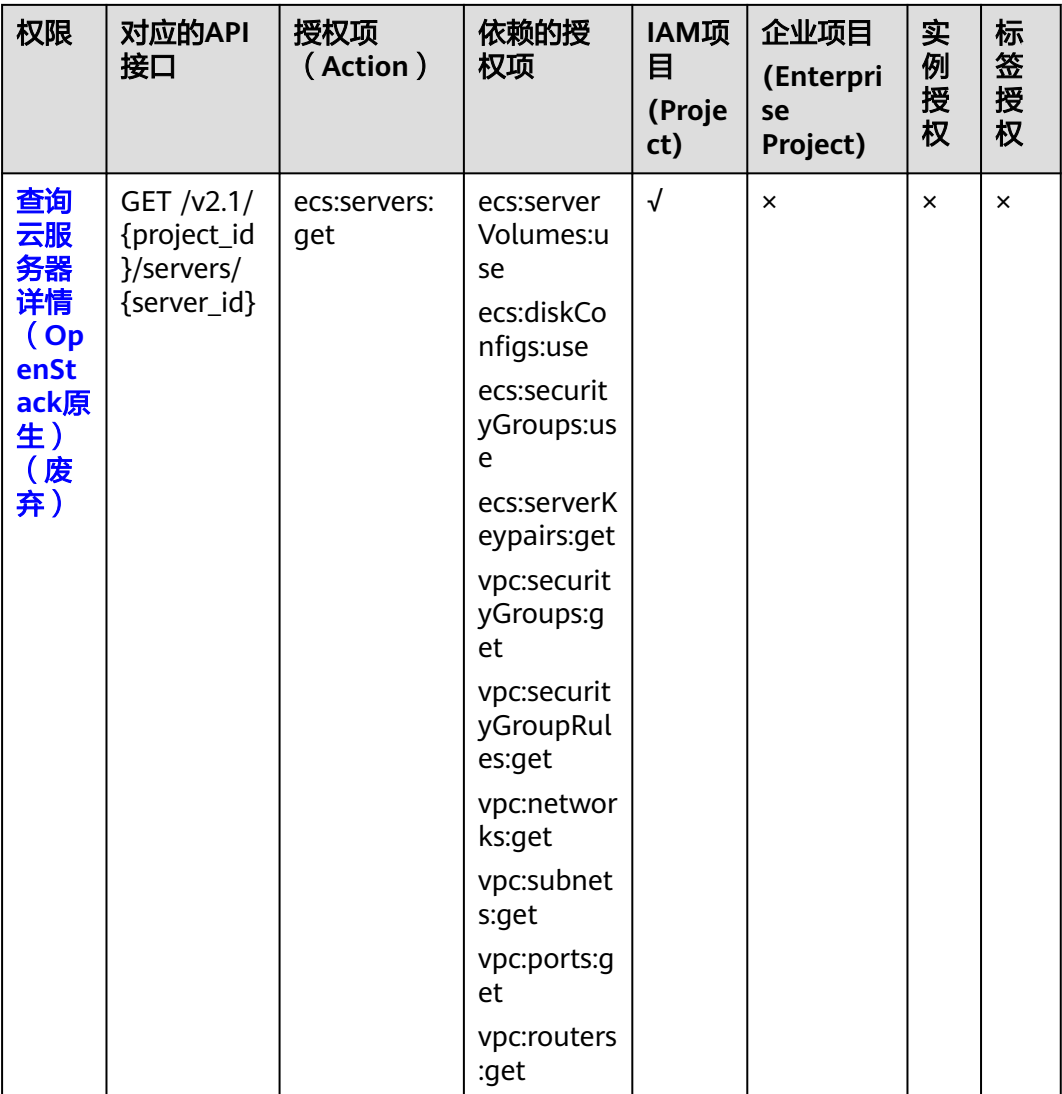

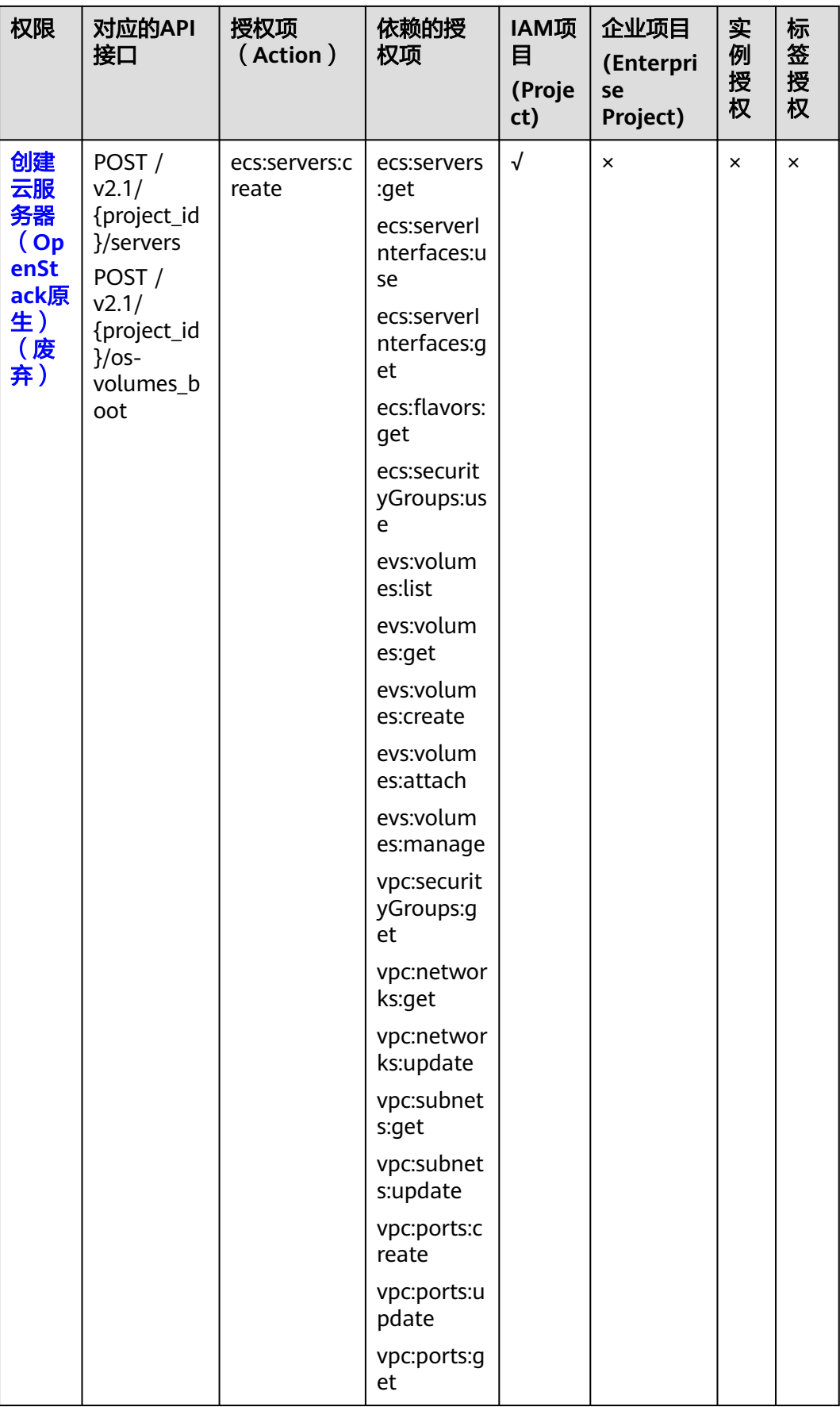

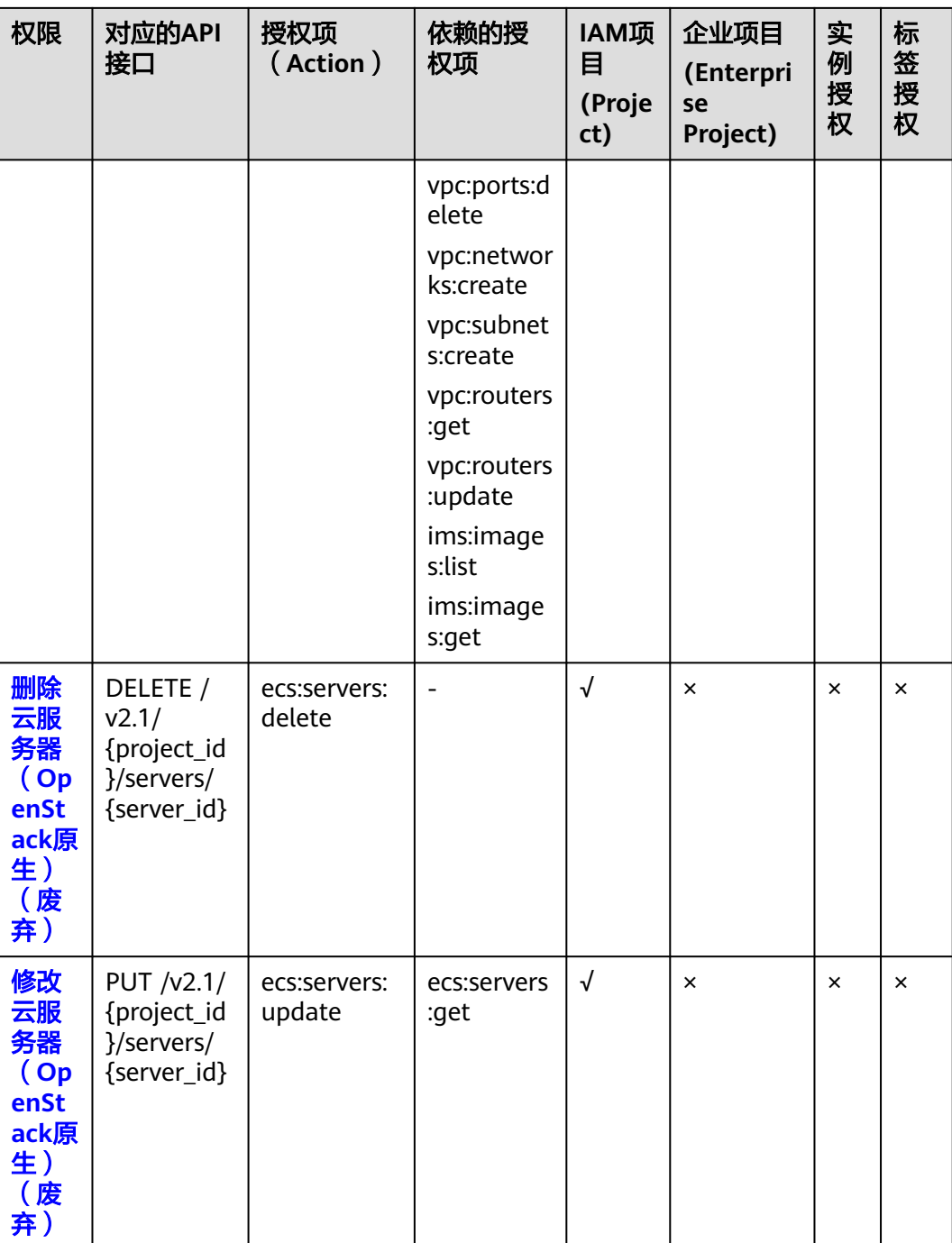

#### <span id="page-261-0"></span>**8.3** 状态管理

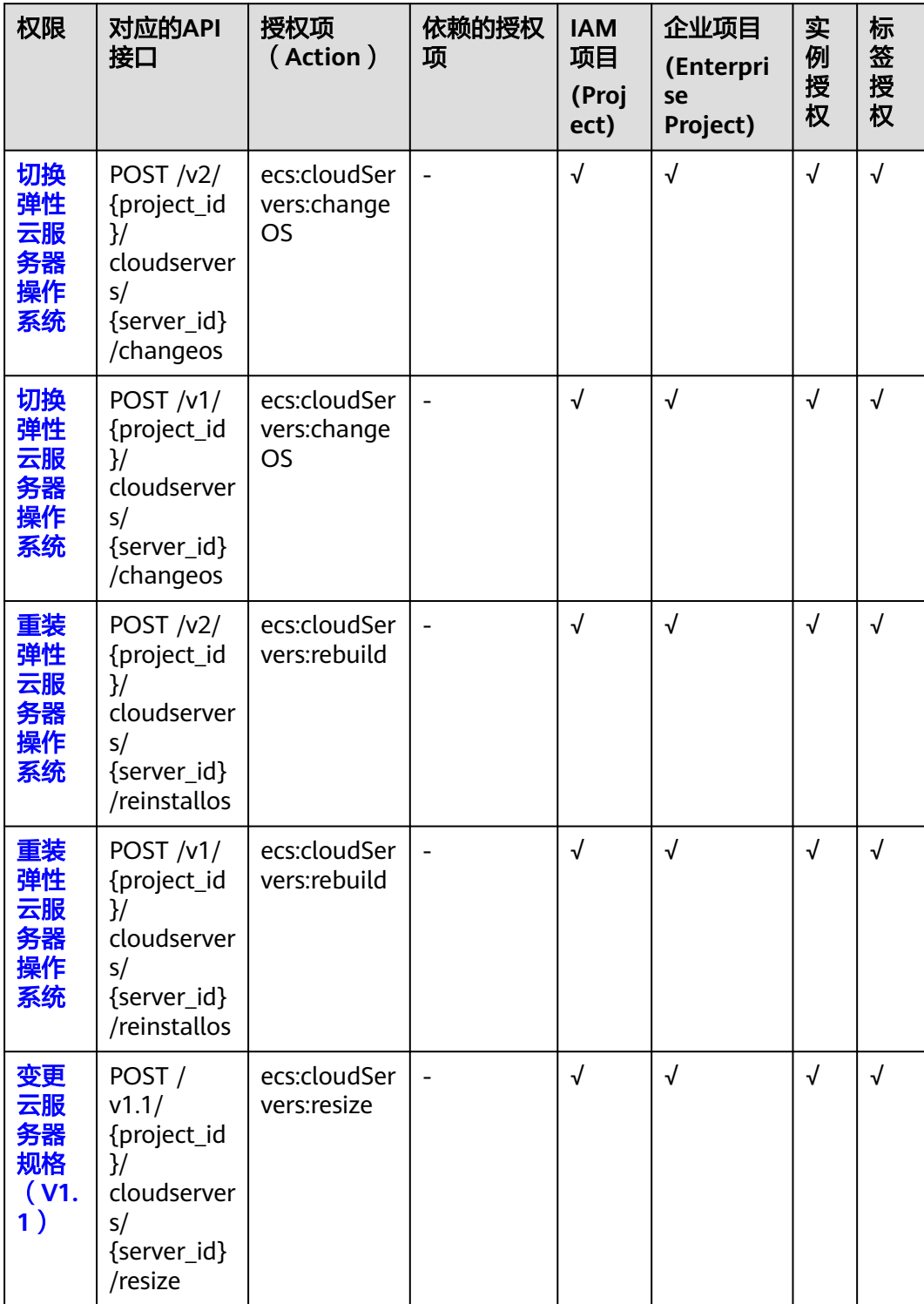

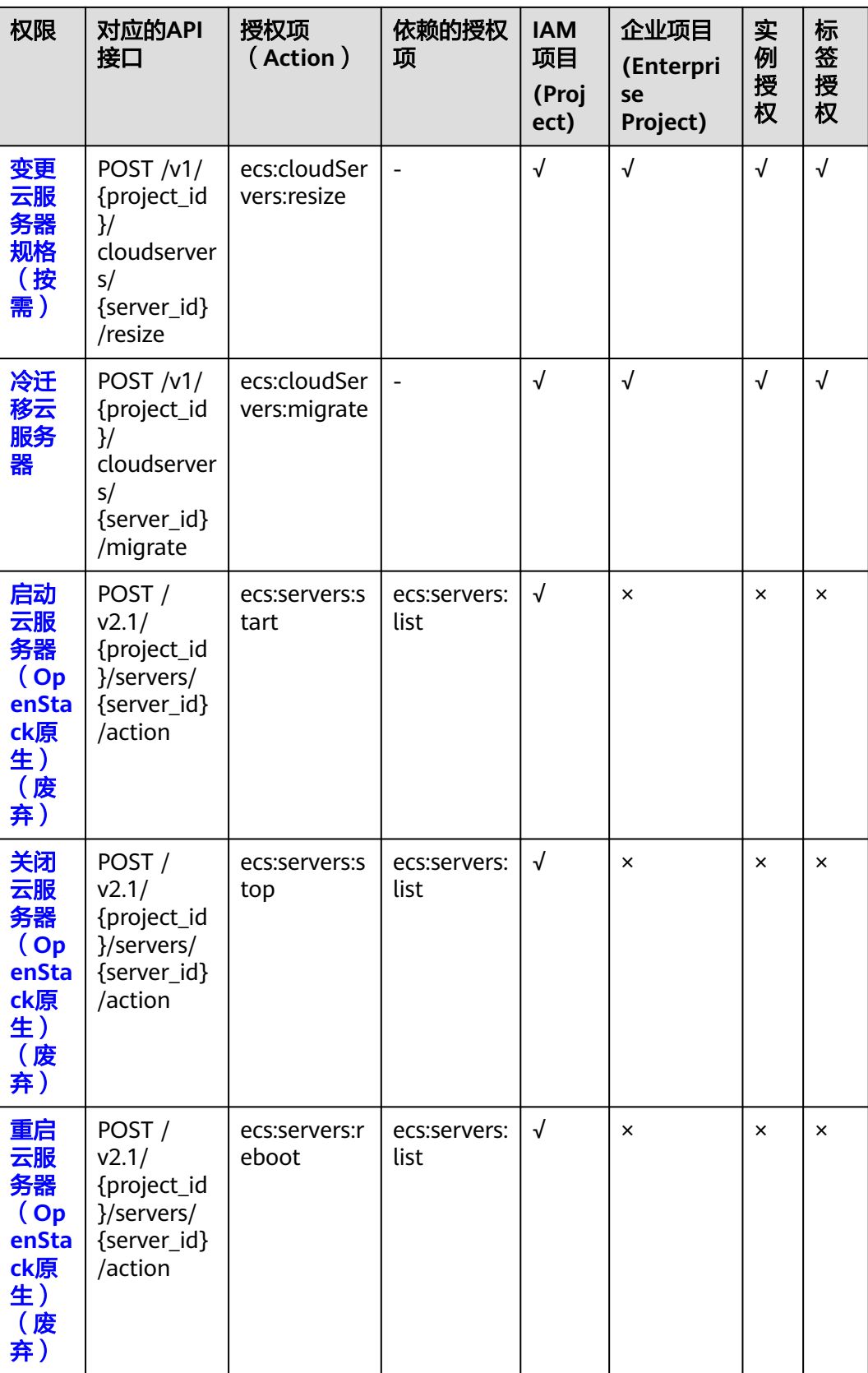

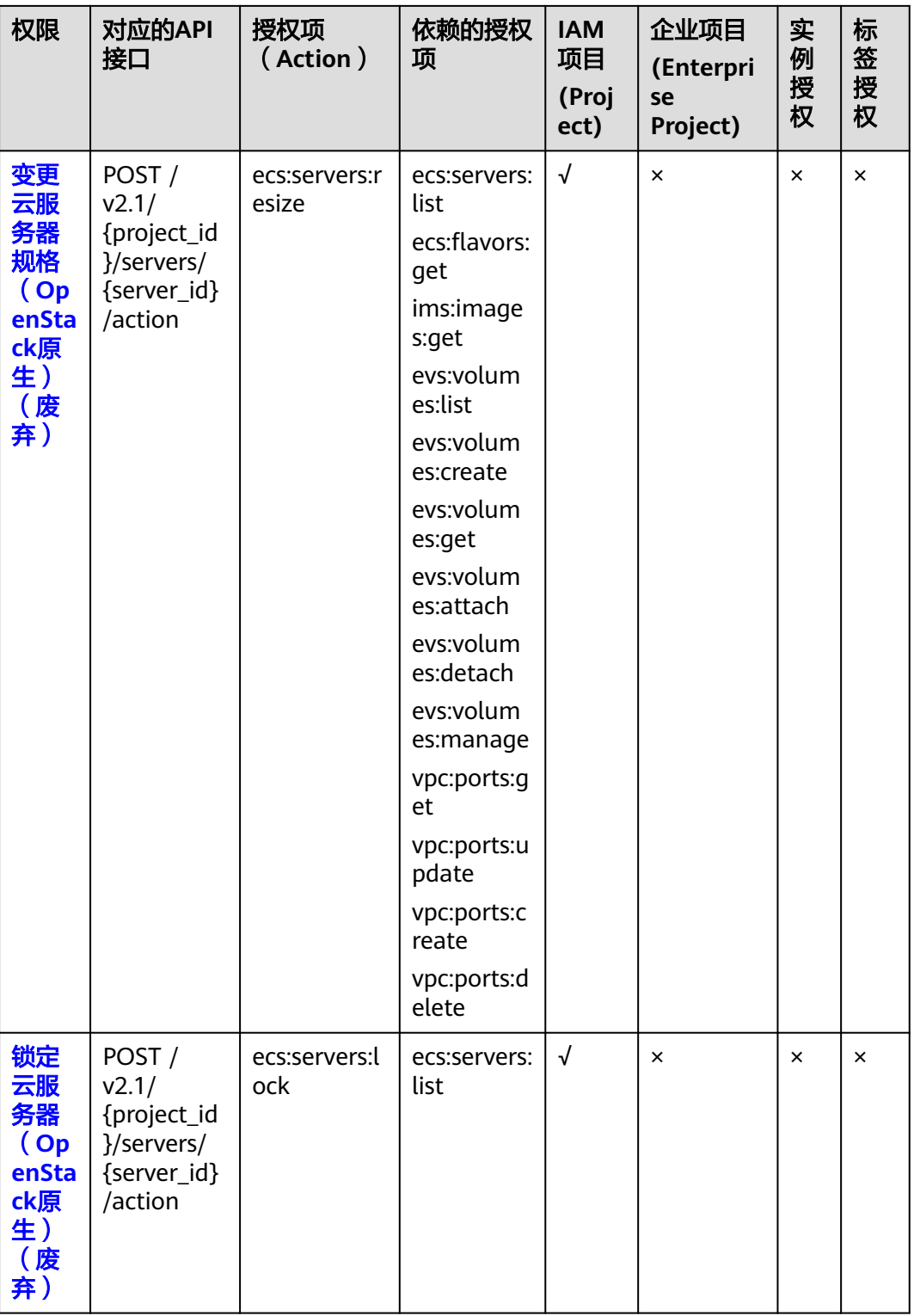

<span id="page-264-0"></span>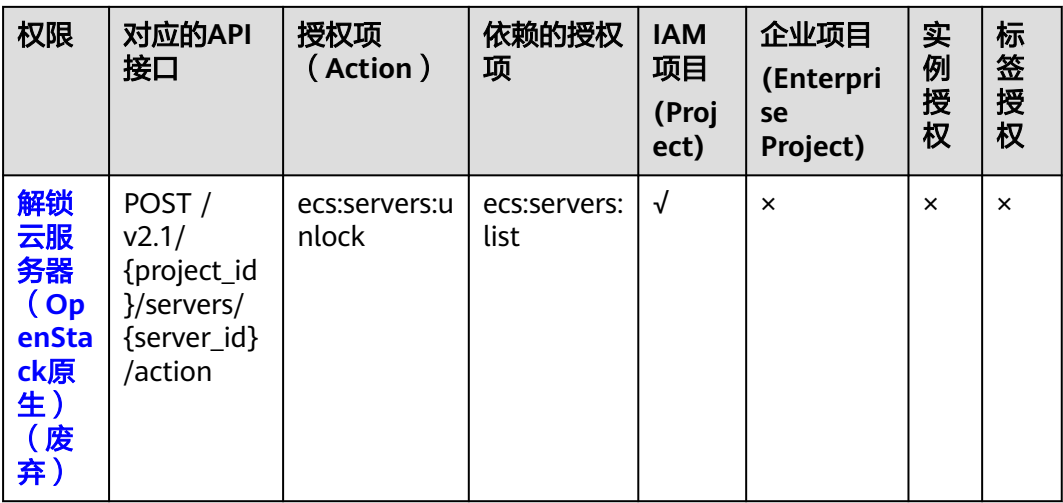

#### **8.4** 批量操作

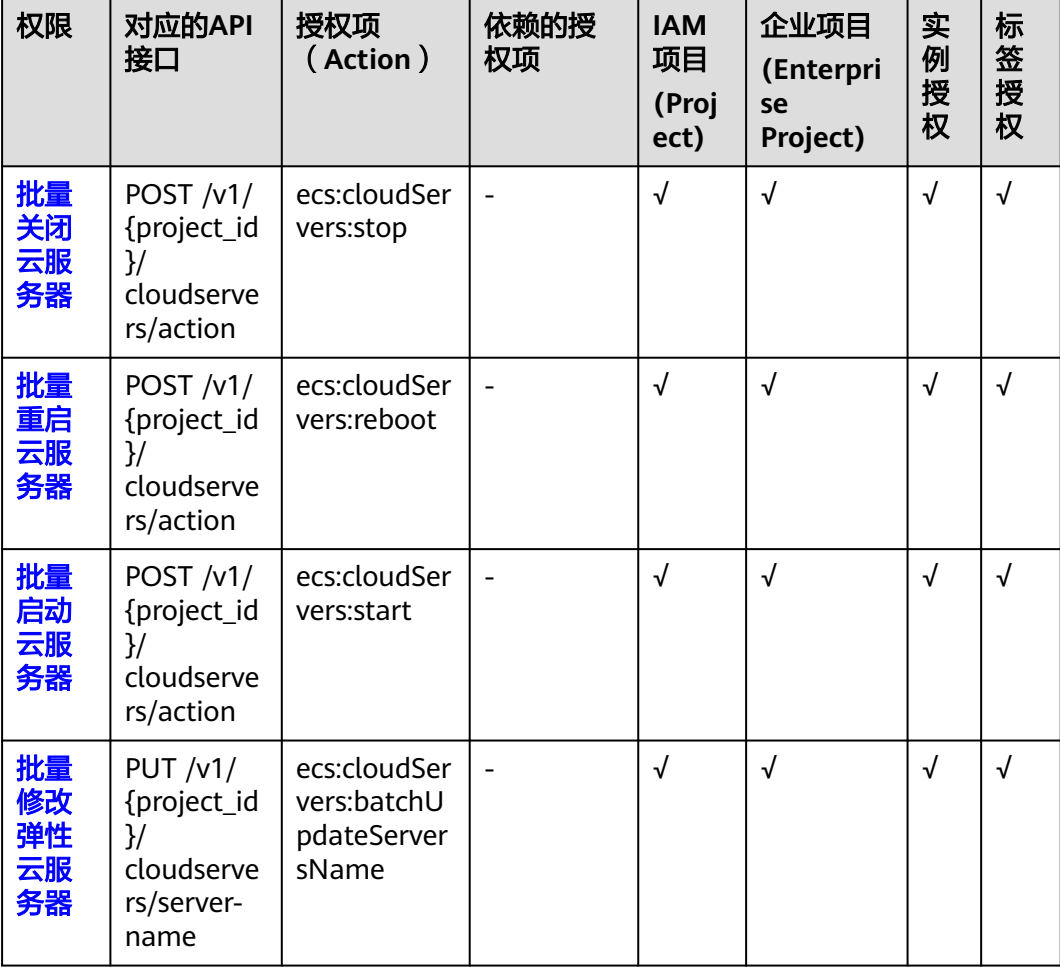

<span id="page-265-0"></span>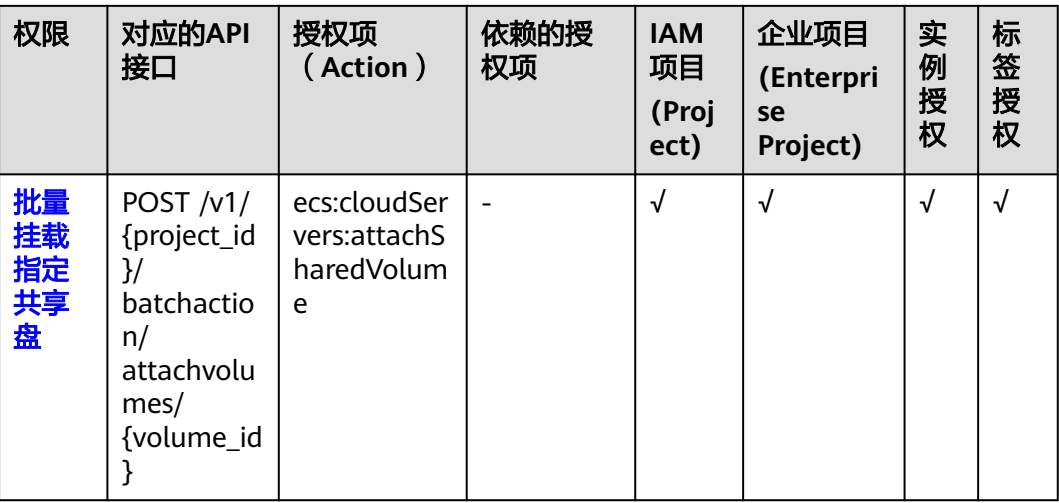

#### **8.5** 网络管理

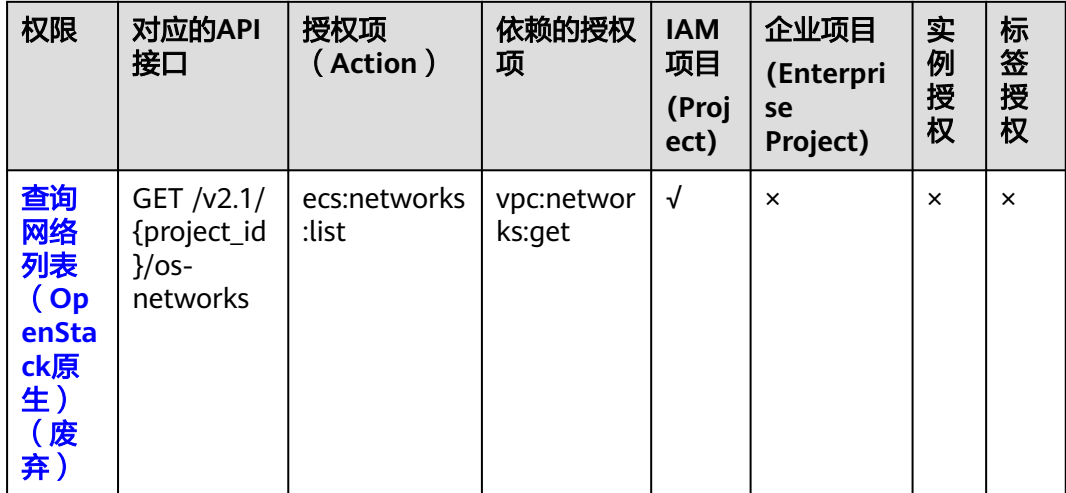

#### <span id="page-266-0"></span>**8.6** 镜像管理

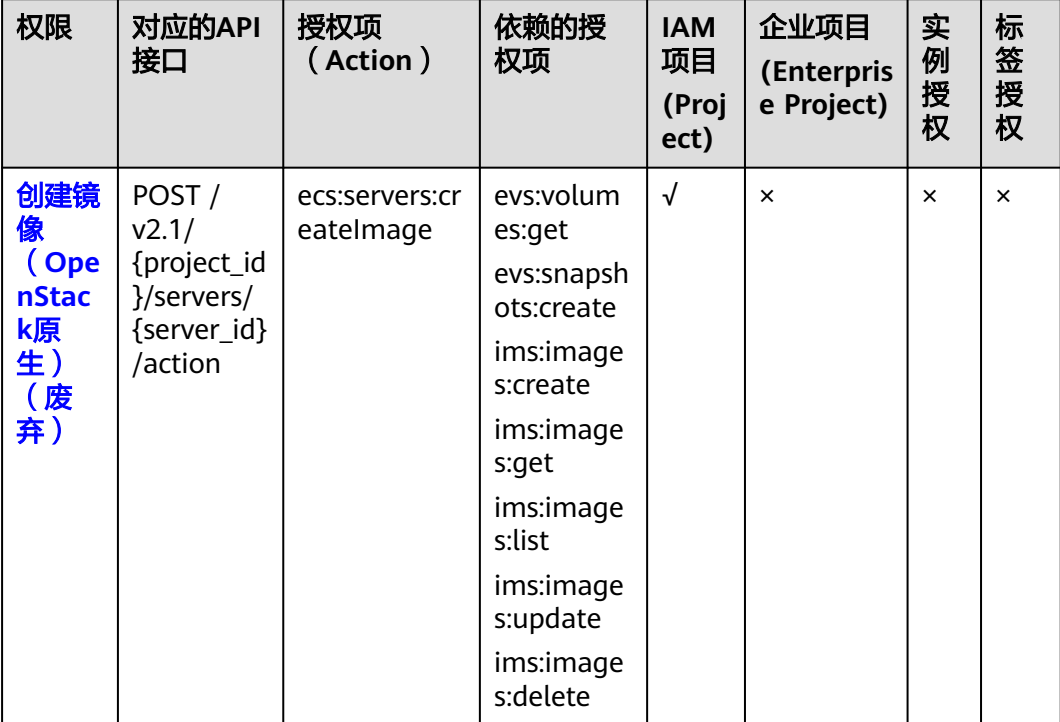

#### **8.7** 安全组管理

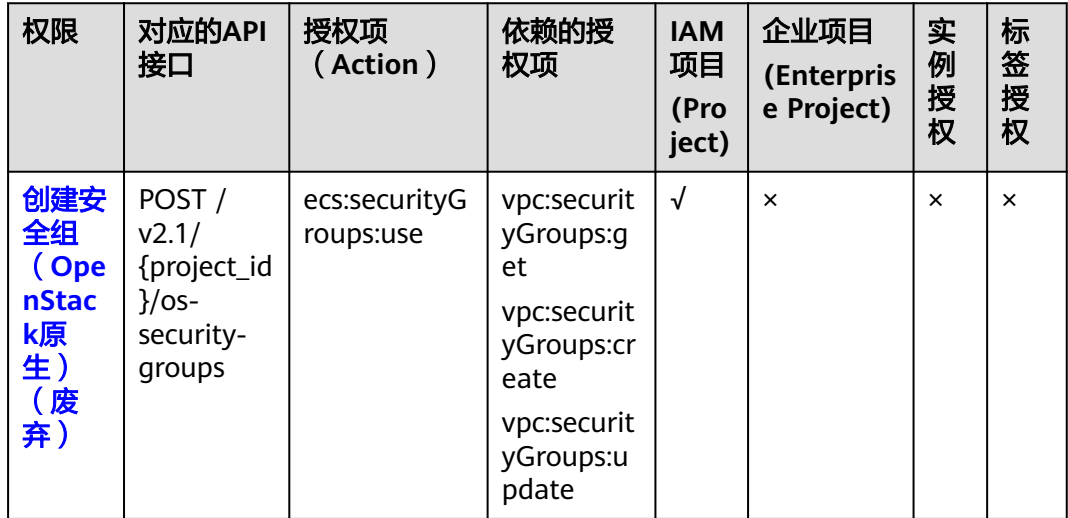

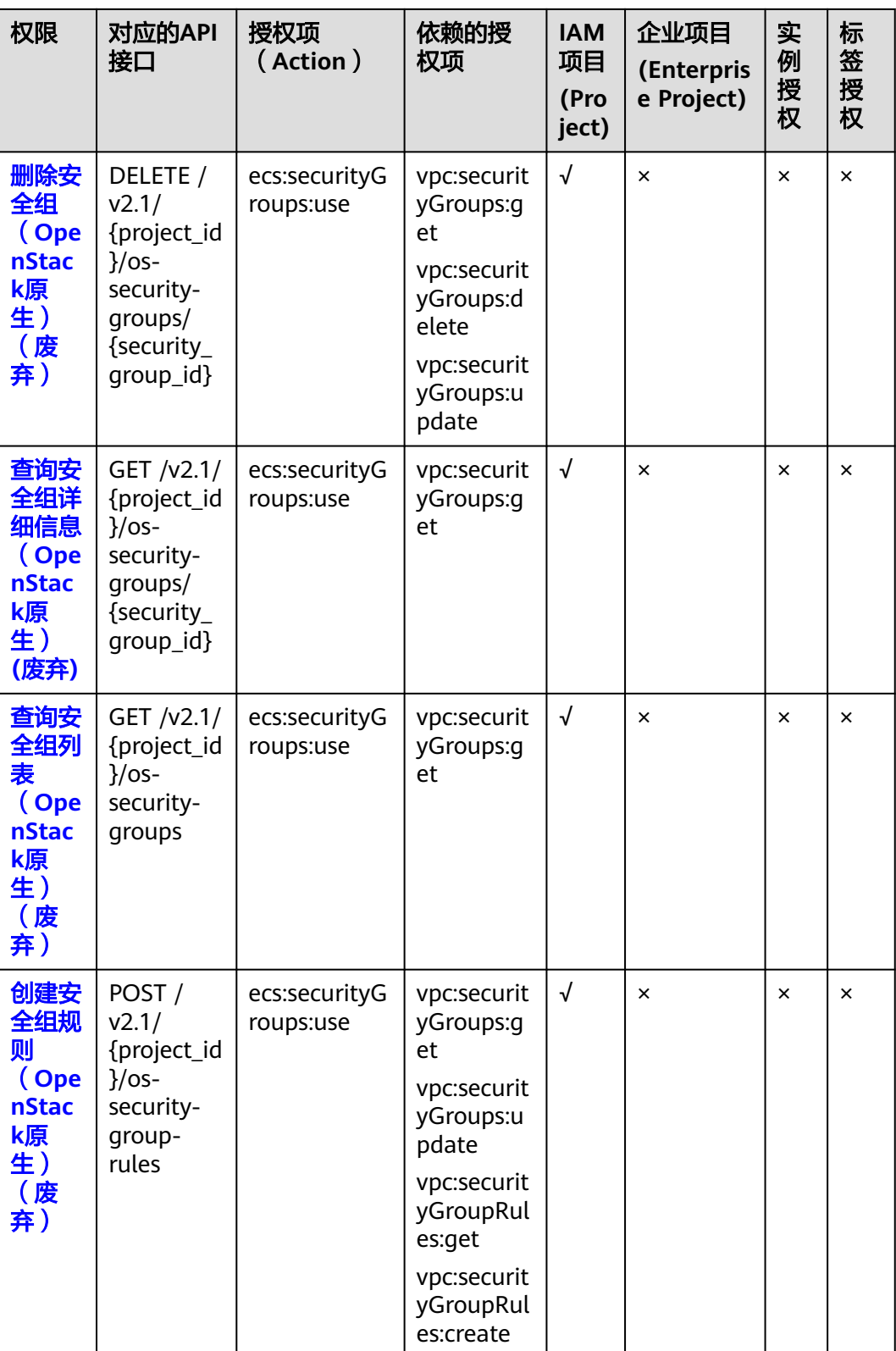

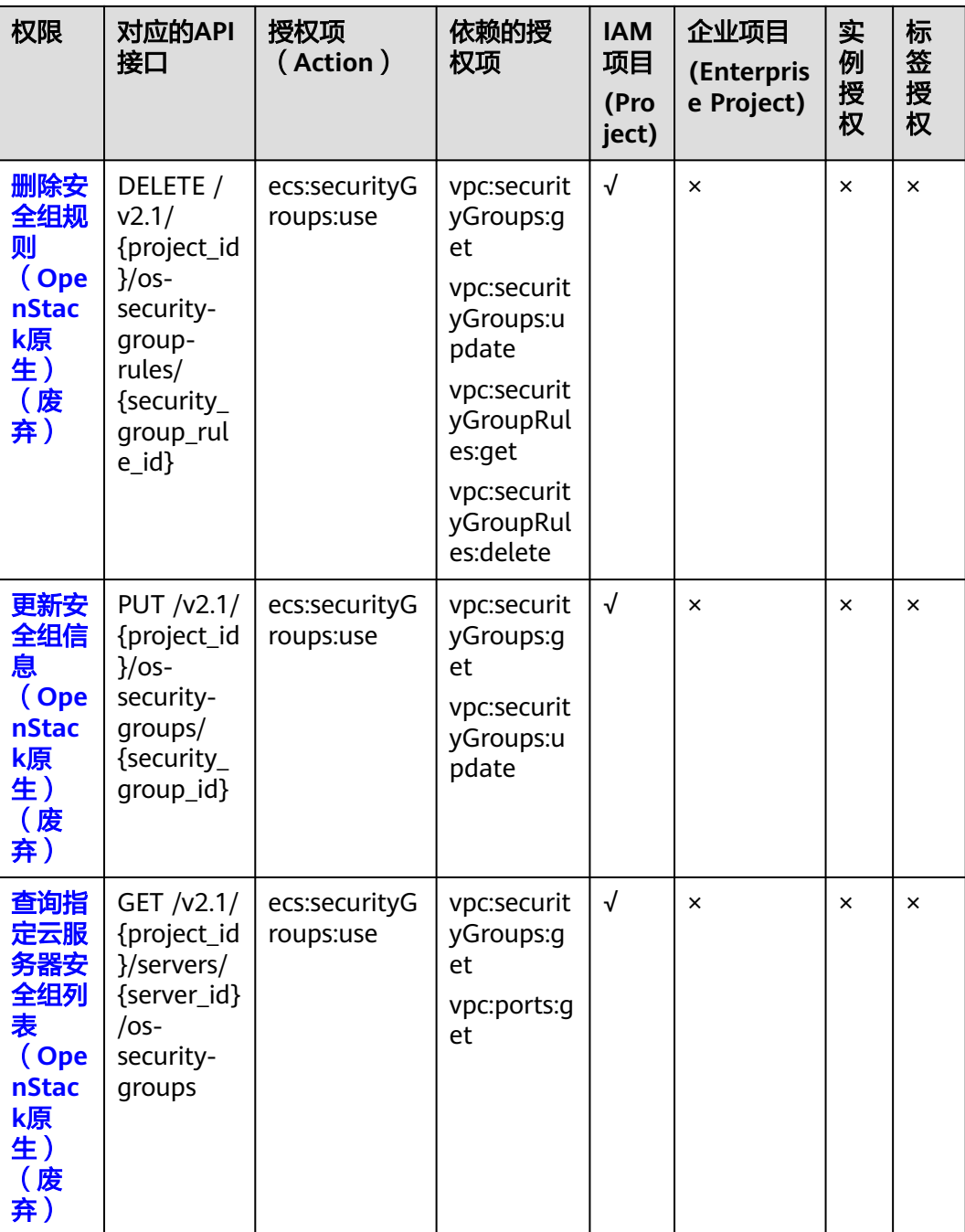

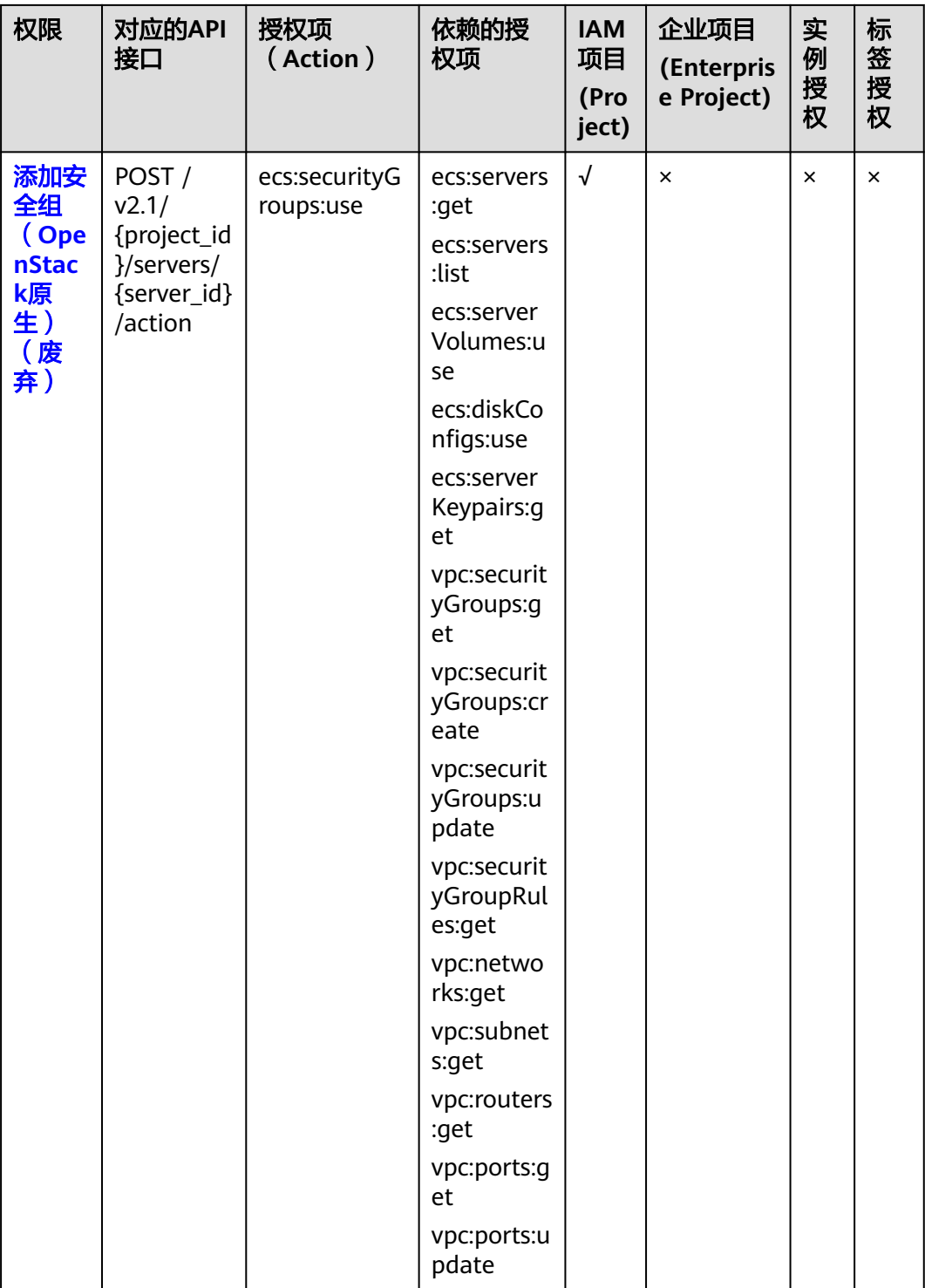

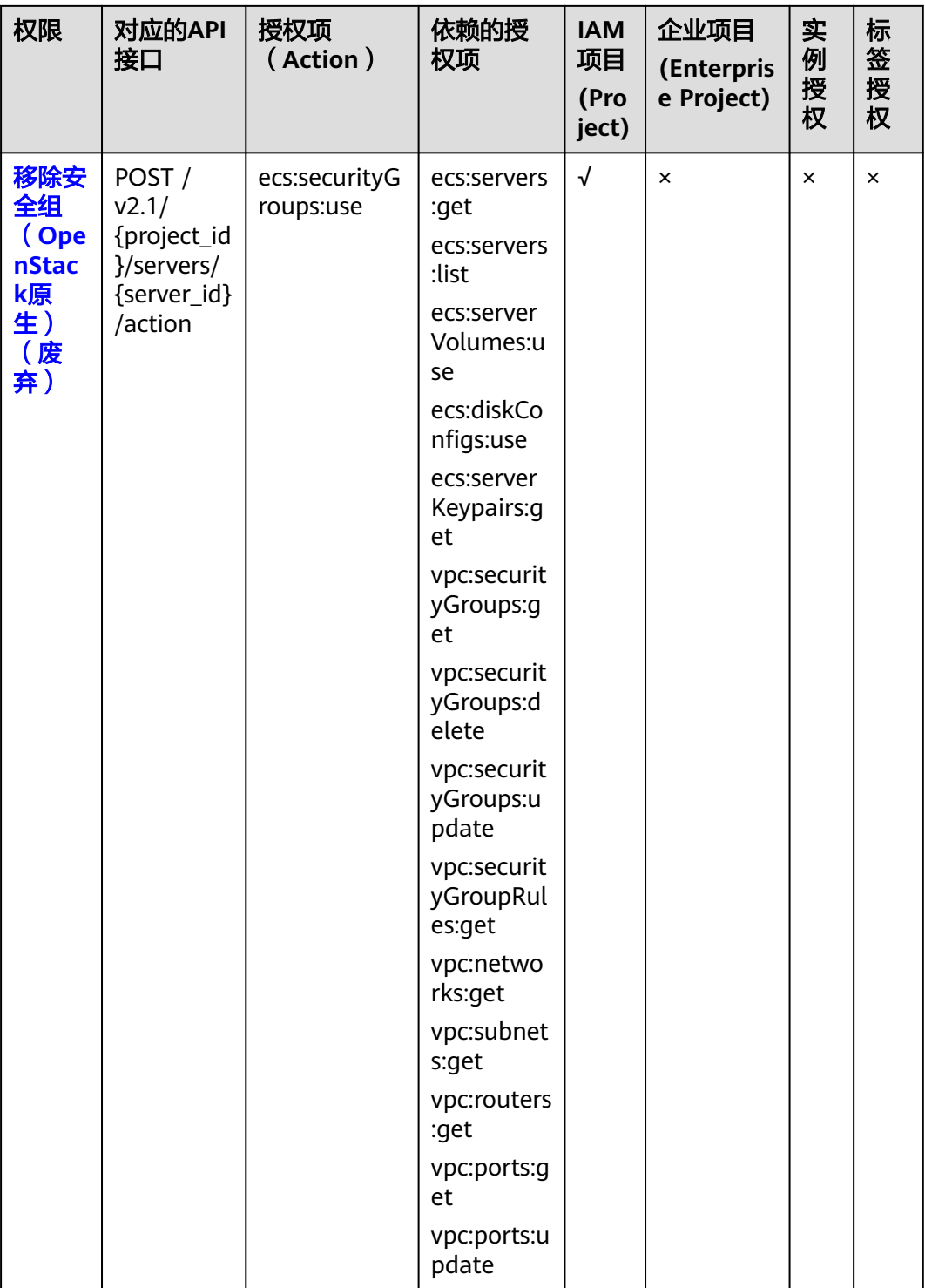

#### <span id="page-271-0"></span>**8.8** 规格查询

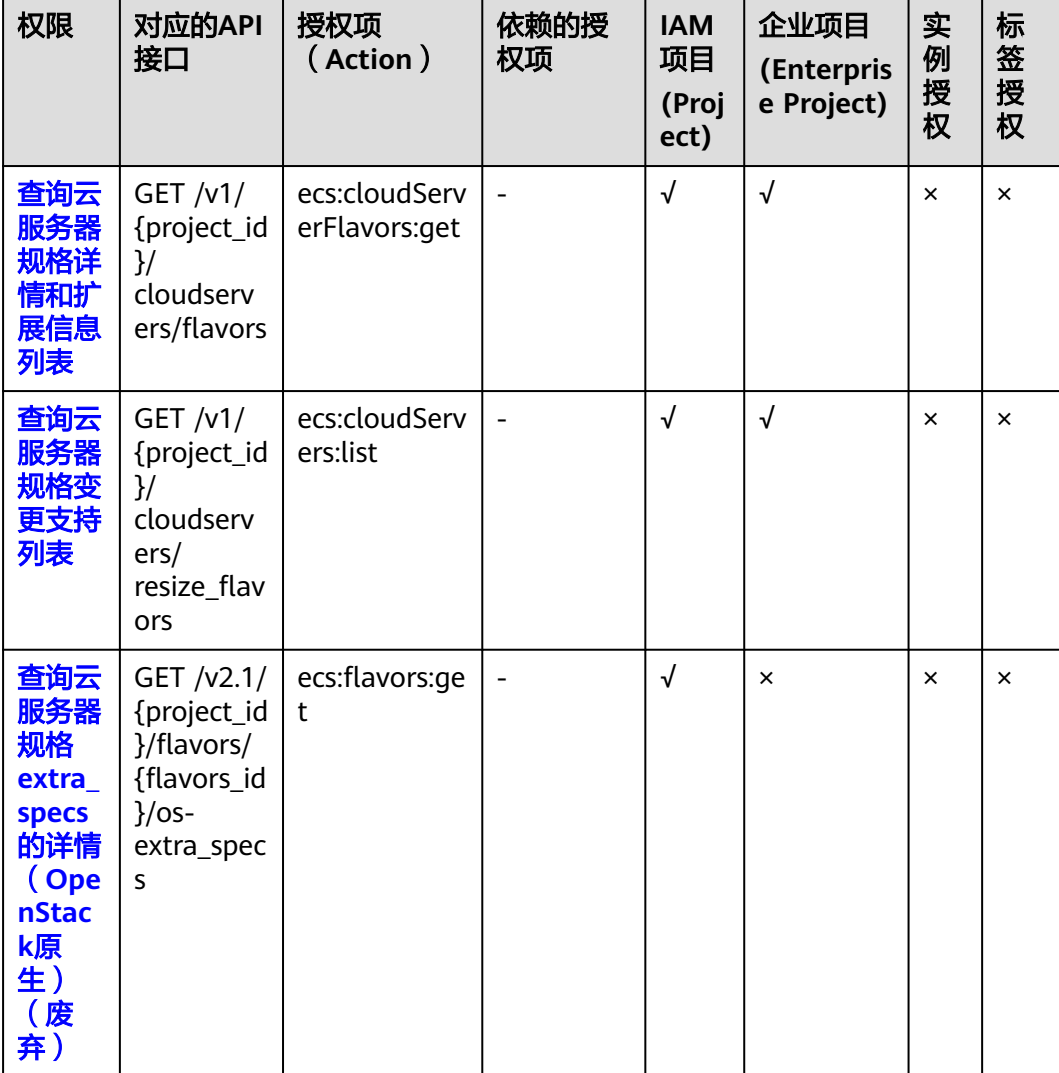

#### **8.9** 网卡管理

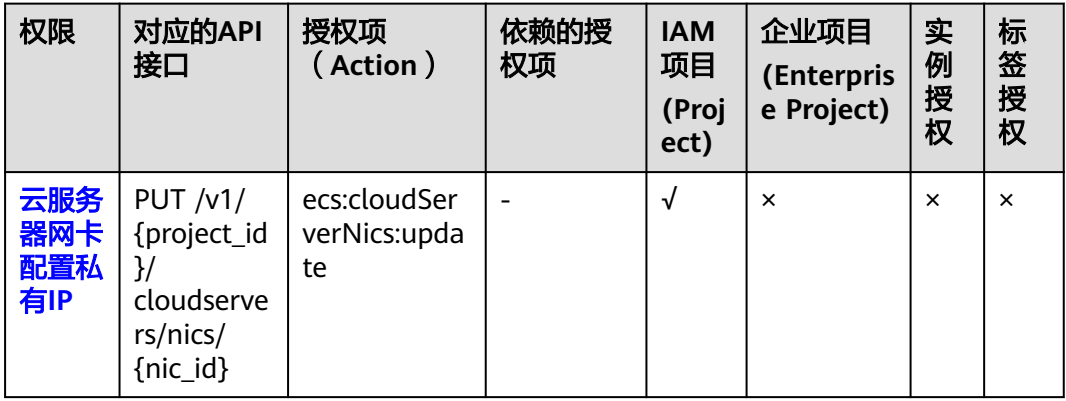

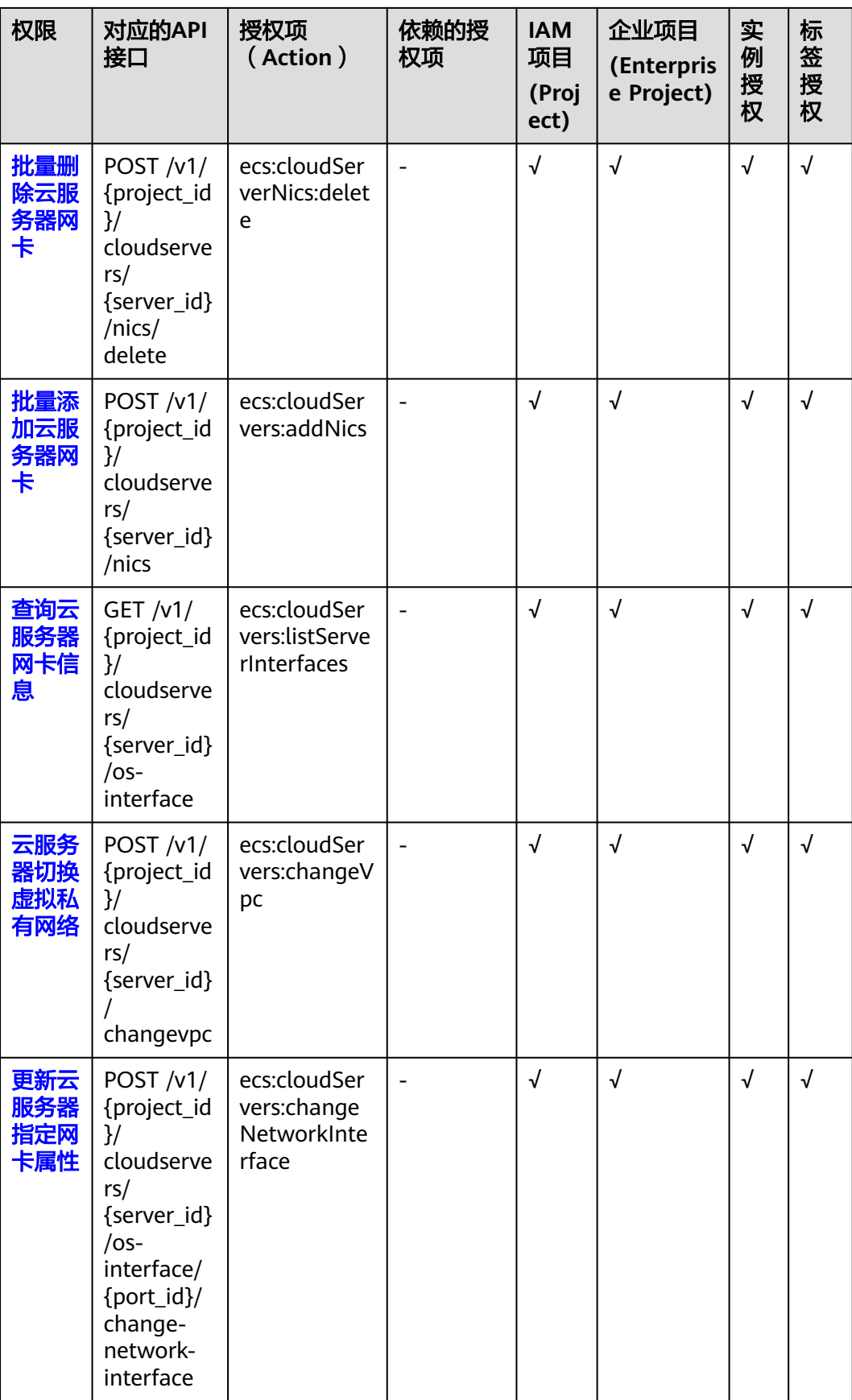

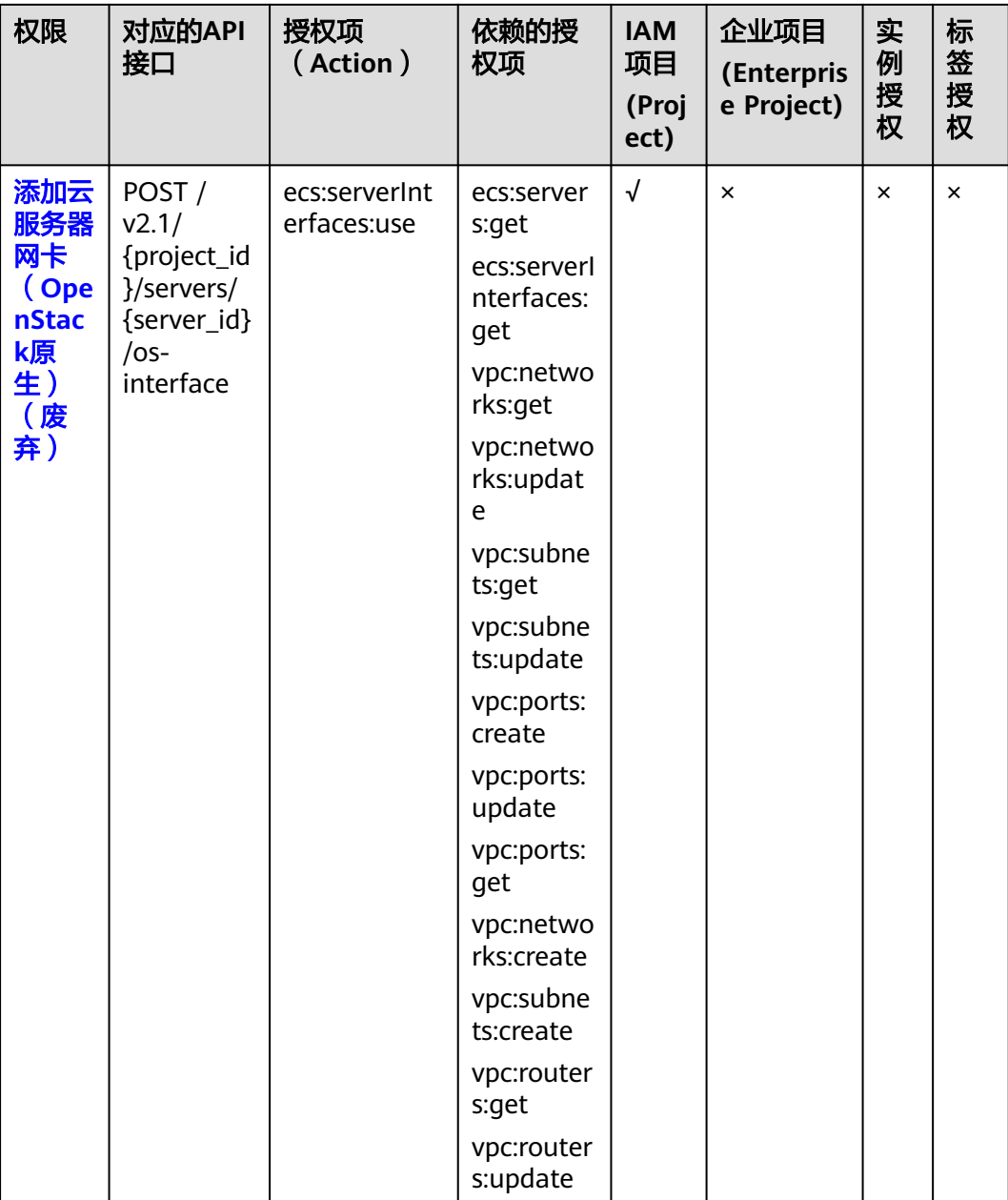

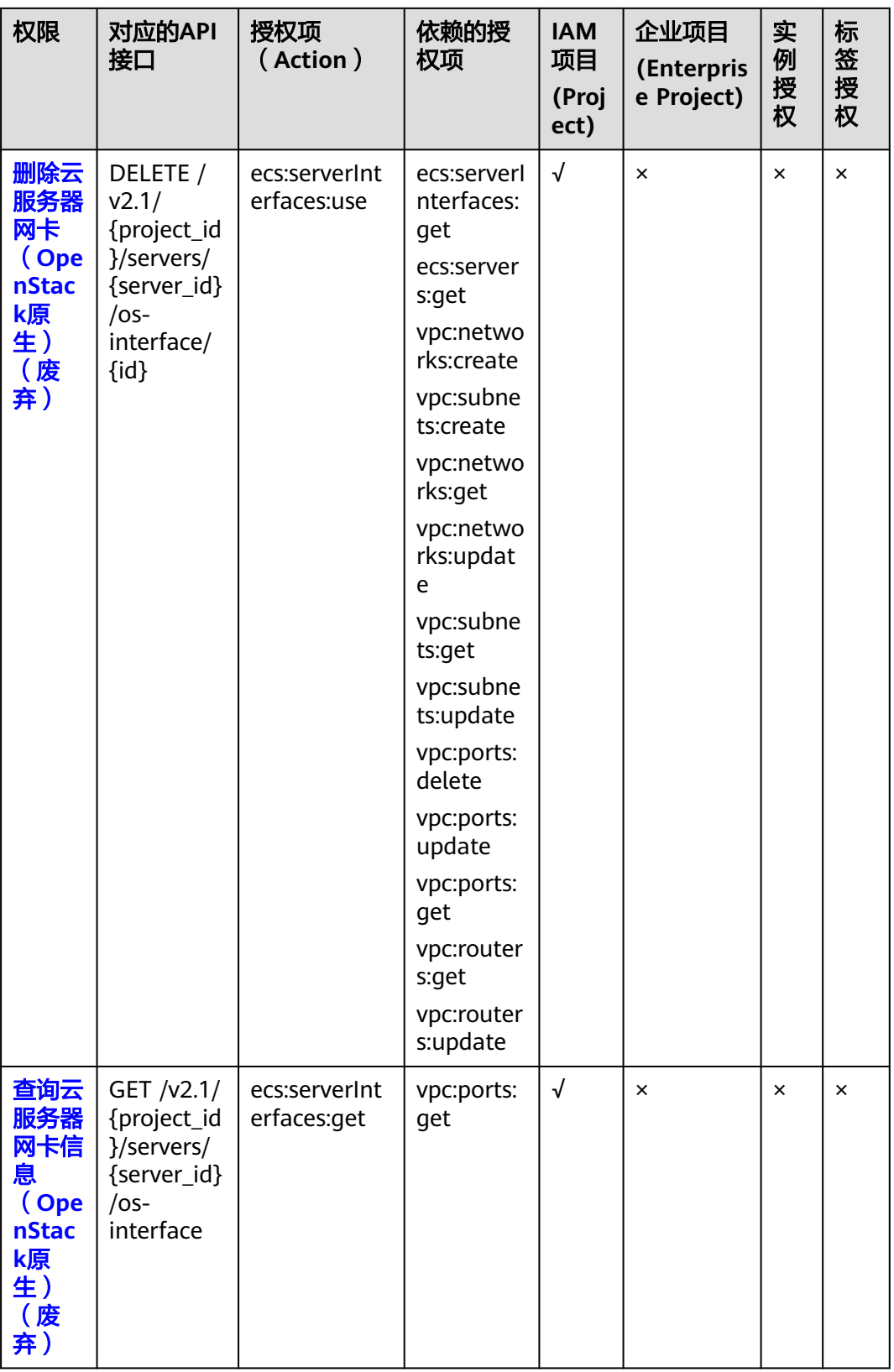

<span id="page-275-0"></span>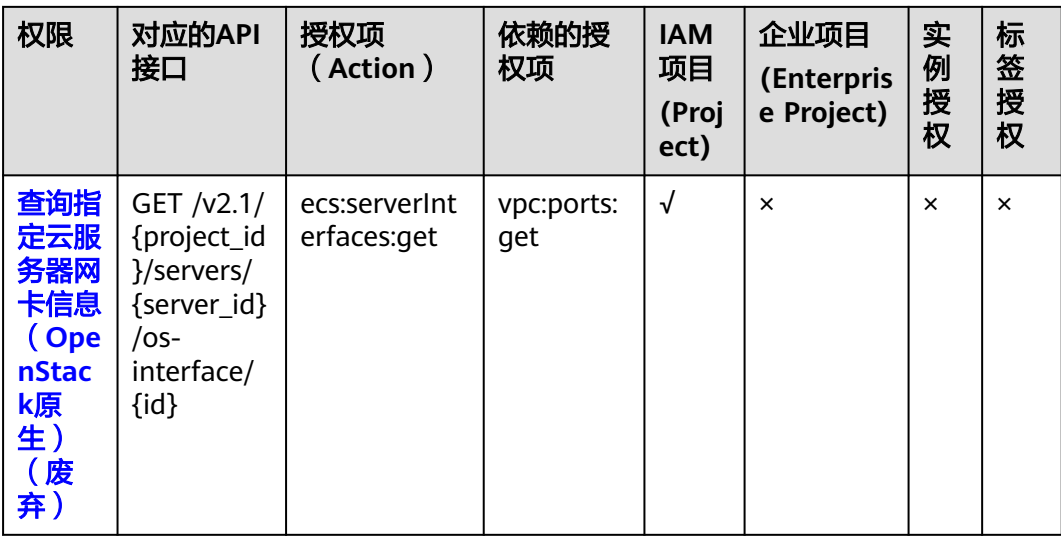

# **8.10** 磁盘管理

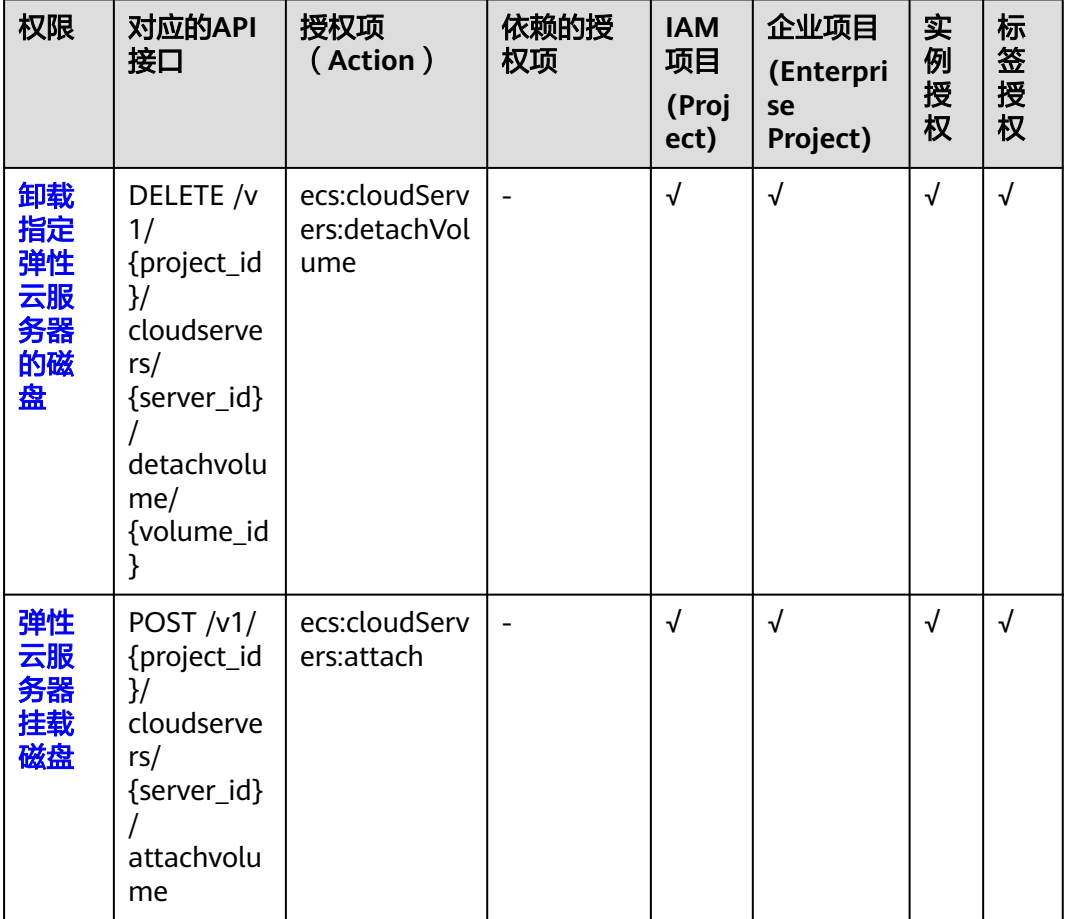

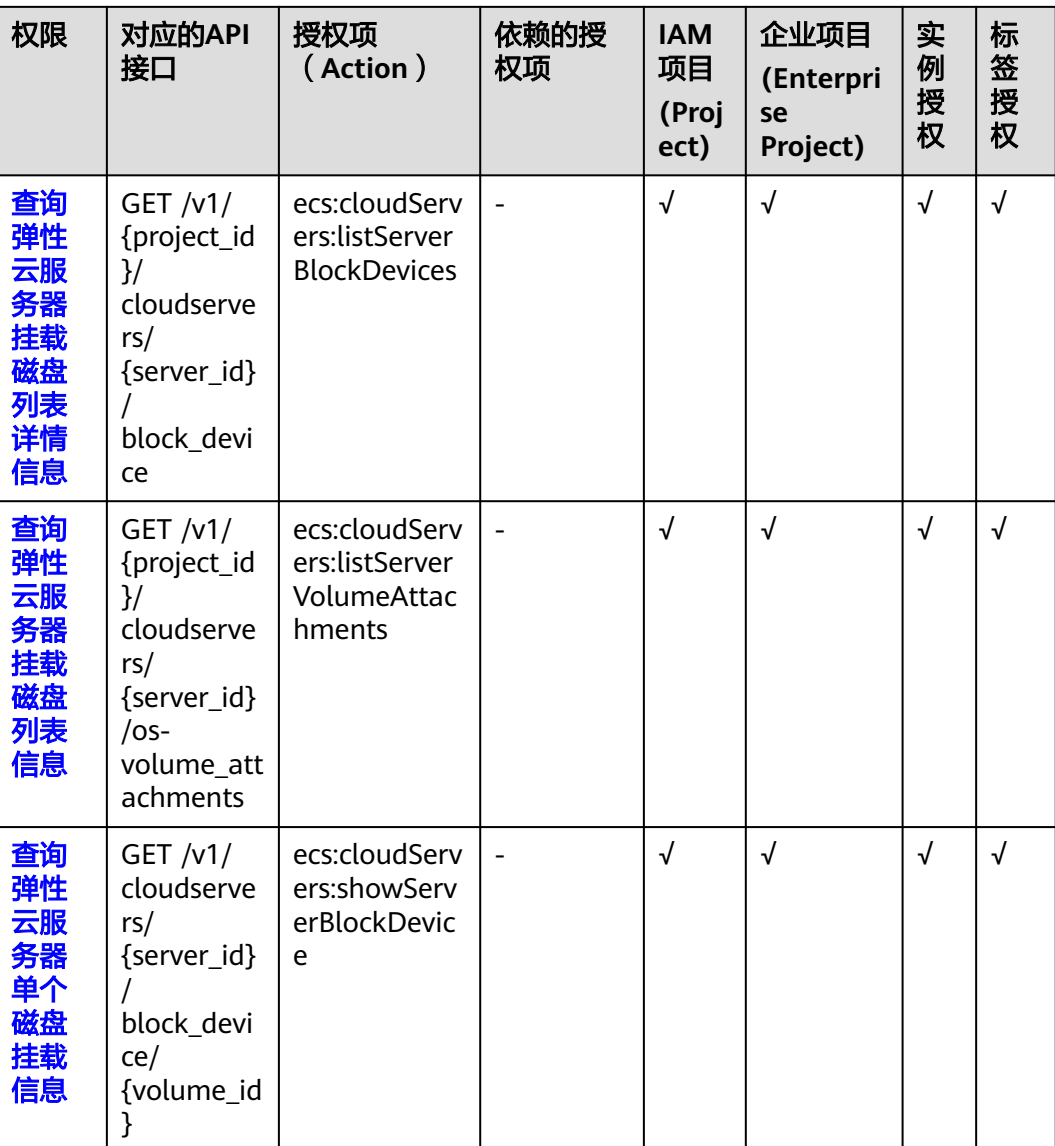

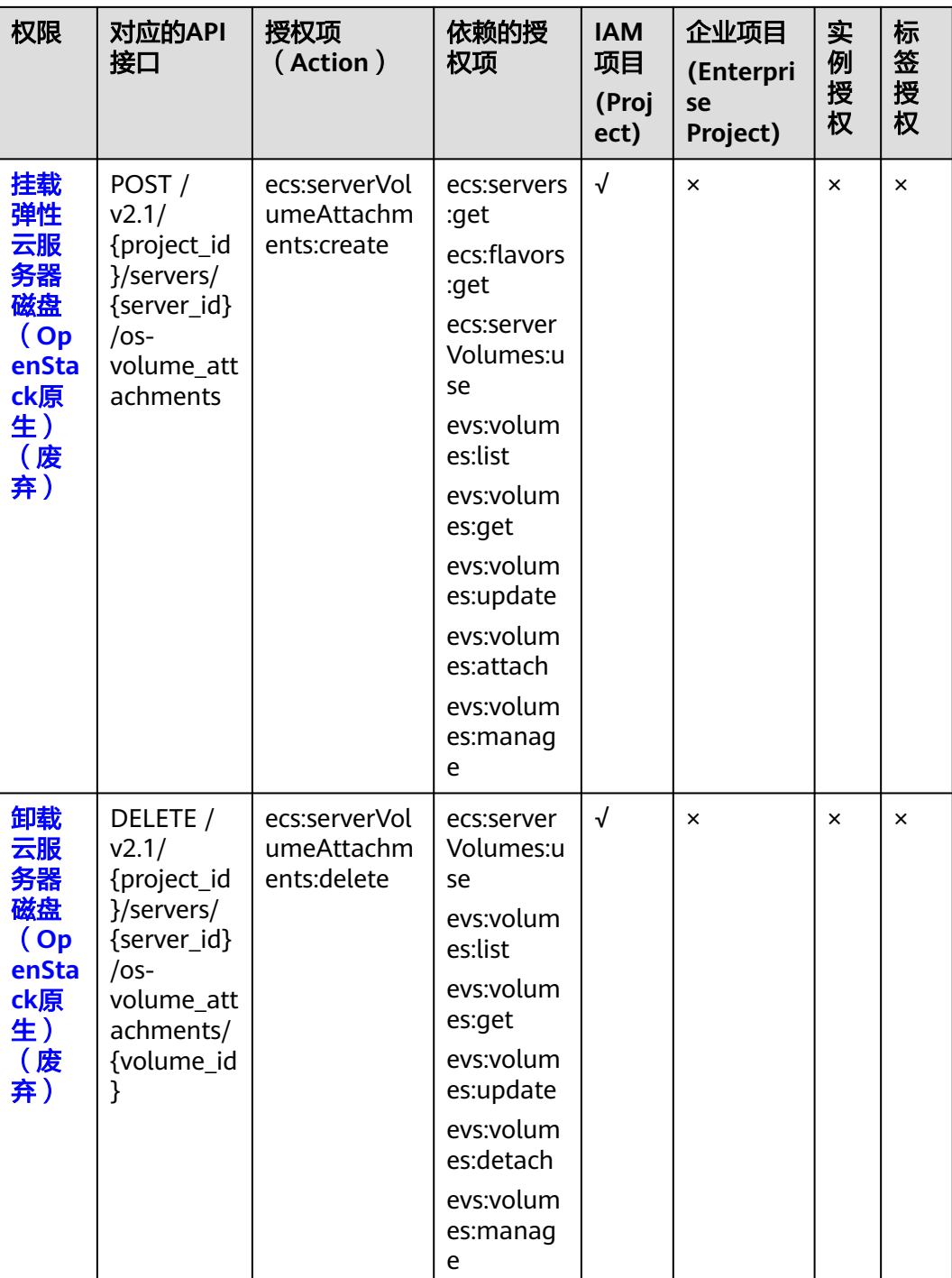

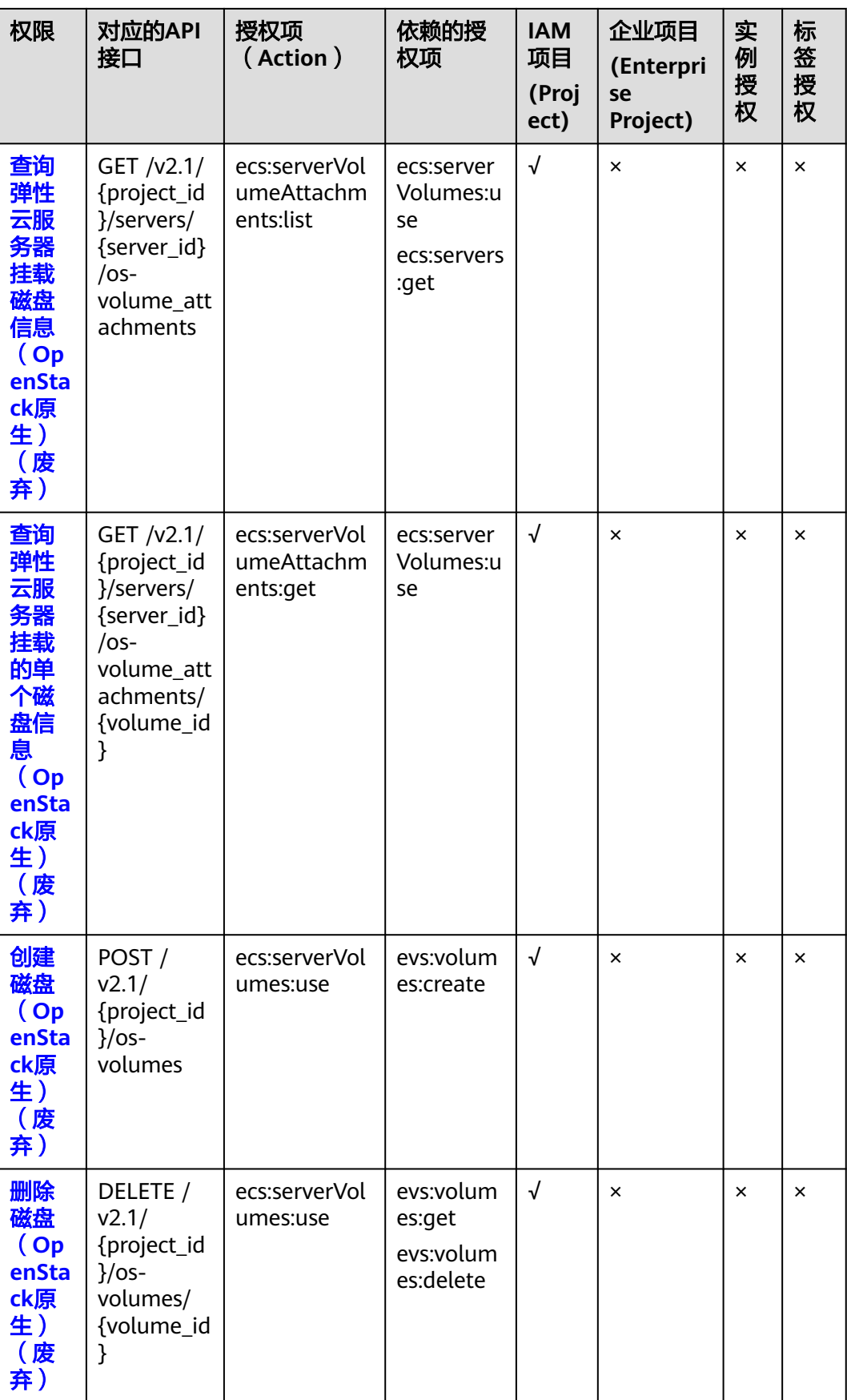

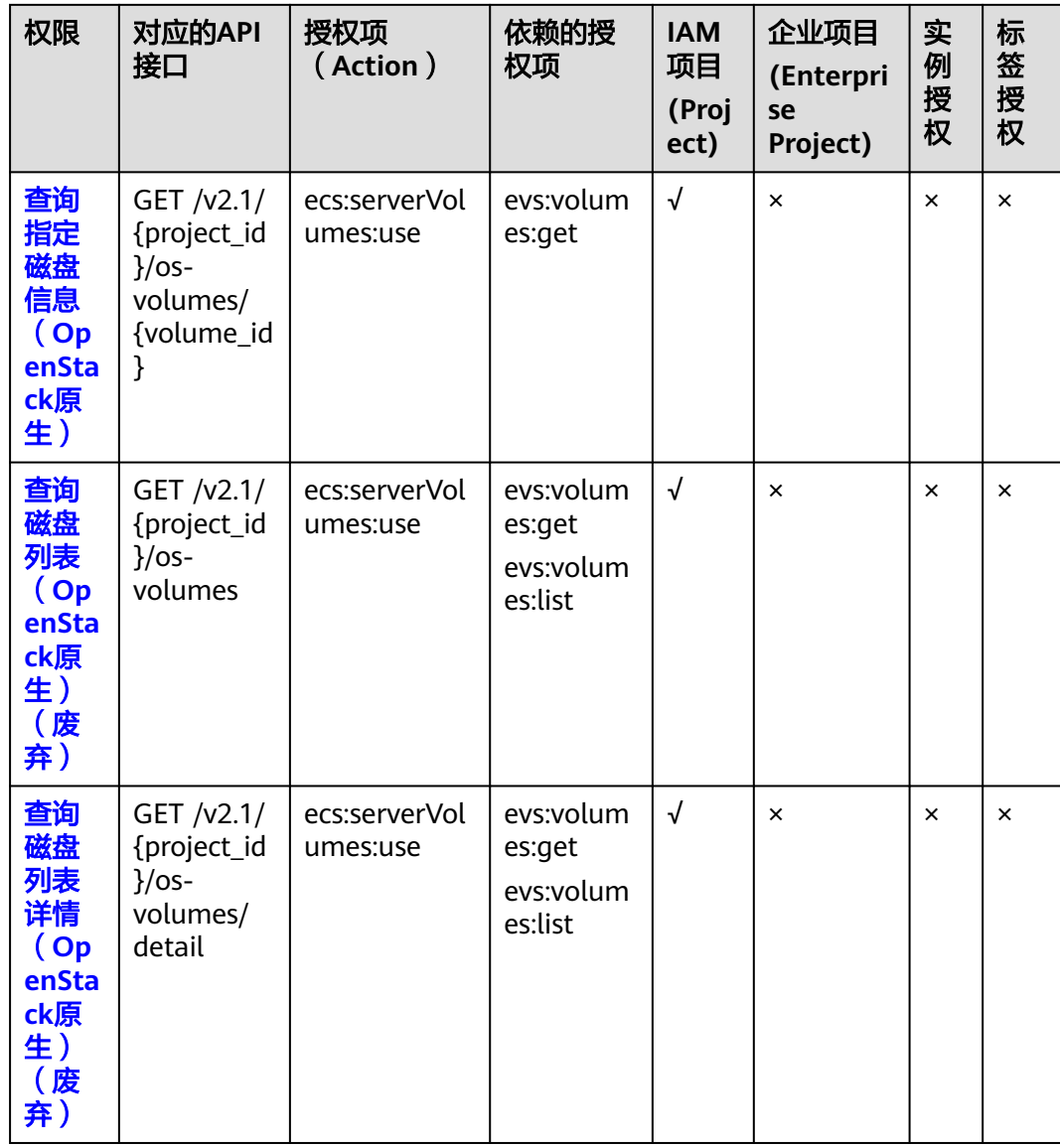

#### <span id="page-280-0"></span>**8.11** 元数据管理

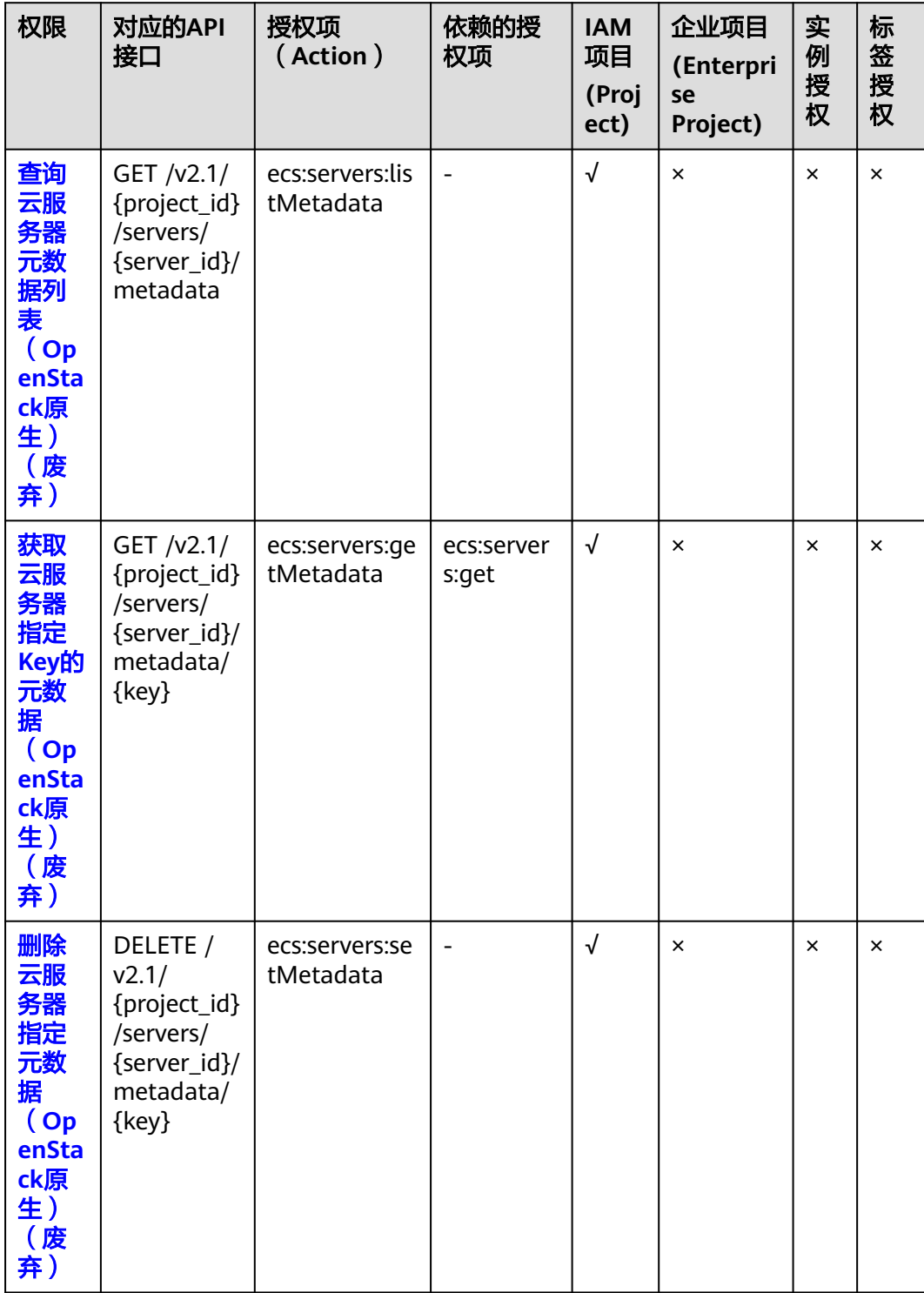

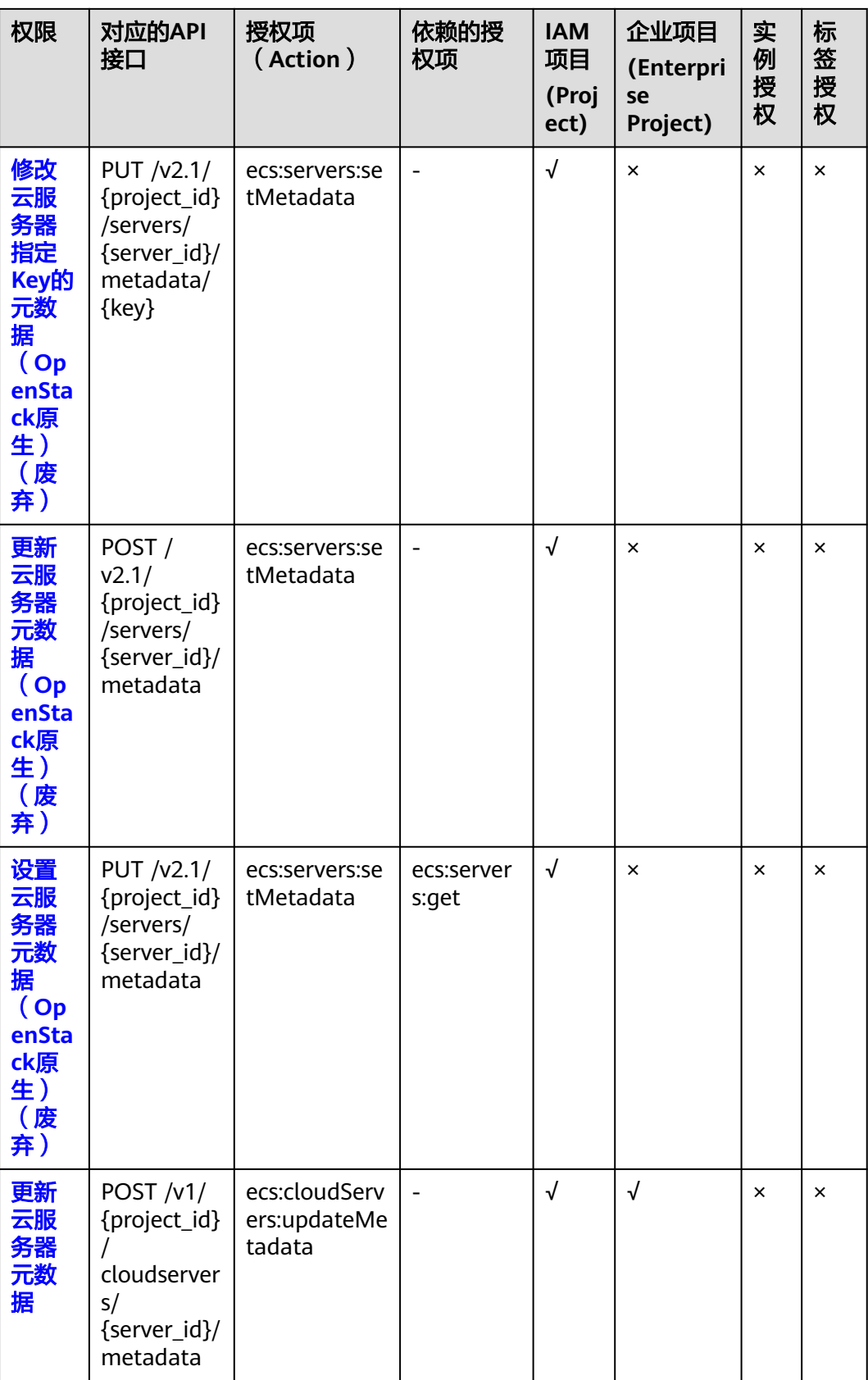

<span id="page-282-0"></span>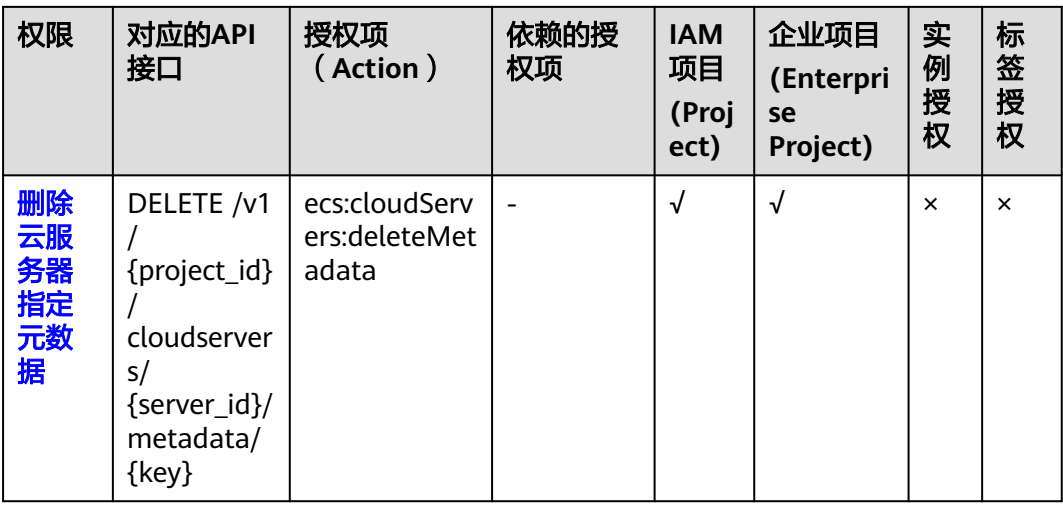

# **8.12** 租户配额管理

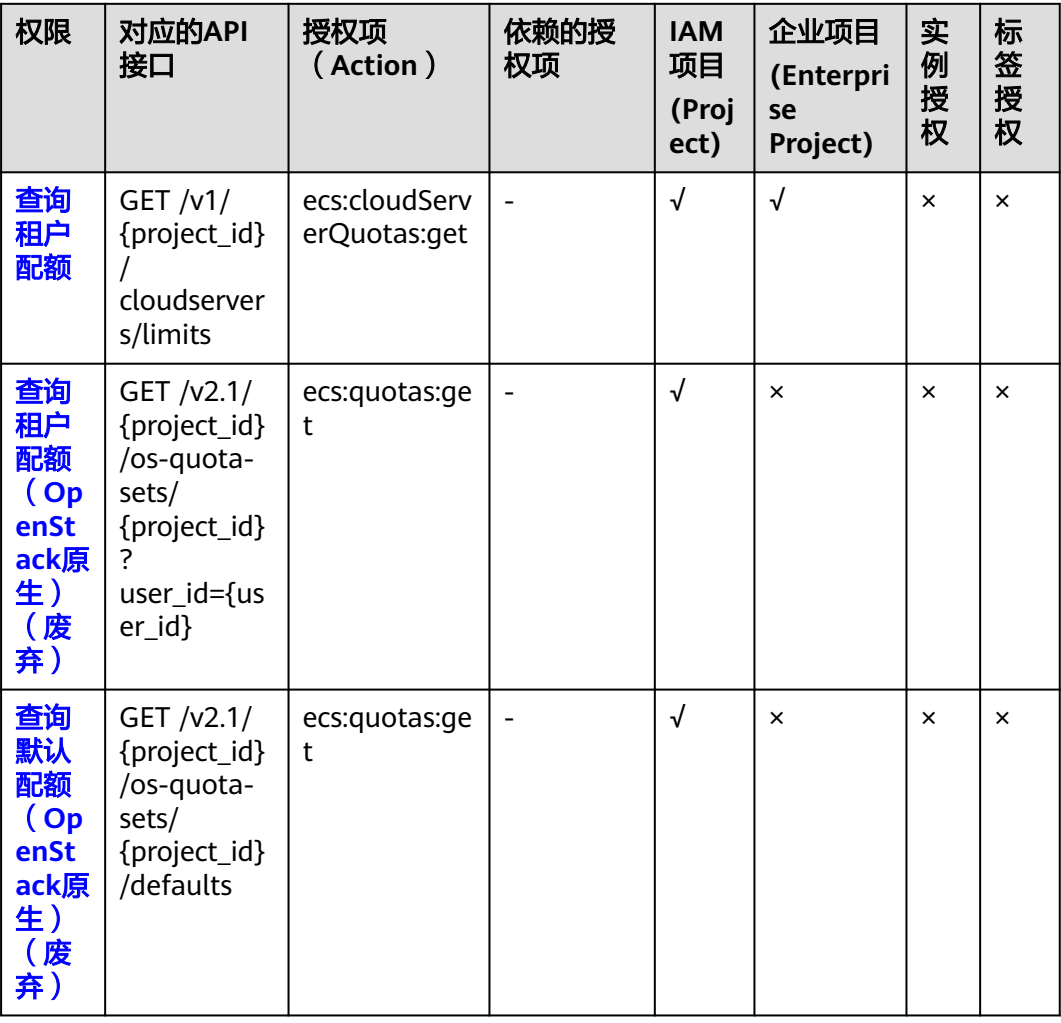

## <span id="page-283-0"></span>**8.13 SSH** 密钥管理

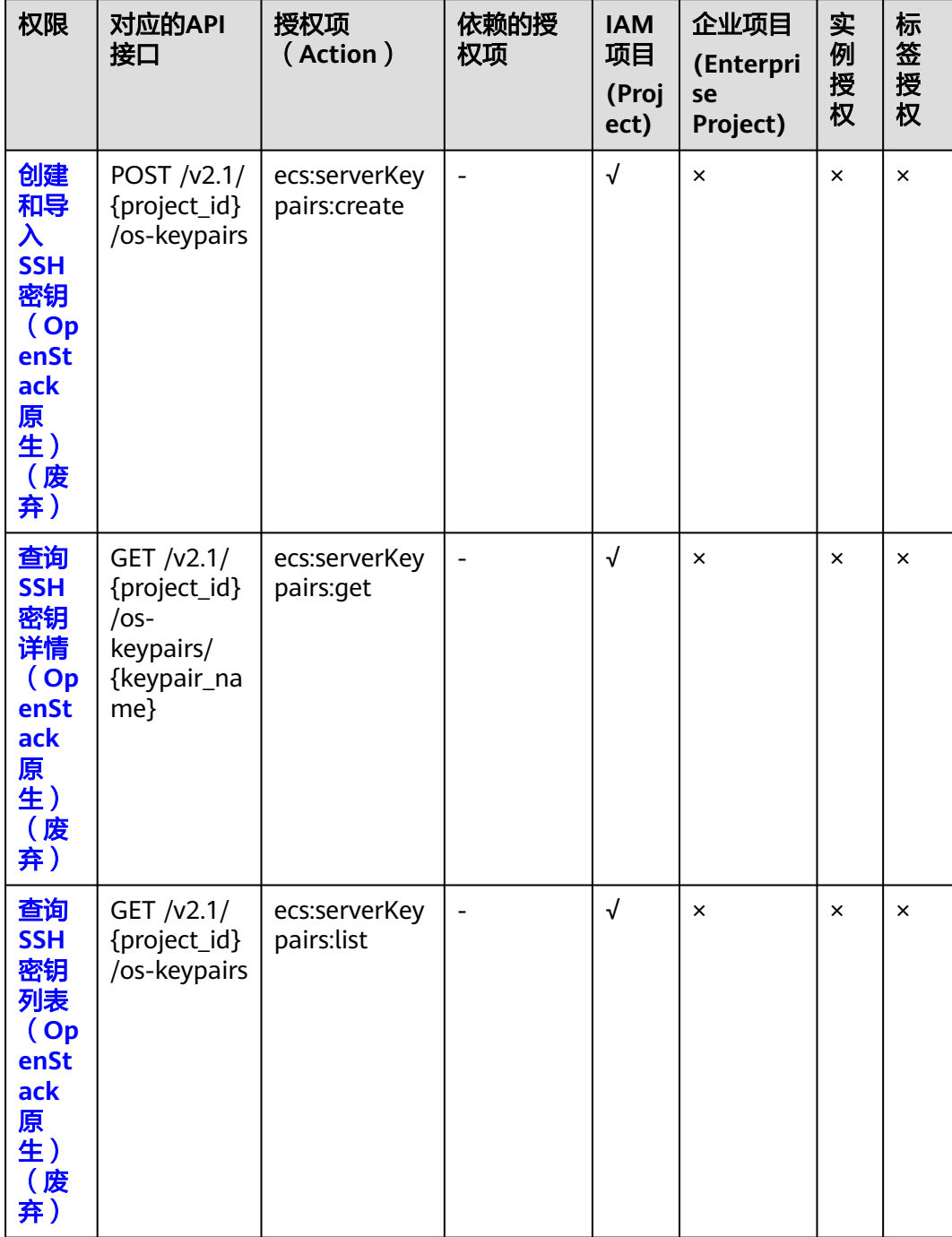

<span id="page-284-0"></span>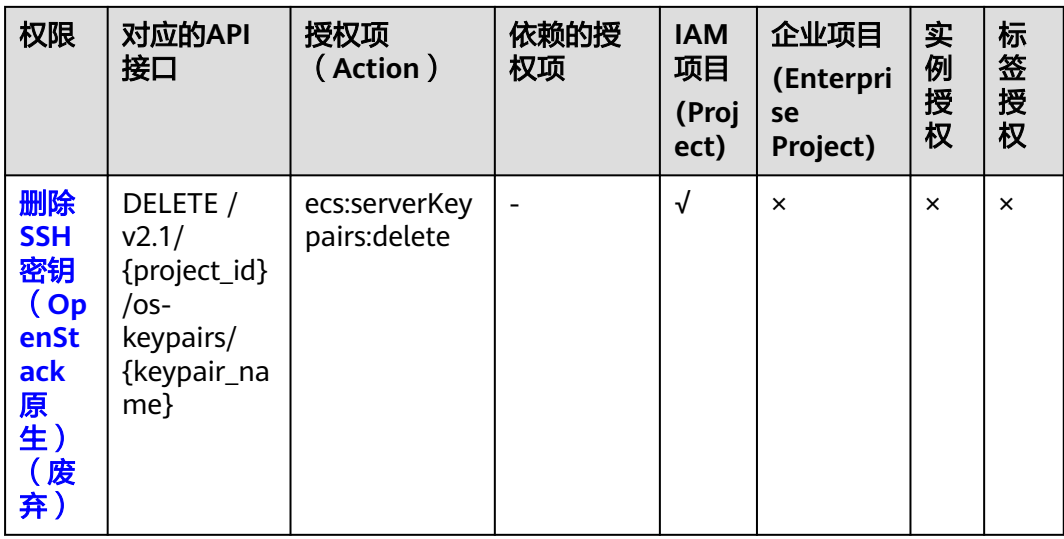

#### **8.14** 密码管理

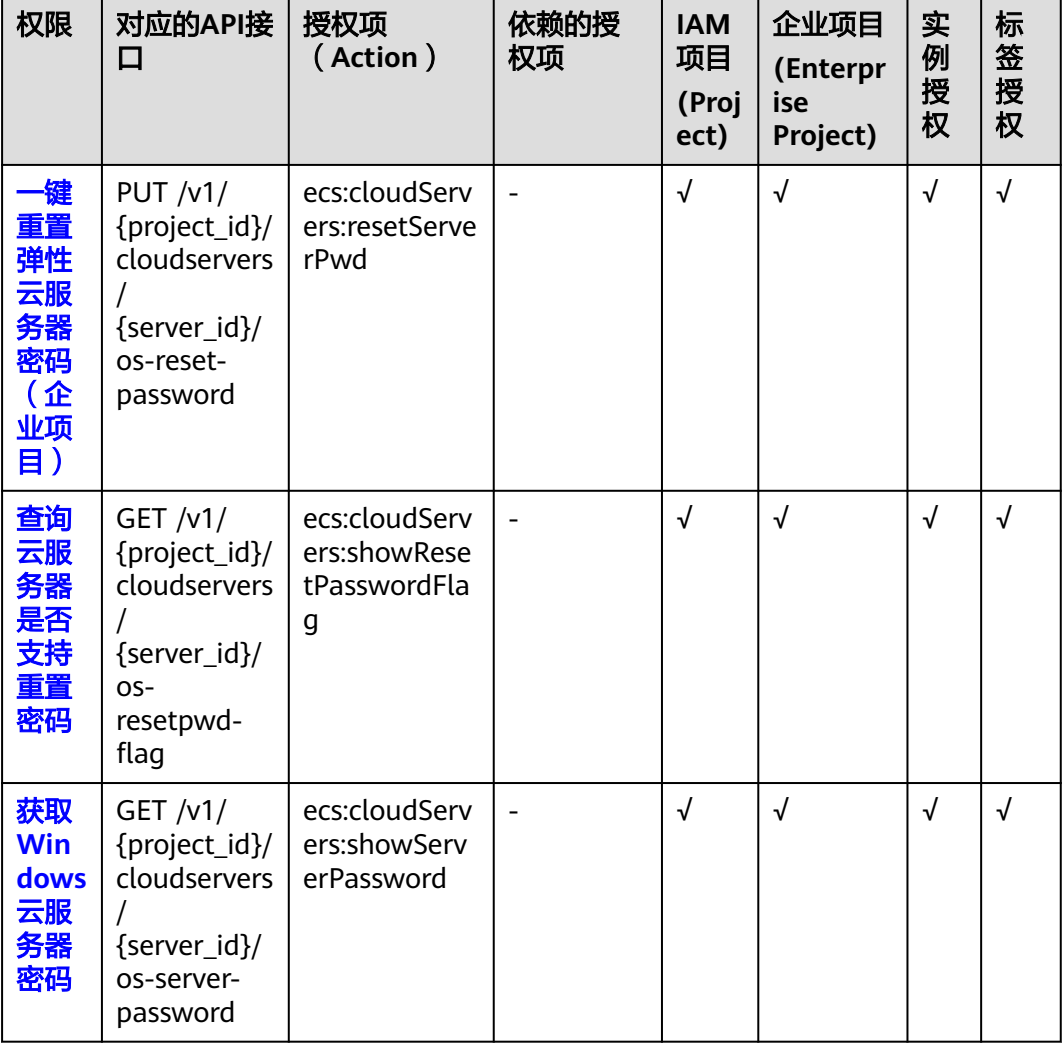

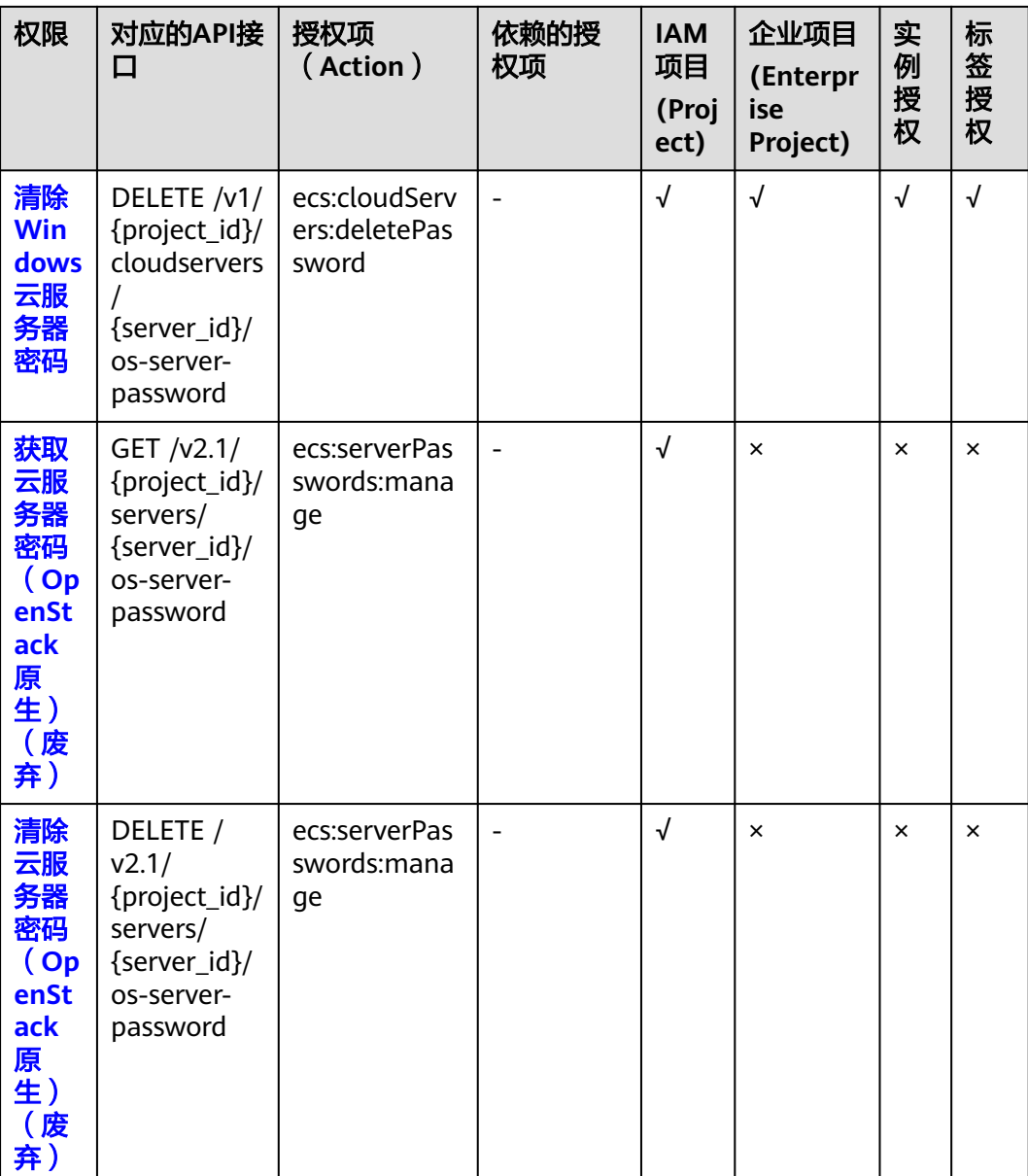

#### <span id="page-286-0"></span>**8.15** 浮动 **IP** 管理

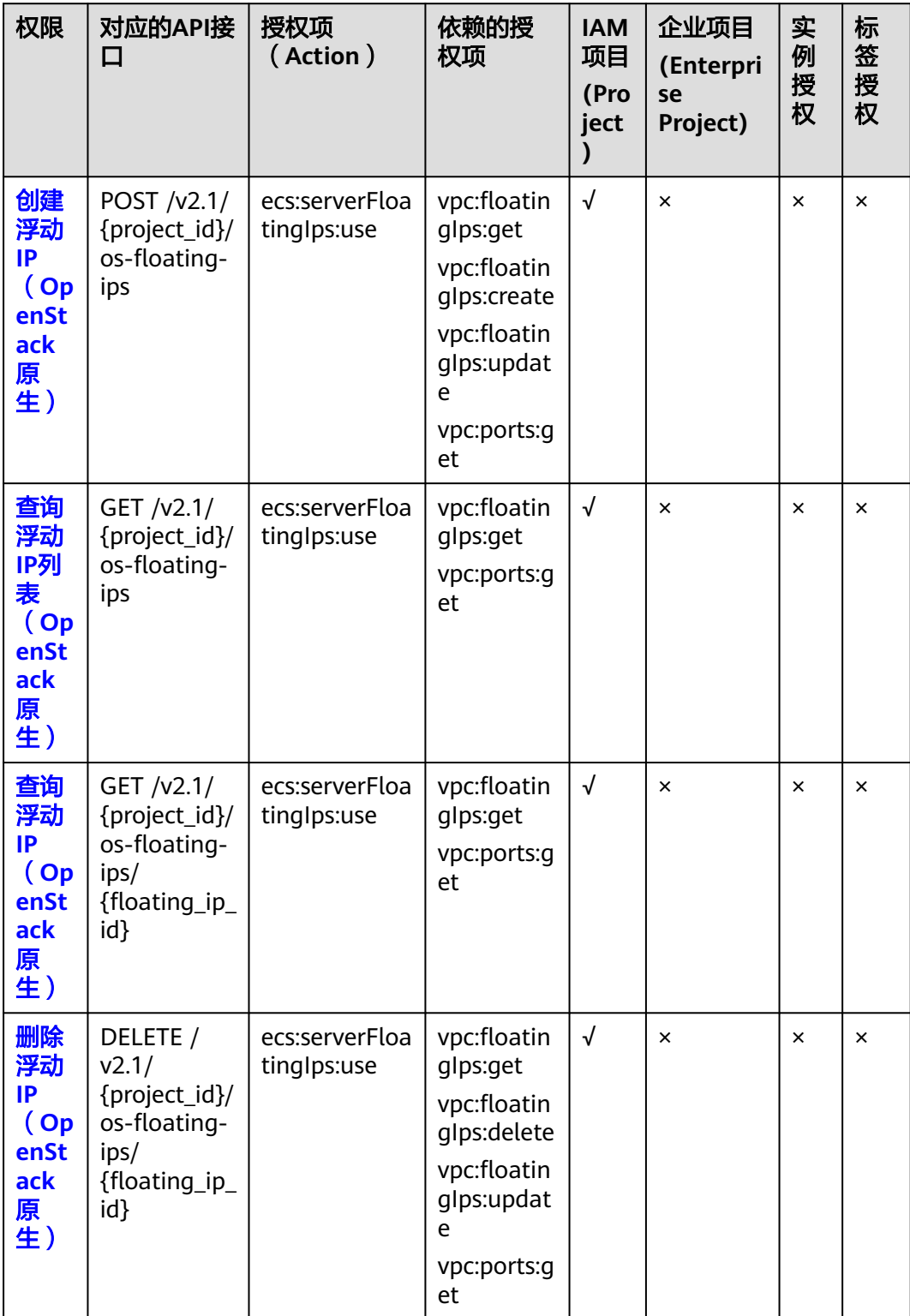

## <span id="page-287-0"></span>**8.16** 云服务器组管理

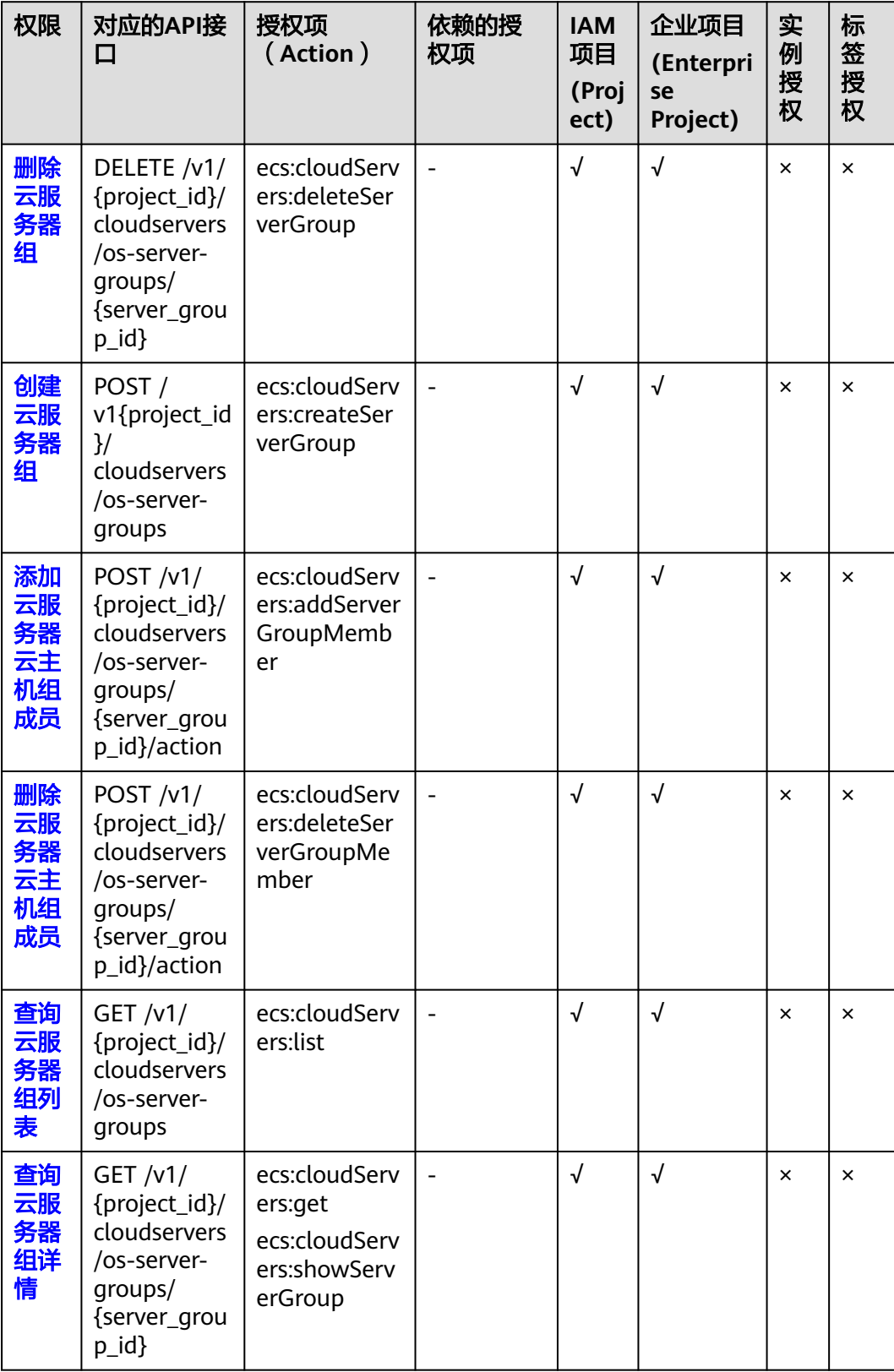
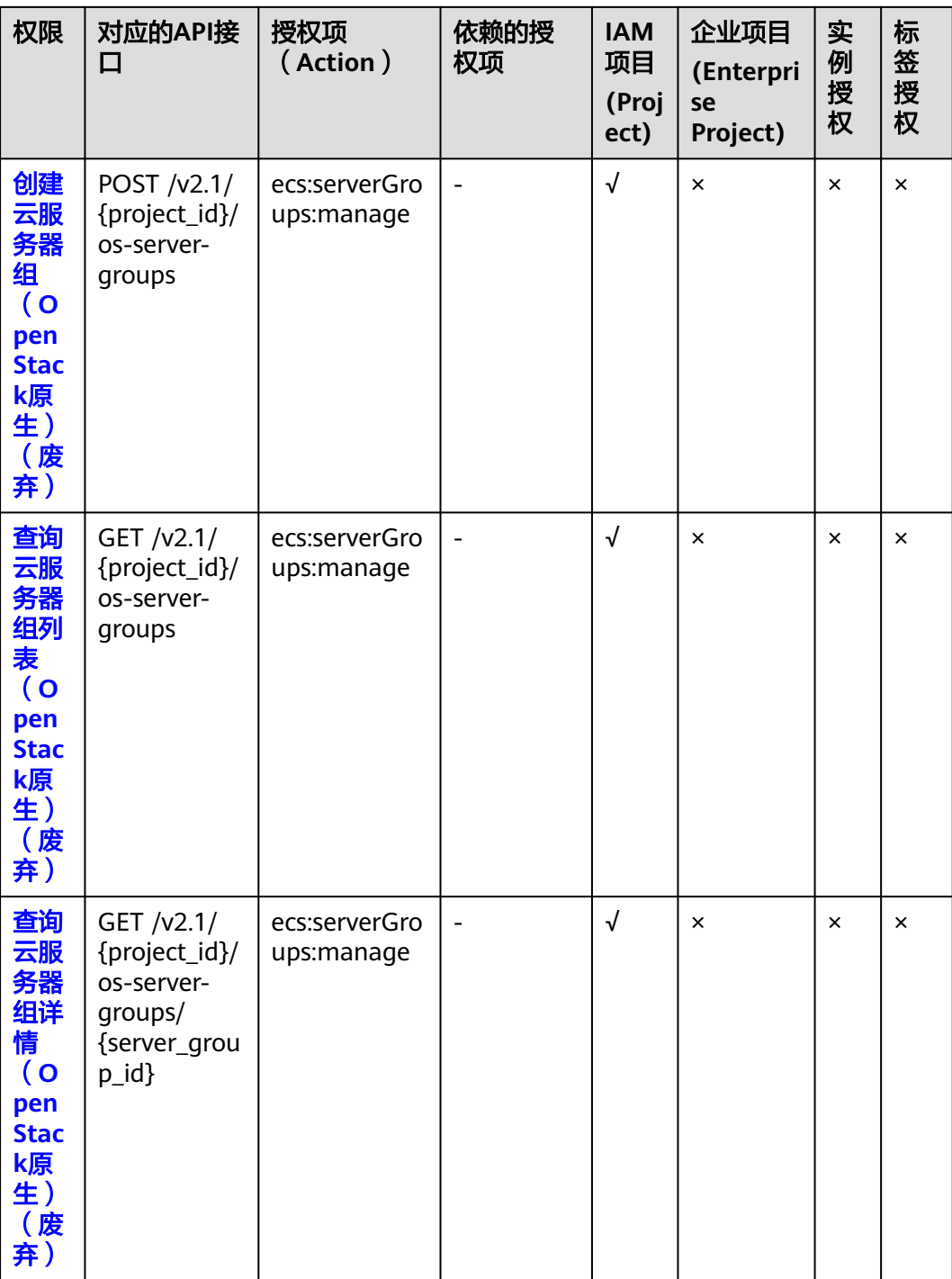

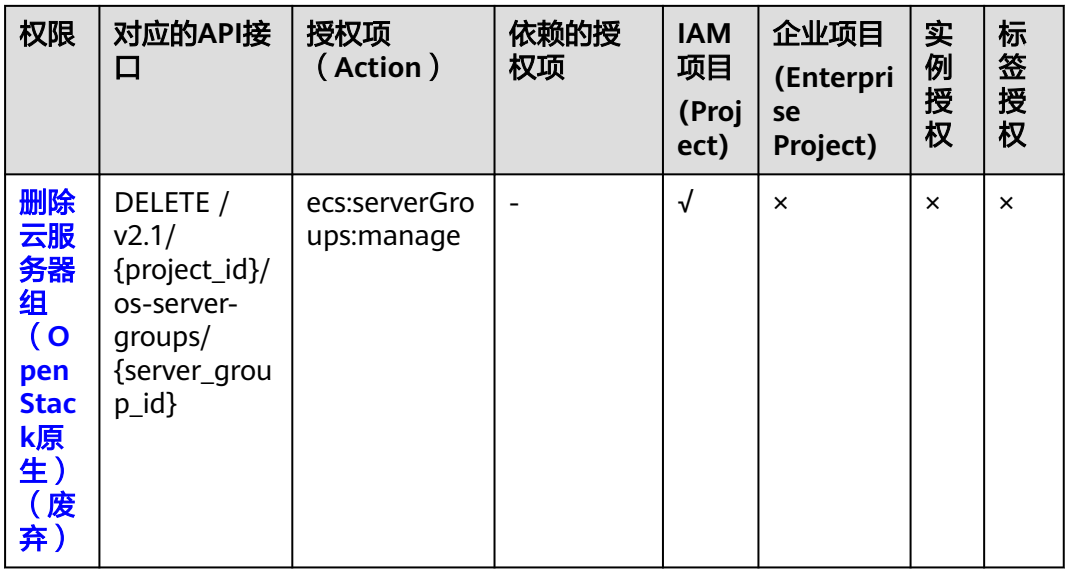

# **8.17** 云服务器控制台管理

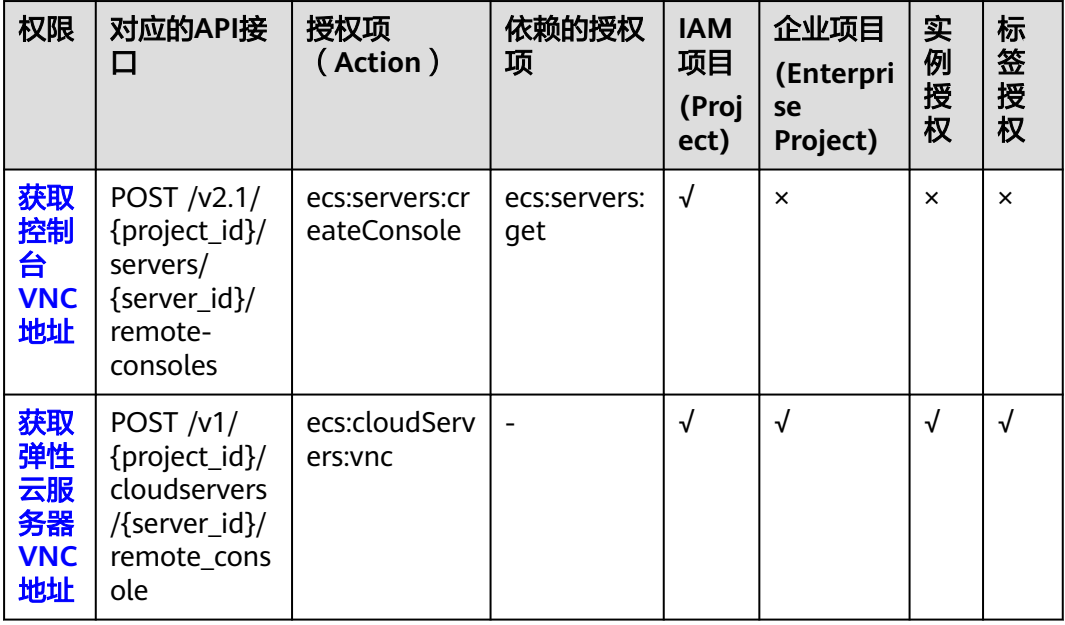

# <span id="page-290-0"></span>**8.18** 可用区管理

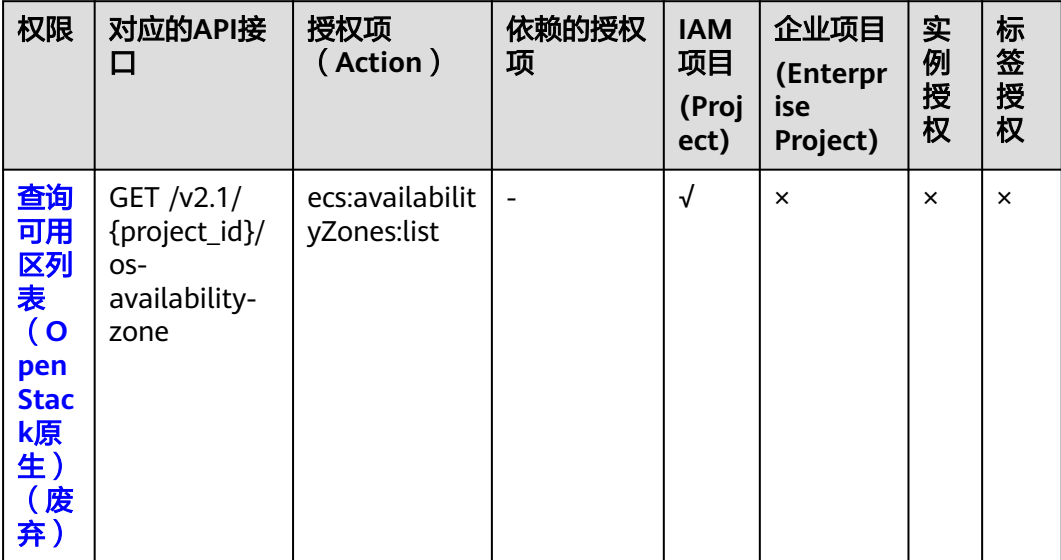

# **8.19** 标签管理

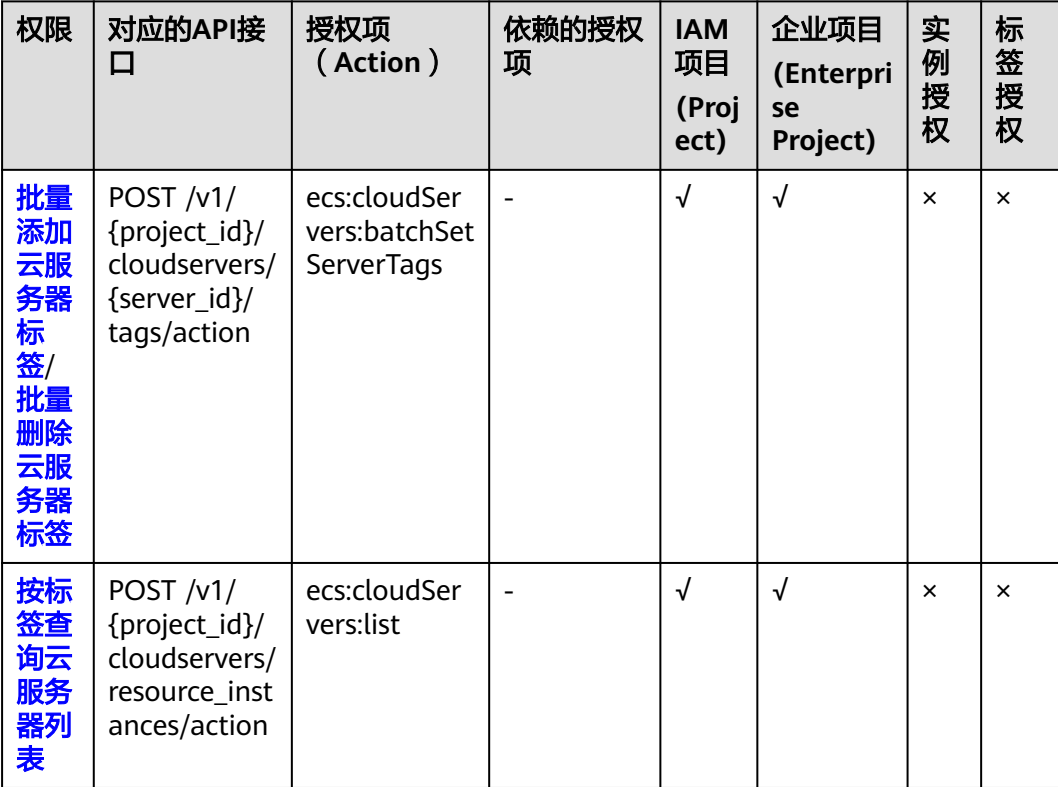

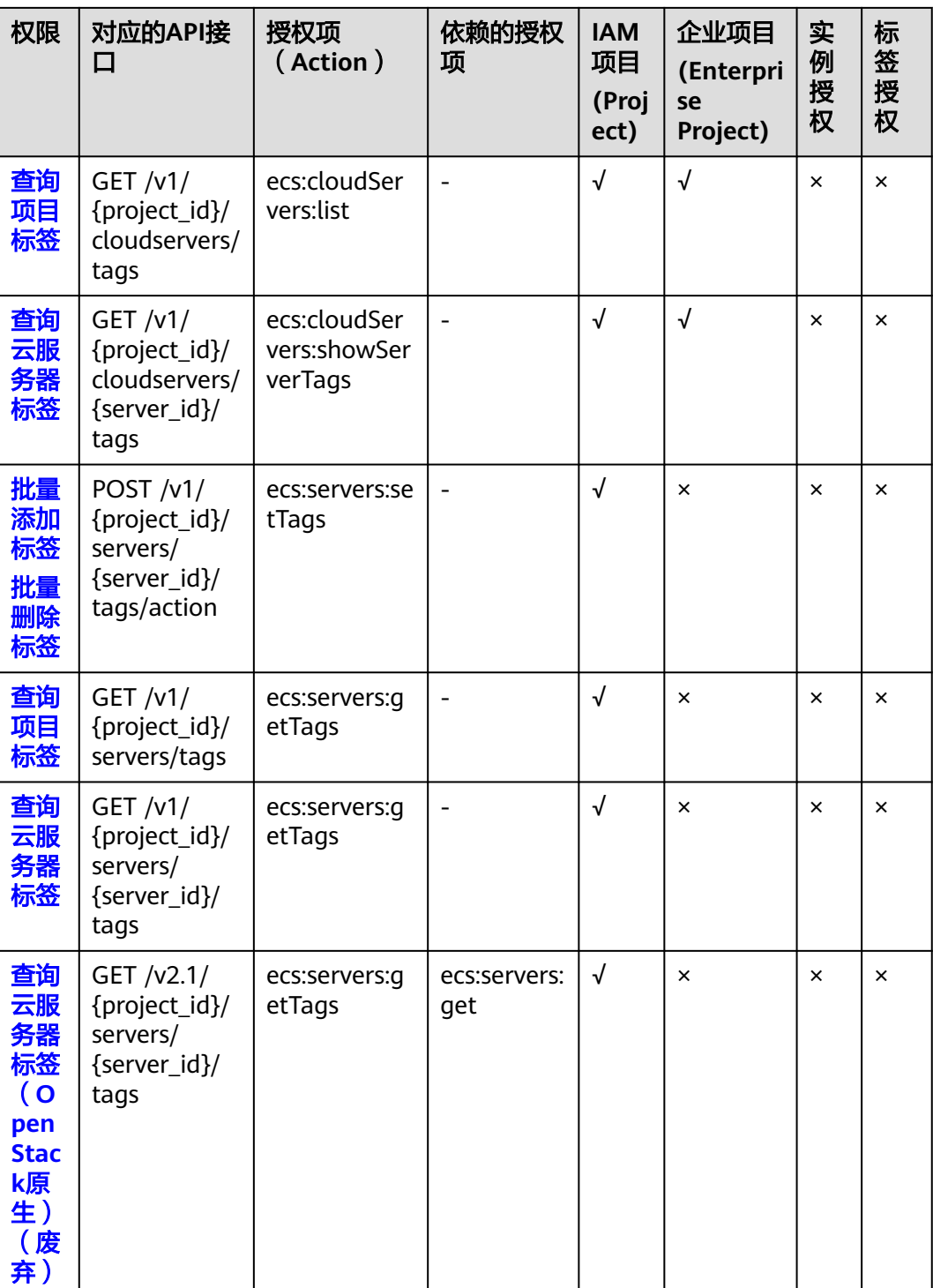

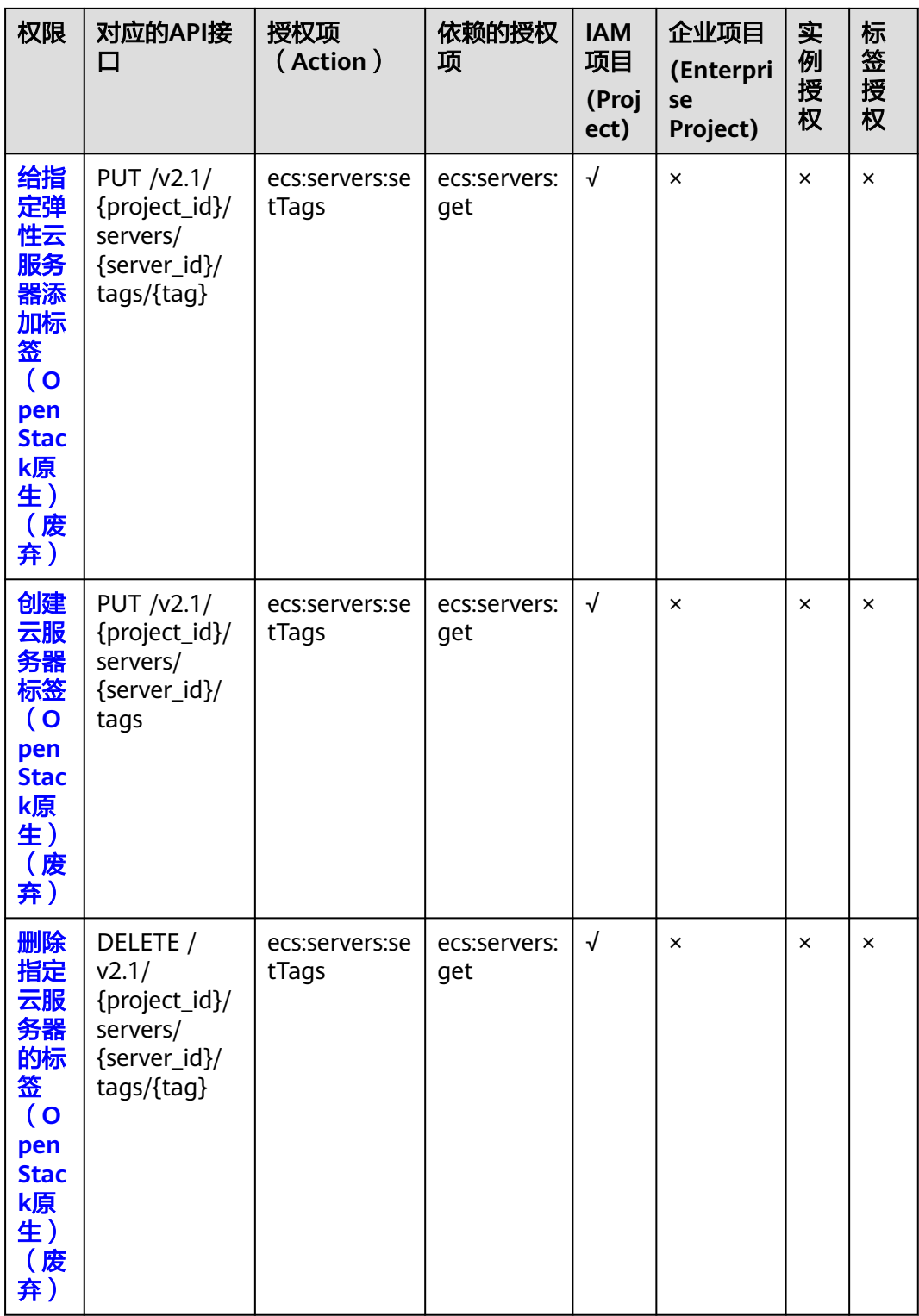

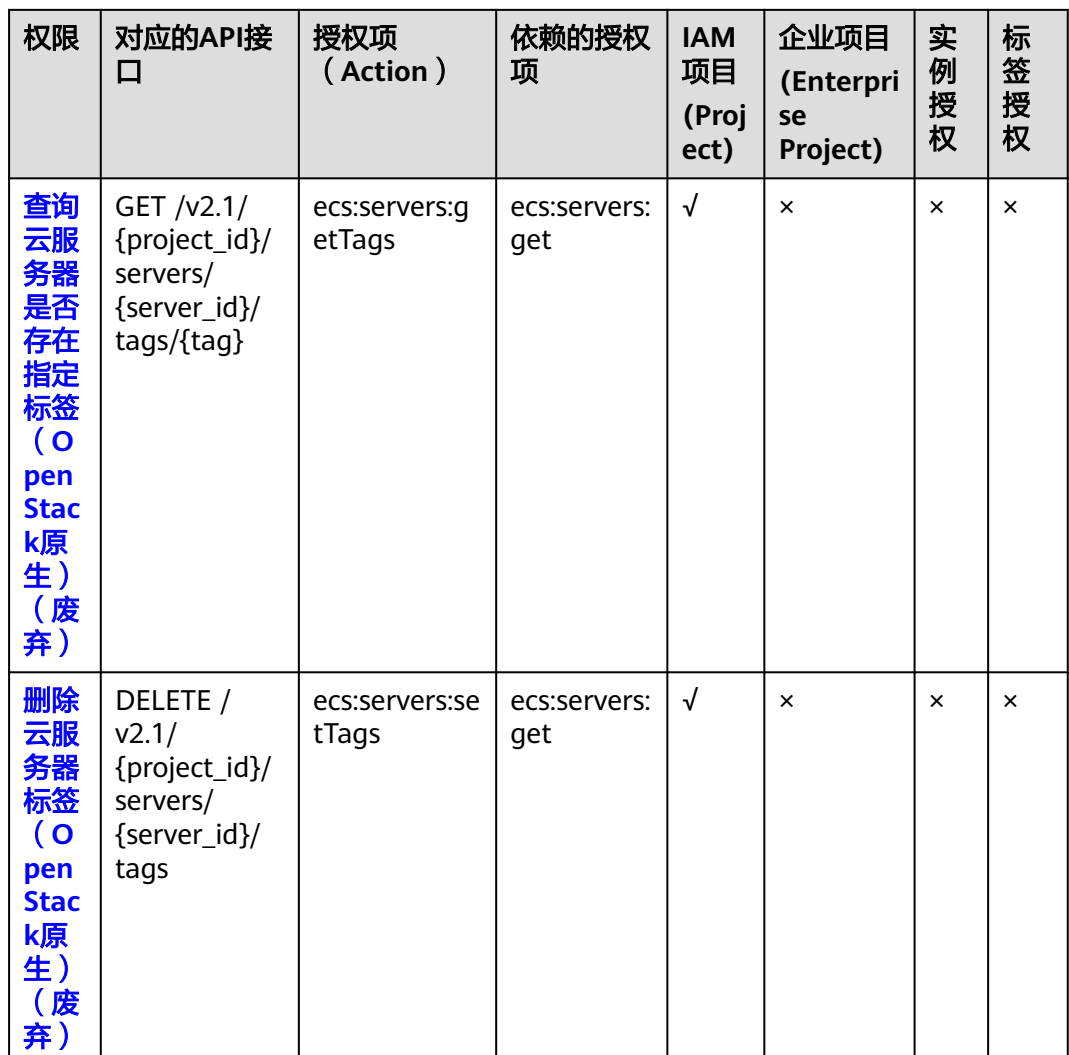

# **8.20** 资源粒度授权

# 可授权的资源类型

资源粒度授权指的是能够指定用户对哪些资源具有执行操作的能力。弹性云服务器部 分API支持资源粒度授权,即表示针对资源粒度授权的ECS操作,控制何时允许用户执 行操作或是允许用户使用的特定资源。在权限策略中可授权的资源类型如表**8-1**所示。

#### 表 **8-1** 可授权的资源类型

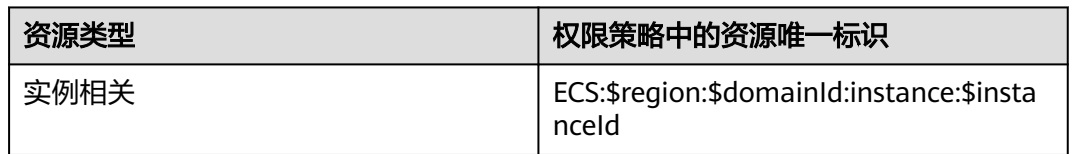

设置资源唯一标识时,您需要将\$region、\$domainId、\$instanceId等变量参数修改为 实际的参数信息,或者直接使用\*通配符。

#### 说明

在<mark>生命周期管理~标签管理</mark>中,实例授权中被标记为"×"的即表示该API不支持对资源粒度授 权。针对不支持资源粒度授权的ECS API,您仍可以向用户授予该操作的权限,但权限策略语句 中的Resource必须指定为\*。

策略示例:如果将如下策略授权给用户A,表示用户A只具有虚拟机 9e0263ee-542a-4114-bf4a-5dd14d3f8a18的开机、关机和重启权限。

```
{
    "Version": "1.1",
    "Statement": [
      {
         "Effect": "Allow",
          "Action": [
             "ecs:cloudServers:start",
             "ecs:cloudServers:reboot",
             "ecs:cloudServers:stop"
         ],
          "Resource": [
             "ECS:*:*:instance:9e0263ee-542a-4114-bf4a-5dd14d3f8a18"
         ]
      }
   ]
}
```
#### 使用标签控制资源的访问

弹性云服务器ECS资源绑定标签后,您可以使用标签为资源做分类并控制访问。在策略 中,您可以定义多个标签,然后将一个或多个策略附加到IAM用户或用户组。如果要 控制IAM用户可以访问哪些资源,您可以创建自定义策略并使用标签来实现访问控 制。

#### 步骤一:主账号创建与授权**IAM**策略

本步骤将使用主账号新建一个自定义策略policyTest,并将自定义策略policyTest授权 给IAM用户A。

1. 使用主账号登录IAM控制台。

{

2. 创建自定义策略policyTest,如下所示,您可以在策略主体中为ECS实例设置多个 标签。

```
 "Version": "1.1",
   "Statement": [
      {
         "Effect": "Allow",
         "Action": [
            "ecs:cloudServers:start",
            "ecs:cloudServers:reboot",
            "ecs:cloudServers:stop"
         ],
          "Condition": {
            "StringEqualsIgnoreCase": {
               "g:ResourceTag/team": [
                  "dev"
 ]
            }
         }
      },
      {
         "Effect": "Allow",
         "Action": [
            "ecs:cloudServers:list",
            "ecs:cloudServers:showServer",
            "ecs:cloudServers:showServerTags"
```

```
 ]
    },
    {
        "Effect": "Deny",
        "Action": [
           "ecs:cloudServers:batchSetServerTags"
       ]
    }
 ]
```
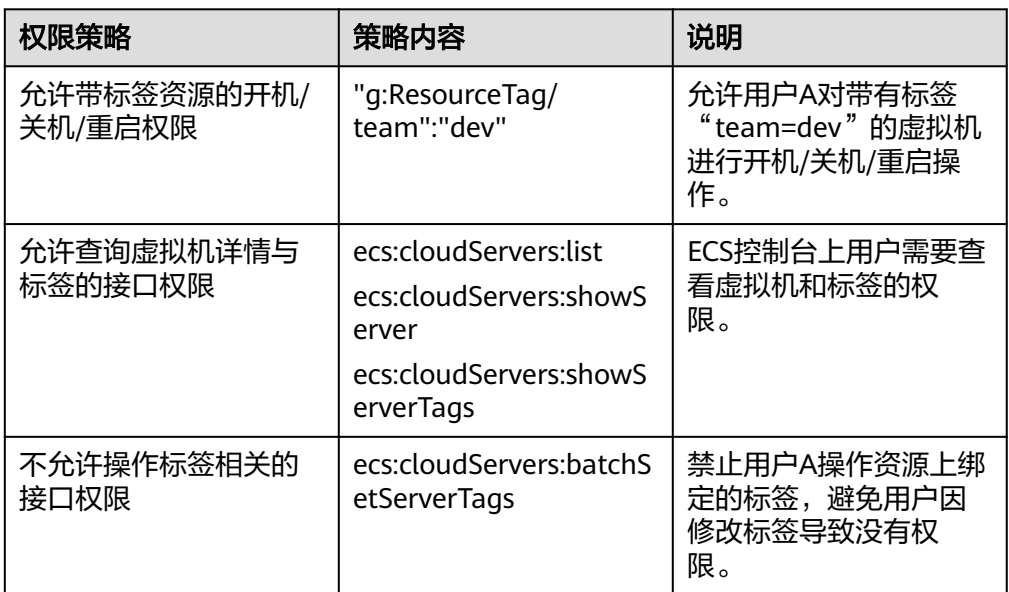

3. 将自定义策略授权给您希望控制访问的IAM用户或组,本步骤中将自定义策略 policyTest授权给IAM用户A。

#### 步骤二:主账号为已有资源绑定特定标签

您可以为已有的ECS实例绑定特定标签,实现对已有ECS实例的访问控制。

1. 登录管理控制台。

}

- 2. 进入弹性云服务器详情页,单击"标签"。
- 3. 单击"添加标签",创建team:dev标签,并绑定至已有ECS实例。

#### 步骤三:**IAM**子用户访问带标签的**ECS**实例

用户A登录ECS控制台,操作带标签的ECS实例。

- 1. 登录ECS管理控制台。
- 2. 选择地域后,查看该地域全部ECS实例列表。
- 3. 根据标签过滤出有操作权限的ECS实例。
- 4. 对有操作权限的ECS实例进行开机、关机或重启。

#### 说明

在<mark>生命周期管理~标签管理</mark>中,标签授权中被标记为"×"的即表示该API不支持使用标签对资源 进行访问控制。针对不支持标签授权的ECS API,您仍可以向用户授予该操作的权限,但权限策 略语句中的Condition不能通过g:ResourceTag指定标签键值。

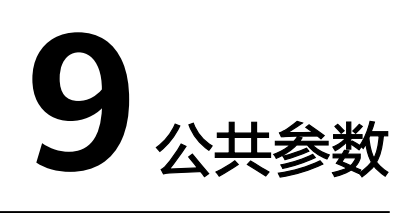

# <span id="page-296-0"></span>**9.1** 通用请求返回值

## ● 正常

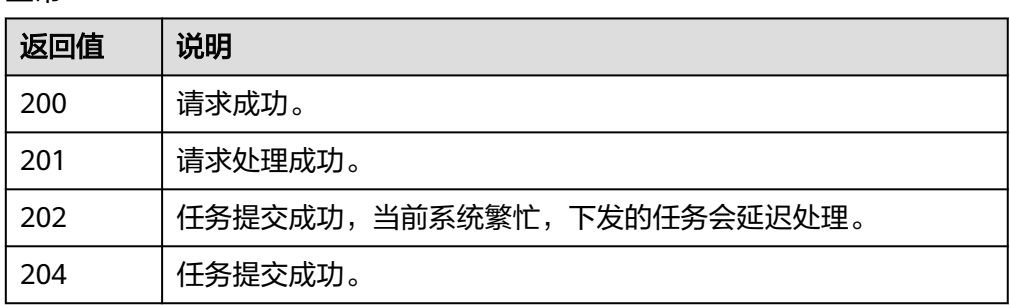

#### ● 异常

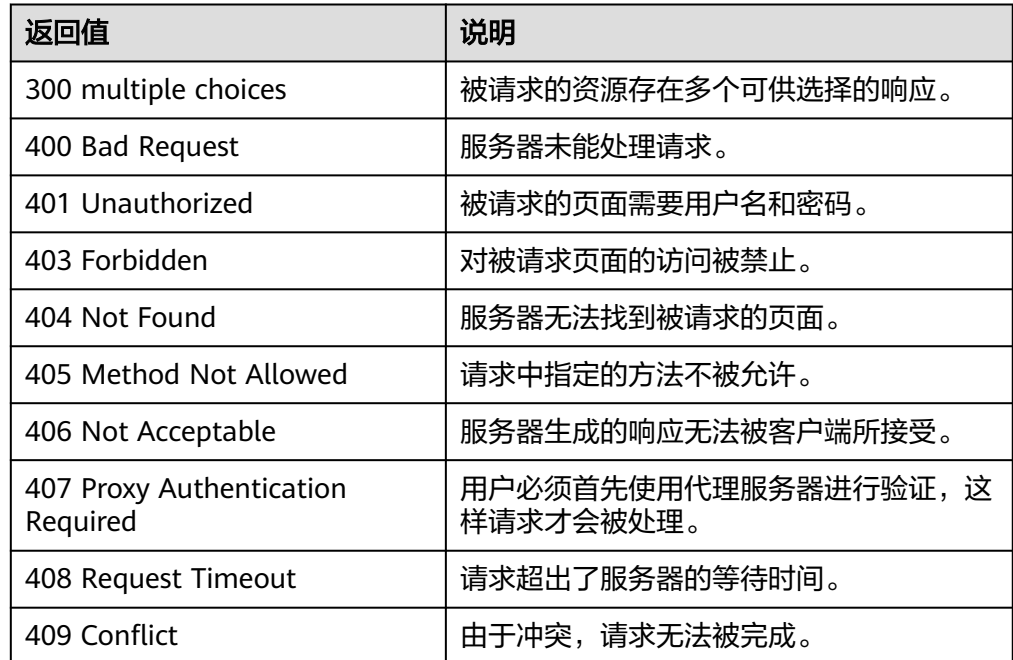

<span id="page-297-0"></span>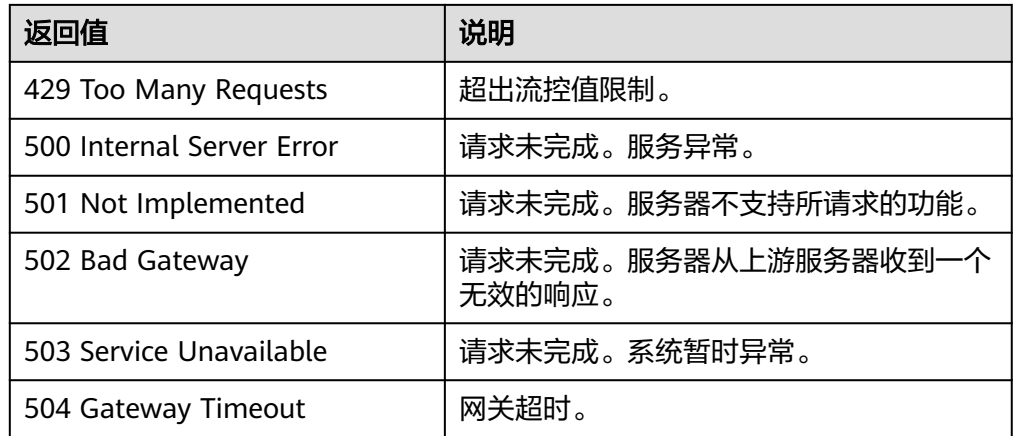

# **9.2** 获取项目 **ID**

## 操作场景

在调用接口的时候,部分URL中需要填入项目ID,所以需要获取到项目ID。有如下两 种获取方式:

- 调用**API**获取项目**ID**
- [从控制台获取项目](#page-298-0)**ID**

# 调用 **API** 获取项目 **ID**

项目ID可以通过调[用查询指定条件下的项目列表](https://support.huaweicloud.com/intl/zh-cn/api-iam/iam_06_0001.html)API获取。

获取项目ID的接口为"GET https://{Endpoint}/v3/projects",其中{Endpoint}为IAM 的终端节点,可以从<mark>地区和终端节点</mark>获取。

接口的认证鉴权请参见<del>认证鉴</del>权。

```
响应示例如下,其中projects下的"id"即为项目ID。
```

```
{
   "projects": [
      {
         "domain_id": "65382450e8f64ac0870cd180d14e684b",
         "is_domain": false,
         "parent_id": "65382450e8f64ac0870cd180d14e684b",
         "name": "project_name",
        "description": ""
         "links": {
            "next": null,
            "previous": null,
            "self": "https://www.example.com/v3/projects/a4a5d4098fb4474fa22cd05f897d6b99"
         },
         "id": "a4a5d4098fb4474fa22cd05f897d6b99",
         "enabled": true
      }
   ],
   "links": {
      "next": null,
      "previous": null,
      "self": "https://www.example.com/v3/projects"
   }
}
```
# <span id="page-298-0"></span>从控制台获取项目 **ID**

从控制台获取项目ID的步骤如下:

- 1. 登录管理控制台。
- 2. 鼠标悬停在右上角的用户名,选择下拉列表中的"我的凭证"。 在"API凭证"页面的项目列表中查看项目ID。

#### 图 **9-1** 查看项目 ID

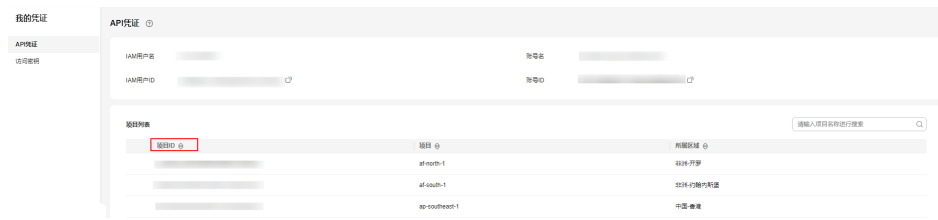

# **9.3** 提交任务类请求结果

# **9.3.1** 响应(任务类)

正常响应要素说明

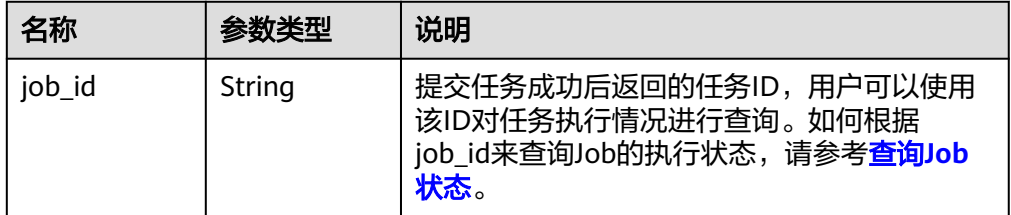

#### 异常响应要素说明

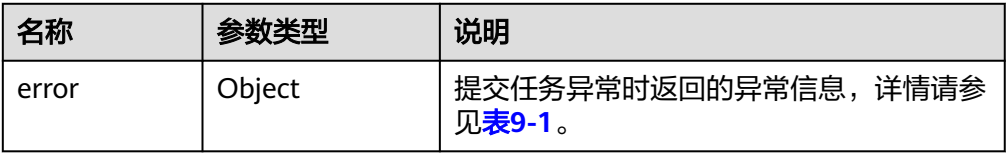

#### 表 **9-1** error 数据结构

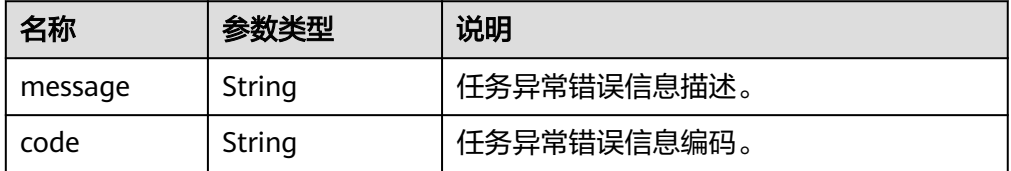

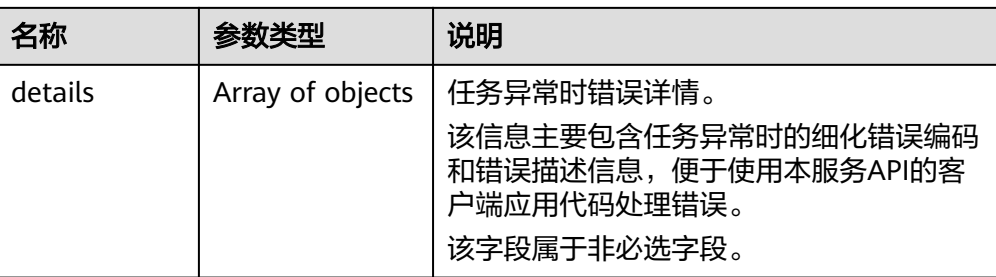

#### 表 **9-2** details 数据结构

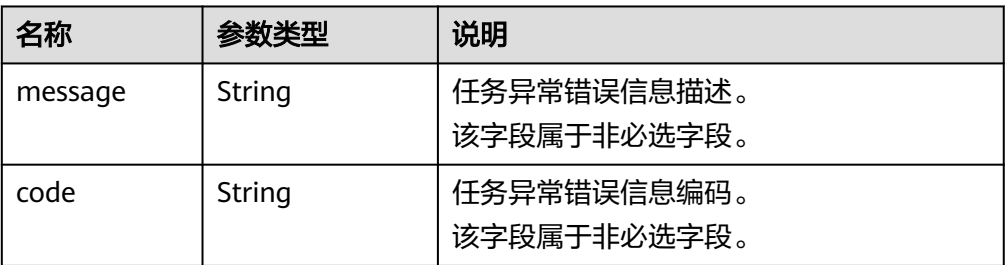

#### ● 响应示例

}

{

}

#### 正常响应:

{ "job\_id": "ff80808288d41e1b018990260955686a"

#### 异常响应:

"error": {"message": "", "code": XXX,""}

#### 包含错误详情的异常响应:

```
{
 "error": {
 "message": "xxxx",
      "code": "xxxx",
      "details": [
         {
            "code": "xxxx",
           "message": "xxxx"
        }
     ]
   }
}
```
# **9.3.2** 返回值

```
● 正常
```
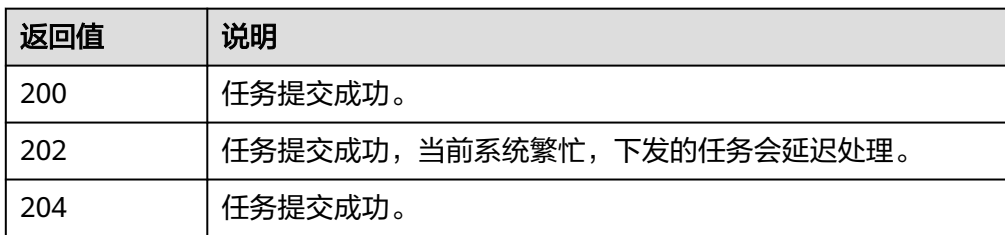

#### ● 异常

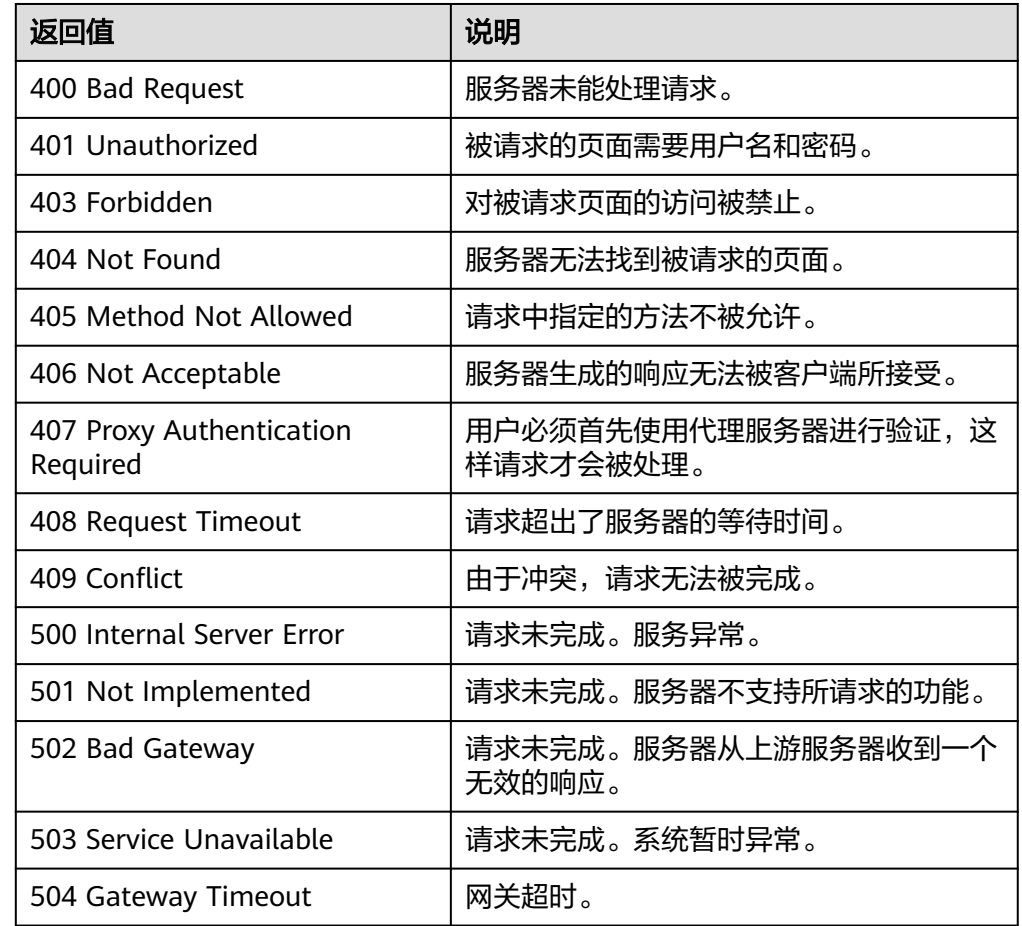

# **9.4** 提交批量操作请求结果

# **9.4.1** 响应(批量操作类)

本节内容当前仅支持批量重置弹性云服务器密码、批量修改云服务器的响应。其他批 量操作的请求结果请参见<mark>响应(任务类)。</mark>

● 正常响应要素说明

| 名称       | 参数类型                | 说明                                              |
|----------|---------------------|-------------------------------------------------|
| response | Array of<br>objects | 提交请求成功后返回的响应列表,详情请参见<br><b>response数据结构说明</b> 。 |

表 **9-3** response 数据结构说明

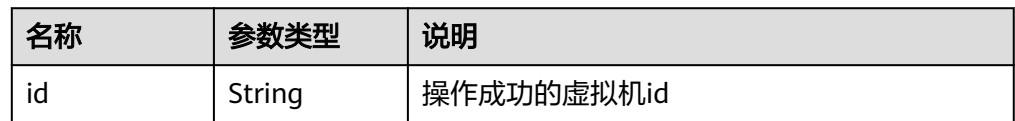

● 异常响应要素说明

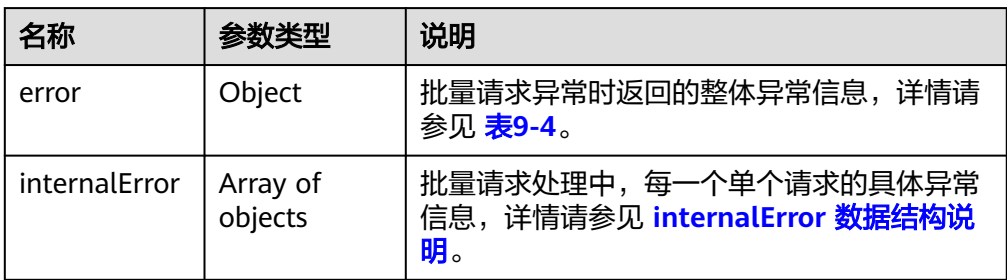

#### 表 **9-4** error 数据结构

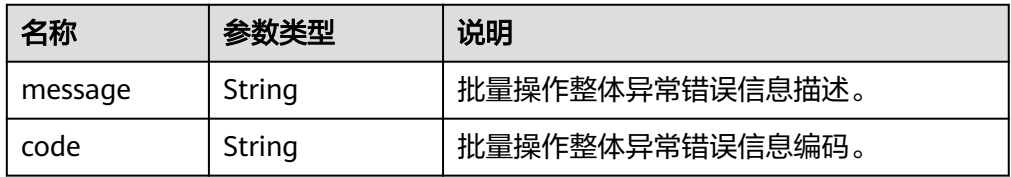

#### 表 **9-5** internalEroCMM.0101r 数据结构说明

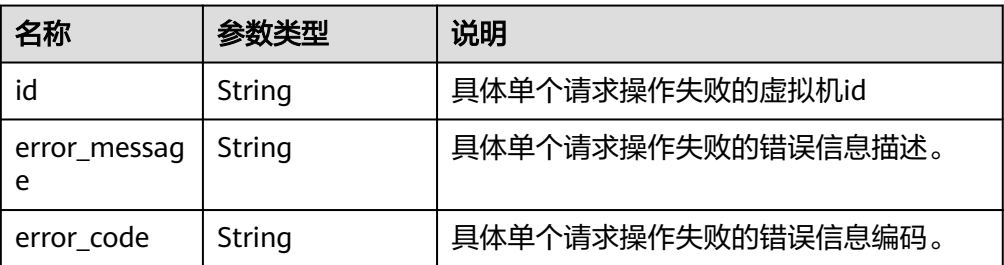

● 响应示例

{

}

{

正常响应:

```
 "response": [
 {
          "id": "616fb98f-46ca-475e-917e-2563e5a8cd19" 
          },
 {
 "id": "516fb98f-46ca-475e-917e-2563e5a8cd12" 
\qquad \qquad \} ]
```
#### 异常响应:

```
 "error": {
 "code": "Ecs.xxxx",
          "message": "xxxxxxxxxxxxxxx" 
         },
   "internalError": [
 {
 "id": "616fb98f-46ca-475e-917e-2563e5a8cd19",
            "error_code": "ECS.XXXX",
            "error_message": "xxxxxxxxxxxxxxx"
```
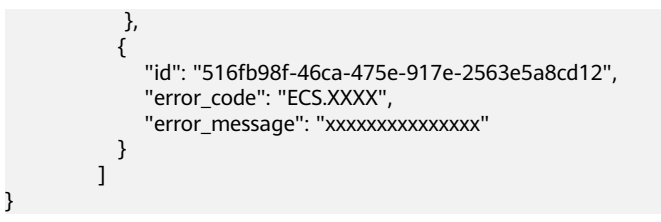

# **10** 历史 **API**

# **10.1** 状态管理

# **10.1.1** 查询云服务器是否配置了自动恢复动作(废弃)

# 功能介绍

查询云服务器是否配置了自动恢复动作。

## **URI**

GET /v1/{project\_id}/cloudservers/{server\_id}/autorecovery 参数说明请参见表**10-1**。

#### 表 **10-1** 参数说明

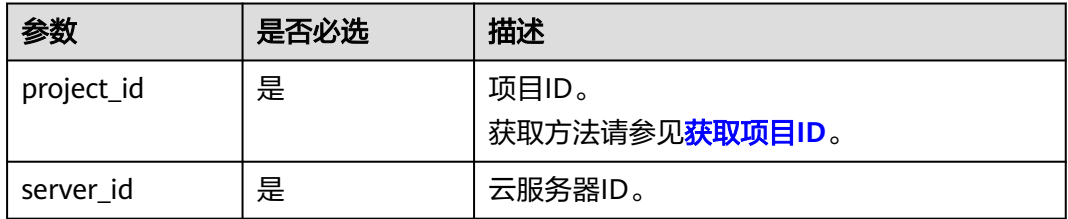

# 请求消息

无

# 响应消息

响应参数如表**[10-2](#page-304-0)**所示。

#### <span id="page-304-0"></span>表 **10-2** 响应参数

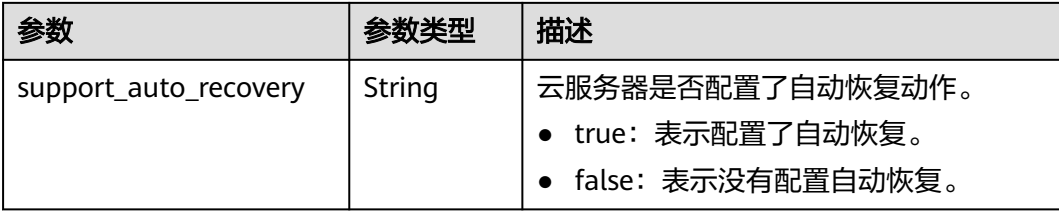

# 请求示例

无

}

# 响应示例

GET https://{endpoint}/v1/{project\_id}/cloudservers/{server\_id}/autorecovery {

"support\_auto\_recovery": "true"

# 返回值

请参考**通用请求返回值**。

## 错误码

请参[考错误码。](#page-522-0)

# **10.1.2** 管理云服务器自动恢复动作(废弃)

# 功能介绍

配置、删除云服务器自动恢复动作。

# **URI**

PUT /v1/{project\_id}/cloudservers/{server\_id}/autorecovery 参数说明请参见表**10-3**。

#### 表 **10-3** 参数说明

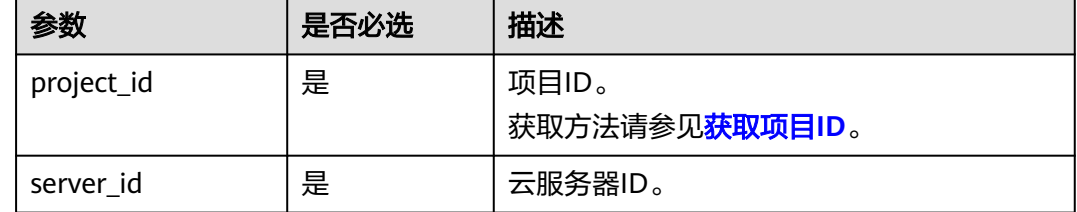

## 请求消息

请求参数如表**[10-4](#page-305-0)**所示。

#### <span id="page-305-0"></span>表 **10-4** 请求参数

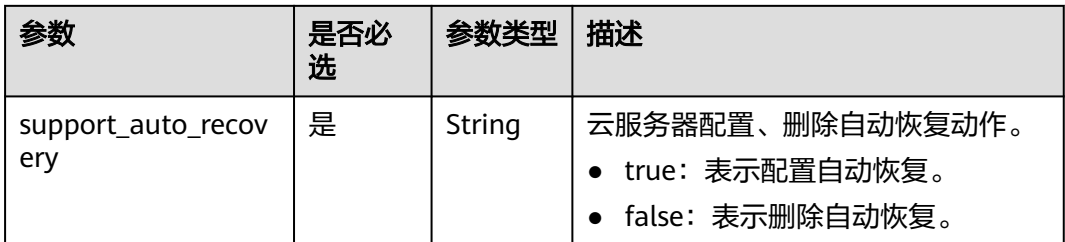

# 响应消息

无

{

}

# 请求示例

PUT https://{endpoint}/v1/{project\_id}/cloudservers/{server\_id}/autorecovery "support\_auto\_recovery": "true"

# 响应示例

无

# 返回值

请参[考通用请求返回值。](#page-296-0)

## 错误码

请参[考错误码。](#page-522-0)

# **10.2** 规格管理

# **10.2.1** 查询云服务器规格变更支持列表(废弃)

# 功能介绍

变更规格时,部分规格的云服务器之间不能互相变更。您可以通过本接口,通过指定 弹性云服务器规格,查询该规格可以变更的规格列表。

当前API已废弃,请使[用查询云服务器规格变更支持列表](#page-138-0)。

# **URI**

GET /v2.1/{project\_id}/resize\_flavors? instance\_uuid={instance\_uuid}&source\_flavor\_id={source\_flavor\_id}&source\_flavor\_ name={source\_flavor\_name}&sort\_key={sort\_key}&sort\_dir={sort\_dir}&limit={limit }&marker={marker}

参数说明请参见表**[10-5](#page-306-0)**。

#### <span id="page-306-0"></span>表 **10-5** 路径参数

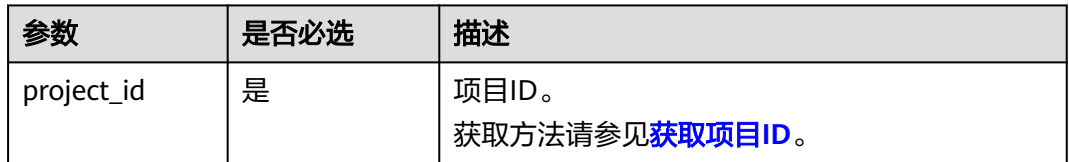

#### 说明

instance\_uuid、source\_flavor\_id、source\_flavor\_name三个参数必须要选择一个参数使用。如 果同时选择传递多个参数,则系统默认按照instance\_uuid、source\_flavor\_id、 source\_flavor\_name的优先级进行处理。

查询参数如表**10-6**所示。

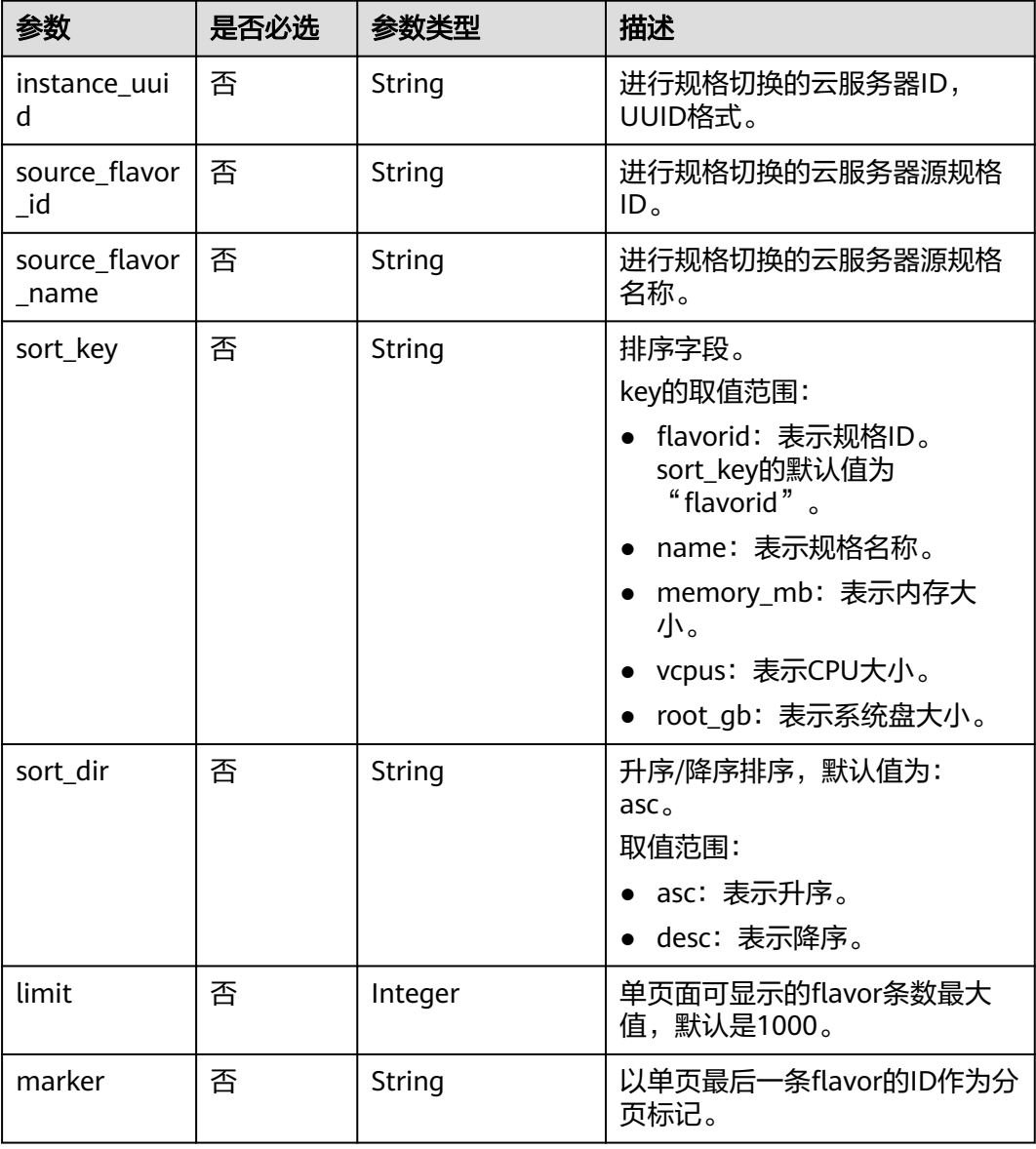

#### 表 **10-6** 查询参数

# 请求消息

无

# 响应消息

响应参数如表**10-7**所示。

#### 表 **10-7** 响应参数

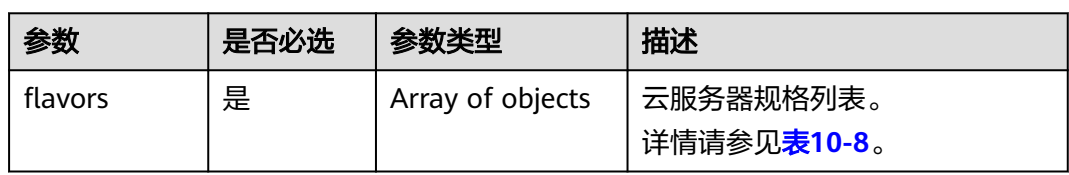

# 表 **10-8** flavors 数据结构说明

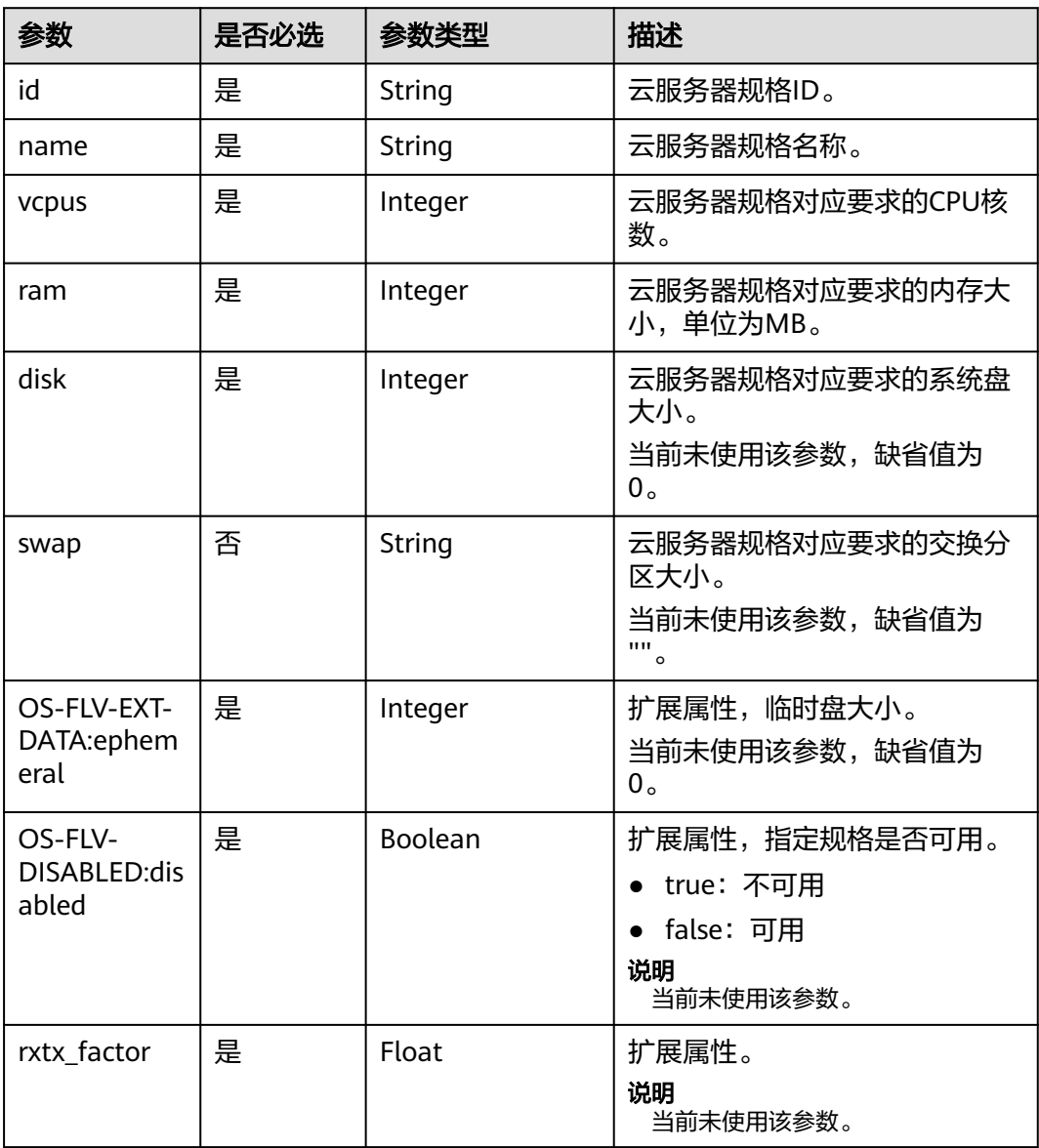

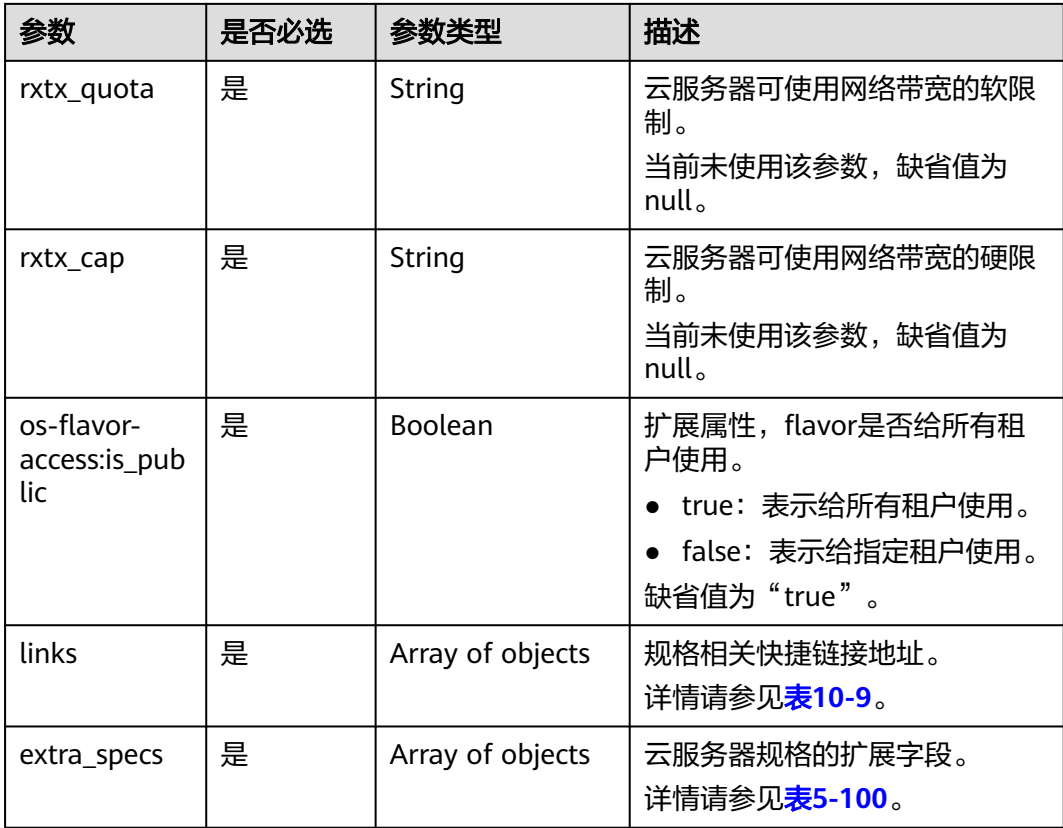

## 表 **10-9** links 字段数据结构说明

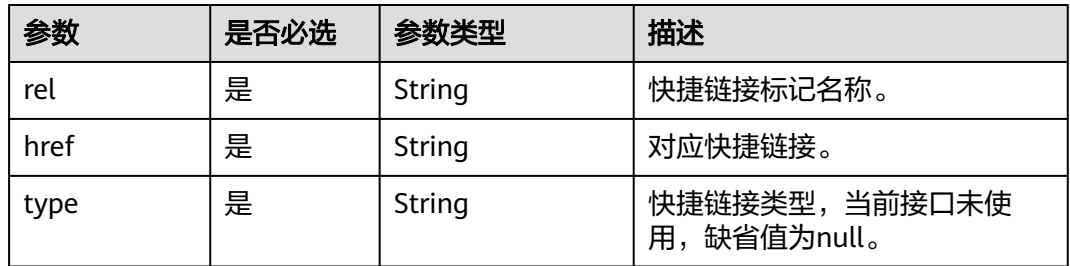

# 请求示例

GET https://{endpoint}/v1/{project\_id}/cloudservers/resize\_flavors?source\_flavor\_id=c3.xlarge.2

# 响应示例

```
{
   "flavors": [
\overline{\phantom{a}} "id": "c3.15xlarge.2",
 "name": "c3.15xlarge.2",
 "vcpus": "60",
 "ram": 131072,
 "disk": "0",
 "swap": "",
 "links": [
 {
 "rel": "self",
```

```
 "href": "https://compute-ext.region.example.com/v1.0/743b4c0428d94531b9f2add666642e6b/
flavors/c3.15xlarge.2",
               "type": null
            },
            {
              "rel": "bookmark",
               "href": "https://compute-ext.region.example.com/743b4c0428d94531b9f2add666642e6b/
flavors/c3.15xlarge.2",
              "type": null
            }
\qquad \qquad ],
 "OS-FLV-EXT-DATA:ephemeral": 0,
         "rxtx_factor": 1,
         "OS-FLV-DISABLED:disabled": false,
         "rxtx_quota": null,
         "rxtx_cap": null,
         "os-flavor-access:is_public": true,
         "extra_specs": {
            "ecs:virtualization_env_types": "CloudCompute",
            "ecs:generation": "c3",
            "ecs:performancetype": "computingv3",
            "resource_type": "IOoptimizedC3_2"
         }
      }
   ]
}
```

```
返回值
```
请参[考通用请求返回值。](#page-296-0)

错误码

请参[考错误码。](#page-522-0)

# **10.3** 网卡管理

# **10.3.1** 云服务器网卡配置虚拟 **IP** 地址(废弃)

# 功能介绍

虚拟IP地址用于为网卡提供第二个IP地址,同时支持与多个弹性云服务器的网卡绑定, 从而实现多个弹性云服务器之间的高可用性。

该接口用于给云服务器网卡配置虚拟IP地址:

- 当指定的IP地址是一个不存在的虚拟IP地址时,系统会创建该虚拟IP,并绑定至对 应网卡。
- 当指定的IP地址是一个已经创建好的虚拟IP时,系统会将指定的网卡和虚拟IP绑 定。如果该IP的device\_owner为空,则仅支持VPC内二三层通信;如果该IP的 device\_owner为neutron:VIP\_PORT,则支持VPC内二三层通信、VPC之间对等连 接访问,以及弹性公网IP、VPN、云专线等Internet接入。

**URI**

PUT /v1/{project\_id}/cloudservers/nics/{nic\_id}

参数说明请参见表**[10-10](#page-310-0)**。

#### <span id="page-310-0"></span>表 **10-10** 参数说明

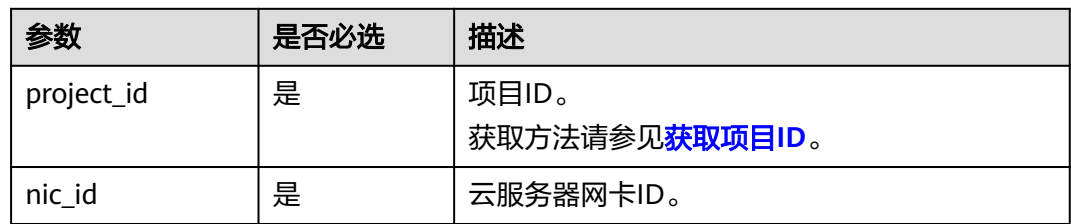

# 请求消息

请求参数如表**10-11**所示。

#### 表 **10-11** 请求参数

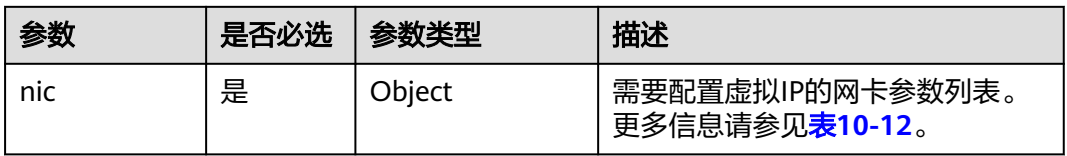

#### 表 **10-12** nic 字段数据结构说明

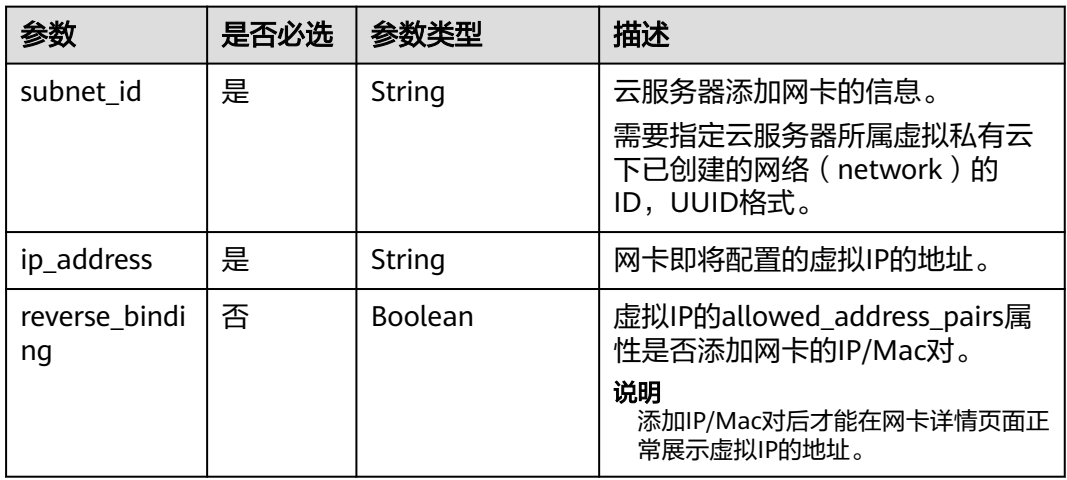

# 响应消息

响应参数如表**10-13**所示。

#### 表 **10-13** 响应参数

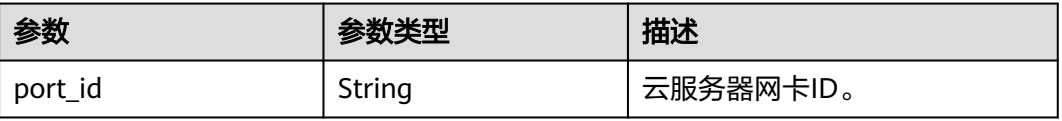

# 请求示例

```
PUT https://{endpoint}/v1/{project_id}/cloudservers/nics/{nic_id}
{
   "nic": { 
         "subnet_id": "d32019d3-bc6e-4319-9c1d-6722fc136a23",
        "ip_address": "192.168.0.7",
        "reverse_binding": true
   }
}
```
# 响应示例

 "port\_id": "d32019d3-bc6e-4319-9c1d-6722fc136a23" }

# 返回值

请参[考通用请求返回值。](#page-296-0)

## 错误码

请参[考错误码。](#page-522-0)

{

# **10.3.2** 云服务器网卡解绑虚拟 **IP** 地址(废弃)

# 功能介绍

虚拟IP地址用于为网卡提供第二个IP地址,同时支持与多个弹性云服务器的网卡绑定, 从而实现多个弹性云服务器之间的高可用性。

该接口用于解绑定弹性云服务器网卡的虚拟IP地址。解绑后,网卡不会被删除,如需 删除云服务器网卡,请参见<mark>批量删除云服务器网卡</mark>。

#### **URI**

PUT /v1/{project\_id}/cloudservers/nics/{nic\_id}

参数说明请参见表**10-14**。

#### 表 **10-14** 参数说明

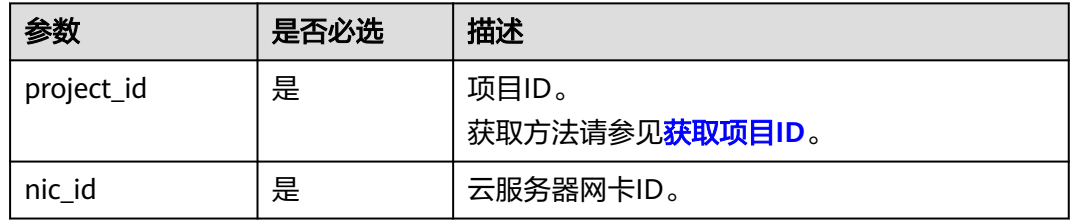

#### 请求消息

请求参数如表**[10-15](#page-312-0)**所示。

#### <span id="page-312-0"></span>表 **10-15** 请求参数

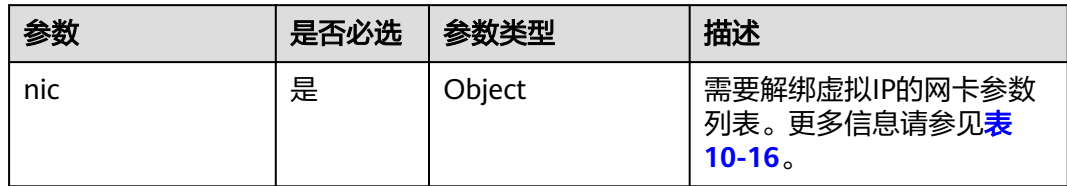

#### 表 **10-16** nic 字段数据结构说明

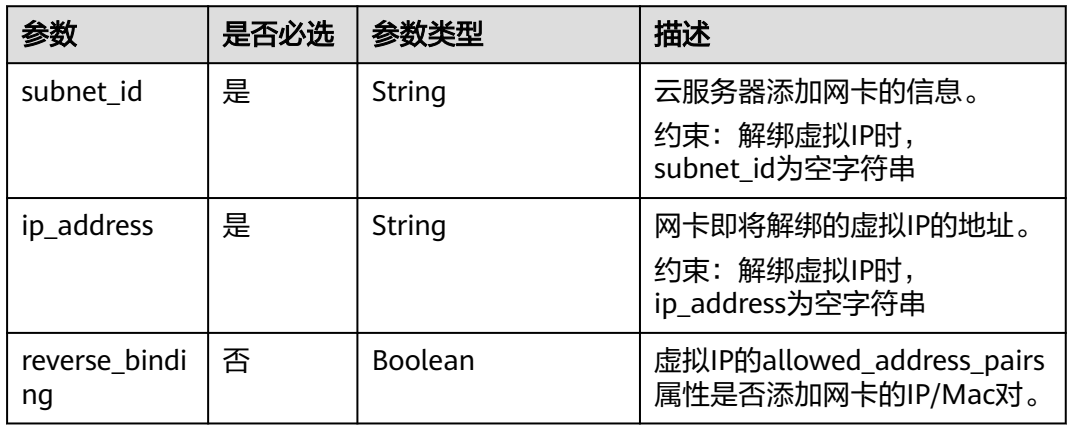

# 响应消息

响应参数如表**10-17**所示。

#### 表 **10-17** 响应参数

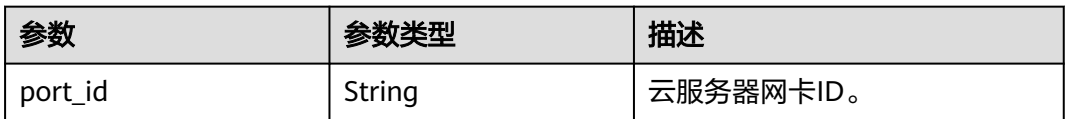

# 请求示例

PUT https://{endpoint}/v1/{project\_id}/cloudservers/nics/{nic\_id}

```
{
 "nic": { 
 "subnet_id": "",
 "ip_address": "",
 "reverse_binding": false
 }
}
```
# 响应示例

{ "port\_id": "d32019d3-bc6e-4319-9c1d-6722fc136a23" }

## 返回值

请参[考通用请求返回值。](#page-296-0)

#### 错误码

请参[考错误码。](#page-522-0)

# **10.4** 磁盘管理

# **10.4.1** 查询弹性云服务器磁盘信息(废弃)

# 功能介绍

查询弹性云服务器挂载的磁盘信息。

当前API已废弃,请使[用查询弹性云服务器挂载磁盘列表信息](#page-155-0)。

# **URI**

GET /v2.1/servers/{server\_id}/block\_device 参数说明请参见表**10-18**。

#### 表 **10-18** 参数说明

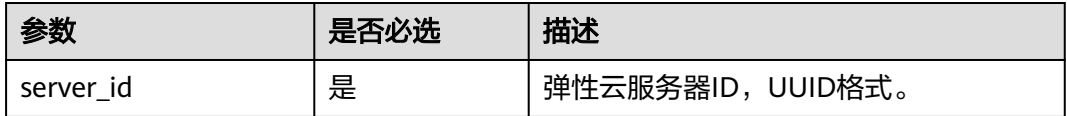

# 请求消息

无

# 响应消息

响应参数如表**10-19**所示。

#### 表 **10-19** 响应参数

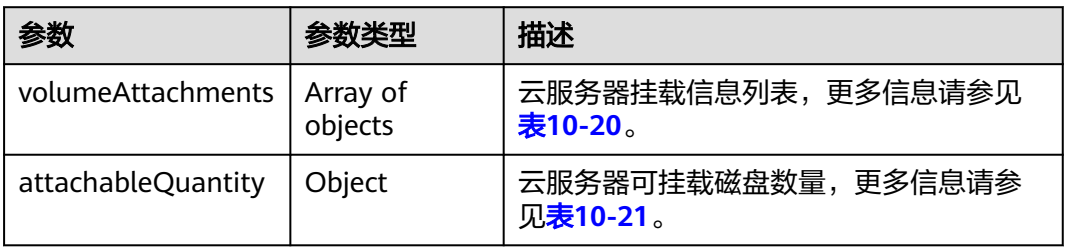

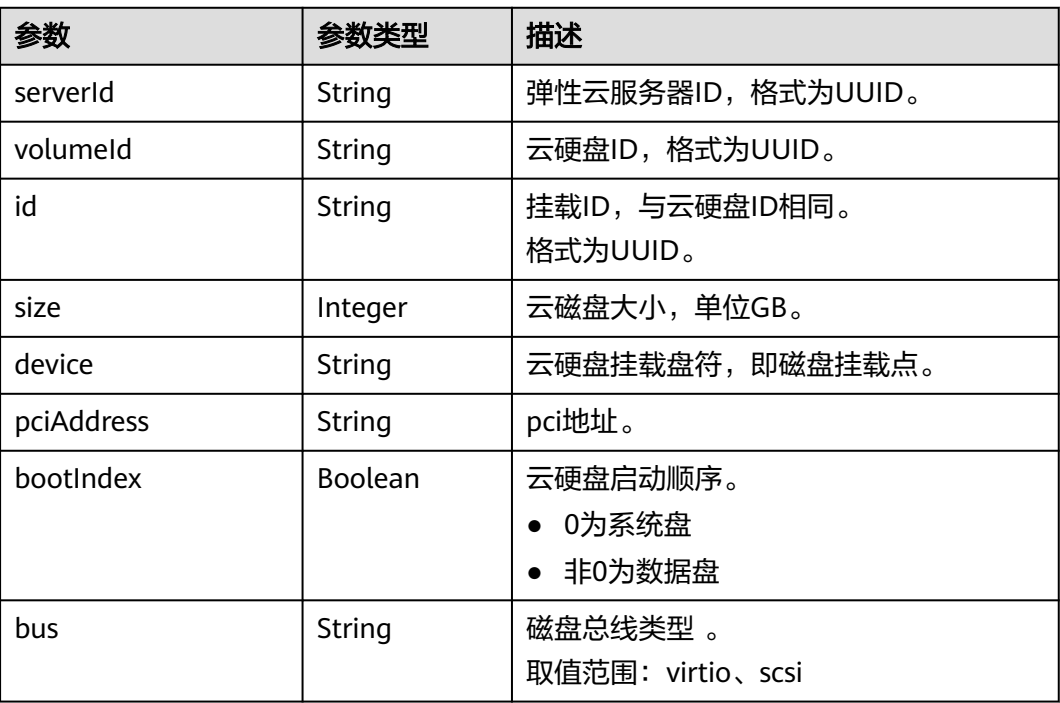

#### <span id="page-314-0"></span>表 **10-20** volumeAttachments 参数

#### 表 **10-21** attachableQuantity 参数

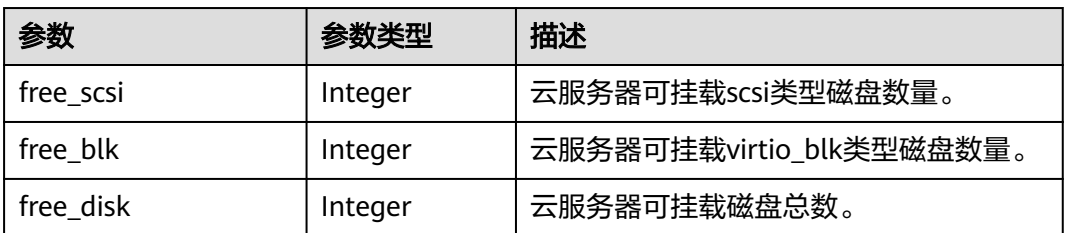

# 请求示例

GET https://{endpoint}/v2.1/servers/4d8c3732-a248-40ed-bebc-539a6ffd25c0/block\_device

# 响应示例

```
{
   "attachableQuantity": {
 "free_scsi": 23,
 "free_blk": 15,
 "free_disk": 23
 },
 "volumeAttachments": [
\overline{\phantom{a}} "pciAddress": "0000:02:01.0",
 "volumeId": "a26887c6-c47b-4654-abb5-dfadf7d3f803",
 "device": "/dev/vda",
 "serverId": "4d8c3732-a248-40ed-bebc-539a6ffd25c0",
        "id": "a26887c6-c47b-4654-abb5-dfadf7d3f803",
        "size": "40",
        "bootIndex": 0,
        "bus":"virtio"
     },
```

```
 {
 "pciAddress": "0000:02:02.0",
 "volumeId": "a26887c6-c47b-4654-abb5-asdf234r234r",
 "device": "/dev/vdb",
 "serverId": "4d8c3732-a248-40ed-bebc-539a6ffd25c0",
       "id": "a26887c6-c47b-4654-abb5-asdf234r234r",
       "size": "10",
        "bootIndex": 1,
       "bus":"virtio"
     }
  ]
```
返回值

请参[考通用请求返回值。](#page-296-0)

#### 错误码

请参[考错误码。](#page-522-0)

}

# **10.4.2** 查询弹性云服务器单个磁盘信息(废弃)

# 功能介绍

查询弹性云服务器挂载的单个磁盘信息。

当前API已废弃,请使[用查询弹性云服务器单个磁盘信息](#page-153-0)。

## **URI**

GET /v2.1/servers/{server\_id}/block\_device/{volume\_id}

参数说明请参见表**10-22**。

#### 表 **10-22** 参数说明

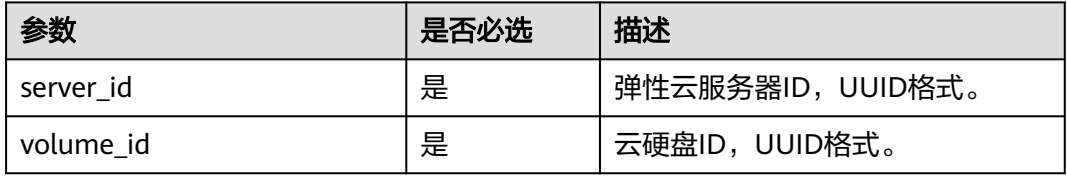

## 请求消息

无

## 响应消息

响应参数如表**[10-23](#page-316-0)**所示。

#### <span id="page-316-0"></span>表 **10-23** 响应参数

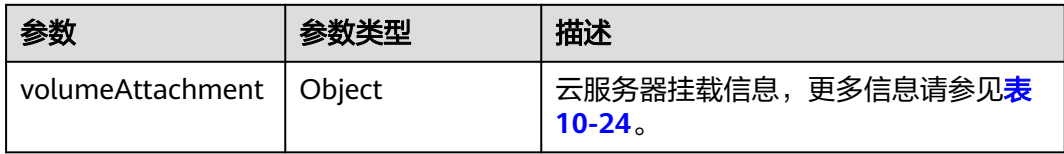

#### 表 **10-24** volumeAttachment 参数

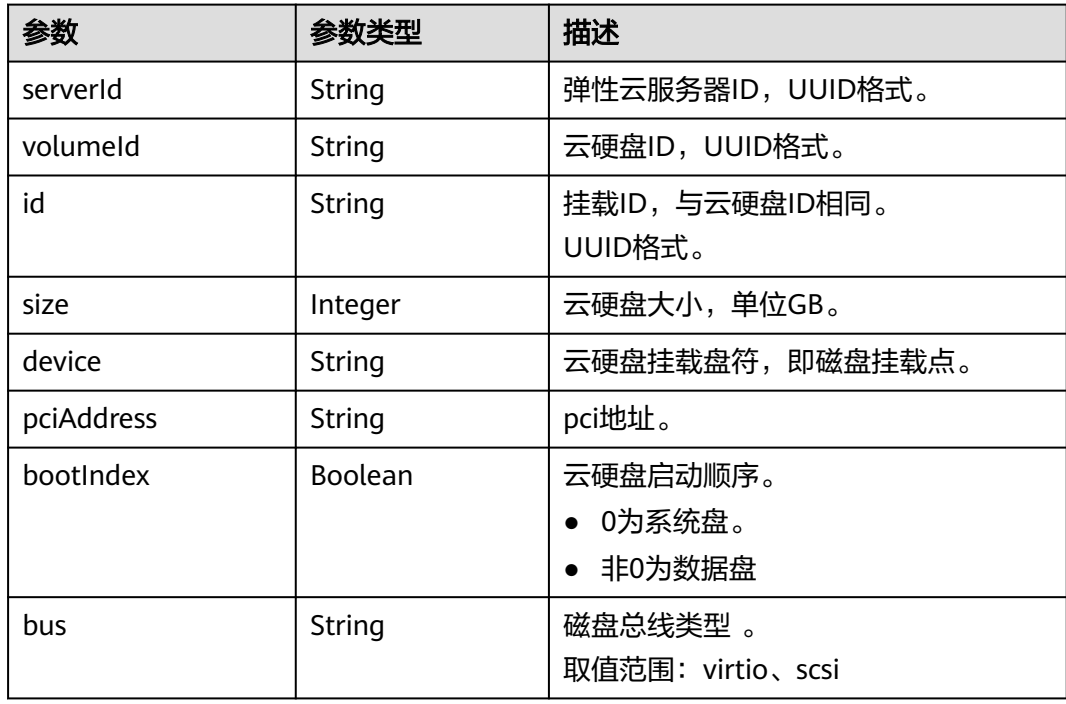

# 请求示例

GET https://{endpoint}/v2.1/servers/{server\_id}/block\_device/{volume\_id}

# 响应示例

```
{
   "volumeAttachment": {
 "pciAddress": "0000:02:01.0",
 "volumeId": "a26887c6-c47b-4654-abb5-asdf234r234r",
      "device": "/dev/vda",
      "serverId": "4d8c3732-a248-40ed-bebc-539a6ffd25c0",
      "id": "a26887c6-c47b-4654-abb5-asdf234r234r",
 "size": "40",
 "bootIndex": 0,
      "bus":"virtio"
   }
}
```
# 返回值

请参考**通用请求返回值**。

# <span id="page-317-0"></span>错误码

请参[考错误码。](#page-522-0)

# **10.5** 标签管理

# **10.5.1** 批量添加云服务器标签(废弃)

# 功能介绍

- 为指定云服务器批量添加标签。
- 标签管理服务TMS使用该接口批量管理云服务器的标签。

#### 说明

当前API已废弃,请使用<mark>批量添加云服务器标签</mark>。

# 接口约束

- 每个云服务器最多10个标签。
- 此接口为幂等接口: 创建时,如果创建的标签已经存在(key/value均相同视为重复),默认处理成 功。
- key相同, value不同时会覆盖原有标签。

#### **URI**

POST /v1/{project\_id}/servers/{server\_id}/tags/action 参数说明请参见表**10-25**。

#### 表 **10-25** 参数说明

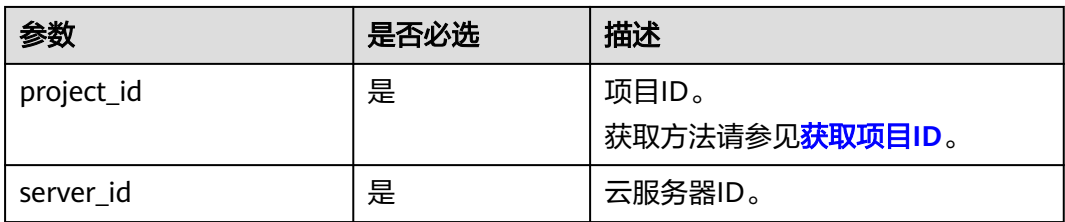

# 请求消息

请求参数如表**[10-26](#page-318-0)**所示。

#### <span id="page-318-0"></span>表 **10-26** 请求参数

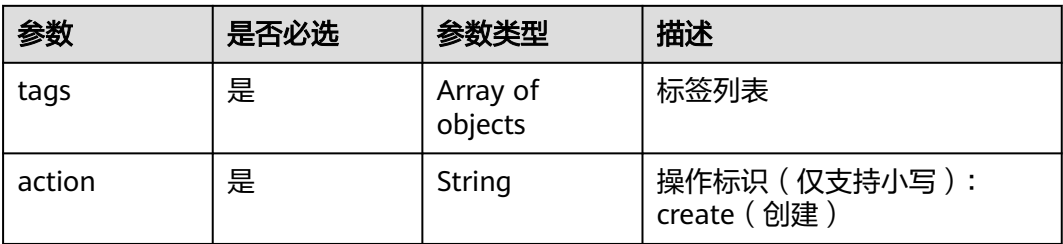

#### 表 **10-27** resource\_tag 字段数据结构说明

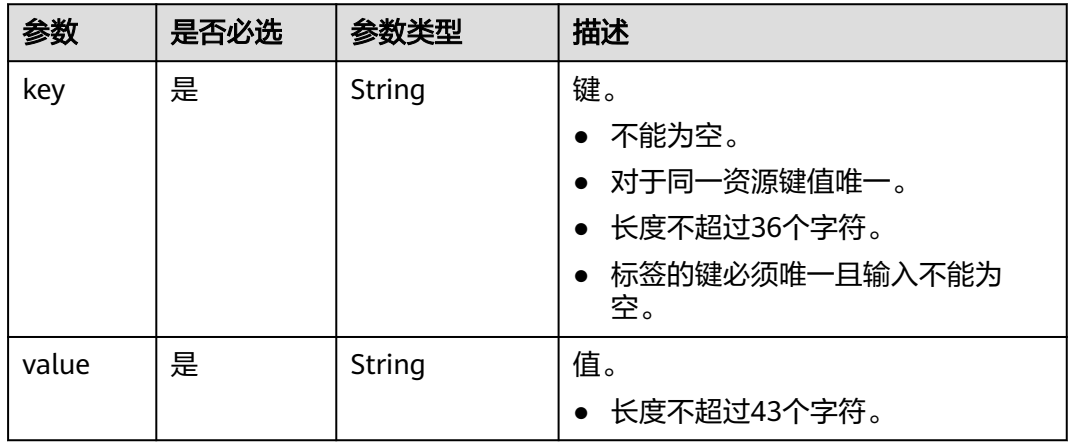

# 响应消息

无

请求示例

```
POST https://{endpoint}/v1/{project_id}/servers/{server_id}/tags/action
{
   "action": "create",
    "tags": [
      {
 "key": "key1",
 "value": "value1"
 },
\overline{\phantom{a}} "key": "key2",
         "value": "value3"
      }
  \, \, \,}
```
# 响应示例

无

# 返回值

请参[考通用请求返回值。](#page-296-0)

### <span id="page-319-0"></span>错误码

请参[考错误码。](#page-522-0)

# **10.5.2** 批量删除云服务器标签(废弃)

## 功能介绍

- 为指定云服务器批量删除标签。
- 标签管理服务TMS使用该接口批量管理云服务器的标签。
- 此接口为幂等接口: 删除时, 如果删除的标签不存在, 默认处理成功。

#### 说明

当前API已废弃,请使用**批量删除云服务器标签**。

# 接口约束

每个云服务器最多10个标签。

#### **URI**

POST /v1/{project\_id}/servers/{server\_id}/tags/action

参数说明请参见表**10-28**。

#### 表 **10-28** 参数说明

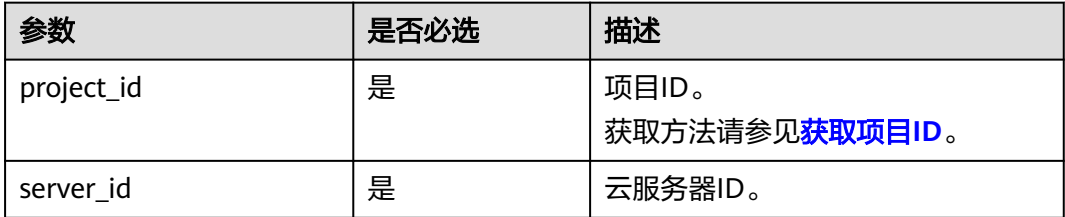

# 请求消息

请求参数如表**10-29**所示。

#### 表 **10-29** 请求参数

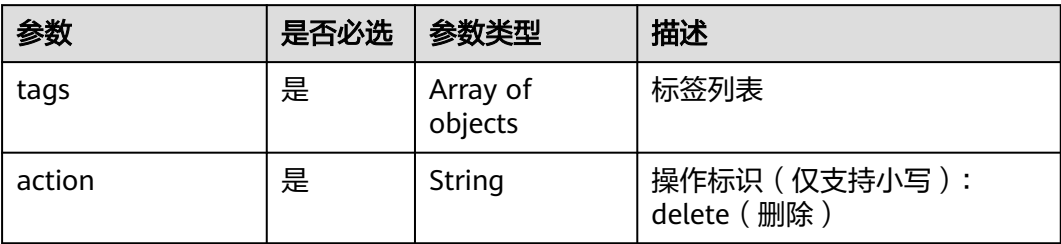

#### <span id="page-320-0"></span>表 **10-30** resource\_tag 字段数据结构说明

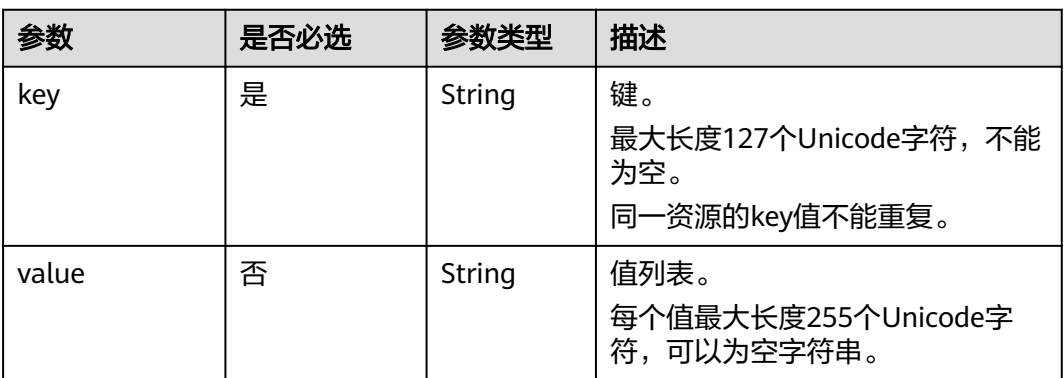

# 响应消息

无

# 请求示例

POST https://{endpoint}/v1/{project\_id}/servers/{server\_id}/tags/action {

```
 "action": "delete",
   "tags": [
      {
 "key": "key1",
 "value": "value1"
      },
      {
        "key": "key2",
        "value": "value3"
     }
   ]
```
# 响应示例

无

}

#### 返回值

请参[考通用请求返回值。](#page-296-0)

#### 错误码

请参[考错误码。](#page-522-0)

# **10.5.3** 查询项目标签(废弃)

# 功能介绍

项目(Project)用于将OpenStack的资源(计算资源、存储资源和网络资源)进行分 组和隔离。项目可以是一个部门或者一个项目组。一个账户中可以创建多个项目。

该接口用于查询用户在指定项目所使用的全部标签。

#### 说明

当前API已废弃,请使用<mark>查询项目标签</mark>

# **URI**

GET /v1/{project\_id}/servers/tags

参数说明请参见表**10-31**。

#### 表 **10-31** 参数说明

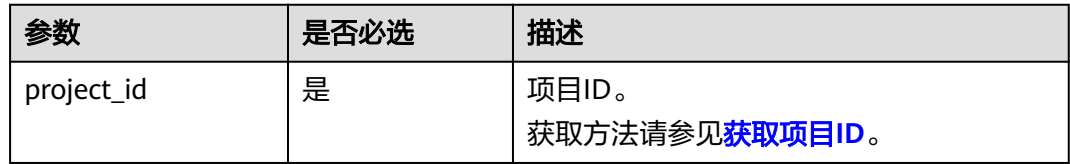

# 请求消息

无

# 响应消息

响应参数如表**10-32**所示。

#### 表 **10-32** 响应参数

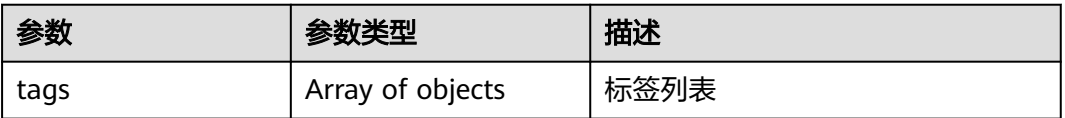

#### 表 **10-33** tag 字段数据结构说明

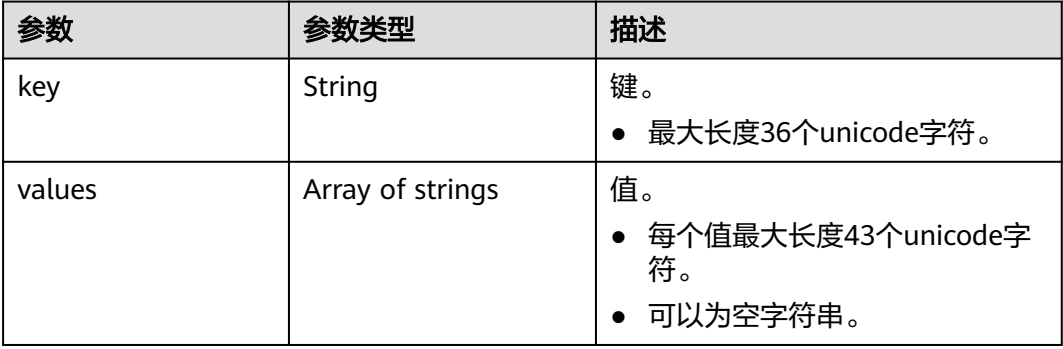

# 示例

#### ● 请求示例

GET https://{endpoint}/v1/{project\_id}/servers/tags

#### <span id="page-322-0"></span>● 响应示例

{

```
 "tags": [
    {
        "key": "key1",
        "values": [
           "value1",
           "value2"
       ]
    },
    {
        "key": "key2",
        "values": [
           "value1",
           "value2"
       ]
    }
 ]
```
## 返回值

请参考**通用请求返回值**。

## 错误码

请参[考错误码。](#page-522-0)

}

# **10.5.4** 查询云服务器标签(废弃)

# 功能介绍

- 查询指定云服务器的标签信息。
- 标签管理服务TMS使用该接口查询指定云服务器的全部标签数据。

说明

当前API已废弃,请使用<mark>查询云服务器标签</mark>。

#### **URI**

GET /v1/{project\_id}/servers/{server\_id}/tags 参数说明请参见表**10-34**。

#### 表 **10-34** 参数说明

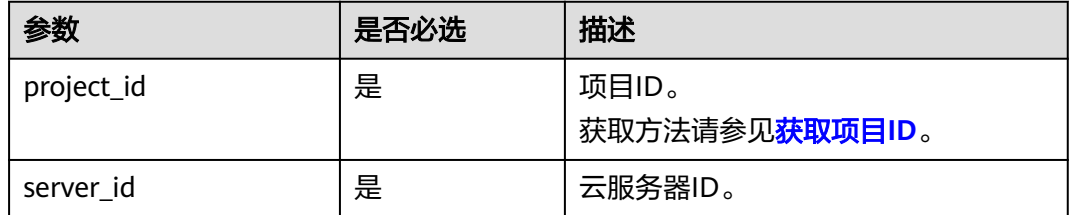

## 请求消息

无

# <span id="page-323-0"></span>响应消息

响应参数如表**10-35**所示。

#### 表 **10-35** 响应参数

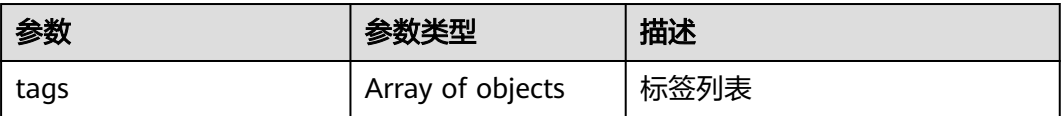

#### 表 **10-36** resource\_tag 字段数据结构说明

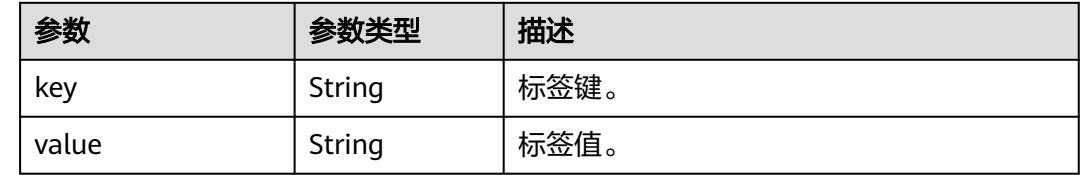

# 请求示例

GET https://{endpoint}/v1/{project\_id}/servers/{server\_id}/tags

# 响应示例

```
 "tags": [
\overline{\phantom{a}} "key": "key1",
          "value": "value1"
       },
       {
          "key": "key2",
          "value": "value3"
       }
   ]
```
{

}

# 返回值

请参[考通用请求返回值。](#page-296-0)

# 错误码

请参考<mark>错误码</mark>。

# **10.5.5** 按标签查询云服务器列表(废弃)

# 功能介绍

使用标签过滤弹性云服务器,并返回云服务器使用的所有标签和资源列表。

#### **URI**

POST /v1/{project\_id}/cloudservers/resource\_instances/action
#### 参数说明请参见表**10-37**。

#### 表 **10-37** 参数说明

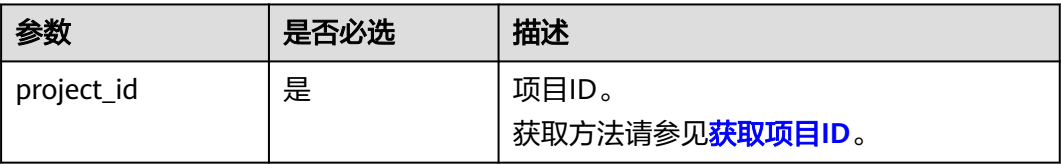

# 请求消息

请求参数如表**10-38**所示。

### 表 **10-38** 请求参数

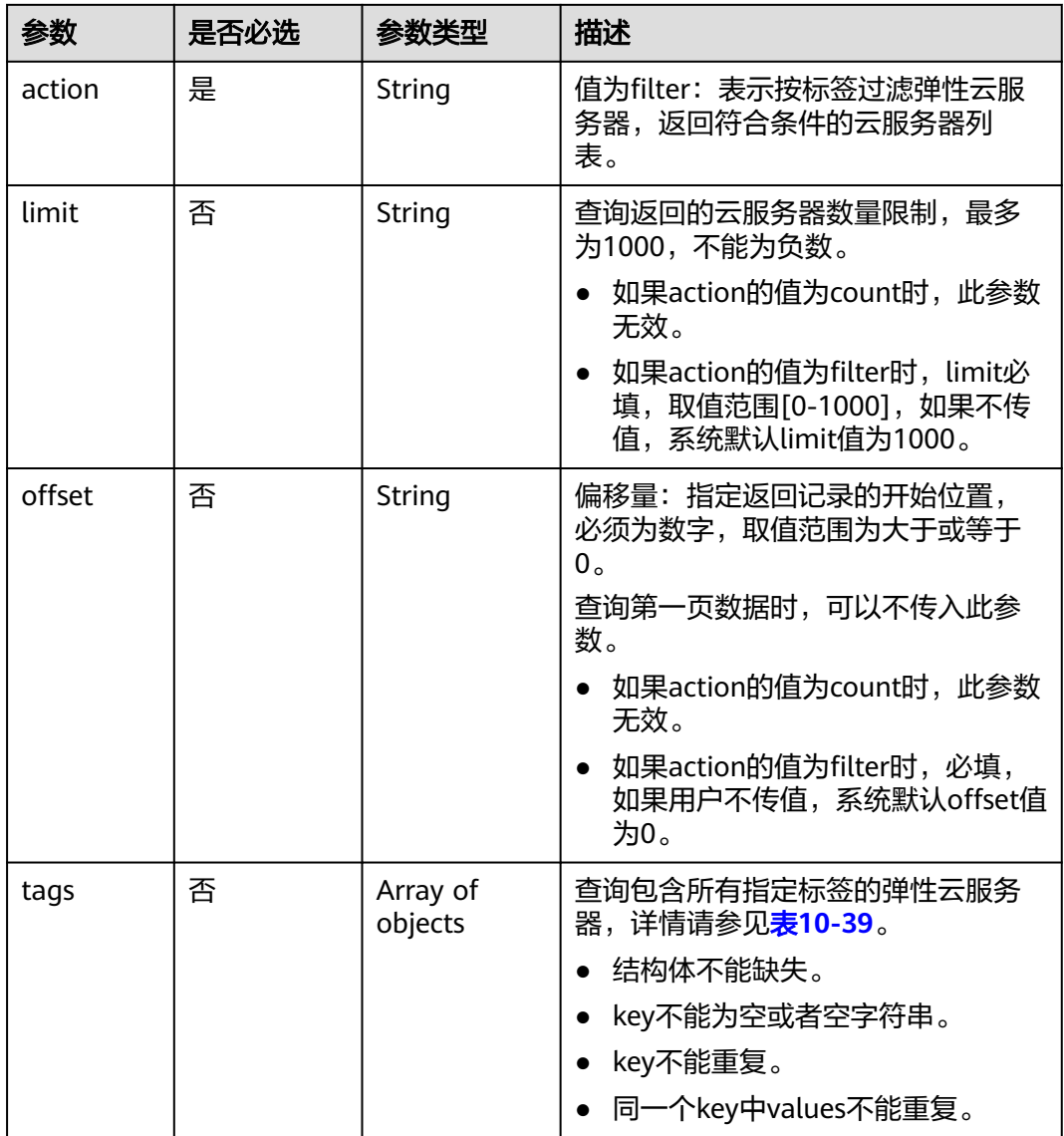

<span id="page-325-0"></span>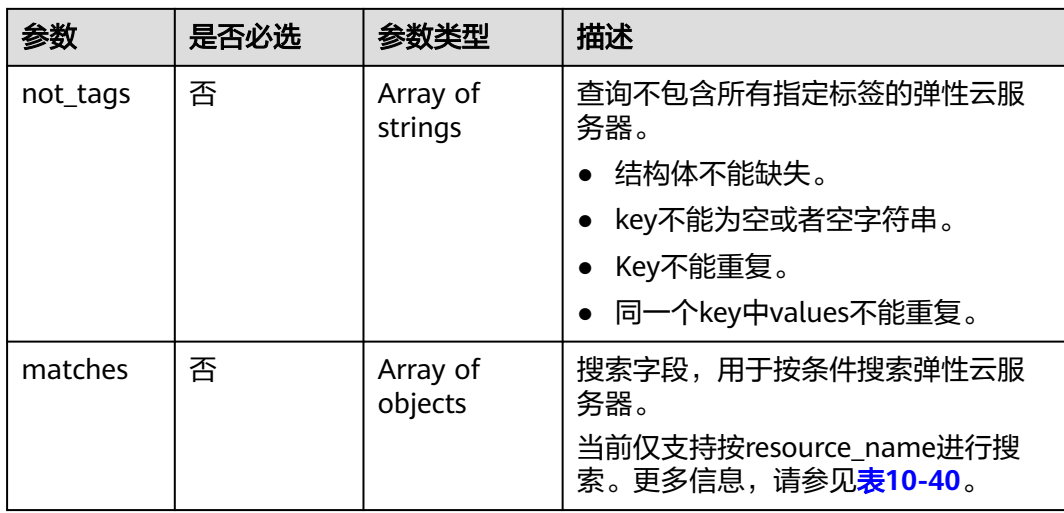

## 表 **10-39** tag 字段数据结构说明

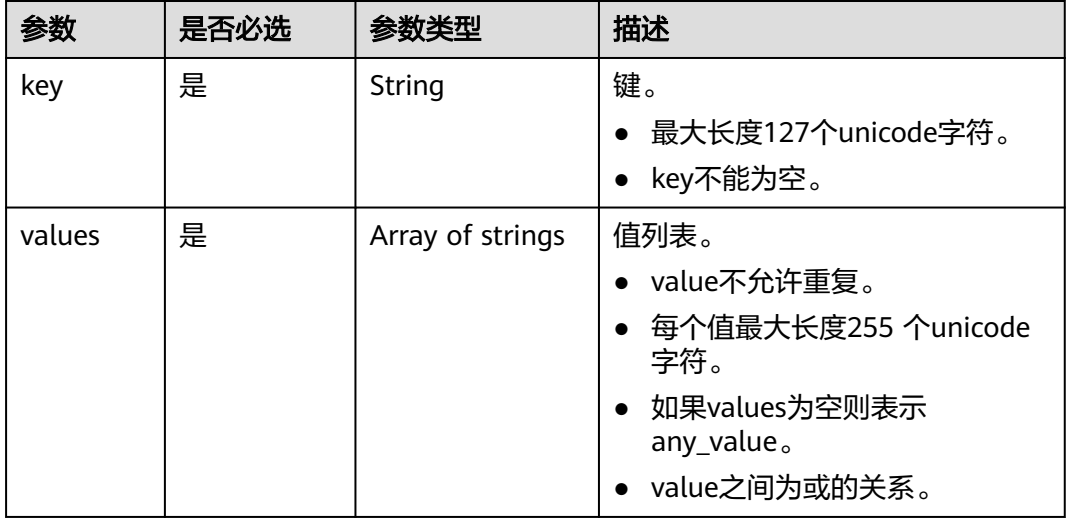

### 表 **10-40** match 字段数据结构说明

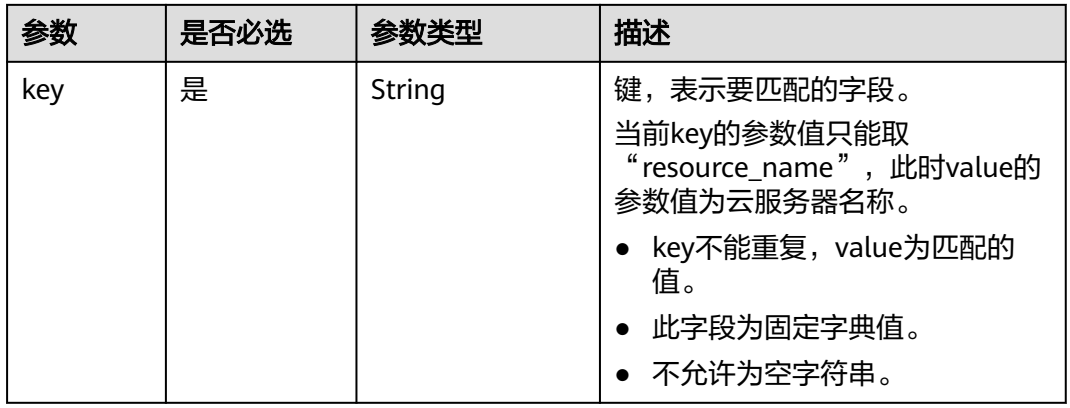

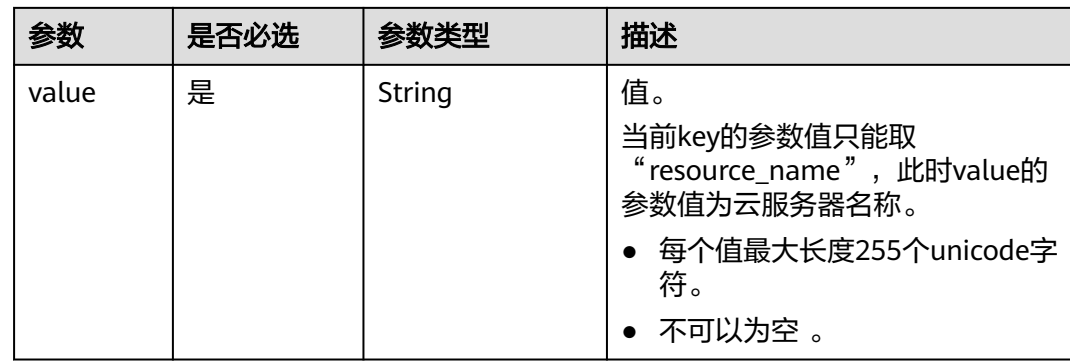

# 响应消息

### 响应参数

响应参数如表**10-41**所示。

#### 表 **10-41** 响应参数

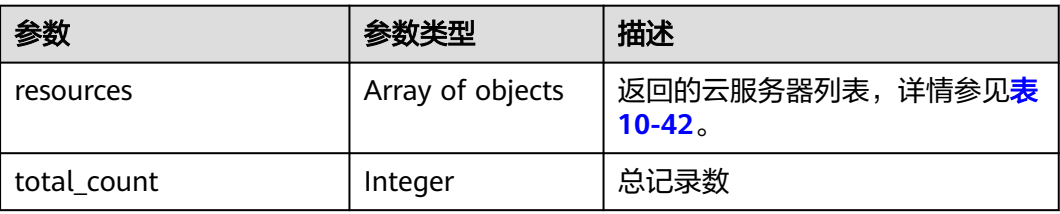

### 表 **10-42** resource 字段数据结构说明

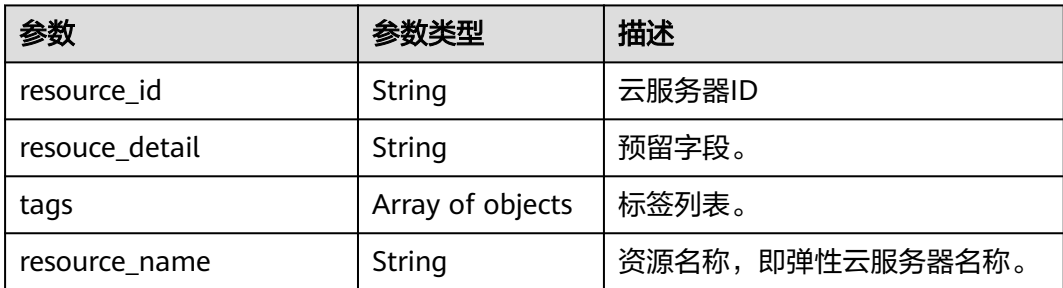

## 表 **10-43** resource\_tag 字段数据结构说明

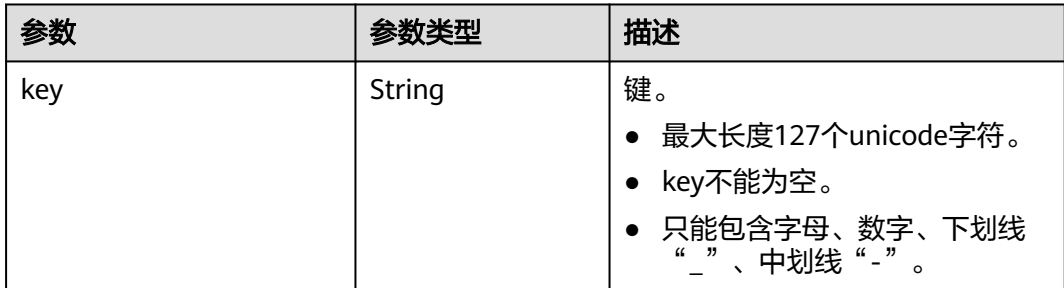

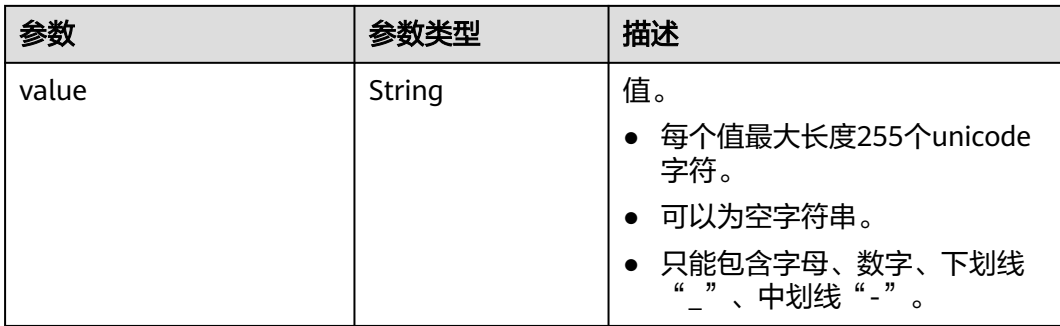

## 示例

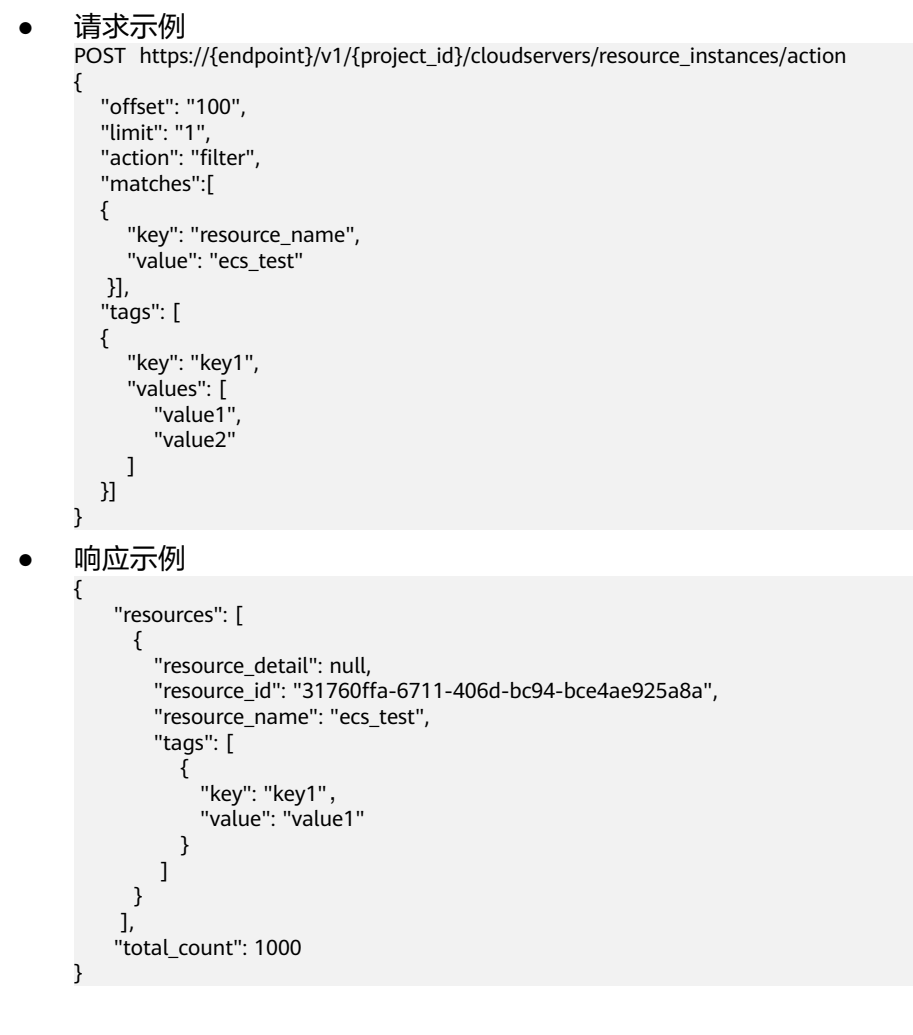

## 返回值

请参考**通用请求返回值**。

## 错误码

请参[考错误码。](#page-522-0)

# **10.6** 密码管理

# **10.6.1** 一键重置云服务器密码(废弃)

## 功能介绍

重置弹性云服务器管理账号(root用户或Administrator用户)的密码。 当前API已废弃,请使[用一键重置弹性云服务器密码](#page-182-0)。

## 接口约束

- 无符合安全要求的密码复杂度检查,非安全密码输入后,无错误提示。
- 使用此API,需预先安装重置密码插件。一键式重置密码插件的下载与安装,请参 见《弹性云服务器用户指南》的"安装一键式重置密码插件"章节。
- 不能判断弹性云服务器是否支持重置密码。
- 弹性云服务器的密码重置失败后,该API不会报错。
- 弹性云服务器开机或重启后,新密码生效。

### **URI**

PUT /v2.1/{project\_id}/servers/{server\_id}/os-reset-password

参数说明请参见表**10-44**。

#### 表 **10-44** 参数说明

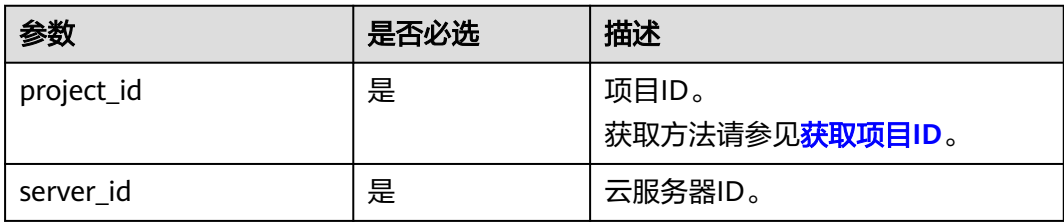

## 请求消息

请求参数如表**10-45**所示。

#### 表 **10-45** 请求参数

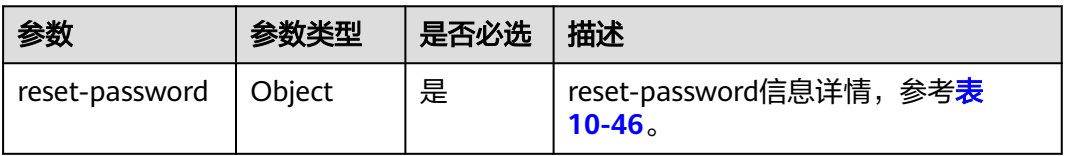

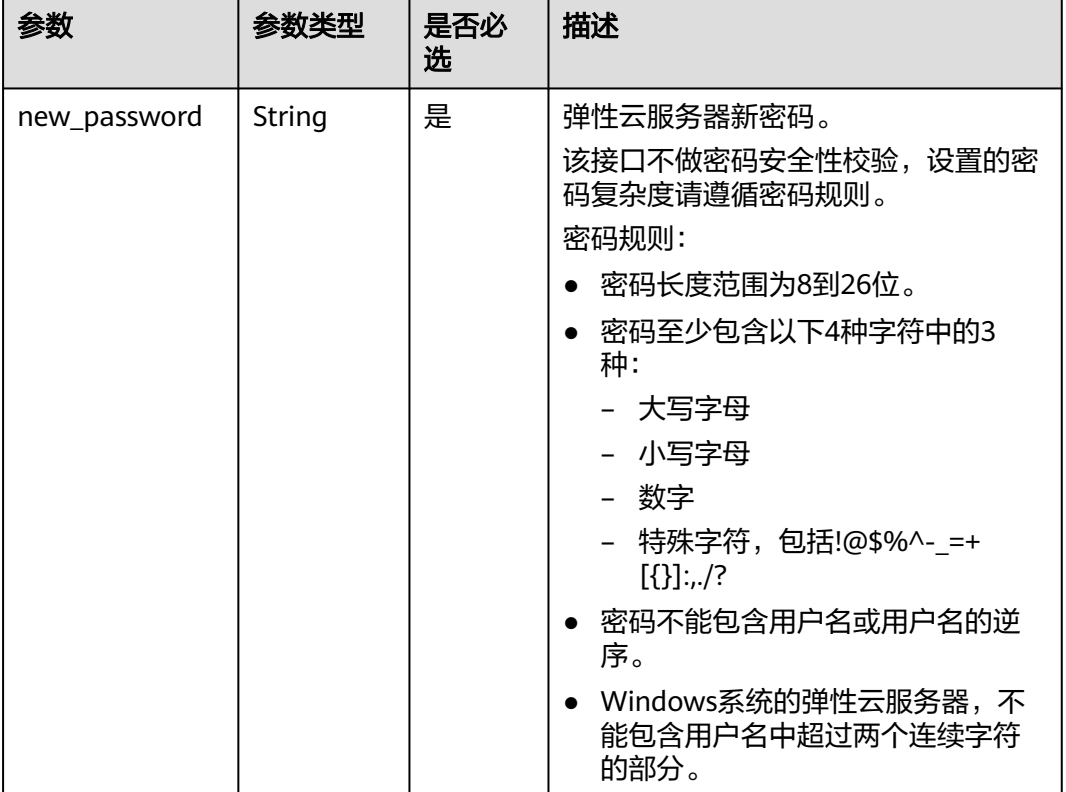

#### <span id="page-329-0"></span>表 **10-46** reset-password 字段结构说明

## 响应消息

无

# 请求示例

说明

```
建议将密码在配置文件或者环境变量中密文存放,使用时解密,确保安全。
PUT https://{endpoint}/v2.1/{project_id}/servers/{server_id}/os-reset-password
   "reset-password": {
     "new_password": "$ADMIN_PASS",
  }
}
```
## 响应示例

无

{

# 返回值

请参[考通用请求返回值。](#page-296-0)

## 错误码

请参[考错误码。](#page-522-0)

# **10.7** 查询 **API** 版本信息(**OpenStack Nova API**)

# **10.7.1** 查询 **API** 版本信息列表(废弃)

## 功能介绍

返回Nova当前所有可用的版本。

为了支持功能不断扩展, Nova API支持版本号区分。Nova中有两种形式的版本号:

- "主版本号": 具有独立的url。
- "微版本号": 通过Http请求头X-OpenStack-Nova-API-Version来使用,从 2.27 版 本开始支持新的微版本头:OpenStack-API-Version。

### **URI**

GET /

## 请求消息

无

## 响应消息

响应参数如表1所示。

#### 表 **10-47** 响应参数

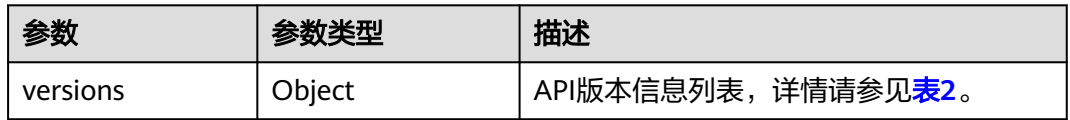

#### 表 **10-48** versions 字段数据结构说明

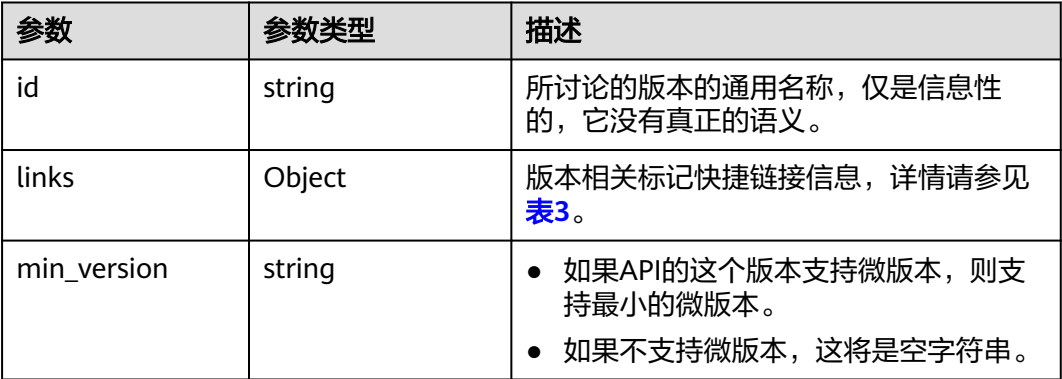

<span id="page-331-0"></span>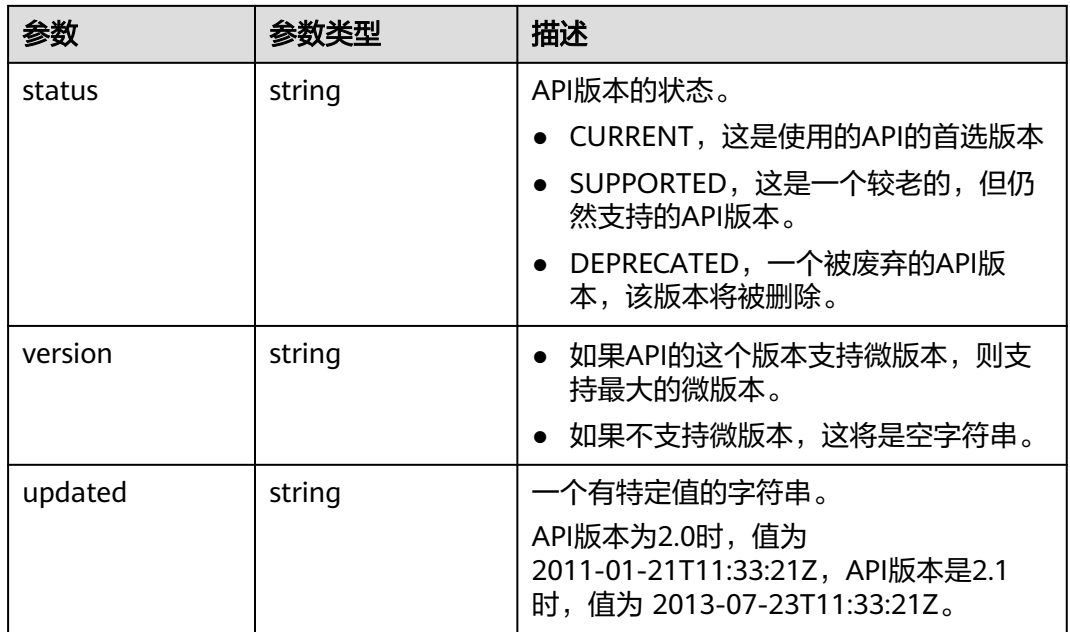

#### 表 **10-49** links 字段数据结构说明

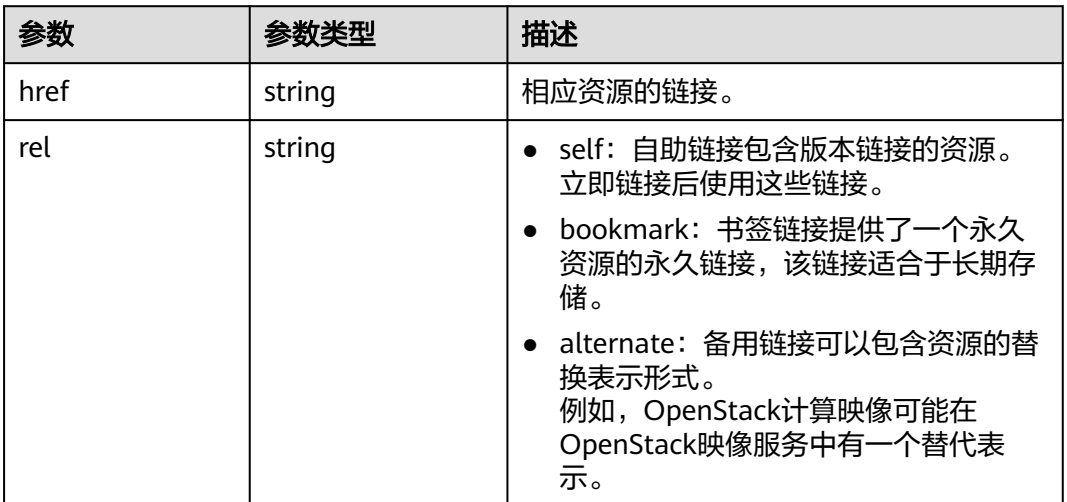

# 请求示例

查询API支持版本信息列表。

GET https://{endpoint}/

# 响应示例

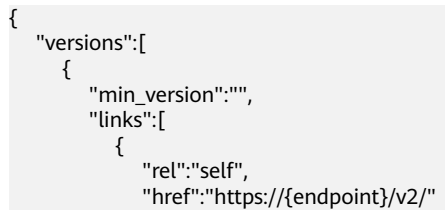

```
 }
        ],
        "id":"v2.0",
 "updated":"2011-01-21T11:33:21Z",
 "version":"",
        "status":"SUPPORTED"
     },
     {
        "min_version":"2.1",
        "links":[
 {
             "rel":"self",
             "href":"https://{endpoint}/v2.1/"
          }
        ],
        "id":"v2.1",
        "updated":"2013-07-23T11:33:21Z",
 "version":"2.60",
 "status":"CURRENT"
     }
   ]
```
返回值

请参[考通用请求返回值。](#page-296-0)

}

# **10.7.2** 查询指定 **API** 版本信息(废弃)

# 功能介绍

返回指定版本的信息。

为了支持功能不断扩展, Nova API支持版本号区分。Nova中有两种形式的版本号:

- "主版本号": 具有独立的url。
- "微版本号": 通过Http请求头X-OpenStack-Nova-API-Version来使用, 从 2.27 版 本开始支持新的微版本头:OpenStack-API-Version。

#### 说明

如果使用OpenStack-API-Version的请求头, version对应的value取值格式为 compute 微 版本号。

例如:key为OpenStack-API-Version的时候value需要填compute 2.27。

## **URI**

GET /{api\_version}

参数说明请参见表**10-50**。

#### 表 **10-50** 参数说明

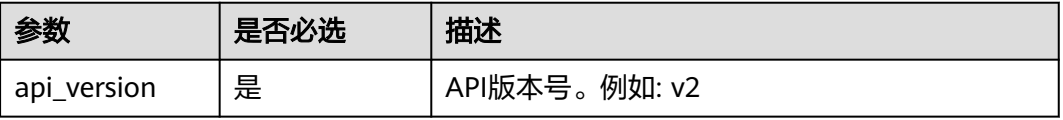

# 请求消息

无

# 响应消息

响应参数如表2所示。

#### 表 **10-51** 响应参数

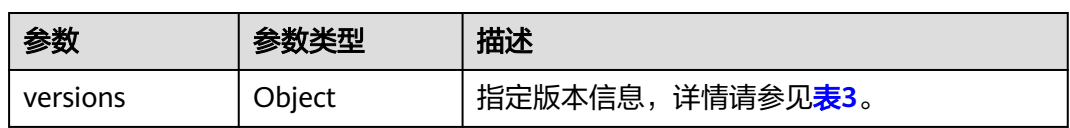

### 表 **10-52** versions 字段数据结构说明

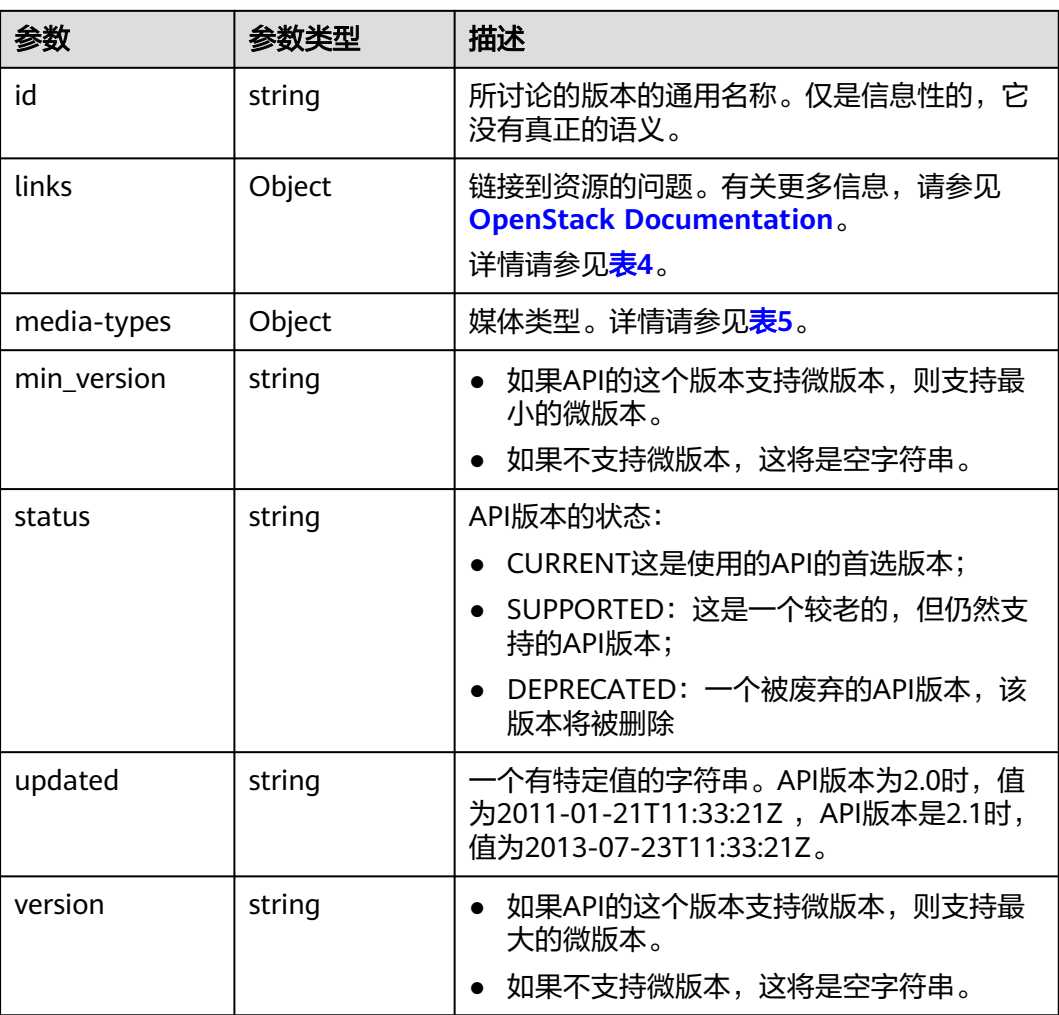

#### <span id="page-334-0"></span>表 **10-53** links 字段数据结构说明

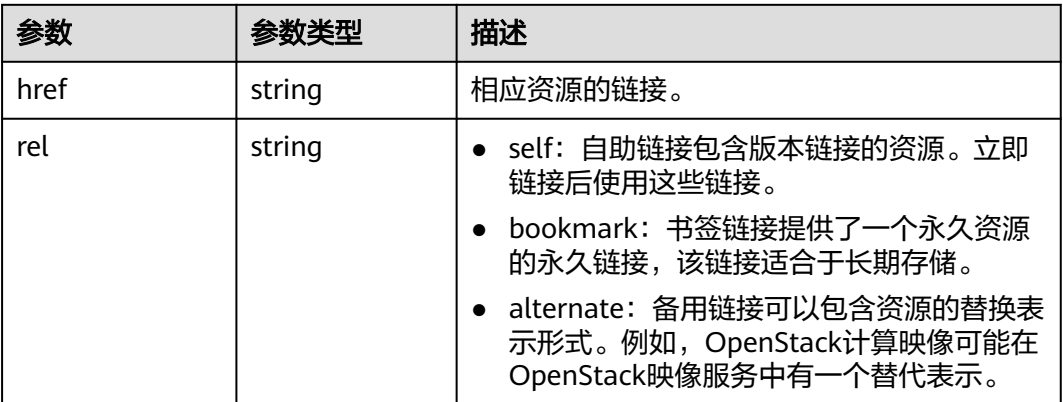

### 表 **10-54** media-types 字段数据结构说明

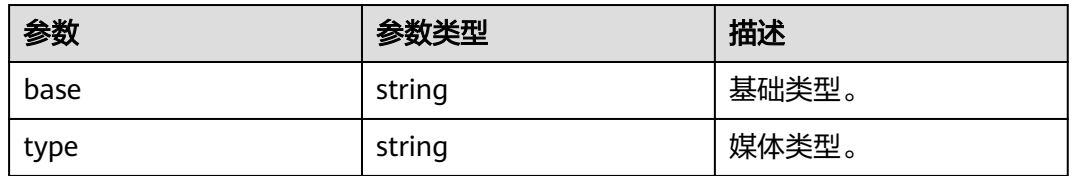

## 请求示例

#### 查询指定API的版本信息。

GET https://{endpoint}/v2.1

## 响应示例

```
{
   "version":{
      "min_version":"2.1",
      "media-types":[
        {
 "type":"application/vnd.openstack.compute+json;version=2.1",
 "base":"application/json"
 }
\qquad \qquad ],
 "links":[
 {
           "rel":"self",
           "href":"https://{endpoint}/v2.1/"
        },
        {
 "rel":"describedby",
 "href":"http://docs.openstack.org/",
 "type":"text/html"
        }
\qquad \qquad ],
 "id":"v2.1",
 "updated":"2013-07-23T11:33:21Z",
 "version":"2.60",
      "status":"CURRENT"
   }
}
```
## 返回值

请参[考通用请求返回值。](#page-296-0)

# **10.8** 生命周期管理(**OpenStack Nova API**)

# **10.8.1** 创建云服务器(废弃)

## 功能介绍

创建一台按需弹性云服务器。

该接口在云服务器创建失败后不支持自动回滚。若需要自动回滚能力,可以调用 POST /v1/{project\_id}/cloudservers接口, 具体使用请参见<mark>创建云服务器(按需)</mark>。

当前API已废弃,请使用<mark>创建云服务器(按需)</mark>。

#### 说明

华为云不再提供Windows操作系统类型的镜像,该接口不支持指定Windows镜像创建弹性云服 务器,包括公共镜像、私有镜像、共享镜像以及云市场镜像。

#### **URI**

POST /v2.1/{project\_id}/servers

参数说明请参见表**10-55**。

#### 表 **10-55** 参数说明

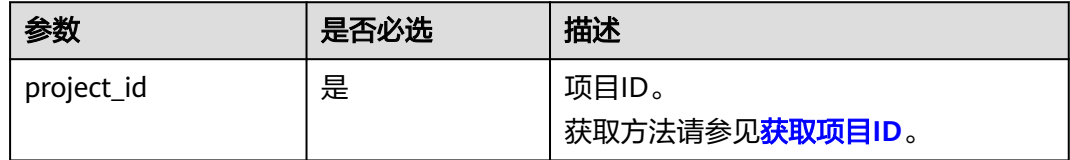

#### 说明

创建弹性云服务器接口别名:/v2/{project\_id}/os-volumes\_boot,该调用方式仅在OpenStack Client中使用,用户不推荐使用。

### 接口约束

- 1. 该接口为原生接口,不支持整机镜像创建弹性云服务器功能。如需使用整机镜像 创建弹性云服务器,请使用[创建云服务器\(按需\)。](#page-44-0)
- 2. 该接口为原生接口,不支持创建竞价实例。如需创建竞价实例请使用<mark>[创建云服务](#page-27-0)</mark> [器](#page-27-0)、[创建云服务器\(按需\)。](#page-44-0)
- 3. 该接口为原生接口,不支持创建包年/包月计费模式的实例。如需创建包年/包月计 费模式的云服务器请使[用创建云服务器](#page-27-0)。
- 4. 使用该接口创建的云服务器,不支持在创建过程中绑定弹性公网IP,推荐使用<mark>创</mark> 建云服务器 (按需)创建云服务器并绑定弹性公网IP。
- 5. 网络的三个参数 (port、uuid和fixed ip)中, port优先级最高; 指定fixed ip时必 须指明uuid。
- 6. 注入文件失败,将导致创建弹性云服务器失败。
- 7. 使用镜像创建弹性云服务器时,存在下面约束:
	- a. 不支持指定Host创建弹性云服务器。
	- b. 租户如果对弹性云服务器中的卷进行了备份,则需要租户自行删除该卷所对 应的快照等数据后,才能删除卷。
	- c. 调整镜像创建的弹性云服务器规格时,不支持resource\_type不同的flavor之 间的规格调整。
- 8. 云服务平台提供的原生接口/v2/{project\_id}/servers 和 /v2.1/{project\_id}/servers 是基于社区版OpenStack原生接口加固而成的,兼容社区版OpenStack原生接 口。

较之社区版的OpenStack原生接口,在使用指定镜像的方式创建弹性云服务器时 存在如下差异:

- 社区OpenStack原生接口:默认使用服务器本地磁盘创建弹性云服务器。
- 云服务平台提供的原生接口:为了保障可靠性,使用共享存储作为系统盘创 建弹性云服务器。

该差异的具体表现为,当您使用提供的原生接口创建云服务器时:

- a. 可以查询到云服务器挂载的系统盘信息。
- b. 云服务器的系统盘会占用云硬盘的配额。
- c. 不支持使用image过滤查询指定镜像方式创建的弹性云服务器。
- 9. 指定卷创建弹性云服务器场景下,指定的卷与创建的弹性云服务器必须处于相同 的AZ ( availability zone ) 。
- 10. 用户创建弹性云服务器时在block device mapping v2设置的device name字段不 会生效,系统会默认生成一个device\_name。
- 11. 请勿使用"provider:network type"为"geneve"的网络来创建弹性云服务器。

#### 说明

"provider:network\_type"为"geneve"时,表示裸金属服务器使用的内部高速网络。

12. 如果使用密钥方式远程登录云服务器,请使用key\_name参数。如果使用密码方式 远程登录云服务器,可使用adminPass参数;对于Linux云服务器,还可使用 user\_data进行注入,对于Windows云服务器,还可通过元数据admin\_pass进行 注入。

## 请求消息

请求参数如表**10-56**所示。

#### 表 **10-56** 请求参数

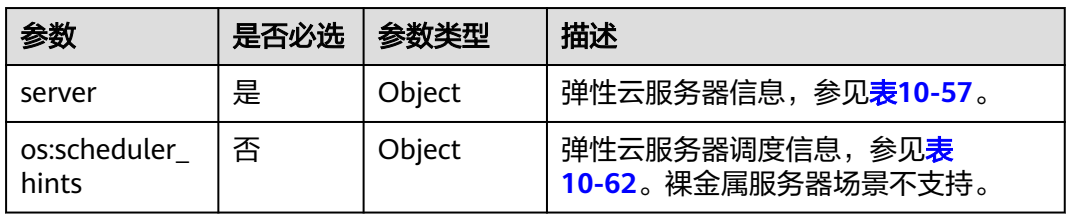

<span id="page-337-0"></span>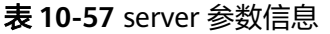

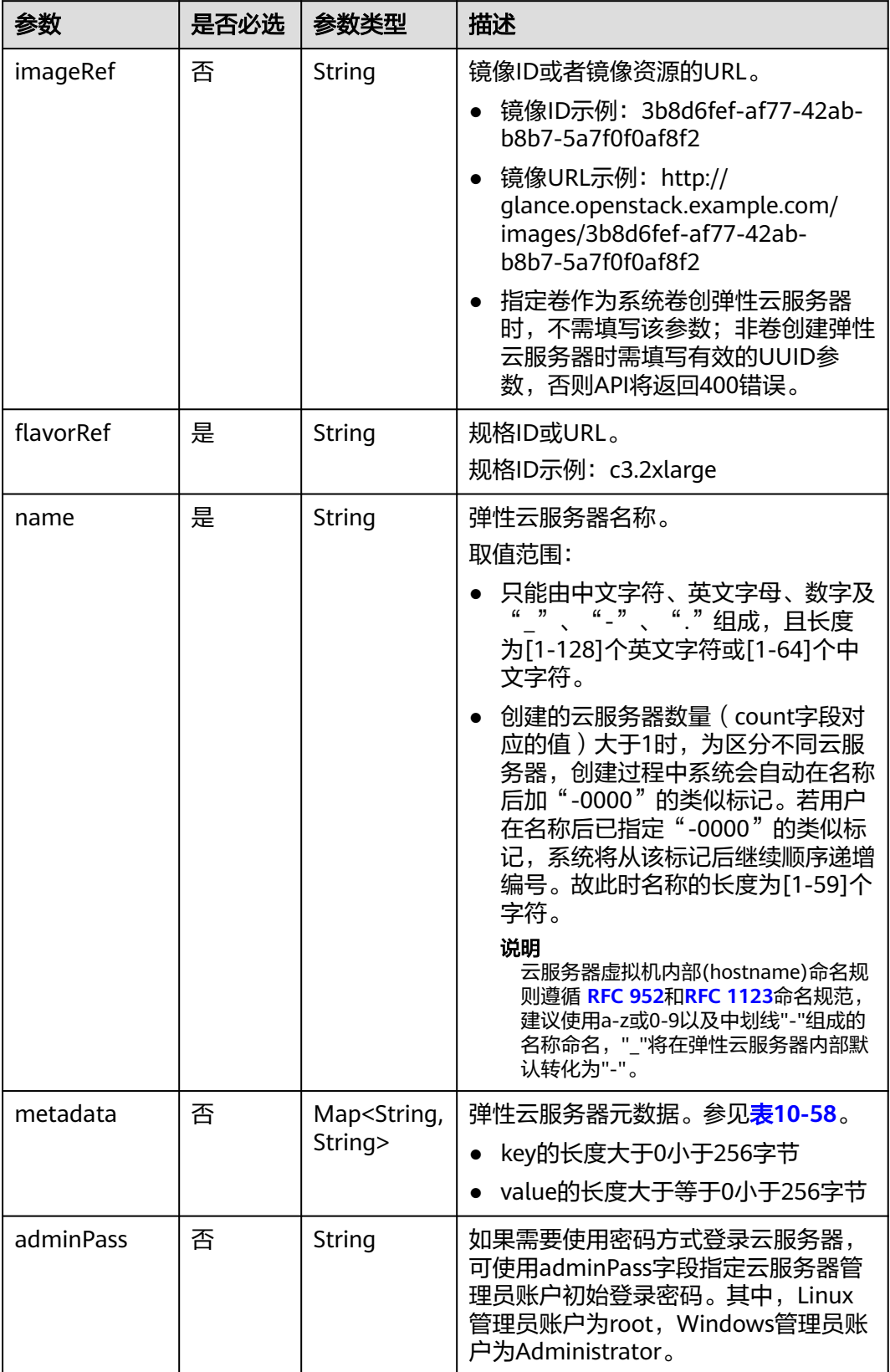

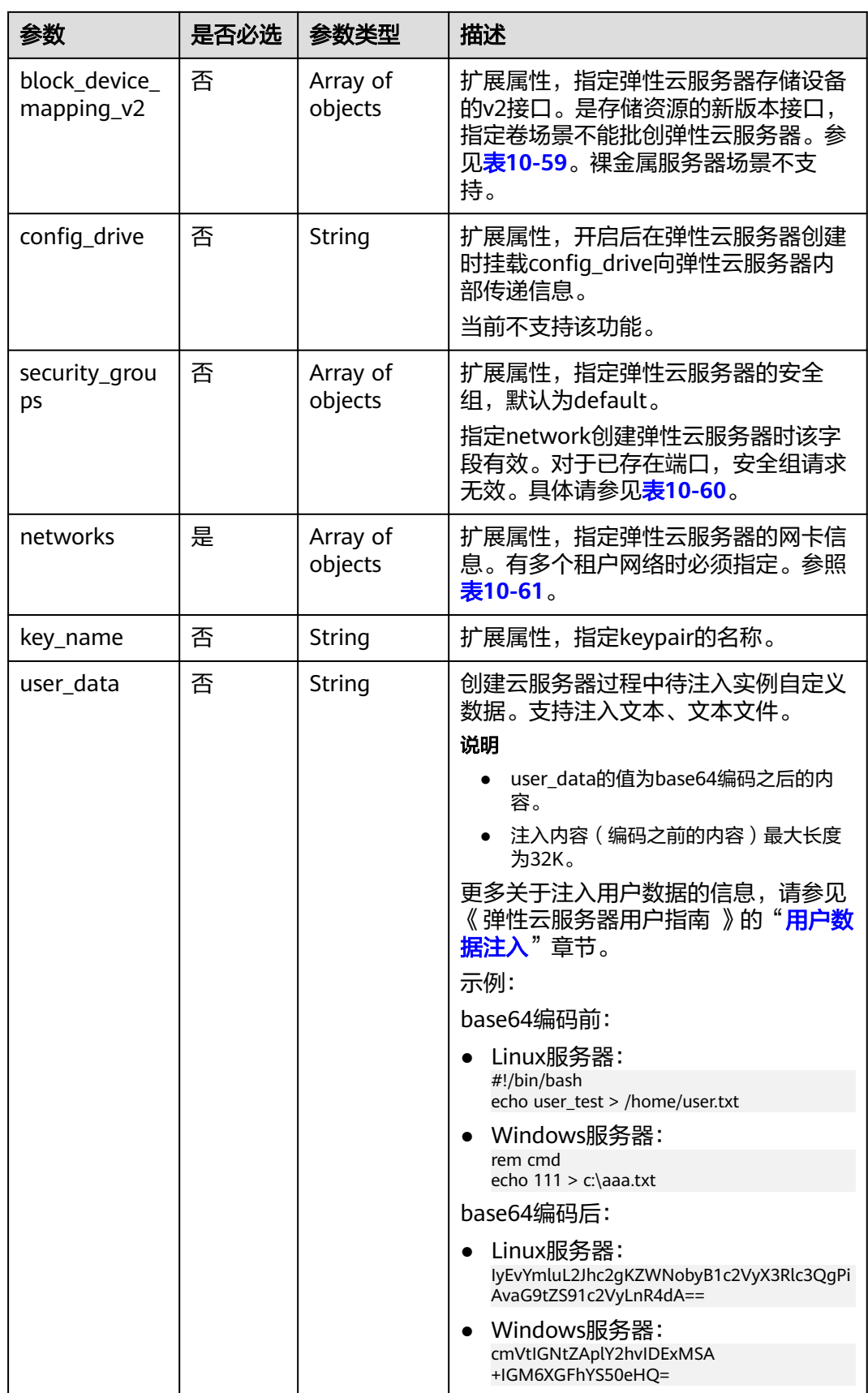

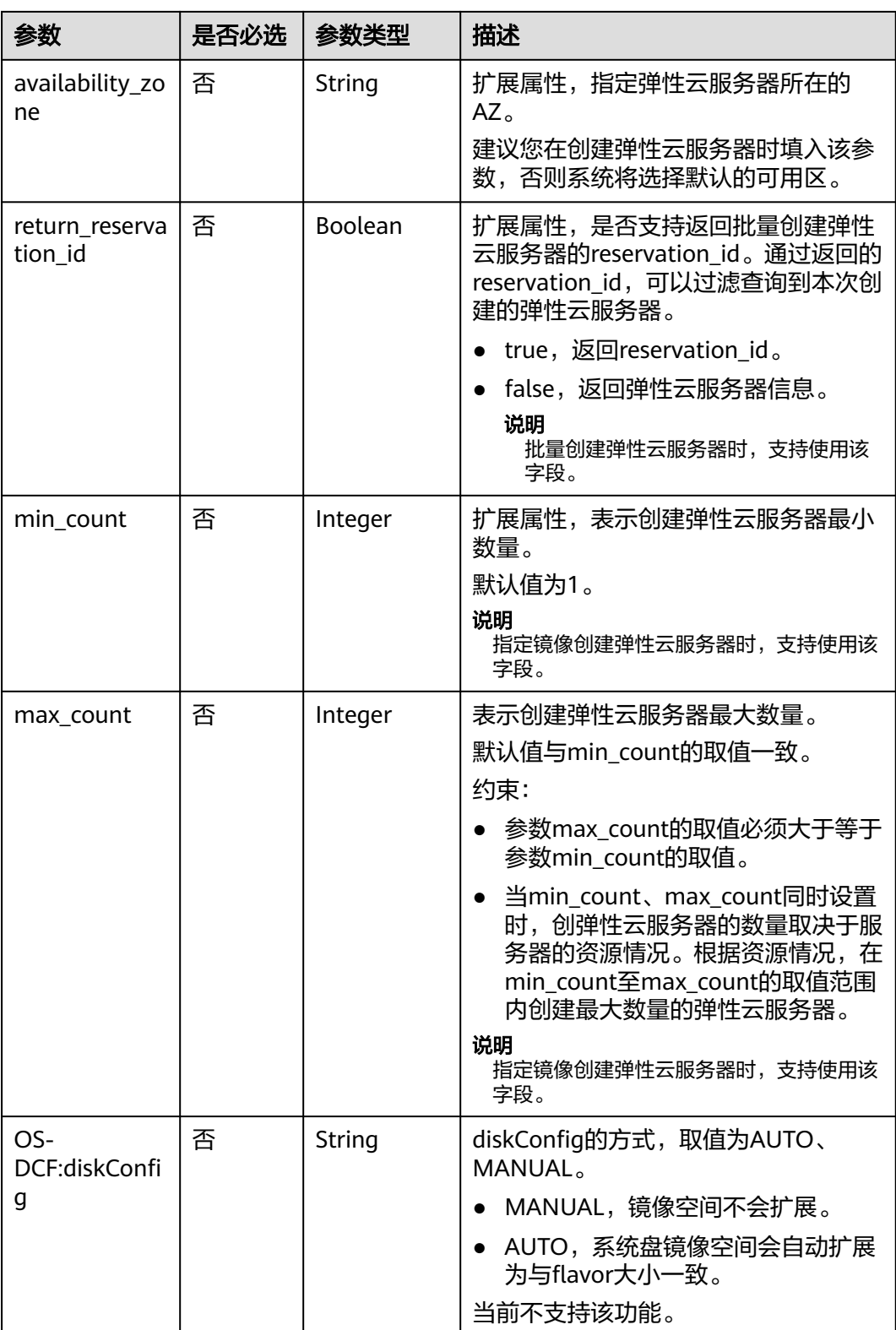

<span id="page-340-0"></span>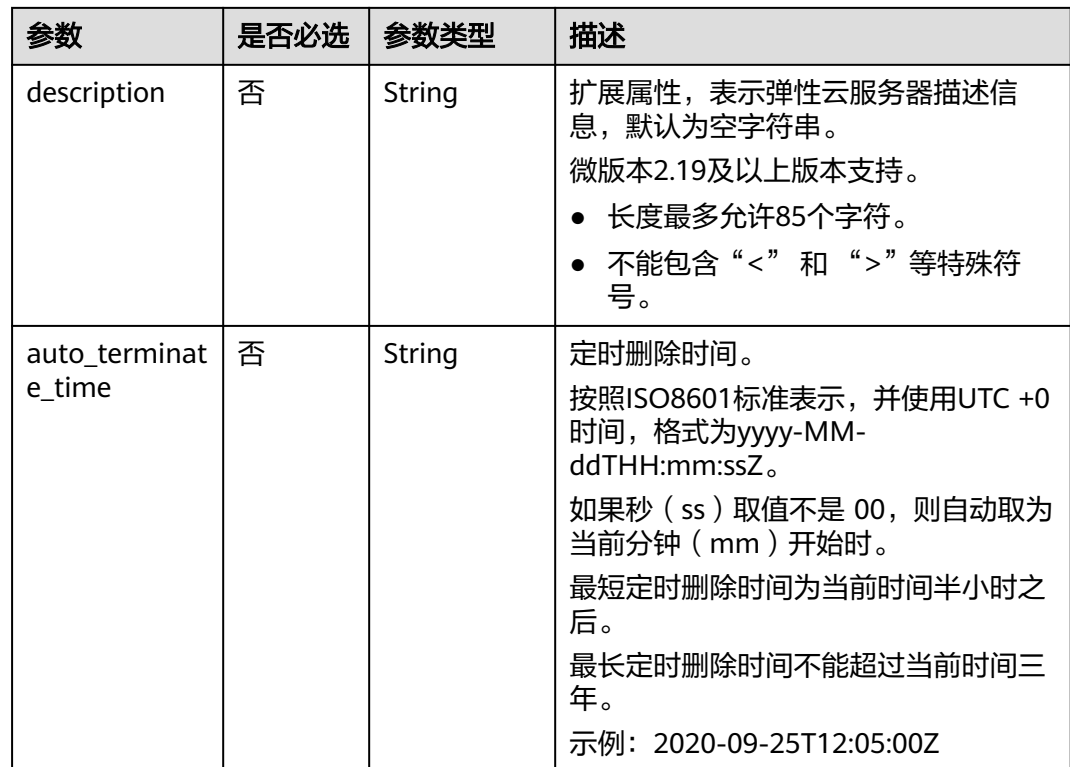

## 表 **10-58** metadata 字段数据结构说明

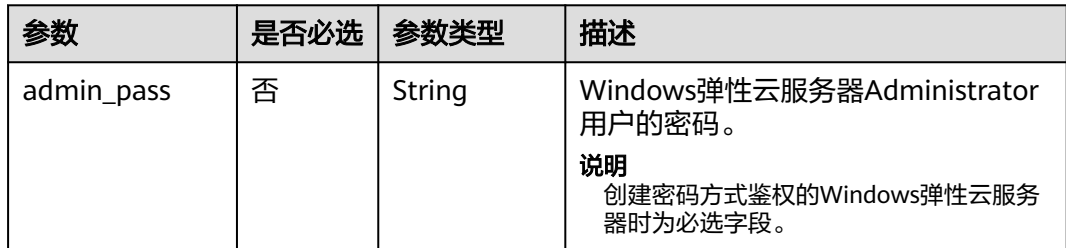

<span id="page-341-0"></span>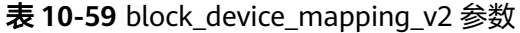

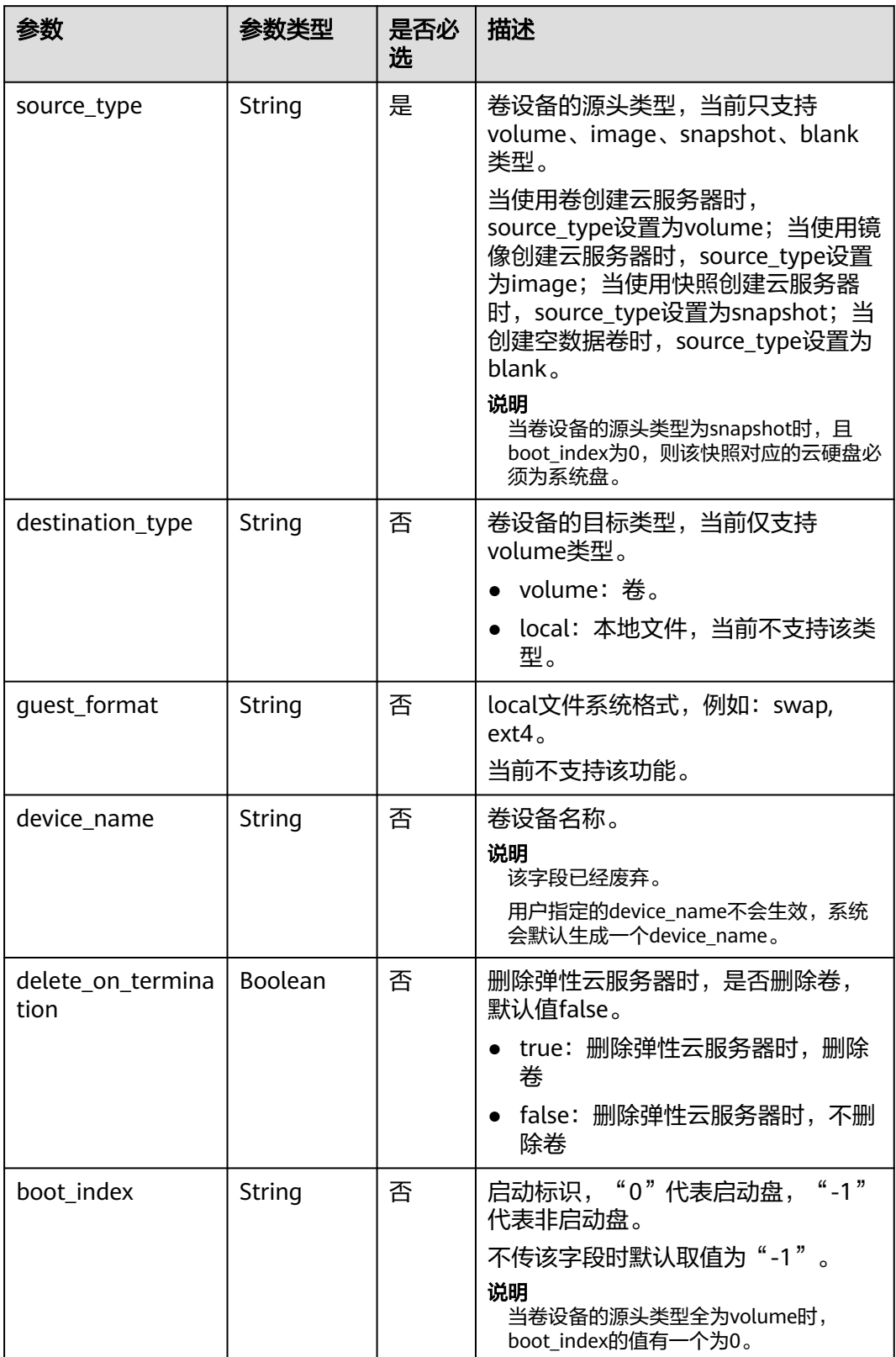

<span id="page-342-0"></span>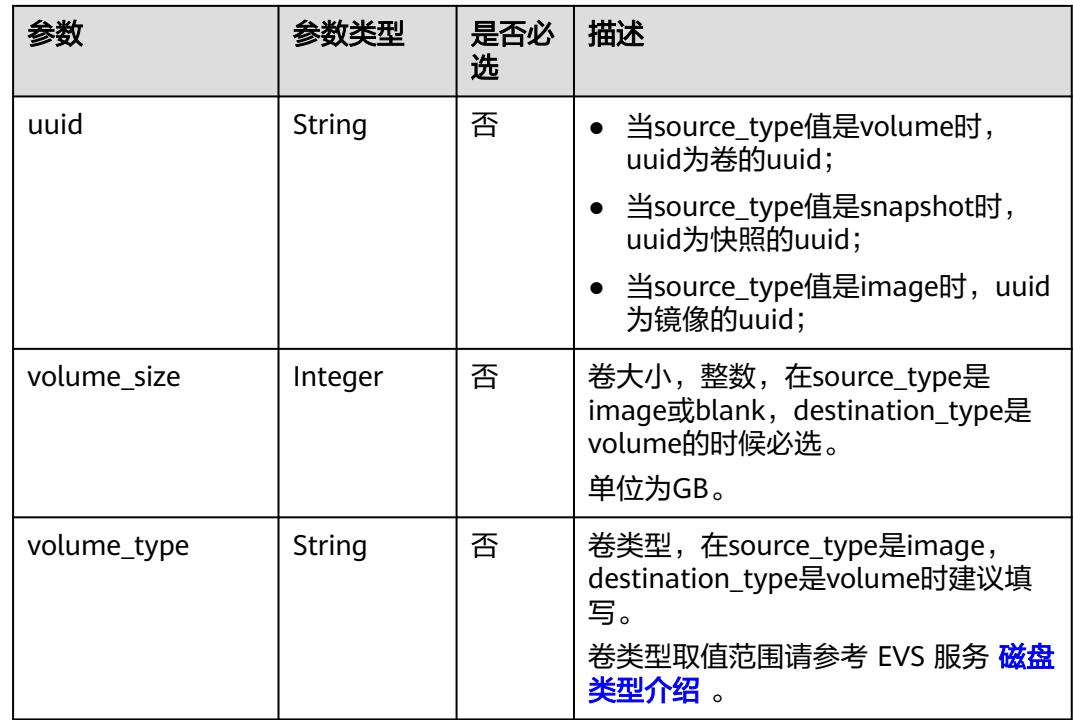

## 表 **10-60** security\_groups 参数

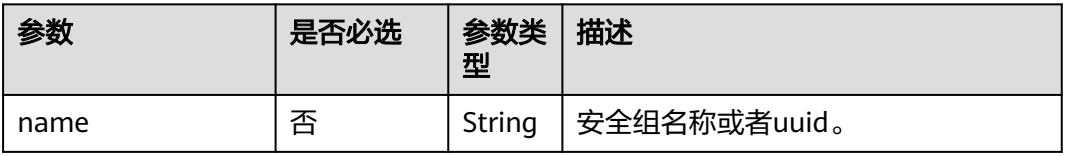

## 表 **10-61** networks 参数

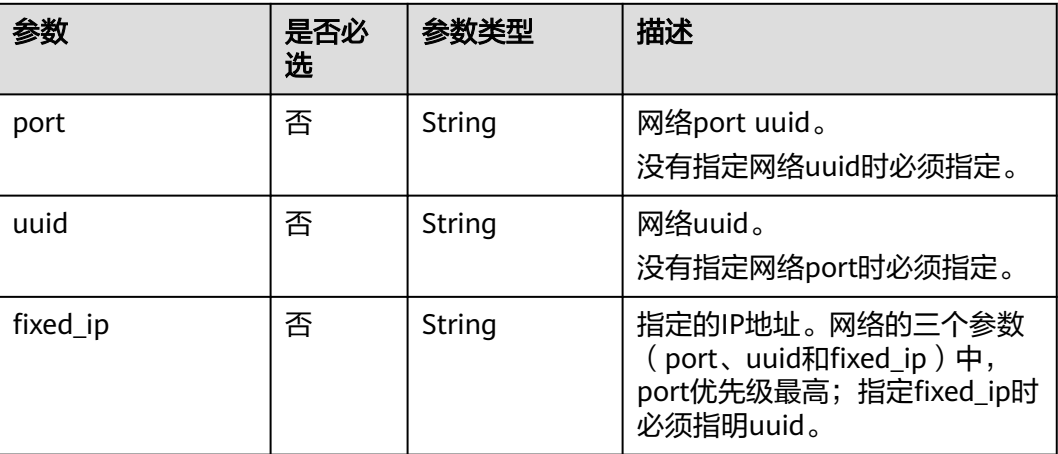

## <span id="page-343-0"></span>表 **10-62** os:scheduler\_hints 参数

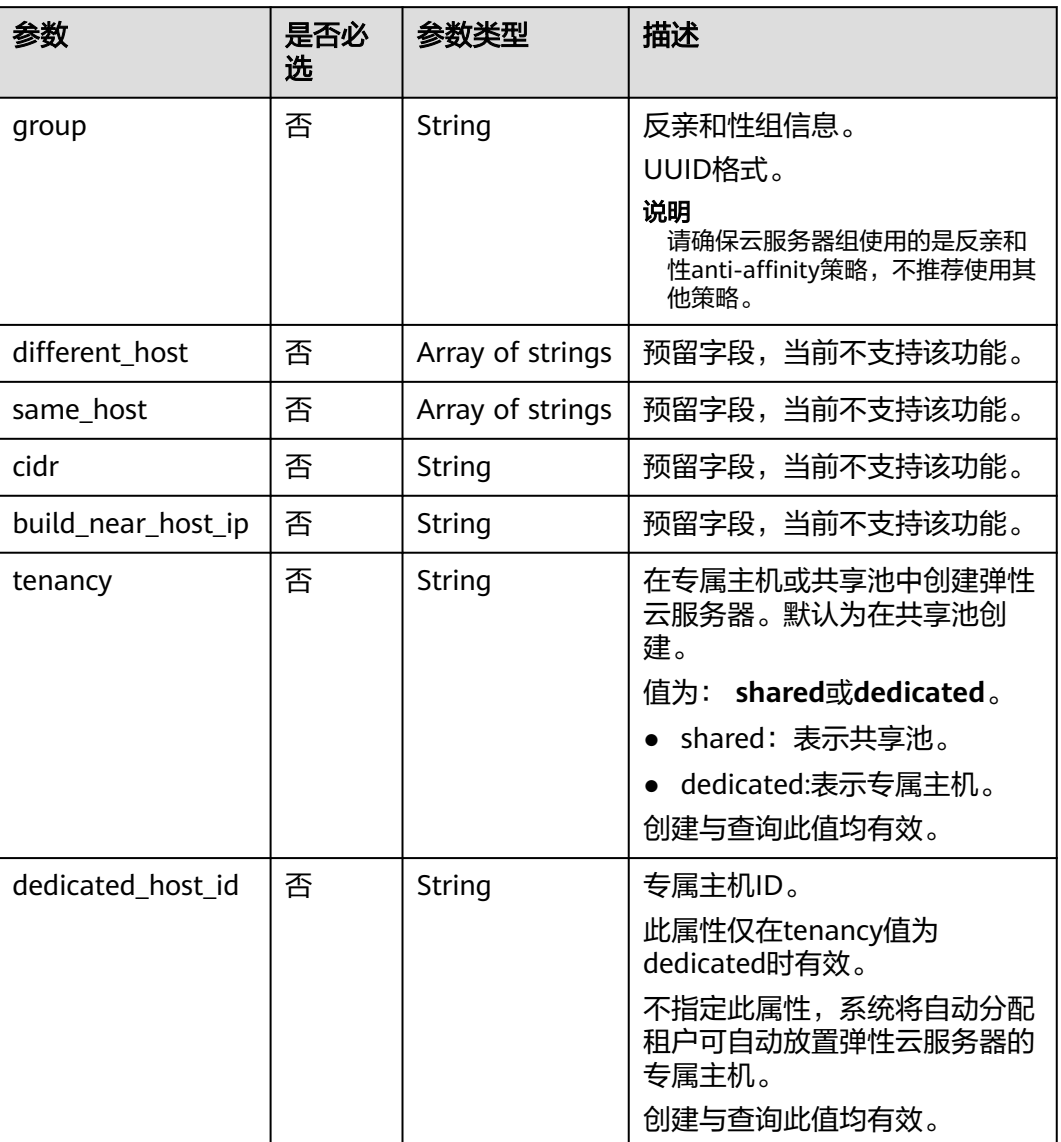

# 响应消息

响应参数如表**10-63**所示。

## 表 **10-63** 响应参数

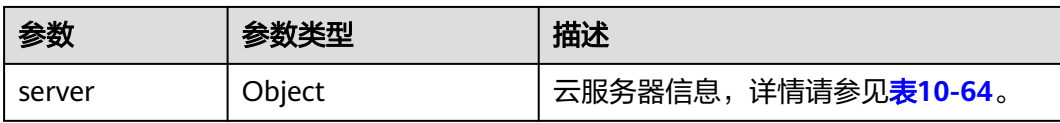

#### <span id="page-344-0"></span>表 **10-64** server 字段数据结构说明

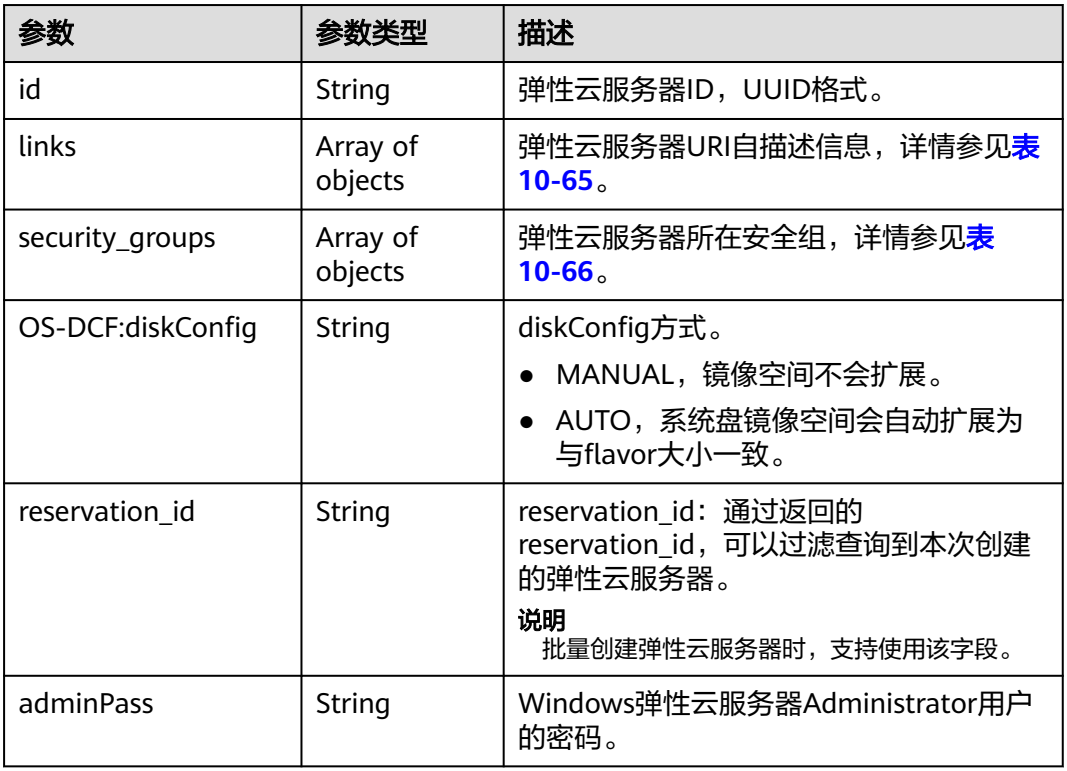

#### 表 **10-65** links 字段数据结构说明

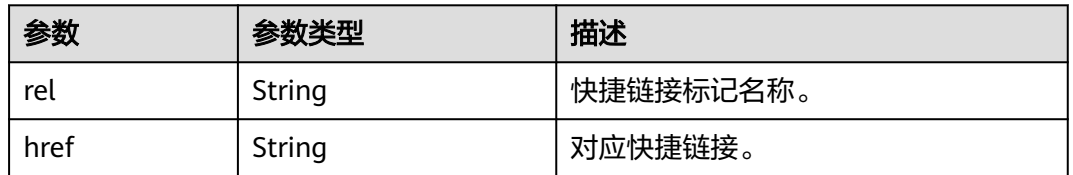

#### 表 **10-66** security\_groups 字段数据结构说明

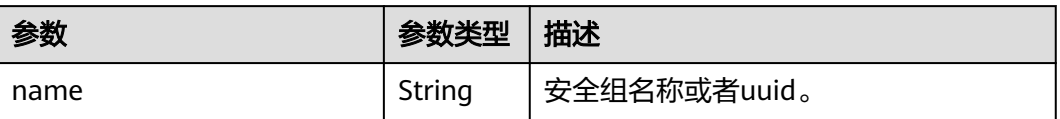

## 请求示例

● 通过block\_device\_mapping\_v2扩展属性使用镜像创建一台云服务器,采用密钥方 式登录鉴权。

POST https://{endpoint}/v2.1/9c53a566cb3443ab910cf0daebca90c4/servers

```
 "server": { 
    "flavorRef": "s3.xlarge.2", 
    "name": "wjvm48", 
   "metadata": { 
     "name": "name_xx1",
```
{

```
 "id": "id_xxxx1" 
     }, 
      "block_device_mapping_v2": [{ 
 "source_type": "image", 
 "destination_type": "volume", 
        "uuid": "b023fe17-11db-4efb-b800-78882a0e394b", 
        "delete_on_termination": "False", 
        "boot_index": "0",
 "volume_type": "SAS",
 "volume_size": "40"
     }], 
      "security_groups": [{ 
        "name": "name_xx5_sg" 
     }], 
      "networks": [{ 
        "uuid": "fd40e6f8-942d-4b4e-a7ae-465287b02a2c", 
        "port": "e730a11c-1a19-49cc-8797-cee2ad67af6f", 
        "fixed_ip": "10.20.30.137" 
     }], 
      "key_name": "test", 
      "user_data": 
"ICAgICAgDQoiQSBjbG91ZCBkb2VzIG5vdCBrbm93IHdoeSBpdCBtb3ZlcyBpbiBqdXN0IHN1Y2ggYSBkaXJl
Y3Rpb24gYW5kIGF0IHN1Y2ggYSBzcGVlZC4uLkl0IGZlZWxzIGFuIGltcHVsc2lvbi4uLnRoaXMgaXMgdGhlI
HBsYWNlIHRvIGdvIG5vdy4gQnV0IHRoZSBza3kga25vd3MgdGhlIHJlYXNvbnMgYW5kIHRoZSBwYXR0ZXJ
ucyBiZWhpbmQgYWxsIGNsb3VkcywgYW5kIHlvdSB3aWxsIGtub3csIHRvbywgd2hlbiB5b3UgbGlmdCB5b
3Vyc2VsZiBoaWdoIGVub3VnaCB0byBzZWUgYmV5b25kIGhvcml6b25zLiINCg0KLVJpY2hhcmQgQmFjaA
==", 
      "availability_zone":"az1-dc1"
   } 
}
通过block_device_mapping_v2扩展属性使用快照创建一台云服务器,其中,
boot_index为0,且该快照对应的云硬盘必须为系统盘。
POST https://{endpoint}/v2.1/9c53a566cb3443ab910cf0daebca90c4/servers
{
   "server":{
     "name":"wjvm48",
     "availability_zone":"az1-dc1",
      "block_device_mapping_v2": [
        {
          "source_type":"snapshot",
         "boot_index":"0"
          "uuid":"df51997d-ee35-4fb3-a372-e2ac933a6565", // snapshot id,创建snapshot接口会返回
id
          "destination_type":"volume"
        }
     ],
      "flavorRef":"s3.xlarge.2",
     "max_count":1,
     "min_count":1,
     "networks": [
        {
          "uuid":"79a68cef-0936-4e21-b1f4-b800ecb70246"
 }
     ] 
  } 
}
● 通过block_device_mapping_v2使用卷创建一台弹性云服务器。
POST https://{endpoint}/v2.1/9c53a566cb3443ab910cf0daebca90c4/servers
{
```

```
 "server": { 
   "flavorRef": "s3.xlarge.2", 
    "name": "wjvm48", 
    "metadata": { 
       "name": "name_xx1", 
       "id": "id_xxxx1" 
   },
```

```
 "block_device_mapping_v2": [{ 
        "source_type": "volume", 
        "destination_type": "volume", 
        "uuid": "bd7e4f86-b004-4745-bea2-a55b1085f107", 
       "delete_on_termination": "False",
        "boot_index": "0", 
        "volume_type": "dsware",
        "volume_size": "40"
      }], 
      "security_groups": [{ 
       "name": "name\overline{xx}5 sg"
\left[ \begin{array}{c} \end{array} \right] "networks": [{ 
 "uuid": "fd40e6f8-942d-4b4e-a7ae-465287b02a2c", 
 "port": "e730a11c-1a19-49cc-8797-cee2ad67af6f", 
        "fixed_ip": "10.20.30.137" 
      }], 
      "key_name": "test", 
      "user_data": 
"ICAgICAgDQoiQSBjbG91ZCBkb2VzIG5vdCBrbm93IHdoeSBpdCBtb3ZlcyBpbiBqdXN0IHN1Y2ggYSBkaXJl
Y3Rpb24gYW5kIGF0IHN1Y2ggYSBzcGVlZC4uLkl0IGZlZWxzIGFuIGltcHVsc2lvbi4uLnRoaXMgaXMgdGhlI
HBsYWNlIHRvIGdvIG5vdy4gQnV0IHRoZSBza3kga25vd3MgdGhlIHJlYXNvbnMgYW5kIHRoZSBwYXR0ZXJ
ucyBiZWhpbmQgYWxsIGNsb3VkcywgYW5kIHlvdSB3aWxsIGtub3csIHRvbywgd2hlbiB5b3UgbGlmdCB5b
3Vyc2VsZiBoaWdoIGVub3VnaCB0byBzZWUgYmV5b25kIGhvcml6b25zLiINCg0KLVJpY2hhcmQgQmFjaA
==", 
     "availability_zone":"az1-dc1"
   } 
}
● 使用imageRef创建一台弹性云服务器,建议将密码在配置文件或者环境变量中密
文存放,使用时解密,确保安全。
POST https://{endpoint}/v2.1/9c53a566cb3443ab910cf0daebca90c4/servers
{ 
   "server": { 
      "flavorRef": "s3.xlarge.2", 
      "name": "wjvm48", 
      "metadata": { 
        "name": "name_xx1", 
        "id": "id_xxxx1" 
      }, 
      "adminPass": "$ADMIN_PASS",
      "imageRef": "6b344c54-d606-4e1a-a99e-a7d0250c3d14",
      "security_groups": [{ 
        "name": "name_xx5_sg" 
      }], 
      "networks": [{ 
        "uuid": "fd40e6f8-942d-4b4e-a7ae-465287b02a2c",
        "port": "e730a11c-1a19-49cc-8797-cee2ad67af6f",
        "fixed_ip": "10.20.30.137" 
      }], 
      "key_name": "test", 
      "user_data": 
"ICAgICAgDQoiQSBjbG91ZCBkb2VzIG5vdCBrbm93IHdoeSBpdCBtb3ZlcyBpbiBqdXN0IHN1Y2ggYSBkaXJl
Y3Rpb24gYW5kIGF0IHN1Y2ggYSBzcGVlZC4uLkl0IGZlZWxzIGFuIGltcHVsc2lvbi4uLnRoaXMgaXMgdGhlI
HBsYWNlIHRvIGdvIG5vdy4gQnV0IHRoZSBza3kga25vd3MgdGhlIHJlYXNvbnMgYW5kIHRoZSBwYXR0ZXJ
ucyBiZWhpbmQgYWxsIGNsb3VkcywgYW5kIHlvdSB3aWxsIGtub3csIHRvbywgd2hlbiB5b3UgbGlmdCB5b
3Vyc2VsZiBoaWdoIGVub3VnaCB0byBzZWUgYmV5b25kIGhvcml6b25zLiINCg0KLVJpY2hhcmQgQmFjaA
==", 
      "availability_zone":"az1-dc1"
   } 
}
批量创建弹性云服务器,最小数量为2,最大数量为3。
POST https://{endpoint}/v2.1/9c53a566cb3443ab910cf0daebca90c4/servers
{
   "server": {
      "availability_zone":"az1.dc1",
      "name": "test",
```

```
 "imageRef": "10ff4f01-35b6-4209-8397-359cb4475fa0",
 "flavorRef": "s3.xlarge.2",
 "return_reservation_id": "true",
     "networks": [
        {
           "uuid": "51bead38-d1a3-4d08-be20-0970c24b7cab"
        }
     ],
 "min_count": "2",
 "max_count": "3"
   }
```
## 响应示例

#### 创建弹性云服务器:

}

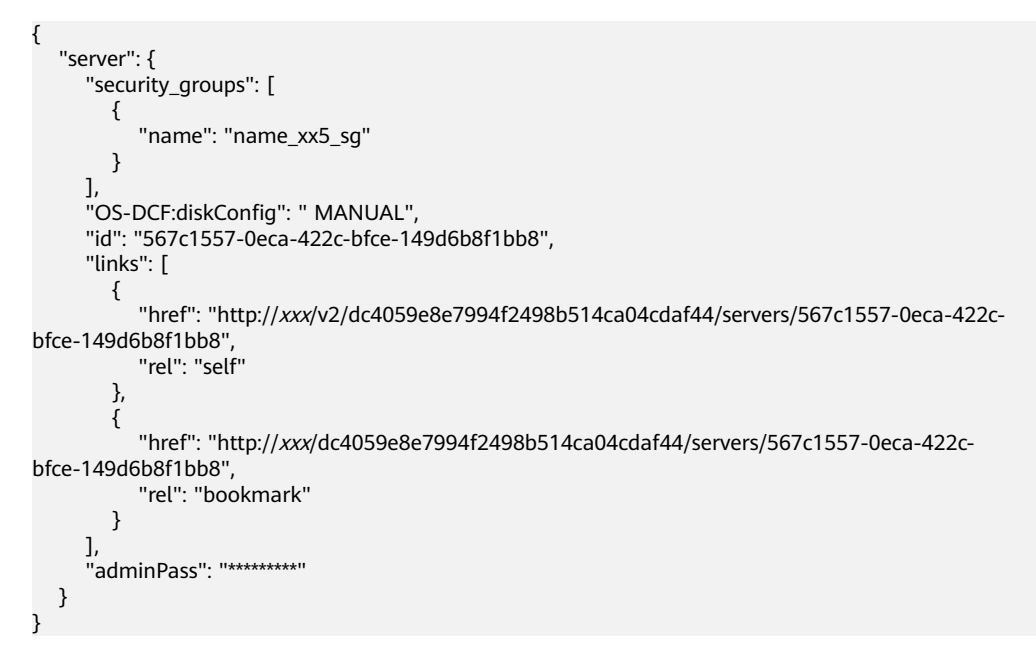

#### 批量创建弹性云服务器:

{ "reservation\_id": "r-3fhpjulh" }

## 返回值

请参[考通用请求返回值。](#page-296-0)

# **10.8.2** 修改云服务器(废弃)

# 功能介绍

修改云服务器信息,目前支持修改云服务器名称及描述。 当前API已废弃,请使用<mark>修改云服务器</mark>。

## **URI**

PUT /v2.1/{project\_id}/servers/{server\_id}

#### 参数说明请参见表**10-67**。

#### 表 **10-67** 参数说明

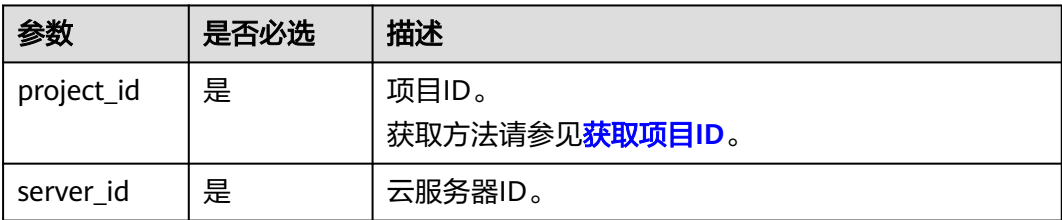

## 请求消息

请求参数如表**10-68**所示。

#### 表 **10-68** 请求参数

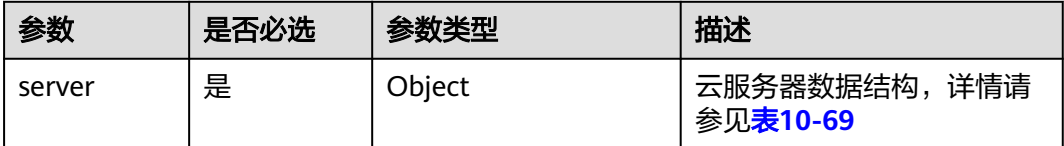

#### 表 **10-69** server 字段数据结构说明

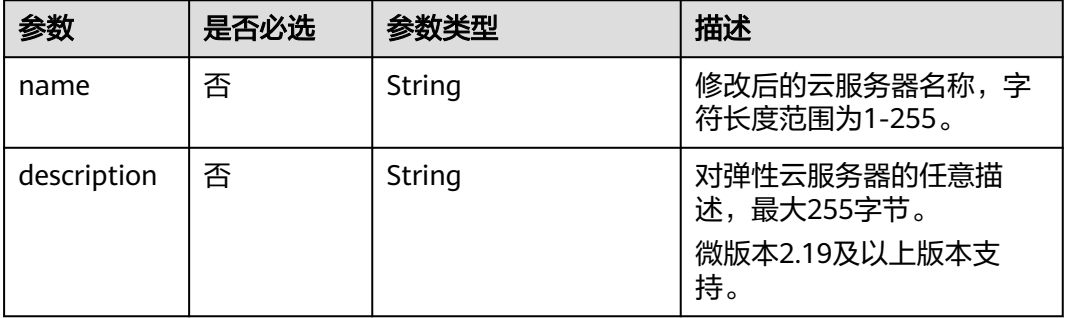

## 响应消息

响应参数如表**10-70**所示。

#### 表 **10-70** 响应参数

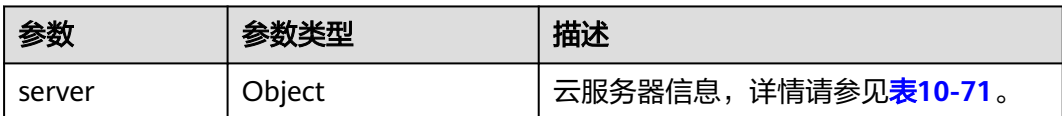

#### <span id="page-349-0"></span>表 **10-71** server 字段数据结构说明

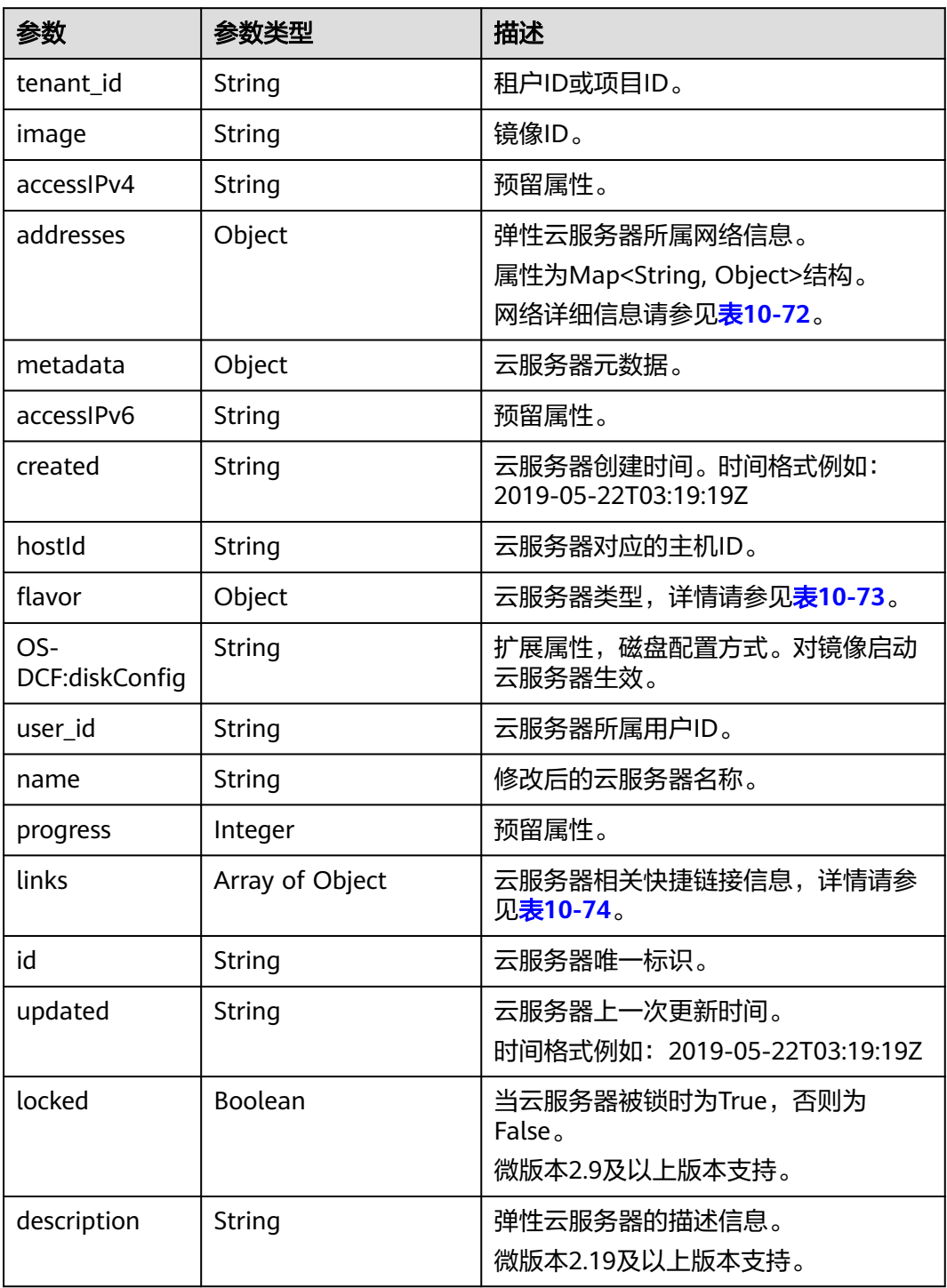

<span id="page-350-0"></span>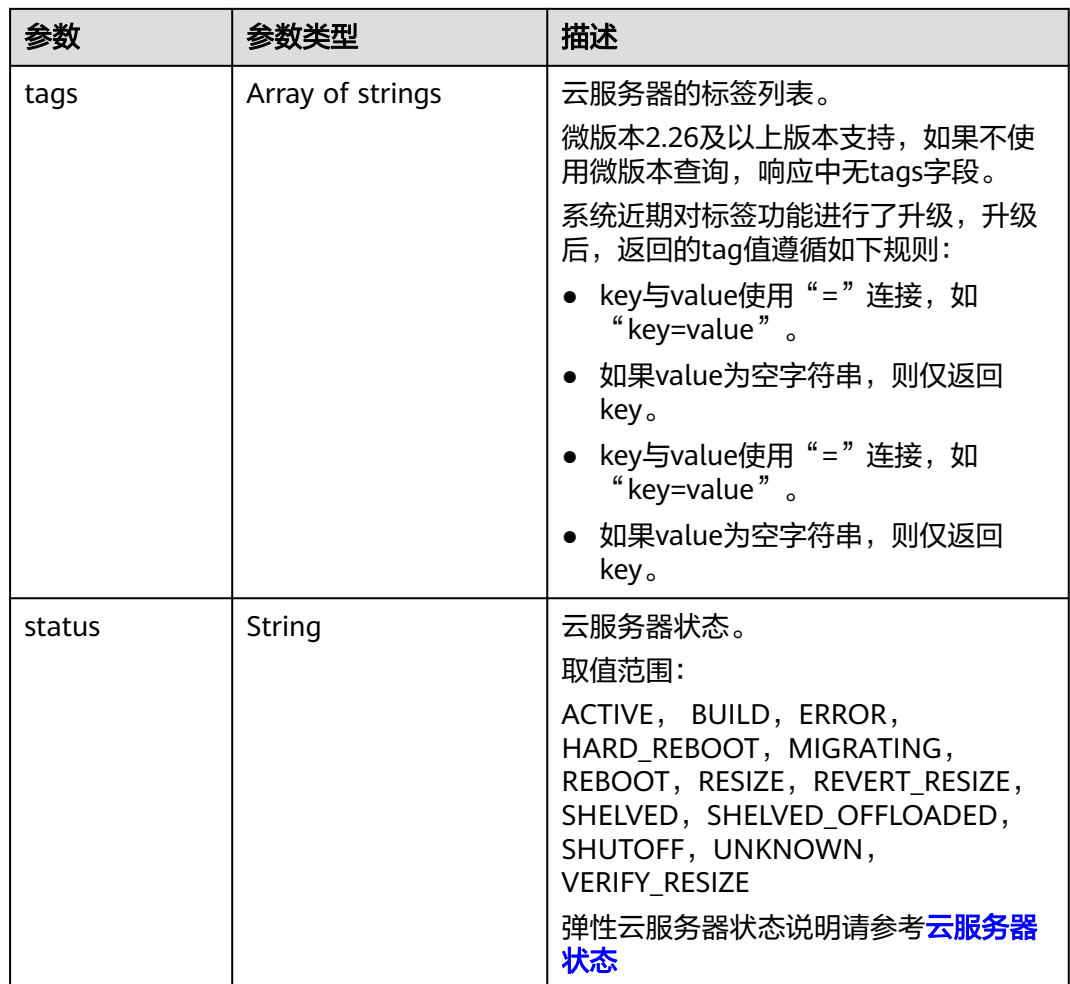

#### 表 **10-72** 弹性云服务器所属网络信息数据结构说明

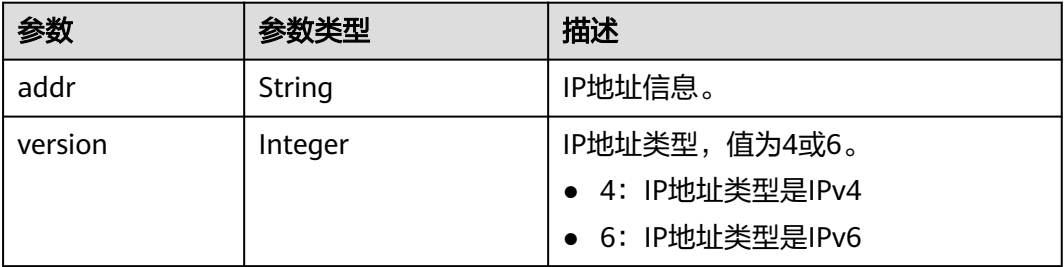

#### 表 **10-73** flavor 字段数据结构说明

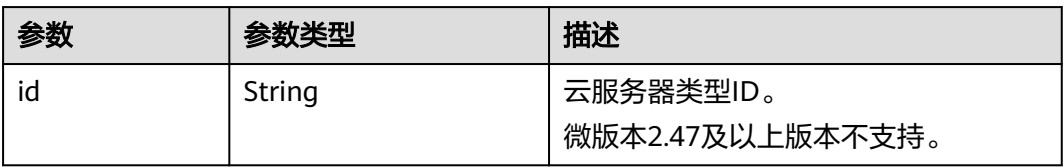

<span id="page-351-0"></span>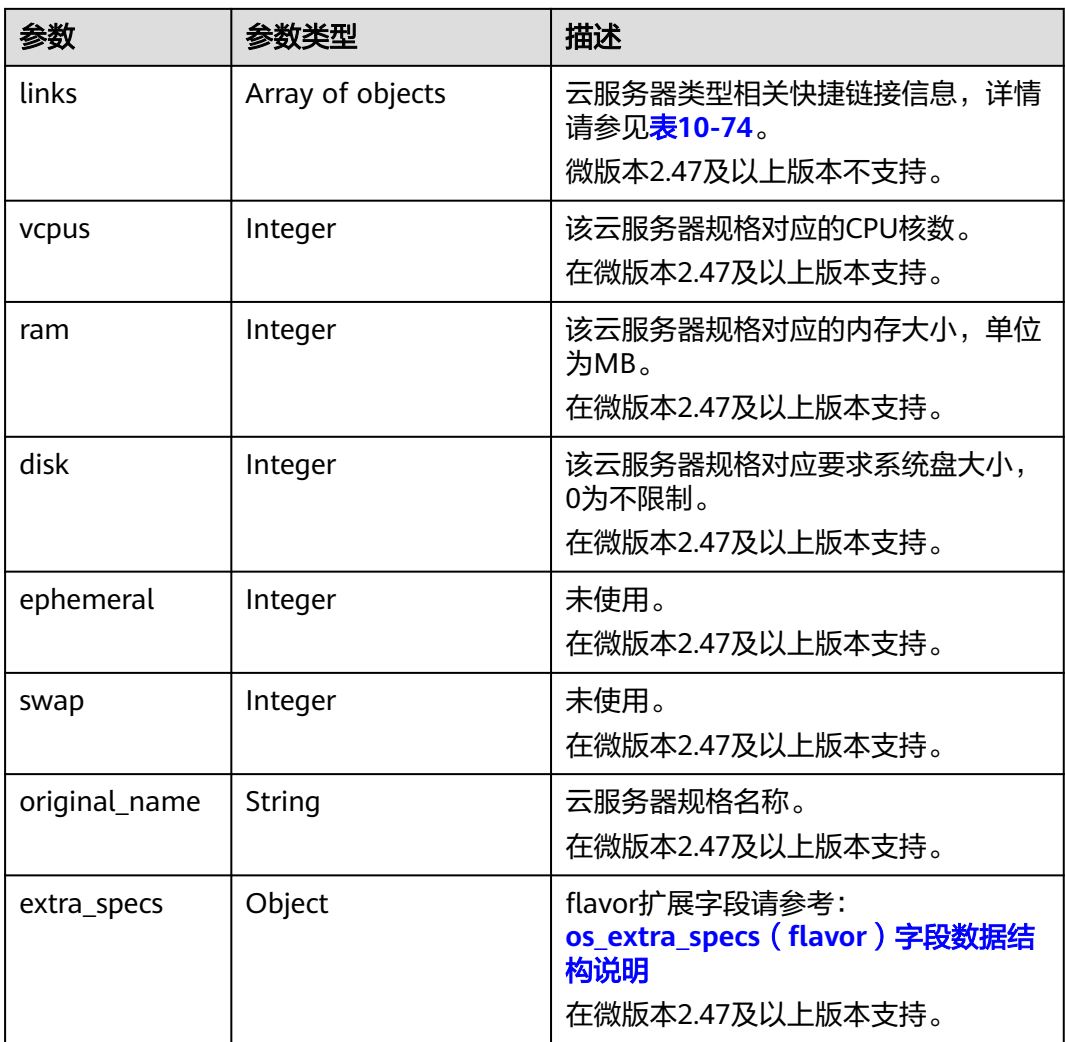

### 表 **10-74** links 字段数据结构说明

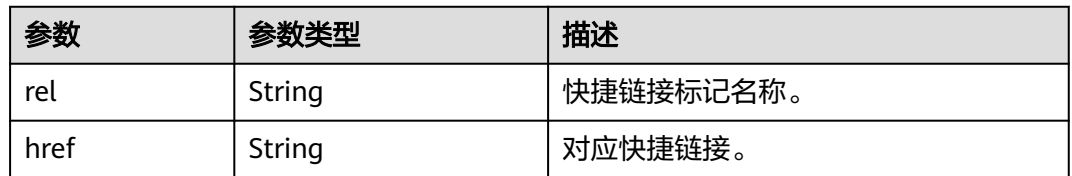

# 请求示例

修改指定云服务器的名称为"new-server-test"。

PUT https://{endpoint}/v2.1/{project\_id}/servers/{server\_id}

```
{
 "server": {
 "name": "new-server-test"
   }
}
```
# 响应示例

```
{
  "server": {
   "tenant_id": "7910a6e50b80402ba028c8d96c1b31fe",
   "image": "",
   "accessIPv4": "",
   "addresses": {
     "03be5c1e-e05d-4905-a105-c3bd9b730bdc": [
      {
        "addr": "192.168.0.72",
        "version": 4
      }
    ]
   },
   "metadata": {},
   "accessIPv6": "",
 "created": "2018-05-17T03:15:48Z",
 "hostId": "7dc82f6b1d406200fc63e395cf4829cbffcb49de0e9c75c5773f201f",
   "flavor": {
     "links": [
      {
       "rel": "bookmark",
       "href": "https://None/7910a6e50b80402ba028c8d96c1b31fe/flavors/c3.1U1G"
      }
     ],
     "id": "c3.1U1G"
   },
   "OS-DCF:diskConfig": "MANUAL",
   "user_id": "d698a78532ca430f8daec1858f2b500e",
   "name": "new-server-test",
   "progress": 0,
   "links": [
     {
      "rel": "self",
      "href": "https://None/v2/7910a6e50b80402ba028c8d96c1b31fe/servers/1a19ef4f-be0a-4526-
bf2f-14b4464d536a"
     },
     {
      "rel": "bookmark",
      "href": "https://None/7910a6e50b80402ba028c8d96c1b31fe/servers/1a19ef4f-be0a-4526-
bf2f-14b4464d536a"
    }
   ],
   "id": "1a19ef4f-be0a-4526-bf2f-14b4464d536a",
   "updated": "2018-05-21T00:36:27Z",
   "status": "ACTIVE"
 }
}
```
## 返回值

请参[考通用请求返回值。](#page-296-0)

# **10.8.3** 删除云服务器(废弃)

# 功能介绍

删除一台云服务器。

当前API已废弃,请使用<mark>删除云服务器</mark>。

## 接口约束

当弹性云服务器被删除时,通过Openstack Nova API指定 port\_id 参数挂载的网卡会 保留, 通过指定 net id 挂载的网卡会被删除。

## **URI**

DELETE /v2.1/{project\_id}/servers/{server\_id}

参数说明请参见表**10-75**。

#### 表 **10-75** 参数说明

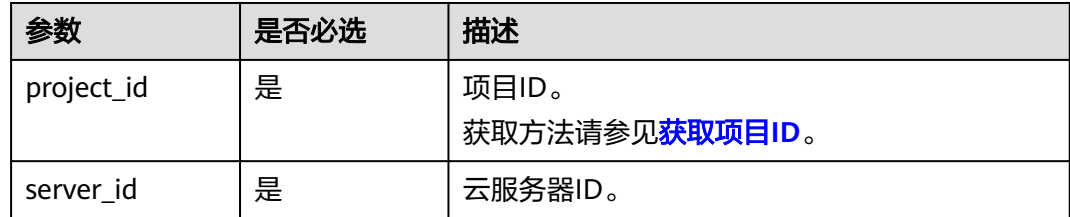

## 请求消息

无

## 响应消息

无

## 请求示例

删除指定云服务器。

DELETE https://{endpoint}/v2.1/{project\_id}/servers/{server\_id}

### 响应示例

无

## 返回值

请参[考通用请求返回值。](#page-296-0)

# **10.8.4** 查询云服务器列表(废弃)

## 功能介绍

查询云服务器信息列表。

当前API已废弃,请使[用查询云服务器详情列表](#page-68-0)。

## **URI**

GET /v2.1/{project\_id}/servers?changes-since={changessince}&image={image}&flavor={flavor}&name={name}&status={status}&limit={lim it}&marker={marker}&not-tags={nottags}&reservation\_id={reservation\_id}&ip={ip}

#### 参数说明请参见表**10-76**。

#### 表 **10-76** 路径参数

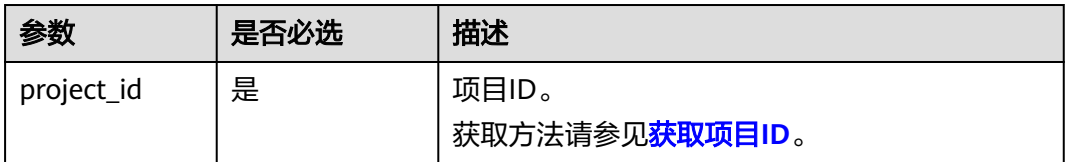

#### 表 **10-77** 查询参数

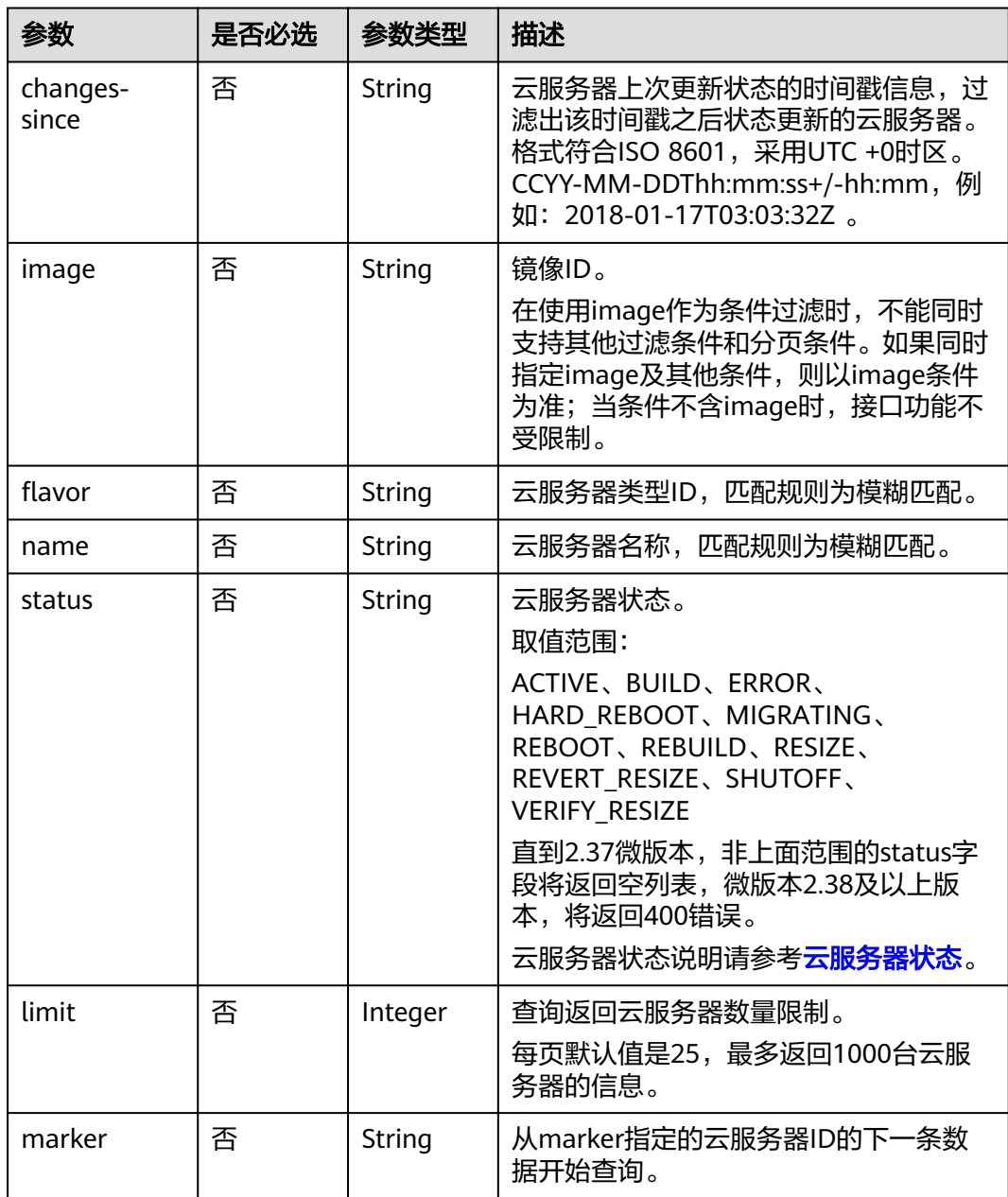

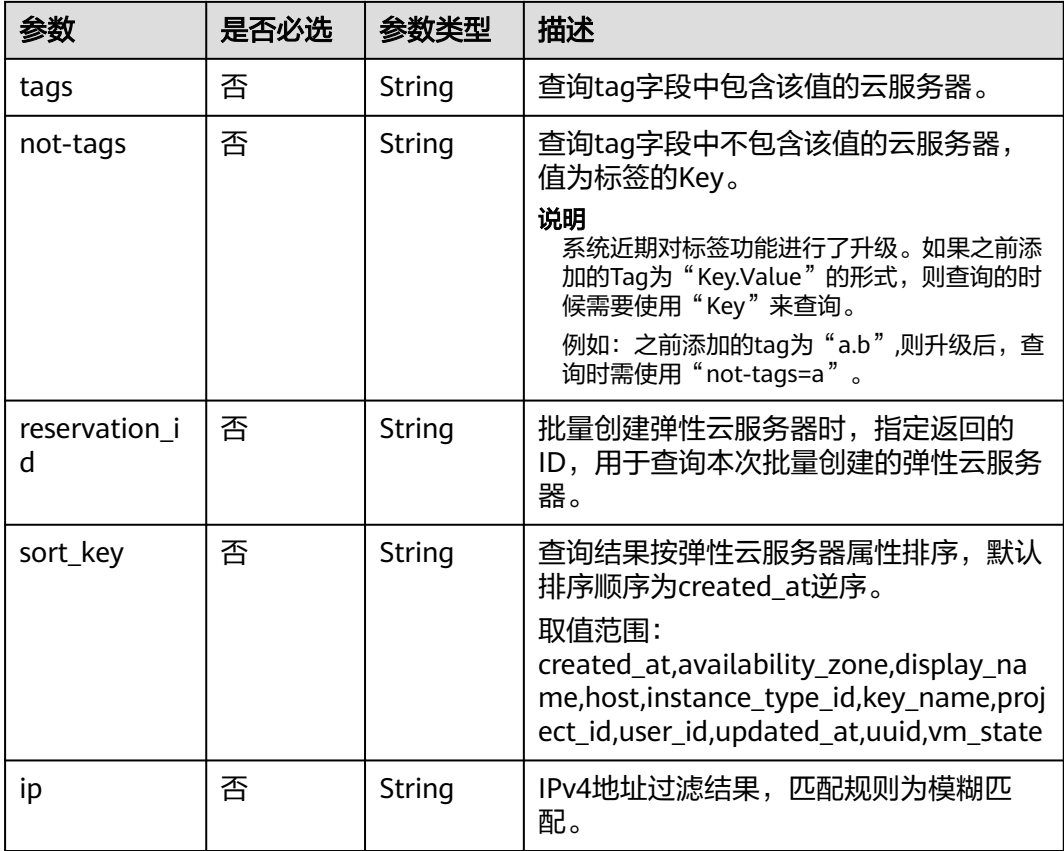

# 请求消息

无

# 响应消息

响应参数如表**10-78**所示。

## 表 **10-78** 响应参数

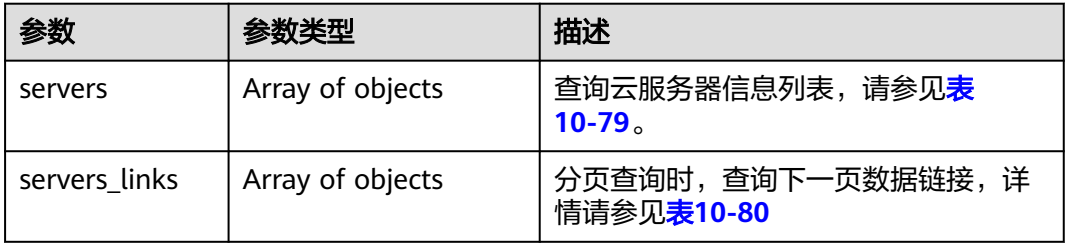

#### 表 **10-79** servers 字段数据结构说明

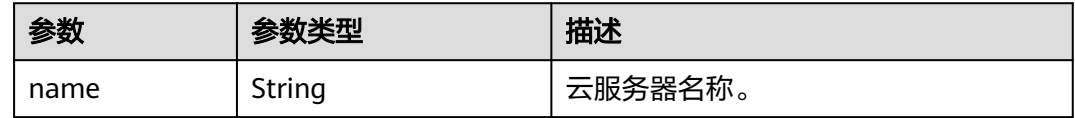

<span id="page-356-0"></span>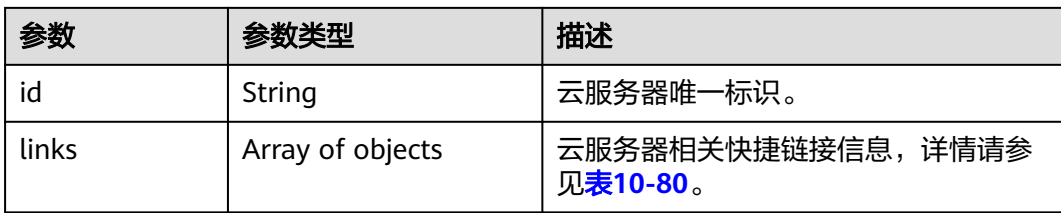

#### 表 10-80 servers\_links, links 字段数据结构说明

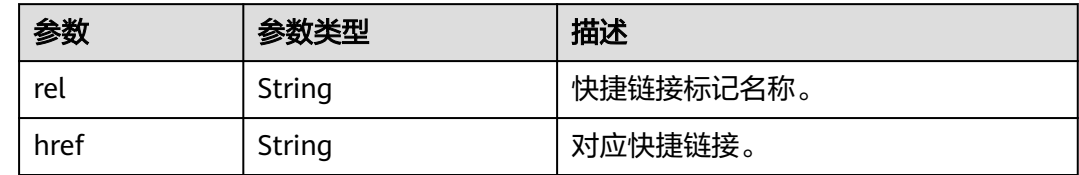

## 请求示例

查询云服务器信息列表。

GET https://{endpoint}/v2.1/{project\_id}/servers

## 响应示例

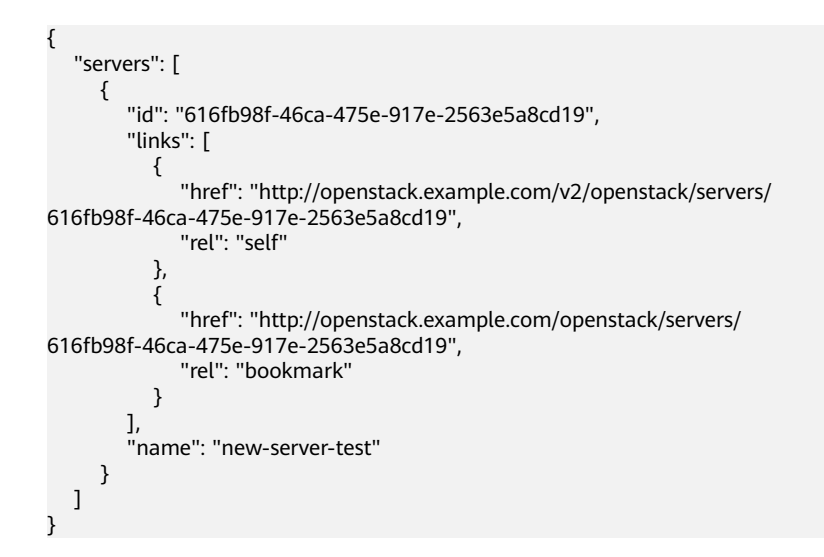

## 返回值

请参考**通用请求返回值**。

# **10.8.5** 查询云服务器详情列表(废弃)

## 功能介绍

查询云服务器详情信息列表。

当前API已废弃,请使[用查询云服务器详情列表](#page-68-0)。

## **URI**

GET /v2.1/{project\_id}/servers/detail?changes-since={changessince}&image={image}&flavor={flavor}&name={name}&status={status}&limit={lim it}&marker={marker}&not-tags={nottags}&reservation\_id={reservation\_id}&ip={ip}

参数说明请参见表**10-81**。

#### 表 **10-81** 路径参数

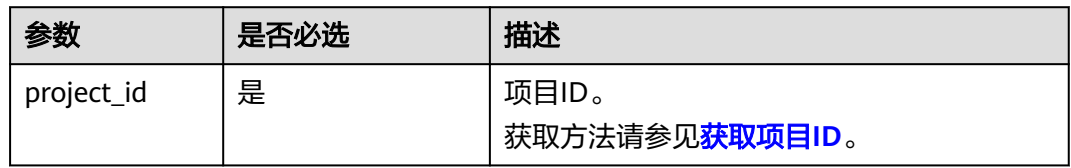

#### 表 **10-82** 查询参数

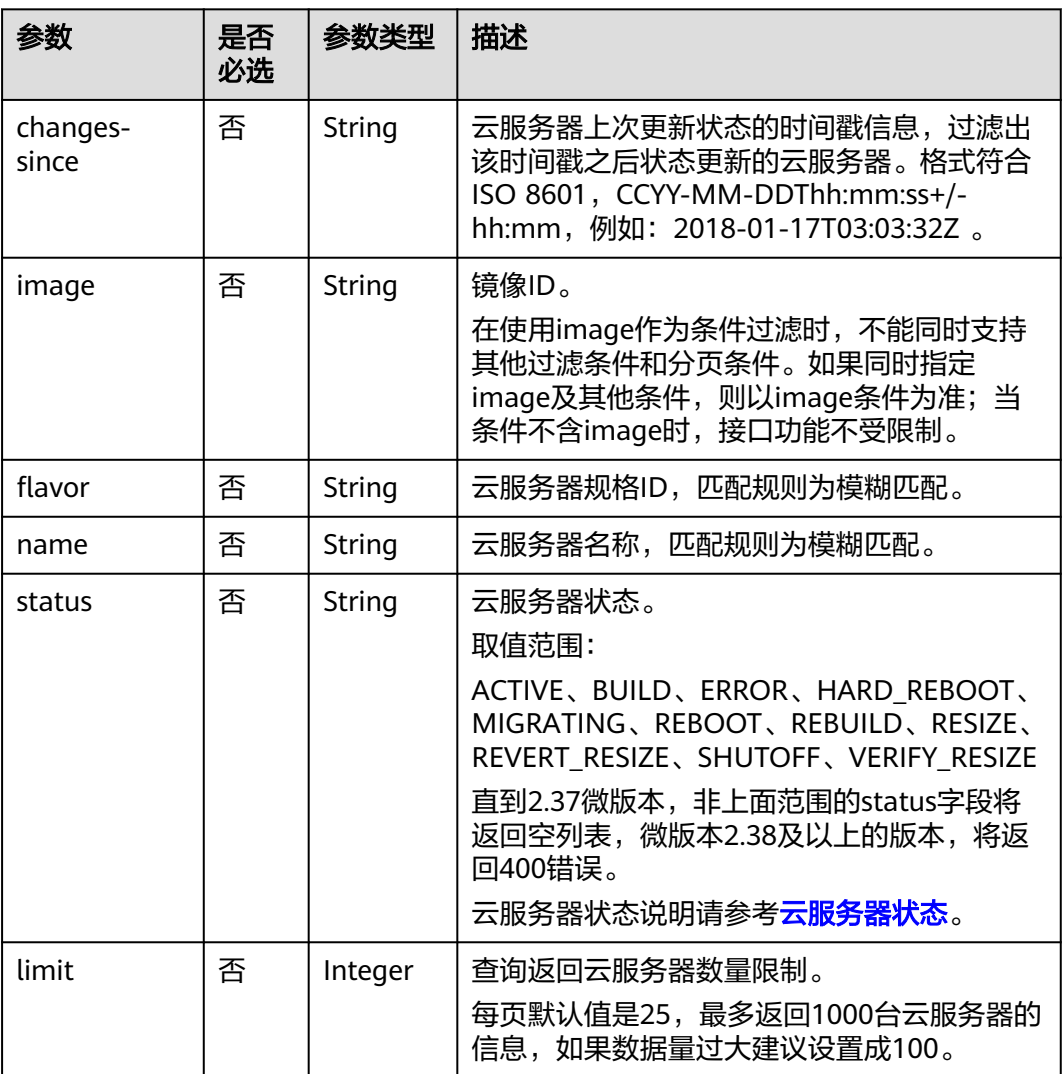

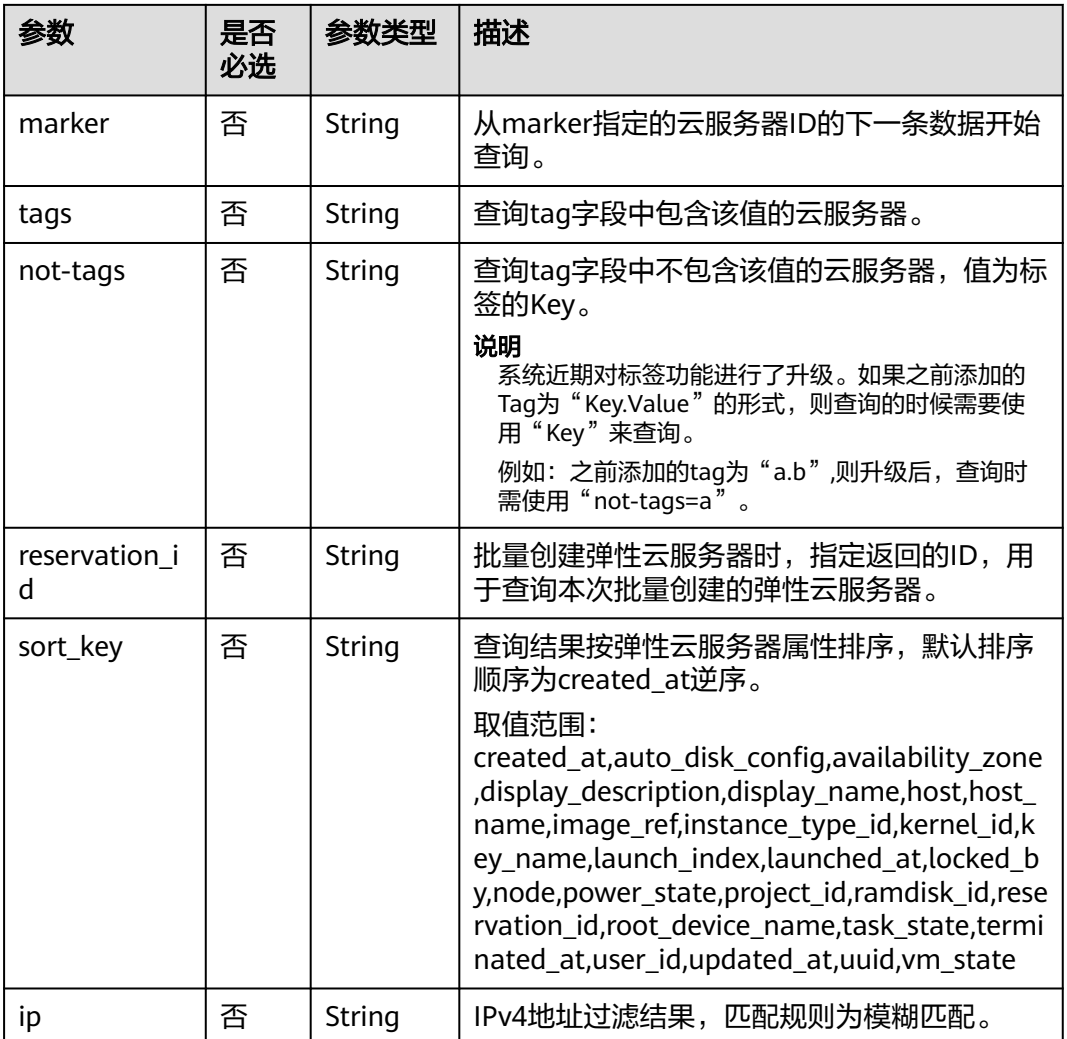

# 请求消息

无

# 响应消息

响应参数如表**10-83**所示。

## 表 **10-83** 响应参数

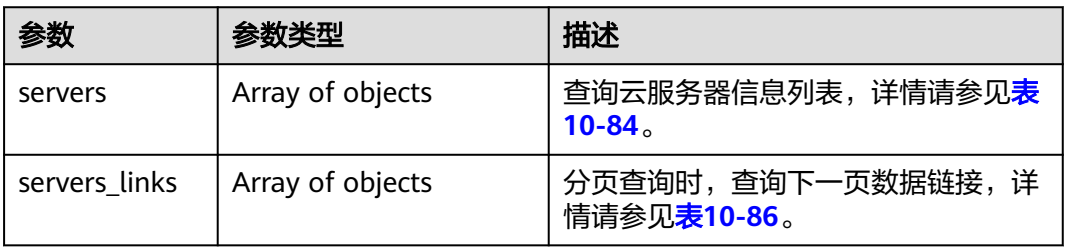

## <span id="page-359-0"></span>表 **10-84** servers 字段数据结构说明

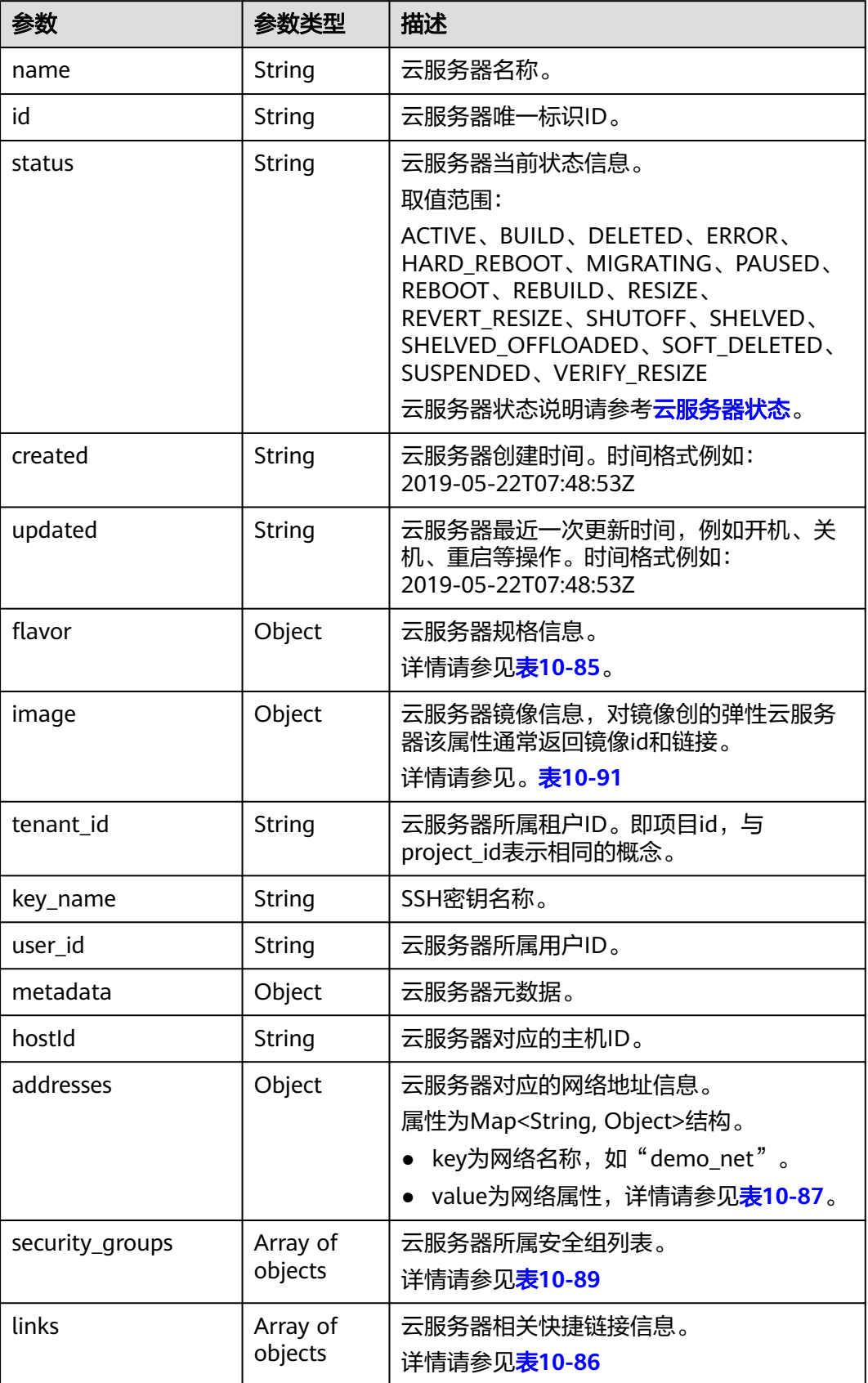
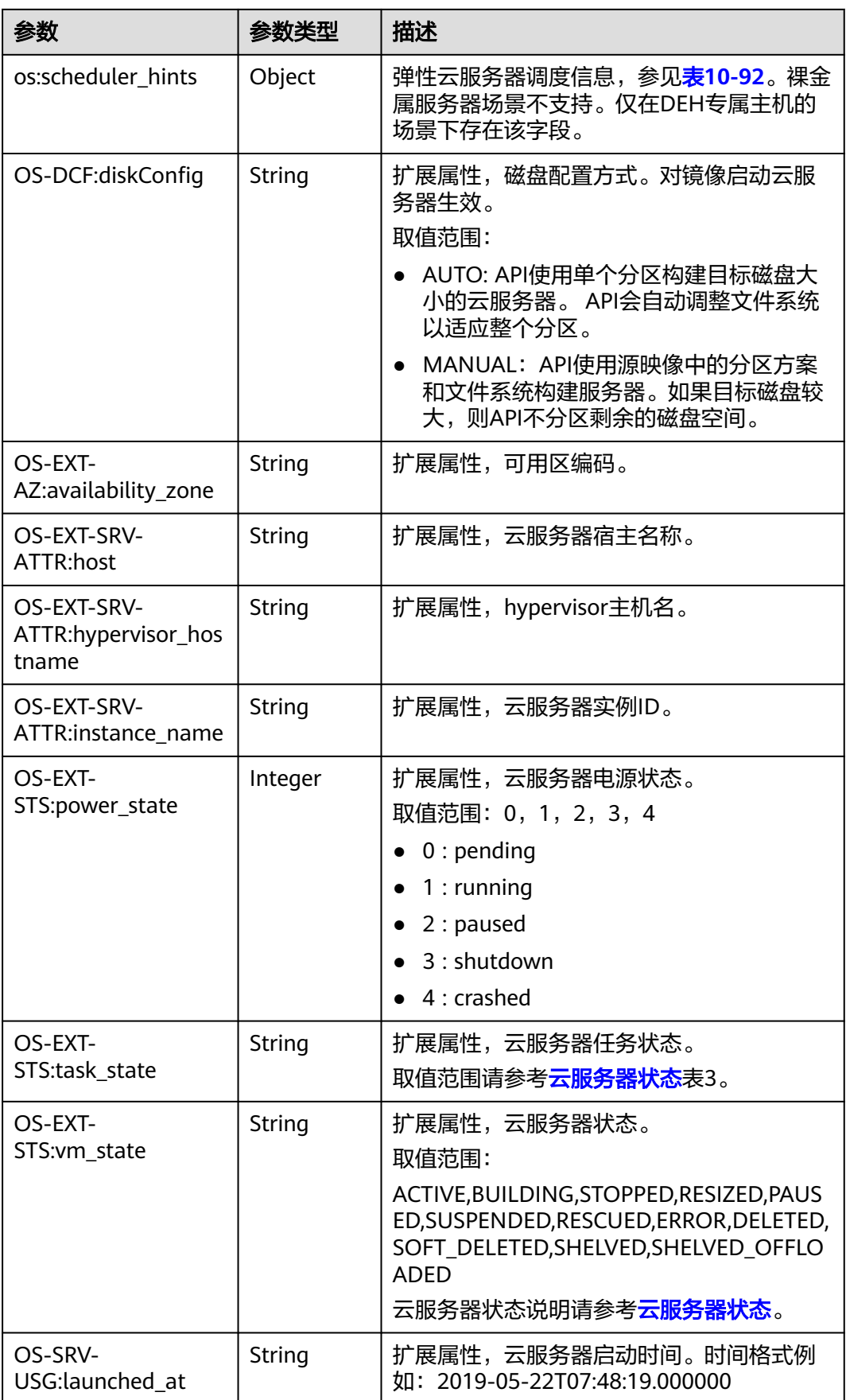

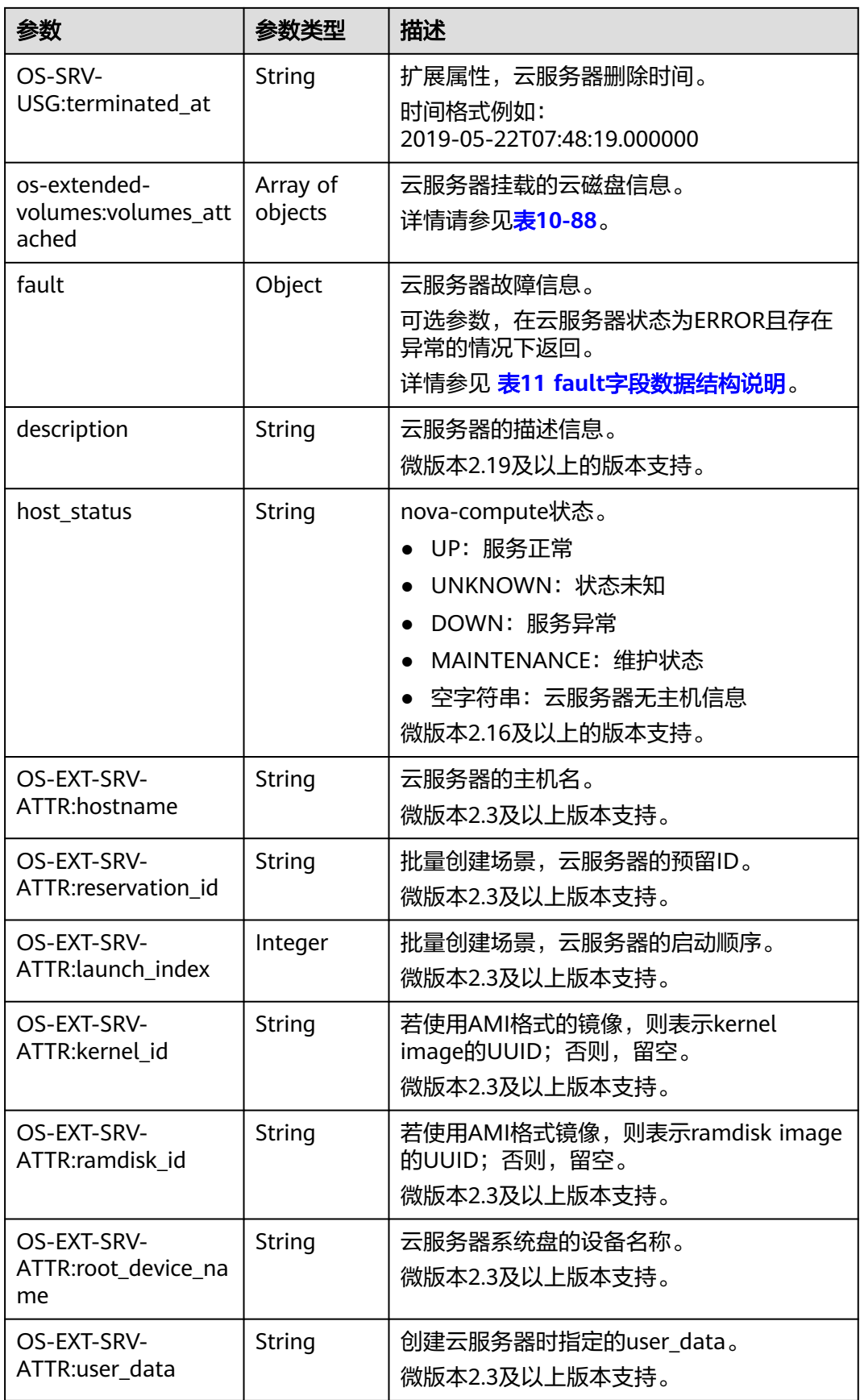

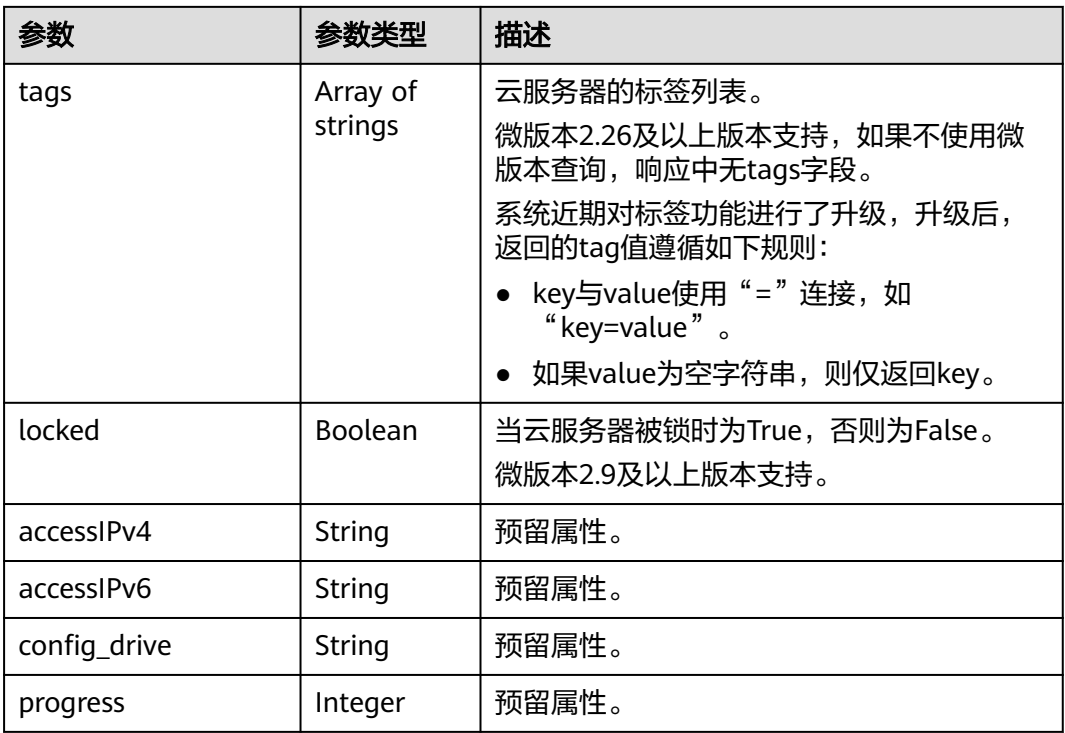

#### 表 **10-85** flavor 字段数据结构说明

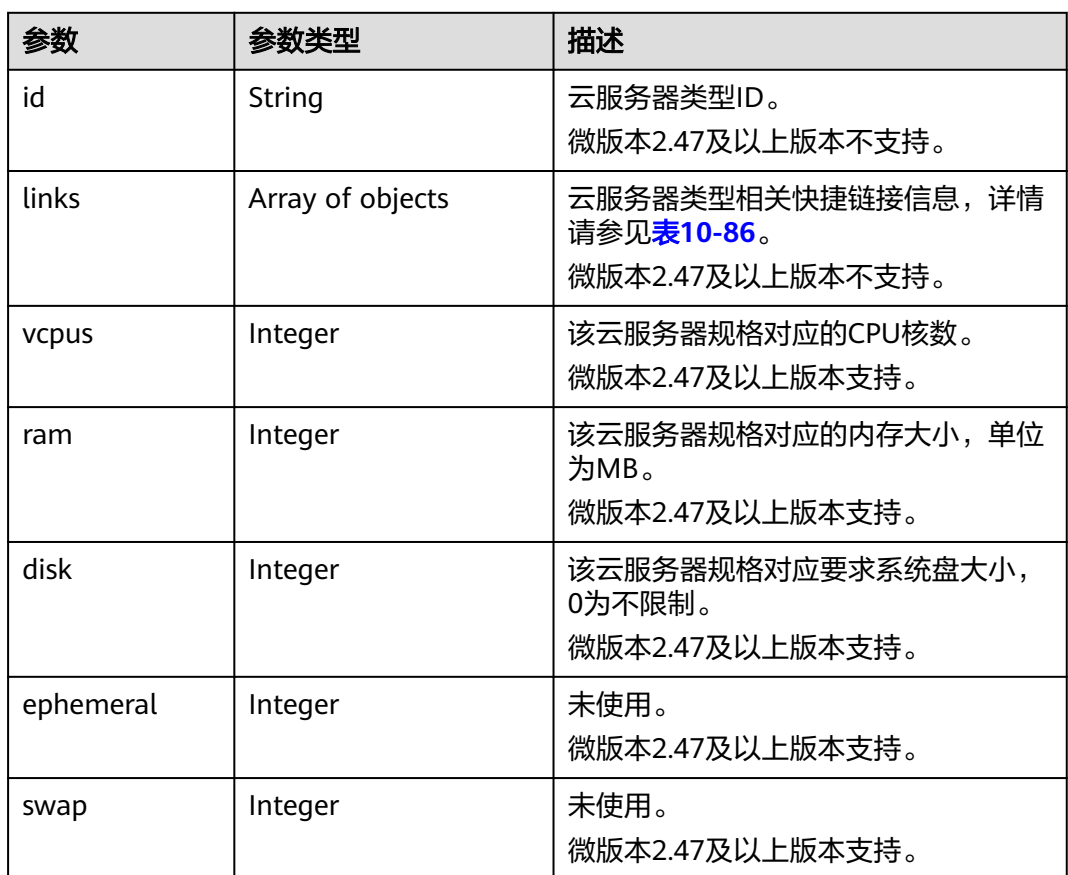

<span id="page-363-0"></span>

| 参数            | 参数类型   | 描述                                                                             |
|---------------|--------|--------------------------------------------------------------------------------|
| original_name | String | 云服务器规格名称<br>微版本2.47及以上版本支持。                                                    |
| extra_specs   | Object | flavor扩展字段。<br>请参考: os_extra_specs ( flavor ) 字<br>段数据结构说明。<br>微版本2.47及以上版本支持。 |

表 **10-86** servers\_links、links 字段数据结构说明

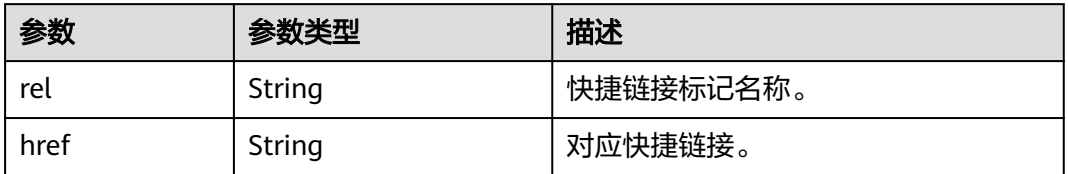

#### 表 **10-87** 弹性云服务器所属网络信息数据结构说明

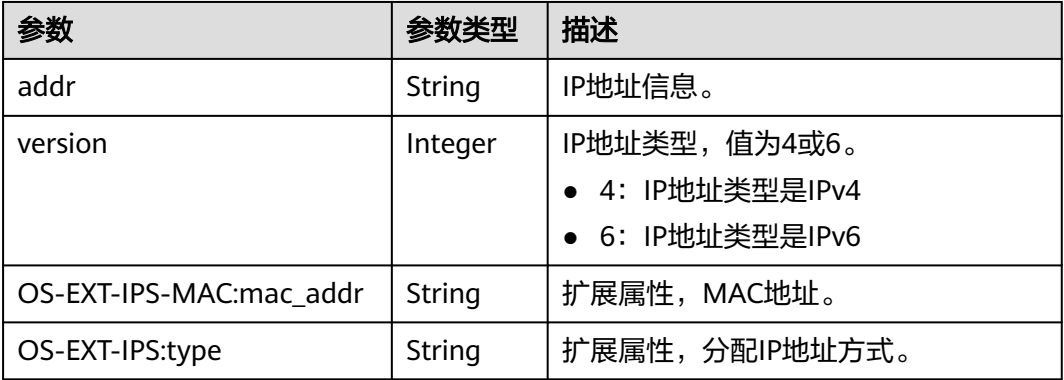

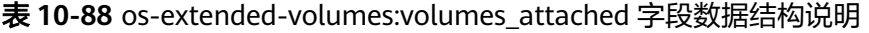

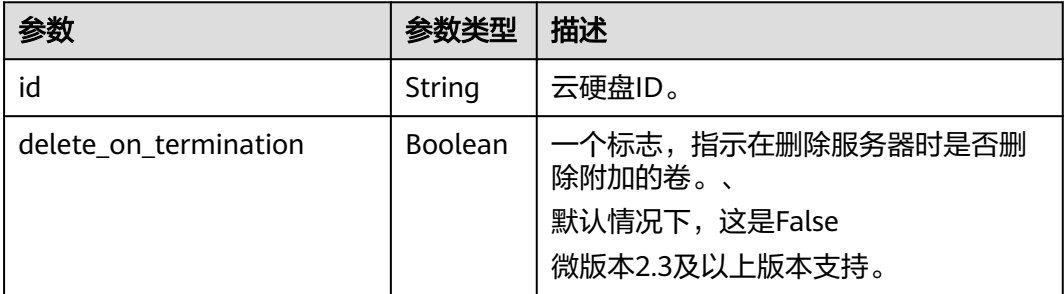

#### <span id="page-364-0"></span>表 **10-89** security\_groups 字段数据结构说明

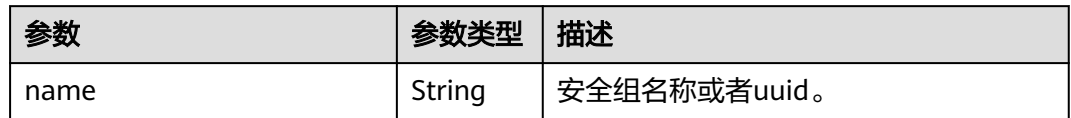

#### 表 **10-90** fault 字段数据结构说明

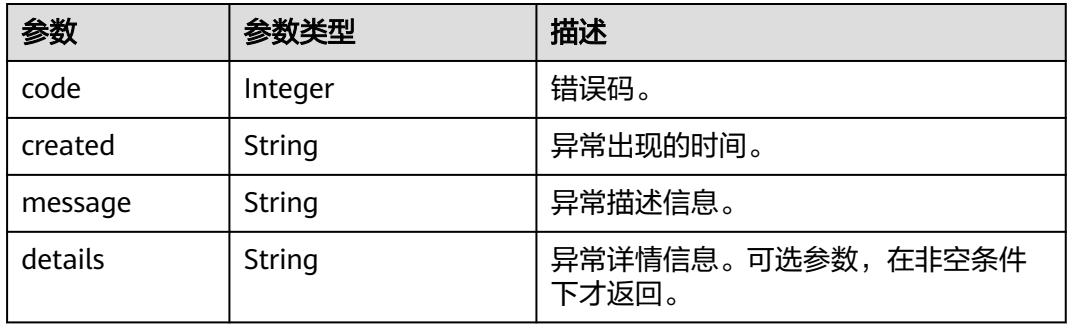

#### 表 **10-91** image 字段数据结构说明

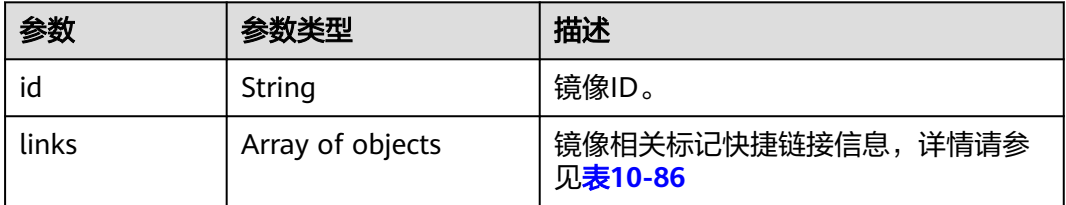

#### 表 **10-92** os:scheduler\_hints 参数

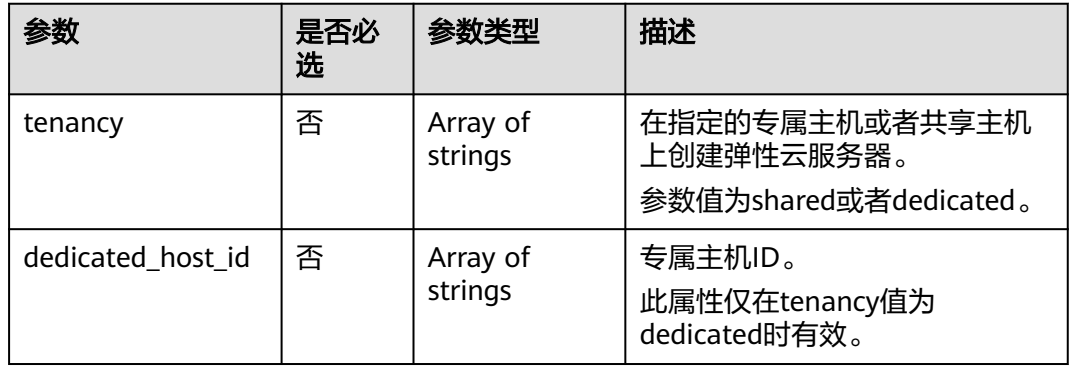

## 请求示例

#### 查询云服务器详情信息列表。

GET https://{endpoint}/v2.1/{project\_id}/servers/detail

## 响应示例

{

```
 "servers": [
      {
        "addresses": {
           "68269e6e-4a27-441b-8029-35373ad50bd9": [
 {
                 "addr": "192.168.0.3", 
                 "version": 4
              }
           ]
        }, 
         "created": "2012-09-07T16:56:37Z", 
 "flavor": {
 "id": "s3.xlarge.2", 
           "links": [
              {
                 "href": "http://openstack.example.com/openstack/flavors/s3.xlarge.2",
                 "rel": "bookmark"
              }
           ]
        }, 
         "hostId": "16d193736a5cfdb60c697ca27ad071d6126fa13baeb670fc9d10645e", 
 "id": "05184ba3-00ba-4fbc-b7a2-03b62b884931", 
 "image": "", 
        "links": [
           {
              "href": "http://openstack.example.com/v2/openstack/servers/05184ba3-00ba-4fbc-
b7a2-03b62b884931", 
              "rel": "self"
           }, 
           {
              "href": "http://openstack.example.com/openstack/servers/05184ba3-00ba-4fbc-
b7a2-03b62b884931", 
              "rel": "bookmark"
           }
        ], 
         "metadata": {}, 
        "name": "new-server-test", 
        "progress": 0, 
         "status": "ACTIVE", 
 "tenant_id": "openstack", 
 "updated": "2012-09-07T16:56:37Z", 
        "user_id": "fake"
      }
   ]
}
```
返回值

请参考**通用请求返回值**。

# **10.8.6** 查询云服务器详情(废弃)

## 功能介绍

根据云服务器ID,查询云服务器的详细信息。

当前API已废弃,请使[用查询云服务器详情](#page-62-0)。

**URI**

GET /v2.1/{project\_id}/servers/{server\_id}

#### 参数说明请参见表**10-93**。

#### 表 **10-93** 参数说明

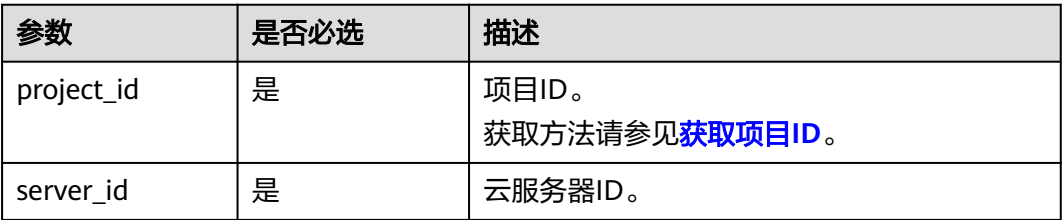

## 请求消息

无

## 响应消息

响应参数如表**10-94**所示。

#### 表 **10-94** 响应参数

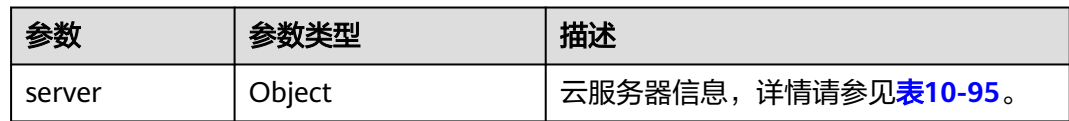

#### 表 **10-95** server 字段数据结构说明

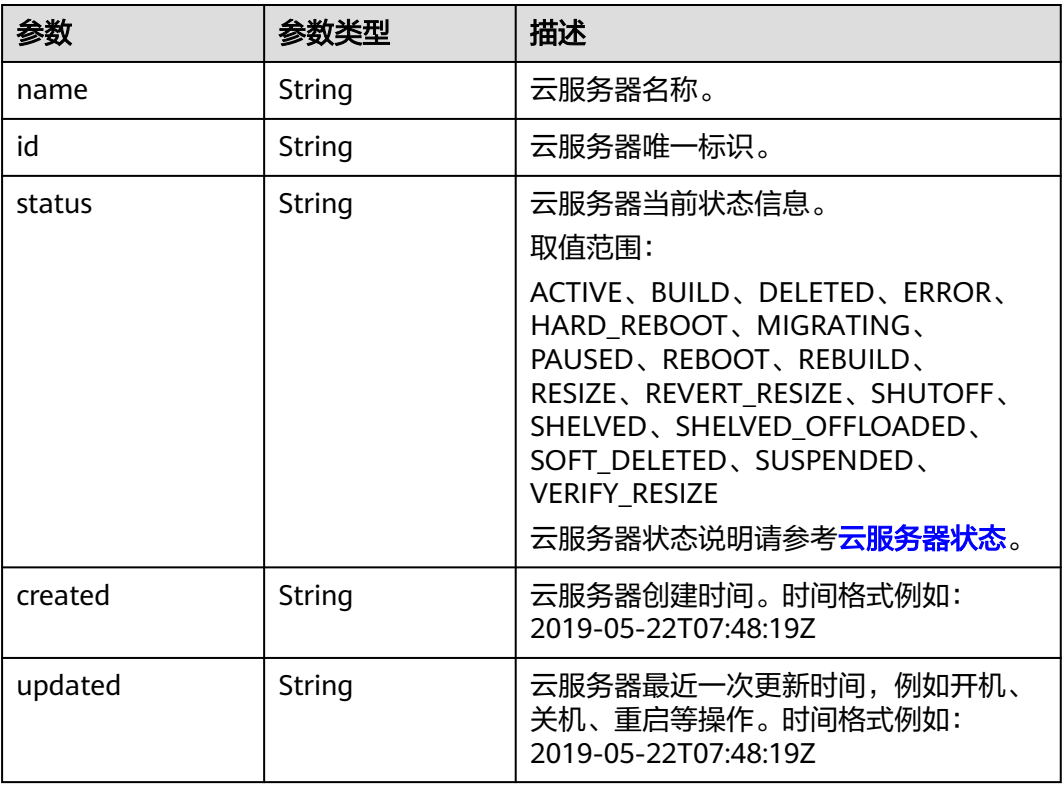

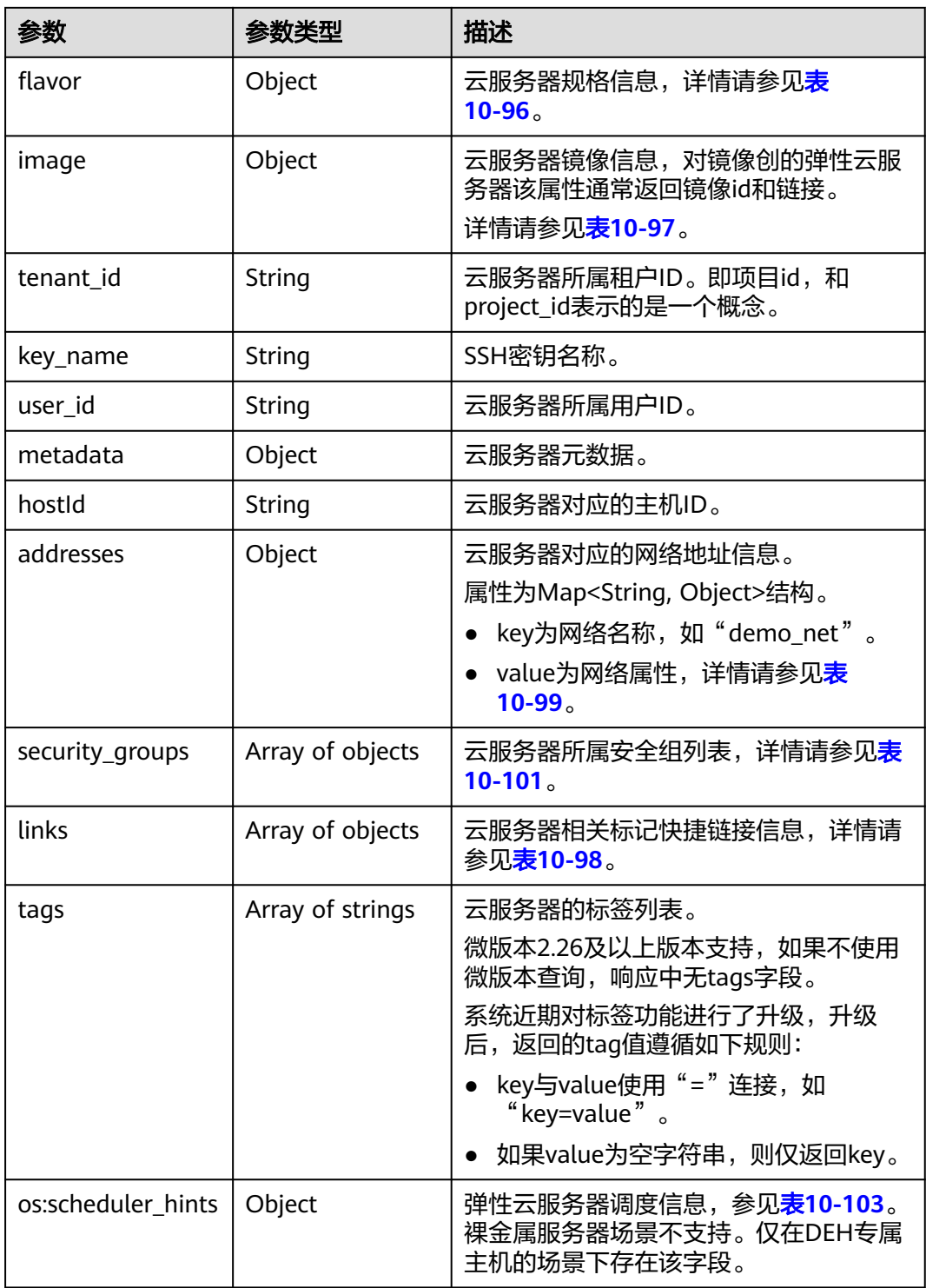

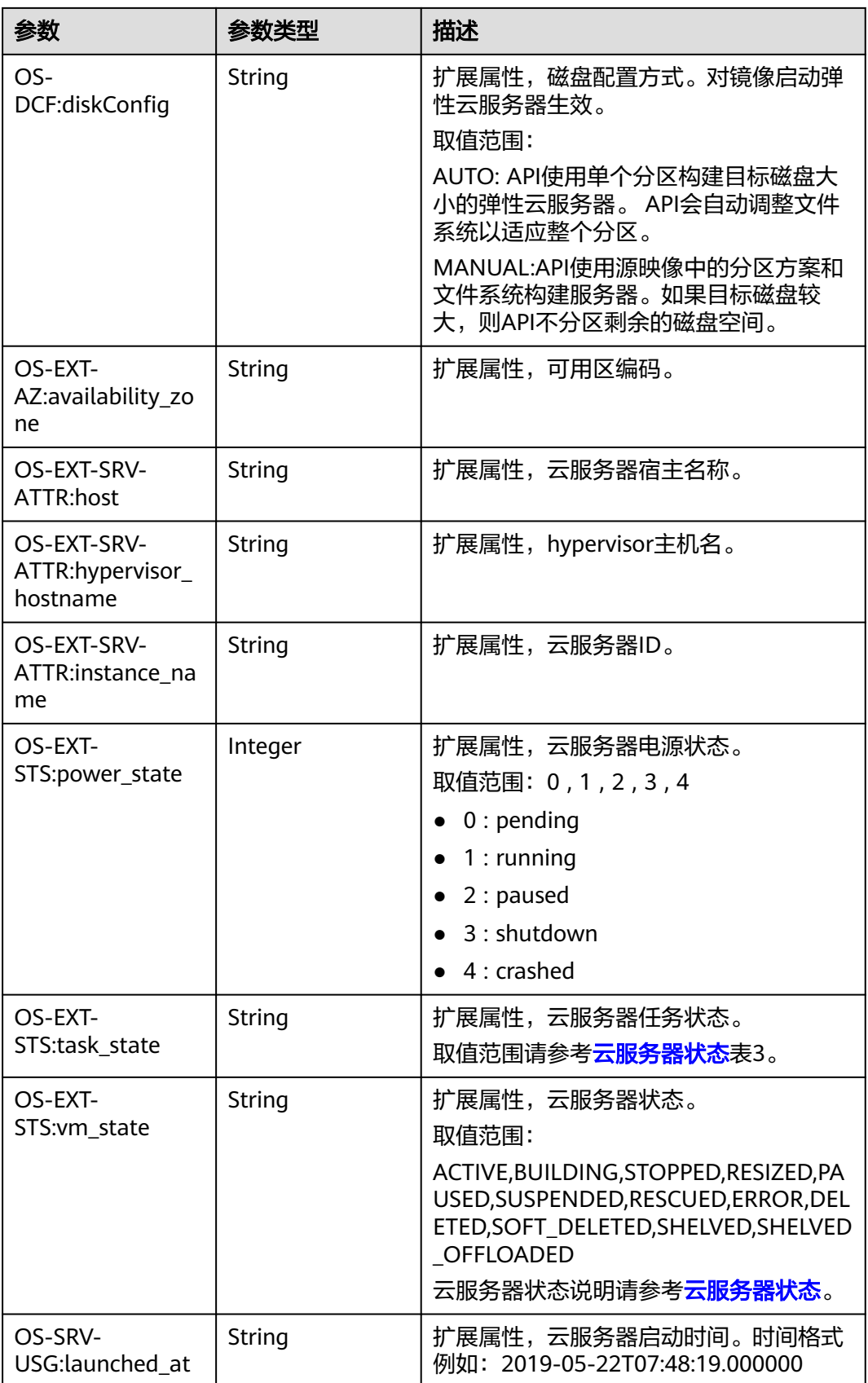

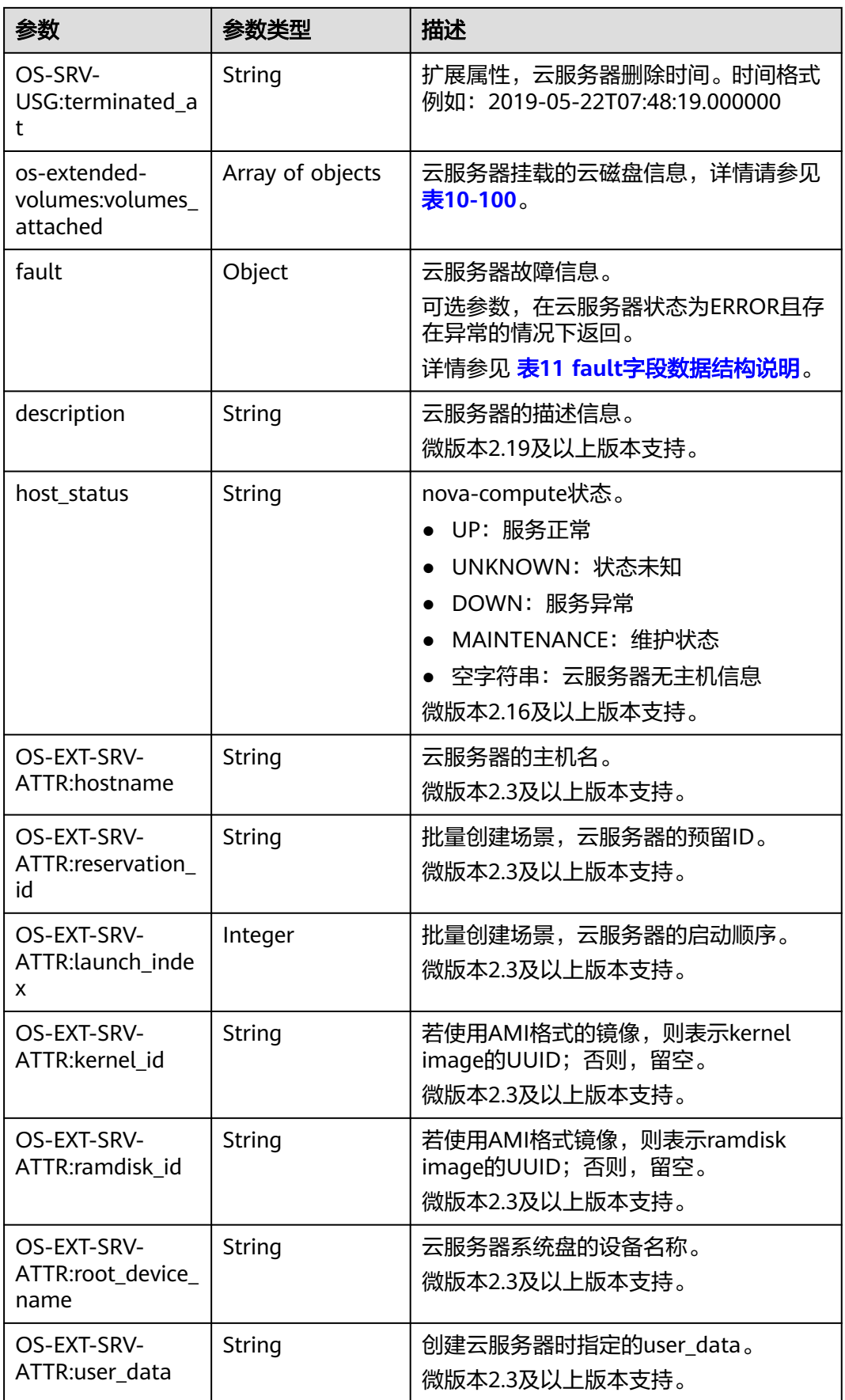

<span id="page-370-0"></span>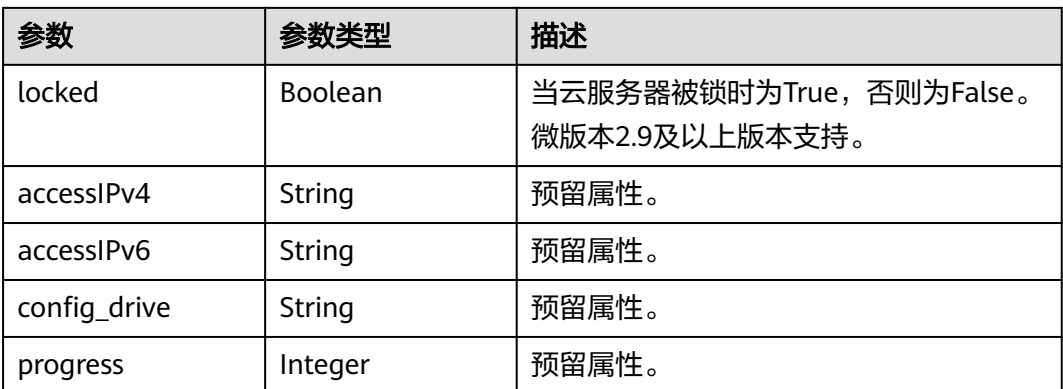

### 表 **10-96** flavor 字段数据结构说明

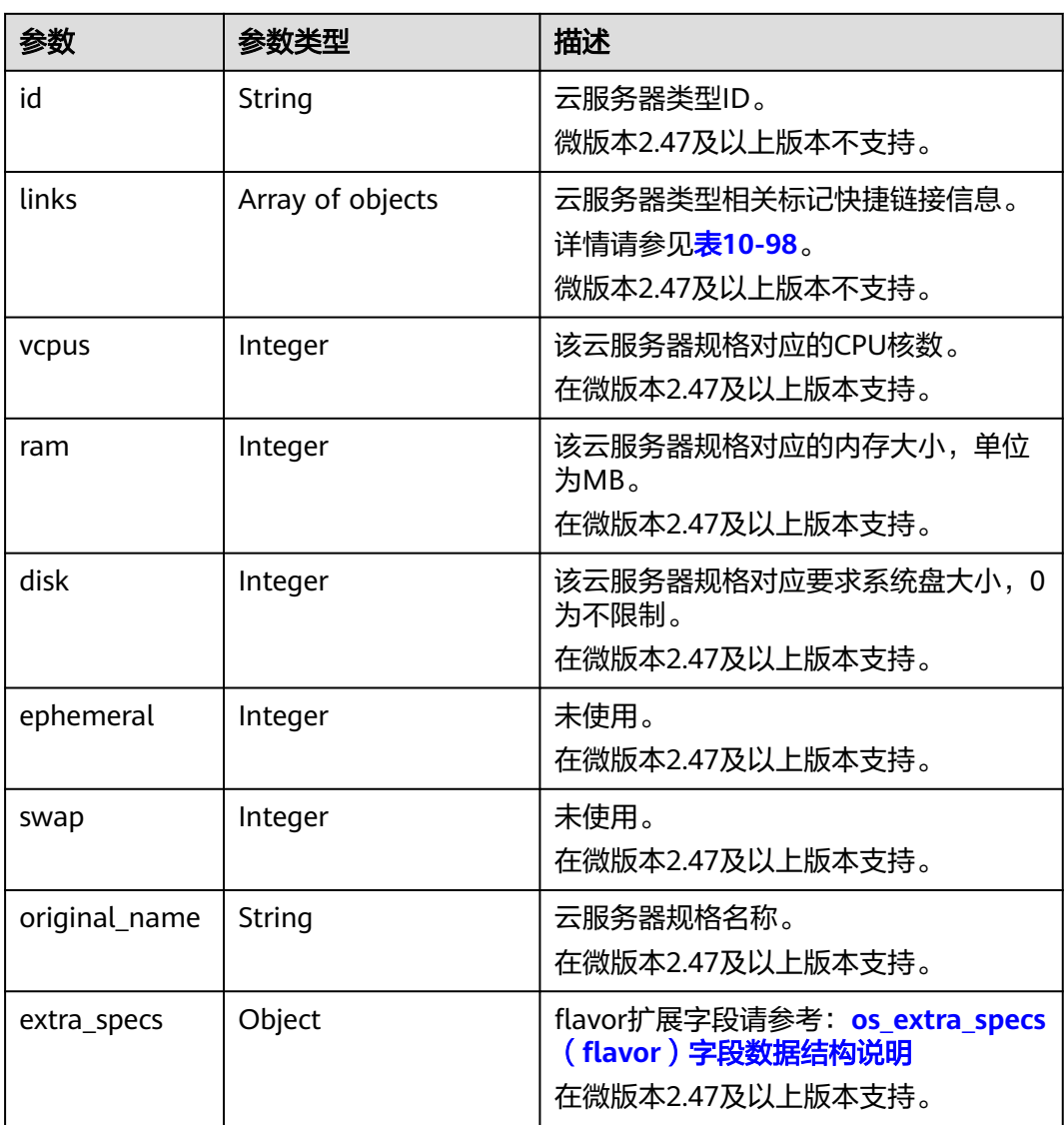

#### <span id="page-371-0"></span>表 **10-97** image 字段数据结构说明

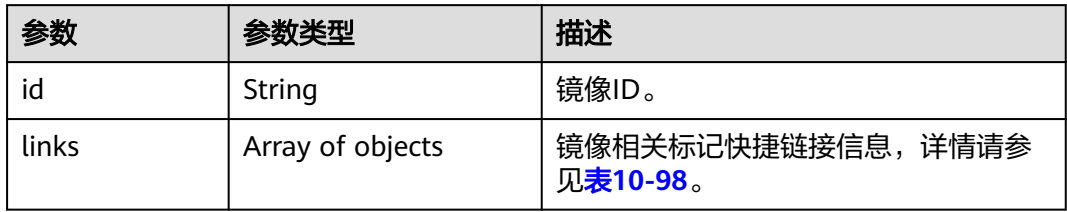

#### 表 **10-98** links 字段数据结构说明

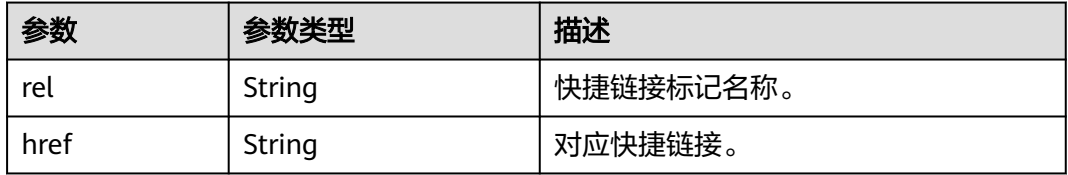

#### 表 **10-99** 弹性云服务器所属网络信息的数据结构说明

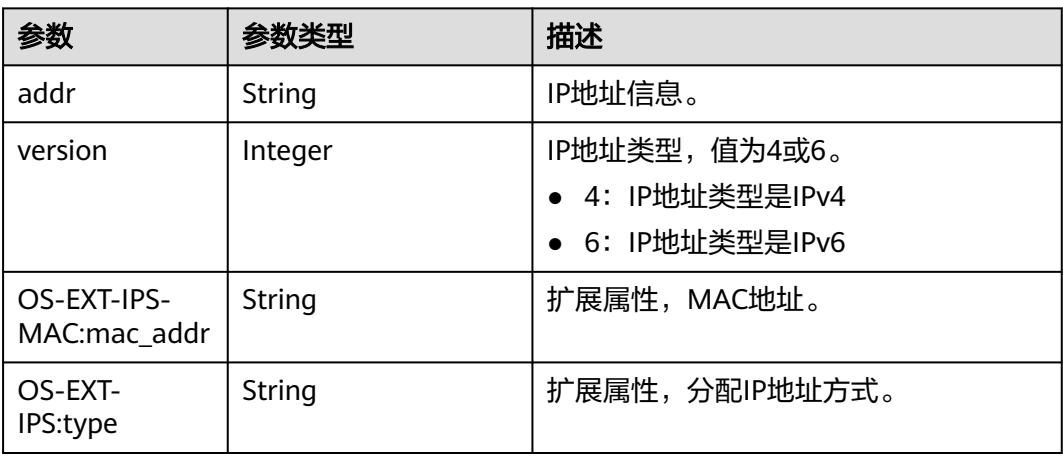

#### 表 **10-100** os-extended-volumes:volumes\_attached 字段数据结构说明

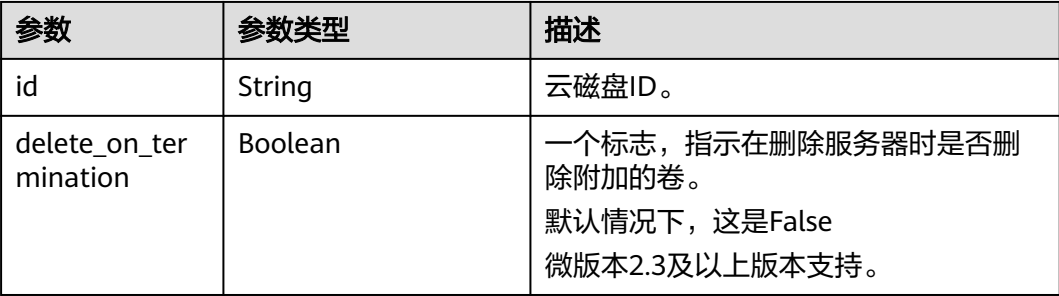

#### <span id="page-372-0"></span>表 **10-101** security\_groups 字段数据结构说明

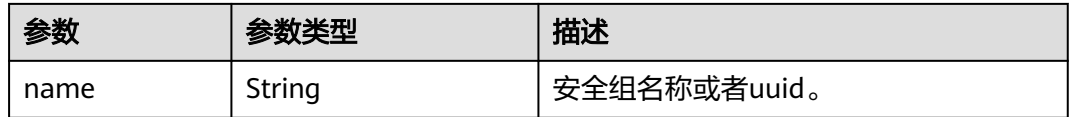

#### 表 **10-102** fault 字段数据结构说明

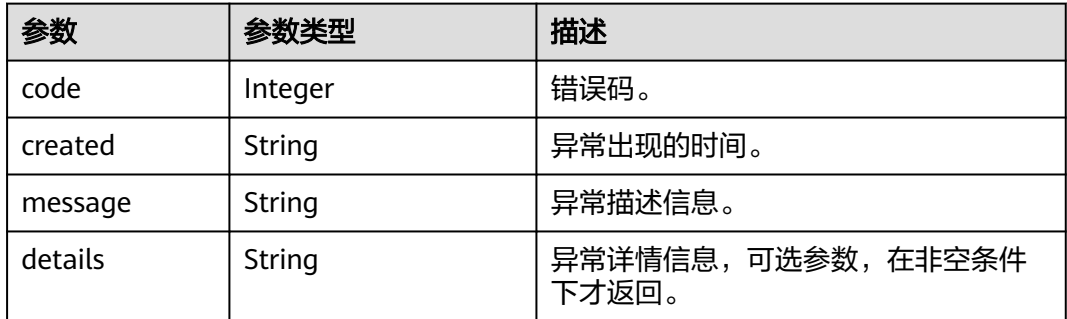

#### 表 **10-103** os:scheduler\_hints 参数

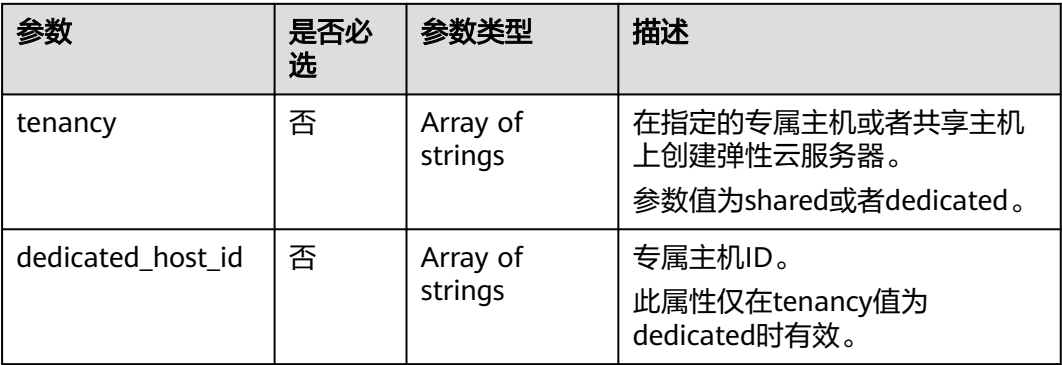

## 请求示例

#### 查询指定云服务器的详细信息。

GET https://{endpoint}/v2.1/{project\_id}/servers/{server\_id}

## 响应示例

```
{
   "server": {
 "addresses": {
 "68269e6e-4a27-441b-8029-35373ad50bd9": [
 {
             "addr": "192.168.0.3", 
             "version": 4,
             "OS-EXT-IPS-MAC:mac_addr": "fa:16:3e:1b:35:78",
             "OS-EXT-IPS:type": "fixed"
          }
        ]
 }, 
 "created": "2012-08-20T21:11:09Z", 
     "flavor": {
```

```
 "id": "s3.xlarge.2", 
        "links": [
           {
 "href": "http://openstack.example.com/openstack/flavors/s3.xlarge.2",
 "rel": "bookmark"
           }
        ]
      }, 
      "hostId": "65201c14a29663e06d0748e561207d998b343e1d164bfa0aafa9c45d", 
      "id": "893c7791-f1df-4c3d-8383-3caae9656c62", 
      "image": "", 
      "links": [
        {
           "href": "http://openstack.example.com/v2/openstack/servers/893c7791-
f1df-4c3d-8383-3caae9656c62", 
           "rel": "self"
        }, 
        {
           "href": "http://openstack.example.com/openstack/servers/893c7791-
f1df-4c3d-8383-3caae9656c62", 
            "rel": "bookmark"
        }
      ], 
      "metadata": {},
      "name": "new-server-test", 
      "progress": 0, 
      "status": "ACTIVE", 
 "tenant_id": "openstack", 
 "updated": "2012-08-20T21:11:09Z", 
      "user_id": "fake"
   }
}
```
## 返回值

请参[考通用请求返回值。](#page-296-0)

# **10.9** 状态管理(**OpenStack Nova API**)

# **10.9.1** 启动云服务器(废弃)

## 功能介绍

启动单台云服务器。 当前API已废弃,请使[用批量启动云服务器](#page-113-0)。

**URI**

POST /v2.1/{project\_id}/servers/{server\_id}/action 参数说明请参见表**[10-104](#page-374-0)**。

#### <span id="page-374-0"></span>表 **10-104** 参数说明

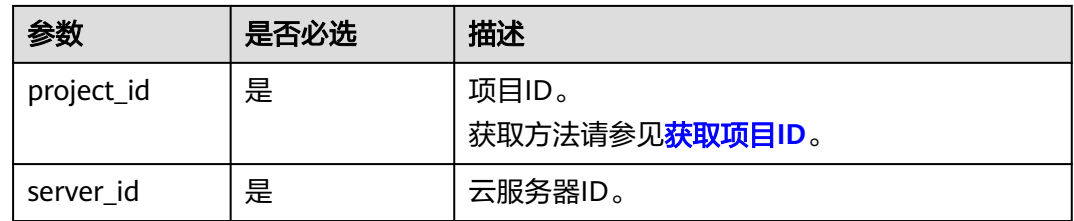

### 请求消息

请求参数如表**10-105**所示。

#### 表 **10-105** 请求参数

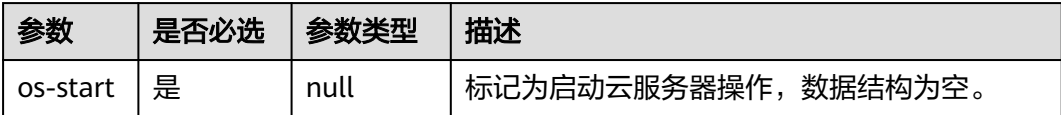

## 响应消息

无

## 请求示例

启动指定的云服务器。

POST https://{endpoint}/v2.1/{project\_id}/servers/{server\_id}/action

{ "os-start": {}

## 响应示例

无

}

## 返回值

请参[考通用请求返回值。](#page-296-0)

## **10.9.2** 重启云服务器(废弃)

## 功能介绍

重启单台云服务器。

当前API已废弃,请使[用批量重启云服务器](#page-115-0)。

#### **URI**

POST /v2.1/{project\_id}/servers/{server\_id}/action

#### 参数说明请参见表**10-106**。

#### 表 **10-106** 参数说明

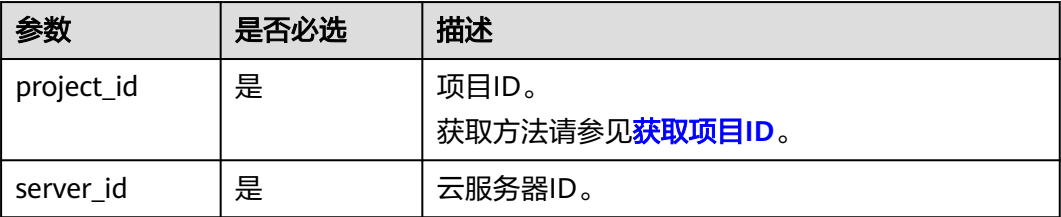

## 请求消息

请求参数如表**10-107**所示。

#### 表 **10-107** 请求参数

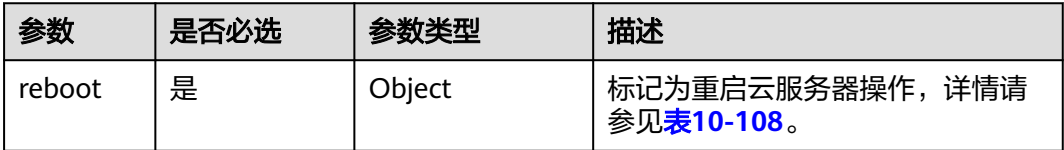

#### 表 **10-108** reboot 字段数据结构说明

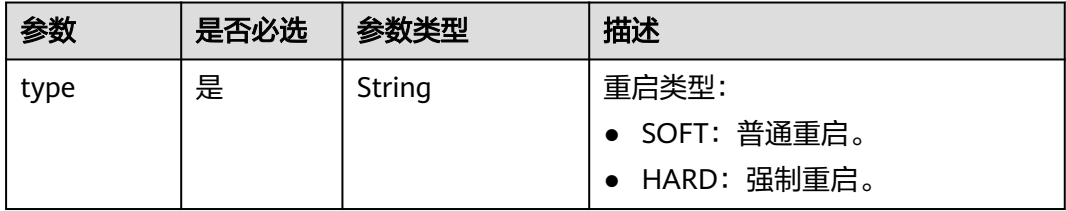

## 响应消息

无

## 请求示例

重启指定的云服务器。

POST https://{endpoint}/v2.1/{project\_id}/servers/{server\_id}/action

```
{
 "reboot": {
 "type": "SOFT"
   }
}
```
## 响应示例

无

## 返回值

请参[考通用请求返回值。](#page-296-0)

# **10.9.3** 关闭云服务器(废弃)

## 功能介绍

关闭单台云服务器。

当前API已废弃,请使[用批量关闭云服务器](#page-117-0)。

#### **URI**

POST /v2.1/{project\_id}/servers/{server\_id}/action

参数说明请参见表**10-109**。

#### 表 **10-109** 参数说明

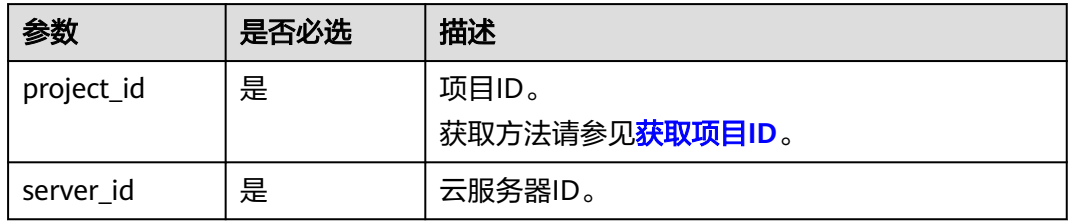

## 请求消息

请求参数如表**10-110**所示。

表 **10-110** 请求参数

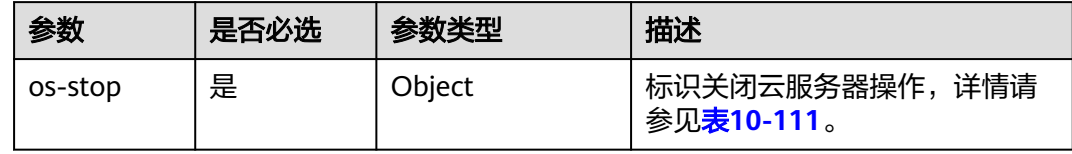

#### 表 **10-111** os-stop 字段数据结构说明

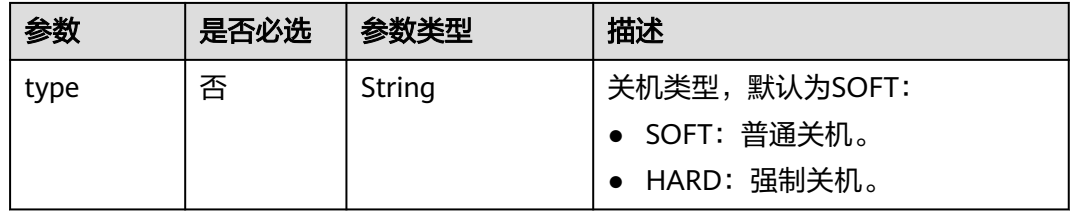

### 响应消息

无

## 请求示例

关闭指定的云服务器。

POST https://{endpoint}/v2.1/{project\_id}/servers/{server\_id}/action

{ "os-stop": {}

## 响应示例

无

}

### 返回值

请参考**通用请求返回值**。

# **10.9.4** 锁定云服务器(废弃)

## 功能介绍

锁定弹性云服务器。

租户可以锁定自己的弹性云服务器,不能锁定其他租户的云服务器。弹性云服务器被 锁定后,租户将不能再对云服务器执行管理操作,包括生命周期管理、状态管理、网 卡管理、磁盘管理、密码管理等。

## **URI**

POST /v2.1/{project\_id}/servers/{server\_id}/action

参数说明请参见表**10-112**。

#### 表 **10-112** 参数说明

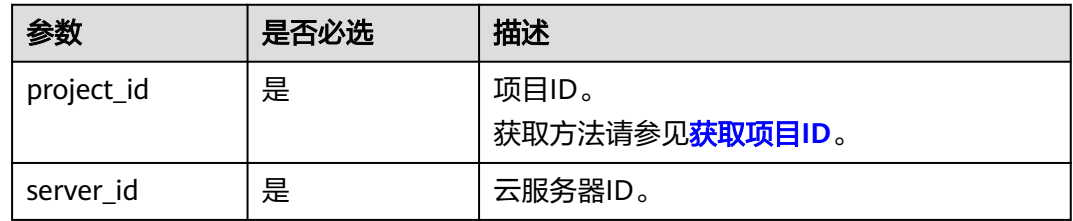

## 请求消息

请求参数如表**[10-113](#page-378-0)**所示。

#### <span id="page-378-0"></span>表 **10-113** 请求参数

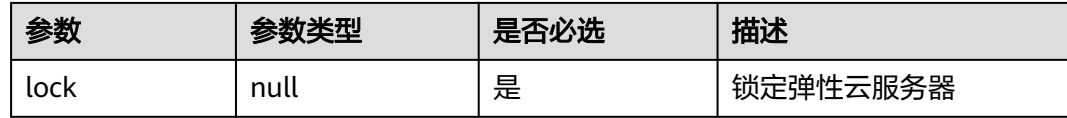

## 响应消息

无

## 请求示例

锁定指定的弹性云服务器。

POST https://{endpoint}/v2.1/{project\_id}/servers/{server\_id}/action

{ "lock": null

## 响应示例

无

}

## 返回值

请参[考通用请求返回值。](#page-296-0)

# **10.9.5** 解锁云服务器(废弃)

## 功能介绍

解锁云服务器。

弹性云服务器被解锁定后,将允许普通用户对云服务器执行管理操作。

## **URI**

POST /v2.1/{project\_id}/servers/{server\_id}/action

参数说明请参见表**10-114**。

#### 表 **10-114** 参数说明

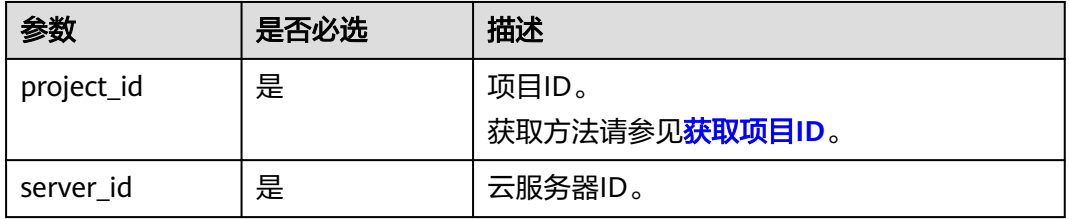

## 请求消息

请求参数如表**10-115**所示。

#### 表 **10-115** 请求参数

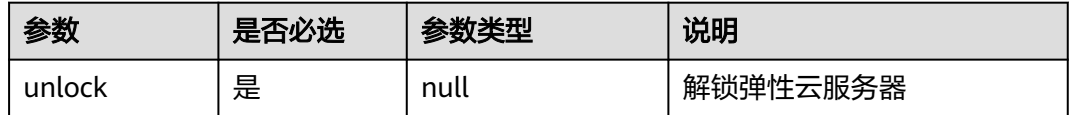

#### 响应消息

无

## 请求示例

#### 解锁指定的云服务器。

POST https://{endpoint}/v2.1/{project\_id}/servers/{server\_id}/action

"unlock": null

#### 响应示例

无

{

}

## 返回值

请参[考通用请求返回值。](#page-296-0)

## **10.9.6** 云服务器创建镜像(废弃)

## 功能介绍

用弹性云服务器创建一个镜像,后续可以使用该镜像创建弹性云服务器。 对于弹性云服务器创建的镜像,会以快照的形式放在存储节点。

#### 说明

该接口为社区原生接口,不适用云服务平台上创建镜像。

- 如需创建系统盘镜像或数据盘镜像,请使用IMS接口: POST /v2/cloudimages/action, 使用 指导请参见《镜像服务接口参考》的"制作镜像"章节。
- 如需创建整机镜像,请使用IMS接口: POST /v1/cloudimages/wholeimages/action, 使用 指导请参见《镜像服务接口参考》的"制作整机镜像"章节。

#### 接口约束

- 1. error状态的弹性云服务器无法用于创建镜像。
- 2. 对于弹性云服务器创建的镜像,后续使用该镜像创建弹性云服务器时,只能创建 在与原弹性云服务器相同的AZ内。
- 3. 使用弹性云服务器创建的镜像被删除后,关联的快照不会自动删除(原生实 现),需要用户自行删除。
- 4. 使用弹性云服务器创建的镜像不支持用来创建数据盘。
- 5. 使用本节提供的接口 (URI: POST /v2/{project\_id}/servers/{server\_id}/action 或 POST /v2.1/{project\_id}/servers/{server\_id}/action)创建的镜像,不支持导出至 OBS桶。如需支持导出OBS桶功能,请使用IMS接口:POST /v2/cloudimages/ action, 使用指导请参见《镜像服务接口参考》的"制作镜像"章节。

#### 说明

华为云不再提供Windows操作系统类型的镜像,该接口不支持指定Windows操作系统的弹性云 服务器创建镜像。

#### **URI**

POST /v2.1/{project\_id}/servers/{server\_id}/action

参数说明请参见表**10-116**。

#### 表 **10-116** 参数说明

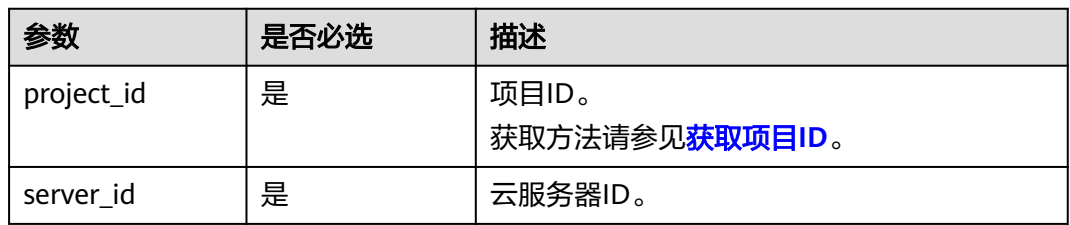

#### 请求消息

请求参数如表**10-117**所示。

#### 表 **10-117** 请求参数

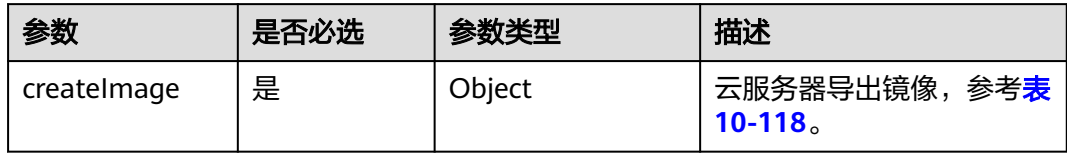

#### 表 **10-118** createImage 参数信息

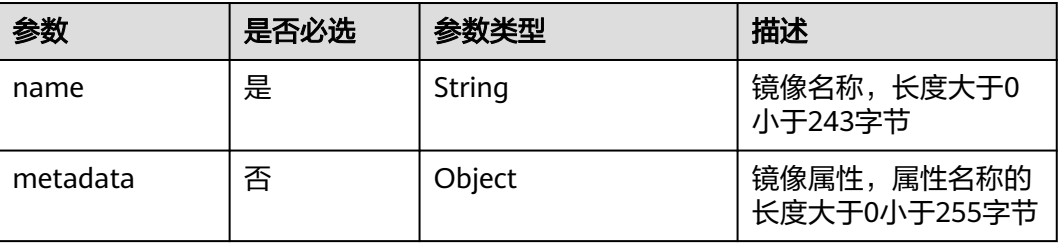

## 响应消息

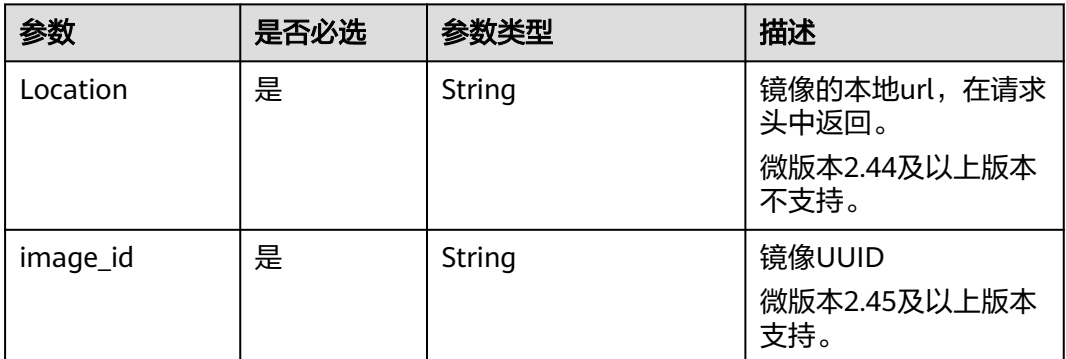

## 请求示例

使用指定弹性云服务器创建一个私有镜像,名称为"new-image-name"。

POST https://{endpoint}/v2.1/{project\_id}/servers/{server\_id}/action

```
{
   "createImage" : {
      "name" : "new-image-name",
      "metadata": {
         "ImageType": "Gold",
         "ImageVersion": "2.0"
      }
   }
}
```
## 响应示例

无

#### 返回值

请参[考通用请求返回值。](#page-296-0)

## **10.9.7** 变更云服务器规格(废弃)

## 功能介绍

变更单台云服务器规格。

对于运行中的弹性云服务器,系统会自动关机,并将弹性云服务器中的数据拷贝到目 标节点(目标节点可与源节点相同)后重新启动弹性云服务器。

底层资源不足时,该接口会自动回滚。

该接口不单独使用,需要轮询判断虚拟机状态,当虚拟机同时满足"status"为 "VERIFY\_RESIZE"、"OS-EXT-STS:task\_state"为""、"OS-EXT-STS:vm\_state"为 "RESIZED"时,配合 "确认变更云服务器规格(POST /v2.1/{project\_id}/servers/ {server\_id}/action)"或"回退变更云服务器规格(POST /v2.1/{project\_id}/servers/ {server\_id}/action)"两个接口一起使用。

当前API已废弃,请使用<del>变更云服务器规格(按需</del>)。

#### 说明

华为云不再提供Windows操作系统类型的镜像,该接口不支持对Windows操作系统的弹性云服 务器执行规格变更操作。

#### **URI**

POST /v2.1/{project\_id}/servers/{server\_id}/action

参数说明请参见表**10-119**。

#### 表 **10-119** 参数说明

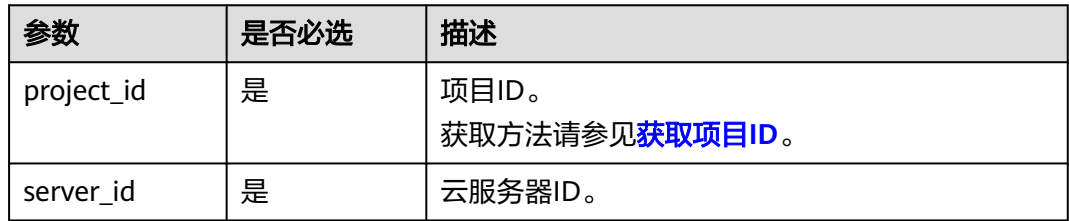

## 请求消息

请求参数如表**10-120**所示。

#### 表 **10-120** 请求参数

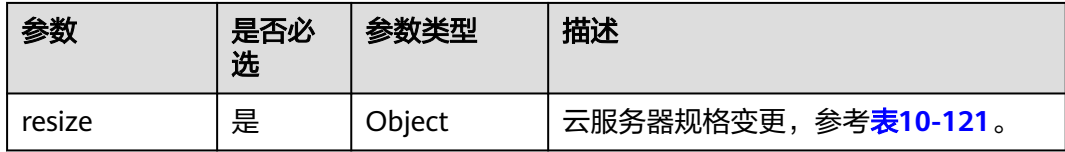

#### 表 **10-121** resize 参数信息

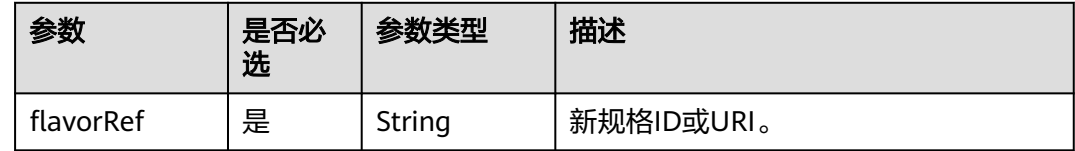

#### 响应消息

无

{

## 请求示例

变更指定云服务器的规格为"s3.medium.2"。

POST https://{endpoint}/v2.1/{project\_id}/servers/{server\_id}/action

 $\cdot$  "resize" : {

 "flavorRef" : "s3.medium.2" }

## 响应示例

无

}

## 返回值

请参考**通用请求返回值**。

## **10.9.8** 确认变更云服务器规格(废弃)

### 功能介绍

确认单台云服务器规格调整。

当前API已废弃,请使[用变更云服务器规格\(按需\)](#page-107-0)。

## 接口约束

调用此接口前需要先确认云服务器状态满足以下条件(可通过查询云服务器详情接口 查看):

OS-EXT-STS:vm\_state=resized

OS-EXT-STS:task\_state=""

status=VERIFY\_RESIZE

### **URI**

POST /v2.1/{project\_id}/servers/{server\_id}/action

参数说明请参见表**10-122**。

#### 表 **10-122** 参数说明

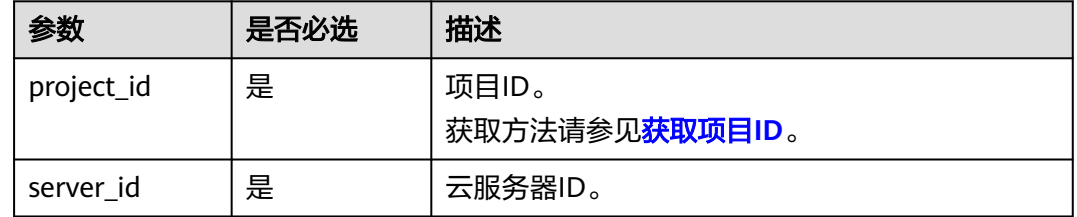

## 请求消息

请求参数如表**[10-123](#page-384-0)**所示。

#### <span id="page-384-0"></span>表 **10-123** 请求参数

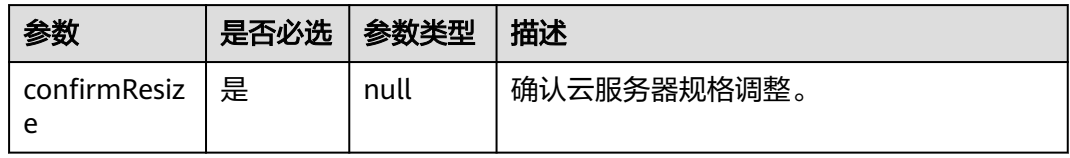

## 响应消息

无

## 请求示例

#### 确认变更指定云服务器的规格。

POST https://{endpoint}/v2.1/{project\_id}/servers/{server\_id}/action

{ "confirmResize" : null }

## 响应示例

无

### 返回值

请参考**通用请求返回值**。

## **10.9.9** 回退变更云服务器规格(废弃)

## 功能介绍

回退云服务器规格变更。 当前API已废弃,请使[用变更云服务器规格\(按需\)](#page-107-0)。

## 接口约束

迁移回退后,在迁移过程中的数据修改会丢失。 调用此接口前需要先确认云服务器状态满足以下条件(可通过查询云服务器详情接口 查看): OS-EXT-STS:vm\_state=resized OS-EXT-STS:task\_state=""

status=VERIFY\_RESIZE

#### **URI**

POST /v2.1/{project\_id}/servers/{server\_id}/action 参数说明请参见表**[10-124](#page-385-0)**。

#### <span id="page-385-0"></span>表 **10-124** 参数说明

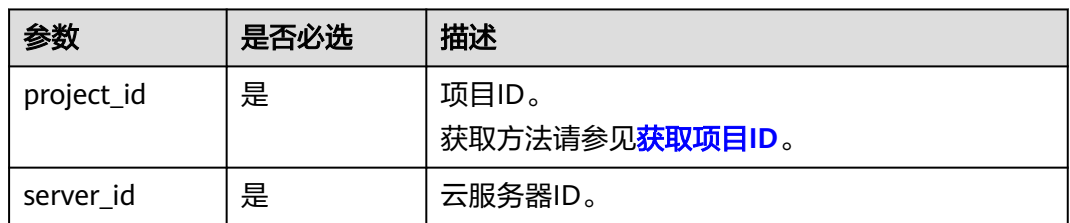

## 请求消息

请求参数如表**10-125**所示。

#### 表 **10-125** 请求参数

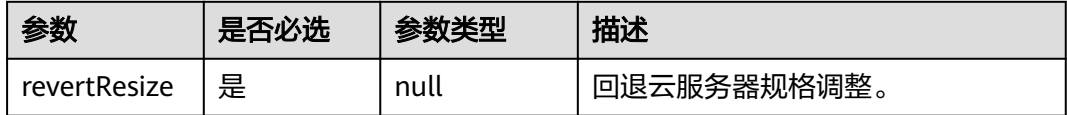

### 响应消息

无

## 请求示例

#### 回退指定云服务器的规格变更。

POST https://{endpoint}/v2.1/{project\_id}/servers/{server\_id}/action

{ "revertResize" : null }

## 响应示例

无

## 返回值

请参[考通用请求返回值。](#page-296-0)

## **10.9.10** 注册云服务器监控(废弃)

## 功能介绍

将云服务器添加到监控表中。

注册到监控表中的云服务会被ceilometer周期性采集监控数据,包括平台的版本、cpu 信息、内存、网卡、磁盘、硬件平台等信息,这些数据上报给云监控。例如SAP云服务 器内部的插件会周期性从云监控中查询监控数据,以报表形式呈现给SAP。

### **URI**

POST /v1.0/servers/{server\_id}/action

参数说明请参见表**10-126**。

#### 表 **10-126** 参数说明

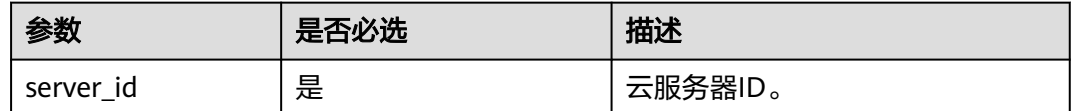

## 请求消息

请求参数如表**10-127**所示。

#### 表 **10-127** 请求参数

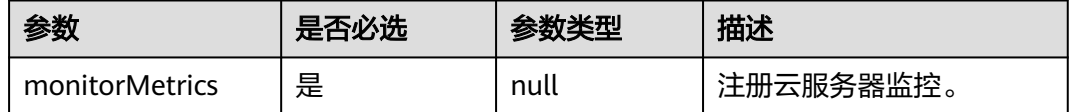

## 响应消息

无

## 请求示例

将指定云服务器添加到监控表中。

POST https://{endpoint}/v1.0/servers/{server\_id}/action

{ "monitorMetrics" : null }

## 响应示例

无

返回值

请参[见通用请求返回值。](#page-296-0)

## 错误码

请参[考错误码。](#page-522-0)

# **10.10** 网络管理(**OpenStack Nova API**)

## **10.10.1** 查询网络列表(废弃)

## 功能介绍

查询租户可用的网络列表。

当前API已废弃,请使[用查询子网列表](https://support.huaweicloud.com/intl/zh-cn/api-vpc/vpc_subnet01_0003.html)。

#### 接口约束

只能查询到ID和label(网络名字),其他字段均为null。

#### **URI**

GET /v2.1/{project\_id}/os-networks

参数说明请参见表**10-128**。

#### 表 **10-128** 参数说明

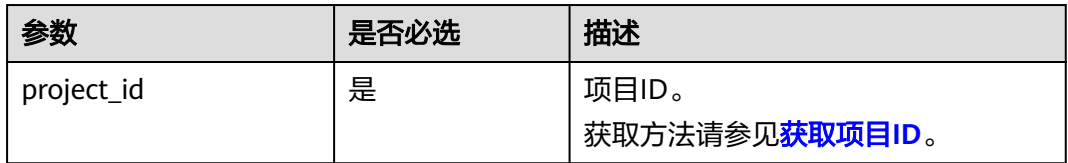

## 请求消息

无

## 响应消息

#### 表 **10-129** 参数说明

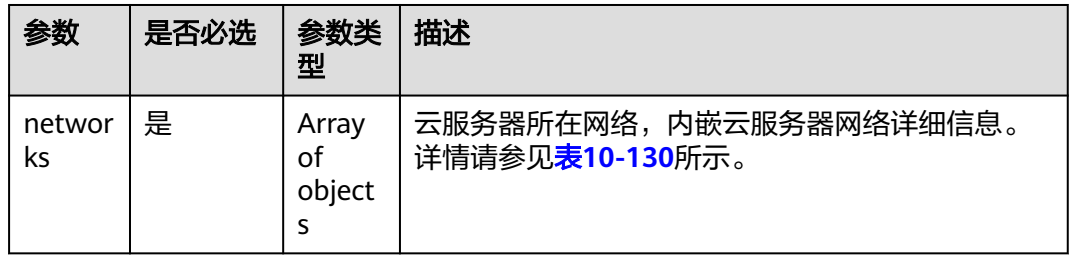

#### 表 **10-130** 响应参数

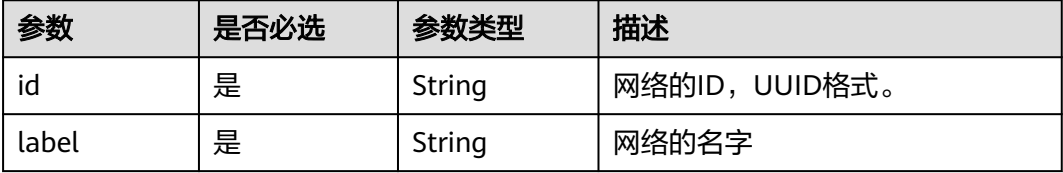

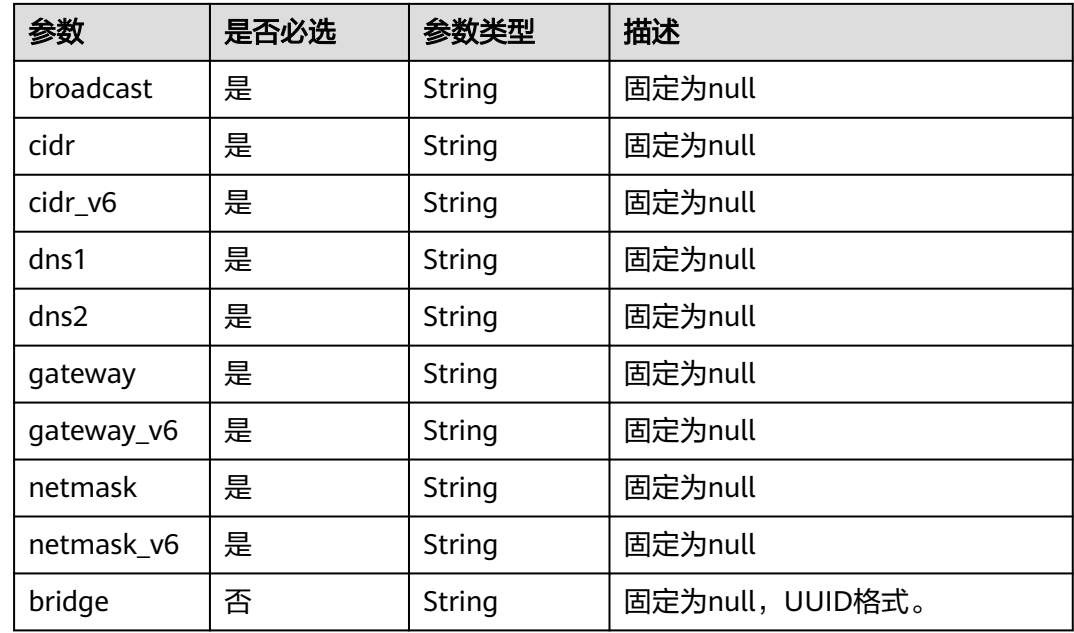

## 请求示例

#### 查询租户可用的网络列表。

GET https://{endpoint}/v2.1/{project\_id}/os-networks

## 响应示例

{

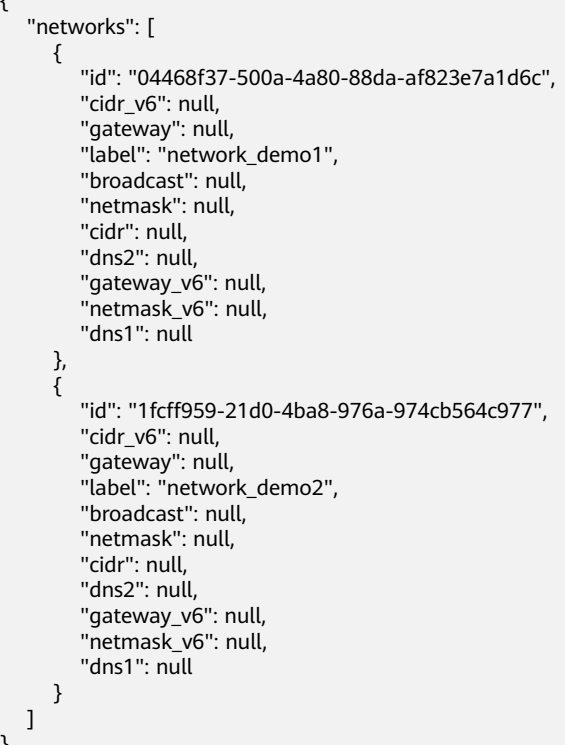

}

### 返回值

请参[考通用请求返回值。](#page-296-0)

# **10.10.2** 查询指定弹性云服务器的网络列表(废弃)

## 功能介绍

查询指定弹性云服务器的网络列表。

当前API已废弃,请使[用查询云服务器详情](#page-62-0)。

## 接口约束

无

#### **URI**

GET /v2.1/{project\_id}/servers/{server\_id}/ips

参数说明请参见表**10-131**。

#### 表 **10-131** 参数说明

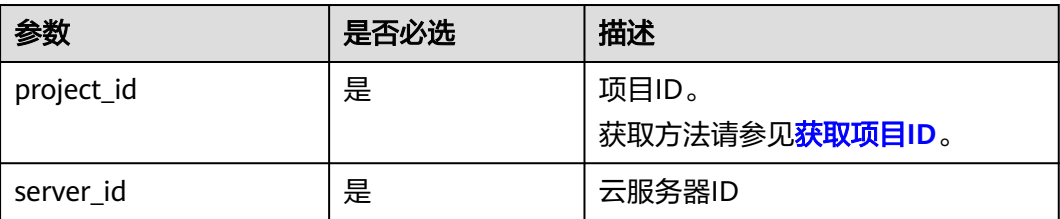

## 请求消息

无

## 响应消息

响应参数如表**10-132**所示。

#### 表 **10-132** 响应参数

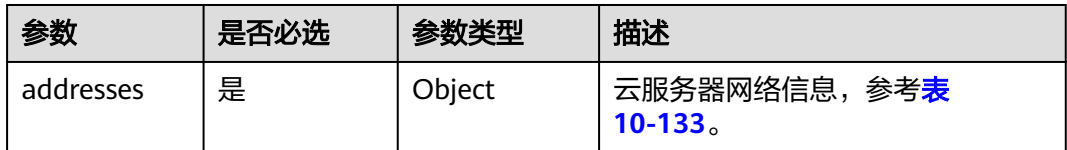

#### <span id="page-390-0"></span>表 **10-133** addresses 参数结构说明

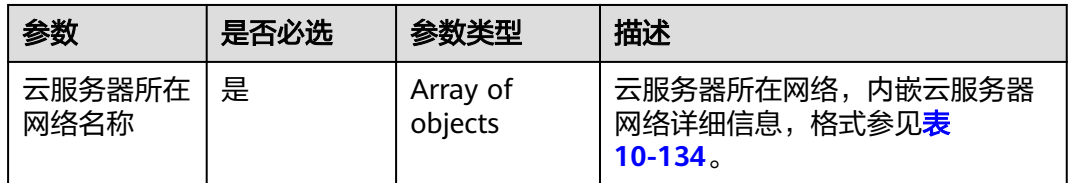

#### 表 **10-134** 云服务器网络参数结构说明

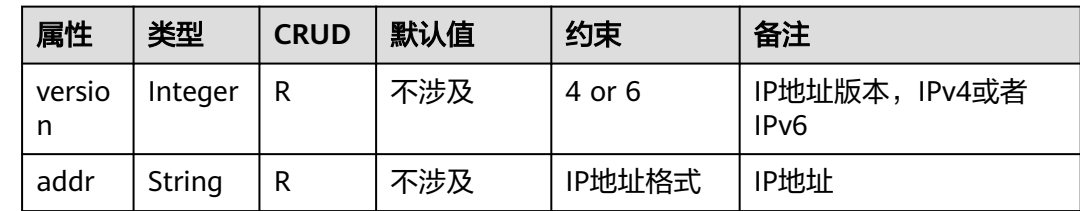

## 请求示例

#### 查询指定弹性云服务器的网络列表。

GET https://{endpoint}/v2.1/{project\_id}/servers/{server\_id}/ips

## 响应示例

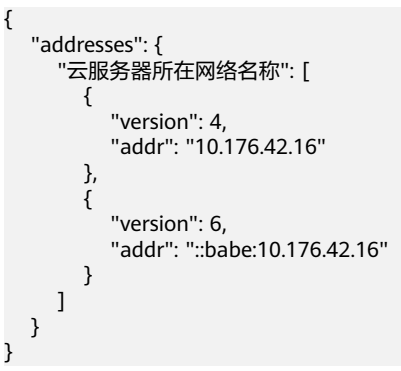

## 返回值

请参[考通用请求返回值。](#page-296-0)

# **10.10.3** 查询弹性云服务器的指定网络(废弃)

## 功能介绍

查询指定弹性云服务器的指定网络。

当前API已废弃,请使[用查询云服务器详情](#page-62-0)。

## 接口约束

无

### **URI**

GET /v2.1/{project\_id}/servers/{server\_id}/ips/{networkName} 参数说明请参见表**10-135**。

#### 表 **10-135** 路径参数

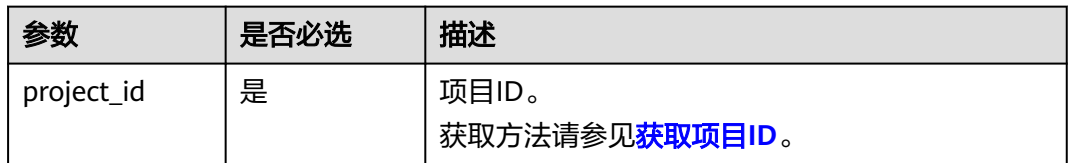

#### 表 **10-136** 请求参数

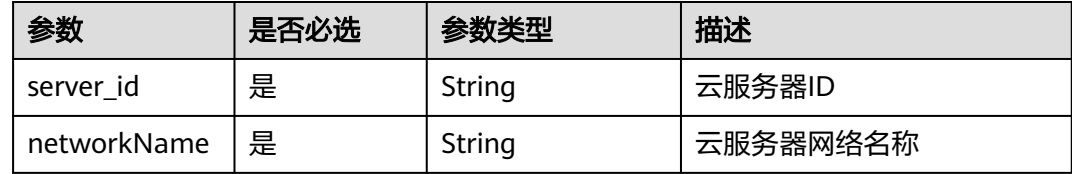

## 请求消息

无

## 响应消息

响应参数如表**10-137**所示。

#### 表 **10-137** 响应参数

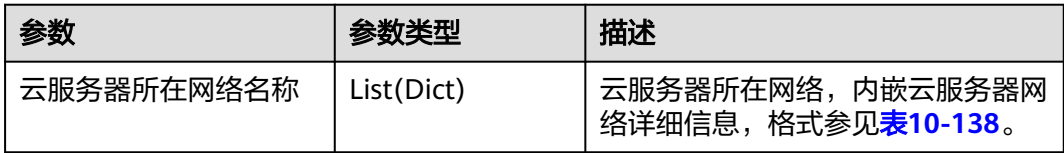

#### 表 **10-138** 云服务器网络参数结构说明

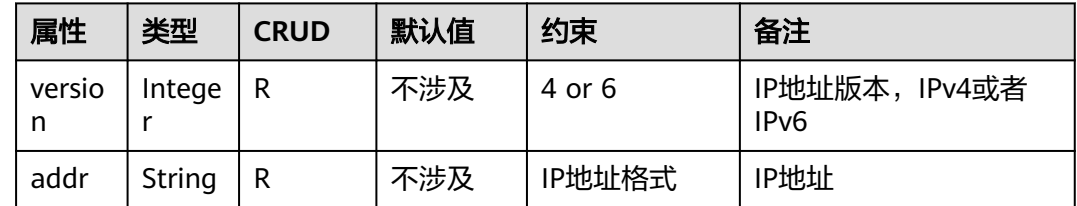

## 请求示例

查询指定弹性云服务器的指定网络。

GET https://{endpoint}/v2.1/{project\_id}/servers/{server\_id}/ips/{networkName}

## 响应示例

```
{
    "云服务器所在网络名称": [
      {
         "version": 4,
         "addr": "10.0.0.4"
      },
      {
         "version": 4,
         "addr": "192.150.73.132"
      }
   ]
}
```
## 返回值

请参[考通用请求返回值。](#page-296-0)

# **10.11** 镜像管理(**OpenStack Nova API**)

## **10.11.1** 查询镜像列表(废弃)

## 功能介绍

查询所有镜像的列表信息。

当前API已废弃,请使用**"**[查询镜像列表](https://support.huaweicloud.com/intl/zh-cn/api-ims/ims_03_0602.html)**"**。

#### **URI**

GET /v2.1/{project\_id}/images?name={name}&status={status}&changessince={changes-since}&minRam={minRam}&minDisk={inDisk}

参数说明请参见表**10-139**。

#### 表 **10-139** 路径参数

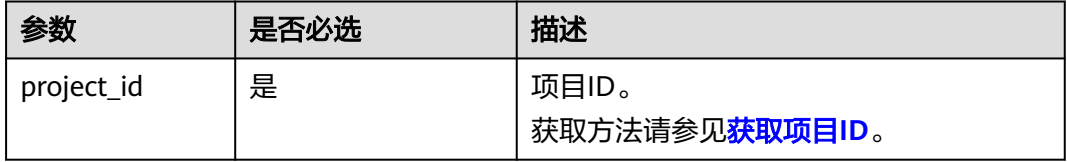

#### 说明

支持分页查询。分页查询的相关信息,请参见<mark>分页查询</mark>。

可以将如下作为URI参数,过滤查询结果。使用方式:/v2/{project\_id}/images? name ={name}&status={status}

查询参数如表**[10-140](#page-393-0)**所示。

#### <span id="page-393-0"></span>表 **10-140** 查询参数

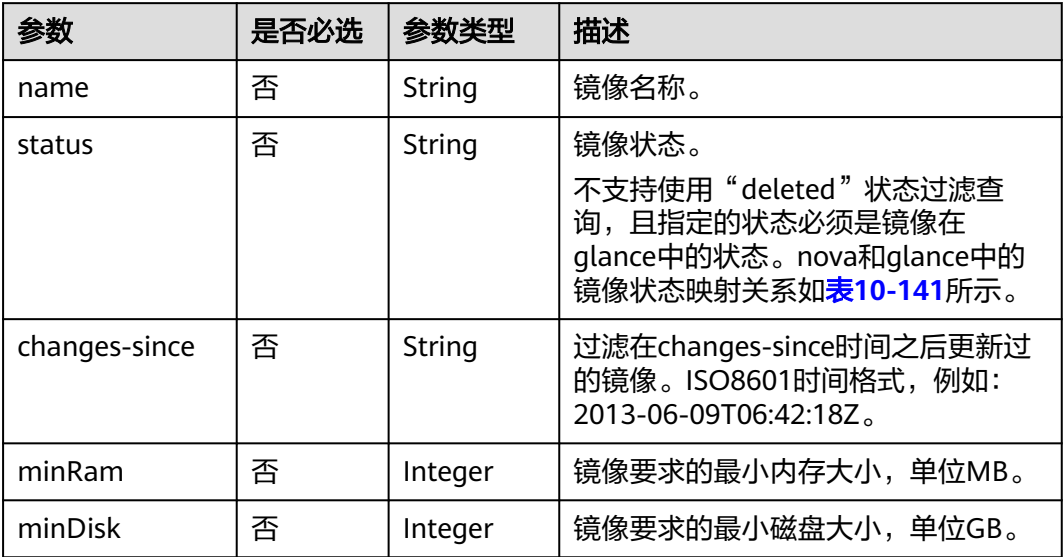

## 表 **10-141** nova 和 glance 中的镜像状态映射关系

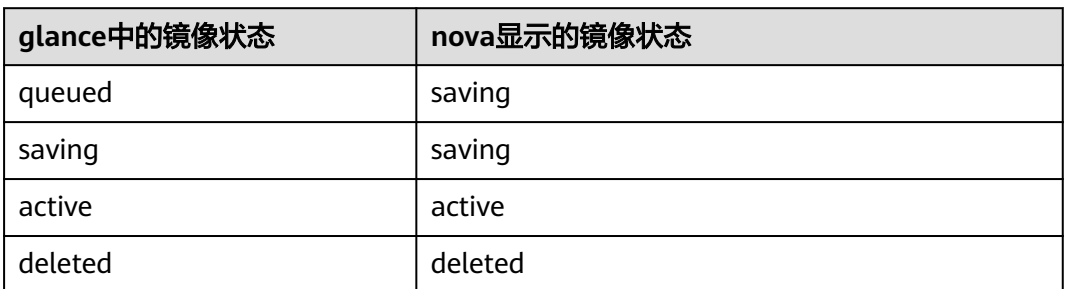

## 请求消息

无

## 响应消息

响应参数如表**10-142**所示。

#### 表 **10-142** 响应参数

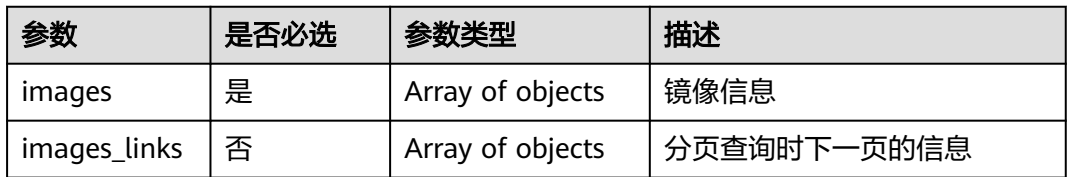

#### 表 **10-143** images 参数信息

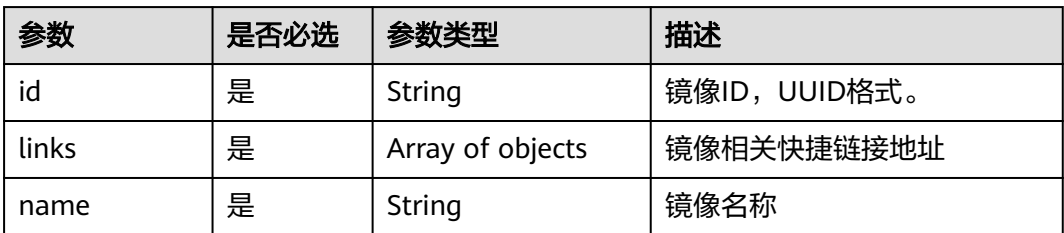

#### 表 **10-144** images\_links 参数信息

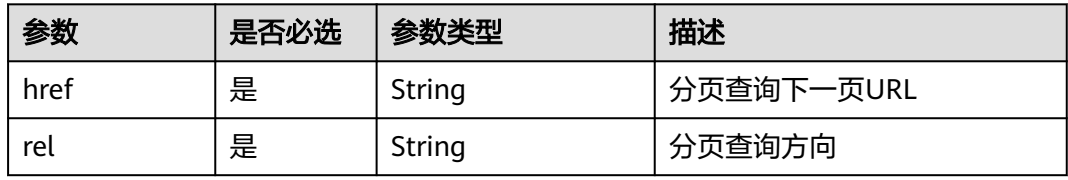

#### 表 **10-145** links 参数信息

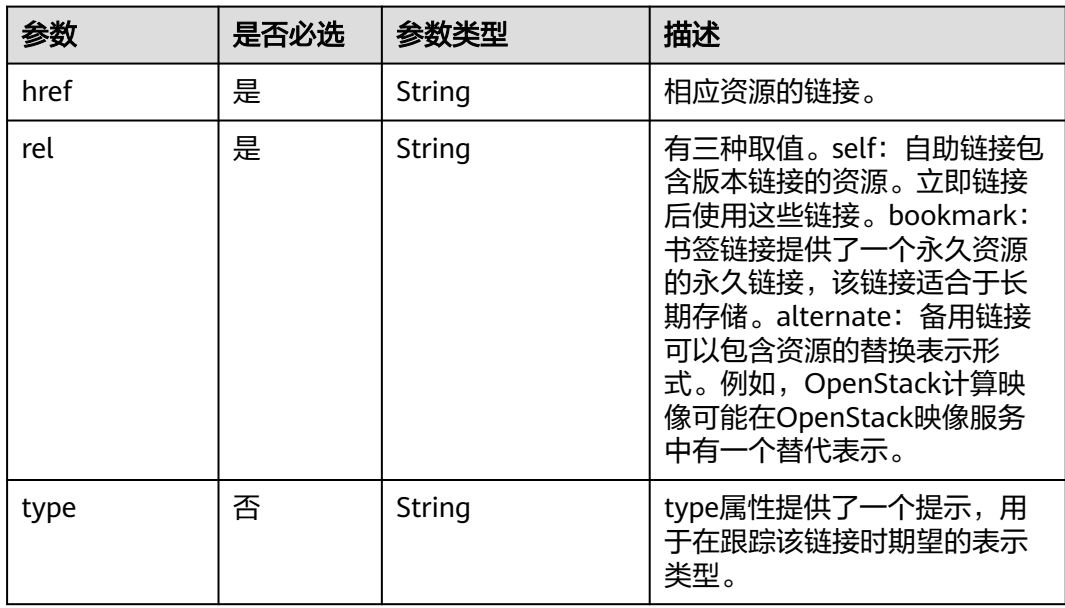

## 请求示例

GET https://{endpoint}/v2.1/9c53a566cb3443ab910cf0daebca90c4/images

响应示例

{ "images": [ { "id": "ee10f19c-503c-44af-af2f-73d5e42f7a17", "links": [ { "href": "http://xxx/v2/d9ebe43510414ef590a4aa158605329e/images/ee10f19c-503c-44afaf2f-73d5e42f7a17",

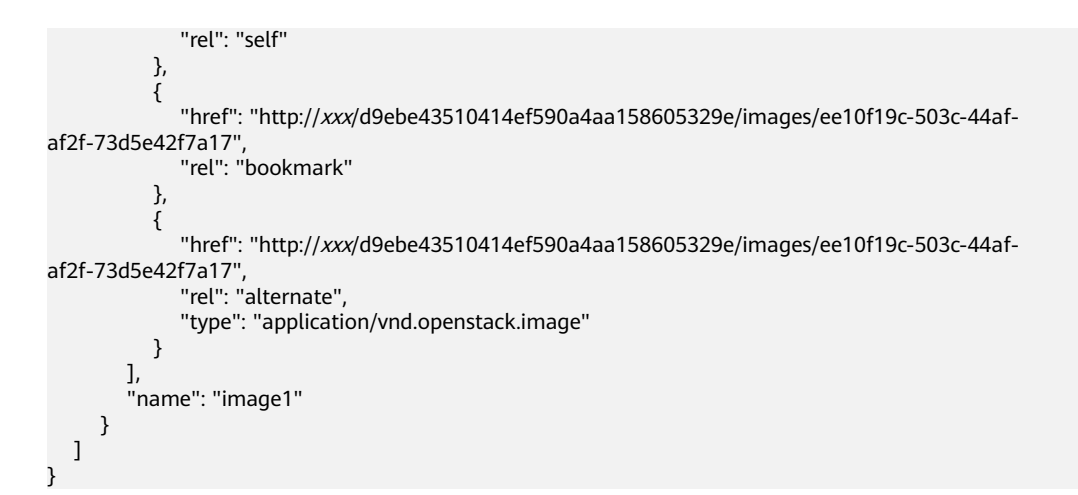

### 返回值

请参考**通用请求返回值**。

# **10.11.2** 查询镜像列表详情(废弃)

### 功能介绍

查询详细的镜像信息列表。

当前API已废弃,请使用**"**[查询镜像列表](https://support.huaweicloud.com/intl/zh-cn/api-ims/ims_03_0702.html)**"**。

#### **URI**

GET /v2.1/{project\_id}/images/detail?name={name}&status={status}&changessince={changes-since}&minRam={minRam}&minDisk={inDisk}

参数说明请参见表**10-146**。

#### 表 **10-146** 路径参数

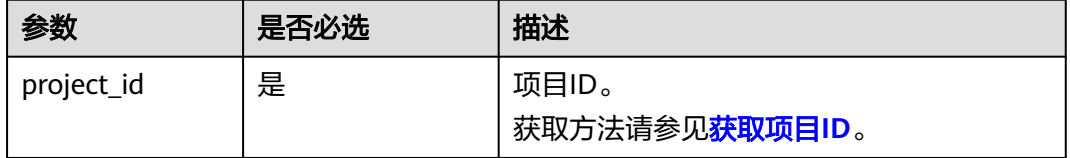

#### 说明

支持分页查询。分页查询的相关信息,请参见<mark>分页查询</mark>。

可以将如下作为URI参数,过滤查询结果。使用方式:/v2/{project\_id}/images/detail? name ={name}&status={status}

查询参数如表**[10-147](#page-396-0)**所示。
#### 表 **10-147** 查询参数

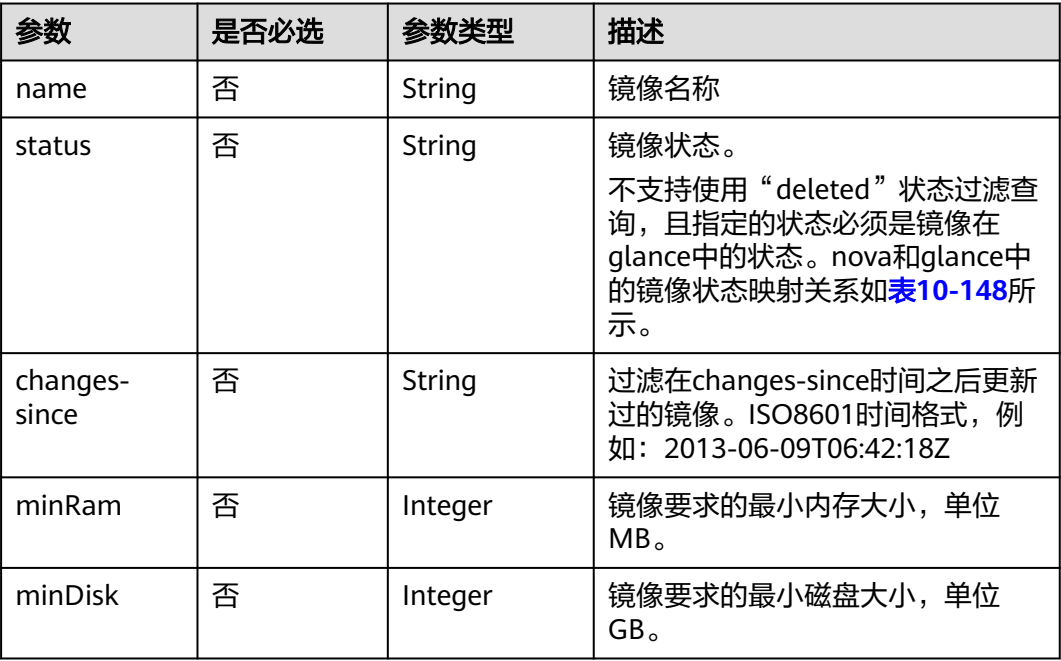

# 表 **10-148** nova 和 glance 中的镜像状态映射关系

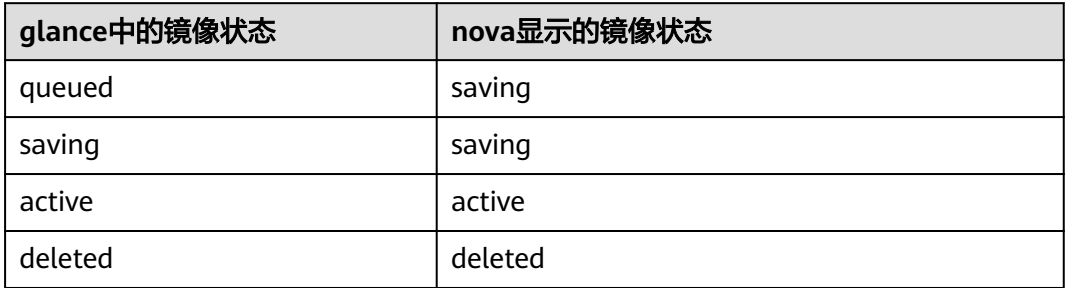

# 请求消息

无

# 响应消息

响应参数如表**10-149**所示。

#### 表 **10-149** 响应参数

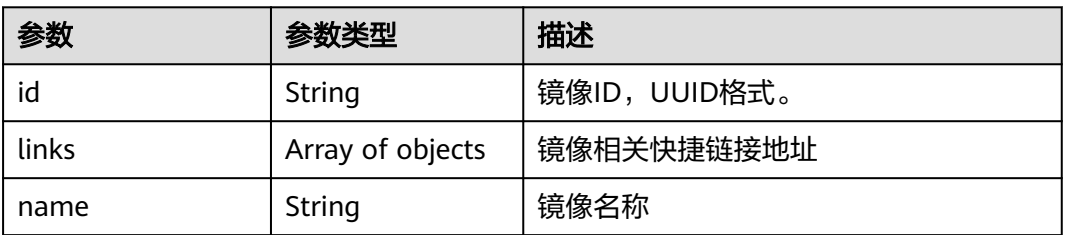

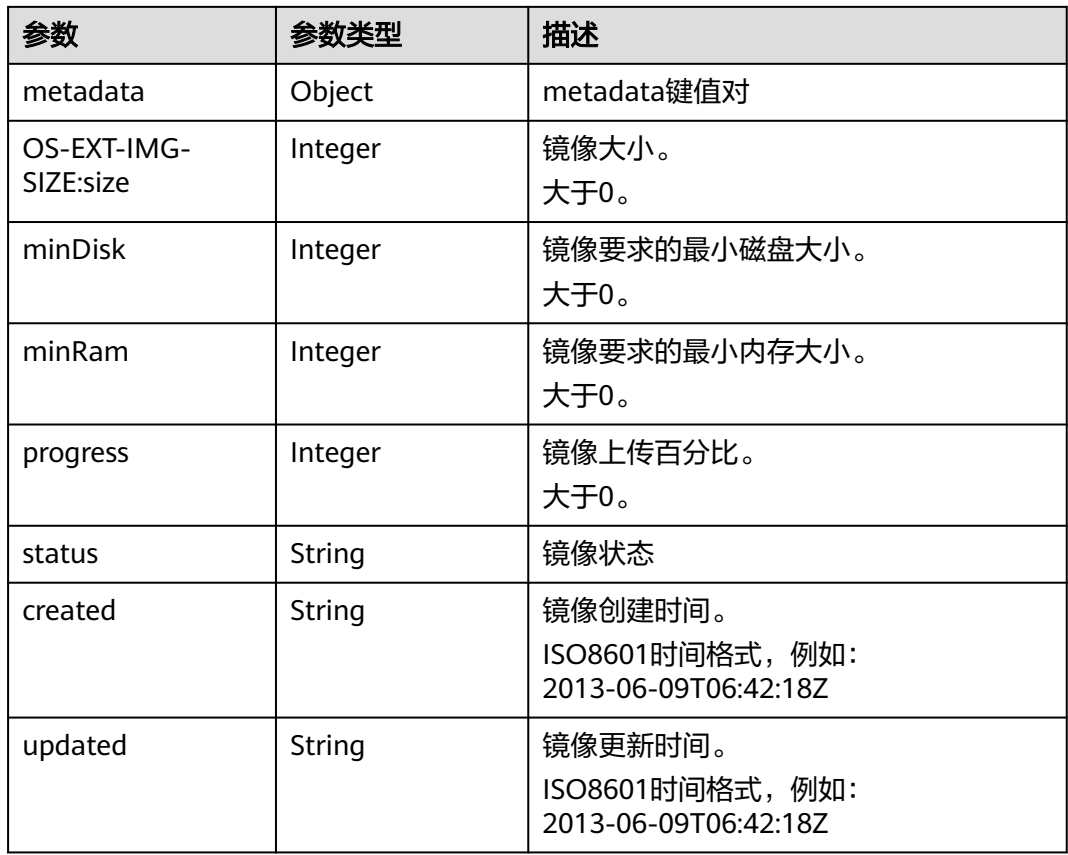

## 表 **10-150** links 参数信息

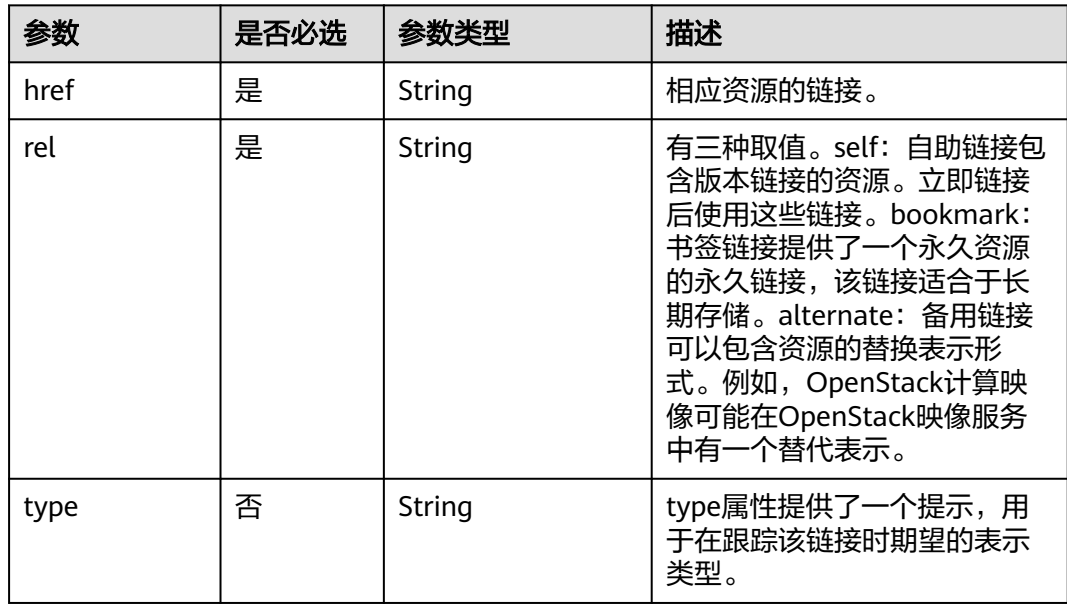

# 请求示例

GET https://{endpoint}/v2.1/9c53a566cb3443ab910cf0daebca90c4/images/detail

# 响应示例

```
{
   "image": {
      "OS-EXT-IMG-SIZE:size": 20578304,
      "created": "2014-02-10T17:05:01Z",
      "id": "ee10f19c-503c-44af-af2f-73d5e42f7a17",
      "links": [
        {
           "href": "http://xxx/v2/d9ebe43510414ef590a4aa158605329e/images/ee10f19c-503c-44af-
af2f-73d5e42f7a17",
           "rel": "self"
        },
        {
           "href": "http://xxx/d9ebe43510414ef590a4aa158605329e/images/ee10f19c-503c-44af-
af2f-73d5e42f7a17",
           "rel": "bookmark"
        },
        {
           "href": "http://xxx/d9ebe43510414ef590a4aa158605329e/images/ee10f19c-503c-44af-
af2f-73d5e42f7a17",
           "rel": "alternate",
           "type": "application/vnd.openstack.image"
        }
      ],
      "metadata": {
         "clean_attempts": "3",
        "image_location": "snapshot",
 "image_state": "available",
 "image_type": "snapshot",
        "instance_type_ephemeral_gb": "0",
         "instance_type_flavorid": "6",
         "instance_type_id": "7",
        "instance_type_memory_mb": "256",
         "instance_type_name": "wj.ssd",
         "instance_type_root_gb": "2",
        "instance_type_rxtx_factor": "1.0",
 "instance_type_swap": "0",
 "instance_type_vcpus": "1",
         "instance_uuid": "b600b5b1-ed8c-4814-aefa-8b903c894c20",
        "os_type": "None",
         "owner_id": "d9ebe43510414ef590a4aa158605329e",
         "user_id": "74fe4ff0674b434b8a274077d8106c5b"
      },
      "minDisk": 2,
      "minRam": 0,
      "name": "image1",
      "progress": 100,
       "server": {
        "id": "b600b5b1-ed8c-4814-aefa-8b903c894c20",
        "links": [
           {
              "href": "http://xxx/v2/d9ebe43510414ef590a4aa158605329e/servers/b600b5b1-ed8c-4814-
aefa-8b903c894c20",
              "rel": "self"
           },
           {
              "href": "http://xxx/d9ebe43510414ef590a4aa158605329e/servers/b600b5b1-ed8c-4814-
aefa-8b903c894c20",
              "rel": "bookmark"
           }
        ]
 },
 "status": "ACTIVE",
      "updated": "2014-02-10T17:05:07Z"
   }
}
```
### 返回值

请参考**通用请求返回值**。

# **10.11.3** 查询指定镜像详情(废弃)

# 功能介绍

查询指定的镜像的详情信息。

当前API已废弃,请使用**"**[查询镜像详情\(](https://support.huaweicloud.com/intl/zh-cn/api-ims/ims_03_0702.html)**OpenStack**原生)**"**。

## **URI**

GET /v2.1/{project\_id}/images/{image\_id} 参数说明请参见表**10-151**。

#### 表 **10-151** 参数说明

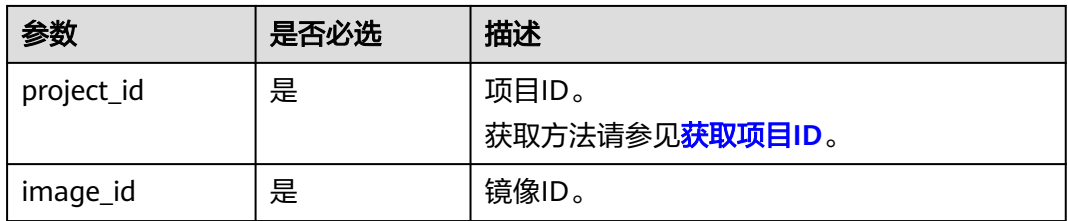

# 请求消息

无

# 响应消息

响应参数请参见表**10-152**。

#### 表 **10-152** 响应参数

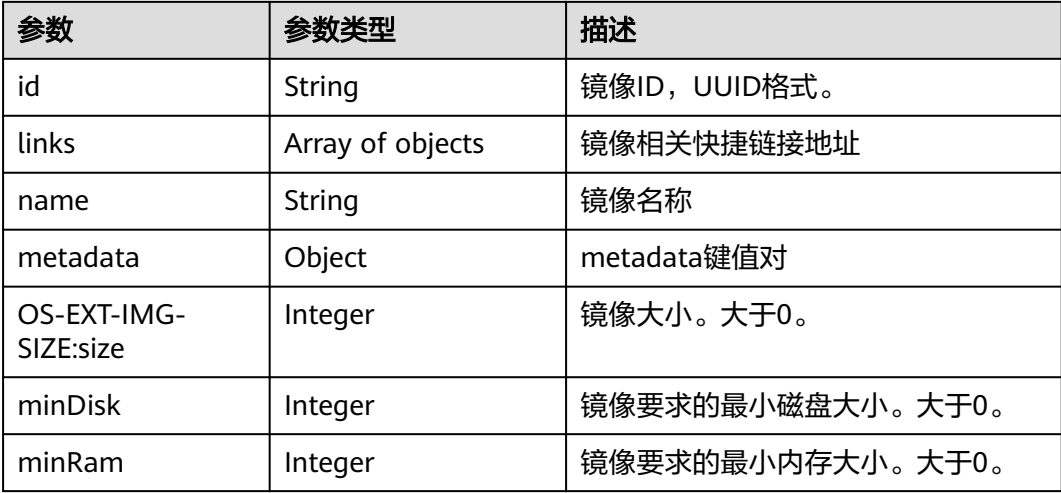

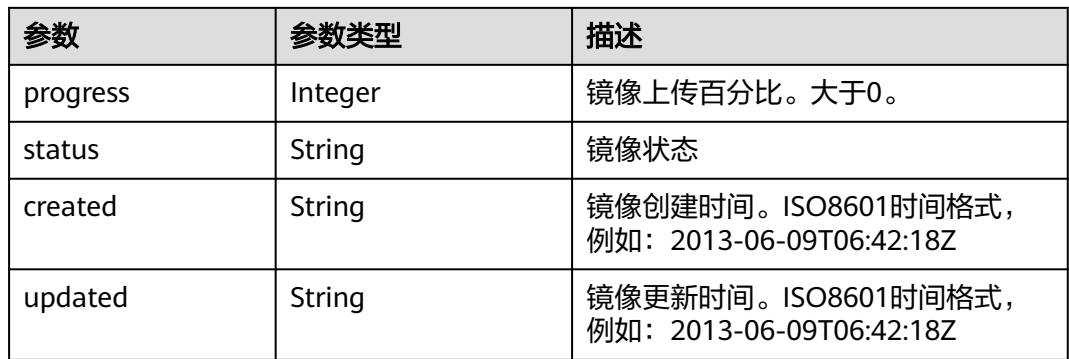

#### 表 **10-153** links 参数信息

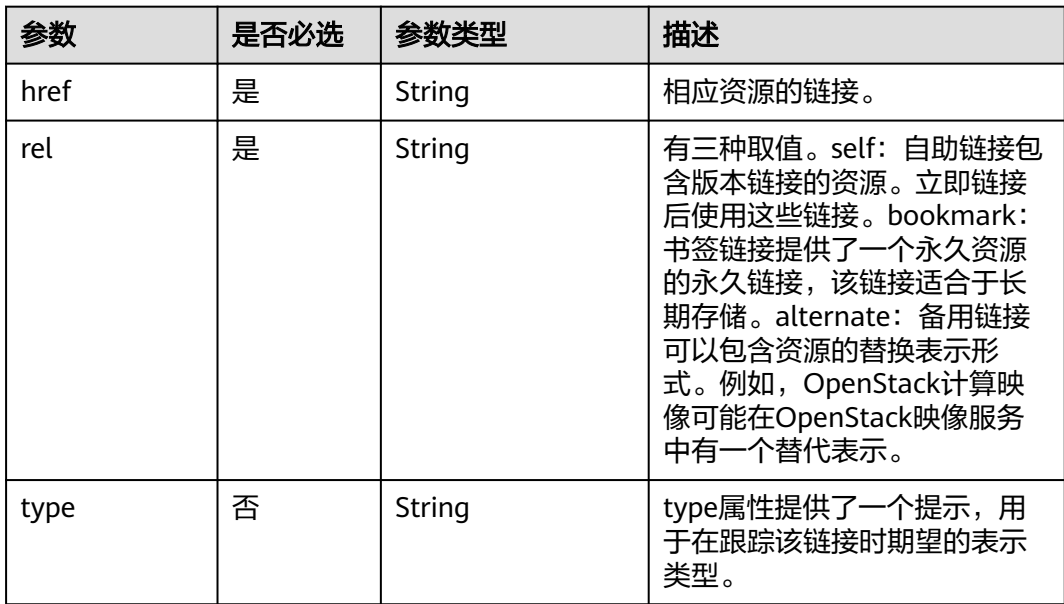

# 请求示例

GET https://{endpoint}/v2.1/9c53a566cb3443ab910cf0daebca90c4/images/ 17a1890b-0fa4-485e-8505-14e294017988

# 响应示例

```
{
   "image": {
      "status": "ACTIVE", 
      "updated": "2015-12-27T02:52:25Z", 
 "name": "cirror", 
 "links": [
         {
            "href": "https://compute.localdomain.com:8001/v2/719e9483f42d4784a089862ac4c3e8d0/
images/17a1890b-0fa4-485e-8505-14e294017988", 
            "rel": "self"
         }, 
        \overline{\mathcal{E}} "href": "https://compute.localdomain.com:8001/719e9483f42d4784a089862ac4c3e8d0/images/
17a1890b-0fa4-485e-8505-14e294017988", 
            "rel": "bookmark"
        },
```

```
 {
           "href": "https://https://
image.az2.dc1.domainname.com:443/719e9483f42d4784a089862ac4c3e8d0/images/
17a1890b-0fa4-485e-8505-14e294017988", 
           "type": "application/vnd.openstack.image", 
           "rel": "alternate"
        }
\Box "created": "2015-12-27T02:52:24Z", 
      "minDisk": 0, 
      "progress": 100, 
      "minRam": 0, 
      "metadata": {
 "__os_version": "CentOS 4.4 32bit", 
 "file_format": "img", 
 "file_name": "**.img", 
        "describe": "", 
 "__os_type": "Linux", 
 "virtual_env_type": "KVM", 
        "hw_disk_bus": "scsi"
 }, 
 "id": "17a1890b-0fa4-485e-8505-14e294017988", 
      "OS-EXT-IMG-SIZE:size": 13167616
   }
}
```
### 返回值

请参[考通用请求返回值。](#page-296-0)

# **10.11.4** 查询指定镜像的元数据(废弃)

## 功能介绍

获取指定镜像的扩展信息。

当前API已废弃,请使用**"**[查询镜像列表](https://support.huaweicloud.com/intl/zh-cn/api-ims/ims_03_0709.html)**"**。

**URI**

GET /v2.1/{project\_id}/images/{image\_id}/metadata 参数说明请参见表**10-154**。

#### 表 **10-154** 参数说明

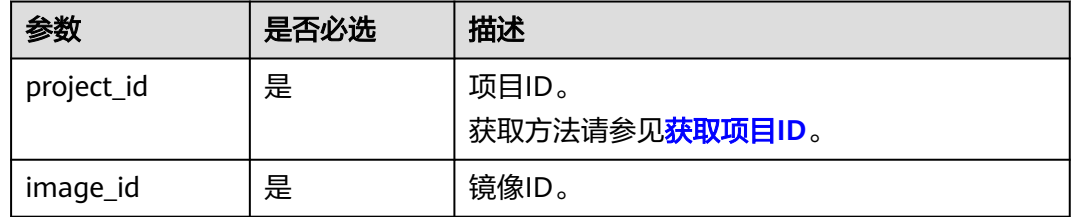

### 请求消息

无

## 响应消息

响应参数如表**10-155**所示。

#### 表 **10-155** 响应参数

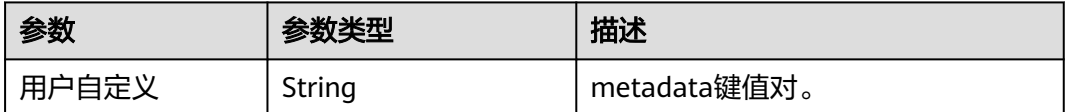

## 请求示例

GET https://{endpoint}/v2.1/9c53a566cb3443ab910cf0daebca90c4/images/ 17a1890b-0fa4-485e-8505-14e294017988/metadata

## 响应示例

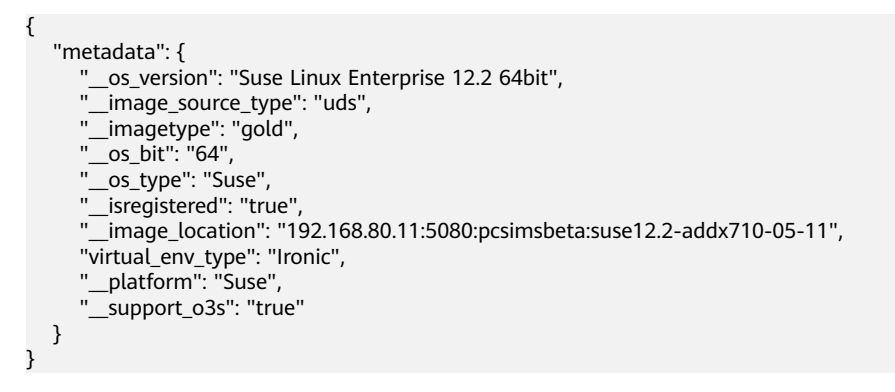

## 返回值

请参[考通用请求返回值。](#page-296-0)

# **10.11.5** 删除镜像(废弃)

# 功能介绍

删除指定的镜像。镜像删除后,不能恢复。 当前API已废弃,请使用**"**删除镜像(**[OpenStack](https://support.huaweicloud.com/intl/zh-cn/api-ims/ims_03_0706.html)**原生)**"**。

#### **URI**

DELETE /v2.1/{project\_id}/images/{image\_id} 参数说明请参见表**10-156**。

#### 表 **10-156** 参数说明

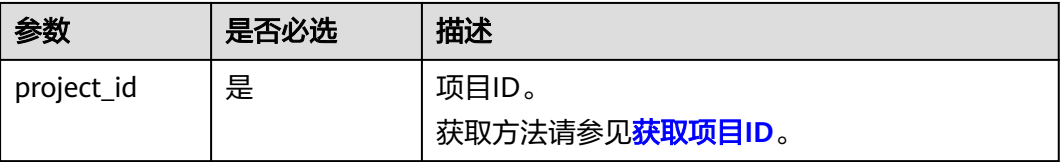

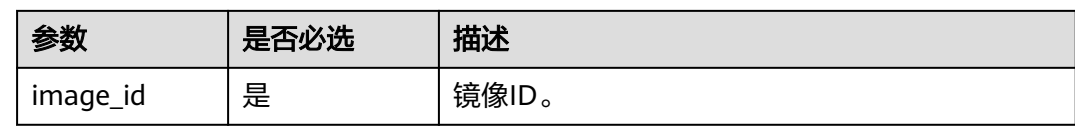

## 请求消息

无

# 响应消息

无

### 请求示例

DELETE https://{endpoint}/v2.1/9c53a566cb3443ab910cf0daebca90c4/images/6cad483b-e281-4985 a345-7afef1f3c5b7

### 响应示例

无

### 返回值

请参[考通用请求返回值。](#page-296-0)

# **10.12** 安全组管理(**OpenStack Nova API**)

# **10.12.1** 查询安全组列表(废弃)

# 功能介绍

查询安全组列表。

当前API已废弃,请使用"[查询安全组](https://support.huaweicloud.com/intl/zh-cn/api-vpc/vpc_sg02_0001.html)"。

#### **URI**

GET /v2.1/{project\_id}/os-security-groups 参数说明请参见表**10-157**。

#### 表 **10-157** 参数说明

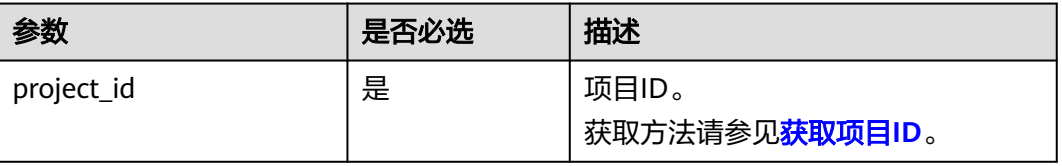

### 说明

不支持分页查询。

# 请求消息

不涉及

# 响应消息

响应参数如表**10-158**所示。

### 表 **10-158** 响应参数

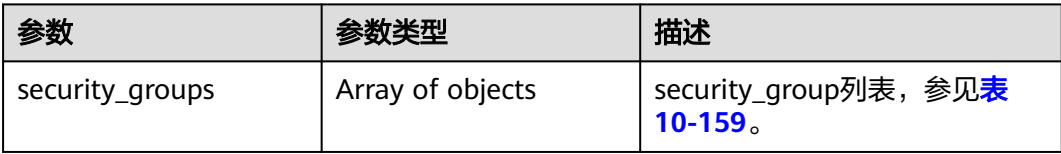

#### 表 **10-159** security\_group 对象

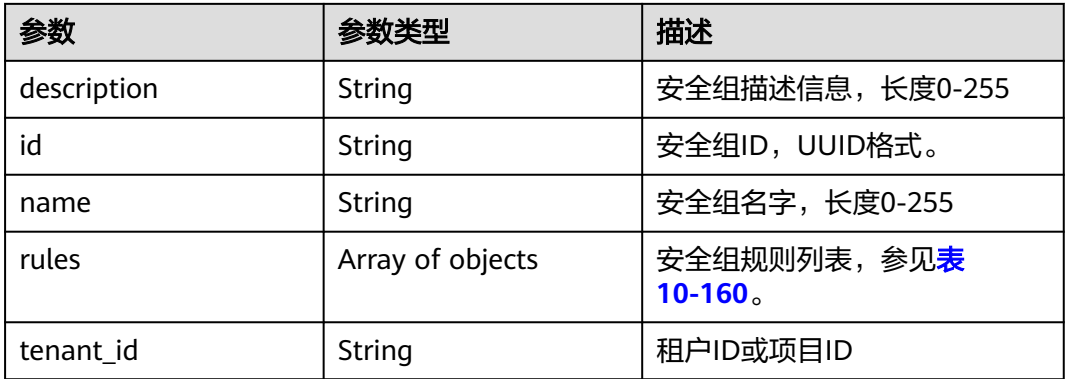

#### 表 **10-160** security\_group\_rule 对象

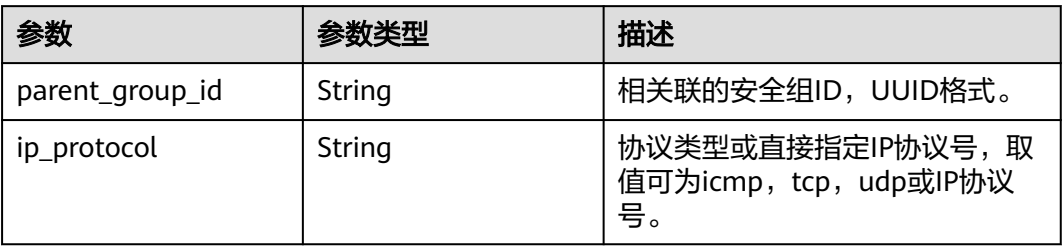

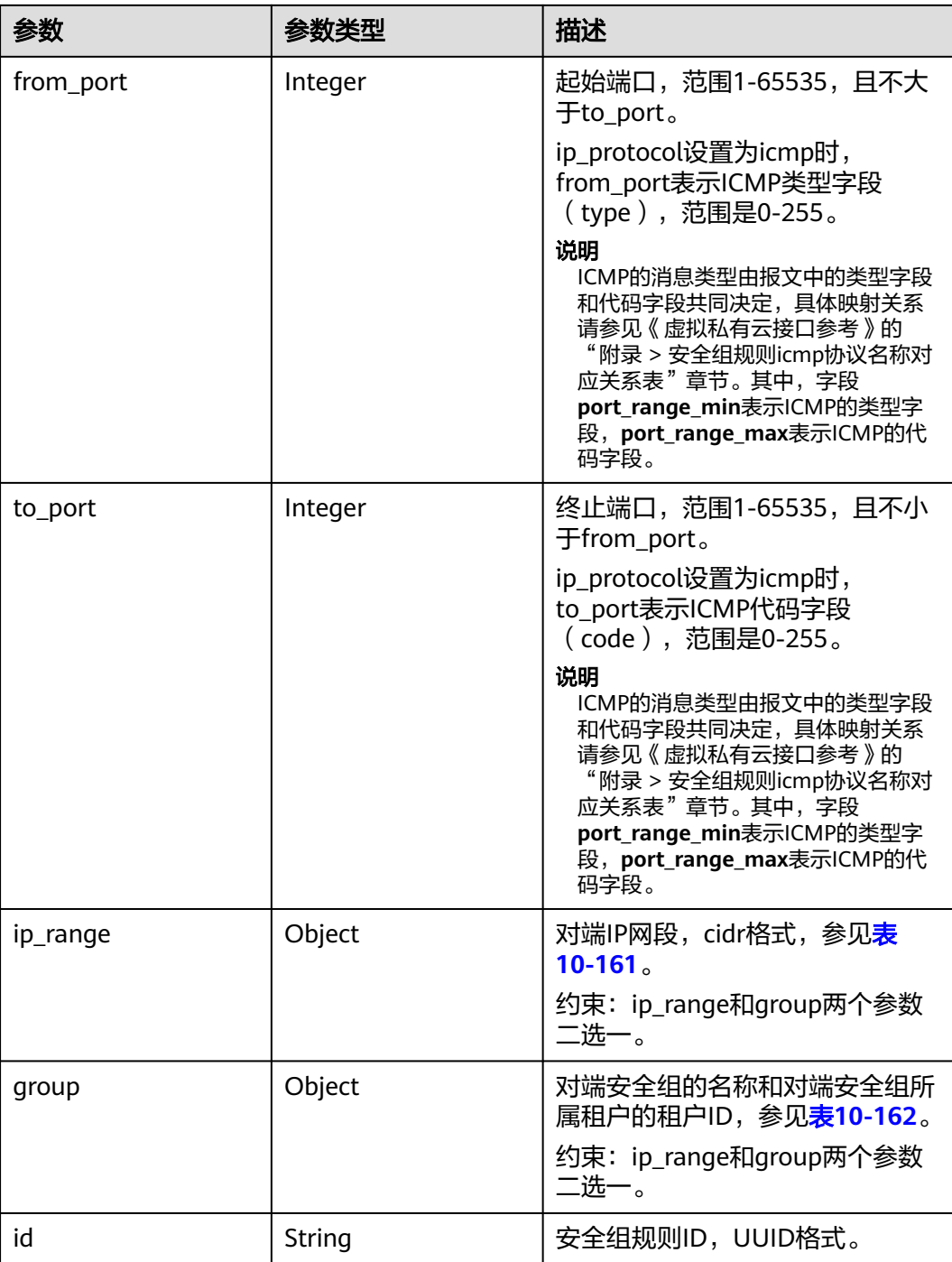

## 表 **10-161** ip\_range 对象

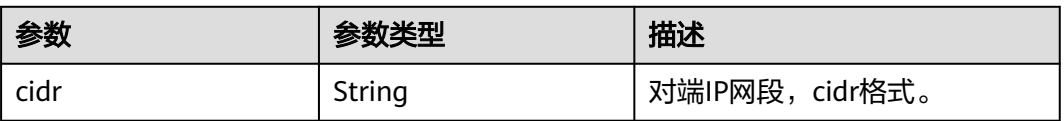

#### <span id="page-406-0"></span>表 **10-162** group 对象

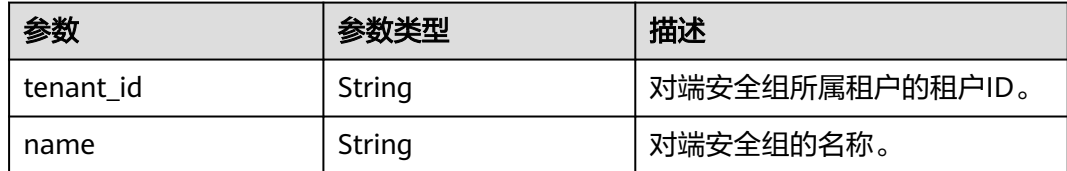

# 请求示例

GET https://{endpoint}/v2.1/bb1118612ba64af3a6ea63a1bdcaa5ae/os-security-groups

# 响应示例

{

```
 "security_groups": [
     {
        "rules": [
           {
              "from_port": null,
              "group": {
                "tenant_id": "bb1118612ba64af3a6ea63a1bdcaa5ae",
                "name": "default"
, and the state \} "ip_protocol": null,
              "to_port": null,
              "parent_group_id": "bc4ac1d1-dc77-4b7d-a97d-af86eb0dc450",
              "ip_range": {},
              "id": "bb3cc988-e06a-49f6-b668-600e8bf193ee"
           },
           {
              "from_port": null,
              "group": {
                 "tenant_id": "bb1118612ba64af3a6ea63a1bdcaa5ae",
                "name": "default"
              },
              "ip_protocol": null,
              "to_port": null,
              "parent_group_id": "bc4ac1d1-dc77-4b7d-a97d-af86eb0dc450",
             "ip_range": {}_{i}},
              "id": "f9371051-d7e1-4be4-8748-77b1e0913730"
          }
        ],
 "tenant_id": "bb1118612ba64af3a6ea63a1bdcaa5ae",
 "description": "default",
        "id": "bc4ac1d1-dc77-4b7d-a97d-af86eb0dc450",
        "name": "default"
     },
     {
        "rules": [
           {
             "from_port": 200,
              "group": {},
 "ip_protocol": "tcp",
 "to_port": 400,
              "parent_group_id": "b3e4b615-a40f-4e1c-92af-2e0d382141d5",
              "ip_range": {
                 "cidr": "0.0.0.0/0"
              },
              "id": "3330120d-bbd1-4a73-bda9-0196a84d5670"
           },
           {
              "from_port": 201,
              "group": {},
              "ip_protocol": "tcp",
```

```
 "to_port": 400,
              "parent_group_id": "b3e4b615-a40f-4e1c-92af-2e0d382141d5",
              "ip_range": {
                 "cidr": "0.0.0.0/0"
              },
              "id": "b550c9a6-970a-462d-984e-265e88020818"
           }
         ],
         "tenant_id": "bb1118612ba64af3a6ea63a1bdcaa5ae",
         "description": "desc-sg",
         "id": "b3e4b615-a40f-4e1c-92af-2e0d382141d5",
         "name": "test-sg"
      }
   ]
}
```
返回值

请参考**通用请求返回值**。

# **10.12.2** 创建安全组(废弃)

# 功能介绍

创建安全组。

当前API已废弃,请使用"[创建安全组](https://support.huaweicloud.com/intl/zh-cn/api-vpc/vpc_sg02_0003.html)"。

### **URI**

POST /v2.1/{project\_id}/os-security-groups 参数说明请参见表**10-163**。

#### 表 **10-163** 参数说明

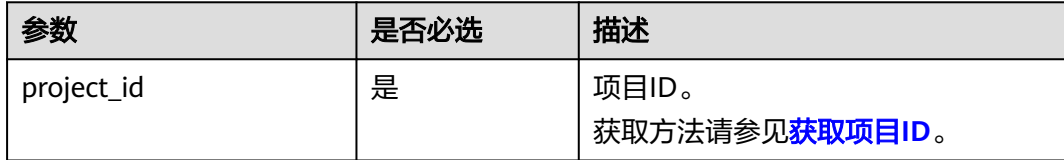

### 请求消息

请求参数如表**10-164**所示。

#### 表 **10-164** 请求参数

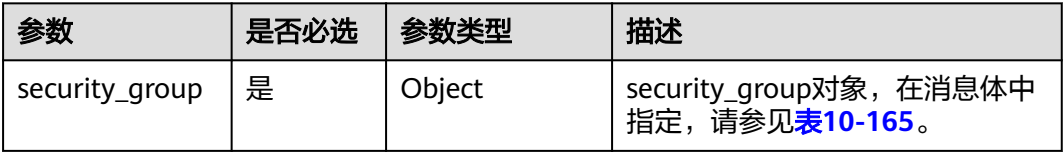

#### <span id="page-408-0"></span>表 **10-165** 请求参数 security\_group 的对象

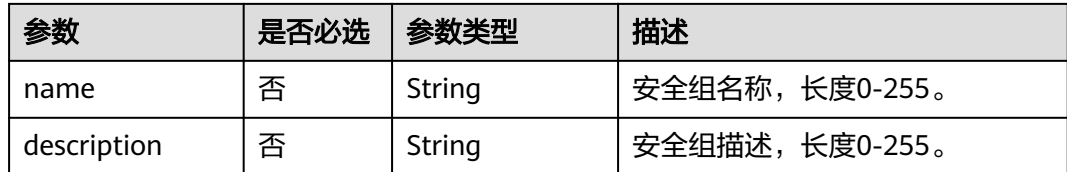

# 响应消息

响应参数如表**10-166**所示。

#### 表 **10-166** 响应参数

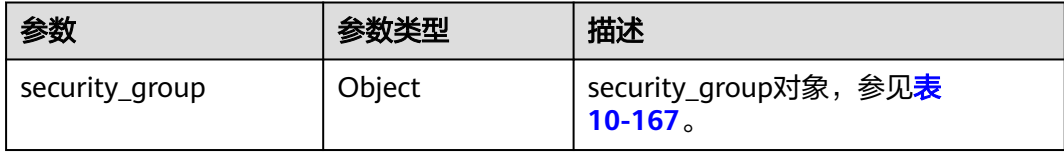

#### 表 **10-167** 响应参数 security\_group 的对象

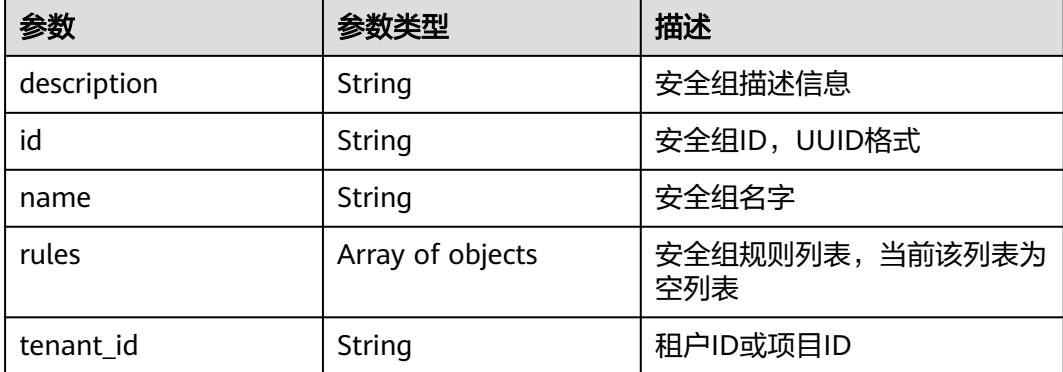

# 请求示例

POST https://{endpoint}/v2.1/bb1118612ba64af3a6ea63a1bdcaa5ae/os-security-groups

```
{
   "security_group": {
 "name": "test",
 "description": "description"
   }
}
```
# 响应示例

```
 "security_group": {
 "rules": [],
     "tenant_id": "bb1118612ba64af3a6ea63a1bdcaa5ae",
 "description": "desc-sg",
 "id": "81f1d23b-b1e2-42cd-bdee-359b4a065a42",
     "name": "test-sg"
  }
```
{

}

### 返回值

请参考**通用请求返回值**。

# **10.12.3** 查询安全组详细信息**(**废弃**)**

### 功能介绍

查询安全组详细信息。

该接口只能查询入方向安全组规则,如需查询出方向的安全组规则,请参见《虚拟私 有云接口参考》的"安全组(原生OpenStack接口)> 查询安全组详情"章节。

当前API已废弃,请使用"[查询安全组详情](https://support.huaweicloud.com/intl/zh-cn/api-vpc/vpc_sg02_0002.html)"。

### **URI**

GET /v2.1/{project\_id}/os-security-groups/{security\_group\_id}

参数说明请参见表**10-168**。

#### 表 **10-168** 参数说明

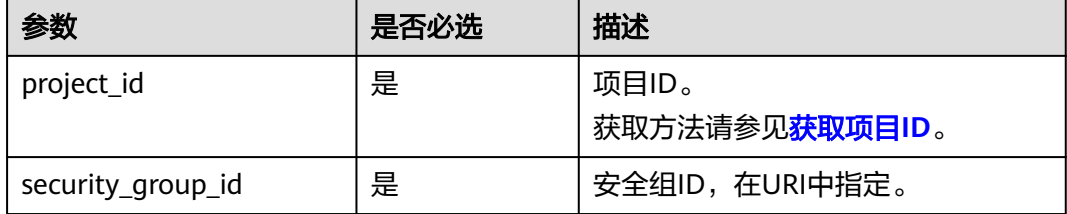

### 请求消息

无

### 响应消息

响应参数如表**10-169**所示。

#### 表 **10-169** 响应参数

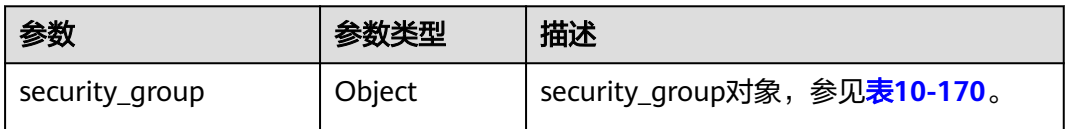

#### 表 **10-170** security\_group 对象

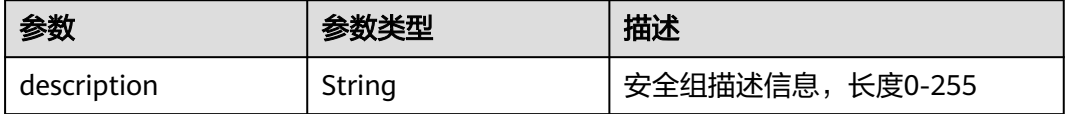

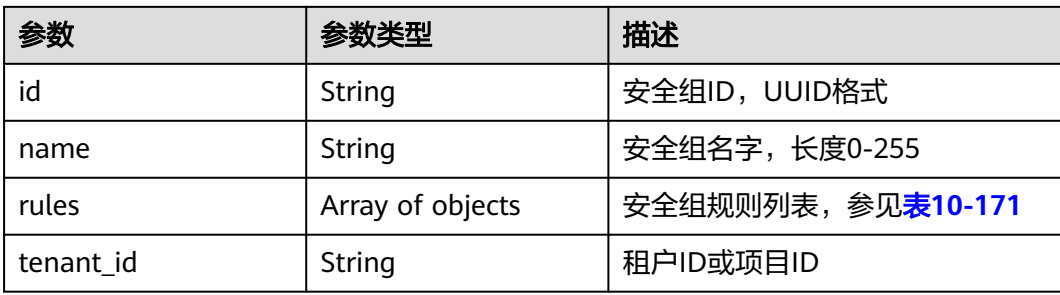

## 表 **10-171** security\_group\_rule 对象

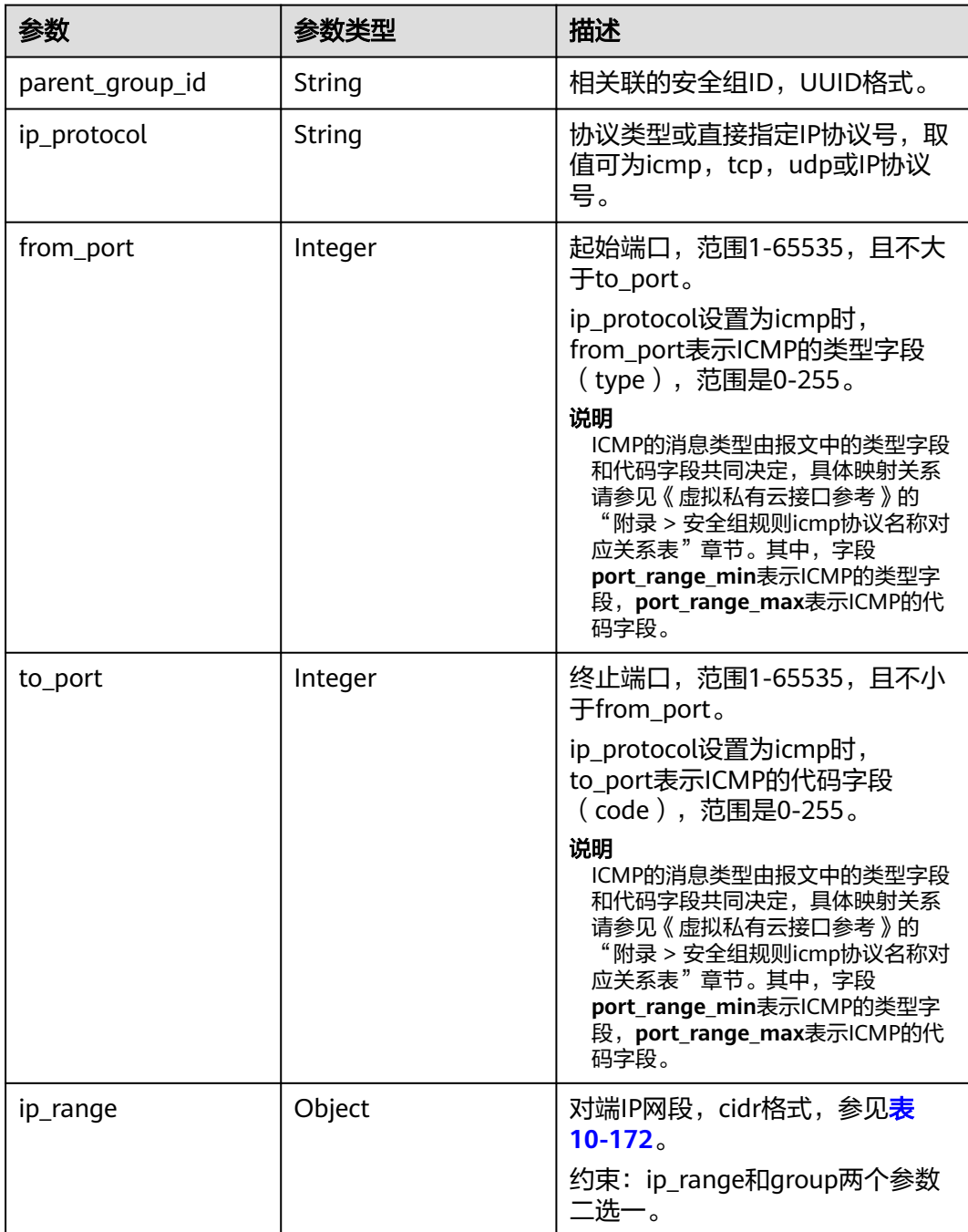

<span id="page-411-0"></span>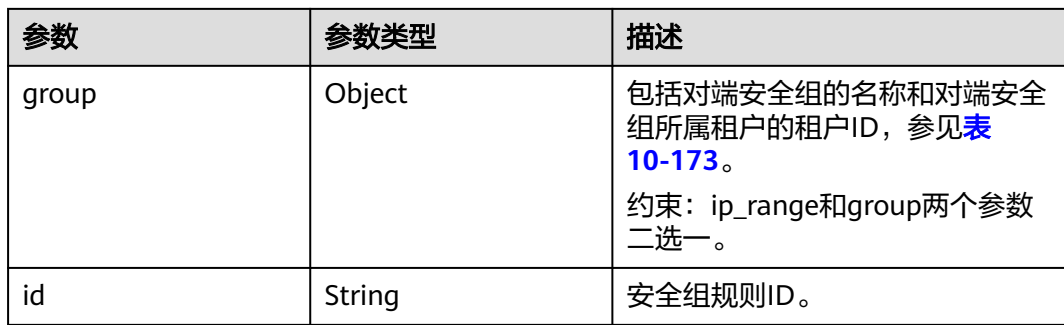

#### 表 **10-172** ip\_range 对象

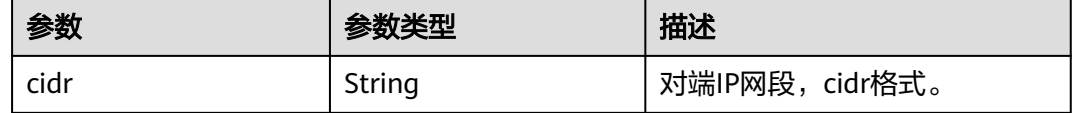

#### 表 **10-173** group 对象

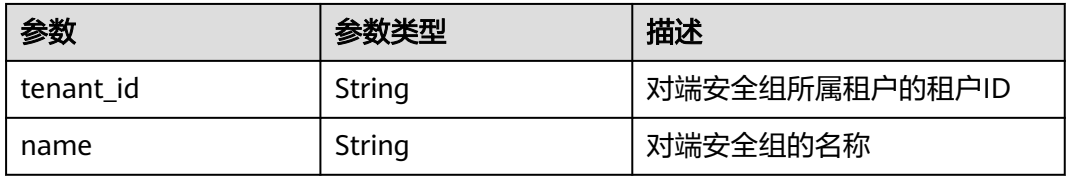

### 请求示例

GET https://{endpoint}/v2.1/bb1118612ba64af3a6ea63a1bdcaa5ae/os-security-groups/81f1d23b-b1e2-42cdbdee-359b4a065a42

## 响应示例

```
{
   "security_group": {
      "rules": [],
      "tenant_id": "bb1118612ba64af3a6ea63a1bdcaa5ae",
      "id": "81f1d23b-b1e2-42cd-bdee-359b4a065a42",
 "name": "test-sg",
 "description": "desc-sg"
   }
}
```
### 返回值

请参[考通用请求返回值。](#page-296-0)

# **10.12.4** 更新安全组信息(废弃)

# 功能介绍

更新安全组。

当前API已废弃,请使用"[更新安全组](https://support.huaweicloud.com/intl/zh-cn/api-vpc/vpc_sg02_0004.html)"。

### **URI**

PUT /v2.1/{project\_id}/os-security-groups/{security\_group\_id}

参数说明请参见表**10-174**。

#### 表 **10-174** 参数说明

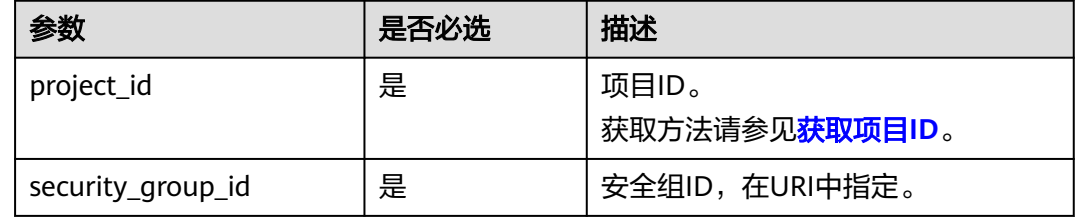

# 请求消息

请求参数如表**10-175**所示。

#### 表 **10-175** 请求参数

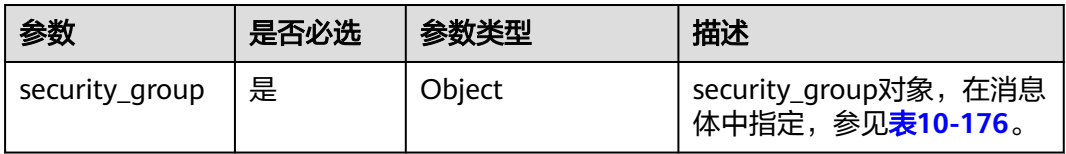

#### 表 **10-176** 请求参数 security\_group 对象

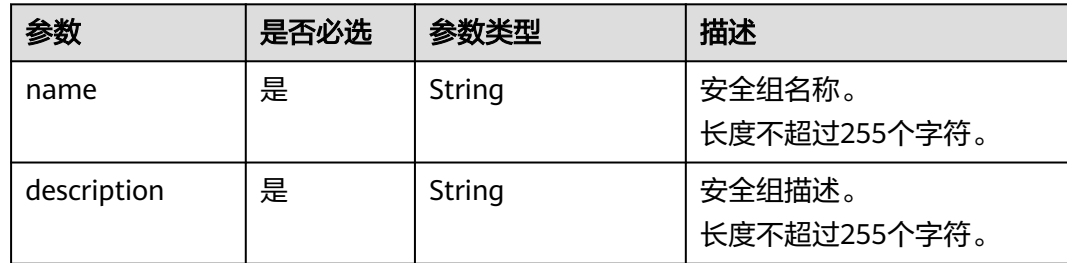

## 响应消息

响应参数如表**10-177**所示。

### 表 **10-177** 响应参数

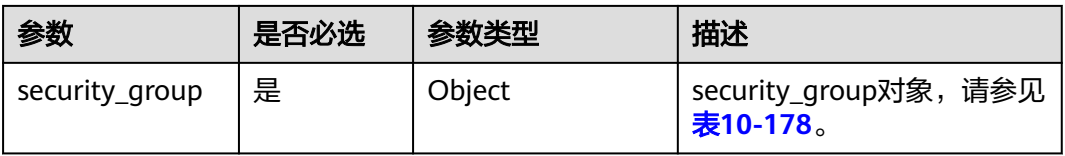

### <span id="page-413-0"></span>表 **10-178** 响应参数 security\_group 对象

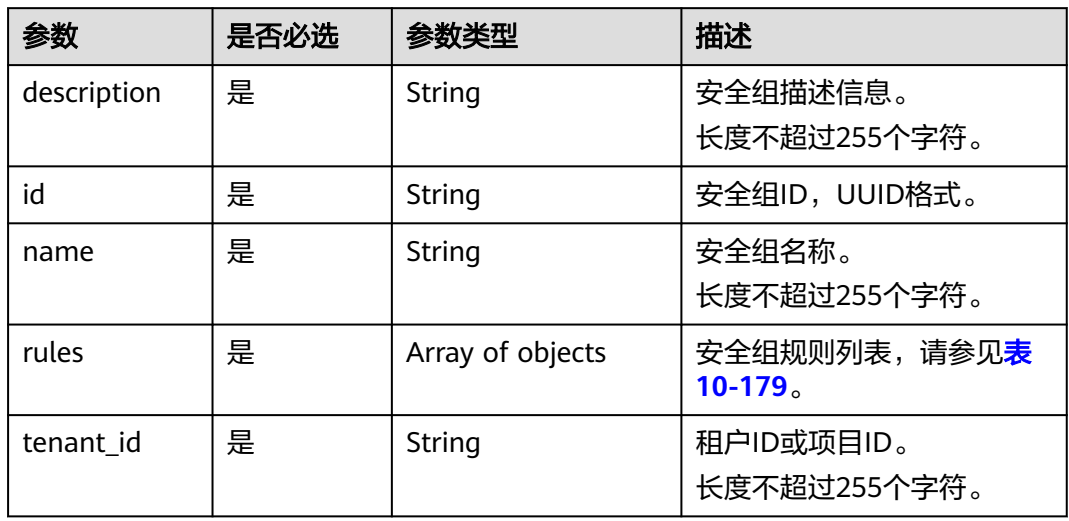

### 表 **10-179** security\_group\_rule 对象

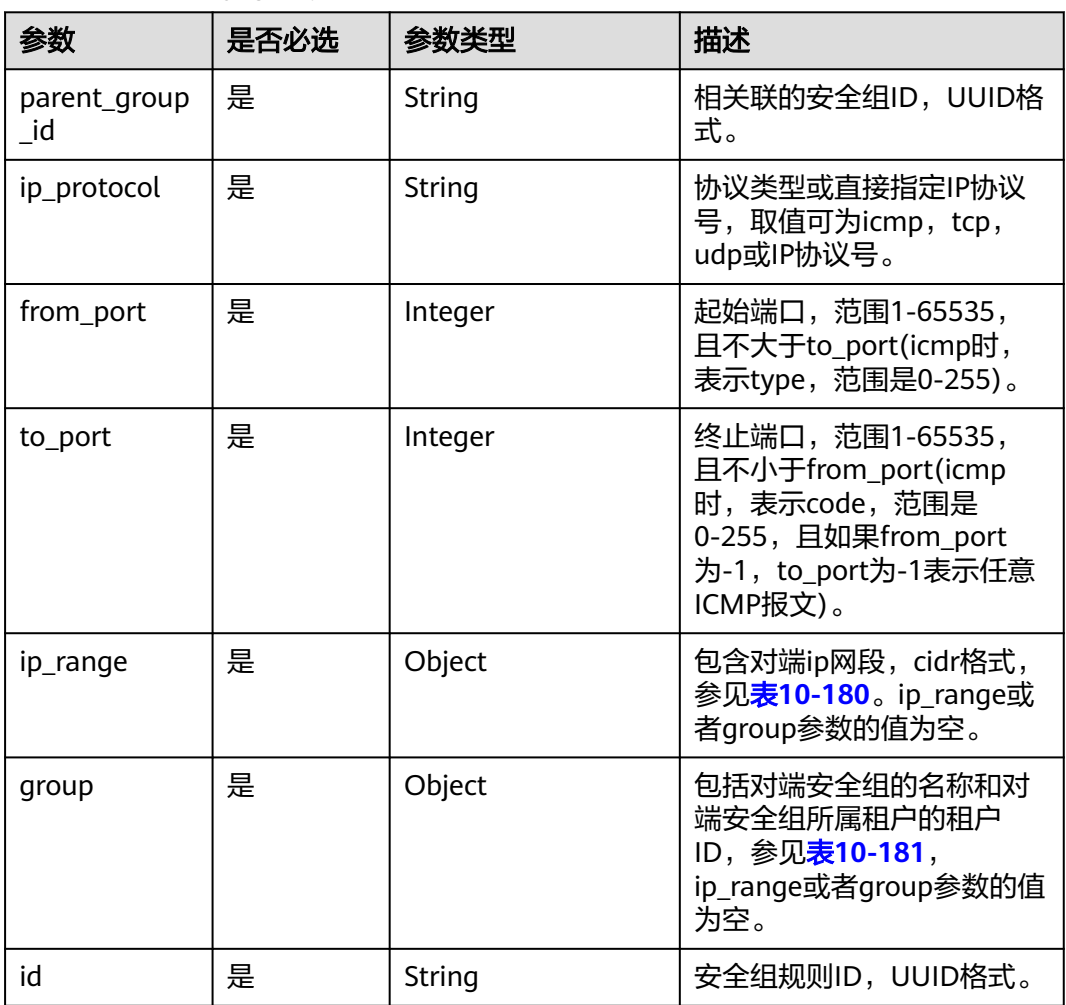

#### <span id="page-414-0"></span>表 **10-180** ip\_range 对象

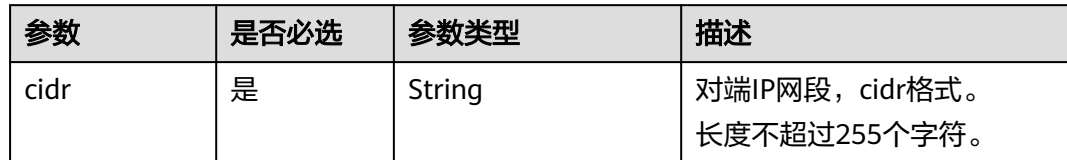

#### 表 **10-181** group 对象

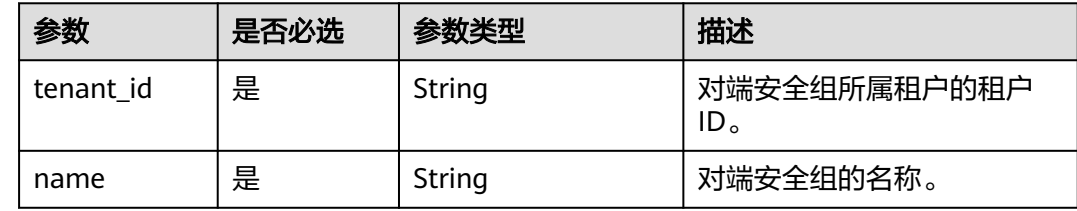

# 请求示例

PUT https://{endpoint}/v2.1/bb1118612ba64af3a6ea63a1bdcaa5ae/os-security-groups/ 3d02312d-0764-49c9-8244-2368ddce0045

```
{
   "security_group": {
 "name": "test",
 "description": "description"
   }
}
```
# 响应示例

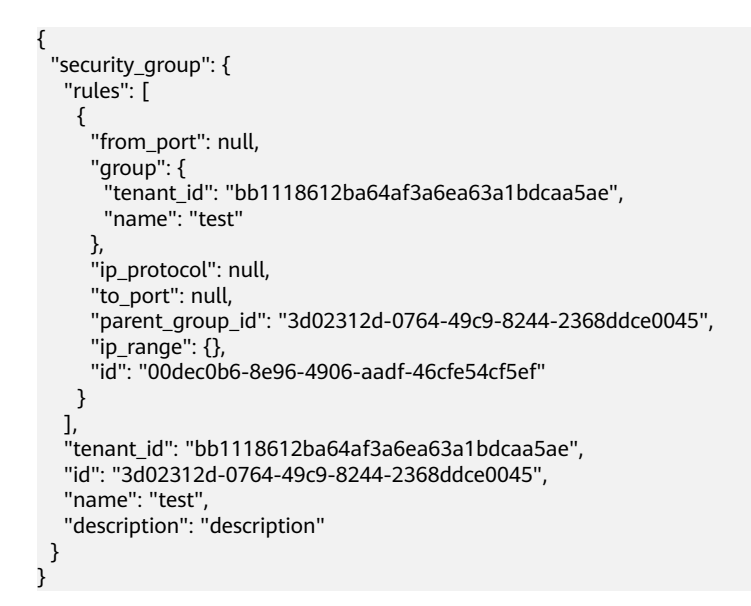

# 返回值

请参考**通用请求返回值**。

# **10.12.5** 删除安全组(废弃)

# 功能介绍

删除安全组。

当前API已废弃,请使用"<mark>[删除安全组](https://support.huaweicloud.com/intl/zh-cn/api-vpc/vpc_sg02_0005.html)</mark>"。

#### **URI**

DELETE /v2.1/{project\_id}/os-security-groups/{security\_group\_id} 参数说明请参见表**10-182**。

#### 表 **10-182** 参数说明

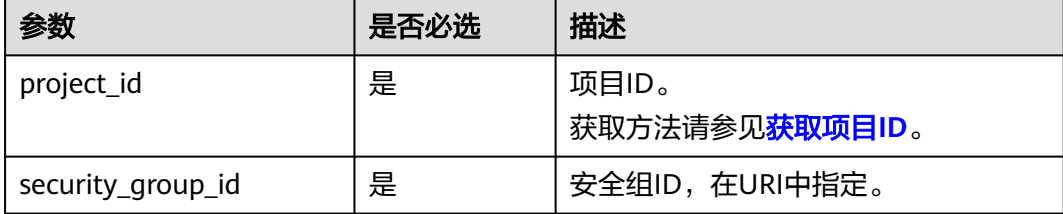

# 请求消息

无

### 响应消息

无

## 请求示例

DELETE https://{endpoint}/v2.1/bb1118612ba64af3a6ea63a1bdcaa5ae/os-security-groups/81f1d23bb1e2-42cd-bdee-359b4a065a42

### 响应示例

无

### 返回值

请参[考通用请求返回值。](#page-296-0)

# **10.12.6** 创建安全组规则(废弃)

## 功能介绍

创建安全组规则。

当前API已废弃,请使用"[创建安全组规则](https://support.huaweicloud.com/intl/zh-cn/api-vpc/vpc_sg02_0008.html)"。

### **URI**

POST /v2.1/{project\_id}/os-security-group-rules

参数说明请参见表**10-183**。

#### 表 **10-183** 参数说明

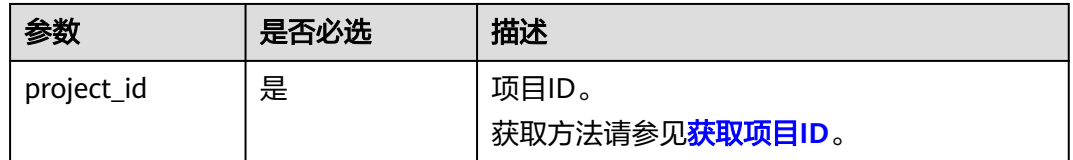

# 请求消息

请求参数如表**10-184**所示。

#### 表 **10-184** 请求参数

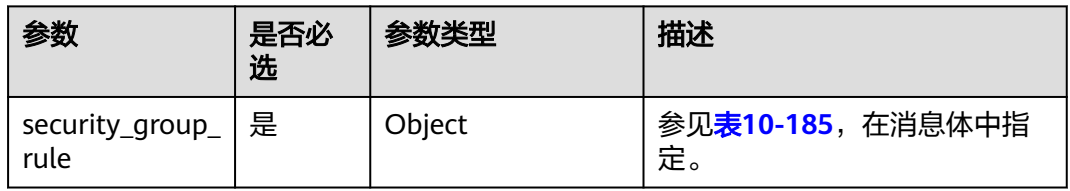

#### 表 **10-185** 请求参数 security\_group\_rule 对象

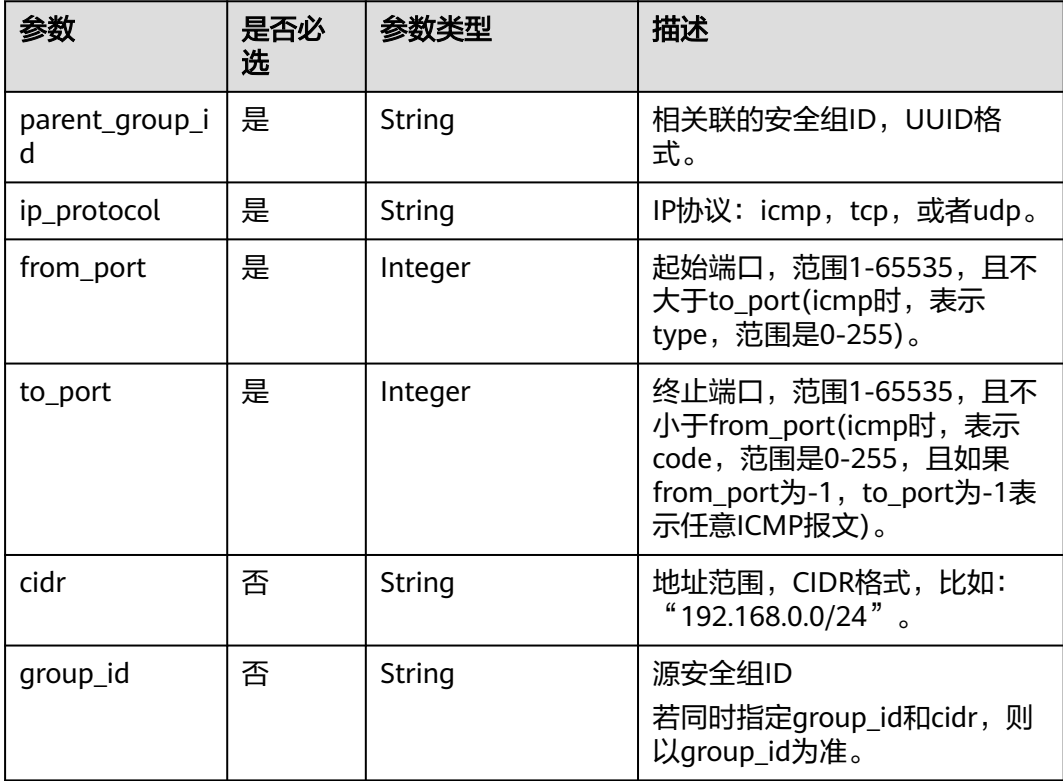

# 响应消息

响应参数如表**10-186**所示。

#### 表 **10-186** 响应参数

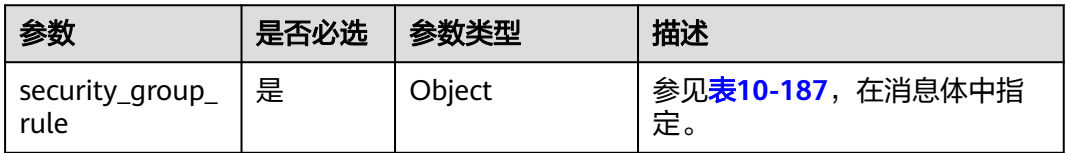

### 表 **10-187** 响应参数 security\_group\_rule 对象

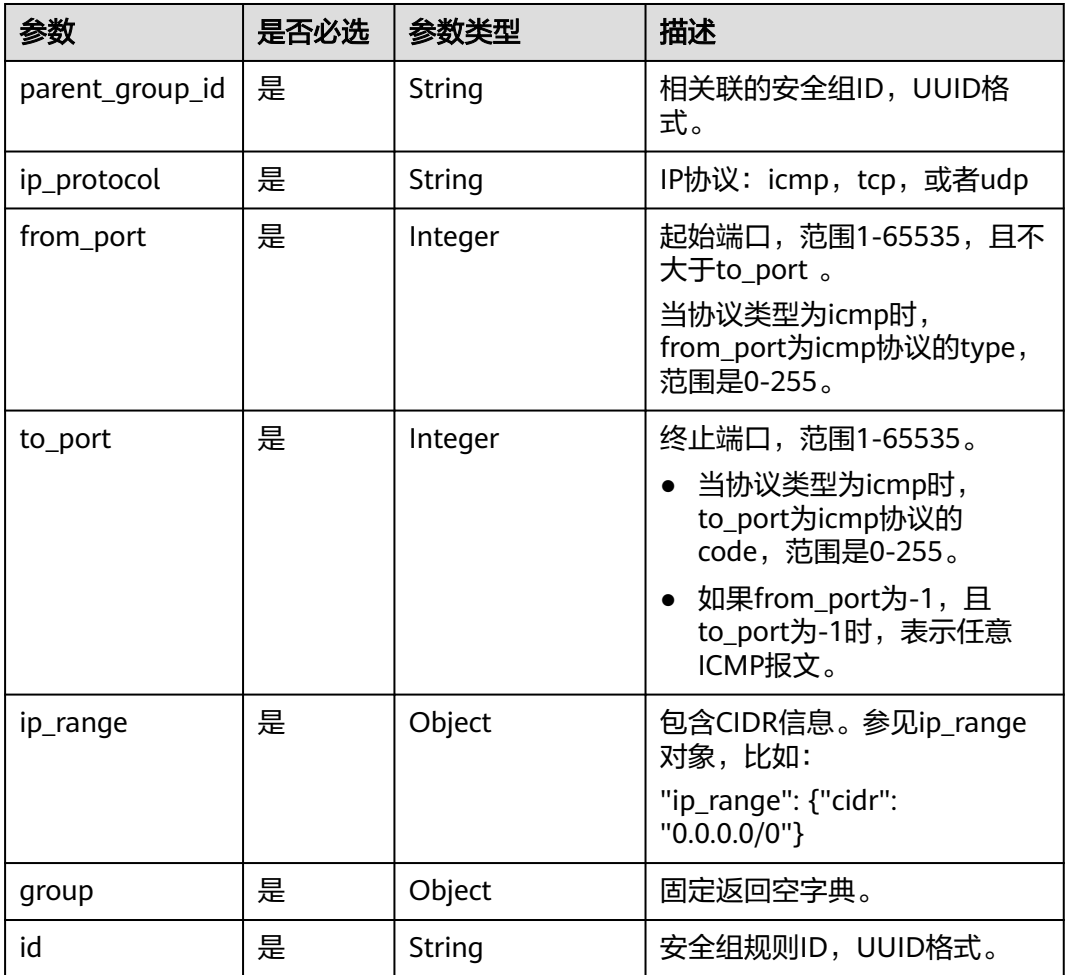

### 表 **10-188** ip\_range 对象

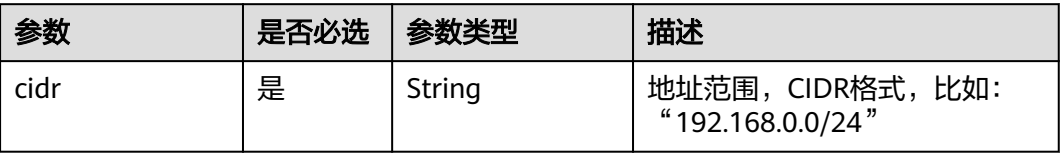

```
请求示例
                      POST https://{endpoint}/v2.1/{project_id}/os-security-group-rules
                      {
                         "security_group_rule": {
                            "from_port": "443",
                            "ip_protocol": "tcp",
                       "to_port": "443",
                       "cidr": "0.0.0.0/0",
                            "parent_group_id": "48700ff3-30b8-4e63-845f-a79c9633e9fb"
                         }
                      }
响应示例
                      {
                         "security_group_rule": {
                            "id": "F4966B29-D21D-B211-B6B4-0018E1C5D866",
                       "ip_range": {
                       "cidr": "0.0.0.0/0"
                            },
                            "parent_group_id": "48700ff3-30b8-4e63-845f-a79c9633e9fb",
                       "to_port": 443,
                       "ip_protocol": "tcp",
                            "group": {
                            },
                            "from_port": 443
                         }
                      }
```
返回值

请参[考通用请求返回值。](#page-296-0)

# **10.12.7** 删除安全组规则(废弃)

# 功能介绍

删除安全组规则。

当前API已废弃,请使用"<mark>[删除安全组规则](https://support.huaweicloud.com/intl/zh-cn/api-vpc/vpc_sg02_0009.html)</mark>"。

### **URI**

DELETE /v2.1/{project\_id}/os-security-group-rules/{security\_group\_rule\_id} 参数说明请参见表**10-189**。

#### 表 **10-189** 参数说明

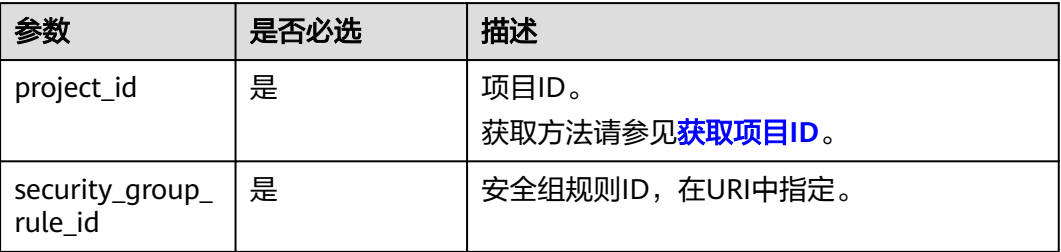

### 请求消息

无

### 响应消息

无

## 请求示例

请求示例 DELETE https://{endpoint}/v2.1/3d72597871904daeb6887f75f848b531/os-security-group-rules/012fa2c6 bf4a-4b0b-b893-70d0caee81c7

### 响应示例

无

### 返回值

请参考**通用请求返回值**。

# **10.12.8** 添加安全组(废弃)

# 功能介绍

为弹性云服务器添加一个安全组。

添加多个安全组时,建议最多为弹性云服务器添加5个安全组。 更多关于[安全组](https://support.huaweicloud.com/intl/zh-cn/api-vpc/vpc_sg01_0000.html)管理的相关操作,请参见虚拟私有云的<mark>安全组</mark>章节。

**URI**

POST /v2.1/{project\_id}/servers/{server\_id}/action 参数说明请参见表**10-190**。

#### 表 **10-190** 参数说明

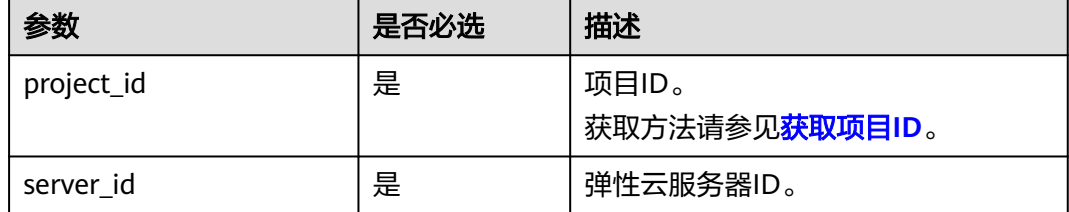

## 请求消息

请求参数如表**[10-191](#page-420-0)**所示。

#### <span id="page-420-0"></span>表 **10-191** 请求参数

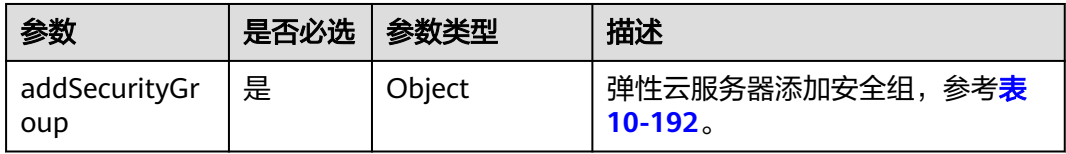

#### 表 **10-192** addSecurityGroup 参数信息

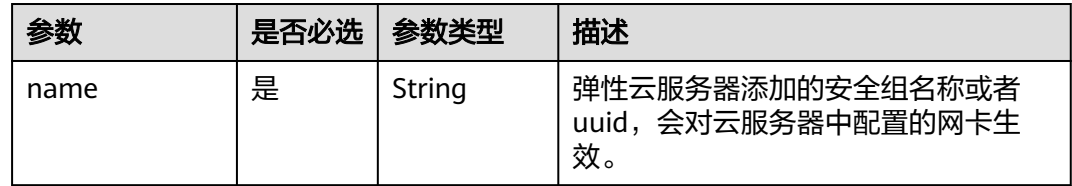

# 响应消息

无

# 请求示例

```
为指定云服务器添加一个安全组。
```
POST https://{endpoint}/v2.1/{project\_id}/servers/{server\_id}/action

```
{ 
   "addSecurityGroup": { 
      "name": "sg-test"
   }
}
```
# 响应示例

无

# 返回值

请参考**通用请求返回值**。

# **10.12.9** 移除安全组(废弃)

# 功能介绍

移除弹性云服务器中的安全组。

## **URI**

POST /v2.1/{project\_id}/servers/{server\_id}/action

参数说明请参见表**[10-193](#page-421-0)**。

#### <span id="page-421-0"></span>表 **10-193** 参数说明

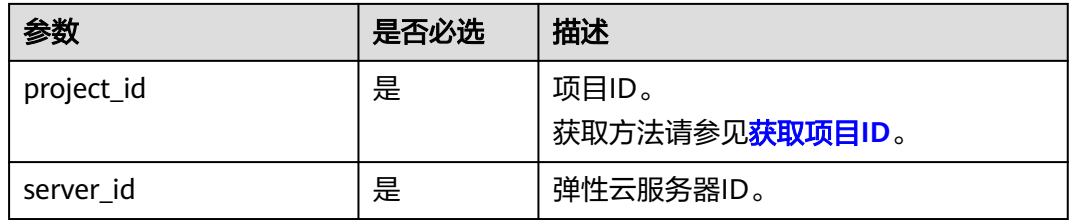

# 请求消息

请求参数如表**10-194**所示。

#### 表 **10-194** 请求参数

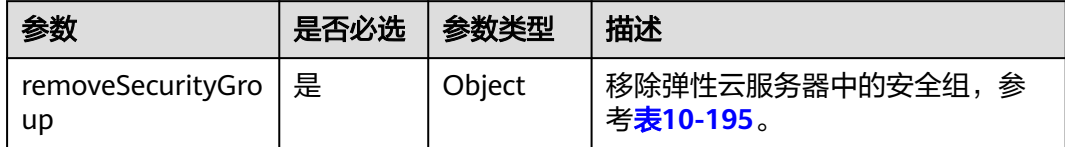

#### 表 **10-195** removeSecurityGroup 参数信息

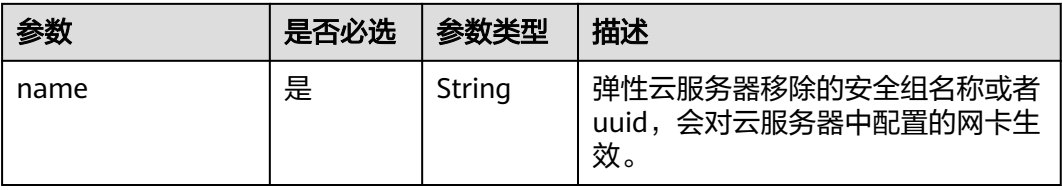

# 响应消息

无

# 请求示例

#### 移除指定云服务器中的安全组。

POST https://{endpoint}/v2.1/{project\_id}/servers/{server\_id}/action

```
{ 
   "removeSecurityGroup": { 
      "name": "sg-test"
   }
}
```
# 响应示例

无

## 返回值

请参[考通用请求返回值。](#page-296-0)

# **10.12.10** 查询指定云服务器安全组列表(废弃)

# 功能介绍

查询指定弹性云服务器的安全组。

### **URI**

GET /v2.1/{project\_id}/servers/{server\_id}/os-security-groups 参数说明请参见表**10-196**。

#### 表 **10-196** 参数说明

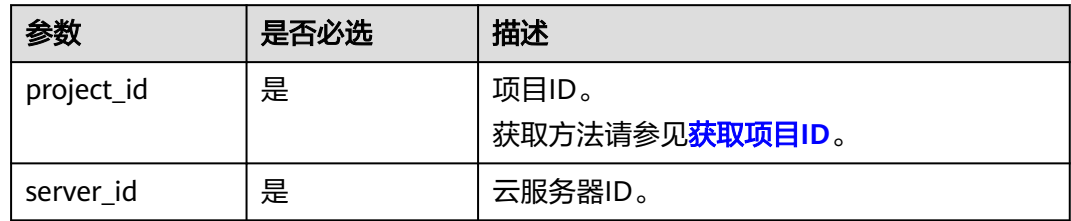

# 请求消息

无

# 响应消息

响应参数如表**10-197**所示。

#### 表 **10-197** 响应参数

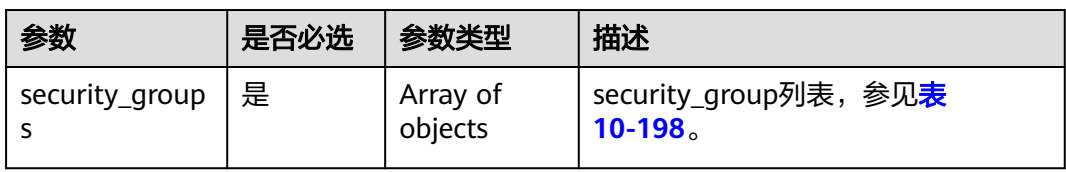

#### 表 **10-198** security\_group 对象

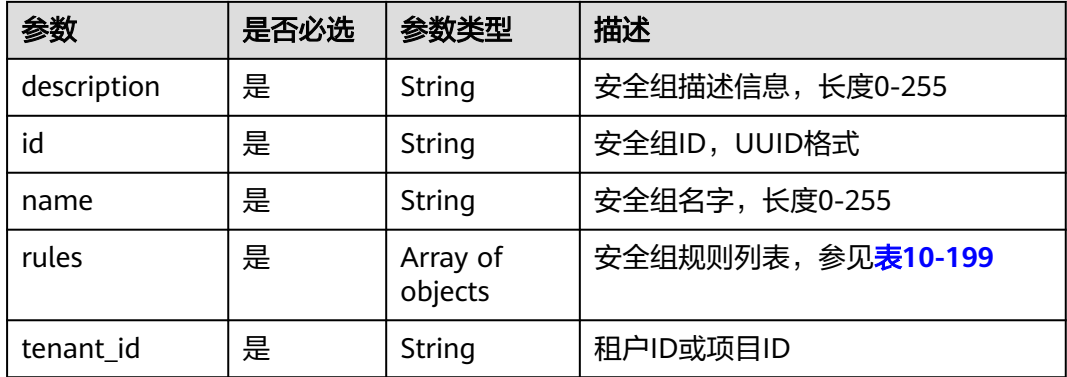

#### <span id="page-423-0"></span>表 **10-199** security\_group\_rule 对象

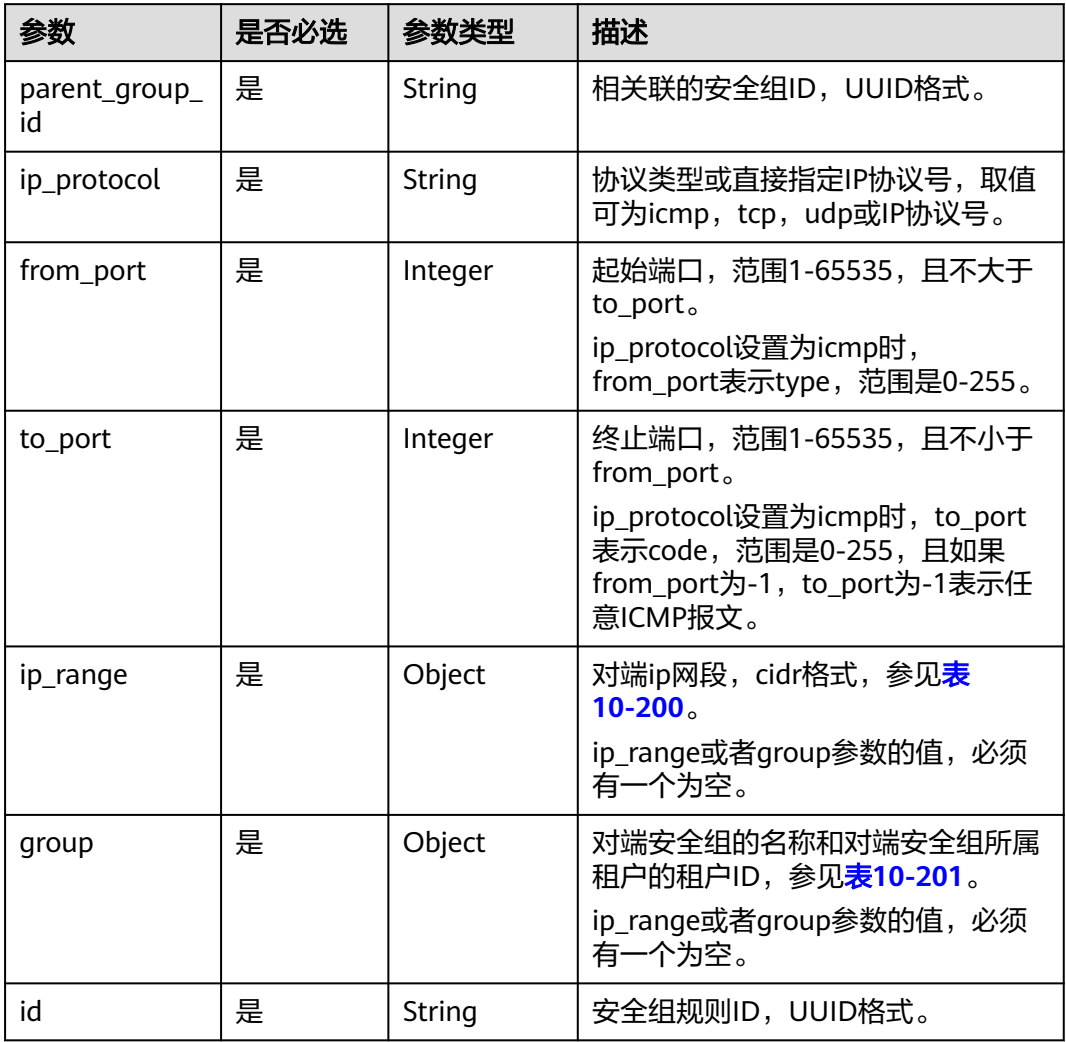

## 表 **10-200** ip\_range 对象

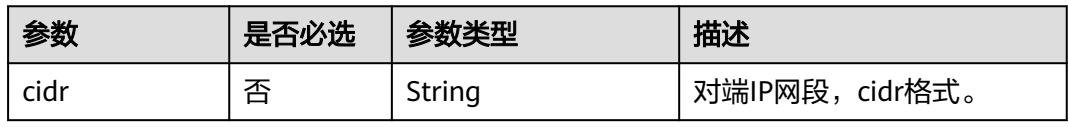

#### 表 **10-201** group 对象

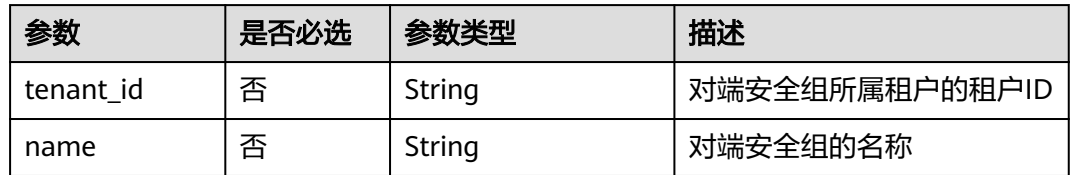

# 请求示例

#### 查询指定云服务器的安全组。

GET https://{endpoint}/v2.1/e73621affb8f44e1bc01898747ca09d4/servers/65fae4c2-3a09-46c6 af12-3b04f1fdba1e/os-security-groups

# 响应示例

{

```
 "security_groups": [
\overline{\phantom{a}} "rules": [
 {
              "from_port": null,
              "group": {
                 "tenant_id": "bb1118612ba64af3a6ea63a1bdcaa5ae",
                "name": "default"
              },
              "ip_protocol": null,
              "to_port": null,
              "parent_group_id": "bc4ac1d1-dc77-4b7d-a97d-af86eb0dc450",
              "ip_range": {},
              "id": "bb3cc988-e06a-49f6-b668-600e8bf193ee"
           },
           {
              "from_port": null,
              "group": {
                "tenant_id": "bb1118612ba64af3a6ea63a1bdcaa5ae",
                "name": "default"
, and the state \} "ip_protocol": null,
              "to_port": null,
              "parent_group_id": "bc4ac1d1-dc77-4b7d-a97d-af86eb0dc450",
              "ip_range": {},
              "id": "f9371051-d7e1-4be4-8748-77b1e0913730"
           }
\qquad \qquad ],
 "tenant_id": "bb1118612ba64af3a6ea63a1bdcaa5ae",
        "description": "default",
        "id": "bc4ac1d1-dc77-4b7d-a97d-af86eb0dc450",
         "name": "default"
 },
\overline{\phantom{a}} "rules": [
           {
              "from_port": 200,
\blacksquare group": {},
 "ip_protocol": "tcp",
              "to_port": 400,
              "parent_group_id": "b3e4b615-a40f-4e1c-92af-2e0d382141d5",
              "ip_range": {
                 "cidr": "0.0.0.0/0"
, and the state \} "id": "3330120d-bbd1-4a73-bda9-0196a84d5670"
           },
           {
              "from_port": 201,
              "group": {},
              "ip_protocol": "tcp",
              "to_port": 400,
              "parent_group_id": "b3e4b615-a40f-4e1c-92af-2e0d382141d5",
 "ip_range": {
 "cidr": "0.0.0.0/0"
\qquad \qquad \} "id": "b550c9a6-970a-462d-984e-265e88020818"
           }
        ],
         "tenant_id": "bb1118612ba64af3a6ea63a1bdcaa5ae",
```
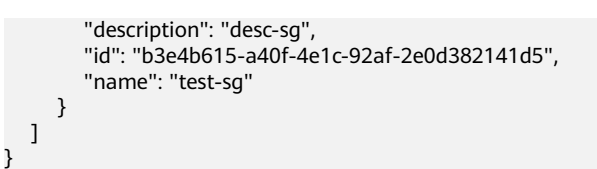

### 返回值

请参[考通用请求返回值。](#page-296-0)

# **10.13** 规格管理(**OpenStack Nova API**)

# **10.13.1** 查询云服务器规格列表(废弃)

## 功能介绍

查询系统中可用的弹性云服务器规格列表。Nova接口到请求消息后,通过nova-api查 询数据库中的规格信息。

当前API已废弃,请使[用查询规格详情和规格扩展信息列表。](#page-125-0)

### **URI**

GET /v2.1/{project\_id}/flavors? minDisk={minDisk}&minRam={minRam}&sort\_key={sort\_key}&sort\_dir={sort\_dir}

参数说明请参见表**10-202**。

#### 表 **10-202** 路径参数

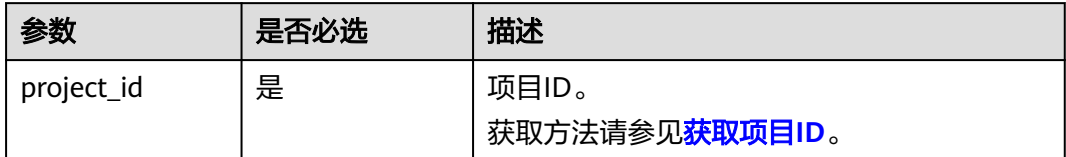

#### 说明

支持分页查询,请参见**分页查询**。

可以将如下作为URI参数,过滤查询结果。使用方式: /v2/{project\_id}/flavors? minDisk={minDisk}&minRam={minRam}

请求参数如表**10-203**所示。

#### 表 **10-203** 查询参数

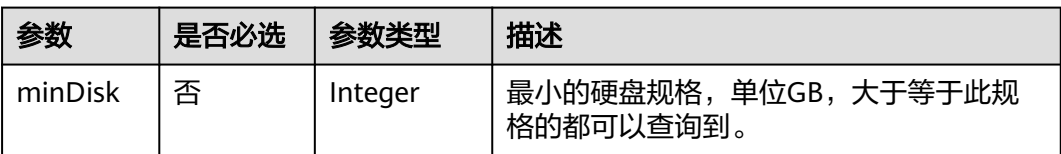

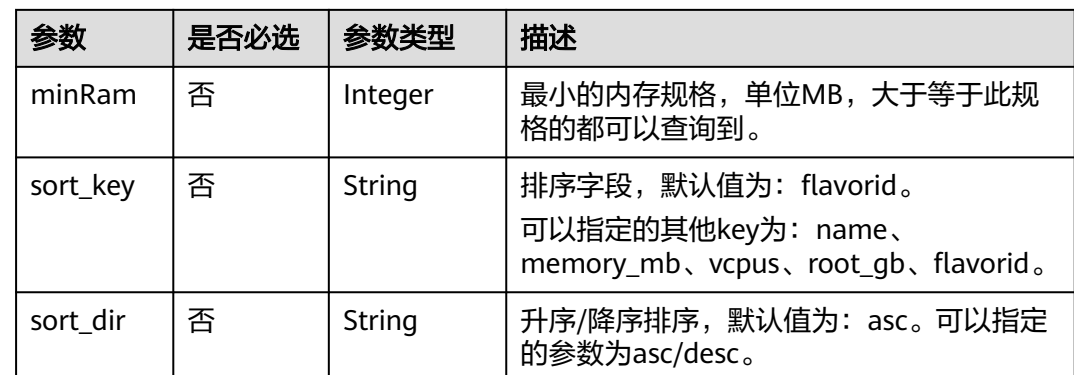

# 请求消息

无

# 响应消息

响应参数如表**10-205**所示。

### 表 **10-204** 响应参数

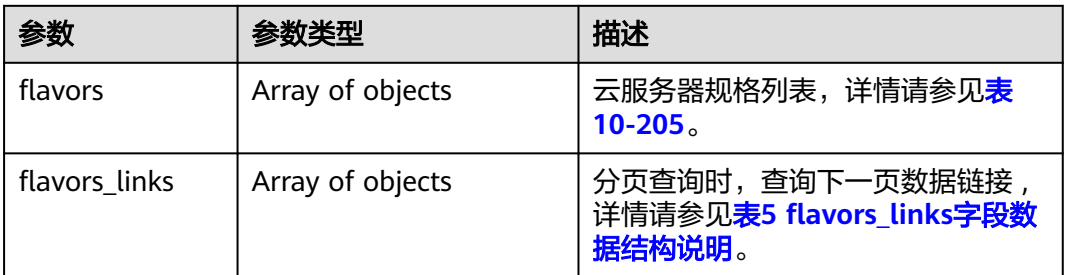

### 表 **10-205** flavors 数据结构说明

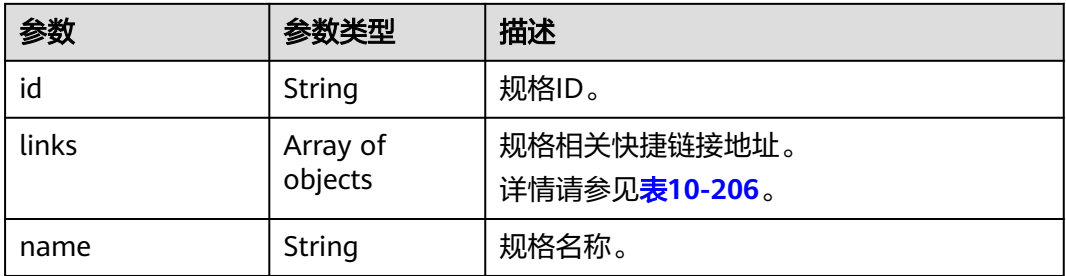

#### 表 **10-206** links 字段数据结构说明

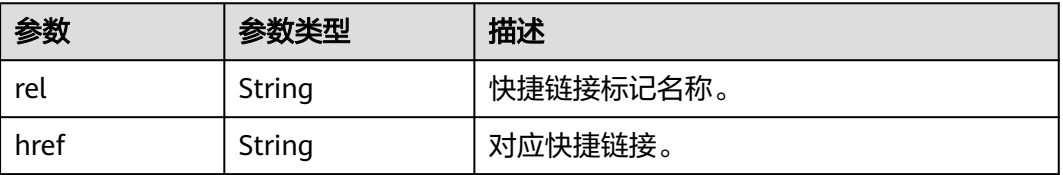

## 请求示例

#### 查询系统中可用的云服务器规格列表。

GET https://{endpoint}/v2.1/743b4c0428d94531b9f2add666642e6b/flavors

# 响应示例

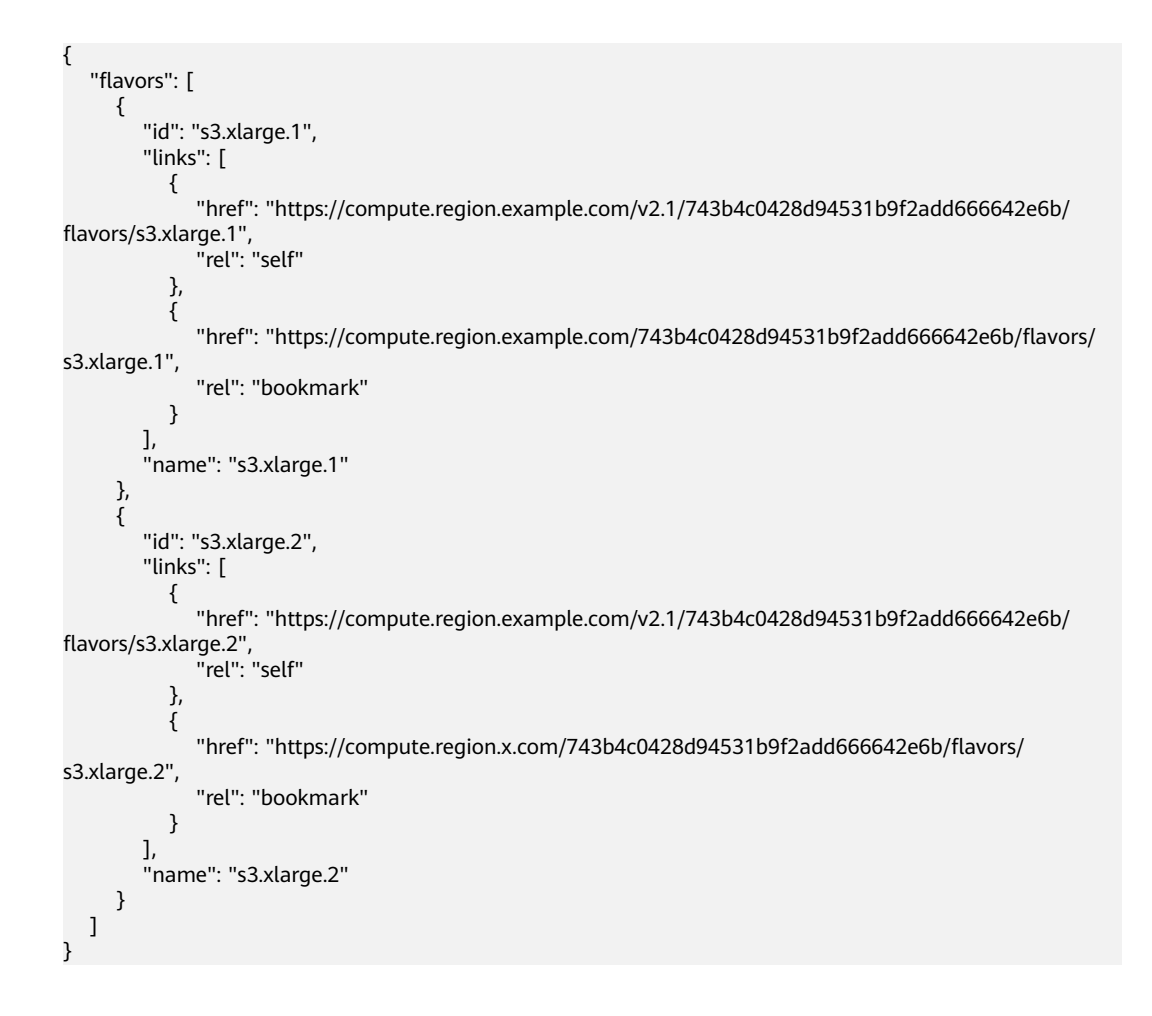

## 返回值

请参[考通用请求返回值。](#page-296-0)

# **10.13.2** 查询云服务器规格详情列表(废弃)

# 功能介绍

查询云服务器规格信息列表。

当前API已废弃,请使[用查询规格详情和规格扩展信息列表。](#page-125-0)

### **URI**

GET /v2.1/{project\_id}/flavors/detail? minDisk={minDisk}&minRam={minRam}&sort\_key={sort\_key}&sort\_dir={sort\_dir}

#### 参数说明请参见表**10-207**。

#### 表 **10-207** 路径参数

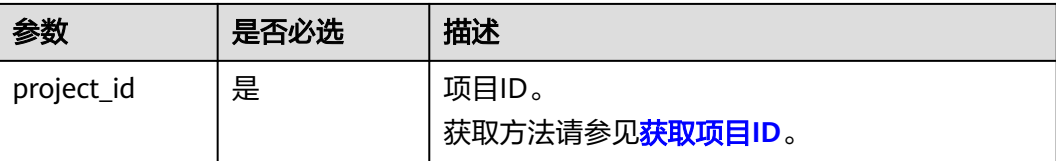

#### 说明

支持分页查询,请参见<mark>分页查询</mark>。

#### 表 **10-208** 查询参数

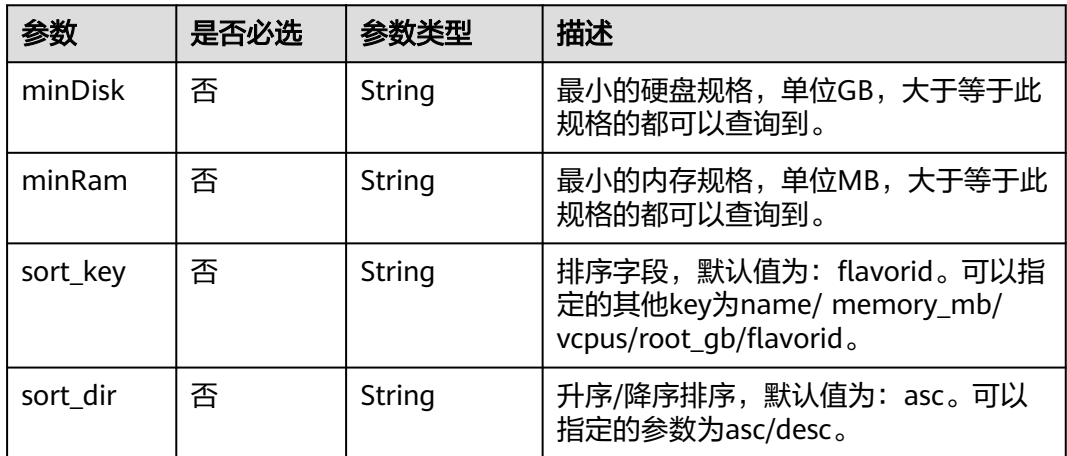

# 请求消息

无

# 响应消息

响应参数如表**10-209**所示。

#### 表 **10-209** 响应参数

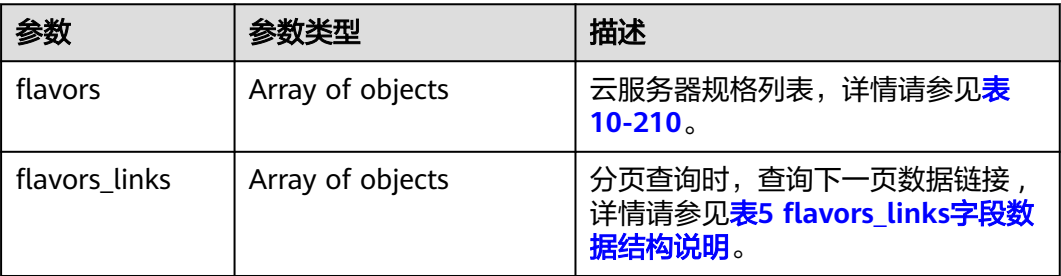

#### <span id="page-429-0"></span>表 **10-210** flavors 数据结构说明

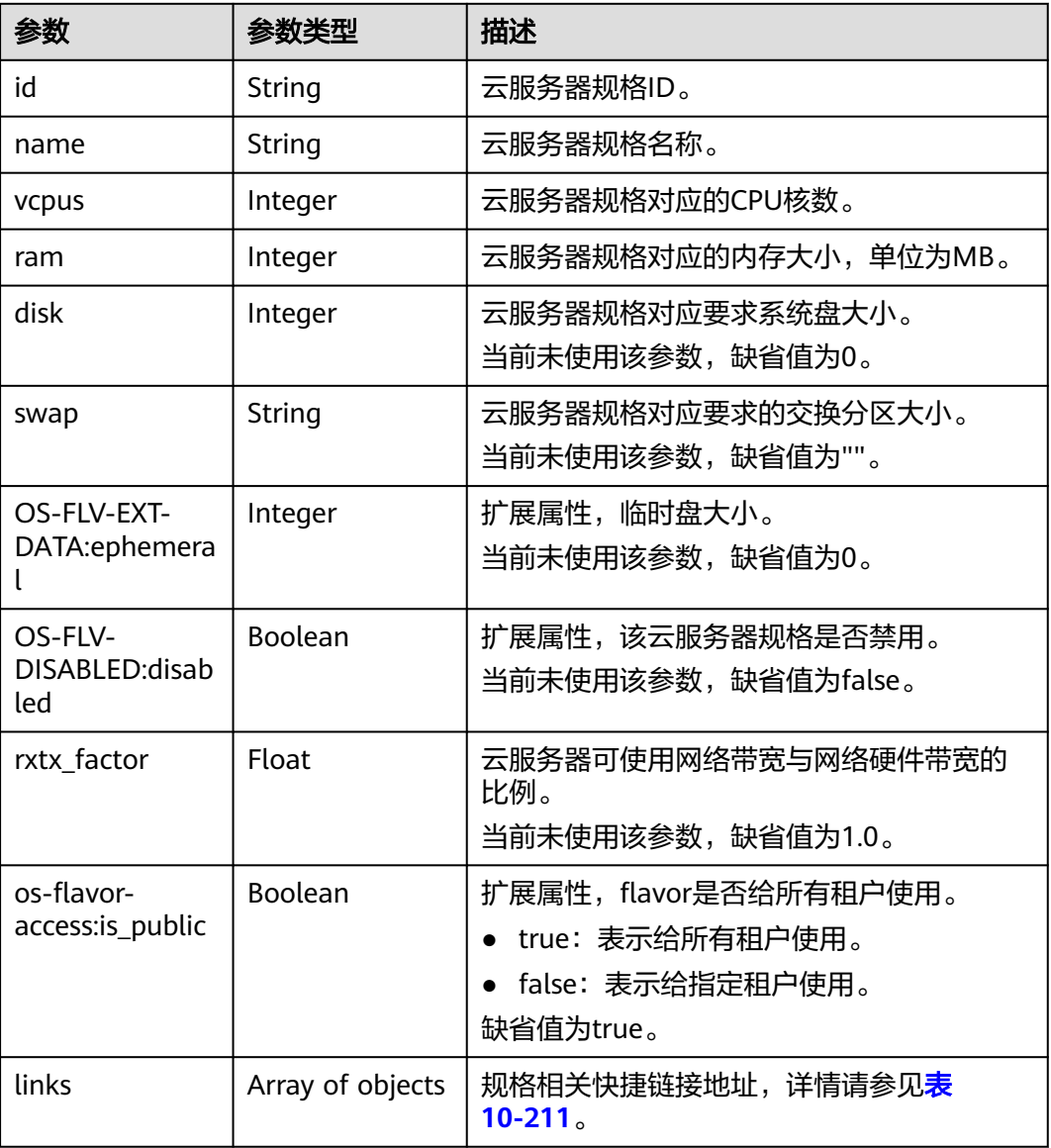

#### 表 **10-211** links 字段数据结构说明

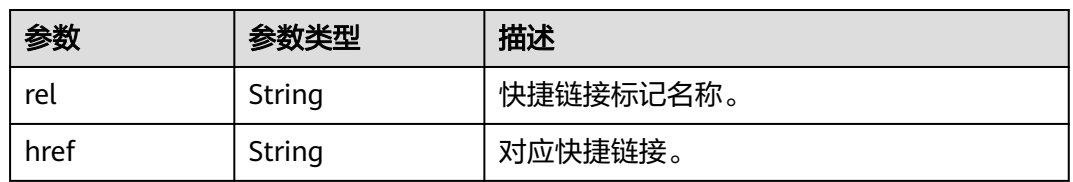

# 请求示例

### 查询云服务器规格信息列表。

GET https://{endpoint}/v2.1/743b4c0428d94531b9f2add666642e6b/flavors/detail

# 响应示例

```
{
   "flavors": [
      {
         "name": "c3.2xlarge.2",
         "links": [
 {
              "href": "https://compute.region.example.com/v2.1/743b4c0428d94531b9f2add666642e6b/
flavors/c3.2xlarge.2",
              "rel": "self"
, and the state \} {
              "href": "https://compute.region.example.com/743b4c0428d94531b9f2add666642e6b/flavors/
c3.2xlarge.2",
 "rel": "bookmark"
\qquad \qquad \}\qquad \qquad ],
 "ram": 16384,
         "OS-FLV-DISABLED:disabled": false,
         "vcpus": 8,
         "swap": "",
         "os-flavor-access:is_public": true,
         "rxtx_factor": 1,
         "OS-FLV-EXT-DATA:ephemeral": 0,
         "disk": 0,
         "id": "c3.2xlarge.2"
 },
\overline{\phantom{a}} "name": "c3.2xlarge.4",
         "links": [
           {
              "href": "https://compute.region.example.com/v2.1/743b4c0428d94531b9f2add666642e6b/
flavors/c3.2xlarge.4",
              "rel": "self"
            },
           {
              "href": "https://compute.region.example.com/743b4c0428d94531b9f2add666642e6b/flavors/
c3.2xlarge.4",
 "rel": "bookmark"
\qquad \qquad \} ],
         "ram": 32768,
         "OS-FLV-DISABLED:disabled": false,
         "vcpus": 8,
         "swap": "",
         "os-flavor-access:is_public": true,
         "rxtx_factor": 1,
         "OS-FLV-EXT-DATA:ephemeral": 0,
         "disk": 0,
         "id": "c3.2xlarge.4"
      }
   ]
}
```
### 返回值

请参[考通用请求返回值。](#page-296-0)

# **10.13.3** 查询云服务器规格详情(废弃)

### 功能介绍

根据云服务器规格ID,查询云服务器规格详情信息。

当前API已废弃,请使[用查询规格详情和规格扩展信息列表。](#page-125-0)

### **URI**

### GET /v2.1/{project\_id}/flavors/{flavor\_id}

参数说明请参见表**10-212**。

#### 表 **10-212** 参数说明

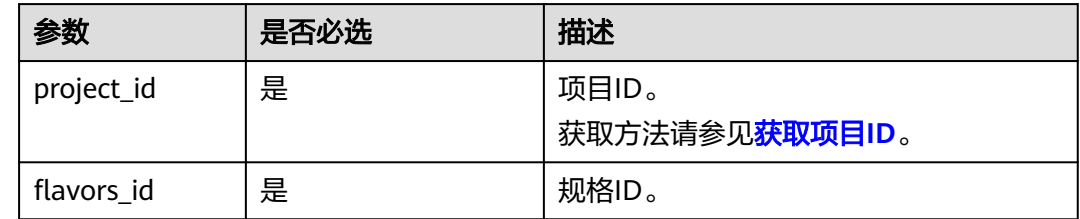

# 请求消息

无

# 响应消息

响应参数如表**10-213**所示。

#### 表 **10-213** 响应参数

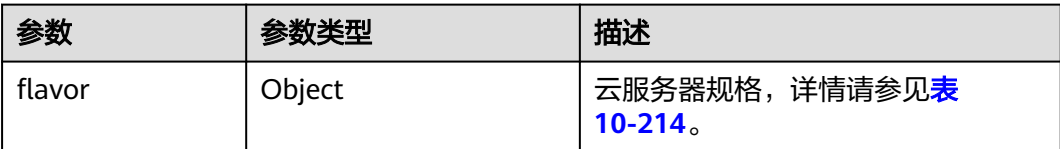

### 表 **10-214** flavor 数据结构说明

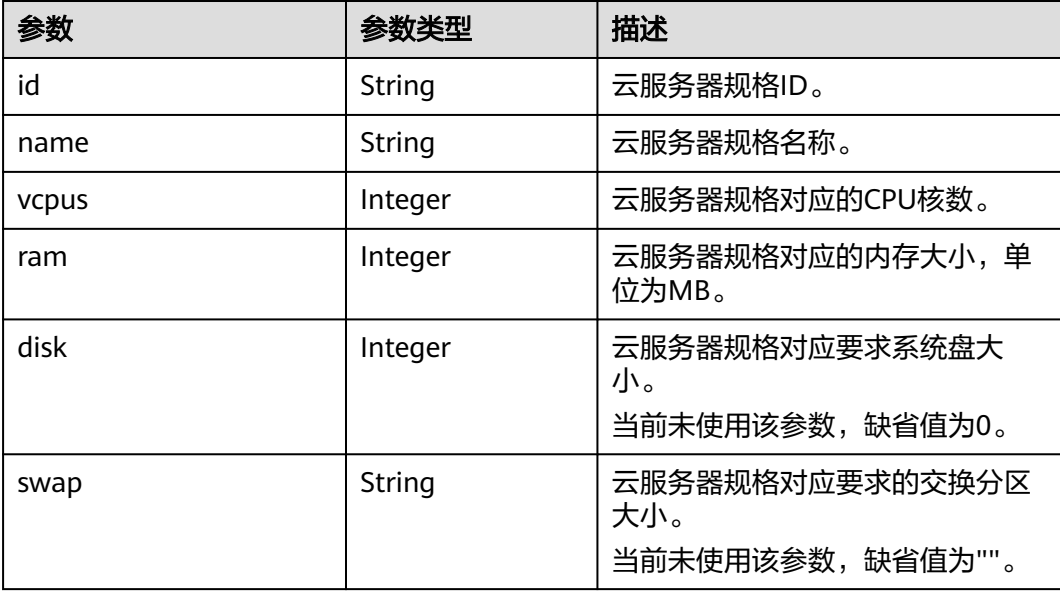
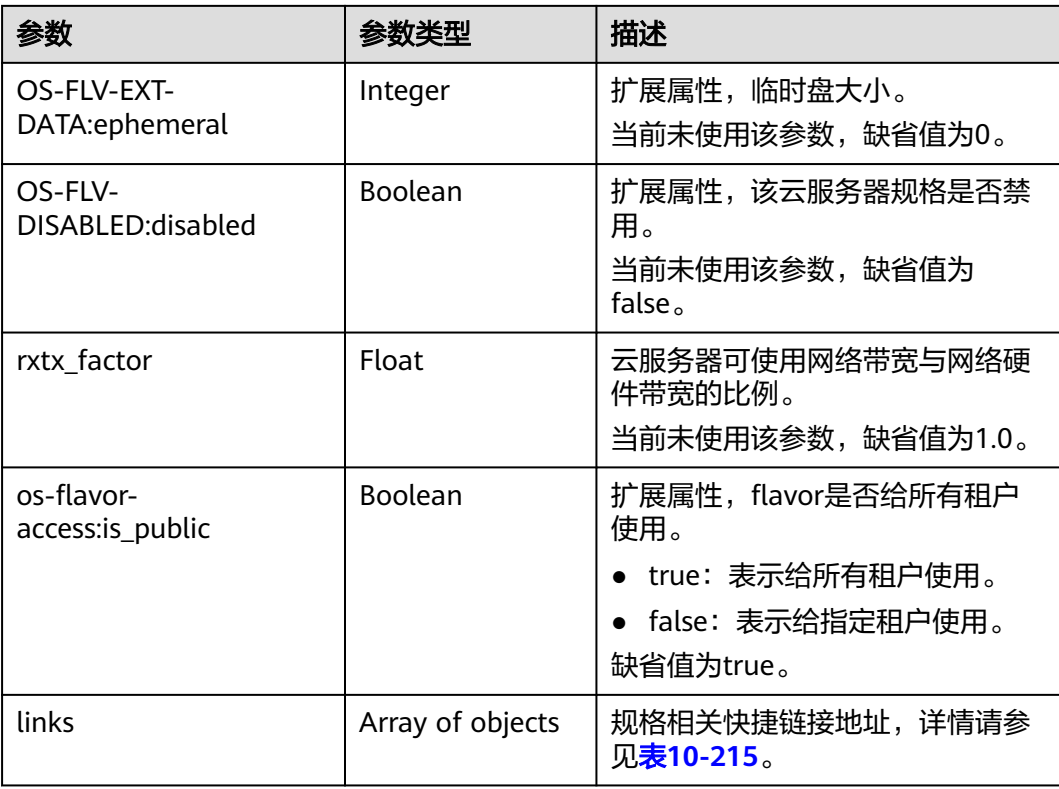

#### 表 **10-215** links 字段数据结构说明

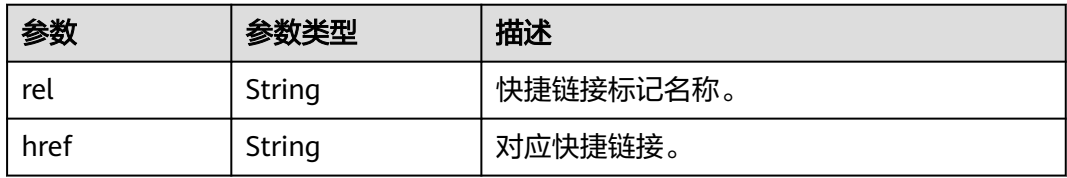

# 请求示例

#### 查询指定云服务器规格的详情信息。

GET https://{endpoint}/v2.1/743b4c0428d94531b9f2add666642e6b/flavors/c3.2xlarge.2

# 响应示例

```
{
   "flavor": {
      "name": "c3.2xlarge.2",
      "links": [
         {
           "href": "https://compute.region.example.com/v2.1/743b4c0428d94531b9f2add666642e6b/flavors/
c3.2xlarge.2",
            "rel": "self"
         },
         {
           "href": "https://compute.region.example.com/743b4c0428d94531b9f2add666642e6b/flavors/
c3.2xlarge.2",
           "rel": "bookmark"
         }
      ],
```

```
 "ram": 16384,
    "OS-FLV-DISABLED:disabled": false,
    "vcpus": 8,
    "swap": "",
    "os-flavor-access:is_public": true,
    "rxtx_factor": 1,
    "OS-FLV-EXT-DATA:ephemeral": 0,
    "disk": 0,
    "id": "c3.2xlarge.2"
 }
```
### 返回值

请参[考通用请求返回值。](#page-296-0)

}

# **10.13.4** 查询云服务器规格 **extra\_specs** 的详情(废弃)

### 功能介绍

查询指定的规格的详细信息。

当前API已废弃,请使[用查询规格详情和规格扩展信息列表。](#page-125-0)

**URI**

GET /v2.1/{project\_id}/flavors/{flavor\_id}/os-extra\_specs 参数说明请参见表**10-216**。

#### 表 **10-216** 参数说明

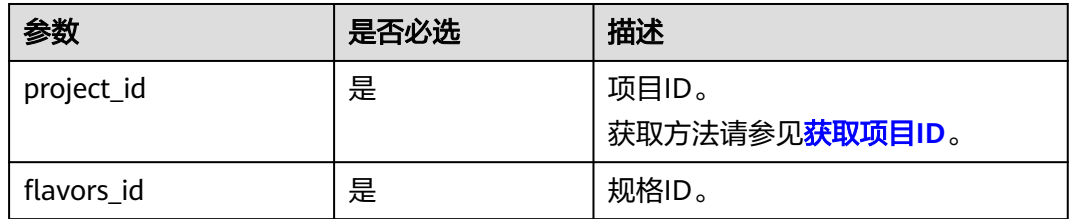

### 请求消息

无

### 响应消息

响应参数如表**10-217**所示。

#### 表 **10-217** 响应参数

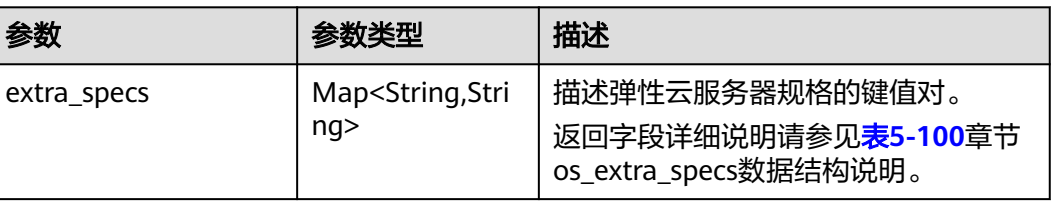

# 请求示例

#### 查询指定云服务器规格的extra\_specs详情。

GET https://{endpoint}/v2.1/743b4c0428d94531b9f2add666642e6b/flavors/c3.2xlarge.2/os-extra\_specs

### 响应示例

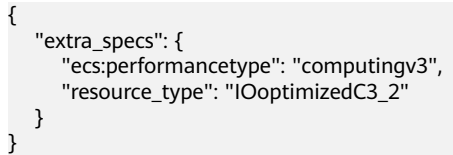

# 返回值

请参[考通用请求返回值。](#page-296-0)

# **10.14** 网卡管理(**OpenStack Nova API**)

# **10.14.1** 查询云服务器网卡信息(废弃)

## 功能介绍

查询云服务器网卡信息。

当前API已废弃,请使[用查询云服务器网卡信息](#page-145-0)。

### **URI**

GET /v2.1/{project\_id}/servers/{server\_id}/os-interface 参数说明请参见表**10-218**。

#### 表 **10-218** 参数说明

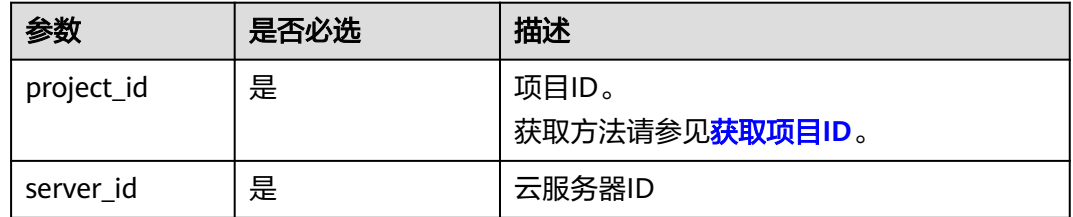

### 请求消息

无

# 响应消息

响应参数如表**10-219**所示。

#### 表 **10-219** 响应参数

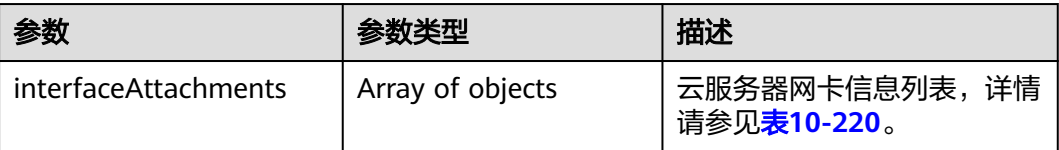

#### 表 **10-220** interfaceAttachments 字段数据结构说明

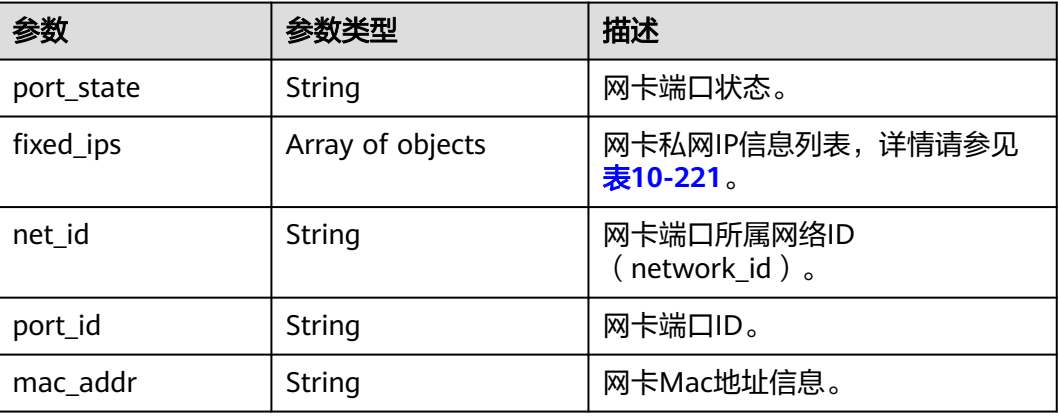

#### 表 **10-221** fixed\_ips 字段数据结构说明

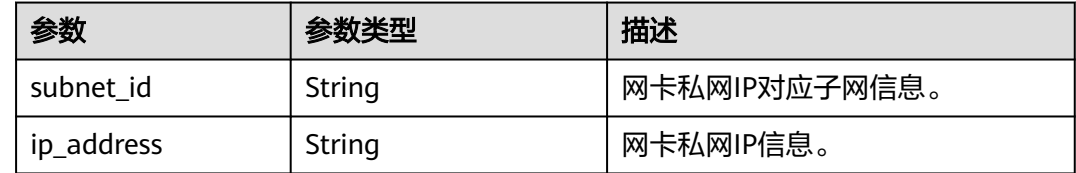

# 请求示例

#### 查询指定云服务器网卡信息。

GET https://{endpoint}/v2.1/{project\_id}/servers/{server\_id}/os-interface

# 响应示例

```
 "interfaceAttachments": [
   {
      "port_state": "ACTIVE",
      "fixed_ips": [
        {
           "subnet_id": "f8a6e8f8-c2ec-497c-9f23-da9616de54ef",
            "ip_address": "192.168.1.3"
        }
      ],
      "net_id": "3cb9bc59-5699-4588-a4b1-b87f96708bc6",
```
{

```
 "port_id": "ce531f90-199f-48c0-816c-13e38010b442",
      "mac_addr": "fa:16:3e:4c:2c:30"
   }
 ]
```
### 返回值

请参[考通用请求返回值。](#page-296-0)

}

# **10.14.2** 查询指定云服务器网卡信息(废弃)

### 功能介绍

根据网卡ID,查询云服务器网卡信息。

当前API已废弃,请使[用查询云服务器网卡信息](#page-145-0)。

### **URI**

GET /v2.1/{project\_id}/servers/{server\_id}/os-interface/{port\_id} 参数说明请参见表**10-222**。

#### 表 **10-222** 参数说明

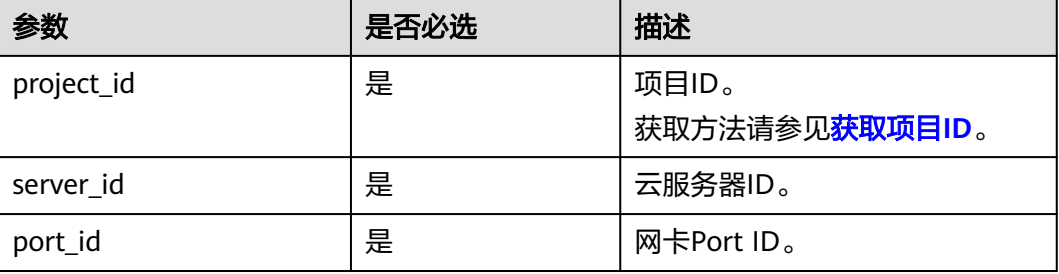

### 请求消息

无

### 响应消息

响应参数如表**10-223**所示。

#### 表 **10-223** 响应参数

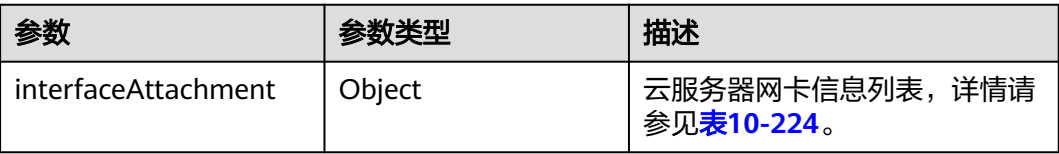

#### <span id="page-437-0"></span>表 **10-224** interfaceAttachment 字段数据结构说明

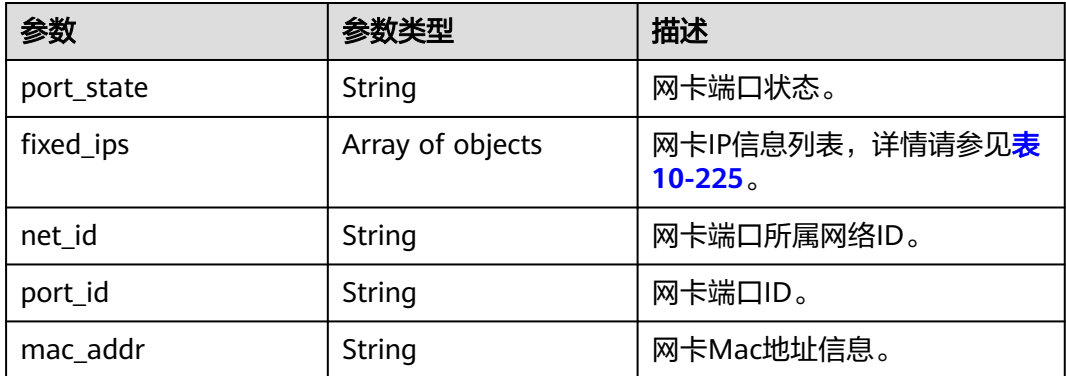

#### 表 10-225 fixed ips 字段数据结构说明

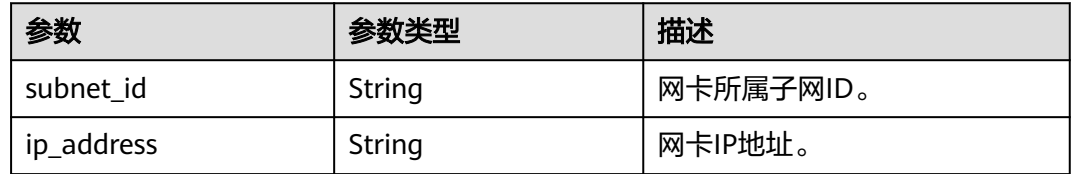

# 请求示例

#### 查询指定ID的云服务器网卡信息。

GET https://{endpoint}/v2.1/{project\_id}/servers/{server\_id}/os-interface/{port\_id}

# 响应示例

```
{
   "interfaceAttachment": 
   {
      "port_state": "ACTIVE",
      "fixed_ips": [
         {
            "subnet_id": "f8a6e8f8-c2ec-497c-9f23-da9616de54ef",
            "ip_address": "192.168.1.3"
         }
\qquad \qquad ],
 "net_id": "3cb9bc59-5699-4588-a4b1-b87f96708bc6",
 "port_id": "ce531f90-199f-48c0-816c-13e38010b442",
      "mac_addr": "fa:16:3e:4c:2c:30"
   }
}
```
### 返回值

请参考**通用请求返回值**。

# **10.14.3** 添加云服务器网卡(废弃)

# 功能介绍

给云服务器添加一张网卡。

# 添加云服务器网卡应用示例请参考**弹性云服务器挂载网卡**。 当前API已废弃,请使[用批量添加云服务器网卡](#page-142-0)。

### **URI**

POST /v2.1/{project\_id}/servers/{server\_id}/os-interface

参数说明请参见表**10-226**。

#### 表 **10-226** 参数说明

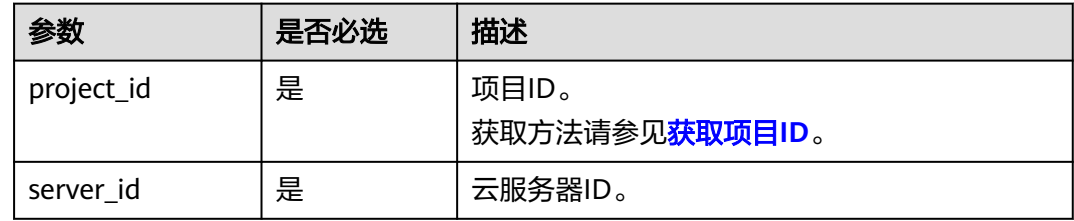

# 请求消息

请求参数如表**10-227**所示。

### 表 **10-227** 请求参数

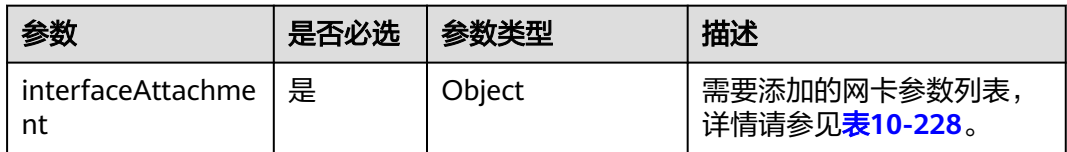

#### 表 **10-228** interfaceAttachment 字段数据结构说明

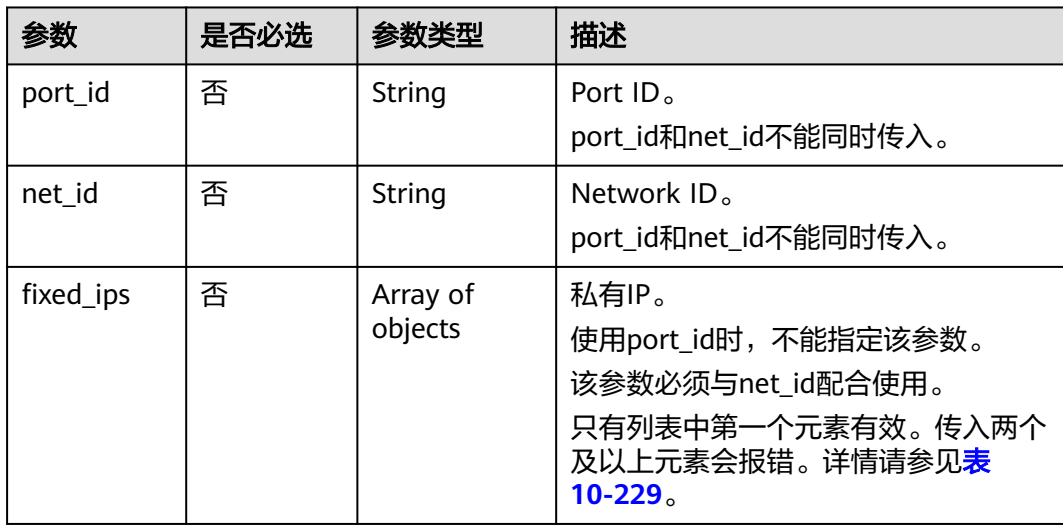

#### <span id="page-439-0"></span>表 **10-229** fixed\_ips 字段数据结构说明

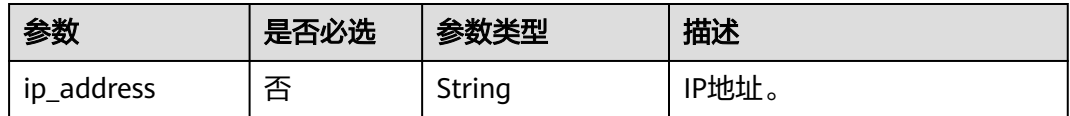

# 响应消息

响应参数如表**10-230**所示。

#### 表 **10-230** 响应参数

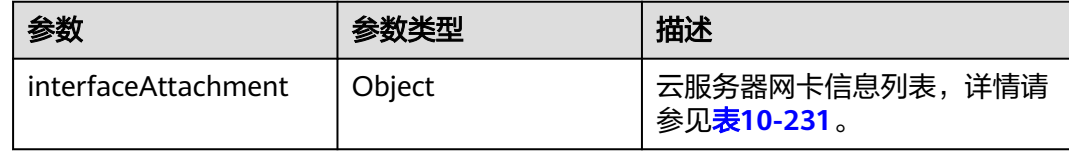

#### 表 **10-231** interfaceAttachment 字段数据结构说明

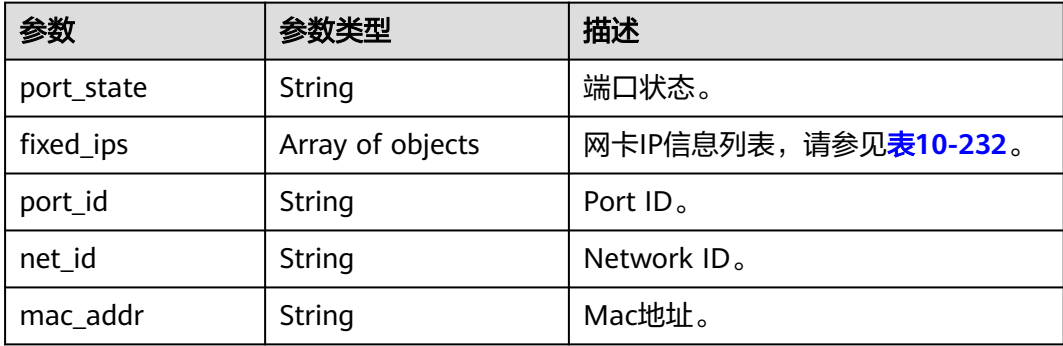

#### 表 **10-232** fixed\_ips 字段数据结构说明

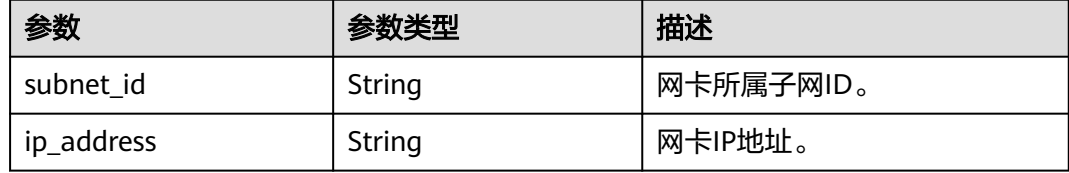

# 请求示例

● 为指定云服务器添加一张网卡,Network ID为"3cb9bc59-5699-4588-a4b1b87f96708bc6"。

POST https://{endpoint}/v2.1/{project\_id}/servers/{server\_id}/os-interface

```
 "interfaceAttachment" : {
      "fixed_ips" : [ 
        {
           "ip_address" : "192.168.1.3"
 }
```
{

```
 "net_id" : "3cb9bc59-5699-4588-a4b1-b87f96708bc6"
   }
}
为指定云服务器添加一张网卡, Port ID为
 "ce531f90-199f-48c0-816c-13e38010b442"。
POST https://{endpoint}/v2.1/{project_id}/servers/{server_id}/os-interface
{
   "interfaceAttachment" : {
     "fixed_ips" : [ 
        {
          "ip_address" : "192.168.1.3"
        } 
      ],
  "port_id" : "ce531f90-199f-48c0-816c-13e38010b442"
   }
}
```
响应示例

{

}

```
 "interfaceAttachment": {
    "port_state": "DOWN",
    "fixed_ips": [
     \mathbf{f} "subnet_id": "d9cfef77-0151-4c2a-9ed5-d951ada8adf3",
         "ip_address": "10.0.1.11"
      }
   ],
    "port_id": " ce531f90-199f-48c0-816c-13e38010b442",
    "net_id": "0dc714fa-9022-4a03-bb22-9821a396bb9d",
    "mac_addr": "fa:16:3e:63:75:b2"
 }
```
返回值

请参[考通用请求返回值。](#page-296-0)

],

# **10.14.4** 删除云服务器网卡(废弃)

# 功能介绍

根据指定的Port ID, 从云服务器中卸载网卡。

当前API已废弃,请使[用批量删除云服务器网卡](#page-144-0)。

### 接口约束

主网卡是弹性云服务器上配置了路由规则的网卡,不可删除。

当云服务器网卡被卸载时,通过 Openstack Nova API指定 port\_id 参数挂载的网卡会 保留,通过指定 net id 挂载的网卡会被删除。

### **URI**

DELETE /v2.1/{project\_id}/servers/{server\_id}/os-interface/{port\_id}

参数说明请参见表**[10-233](#page-441-0)**。

#### <span id="page-441-0"></span>表 **10-233** 参数说明

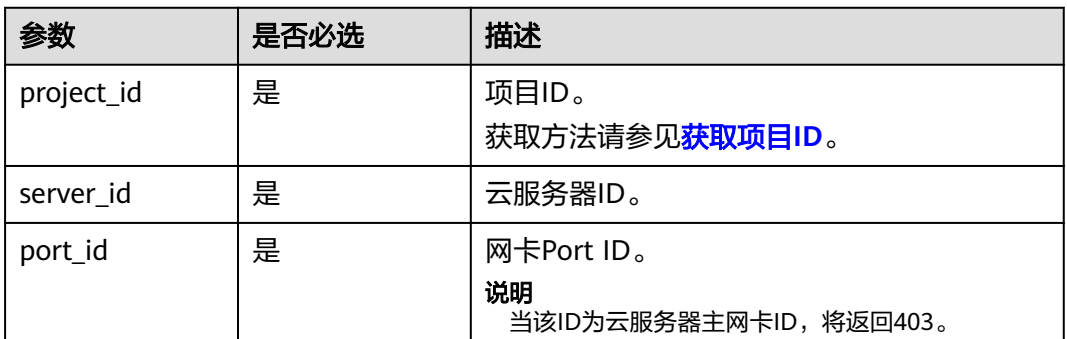

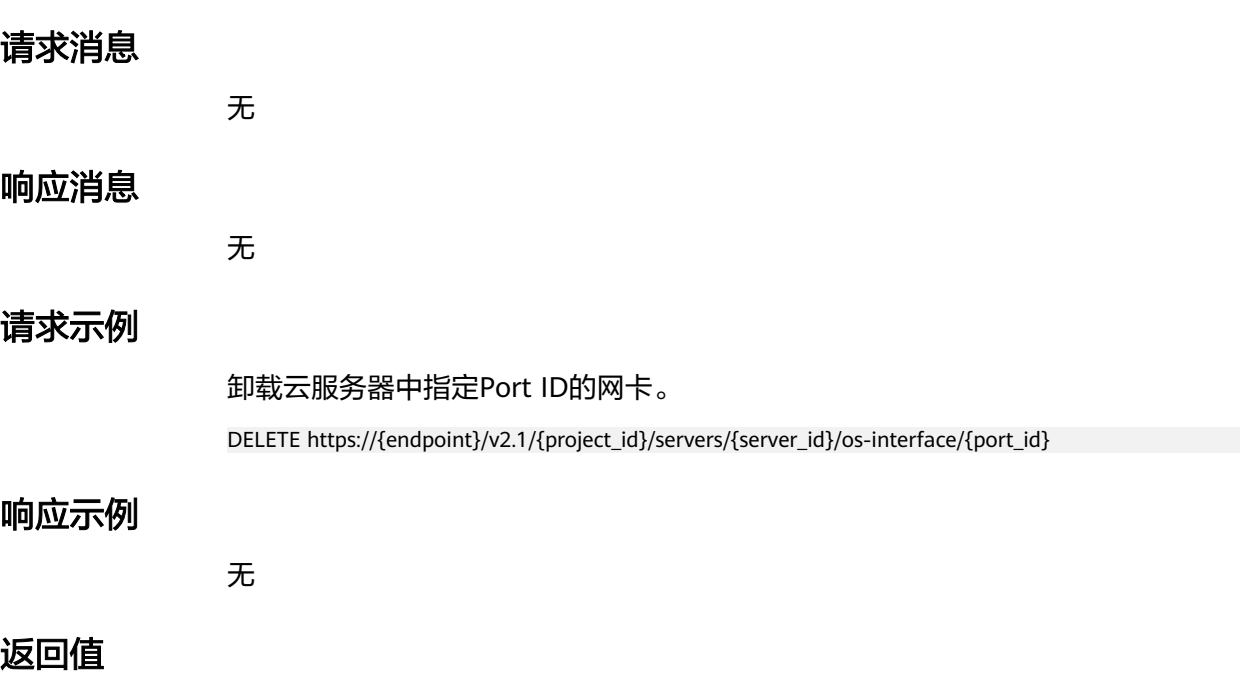

请参[考通用请求返回值。](#page-296-0)

# **10.15** 磁盘管理(**OpenStack Nova API**)

# **10.15.1** 查询磁盘列表(废弃)

# 功能介绍

本接口提供查询磁盘概要信息的功能。 当前API已废弃,请使用**"**[查询云硬盘列表\(](https://support.huaweicloud.com/intl/zh-cn/api-evs/evs_04_2068.html)**OpenStack**原生 **v2**)**"**。

## **URI**

GET /v2.1/{project\_id}/os-volumes 参数说明请参见表**[10-234](#page-442-0)**。

#### <span id="page-442-0"></span>表 **10-234** 参数说明

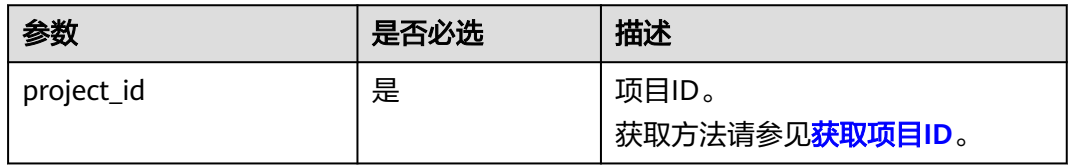

# 请求消息

无

# 响应消息

响应参数如表**10-235**所示。

#### 表 **10-235** 响应参数

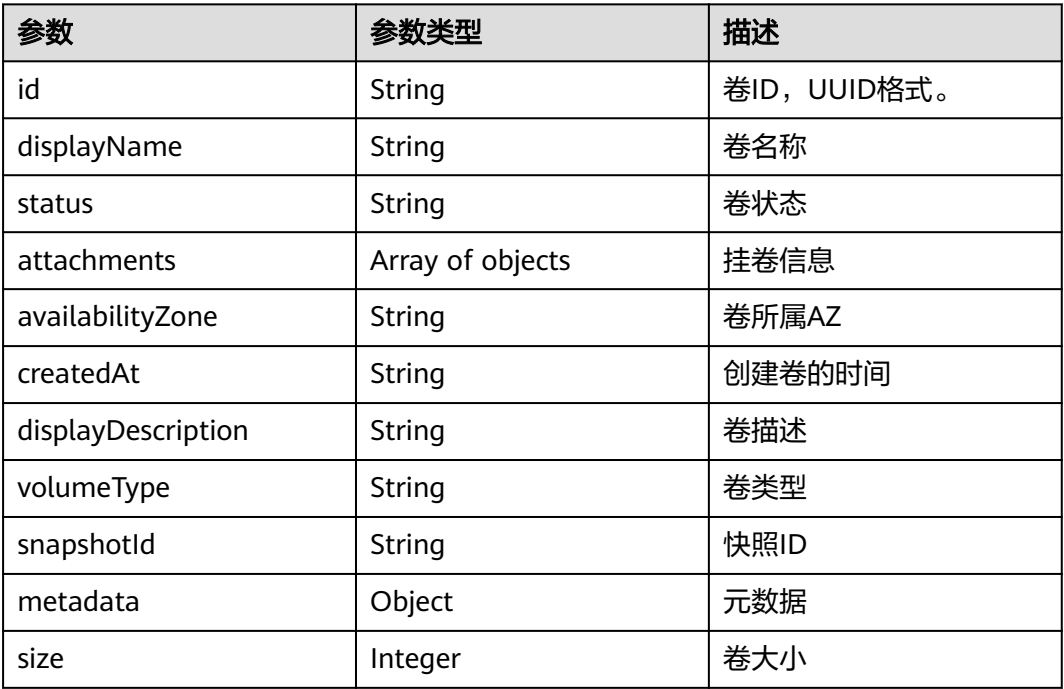

### 表 **10-236** attachments 字段数据结构说明

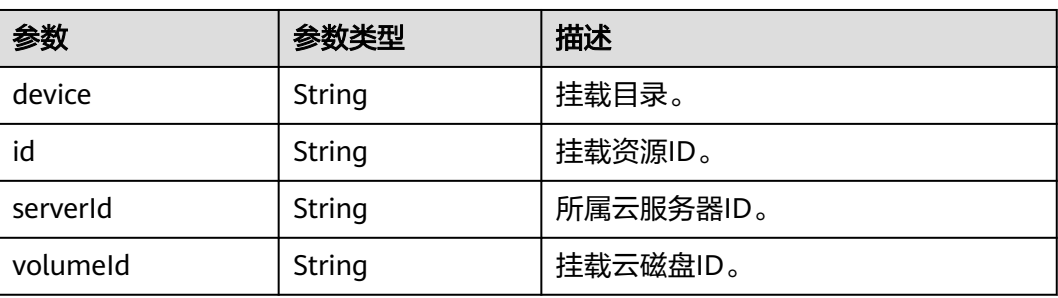

# 请求示例

GET https://{endpoint}/v2.1/b84c367e4d1047fc9b54f28b400ddbc2/os-volumes

## 响应示例

{

}

```
 "volumes": [
     {
 "status": " available",
 "attachments": [{}],
 "availabilityZone": "nova",
 "createdAt": "2016-05-20T07:57:56.299000",
     "displayDescription": null,
 "volumeType": null,
 "dispalyName": "test",
     "snapshotId": null,
     "metadata": {},
      "id": "70b14513-faad-4646-b7ab-a065cef282b4",
     "size": 1 
     }
   ]
```
## 返回值

请参[考通用请求返回值。](#page-296-0)

# **10.15.2** 查询磁盘列表详情(废弃)

# 功能介绍

本接口提供查询卷详细信息的功能。

当前API已废弃,请使用**"**[查询所有云硬盘详情\(](https://support.huaweicloud.com/intl/zh-cn/api-evs/evs_04_2069.html)**OpenStack**原生 **v2**)**"**。

### **URI**

GET /v2.1/{project\_id}/os-volumes/detail 参数说明请参见表**10-237**。

### 表 **10-237** 参数说明

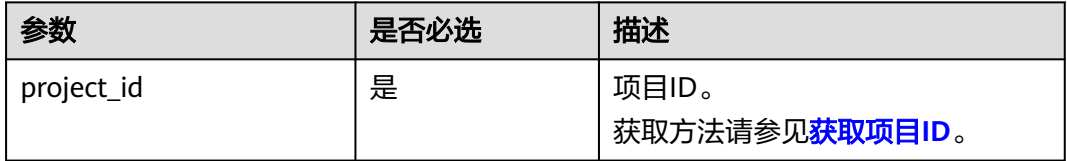

## 请求消息

不涉及

### 响应消息

响应参数如表**[10-238](#page-444-0)**所示。

#### <span id="page-444-0"></span>表 **10-238** 响应参数

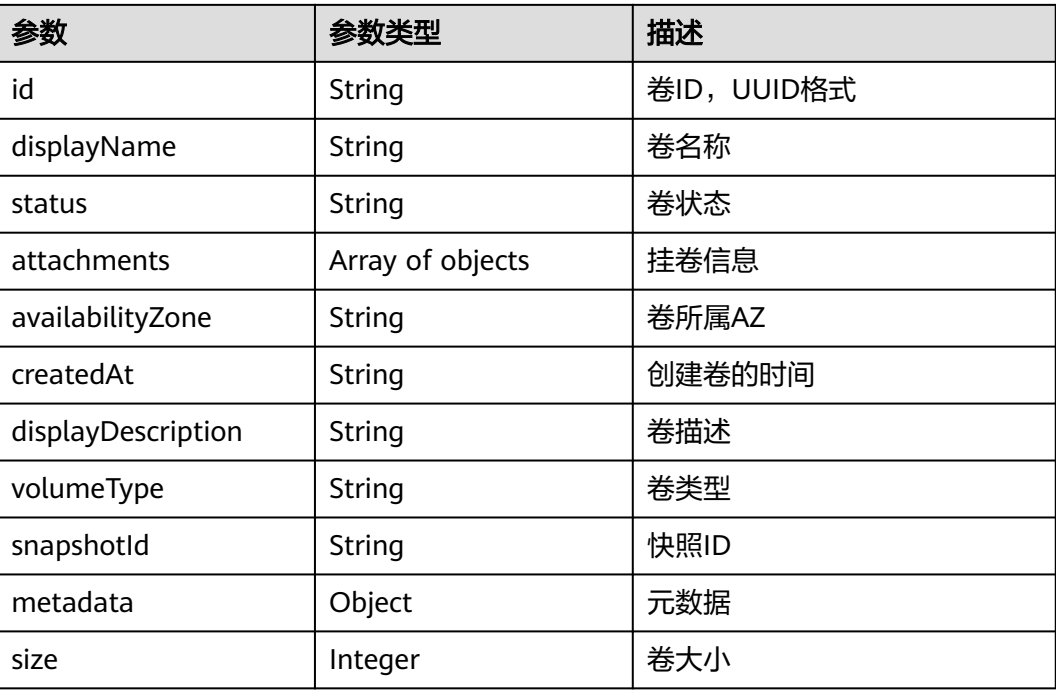

#### 表 **10-239** attachments 字段数据结构说明

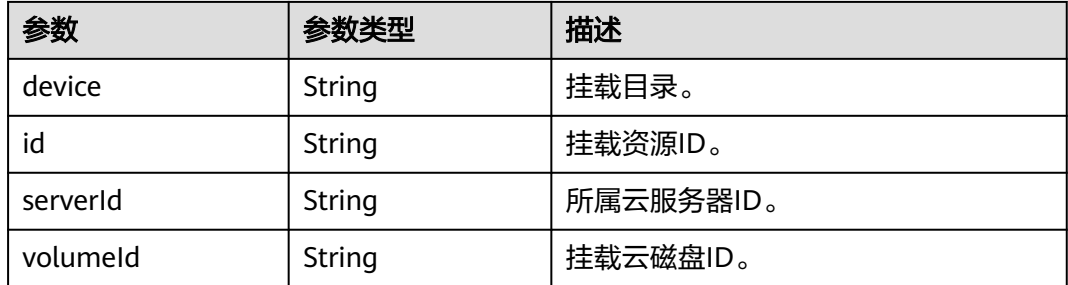

# 请求示例

GET https://{endpoint}/v2.1/b84c367e4d1047fc9b54f28b400ddbc2/os-volumes/detail

# 响应示例

```
 "volumes": [
\overline{\phantom{a}} "status": "available",
 "attachments": [{}],
 "availabilityZone": "nova",
 "createdAt": "2016-05-20T07:57:56.299000",
      "displayDescription": null,
      "volumeType": null,
      "dispalyName": "test",
      "snapshotId": null,
      "metadata": {},
      "id": "70b14513-faad-4646-b7ab-a065cef282b4",
      "size": 1 
      }
```
{

 ] }

## 返回值

请参[考通用请求返回值。](#page-296-0)

# **10.15.3** 查询磁盘(废弃)

# 功能介绍

本接口提供查询指定磁盘信息的功能。

当前API已废弃,请使用**"**[查询单个云硬盘详情\(](https://support.huaweicloud.com/intl/zh-cn/api-evs/evs_04_2070.html)**OpenStack**原生 **v2**)**"**。

## **URI**

GET /v2.1/{project\_id}/os-volumes/{volume\_id} 参数说明请参见表**10-240**。

#### 表 **10-240** 参数说明

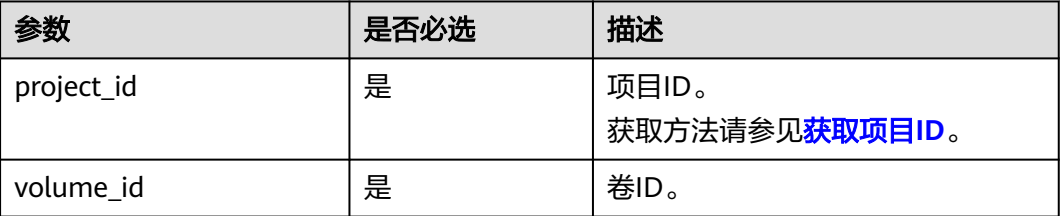

### 请求消息

无

# 响应消息

响应参数如表**10-241**所示。

#### 表 **10-241** 响应参数

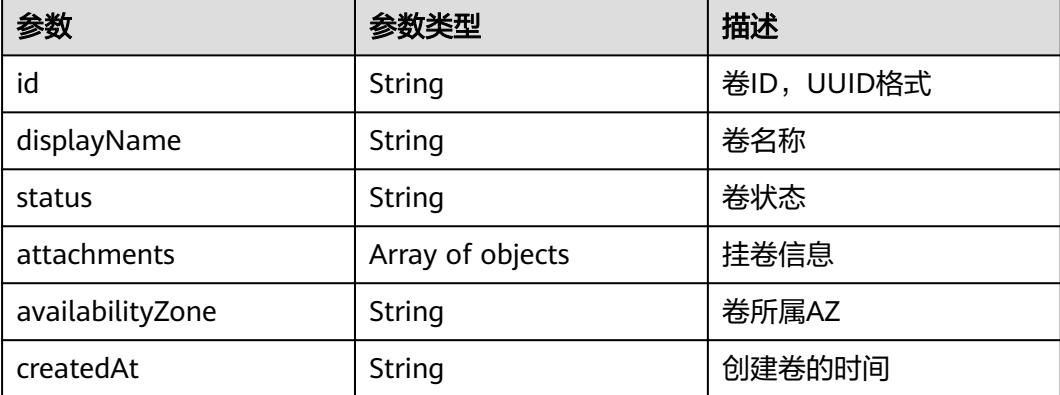

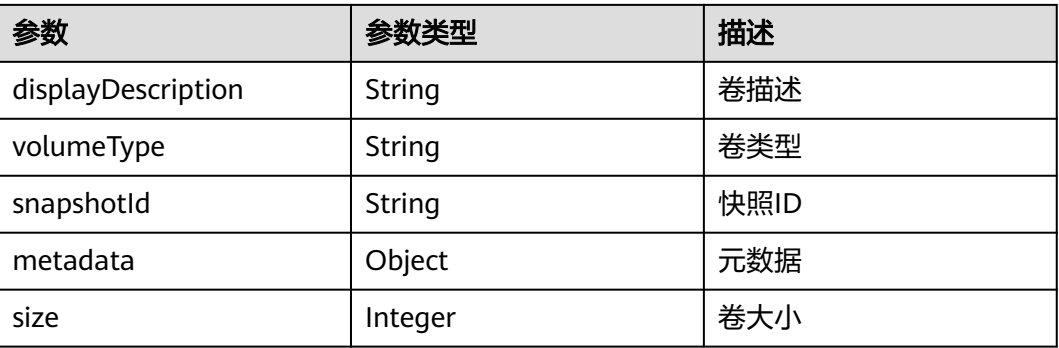

#### 表 **10-242** attachments 字段数据结构说明

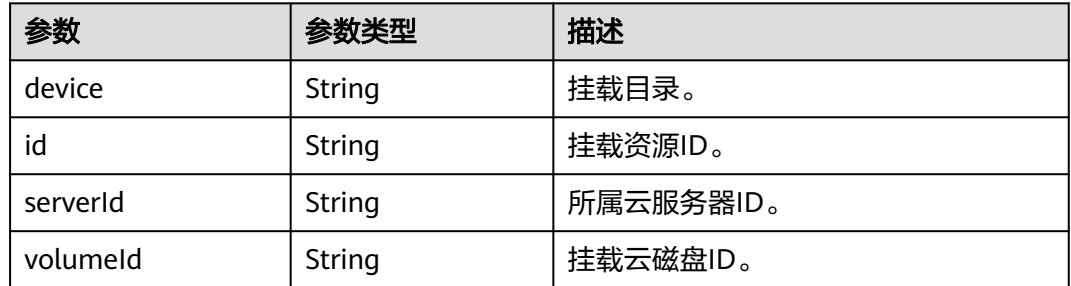

# 请求示例

GET https://{endpoint}/v2.1/b84c367e4d1047fc9b54f28b400ddbc2/os-volumes/70b14513-faad-4646-b7aba065cef282b4

### 响应示例

```
 "volume": 
   {
     "status": "available",
 "attachments": [{}],
 "availabilityZone": "nova",
 "createdAt": "2016-05-20T07:57:56.299000",
     "displayDescription": null,
      "volumeType": null,
     "dispalyName": "test",
     "snapshotId": null,
 "metadata": {},
 "id": "70b14513-faad-4646-b7ab-a065cef282b4",
     "size": 1 
   }
```
### 返回值

请参考**通用请求返回值**。

# **10.15.4** 创建磁盘(废弃)

}

{

### 功能介绍

本接口提供创建磁盘的功能。

### 当前API已废弃,请使用**"**[创建云硬盘\(](https://support.huaweicloud.com/intl/zh-cn/api-evs/evs_04_2065.html)**OpenStack**原生 **v2**)**"**。

### **URI**

POST /v2.1/{project\_id}/os-volumes

参数说明请参见表**10-243**。

#### 表 **10-243** 参数说明

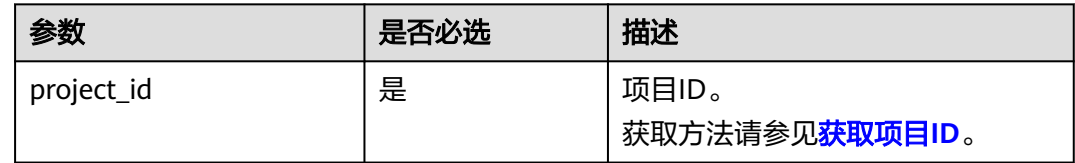

# 请求消息

请求参数如表**10-244**所示。

#### 表 **10-244** 请求参数

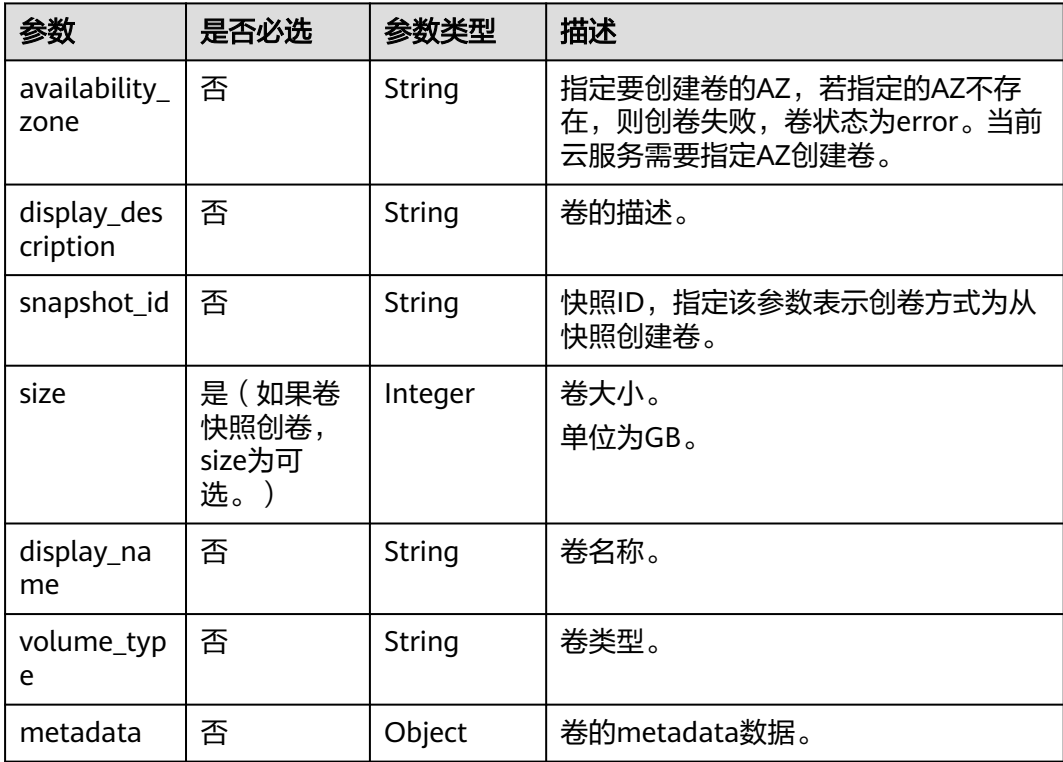

# 响应消息

响应参数如表**[10-245](#page-448-0)**所示。

#### <span id="page-448-0"></span>表 **10-245** 响应参数

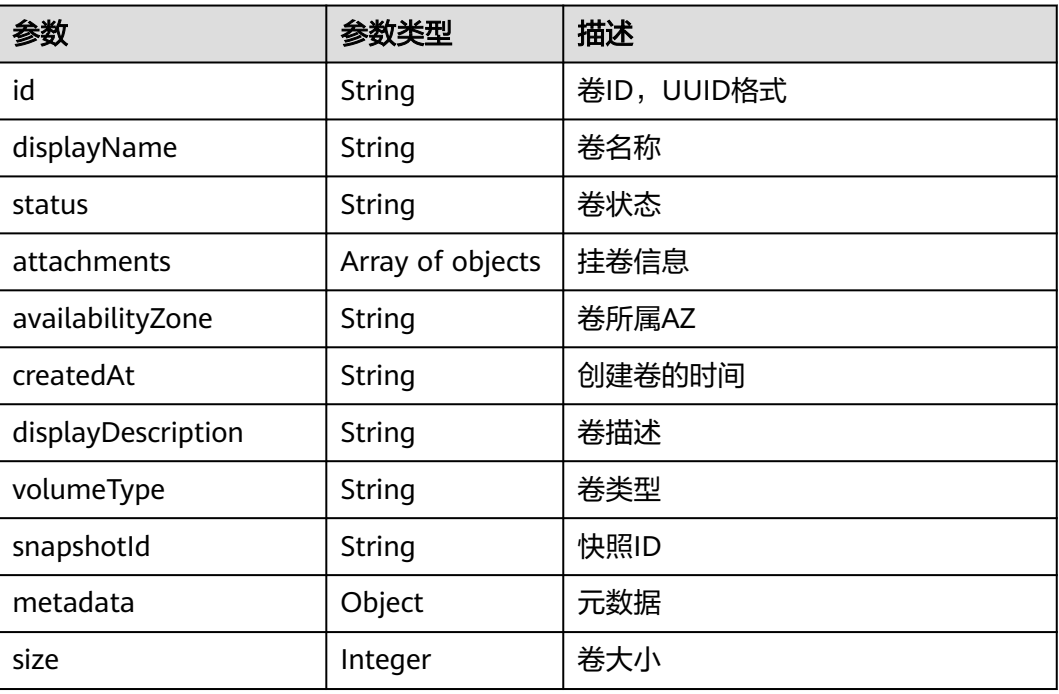

### 请求示例

{

}

POST https://{endpoint}/v2.1/b84c367e4d1047fc9b54f28b400ddbc2/os-volumes

```
 "volume": {
     "availability_zone": "az1-dc1",
     "display_description": "test1",
 "snapshot_id": null,
 "size": 1,
     "display_name": "test",
      "volume_type": "SSD",
 "metadata": {
 "testkey": "testvalue"
     }
  }
```
# 响应示例

```
{
  "volume": {
   "displayDescription": "test1",
 "volumeType": "SATA",
 "createdAt": "2018-05-18T01:17:03.871808",
   "metadata": {
 "testkey": "testvalue",
 "resourceSpecCode": "SATA"
 },
 "attachments": [
    {}
   ],
   "snapshotId": null,
 "size": 1,
 "displayName": "test",
   "id": "b4fb891c-c665-4478-92b0-8a7fa65a57cd",
   "availabilityZone": "az1.dc1",
   "status": "creating"
```
 } }

# 返回值

请参[考通用请求返回值。](#page-296-0)

# **10.15.5** 删除磁盘(废弃)

## 功能介绍

本接口提供删除指定磁盘的功能。

当前API已废弃,请使用**"**[删除云硬盘\(](https://support.huaweicloud.com/intl/zh-cn/api-evs/evs_04_2066.html)**OpenStack**原生 **v2**)**"**。

### 接口约束

- 如果卷有未删除的快照存在,不可删除。
- 如果卷在挂载中,不可删除。
- 如果卷在迁移中,不可删除。
- 如果卷状态不是available、error、error restoring、error\_extending, 则普通删 除失败。

#### **URI**

DELETE /v2.1/{project\_id}/os-volumes/{volume\_id}

参数说明请参见表**10-246**。

#### 表 **10-246** 参数说明

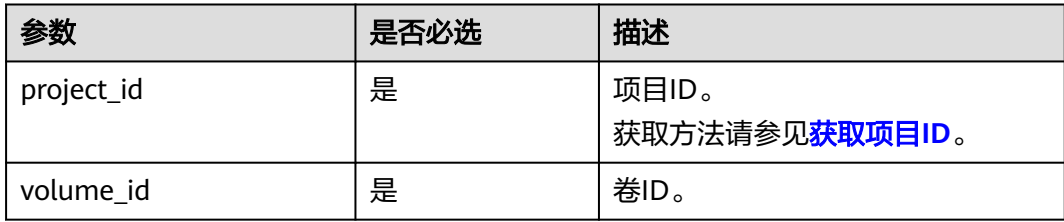

### 请求消息

无

### 响应消息

无

### 请求示例

DELETE https://{endpoint}/v2.1/b84c367e4d1047fc9b54f28b400ddbc2/os-volumes/0cf90babc513-46df-8559-45ba6de80e3f

### 响应示例

无

### 返回值

请参考**通用请求返回值**。

# **10.15.6** 查询弹性云服务器挂载磁盘信息(废弃)

# 功能介绍

查询弹性云服务器挂载的磁盘信息。

查询信息包含挂载成功和挂载中的所有磁盘。

当前API已废弃,请使[用查询弹性云服务器挂载磁盘列表信息](#page-155-0)。

#### **URI**

GET /v2.1/{project\_id}/servers/{server\_id}/os-volume\_attachments 参数说明请参见表**10-247**。

#### 表 **10-247** 参数说明

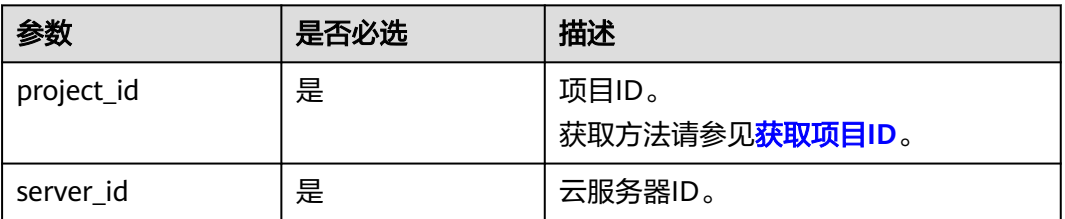

# 请求消息

无

### 响应消息

#### 响应参数

响应参数如表**10-248**所示。

#### 表 **10-248** 响应参数

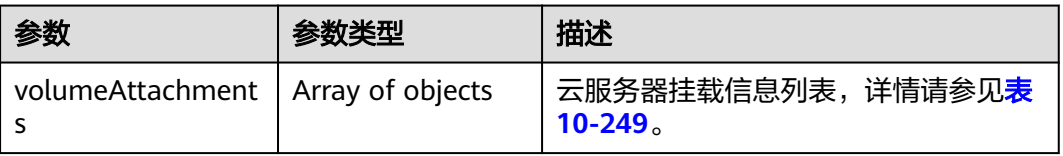

#### <span id="page-451-0"></span>表 **10-249** volumeAttachments 字段数据结构说明

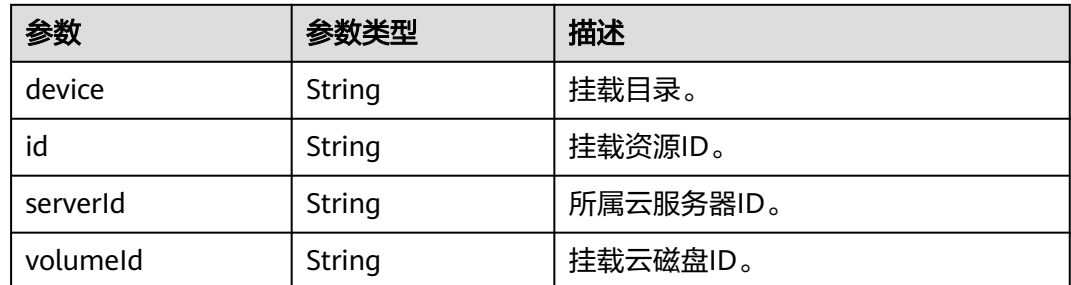

# 请求示例

#### 查询指定云服务器挂载的磁盘信息。

GET https://{endpoint}/v2.1/{project\_id}/servers/{server\_id}/os-volume\_attachments

# 响应示例

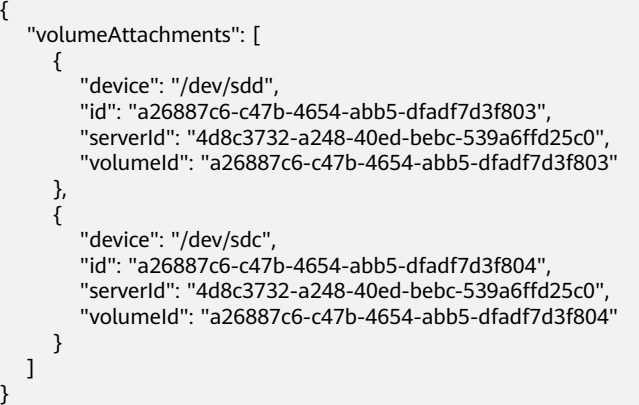

# 返回值

请参考**通用请求返回值**。

# **10.15.7** 查询弹性云服务器挂载的单个磁盘信息(废弃)

# 功能介绍

根据磁盘ID,查询云服务器挂载的单个磁盘信息。

当前API已废弃,请使[用查询弹性云服务器单个磁盘信息](#page-153-0)。

### **URI**

GET /v2.1/{project\_id}/servers/{server\_id}/os-volume\_attachments/{volume\_id} 参数说明请参见表**[10-250](#page-452-0)**。

#### <span id="page-452-0"></span>表 **10-250** 参数说明

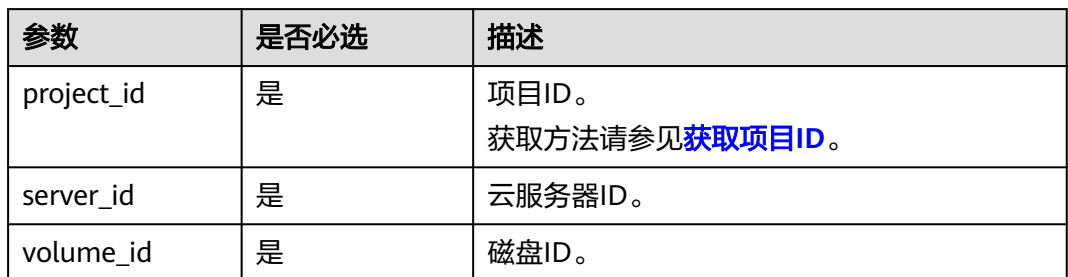

## 请求消息

无

# 响应消息

响应参数如表**10-251**所示。

#### 表 **10-251** 响应参数

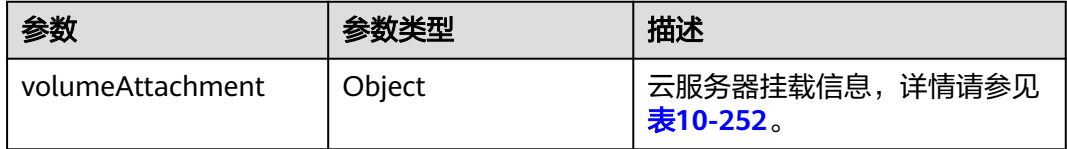

#### 表 **10-252** volumeAttachment 字段数据结构说明

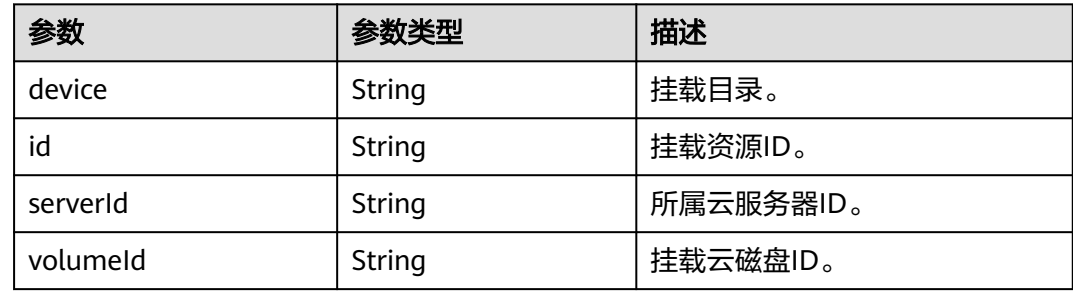

### 请求示例

#### 查询云服务器挂载的指定ID的磁盘信息。

GET https://{endpoint}/v2.1/{project\_id}/servers/{server\_id}/os-volume\_attachments/{volume\_id}

### 响应示例

 "volumeAttachment": { "device": "/dev/sdd", "id": "a26887c6-c47b-4654-abb5-dfadf7d3f803", "serverId": "4d8c3732-a248-40ed-bebc-539a6ffd25c0",

{

 "volumeId": "a26887c6-c47b-4654-abb5-dfadf7d3f803" }

### 返回值

请参[考通用请求返回值。](#page-296-0)

}

# **10.15.8** 挂载弹性云服务器磁盘(废弃)

## 功能介绍

云服务器挂载磁盘。

弹性云服务器挂载磁盘应用示例请参考<mark>弹性云服务器挂载磁盘</mark>。

当前API已废弃,请使用<mark>弹性云服务器挂载磁盘</mark>。

#### 接口约束

- 1. 挂载bootable卷必须指定挂载盘符。
- 2. 由备份创建的磁盘不能挂载为系统盘。
- 3. 弹性云服务器状态(弹性云服务器的OS-EXT-STS:vm\_state属性)处于 SUSPENDED和PAUSED状态下不支持挂卷。
- 4. 待挂载的云硬盘必须是available状态。
- 5. 待挂载的云硬盘与云服务器属于同一可用区。
- 6. VBD类型的云硬盘不支持挂载到裸金属服务器上。

#### **URI**

POST /v2.1/{project\_id}/servers/{server\_id}/os-volume\_attachments 参数说明请参见表**10-253**。

#### 表 **10-253** 参数说明

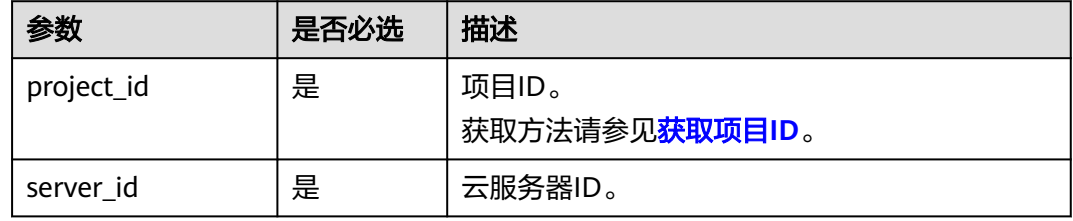

### 请求消息

请求参数如表**[10-254](#page-454-0)**所示。

#### <span id="page-454-0"></span>表 **10-254** 请求参数

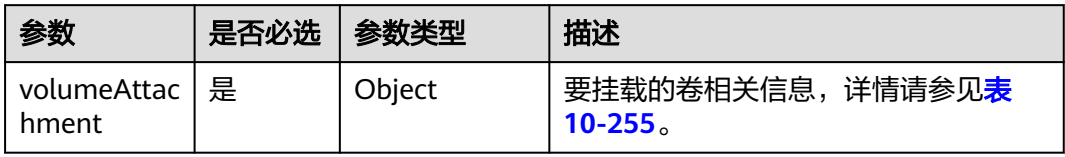

#### 表 **10-255** volumeAttachment 数据结构说明

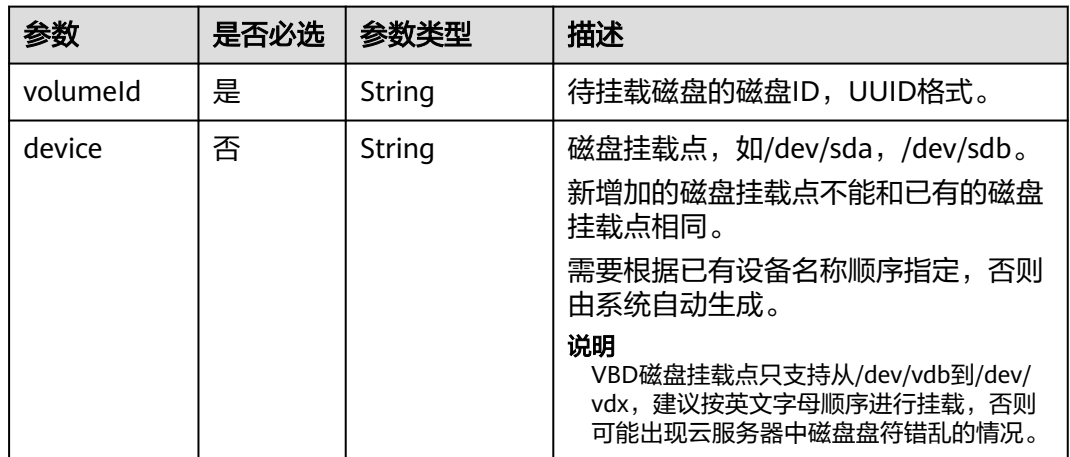

# 响应消息

响应参数如<del>表 响应参数</del>所示。

#### 表 **10-256** 响应参数

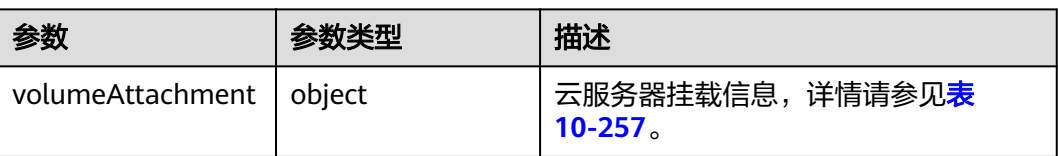

#### 表 **10-257** volumeAttachment 字段数据结构说明

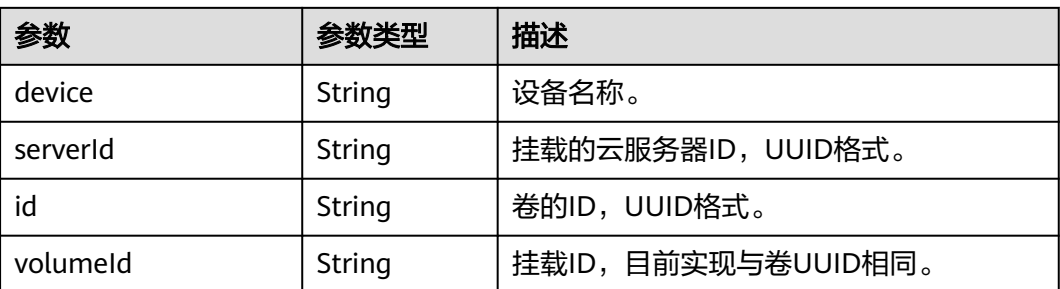

# 请求示例

挂载ID为"54667652-3029-4af8-9222-2d53066fd61c"的磁盘到指定云服务器,挂 载点为"/dev/sdb"。

POST https://{endpoint}/v2.1/{project\_id}/servers/{server\_id}/os-volume\_attachments

```
{
    "volumeAttachment": {
      "volumeId": "54667652-3029-4af8-9222-2d53066fd61c",
      "device": "/dev/sdb"
   }
}
```
### 响应示例

{

```
 "volumeAttachment": {
      "device": "/dev/vdb",
      "serverId": "ab258e25-e351-47c7-b6e3-0749c5d9ed6a",
      "id": "54667652-3029-4af8-9222-2d53066fd61c",
      "volumeId": "54667652-3029-4af8-9222-2d53066fd61c"
   }
}
```
## 返回值

请参[考通用请求返回值。](#page-296-0)

# **10.15.9** 卸载云服务器磁盘(废弃)

### 功能介绍

弹性云服务器卸载磁盘。

当前API已废弃,请使用<mark>弹性云服务器卸载磁盘</mark>。

### 接口约束

弹性云服务器状态为stopped时支持系统盘(也就是/dev/sda挂载点)和用户盘的卸 载,没有操作系统限制,也不需要在弹性云服务器内部安装UVP VMTools。

弹性云服务器状态为active态时有如下约束限制:

- 1. 仅支持对数据盘盘位(非/dev/sda挂载点)的卸载。
- 2. 请确认弹性云服务器已安装UVP VMTools并且正常启用,否则会导致卸载失败。
- 3. 对于Linux弹性云服务器,由于操作系统限制,需要客户先登录弹性云服务器,执 行**umount**命令,取消待卸载磁盘与文件系统之间的关联,并确保没有程序正在 对该磁盘进行读写操作。否则,卸载磁盘将失败。
- 4. 对于Windows弹性云服务器,在线卸载磁盘,请确保没有程序正在对该磁盘进行 读写操作。否则,将造成数据丢失。
- 5. 支持在线卸载云硬盘的操作系统包括如下两个部分:
	- 第一部分请参见**外部镜像文件的镜像格式和操作系统类型**。
	- 第二部分如表**[10-258](#page-456-0)**所示。

#### <span id="page-456-0"></span>表 **10-258** 支持在线卸载云硬盘的操作系统

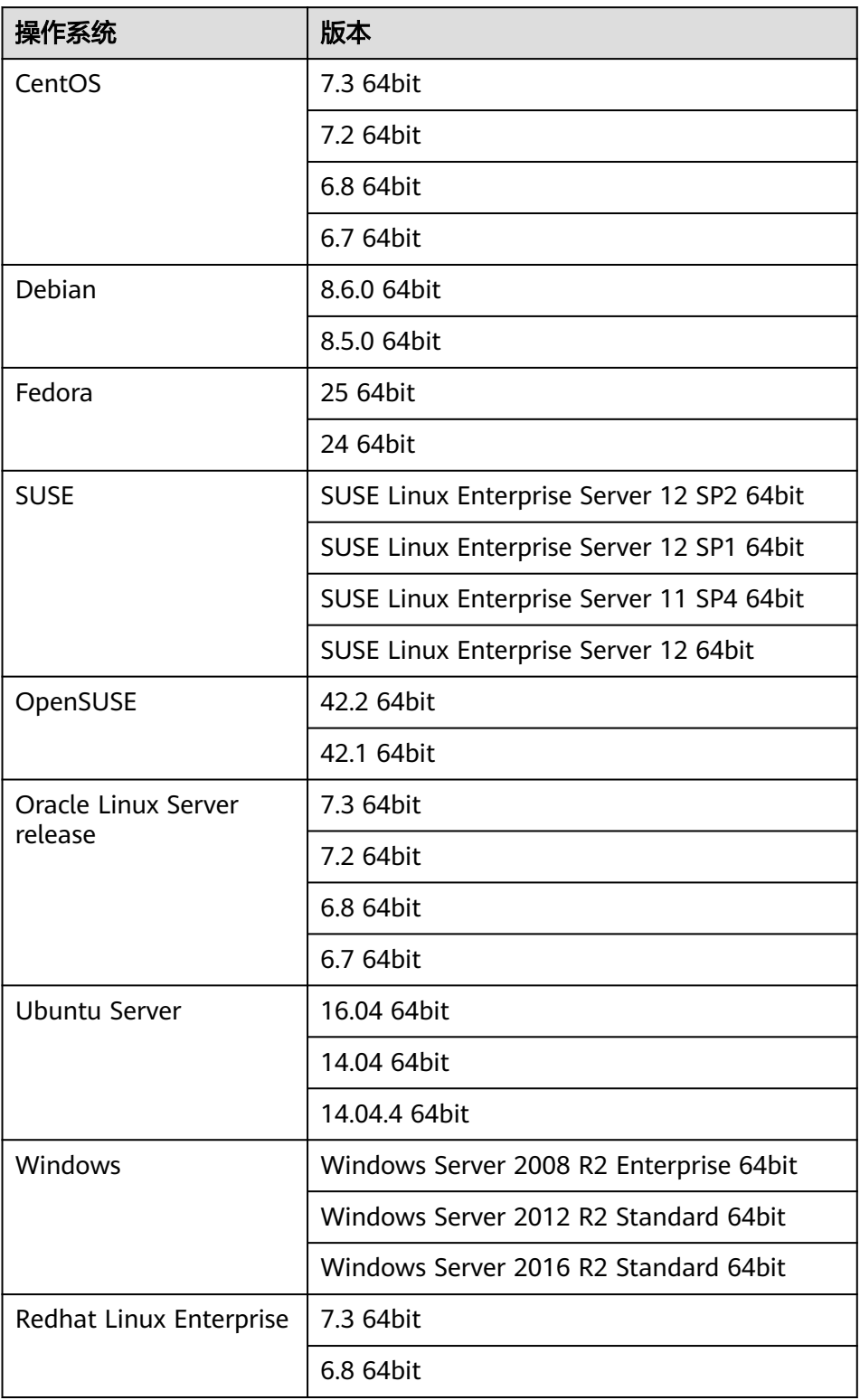

6. 在线强制卸载磁盘功能当前仅支持KVM弹性云服务器的VBD磁盘使用。 对于XEN虚拟化类型的弹性云服务器、裸金属服务器、以及KVM弹性云服务器的 其他磁盘类型,调用该接口时,仅支持在线卸载功能。

- 7. 在线强制卸载的磁盘会占用盘符和pci地址,因此,该盘符和pci地址不能被再次分 配。
- 8. 磁盘强制卸载后,仍会占用该弹性云服务器磁盘的配额。
- 9. 系统盘不支持在线强制卸载功能。
- 10. 磁盘在挂载有文件系统的情况下被强制卸载,需要用户手动卸载所挂载的文件系 统目录。
- 11. 被强制卸载的磁盘如果创建了逻辑分区,该逻辑分区将不可用。
- 12. 磁盘强制卸载后,弹性云服务器内部会有残留,建议重启。

#### **URI**

DELETE /v2.1/{project\_id}/servers/{server\_id}/os-volume\_attachments/{volume\_id} {?delete\_flag}

参数说明请参见表**10-259**。

#### 表 **10-259** 参数说明

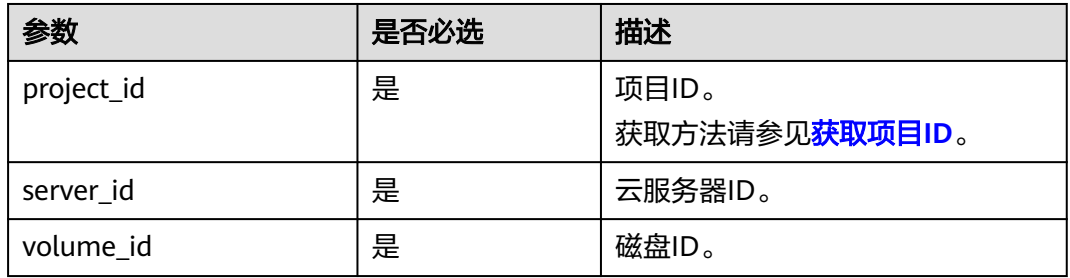

使用方式:DELETE /v2.1/{project\_id}/servers/{server\_id}/os-volume\_attachments/ {volume\_id}?delete\_flag=1

查询参数如表**10-260**所示。

#### 表 **10-260** 查询参数

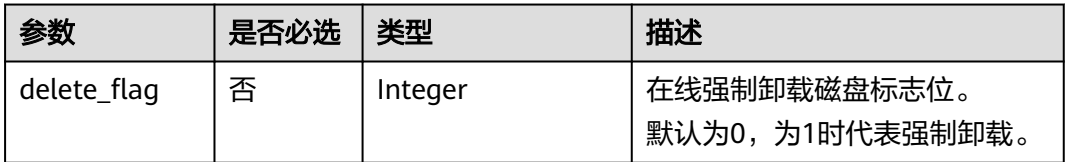

### 请求消息

无

### 响应消息

无

# 请求示例

卸载指定云服务器的磁盘,ID为"54667652-3029-4af8-9222-2d53066fd61c"。

DELETE https://{endpoint}/v2.1/6fbe9263116a4b68818cf1edce16bc4f/servers/ab258e25-e351-47c7 b6e3-0749c5d9ed6a/os-volume\_attachments/54667652-3029-4af8-9222-2d53066fd61c

### 响应示例

无

### 返回值

请参[考通用请求返回值。](#page-296-0)

# **10.16** 元数据管理(**OpenStack Nova API**)

# **10.16.1** 更新云服务器元数据(废弃)

# 功能介绍

更新云服务器元数据。

- 如果元数据中没有待更新字段,则自动添加该字段。
- 如果元数据中已存在待更新字段,则直接更新字段值。
- 如果元数据中的字段不在请求参数中,则保持不变。

当前API已废弃,请使[用更新云服务器元数据。](#page-164-0)

### 接口约束

云服务器状态(云服务器的OS-EXT-STS:vm\_state属性)必须是active, stopped, paused或者suspended。

### **URI**

POST /v2.1/{project\_id}/servers/{server\_id}/metadata

参数说明请参见表**10-261**。

#### 表 **10-261** 参数说明

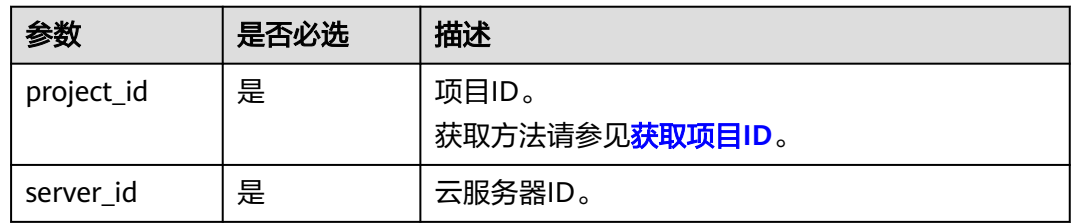

# 请求消息

请求参数如表**10-262**所示。

#### 表 **10-262** 请求参数

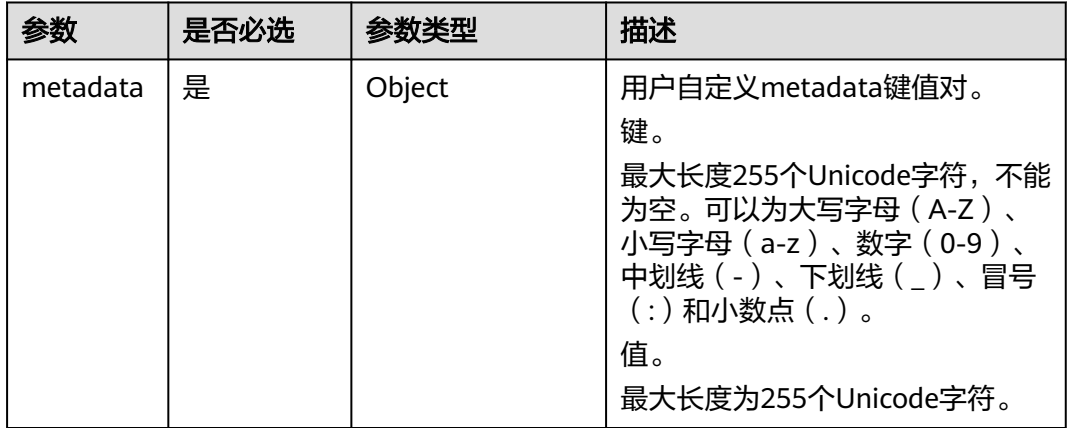

# 响应消息

响应参数如表**10-263**所示。

#### 表 **10-263** 响应参数

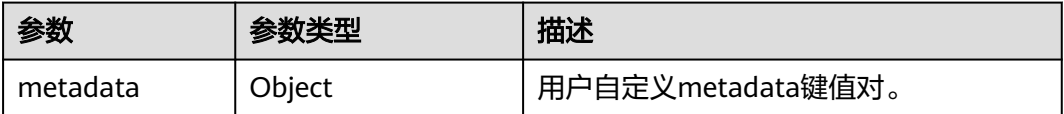

# 请求示例

更新指定云服务器元数据为自定义的键值对。

POST https://{endpoint}/v2.1/{project\_id}/servers/{server\_id}/metadata

```
{
 "metadata": {
 "key": "value"
   }
}
```
# 响应示例

{ "metadata":{ "key":"value" } }

# 返回值

请参[考通用请求返回值。](#page-296-0)

# **10.16.2** 设置云服务器元数据(废弃)

# 功能介绍

设置弹性云服务器的元数据信息。

将删除目前弹性云服务器的所有元数据信息,并更新为请求参数中的值。

当前API已废弃,请使[用更新云服务器元数据。](#page-164-0)

### 接口约束

弹性云服务器状态 (弹性云服务器的OS-EXT-STS:vm\_state属性) 必须是active, stopped, paused或者suspended。

# **URI**

PUT /v2.1/{project\_id}/servers/{server\_id}/metadata

参数说明请参见表**10-264**。

#### 表 **10-264** 参数说明

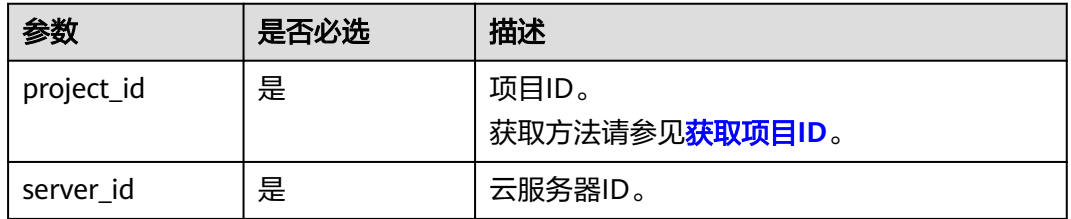

## 请求消息

请求参数如表**10-265**所示。

#### 表 **10-265** 请求参数

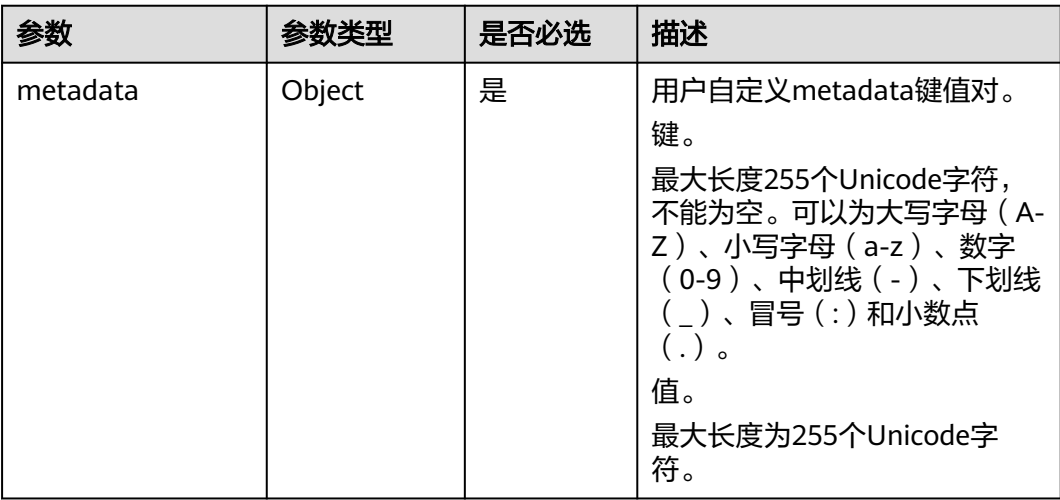

## 响应消息

响应参数如表**10-266**所示。

#### 表 **10-266** 响应参数

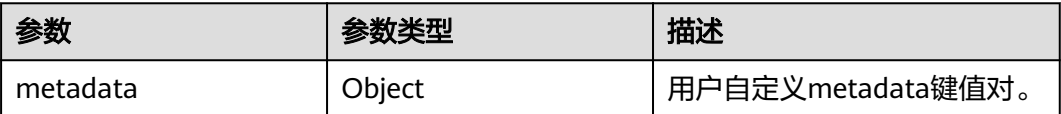

## 请求示例

#### 设置指定云服务器的元数据信息。

PUT https://{endpoint}/v2.1/{project\_id}/servers/{server\_id}/metadata

```
 "metadata": {
 "key1": "value1",
 "key2": "value2"
  }
```
{

}

# 响应示例

```
{
 "metadata": {
 "key1": "value1",
 "key2": "value2"
  }
}
```
# 返回值

请参[考通用请求返回值。](#page-296-0)

# **10.16.3** 删除云服务器指定元数据(废弃)

### 功能介绍

删除云服务器指定元数据。

当前API已废弃,请使[用删除云服务器指定元数据。](#page-166-0)

### 接口约束

云服务器状态(云服务器的OS-EXT-STS:vm\_state属性)必须是active, stopped, paused或者suspended。

### **URI**

DELETE /v2.1/{project\_id}/servers/{server\_id}/metadata/{key}

参数说明请参见表**[10-267](#page-462-0)**。

#### <span id="page-462-0"></span>表 **10-267** 参数说明

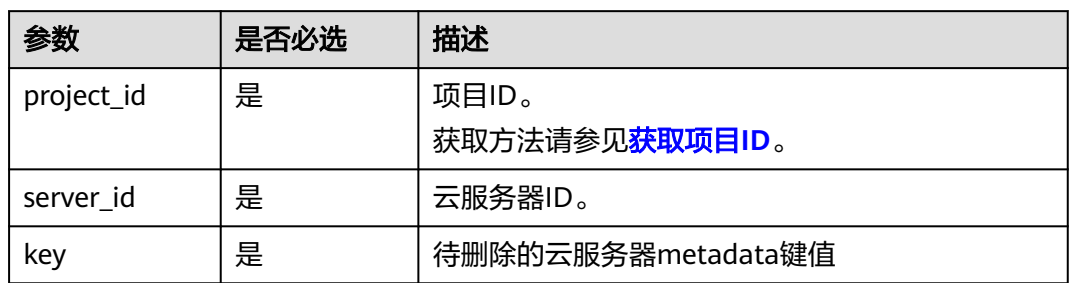

## 请求消息

无

## 响应消息

无

## 请求示例

删除指定云服务器的指定元数据。

DELETE https://{endpoint}/v2.1/{project\_id}/servers/{server\_id}/metadata/{key}

### 响应示例

无

### 返回值

请参考**通用请求返回值**。

# **10.16.4** 查询云服务器元数据列表(废弃)

# 功能介绍

查询弹性云服务器的元数据信息。 当前API已废弃,请使[用查询云服务器详情](#page-62-0)。

### **URI**

GET /v2.1/{project\_id}/servers/{server\_id}/metadata 参数说明请参见表**[10-268](#page-463-0)**。

#### <span id="page-463-0"></span>表 **10-268** 参数说明

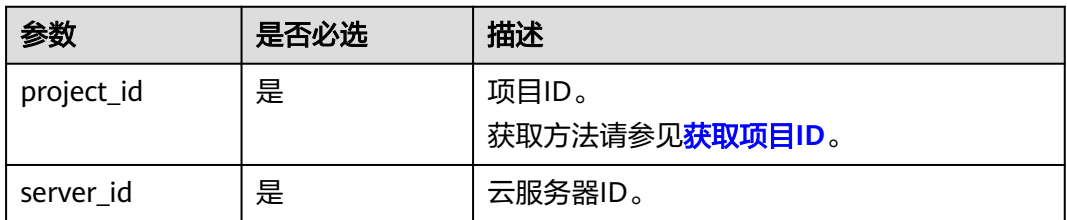

#### 说明

不支持分页查询。

# 请求消息

无

# 响应消息

响应参数如表**10-269**所示。

#### 表 **10-269** 响应参数

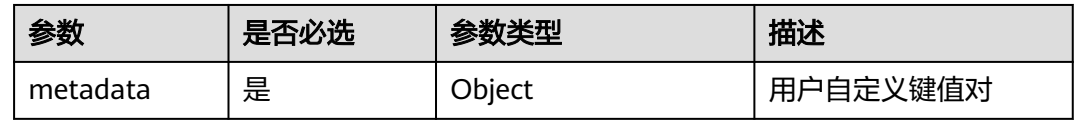

### 请求示例

#### 查询指定云服务器的元数据信息。

GET https://{endpoint}/v2.1/9c53a566cb3443ab910cf0daebca90c4/servers/998af54b-5762-4041-abc1 f98a2c27b3a2/metadata

# 响应示例

 "metadata": { "wj": "True" } }

{

### 返回值

请参[考通用请求返回值。](#page-296-0)

# **10.16.5** 获取云服务器指定 **Key** 的元数据(废弃)

## 功能介绍

获取云服务器指定key的元数据信息。

当前API已废弃,请使[用查询云服务器详情](#page-62-0)。

### **URI**

GET /v2.1/{project\_id}/servers/{server\_id}/metadata/{key}

参数说明请参见表**10-270**。

#### 表 **10-270** 参数说明

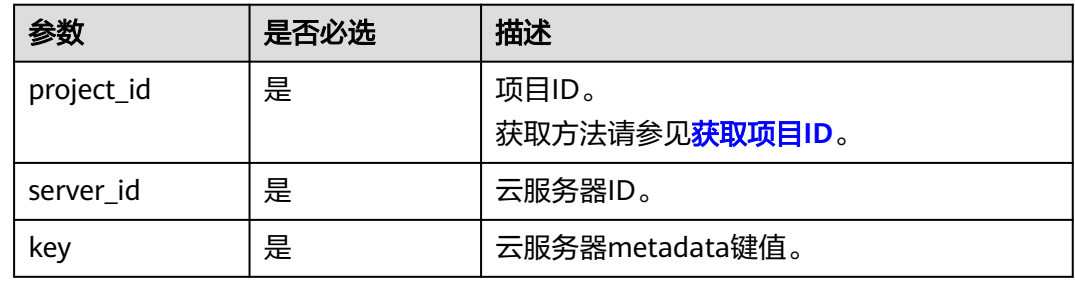

## 请求消息

无

# 响应消息

响应参数如表**10-271**所示。

#### 表 **10-271** 响应参数

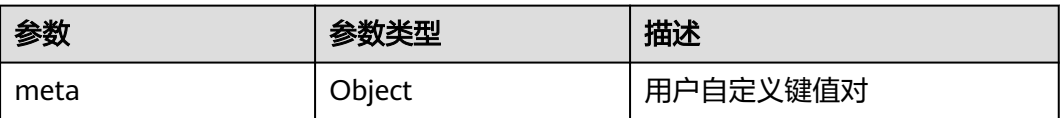

# 请求示例

#### 获取指定云服务器的指定key的元数据信息。

GET https://{endpoint}/v2.1/9c53a566cb3443ab910cf0daebca90c4/servers/998af54b-5762-4041-abc1 f98a2c27b3a2/metadata/key1

### 响应示例

{ "meta": { "key1": "value1" } }

# 返回值

请参[考通用请求返回值。](#page-296-0)

# **10.16.6** 修改云服务器指定 **Key** 的元数据(废弃)

# 功能介绍

设置云服务器指定key的元数据。

- 如果元数据中没有待更新字段,则自动添加该字段。
- 如果元数据中已存在待更新字段,则直接更新字段值。

当前API已废弃,请使[用更新云服务器元数据。](#page-164-0)

### 接口约束

云服务器状态(云服务器的OS-EXT-STS:vm\_state属性)必须是active, stopped, paused或者suspended。

### **URI**

PUT /v2.1/{project\_id}/servers/{server\_id}/metadata/{key}

参数说明请参见表**10-272**。

#### 表 **10-272** 参数说明

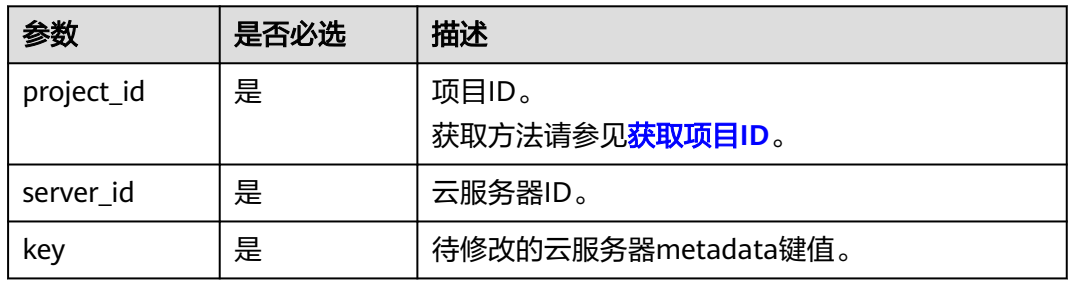

# 请求消息

请求参数如表**10-273**所示。

#### 表 **10-273** 请求参数

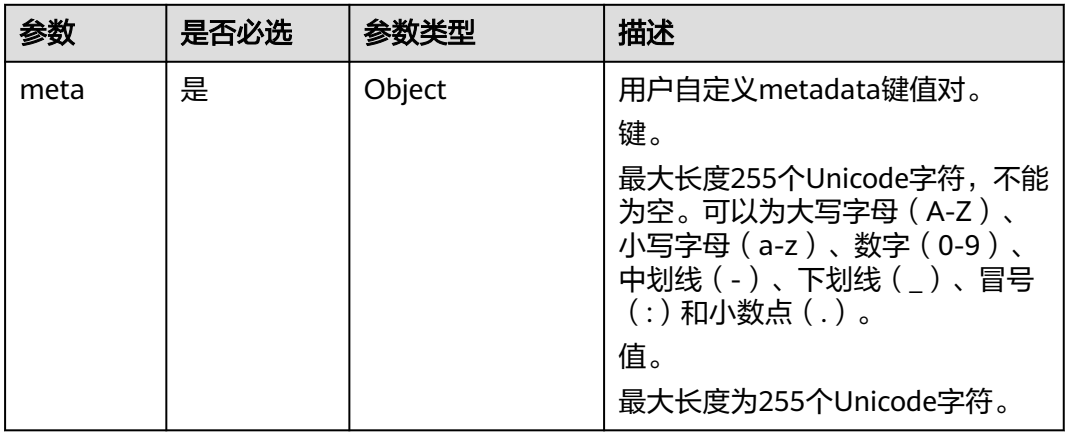

## 响应消息

响应参数如表**10-274**所示。

#### 表 **10-274** 响应参数

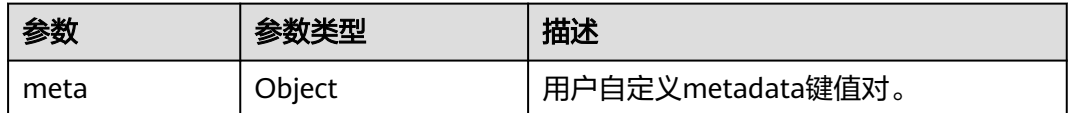

## 请求示例

#### 设置指定云服务器的指定key的元数据。

PUT https://{endpoint}/v2.1/{project\_id}/servers/{server\_id}/metadata/{key}

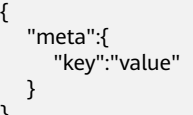

{

}

# 响应示例

```
{
    "meta":{
       "key":"value"
   }
}
```
## 返回值

请参[考通用请求返回值。](#page-296-0)

# **10.17** 租户配额管理(**OpenStack Nova API**)

# **10.17.1** 查询租户配额限制(废弃)

# 功能介绍

查询租户配额限制。

租户只能查询自己的配额限制,不能查询其他租户的配额限制。 当前API已废弃,请使[用查询租户配额](#page-167-0)。

### **URI**

GET /v2.1/{project\_id}/limits?project\_id={project\_id} 参数说明请参见表**[10-275](#page-467-0)**。

#### <span id="page-467-0"></span>表 **10-275** 参数说明

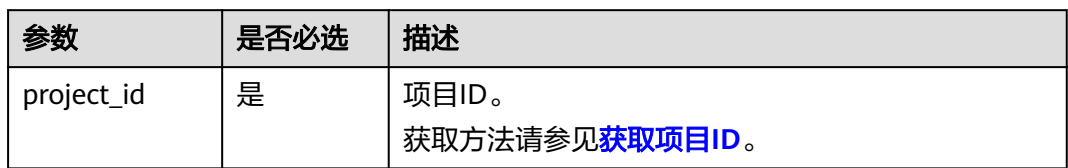

# 请求消息

无

# 响应消息

响应参数如表**10-276**所示。

#### 表 **10-276** 响应参数

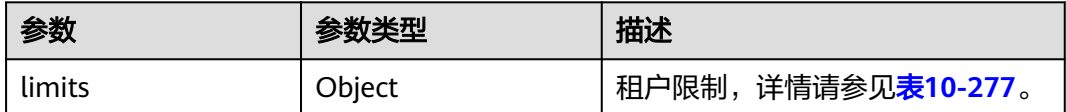

#### 表 **10-277** limits 参数信息

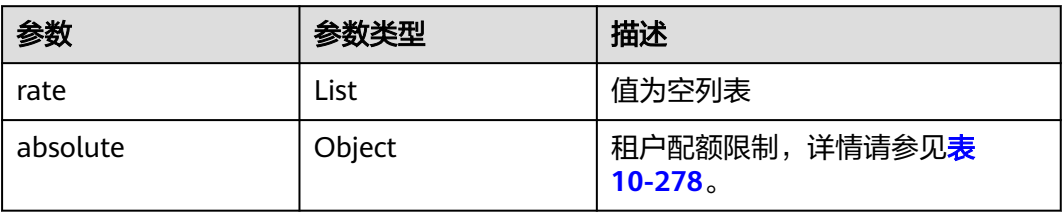

#### 表 **10-278** absolute 参数信息

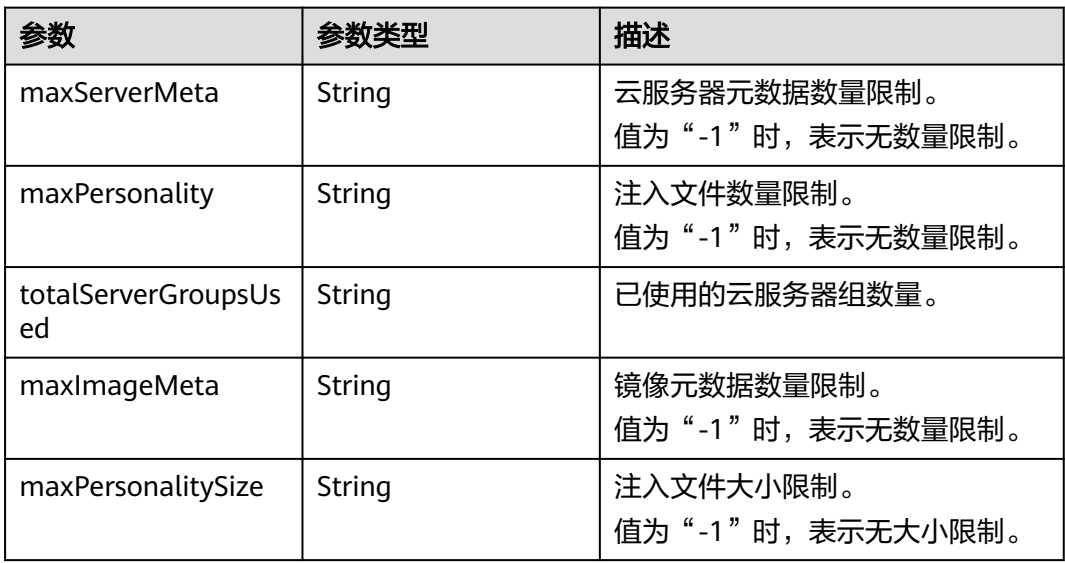
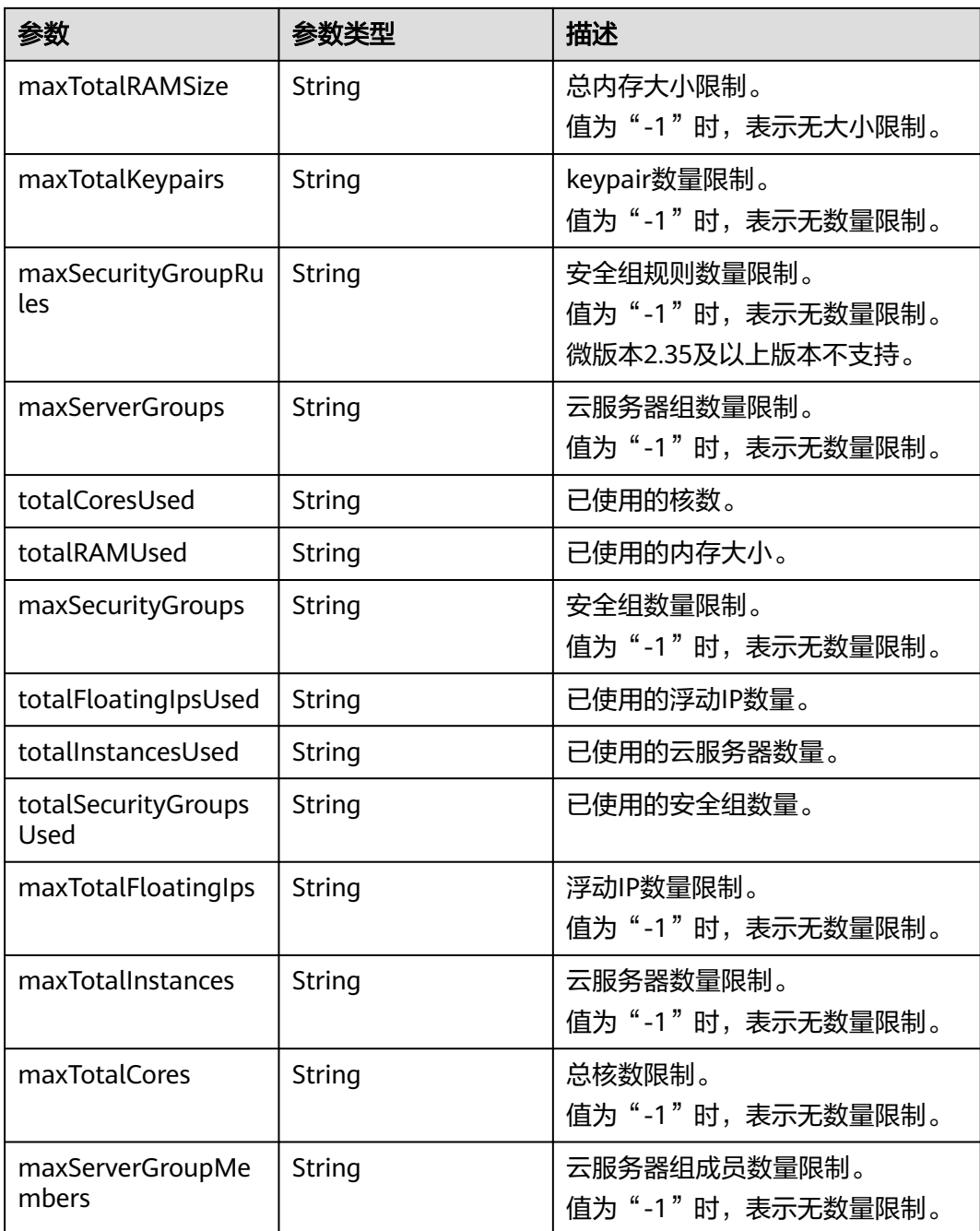

# 请求示例

#### 查询租户配额限制。

GET https://{endpoint}/v2.1/d9ebe43510414ef590a4aa158605329e/limits

# 响应示例

{ "limits": { "rate": [], "absolute": { "maxServerMeta": 128,

 "maxPersonality": 5, "totalServerGroupsUsed": 0, "maxImageMeta": 128, "maxPersonalitySize": 10240, "maxTotalRAMSize": 25165824, "maxTotalKeypairs": -1, "maxSecurityGroupRules": 20, "maxServerGroups": -1, "totalCoresUsed": 0, "totalRAMUsed": 0, "maxSecurityGroups": 10, "totalFloatingIpsUsed": 0, "totalInstancesUsed": 0, "totalSecurityGroupsUsed": 0, "maxTotalFloatingIps": 10, "maxTotalInstances": 2048, "maxTotalCores": 20480, "maxServerGroupMembers": -1 }

返回值

请参[考通用请求返回值。](#page-296-0)

# **10.17.2** 查询租户配额(废弃)

 } }

# 功能介绍

查询配额,包括云服务器、CPU、内存等计算资源的规格。 提供user\_id参数,对应user执行相应操作,获取指定user的quota配置。 当前API已废弃,请使[用查询租户配额](#page-167-0)。

**URI**

GET /v2.1/{project\_id}/os-quota-sets/{project\_id}?user\_id={user\_id} 参数说明请参见表**10-279**。

#### 表 **10-279** 参数说明

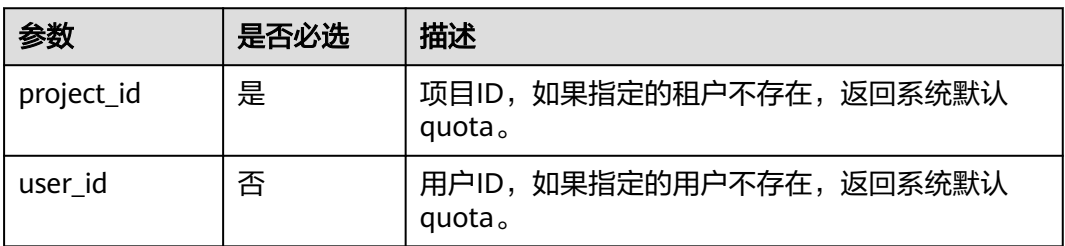

#### 请求消息

无

# 响应消息

响应参数如表**10-280**所示。

#### 表 **10-280** 响应参数

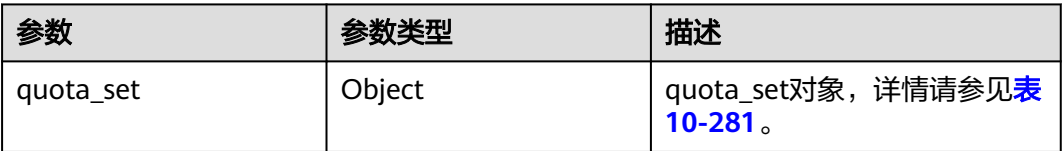

#### 表 **10-281** quota\_set 参数信息

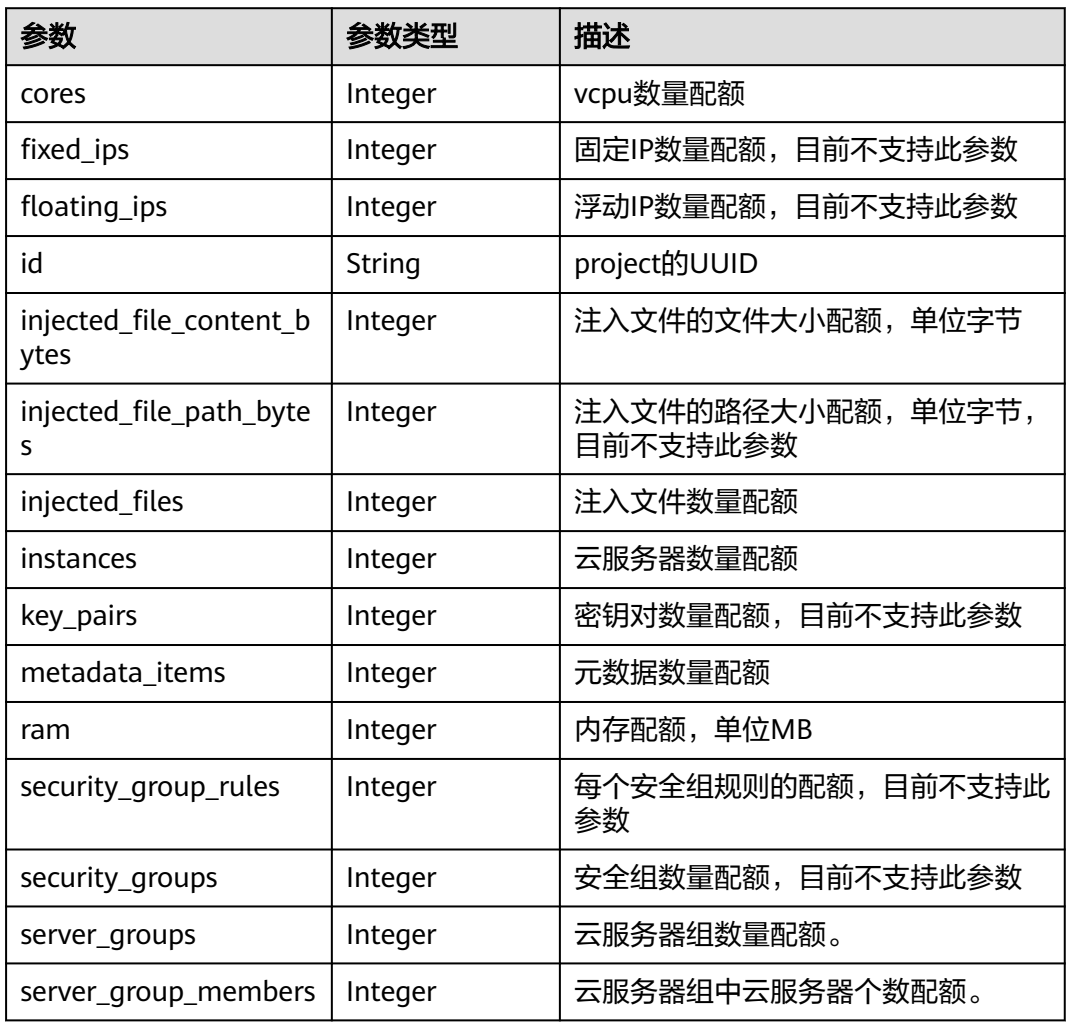

# 请求示例

查询配额,包括云服务器、CPU、内存等计算资源的规格。

GET https://{endpoint}/v2.1/d9ebe43510414ef590a4aa158605329e/os-quota-sets/ d9ebe43510414ef590a4aa158605329e

# 响应示例

```
{
   "quota_set": {
      "cores": 20,
      "fixed_ips": 40,
      "floating_ips": 10,
      "id": "d9ebe43510414ef590a4aa158605329e",
      "injected_file_content_bytes": 10240,
      "injected_file_path_bytes": 255,
      "injected_files": 5,
 "instances": 20,
 "key_pairs": 100,
      "metadata_items": 128,
      "ram": 51200,
      "security_group_rules": 20,
      "security_groups": 50,
      "server_group_members": 10,
      "server_groups": 10
   }
}
```
返回值

请参[考通用请求返回值。](#page-296-0)

# **10.17.3** 查询默认配额(废弃)

#### 功能介绍

查询默认配额。

当前API已废弃,请使[用查询租户配额](#page-167-0)。

#### **URI**

GET /v2.1/{project\_id}/os-quota-sets/{project\_id}/defaults

参数说明请参见表**10-282**。

#### 表 **10-282** 参数说明

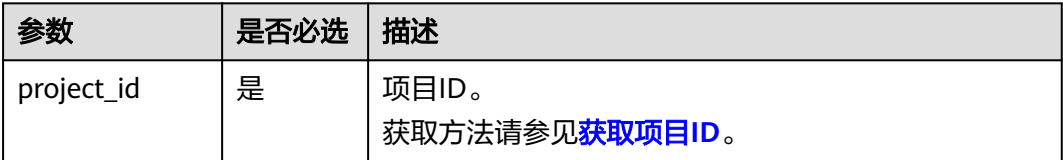

## 请求消息

无

#### 响应消息

响应参数如表**[10-283](#page-472-0)**所示。

#### <span id="page-472-0"></span>表 **10-283** 响应参数

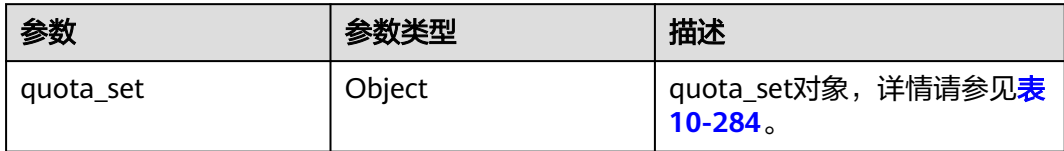

#### 表 **10-284** quota\_set 参数信息

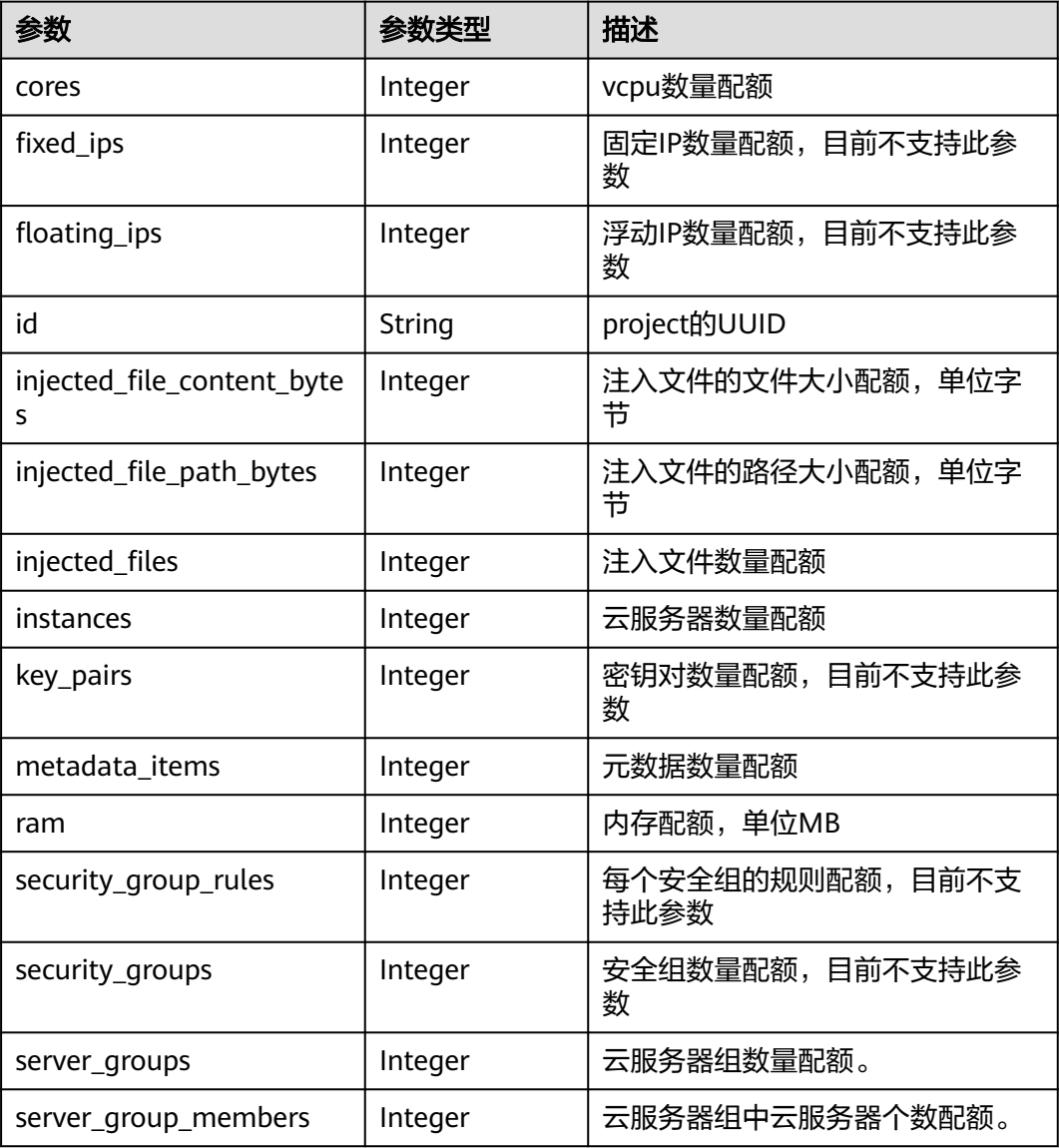

# 请求示例

#### 查询默认配额。

GET https://{endpoint}/v2.1/d9ebe43510414ef590a4aa158605329e/os-quota-sets/ d9ebe43510414ef590a4aa158605329e/defaults

# 响应示例

```
{
   "quota_set":{
      "injected_file_content_bytes":10240,
      "metadata_items":128,
      "server_group_members":10,
      "server_groups":10,
       "ram":51200,
      "floating_ips":10,
      "key_pairs":100,
      "injected_file_path_bytes":255,
      "instances":10,
      "security_group_rules":20,
      "injected_files":5,
      "cores":20,
      "fixed_ips":-1,
      "id":"474eff20eee84b2e87b5717cc7f34dd8",
       "security_groups":10
   }
}
```
#### 返回值

请参[考通用请求返回值。](#page-296-0)

# **10.18** 密钥、密码管理(**OpenStack Nova API**)

# **10.18.1** 查询 **SSH** 密钥列表(废弃)

## 功能介绍

查询SSH密钥信息列表。

当前API已废弃,请使用查询**SSH**[密钥对列表](https://support.huaweicloud.com/intl/zh-cn/api-dew/ListKeypairs.html)。

#### **URI**

GET /v2.1/{project\_id}/os-keypairs

参数说明请参见表**10-285**。

#### 表 **10-285** 参数说明

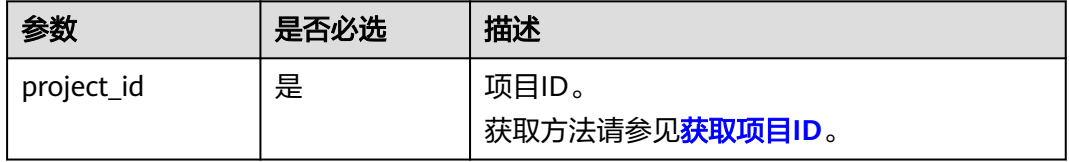

#### 请求消息

无

# 响应消息

响应参数如表**10-286**所示。

#### 表 **10-286** 响应参数

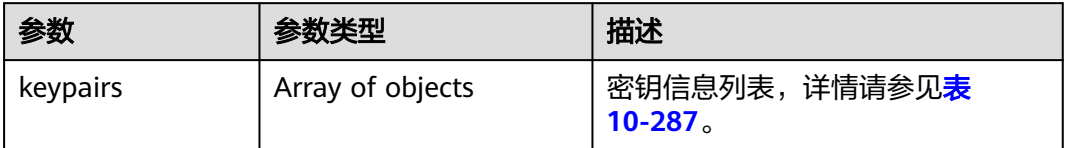

#### 表 **10-287** keypairs 字段数据结构说明

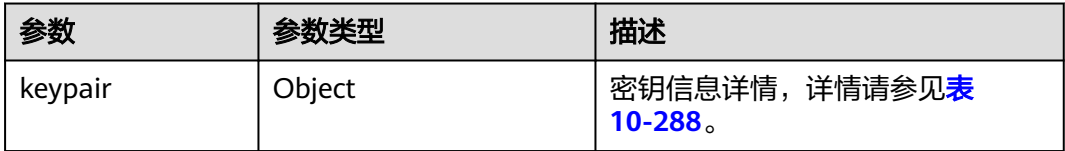

#### 表 **10-288** keypair 字段数据结构说明

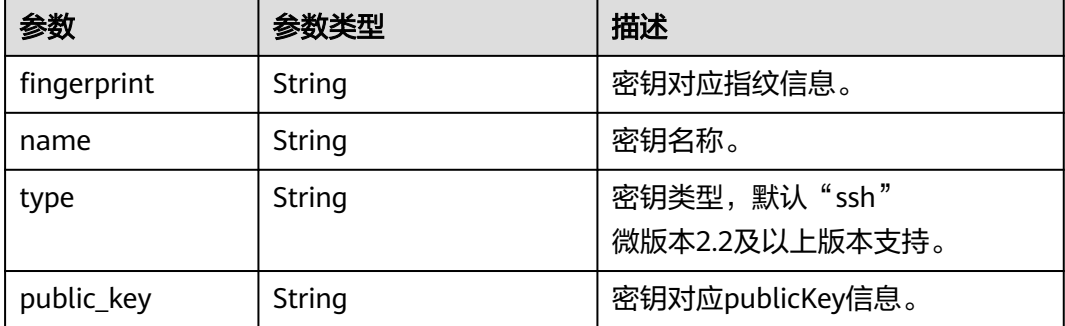

# 请求示例

#### 查询SSH密钥信息列表。

GET https://{endpoint}/v2.1/{project\_id}/os-keypairs

# 响应示例

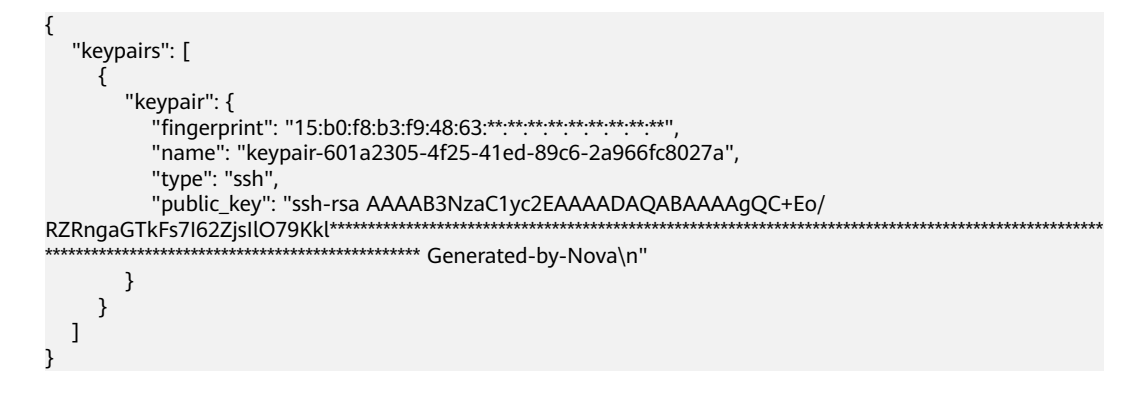

#### 返回值

请参[考通用请求返回值。](#page-296-0)

# **10.18.2** 查询 **SSH** 密钥详情(废弃)

# 功能介绍

根据SSH密钥名称查询指定SSH密钥。

当前API已废弃,请使用查询**SSH**[密钥对详细信息](https://support.huaweicloud.com/intl/zh-cn/api-dew/ListKeypairDetail.html)。

## **URI**

GET /v2.1/{project\_id}/os-keypairs/{keypair\_name} 参数说明请参见表**10-289**。

#### 表 **10-289** 参数说明

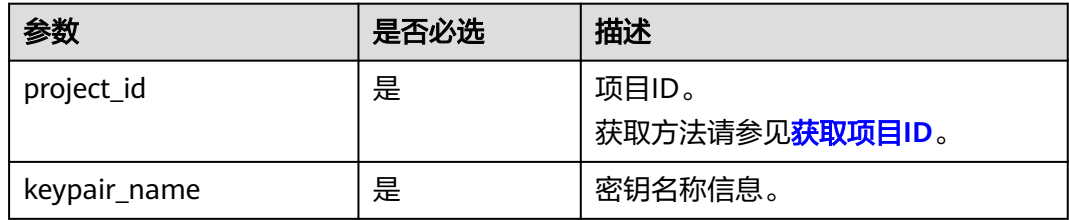

# 请求消息

无

#### 响应消息

响应参数如表**10-290**所示。

#### 表 **10-290** 响应参数

| 参数      | 参数类型   | 描述                                   |
|---------|--------|--------------------------------------|
| keypair | Object | SSH密钥信息,详情请参见 <b>表</b><br>$10-291$ . |

表 **10-291** keypair 字段数据结构说明

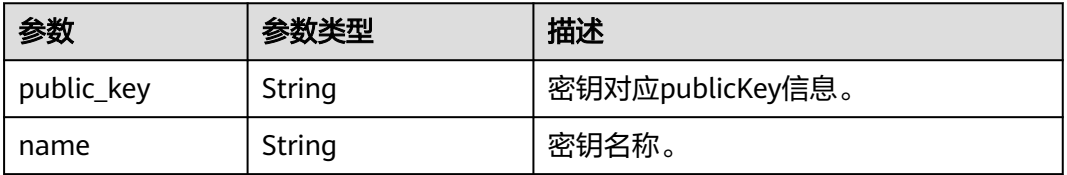

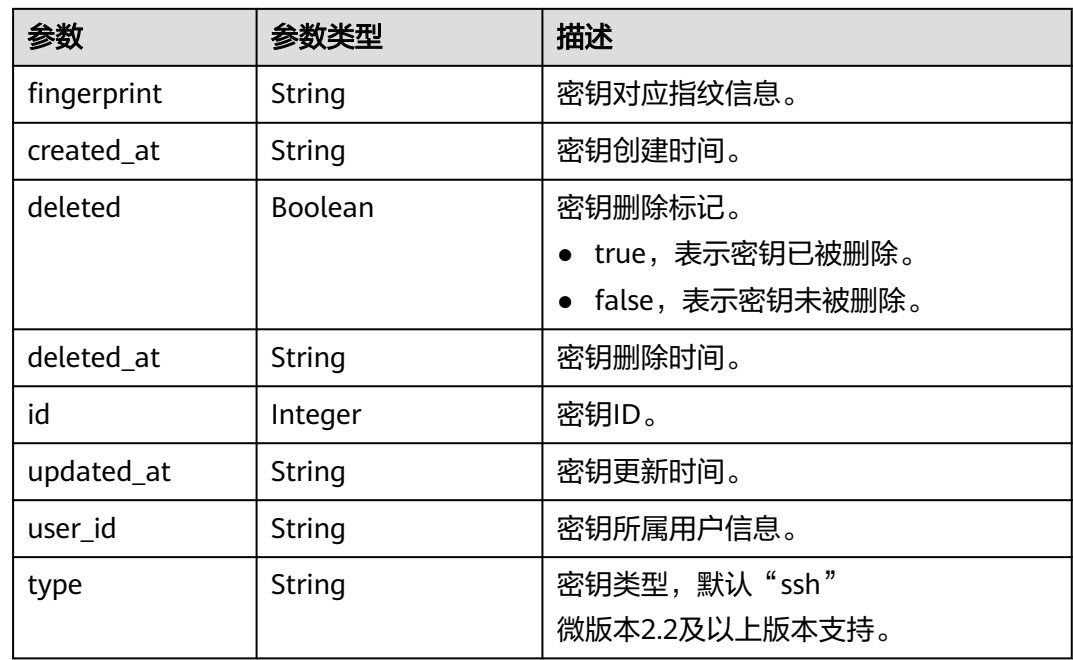

# 请求示例

#### 查询指定SSH密钥详情。

GET https://{endpoint}/v2.1/{project\_id}/os-keypairs/{keypair\_name}

# 响应示例

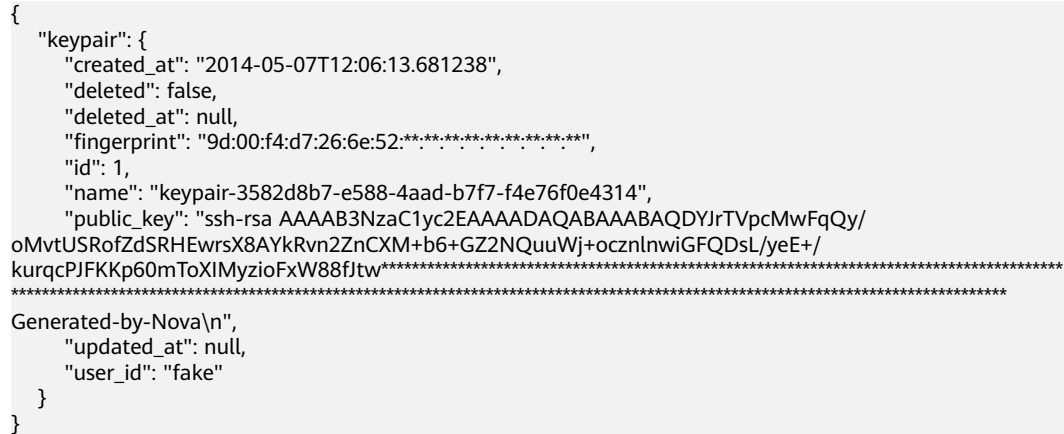

# 返回值

请参[考通用请求返回值。](#page-296-0)

# **10.18.3** 创建和导入 **SSH** 密钥(废弃)

# 功能介绍

创建SSH密钥,或把公钥导入系统,生成密钥对。

创建SSH密钥成功后,请把响应数据中的私钥内容保存到本地文件,用户使用该私钥 登录云服务器。为保证云服务器安全,私钥数据只能读取一次,请妥善保管。

密钥对创建后默认是属于创建用户的,如果是子账号创建的密钥,包括主账号在内的 其他用户无法查看不属于本用户的密钥对。

当前API已废弃,请使[用创建和导入](https://support.huaweicloud.com/intl/zh-cn/api-dew/CreateKeypair.html)**SSH**密钥对。

#### **URI**

POST /v2.1/{project\_id}/os-keypairs

参数说明请参见表**10-292**。

#### 表 **10-292** 参数说明

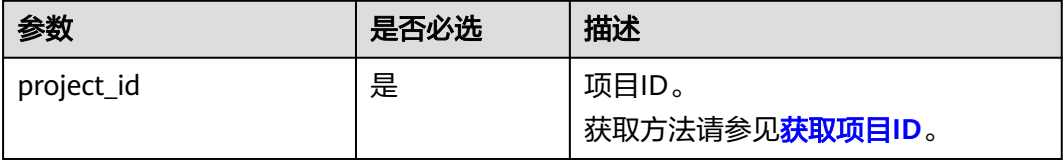

#### 请求消息

请求参数如表**10-293**所示。

#### 说明

创建SSH密钥时,只需要提交SSH密钥的name属性。导入SSH密钥时,才需要提交public\_key属 性。

#### 表 **10-293** 请求参数

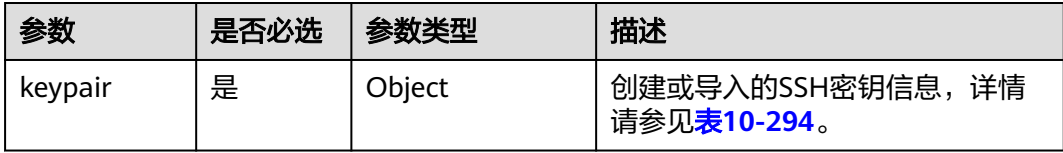

#### 表 **10-294** keypair 字段数据结构说明

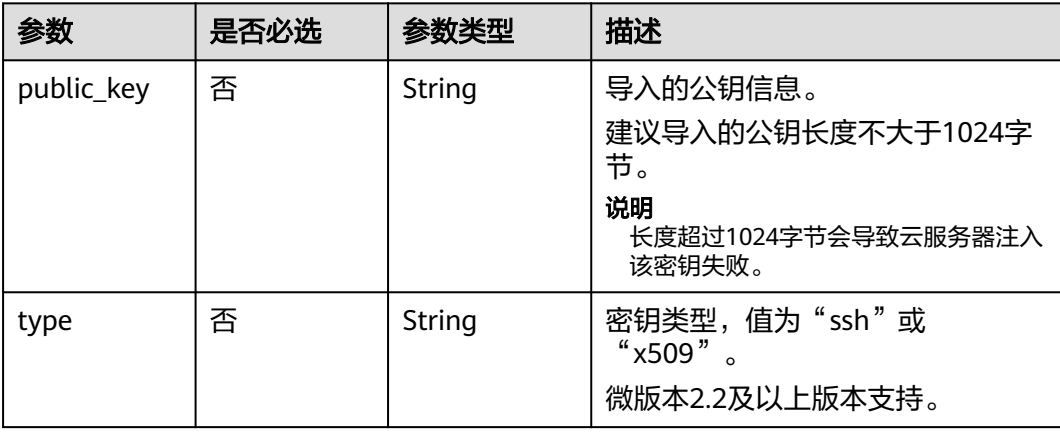

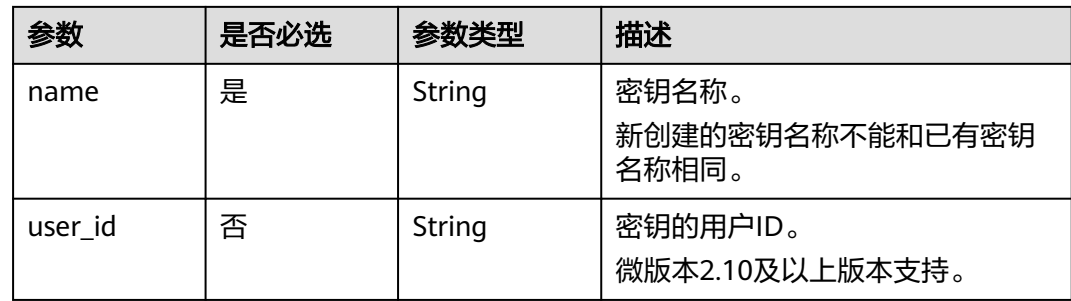

# 响应消息

响应参数如表**10-295**所示。

#### 表 **10-295** 响应参数

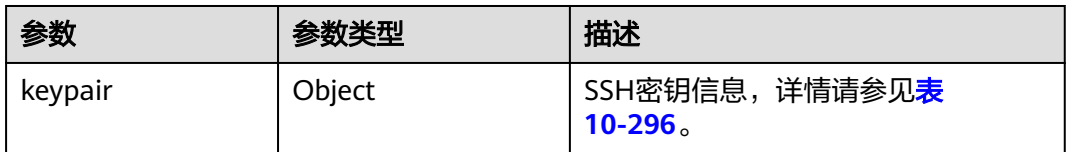

#### 表 **10-296** keypair 字段数据结构说明

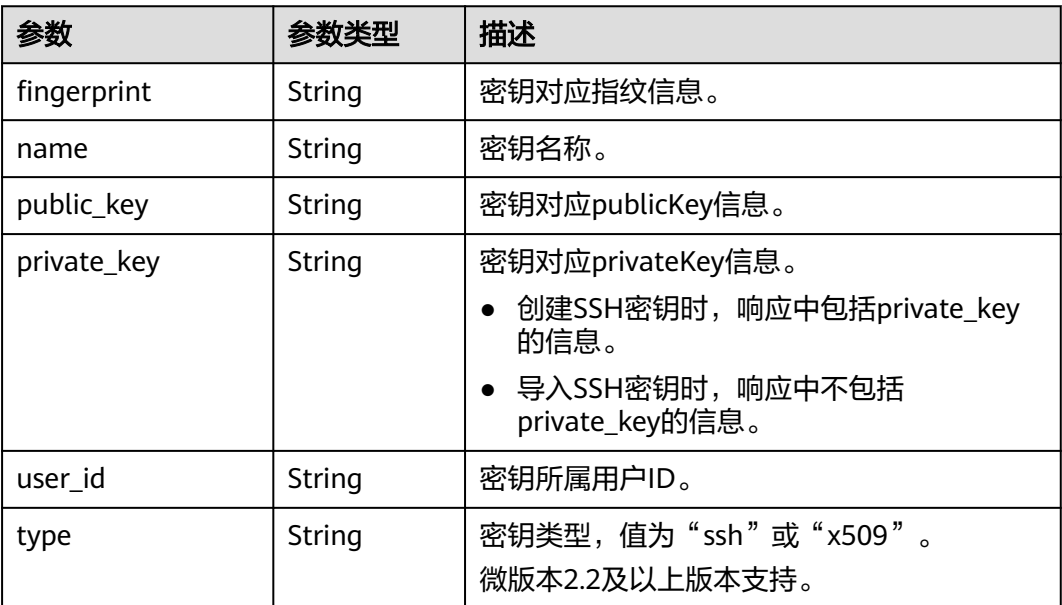

# 请求示例

● 导入SSH密钥。

POST https://{endpoint}/v2.1/{project\_id}/os-keypairs

```
{
   "keypair": {
```
"public\_key": "ssh-

rsaAAAAB3NzaC1yc2EAAAADAQABAAABAQDWNgTxQYeBzK9LYy4IakX7IsIl5j5zqR6BU2GJaEg3RK6dlS7r

KFQhvy/V/1emK+GT/7P8up9VsMZ9Dx6PBOLow5p+2/ wGsMlwDJpW\*\*\*\*\*\*\*\*\*\*\*\*\*\*\*\*\*\*\*\*\*\*\*\*\*\*\*\*\*\*\*\*\*\*\*\*\*\*\*\*\*\*\*\*\*\*\*\*\*\*\*\*\*\*\*\*\*\*\*\*\*\*\*\*\*\*\*\*\*\*\*\*\*\*\*\*\*\*\*\*\*\*\*\*\*\*\*\*\*\*\*\*\*\*\*\*\*\*\*\*\*\*\*\*\*\*\*\*\*\*\*\* \*\*\*\*\*\*\*\*\*\*\*\*\*\*\*\*\*\*\*\*\*\*\*\*\*\*\*\*\*\*\*\*\*\*\*\*\*\*\*\*\*\*\*\*\*\*\*\*\*\*\*\*\*\*\*\*\*\*\*\*\*\*\*\*\*\*\*\*\*\*\*\*\*\*\*\*\*\*\*\*\*\*\*\*\*\*\*\*\*\*\*\*\*\*\*\*\*\*\*\*\*\*\*\*\*\*\* Generated-by-Nova\\n\n", "type": "ssh", "name": "demo1", "user\_id": "fake" } } ● 创建SSH密钥。 POST https://{endpoint}/v2.1/{project\_id}/os-keypairs { "keypair": {

#### 响应示例

导入SSH密钥:

 } }

"name": "demo"

```
{
   "keypair": {
       "public_key": "ssh-rsa 
AAAAB3NzaC1yc2EAAAADAQABAAABAQDWNgTxQYeBzK9LYy4IakX7IsIl5j5zqR6BU2GJaEg3RK6dlS7rKFQhvy/
V/1emK+GT/7P8up9VsMZ9Dx6PBOLow5p+2/
wGsMlwDJpWiQ8zNnE*************************************************************************************************************
                      ******************************************************************************************************************************** 
Generated-by-Nova\\n\n",
      "user_id": "6fc0d2cbbfab40b199874b97097e913d",
      "name": "demo1",
      "fingerprint": "fc:47:b5:c3:7d:25:32:**:**:**:**:**:**:**:**:**"
   }
}
创建SSH密钥:
{
   "keypair": {
       "public_key": "ssh-rsa 
AAAAB3NzaC1yc2EAAAADAQABAAABAQDWNgTxQYeBzK9LYy4IakX7IsIl5j5zqR6BU2GJaEg3RK6dlS7rKFQhvy/
V/1emK+GT/7P8up9VsMZ9Dx6PBOLow5p+2/
wGsMlwDJpWiQ8zNnE*******************************
******************************************************************************************************************************** 
Generated-by-Nova\n",
      "private_key": "-----BEGIN RSA PRIVATE KEY-----\nMIIEpQIBAAKCAQEA1jYE8UGHgcyvS2MuCGpF
+yLCJeY+c6kegVNhiWhIN0SunZUu\n6yhUIb8v1f9Xpivhk/+z/
LqfVbDGfQ8ejwTi6MOaftv8BrDJcAyaVokPMzZxDIPr\nvwK/2YWBwDMihADjicSHJz6FIMXzXY/
```
3ol1ffAGm7AXVAO0A99DoPBeAZp9pYov1\ng/Sm0EFY2+5Gwd4DSCaRk1HKF +92q6K6pKv6aWi0ZpsDCe20yBpfP9DFlNg8vnkw\ncjmgzG9obWwfo/ GV8hLuzqKMtDWknfjzR79z2fTiFTu4HdZcqE0bwjCvxd+Ovs5m \nbZORAEkjseUYn50sJNzbboFY17PRjCXxSwUYmwIDAQABAoIBADNKQ+ywUA3YQLDA\nUqlZKOB09h+0/ YccG13D5TrNaV0yaMz6h31u7pYV/RI0TXxQTXbuZt5AoR4Xca9I\nC30bImmxTDDL45CGi/T0T5AgyS7t/iuM +smFkwI2YVbv53fL7q9yCxpucdnjC95/\nNj/+M3qxupIQ42uRVAYCU1jwF6J6YLy/ 9UamrmVd4bWFRtT19O7uszUhHLqJOZXq\n3ItqnMyD5bSMkzMN +RxmZVXAPkBOonGVeBBInCjvHv23REkngX38zcUSc543H3Di\n4673helqSdMnI0/ TgyfLQcNuOsfQcD02A\*\*\* \*\*\*\*\*\*\*\*\*\*\*\*\*\*\*\*\*\*\*\*\*\*\*\*\*\*\*\*\*\*\*\*\*\*\*\*\*\*\*\*\*\*\*\*\*\*\*\*\*\*\*\*\*\*\*\*\*\*\*\*\*\*\*\*\*\*\*\*\*\*\*\*\*\*\*\*\*\*\*\*\*\*\*\*\*\*\*\*\*\*\*\*\*\*\*\*\*\*\*\*\*\*\*\*\*\*\*\*\*\*\*\*\*\*\*\*\*\*\*\*\*\*\*\*\*\*\*\*\*\*\*\*\*\*\*\*\*\* \*\*\*\*\*\*\*\*\*\*\*\*\*\*\*\*\*\*\*\*\*\*\*\*\*\*\*\*\*\*\*\*\*\*\*\*\*\*\*\*\*\*\*\*\*\*\*\*\*\*\*\*\*\*\*\*\*\*\*\*\*\*\*\*\*\*\*\*\*\*\*\*\*\*\*\*\*\*\*\*\*\*\*\*\*\*\*\*\*\*\*\*\*\*\*\*\*\*\*\*\*\*\*\*\*\*\*\*\*\*\*\*\*\*\*\*\*\*\*\*\*\*\*\*\*\*\*\*\*\*\*\*\*\*\*\*\*\* \*\*\*\*\*\*\*\*\*\*\*\*\*\*\*\*\*\*\*\*\*\*\*\*\*\*\*\*\*\*\*\*\*\*\*\*\*\*\*\*\*\*\*\*\*\*\*\*\*\*\*\*\*\*\*\*\*\*\*\*\*\*\*\*\*\*\*\*\*\*\*\*\*\*\*\*\*\*\*\*\*\*\*\*\*\*\*\*\*\*\*\*\*\*\*\*\*\*\*\*\*\*\*\*\*\*\*\*\*\*\*\*\*\*\*\*\*\*\*\*\*\*\*\*\*\*\*\*\*\*\*\*\*\*\*\*\*\* \*\*\*\*\*\*\*\*\*\*\*\*\*\*\*\*\*\*\*\*\*\*\*\*\*\*\*\*\*\*\*\*\*\*\*\*\*\*\*\*\*\*\*\*\*\*\*\*\*\*\*\*\*\*\*\*\*\*\*\*\*\*\*\*\*\*\*\*\*\*\*\*\*\*\*\*\*\*\*\*\*\*\*\*\*\*\*\*\*\*\*\*\*\*\*\*\*\*\*\*\*\*\*\*\*\*\*\*\*\*\*\*\*\*\*\*\*\*\*\*\*\*\*\*\*\*\*\*\*\*\*\*\*\*\*\*\*\* \*\*\*\*\*\*\*\*\*\*\*\*\*\*\*\*\*\*\*\*\*\*\*\*\*\*\*\*\*\*\*\*\*\*\*\*\*\*\*\*\*\*\*\*\*\*\*\*\*\*\*\*\*\*\*\*\*\*\*\*\*\*\*\*\*\*\*\*\*\*\*\*\*\*\*\*\*\*\*\*\*\*\*\*\*\*\*\*\*\*\*\*\*\*\*\*\*\*\*\*\*\*\*\*\*\n-----END RSA PRIVATE KEY-----\n", "user\_id": "6fc0d2cbbfab40b199874b97097e913d", "type": "ssh", "name": "demo", "fingerprint": "fc:47:b5:c3:7d:25:32:\*\*:\*\*:\*\*:\*\*:\*\*\*\*\*\*\*\*\*\*\*\*\*"

 } }

# 返回值

请参[考通用请求返回值。](#page-296-0)

# **10.18.4** 删除 **SSH** 密钥(废弃)

# 功能介绍

根据SSH密钥的名称,删除指定SSH密钥。 当前API已废弃,请使用删除**SSH**[密钥对](https://support.huaweicloud.com/intl/zh-cn/api-dew/DeleteKeypair.html)。

# **URI**

DELETE /v2.1/{project\_id}/os-keypairs/{keypair\_name} 参数说明请参见表**10-297**。

#### 表 **10-297** 参数说明

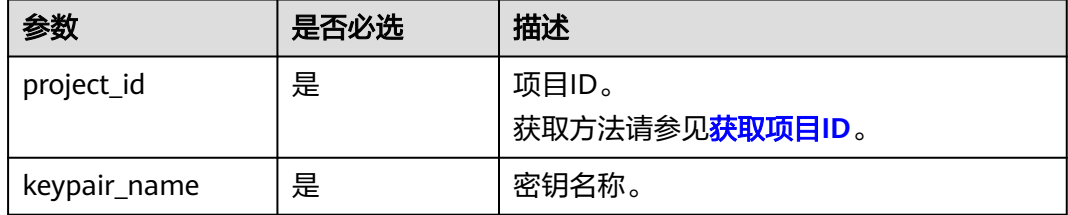

## 请求消息

无

## 响应消息

无

#### 请求示例

删除名称为"KeyPair-123"的SSH密钥。

DELETE https://{endpoint}/v2.1/{project\_id}/os-keypairs/KeyPair-123

# 响应示例

无

#### 返回值

请参考**通用请求返回值**。

# **10.18.5** 获取云服务器密码(废弃)

# 功能介绍

当通过支持Cloudbase-init功能的镜像创建Windows云服务器时,获取云服务器初始安 装时系统生成的管理员账户(Administrator账户或Cloudbase-init设置的账户)随机密 码。

当云服务器启动后,需要等待5~10分钟,保证密码注入完成,才可使用此接口查询到 密码。

Linux云服务器未使用此通道获取密码。

当前API已废弃,请使[用获取云服务器密码](#page-184-0)。

#### **URI**

GET /v2.1/{project\_id}/servers/{server\_id}/os-server-password

参数说明请参见表**10-298**。

#### 表 **10-298** 参数说明

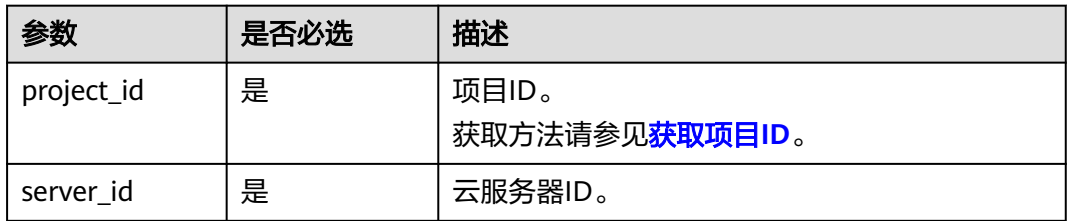

# 请求消息

无

#### 响应消息

响应参数如表**10-299**所示。

#### 表 **10-299** 响应参数

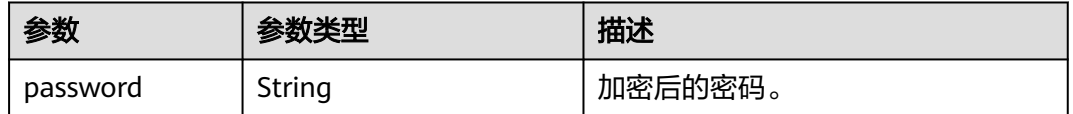

# 请求示例

获取指定Windows系统云服务器初始安装时系统生成的管理员账户(Administrator账 户或Cloudbase-init设置的账户)随机密码。

GET https://{endpoint}/v2.1/{project\_id}/servers/{server\_id}/os-server-password

#### 响应示例

{

}

"password": "UHC9+YW1xDC1Yu8Mg\*\*\*\*\*\*\*\*\*\*\*\*\*\*\*\*\*\*\*\*\*\*\*\*\*"

# 返回值

请参考**通用请求返回值**。

# **10.18.6** 清除云服务器密码(废弃)

# 功能介绍

清除Windows云服务器初始安装时系统生成的密码记录。清除密码后,不影响云服务 器密码登录功能,但不能再使用获取密码功能来查询该云服务器密码。

Linux云服务器未使用此通道清除密码。

当前API已废弃,请使[用清除云服务器密码](#page-185-0)。

#### **URI**

DELETE /v2.1/{project\_id}/servers/{server\_id}/os-server-password 参数说明请参见表**10-300**。

#### 表 **10-300** 参数说明

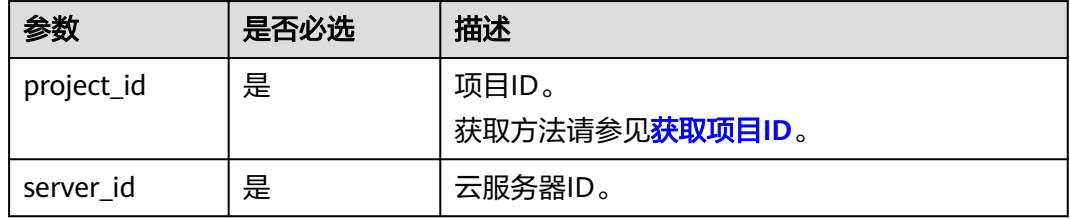

# 请求消息

无

#### 响应消息

无

# 请求示例

清除指定Windows系统云服务器初始安装时系统生成的密码记录。

DELETE https://{endpoint}/v2.1/{project\_id}/servers/{server\_id}/os-server-password

#### 响应示例

无

## 返回值

请参考**通用请求返回值**。

# **10.19** 云服务器组管理(**OpenStack Nova API**)

# **10.19.1** 创建云服务器组(废弃)

# 功能介绍

创建云服务器组。

当前API已废弃,请使[用创建云服务器组。](#page-186-0)

#### 接口约束

当前只支持反亲和性组。

#### **URI**

POST /v2.1/{project\_id}/os-server-groups 参数说明请参见表**10-301**。

#### 表 **10-301** 参数说明

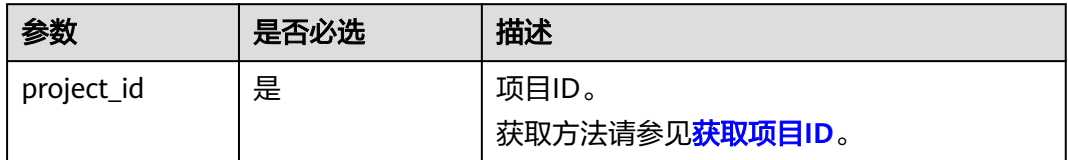

#### 请求消息

请求参数如表**10-302**所示。

#### 表 **10-302** 请求参数

| 参数          | 是否必选 | 参数类型   | 描述                                       |
|-------------|------|--------|------------------------------------------|
| server grou | 是    | Object | 弹性云服务器组信息,参考 <mark>表</mark><br>$10-303.$ |

表 **10-303** server\_group 参数信息

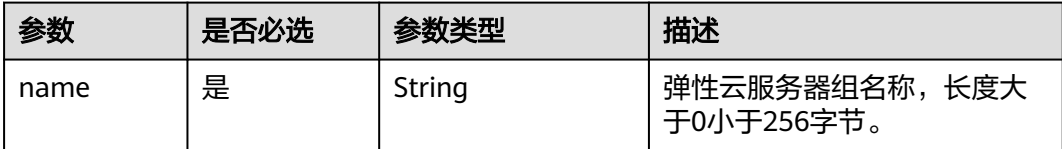

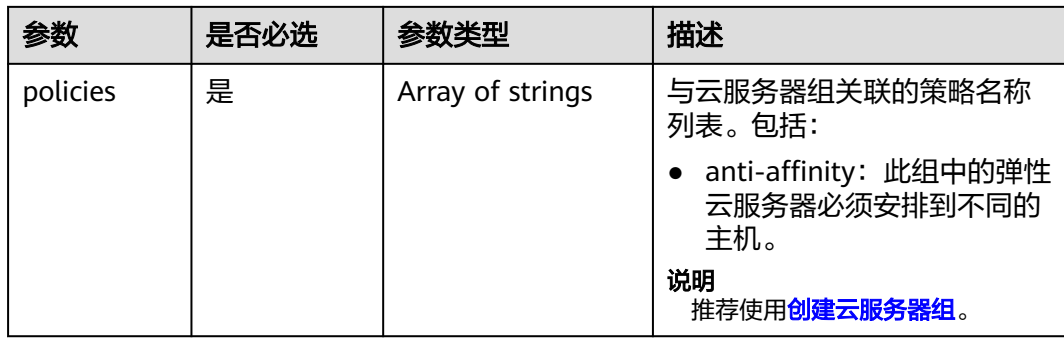

# 响应消息

响应参数如表**10-304**所示。

#### 表 **10-304** 响应参数

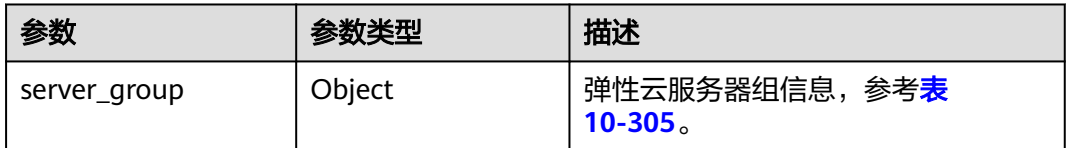

#### 表 **10-305** server\_group 参数信息

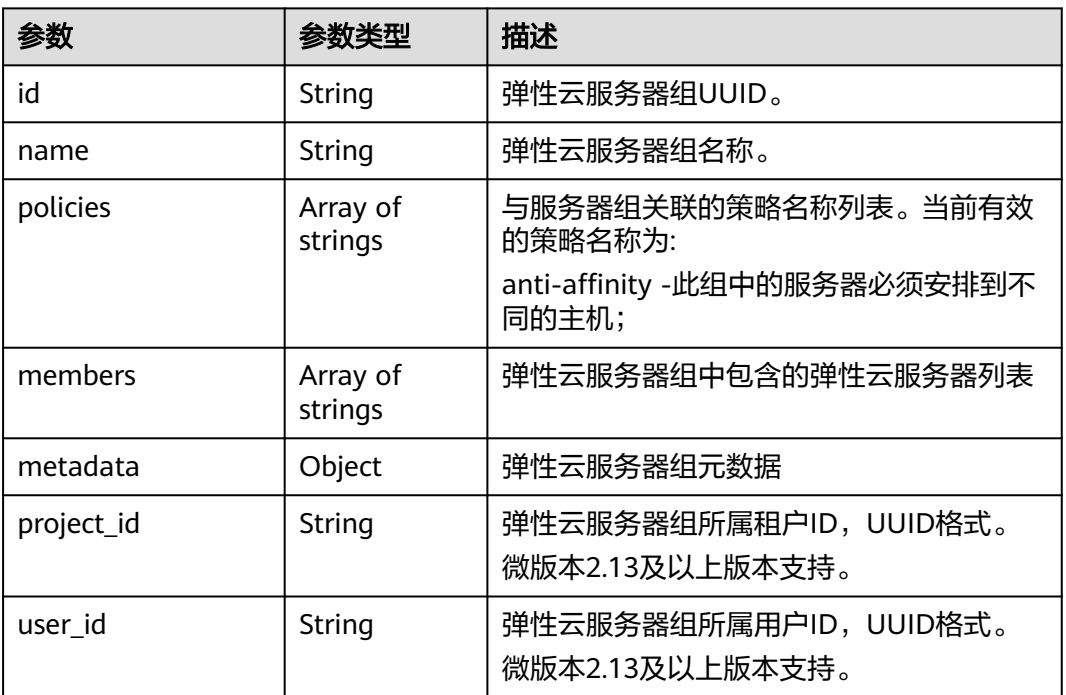

# 请求示例

创建一个云服务器组。

POST https://{endpoint}/v2.1/9c53a566cb3443ab910cf0daebca90c4/os-server-groups {

```
 "server_group": {
    "name": "test",
    "policies": ["anti-affinity"]
 }
```
}

# 响应示例

```
{
    "server_group": {
      "id": "5bbcc3c4-1da2-4437-a48a-66f15b1b13f9",
      "name": "test",
       "policies": [
          "anti-affinity"
      ],
       "members": [],
       "metadata": {}
   }
}
```
# 返回值

请参考**通用请求返回值**。

# **10.19.2** 查询云服务器组列表(废弃)

# 功能介绍

查询云服务器组列表。

当前API已废弃,请使[用查询云服务器组列表。](#page-192-0)

#### **URI**

GET /v2.1/{project\_id}/os-server-groups 参数说明请参见表**10-306**。

#### 表 **10-306** 参数说明

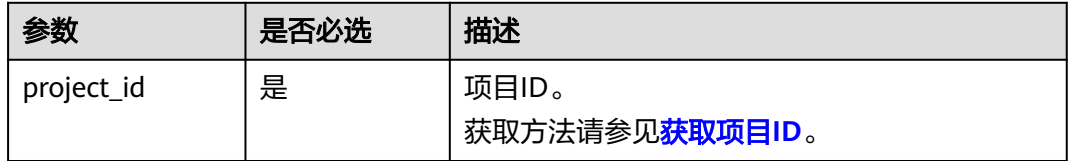

可以将如下作为URI参数,过滤查询结果。

使用方式:/v2/{project\_id}/os-server-groups?

## 请求消息

无

# 响应消息

响应参数如表**10-307**所示。

#### 表 **10-307** 响应参数

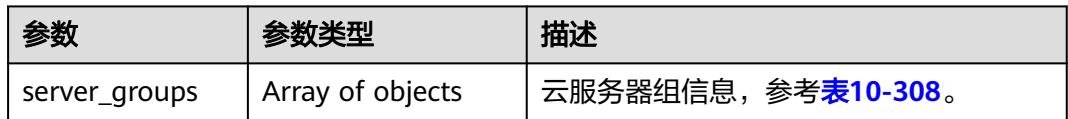

#### 表 **10-308** server\_groups 参数信息

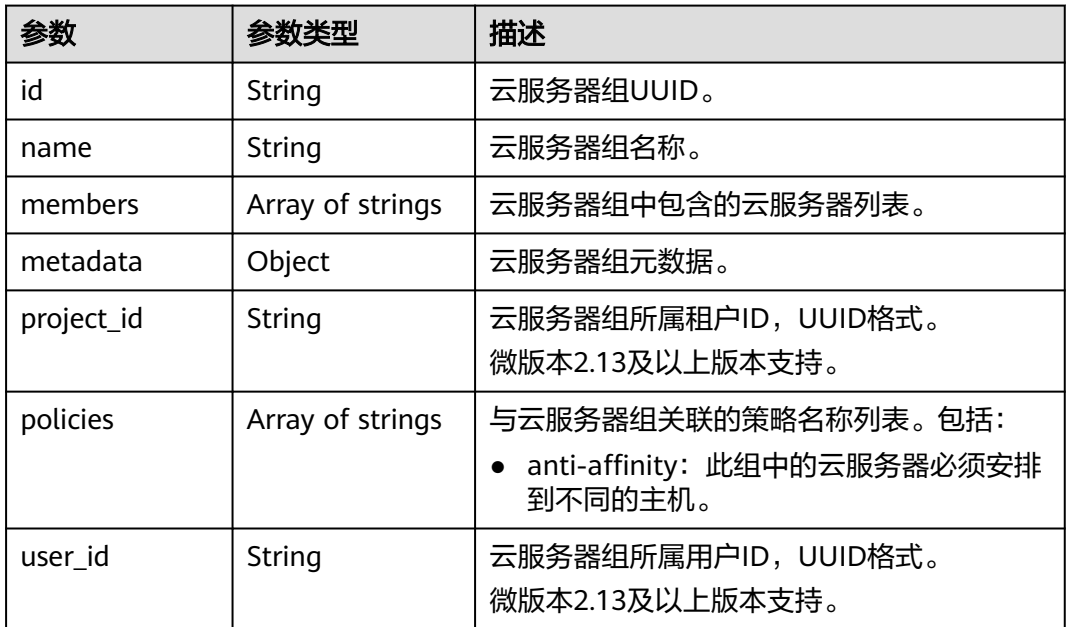

# 请求示例

#### 查询云服务器组列表。

GET https://{endpoint}/v2.1/9c53a566cb3443ab910cf0daebca90c4/os-server-groups

# 响应示例

```
{
   "server_groups": [
     {
        "id": "616fb98f-46ca-475e-917e-2563e5a8cd19",
 "name": "test",
 "policies": ["anti-affinity"],
        "members": [],
 "metadata": {},
 "project_id": "9c53a566cb3443ab910cf0daebca90c4"
     }
   ]
}
```
#### 返回值

请参[考通用请求返回值。](#page-296-0)

# **10.19.3** 查询云服务器组详情(废弃)

# 功能介绍

查询云服务器组详情。

当前API已废弃,请使[用查询云服务器组详情。](#page-194-0)

## **URI**

GET /v2.1/{project\_id}/os-server-groups/{server\_group\_id} 参数说明请参见表**10-309**。

#### 表 **10-309** 参数说明

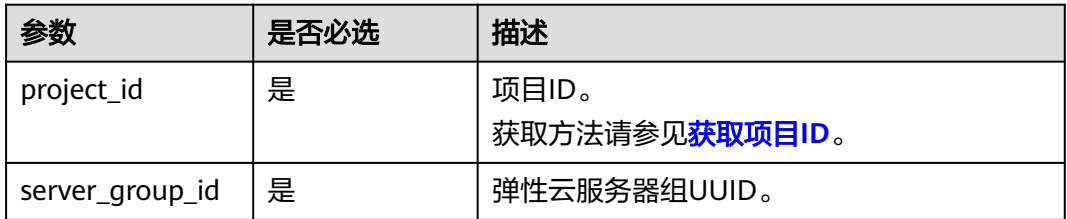

# 请求消息

无

## 响应消息

响应参数如表**10-310**所示。

#### 表 **10-310** 响应参数

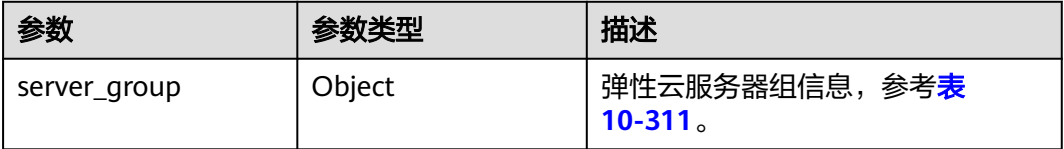

#### 表 **10-311** server\_group 参数信息

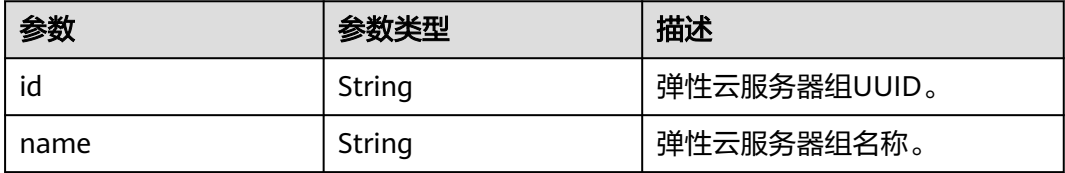

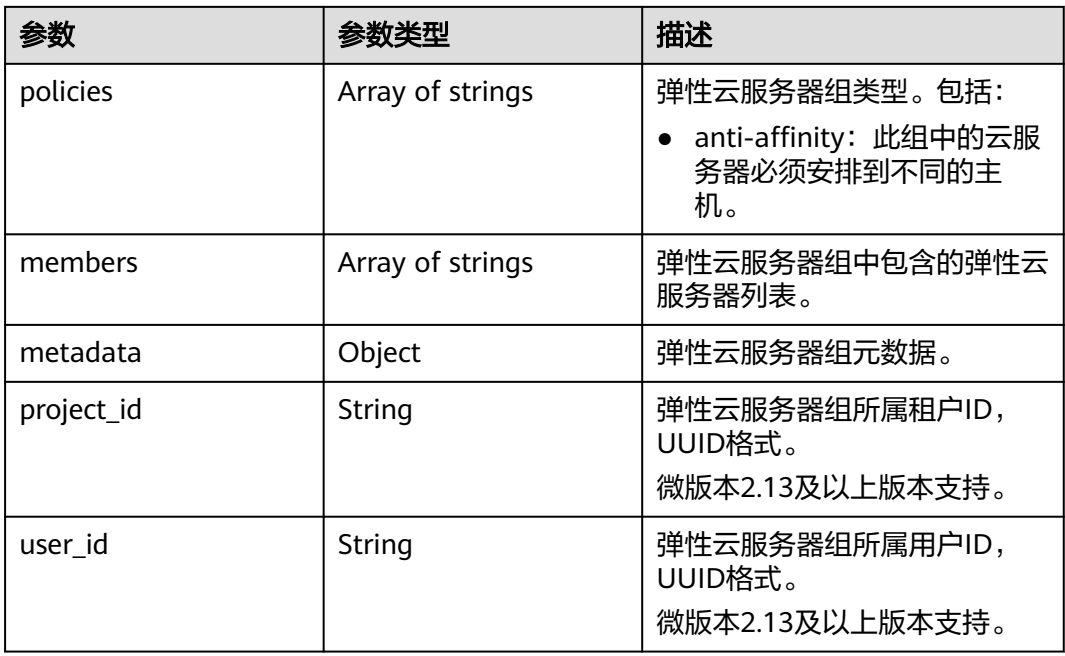

# 请求示例

#### 查询云服务器组详情。

GET https://{endpoint}/v2.1/9c53a566cb3443ab910cf0daebca90c4/os-server-groups/5bbcc3c4-1da2-4437 a48a-66f15b1b13f9

# 响应示例

```
 "server_group": {
 "id": "5bbcc3c4-1da2-4437-a48a-66f15b1b13f9",
     "name": "test",
     "policies": ["anti-affinity"],
      "members": [],
      "metadata": {},
      "project_id": "9c53a566cb3443ab910cf0daebca90c4"
   }
```
# 返回值

请参[考通用请求返回值。](#page-296-0)

# **10.19.4** 删除云服务器组(废弃)

{

}

# 功能介绍

删除云服务器组。

当前API已废弃,请使用<mark>删除云服务器组</mark>。

# **URI**

DELETE /v2.1/{project\_id}/os-server-groups/{server\_group\_id}

#### 参数说明请参见表**10-312**。

#### 表 **10-312** 参数说明

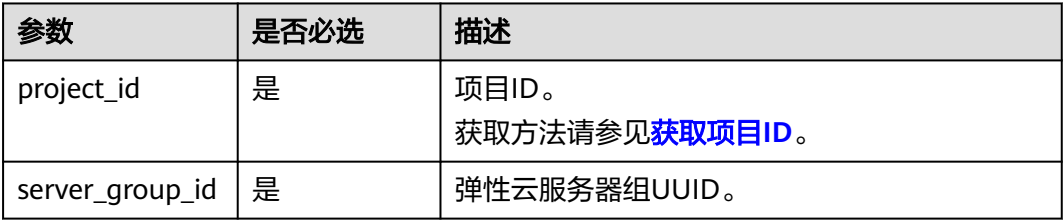

# 请求消息

无

#### 响应消息

无

#### 请求示例

删除指定云服务器组。

DELETE https://{endpoint}/v2.1/9c53a566cb3443ab910cf0daebca90c4/os-server-groups/ 5bbcc3c4-1da2-4437-a48a-66f15b1b13f9

## 返回值

请参[考通用请求返回值。](#page-296-0)

# **10.20** 云服务器操作管理(**OpenStack Nova API**)

# **10.20.1** 查询云服务器操作行为列表(废弃)

# 功能介绍

查询弹性云服务器的所有历史操作,显示操作行为列表。

#### **URI**

GET /v2.1/{project\_id}/servers/{server\_id}/os-instance-actions 参数说明请参见表**[10-313](#page-490-0)**。

#### <span id="page-490-0"></span>表 **10-313** 路径参数

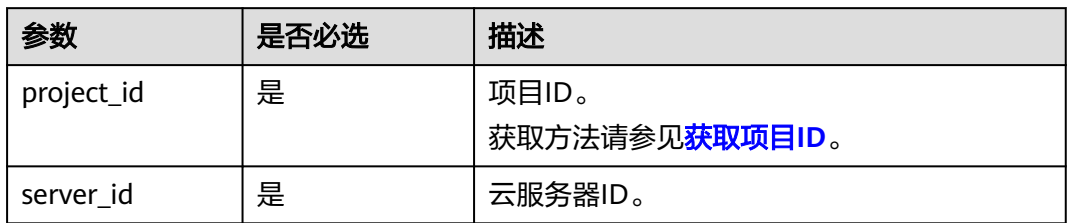

#### 表 **10-314** 查询参数

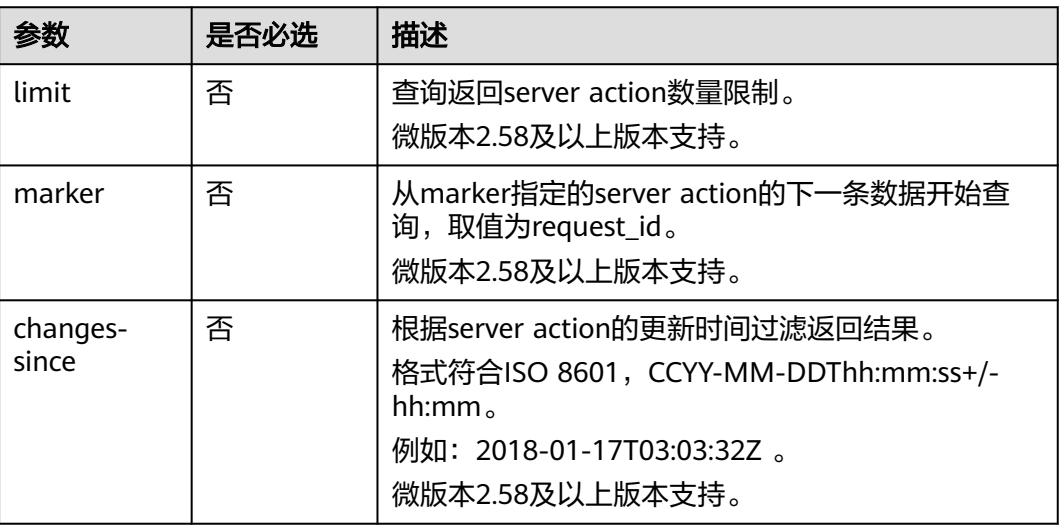

# 请求消息

无

# 响应消息

响应参数如表**10-315**所示。

#### 表 **10-315** 响应参数

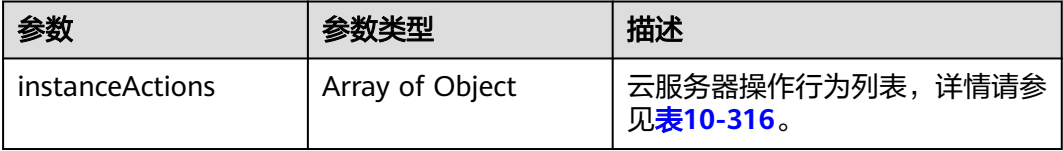

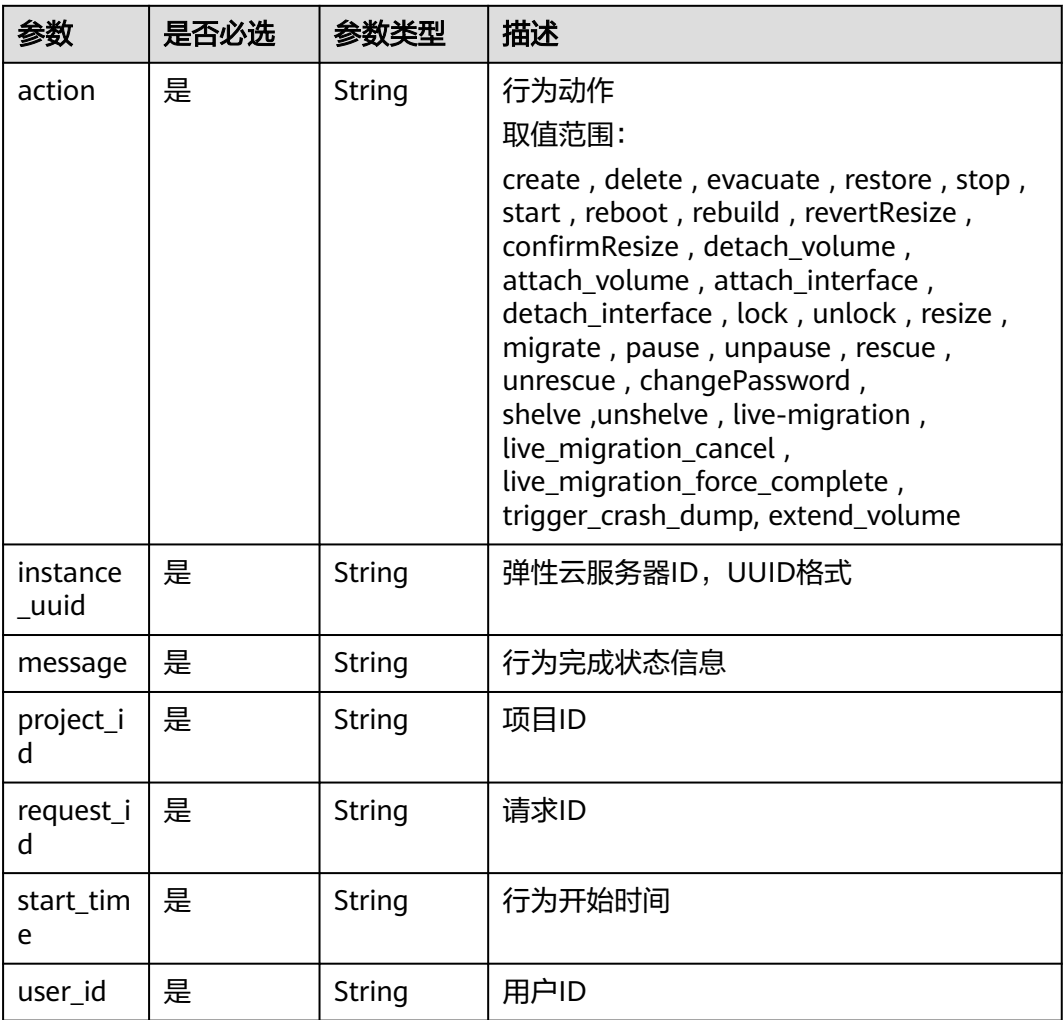

#### <span id="page-491-0"></span>表 **10-316** instanceActions 字段数据结构说明

# 请求示例

#### 查询指定云服务器的所有历史操作,显示操作行为列表。

GET https://{endpoint}/v2.1/89655fe61c4c4a08b9f3e7f9095441b8/servers/e723eb40-f56e-40f9-8c8ccaa517fe06ba/os-instance-actions

# 响应示例

```
 "instanceActions": [
     {
 "instance_uuid": "e723eb40-f56e-40f9-8c8c-caa517fe06ba",
 "user_id": "752be40780484291a9cc7ae50fff3e6d",
      "start_time": "2014-12-16T10:58:14.000000",
       "request_id": "req-ee56c2b5-d33b-4749-ae83-09281dbbb716",
 "action": "resize",
 "message": "Error",
 "project_id": "89655fe61c4c4a08b9f3e7f9095441b8"
     },
     {
       "instance_uuid": "e723eb40-f56e-40f9-8c8c-caa517fe06ba",
       "user_id": "752be40780484291a9cc7ae50fff3e6d",
       "start_time": "2014-12-16T10:57:56.000000",
```
{

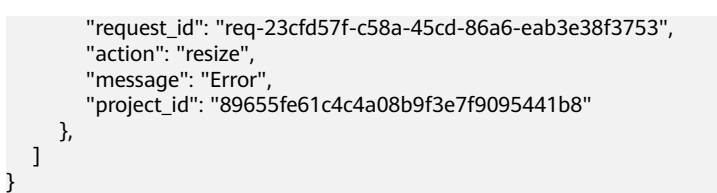

## 返回值

请参考**通用请求返回值**。

# **10.20.2** 通过请求 **ID** 查询云服务器行为(废弃)

#### 功能介绍

查询弹性云服务器的某个请求行为。

#### **URI**

GET /v2.1/{project\_id}/servers/{server\_id}/os-instance-actions/{request\_id} 参数说明请参见表**10-317**。

#### 表 **10-317** 参数说明

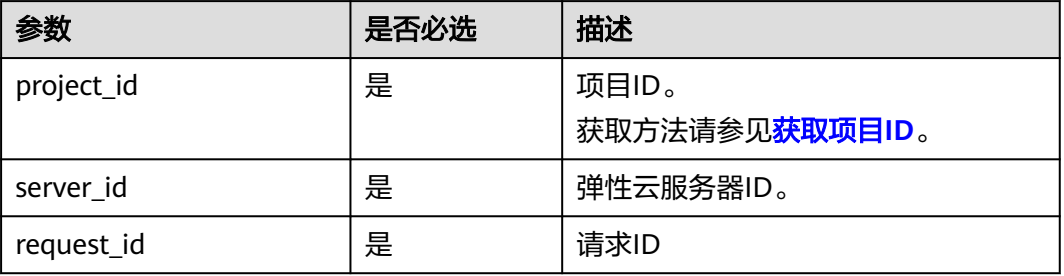

## 请求消息

无

# 响应消息

响应参数如表**10-318**所示。

#### 表 **10-318** 响应参数

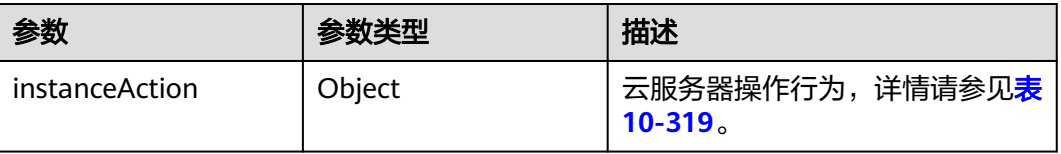

#### <span id="page-493-0"></span>表 **10-319** instanceAction 字段数据结构说明

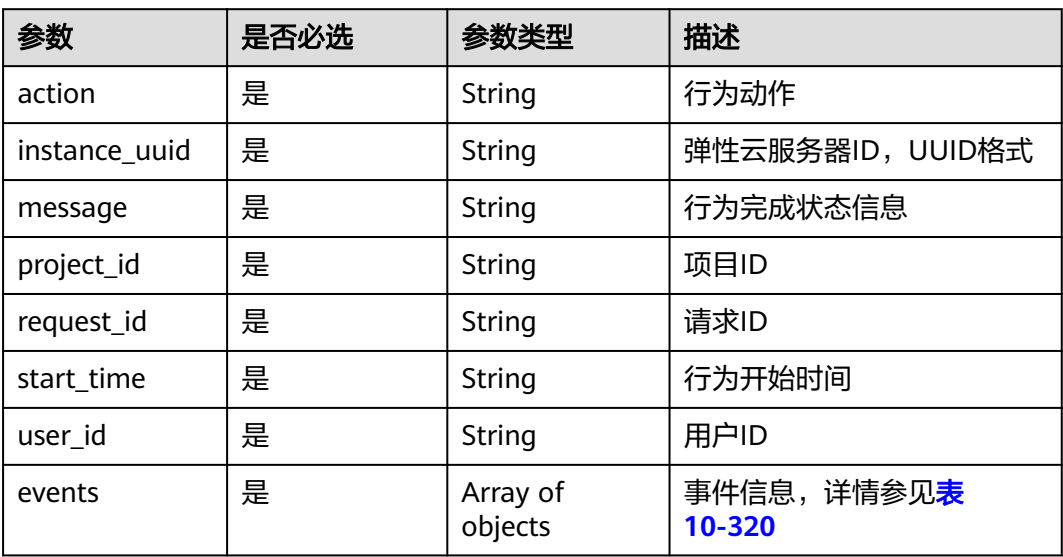

#### 表 **10-320** events 字段数据结构说明

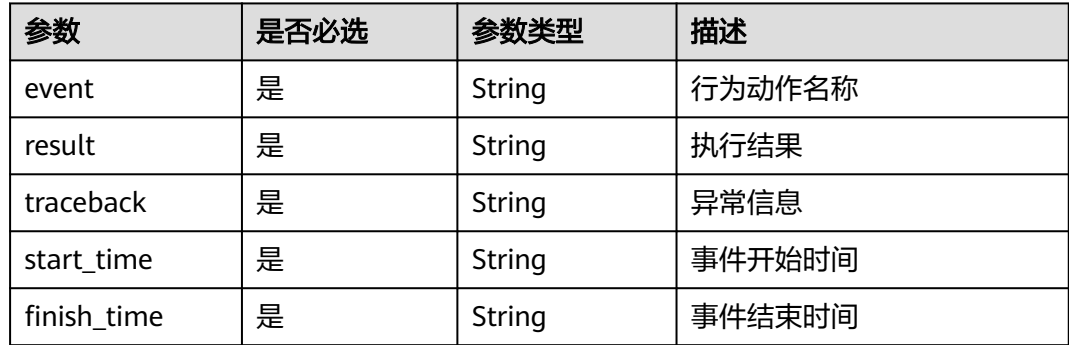

## 请求示例

#### 查询指定云服务器的某个请求行为。

GET https://{endpoint}/v2.1/89655fe61c4c4a08b9f3e7f9095441b8/servers/e723eb40-f56e-40f9-8c8ccaa517fe06ba/os-instance-actions/req-5a429946-c9cc-45cc-b5bd-68864209e5c

# 响应示例

```
 "instanceAction": {
 "instance_uuid": "e723eb40-f56e-40f9-8c8c-caa517fe06ba",
 "user_id": "752be40780484291a9cc7ae50fff3e6d",
     "start_time": "2014-12-11T02:17:49.000000",
     "request_id": "req-5a429946-c9cc-45cc-b5bd-68864209e5cc",
 "action": "create",
 "message": null,
     "project_id": "89655fe61c4c4a08b9f3e7f9095441b8",
      "events": [
        {
           "finish_time": "2014-12-11T02:17:58.000000",
           "start_time": "2014-12-11T02:17:50.000000",
           "traceback": null,
```
{

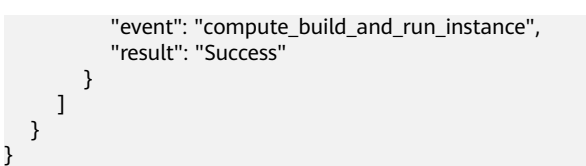

#### 返回值

请参[考通用请求返回值。](#page-296-0)

# **10.21** 云服务器控制台管理(**OpenStack Nova API**)

# **10.21.1** 获取弹性云服务器的控制台日志(废弃)

# 功能介绍

显示弹性云服务器控制台日志。

#### **URI**

POST /v2.1/{project\_id}/servers/{server\_id}/action 参数说明请参见表**10-321**。

#### 表 **10-321** 参数说明

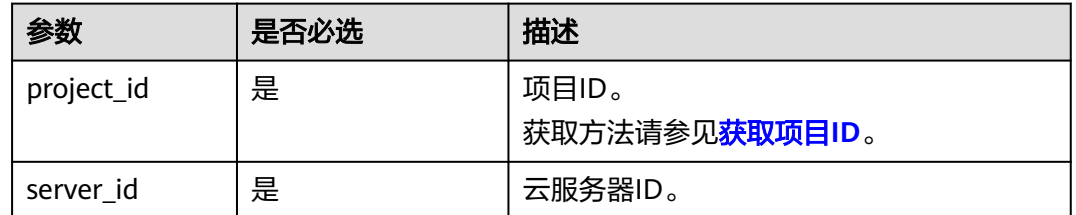

## 接口约束

该API将在微版本2.5后被废弃,使用此接口时,请指定微版本不高于2.5。

#### 请求消息

请求参数如表**10-322**所示。

#### 表 **10-322** 请求参数

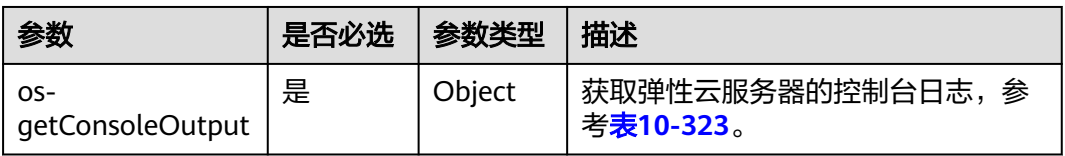

#### <span id="page-495-0"></span>表 **10-323** os-getConsoleOutput 参数信息

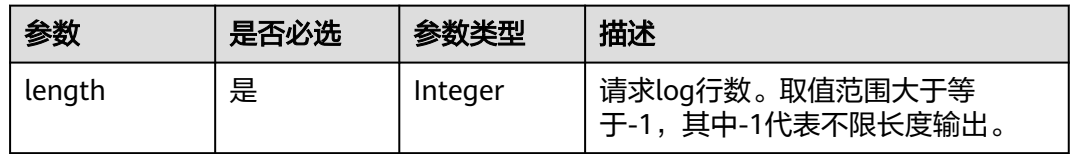

## 响应消息

响应参数如表**10-324**所示。

#### 表 **10-324** 响应参数

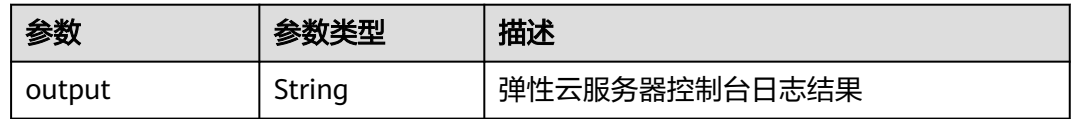

# 请求示例

显示指定云服务器的控制台日志。

POST https://{endpoint}/v2.1/9c53a566cb3443ab910cf0daebca90c4/servers/47e9be4e-a7b9-471f-92d9 ffc83814e07a/action

```
 "os-getConsoleOutput" : {
     "length" : "50"
 }
```
{

}

}

## 响应示例

{ "output": "FAKE CONSOLEOUTPUT\nANOTHER\nLAST LINE"

# 返回值

请参[考通用请求返回值。](#page-296-0)

# **10.21.2** 获取 **VNC** 远程登录地址(微版本 **2.6** 及以上)(废弃)

## 功能介绍

获取弹性云服务器VNC远程登录地址。

当前API已废弃,请使用获取**VNC**[远程登录地址](#page-101-0)。

#### **URI**

POST /v2.1/{project\_id}/servers/{server\_id}/remote-consoles 参数说明请参见表**[10-325](#page-496-0)**。

#### <span id="page-496-0"></span>表 **10-325** 参数说明

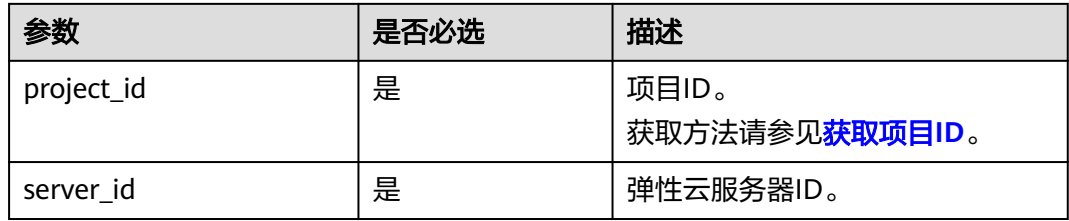

# 接口约束

● 使用此接口时,请指定微版本不低于2.6。 "微版本号": 通过Http请求头X-OpenStack-Nova-API-Version来或者OpenStack-API-Version添加。

示例: X-OpenStack-Nova-API-Version: 2.6 或者OpenStack-API-Version: compute 2.6

获取的登录地址有效时间10min,超过10min请重新获取。

# 请求消息

#### 表 **10-326** 请求参数

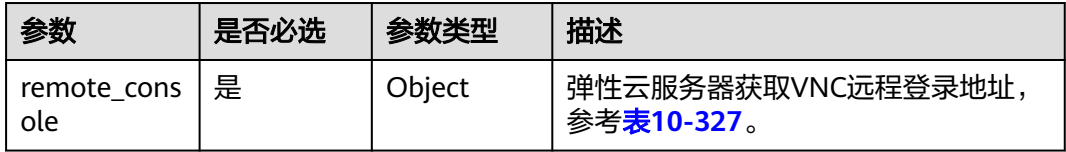

#### 表 **10-327** remote\_console 参数信息

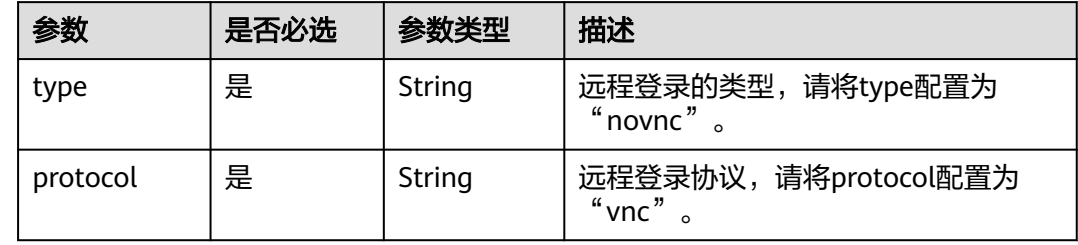

## 响应消息

响应参数如表**10-328**所示。

#### 表 **10-328** 响应参数

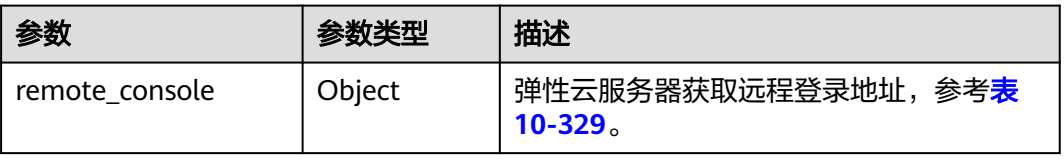

#### <span id="page-497-0"></span>表 **10-329** remote\_console 参数信息

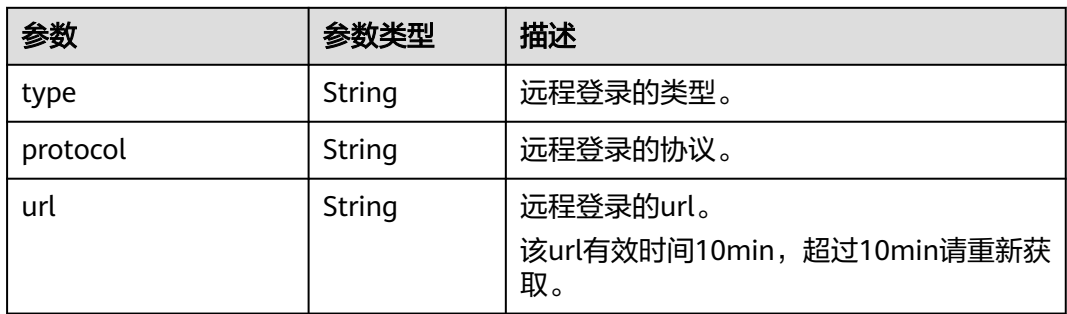

# 请求示例

#### 获取指定云服务器的VNC远程登录地址。

POST https://*{endpoint}*/v2.1/13c67a214ced4afb88d911ae4bd5721a/servers/47bc79aedf61-4ade-9197-283a74e5d70e/remote-consoles

```
{
   "remote_console" : {
      "type" : "novnc",
       "protocol": "vnc"
   }
}
```
# 响应示例

```
{
   "remote_console": {
      "url": "https://nova-novncproxy.az21.dc1.domainname.com:8002/vnc.auto.html?
token=80fa7c8d-37fe-451e-8b08-bfbd9fb6a4df&lang=EN",
      "type": "novnc",
      "protocol": "vnc"
   }
}
```
返回值

请参[考通用请求返回值。](#page-296-0)

错误码

请参[考错误码。](#page-522-0)

# **10.22** 可用区(**OpenStack Nova API**)

# **10.22.1** 查询可用区列表(废弃)

# 功能介绍

查询可用区列表。

#### **URI**

GET /v2.1/{project\_id}/os-availability-zone

参数说明请参见表**10-330**。

#### 表 **10-330** 参数说明

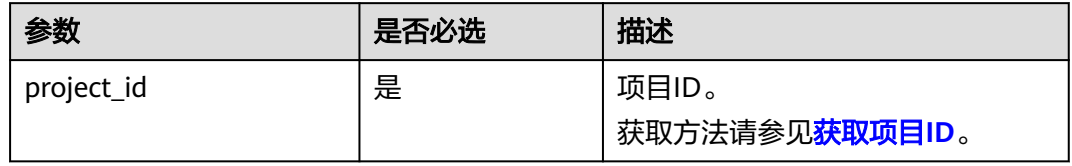

# 响应消息

响应参数如表**10-331**所示。

#### 表 **10-331** 响应参数

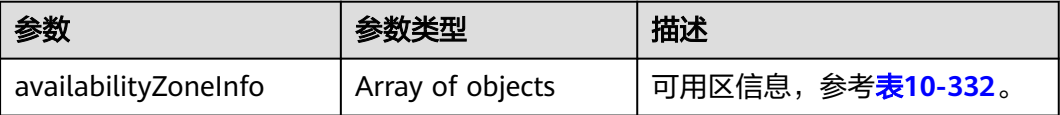

#### 表 **10-332** availabilityZoneInfo 参数信息

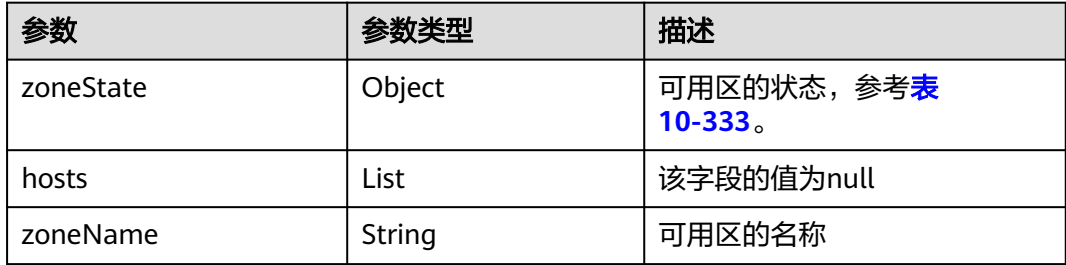

#### 表 **10-333** zoneState 参数信息

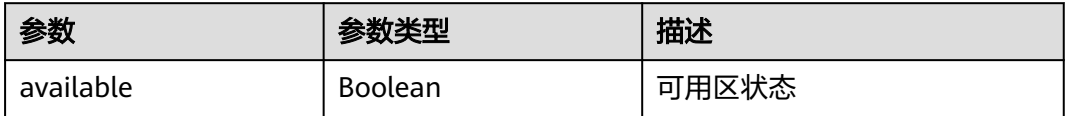

# 请求示例

#### 查询可用区列表。

GET https://{endpoint}/v2.1/9c53a566cb3443ab910cf0daebca90c4/os-availability-zone

# 响应示例

"availabilityZoneInfo": [{

{

```
 "zoneState": {
      "available": true
   },
    "hosts": null,
    "zoneName": "ap-southeast-1a" //请以实际返回的可用区名称为准
 },
 {
    "zoneState": {
      "available": true
   },
    "hosts": null,
    "zoneName": "ap-southeast-1b" //请以实际返回的可用区名称为准
 }]
```
返回值

请参考**通用请求返回值**。

# **10.23** 标签管理(**OpenStack Nova API**)

# **10.23.1** 查询云服务器标签(废弃)

}

查看弹性云服务器的所有Tag。

需在客户端通过以下HTTP header指定微版本号: X-OpenStack-Nova-API-Version: 2.26。

当前API已废弃,请使[用查询云服务器标签](#page-179-0)。

#### **URI**

GET /v2.1/{project\_id}/servers/{server\_id}/tags

参数说明请参见表**10-334**。

表 **10-334** 参数说明

| 参数         | 是否必选 | 描述                                     |
|------------|------|----------------------------------------|
| project_id | 是    | 项目ID。<br>获取方法请参见 <mark>获取项目ID</mark> 。 |
| server_id  | 是    | 云服务器ID。                                |

## 请求消息

无

#### 响应消息

响应参数如表**[10-335](#page-500-0)**所示。

#### <span id="page-500-0"></span>表 **10-335** 响应参数

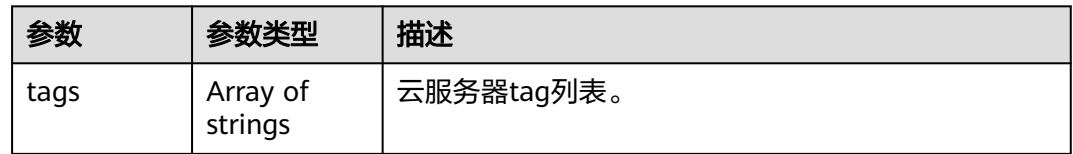

## 请求示例

#### 查看指定云服务器的所有标签。

GET https://{endpoint}/v2.1/{project\_id}/servers/{server\_id}/tags

# 响应示例

响应示例

{

}

"tags": ["baz=xyy", "foo", "qux"]

# 返回值

请参[考通用请求返回值。](#page-296-0)

# **10.23.2** 创建云服务器标签(废弃)

为云服务器添加tags。

需在客户端通过以下HTTP header指定微版本号: X-OpenStack-Nova-API-Version: 2.26。

当前API已废弃,请使[用批量添加云服务器标签](#page-174-0)。

# **URI**

PUT /v2.1/{project\_id}/servers/{server\_id}/tags

参数说明请参见表**10-336**。

#### 表 **10-336** 参数说明

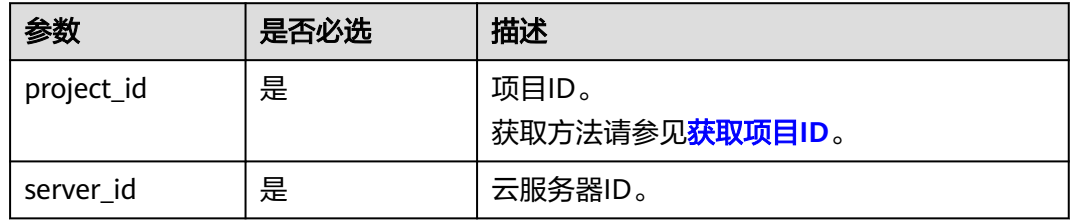

#### 请求消息

请求参数如表**[10-337](#page-501-0)**所示。

#### <span id="page-501-0"></span>表 **10-337** 请求参数

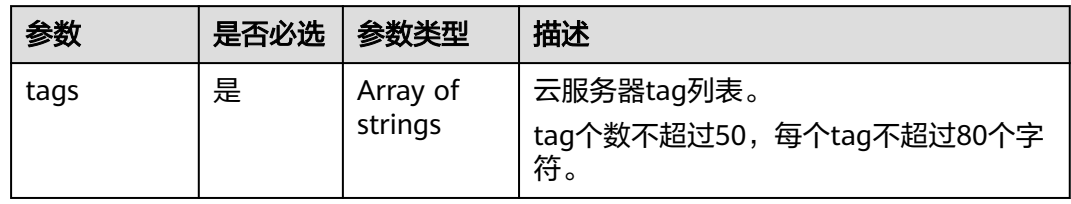

# 响应消息

#### 表 **10-338** 响应参数

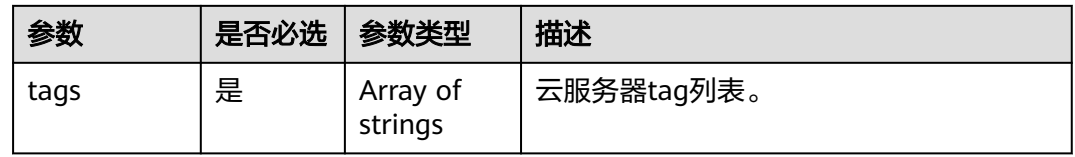

#### 表 **10-339** tag 内容保留字

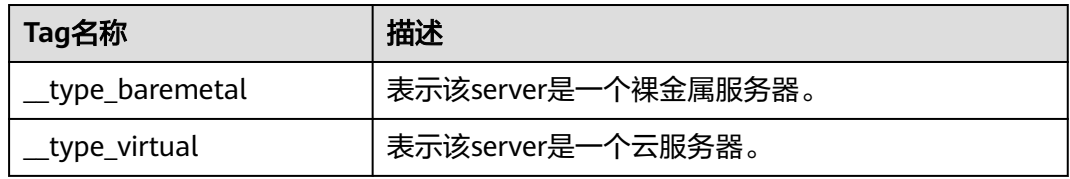

# 请求示例

#### 创建指定云服务器的标签。

PUT https://{endpoint}/v2.1/{project\_id}/servers/{server\_id}/tags

{ "tags": ["baz", "foo", "qux"]

}

#### 响应示例

{ "tags": ["baz", "foo", "qux"] }

#### 返回值

请参考**通用请求返回值**。

# **10.23.3** 删除云服务器标签(废弃)

删除云服务器所有tag。

需在客户端通过以下HTTP header指定微版本号: X-OpenStack-Nova-API-Version: 2.26。

当前API已废弃,请使[用批量删除云服务器标签](#page-176-0)。

#### **URI**

DELETE /v2.1/{project\_id}/servers/{server\_id}/tags

参数说明请参见表**10-340**。

#### 表 **10-340** 参数说明

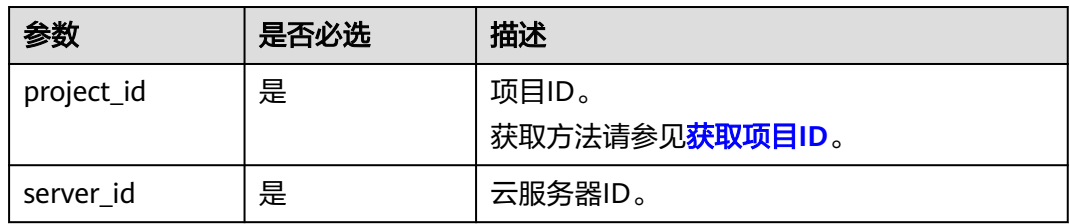

#### 请求消息

无

#### 响应消息

无

## 请求示例

删除指定云服务器的所有标签。

DELETE https://{endpoint}/v2.1/{project\_id}/servers/{server\_id}/tags

## 响应示例

无

## 返回值

请参[考通用请求返回值。](#page-296-0)

# **10.23.4** 给指定弹性云服务器添加标签(废弃)

为弹性云服务器添加一个tag。

需在客户端通过以下HTTP header指定微版本号: X-OpenStack-Nova-API-Version: 2.26。

当前API已废弃,请使[用批量添加云服务器标签](#page-174-0)。

## 接口约束

- tag的长度不超过80个字符。
- 弹性云服务器tag个数不超过50。

#### ● 不支持创建空tag(空串)。

#### **URI**

PUT /v2.1/{project\_id}/servers/{server\_id}/tags/{tag} 参数说明请参见表**10-341**。

#### 表 **10-341** 参数说明

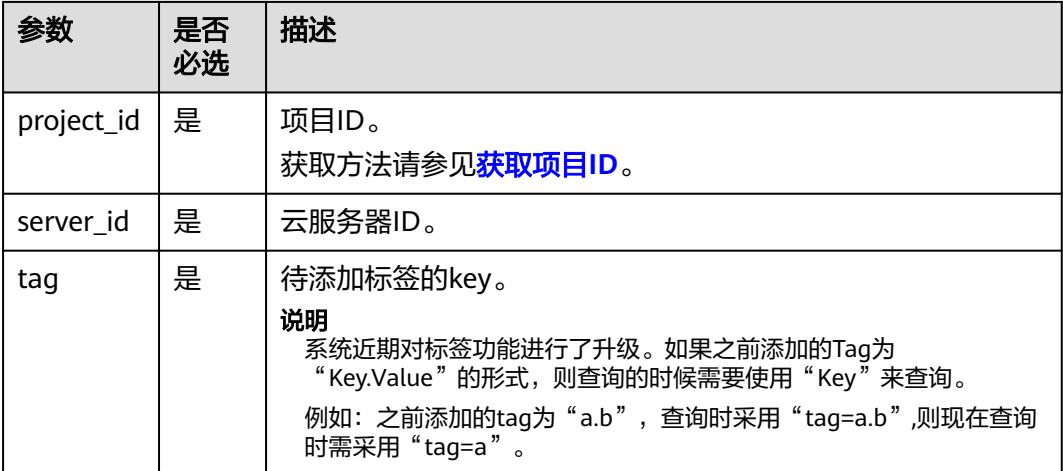

# 请求消息

无

# 响应消息

#### 表 **10-342** 响应参数

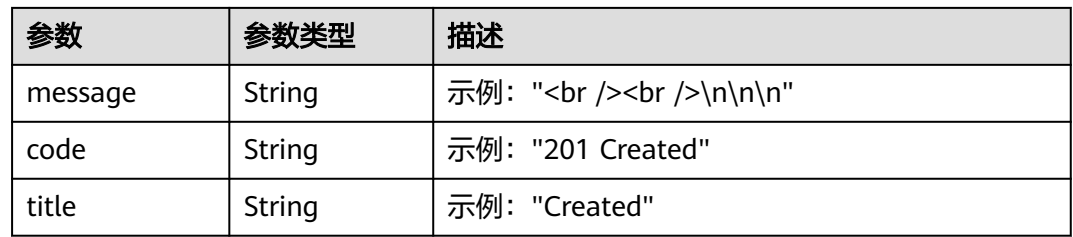

# 请求示例

为指定云服务器添加一个标签。

PUT https://{endpoint}/v2.1/{project\_id}/servers/{server\_id}/tags/{tag}

# 响应示例

#### 默认返回为HTML格式:

<html> <head>
```
<title>201 Created</title>
</head>
<body>
     \langle h1>201 Created</h1>
     \braket{\text{br}} / > \braket{\text{br}} / ></body>
</html>
```
json格式:

```
{
 "message": "<br /><br />\n\n\n",
 "code": "201 Created",
 "title": "Created"
}
```
### 返回值

请参[考通用请求返回值。](#page-296-0)

# **10.23.5** 查询云服务器是否存在指定标签(废弃)

查看弹性云服务器是否存在指定标签。

需在客户端通过以下HTTP header指定微版本号: X-OpenStack-Nova-API-Version: 2.26。

当前API已废弃,请使[用查询云服务器标签](#page-179-0)。

#### **URI**

GET /v2.1/{project\_id}/servers/{server\_id}/tags/{tag}

参数说明请参见表**10-343**。

表 **10-343** 参数说明

| 参数         | 是否必选 | 描述                                                                          |
|------------|------|-----------------------------------------------------------------------------|
| project_id | 是    | 项目ID。<br>获取方法请参见 <mark>获取项目ID</mark> 。                                      |
| server id  | 是    | 云服务器ID。                                                                     |
| tag        | 是    | 待查询标签的key。如果未指定标签的key,将返回<br>该弹性云服务器所有的标签。                                  |
|            |      | 说明<br>系统近期对标签功能进行了升级。如果之前添加的Tag为<br>"Key.Value"的形式, 则查询的时候需要使用"Key"来<br>杳询。 |
|            |      | 例如: 之前添加的tag为"a.b",查询时采用<br>"tag=a.b",则现在查询时需采用"tag=a"。                     |

### 请求消息

无

### 响应消息

无

### 请求示例

查看指定云服务器是否存在指定标签。

GET https://{endpoint}/v2.1/{project\_id}/servers/{server\_id}/tags/{tag}

## 响应示例

无

### 返回值

请参考**通用请求返回值**。

# **10.23.6** 删除指定云服务器的标签(废弃)

删除弹性云服务器指定标签。

需在客户端通过以下HTTP header指定微版本号: X-OpenStack-Nova-API-Version: 2.26。

当前API已废弃,请使[用批量删除云服务器标签](#page-176-0)。

### 接口约束

- tag的长度不超过80个字符。
- tag中如果包含non-URL-safe 的字符,要进行urlencoded。

### **URI**

DELETE /v2.1/{project\_id}/servers/{server\_id}/tags/{tag} 参数说明请参见表**10-344**。

#### 表 **10-344** 参数说明

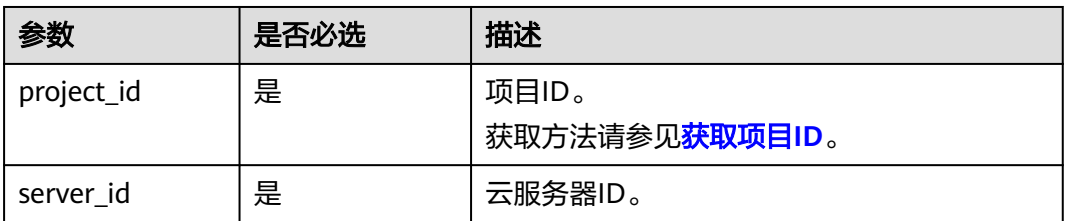

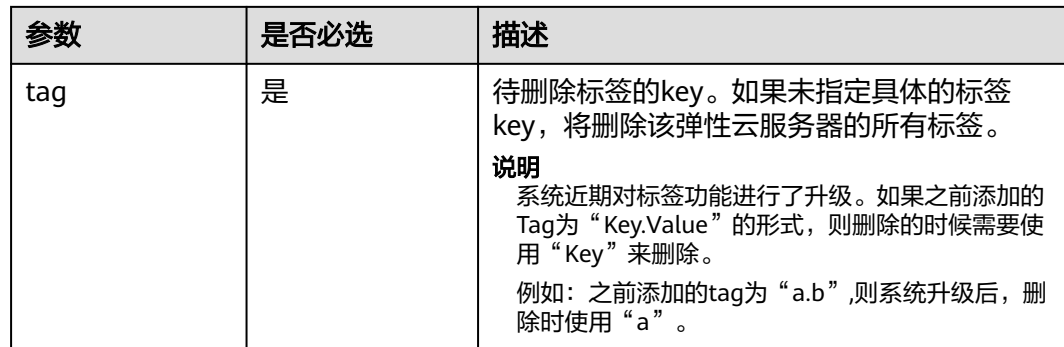

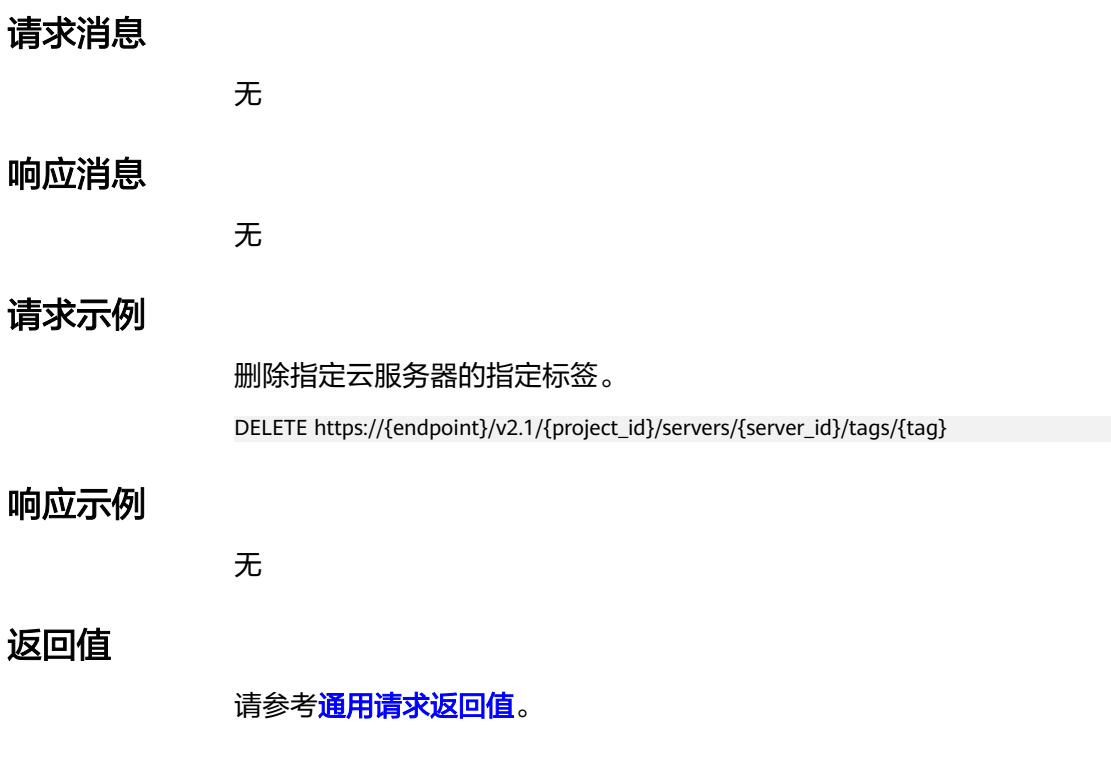

# **10.24** 浮动 **IP** 管理(**OpenStack Nova API**)

# **10.24.1** 分配浮动 **IP**(废弃)

## 功能介绍

将浮动IP绑定到一台云服务器上。

该API废弃, 从微版本2.44开始, 调用该接口将报404错误。建议直接使用对应的网络 服务接口**"**[更新浮动](https://support.huaweicloud.com/intl/zh-cn/api-eip/eip_openstackapi_0009.html)**IP"**。

### **URI**

POST /v2.1/{project\_id}/servers/{server\_id}/action

参数说明请参见表**[10-345](#page-507-0)**。

#### <span id="page-507-0"></span>表 **10-345** 参数说明

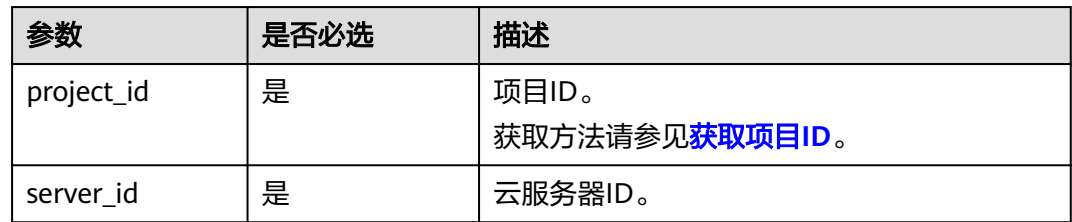

### 请求消息

请求参数如表**10-346**所示。

#### 表 **10-346** 请求参数

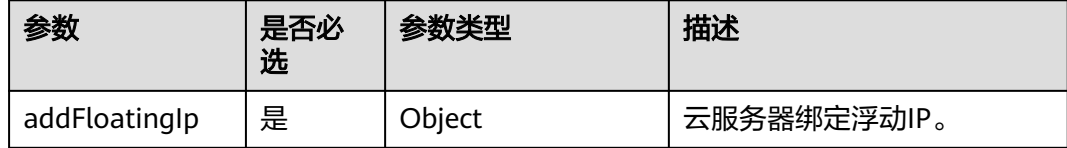

#### 表 **10-347** addFloatingIp 参数信息

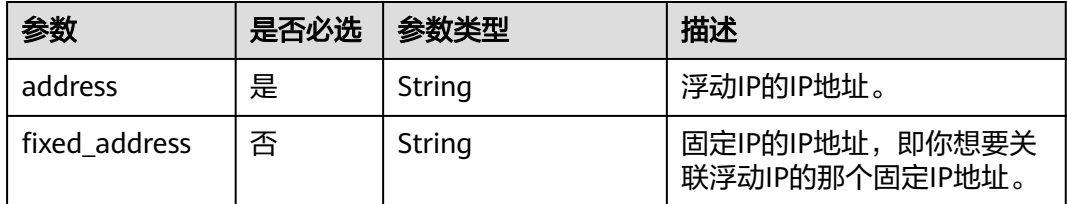

# 响应消息

无

# 请求示例

POST https://{endpoint}/v2.1/9c53a566cb3443ab910cf0daebca90c4/servers/47e9be4e-a7b9-471f-92d9 ffc83814e07a/action

```
{
   "addFloatingIp" : {
      "address" : "10.144.2.1",
      "fixed_address" : "192.168.1.3"
 }
```

$$
\big\} \big\}
$$

# 响应示例

无

### 返回值

# **10.24.2** 移除浮动 **IP**(废弃)

### 功能介绍

从云服务器上解绑浮动IP。

该API废弃, 从微版本2.44开始, 调用该接口将报404错误。建议直接使用对应的网络 服务接口**"**[更新浮动](https://support.huaweicloud.com/intl/zh-cn/api-eip/eip_openstackapi_0009.html)**IP"**。

#### **URI**

POST /v2.1/{project\_id}/servers/{server\_id}/action

参数说明请参见表**10-348**。

#### 表 **10-348** 参数说明

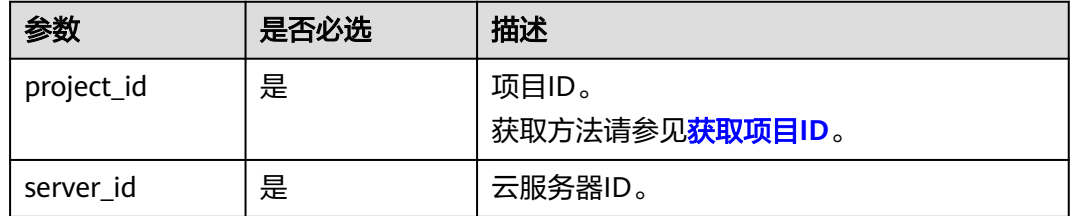

#### 请求消息

请求参数如表**10-349**所示。

#### 表 **10-349** 请求参数

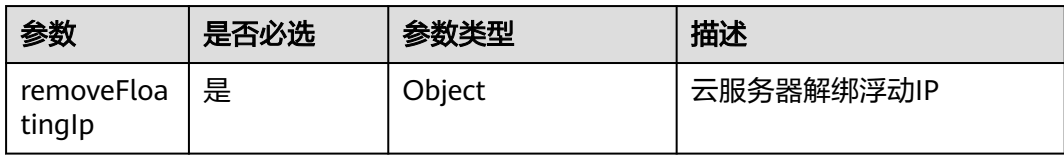

#### 表 **10-350** removeFloatingIp 参数信息

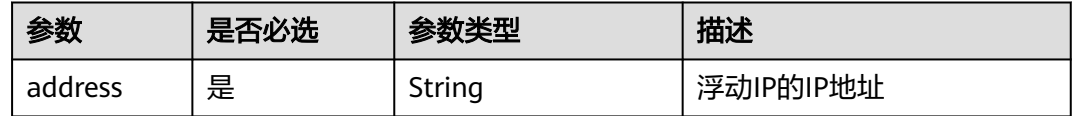

### 响应消息

无

### 请求示例

POST https://{endpoint}/v2.1/9c53a566cb3443ab910cf0daebca90c4/servers/47e9be4e-a7b9-471f-92d9 ffc83814e07a/action

```
 "removeFloatingIp" : {
      "address" : "10.144.2.1"
   }
}
```
# 响应示例

无

{

### 返回值

请参[考通用请求返回值。](#page-296-0)

# **10.24.3** 创建浮动 **IP**(废弃)

## 功能介绍

创建浮动IP。

当前API已废弃,请使用**"**[创建浮动](https://support.huaweicloud.com/intl/zh-cn/api-eip/eip_openstackapi_0008.html)**IP"**。

#### 接口约束

需获取可用于分配浮动IP的网络资源池。获取方式如下:使用GET /v2.0/networks? router:external=True或neutron net-external-list方式获取。

#### **URI**

POST /v2.1/{project\_id}/os-floating-ips

参数说明请参见表**10-351**。

#### 表 **10-351** 参数说明

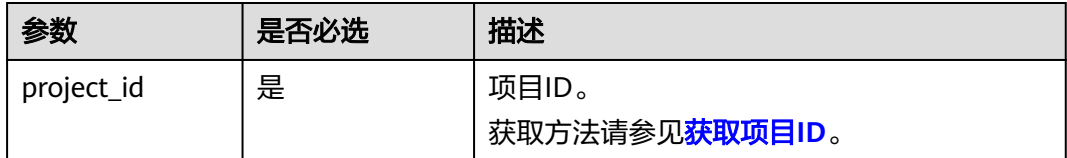

### 请求消息

请求参数如表**10-352**所示。

#### 表 **10-352** 请求参数

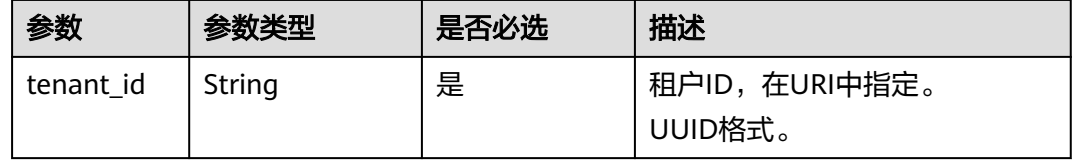

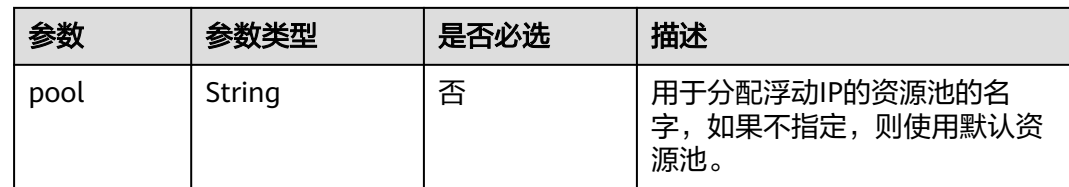

## 响应消息

响应参数如表**10-353**所示。

#### 表 **10-353** 响应参数

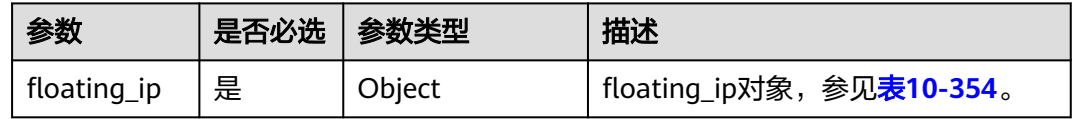

#### 表 **10-354** floating\_ip 对象

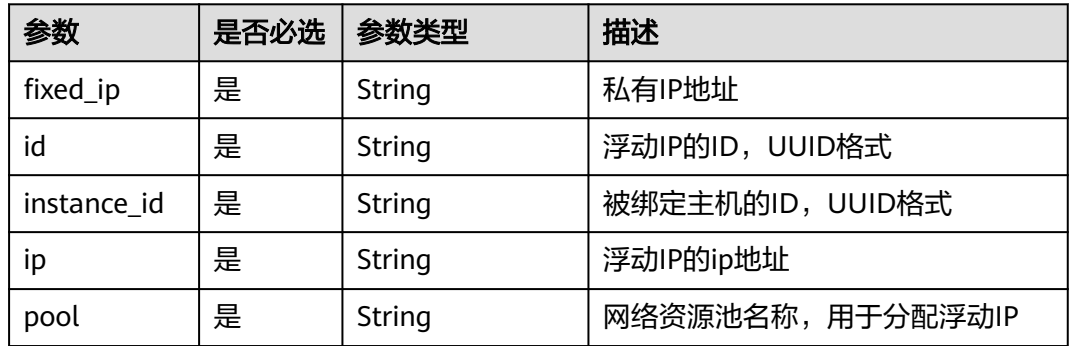

## 请求示例

POST https://{endpoint}/v2.1/e73621affb8f44e1bc01898747ca09d4/os-floating-ips

"pool": "external"

{

}

## 响应示例

```
{
 "floating_ip": {
 "id": "7aa2aa63-3097-4cfe-a2e4-596c301d3b1b",
 "pool": "external",
 "ip": "10.154.53.184",
   "fixed_ip": null,
   "instance_id": null
  }
}
```
### 返回值

# **10.24.4** 查询浮动 **IP** 列表(废弃)

# 功能介绍

查询浮动IP列表。

当前API已废弃,请使用**"**[查询浮动](https://support.huaweicloud.com/intl/zh-cn/api-eip/eip_openstackapi_0006.html)**IP**列表**"**。

#### **URI**

GET /v2.1/{project\_id}/os-floating-ips 参数说明请参见表**10-355**。

#### 表 **10-355** 参数说明

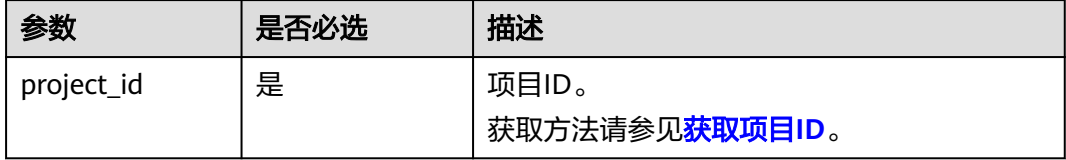

# 请求消息

无

### 响应消息

响应参数如表**10-356**所示。

#### 表 **10-356** 响应参数

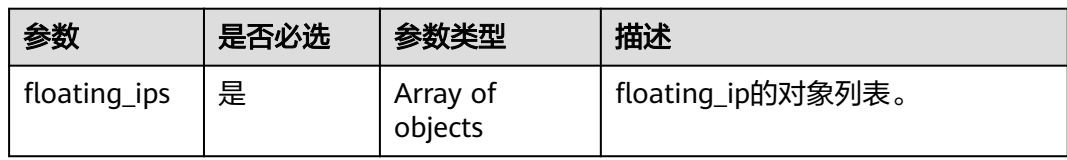

#### 表 **10-357** floating\_ip 对象

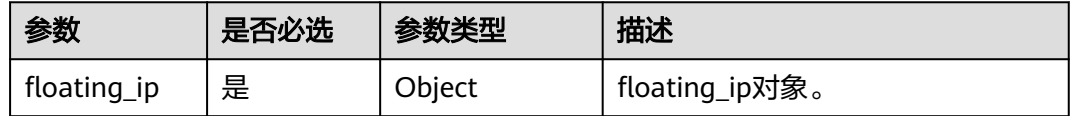

#### 表 **10-358** floating\_ip 对象属性

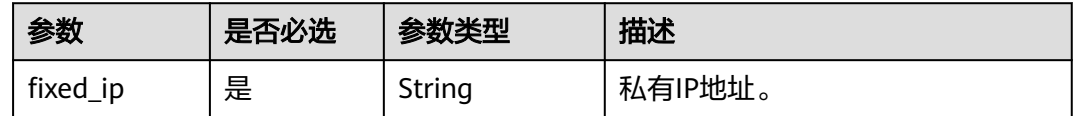

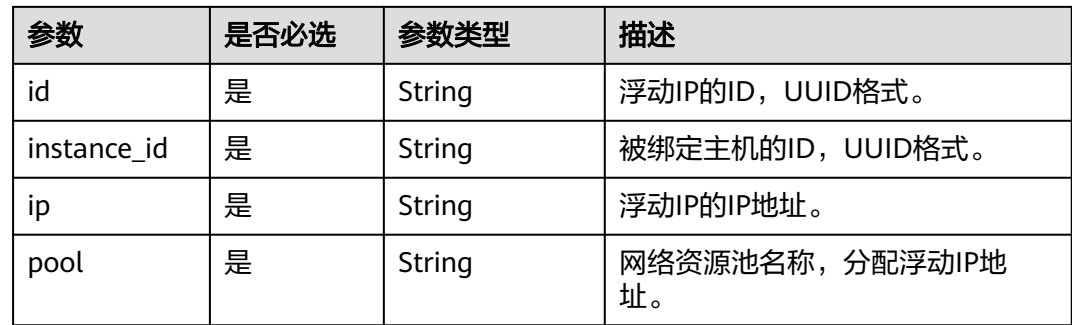

## 请求示例

GET https://{endpoint}/v2.1/e73621affb8f44e1bc01898747ca09d4/os-floating-ips

# 响应示例

```
{
  "floating_ips": [
\{ "id": "05f71f43-f3c9-47ef-ac8d-9f02aef66418",
 "pool": "external",
 "ip": "10.154.51.235",
    "fixed_ip": "192.168.1.2",
     "instance_id": "8b380f68-5057-4aa2-a33a-170b37218fa8"
   },
\{ "id": "a25236cf-dd76-4adc-916a-f0b4a24048d3",
     "pool": "external",
     "ip": "10.154.51.237",
    "fixed_ip": null,
     "instance_id": null
   }
 ]
}
```
# 返回值

请参[考通用请求返回值。](#page-296-0)

# **10.24.5** 查询浮动 **IP**(废弃)

# 功能介绍

根据浮动IP的ID查询浮动IP详情。

当前API已废弃,请使用**"**[查询浮动](https://support.huaweicloud.com/intl/zh-cn/api-eip/eip_openstackapi_0007.html)**IP"**。

### **URI**

GET /v2.1/{project\_id}/os-floating-ips/{floating\_ip\_id} 参数说明请参见表**[10-359](#page-513-0)**。

#### <span id="page-513-0"></span>表 **10-359** 参数说明

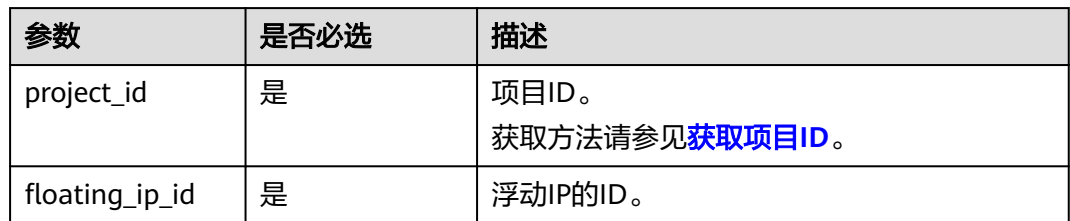

# 请求消息

无

## 响应消息

响应参数如表**10-360**所示。

#### 表 **10-360** 响应参数

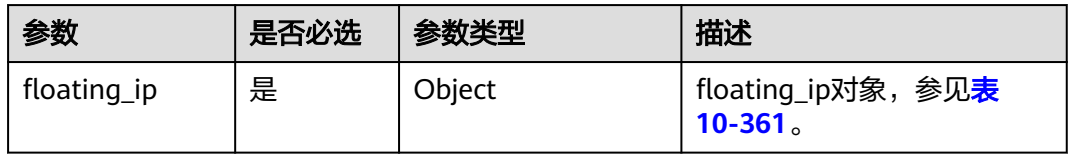

#### 表 **10-361** floating\_ip 对象表

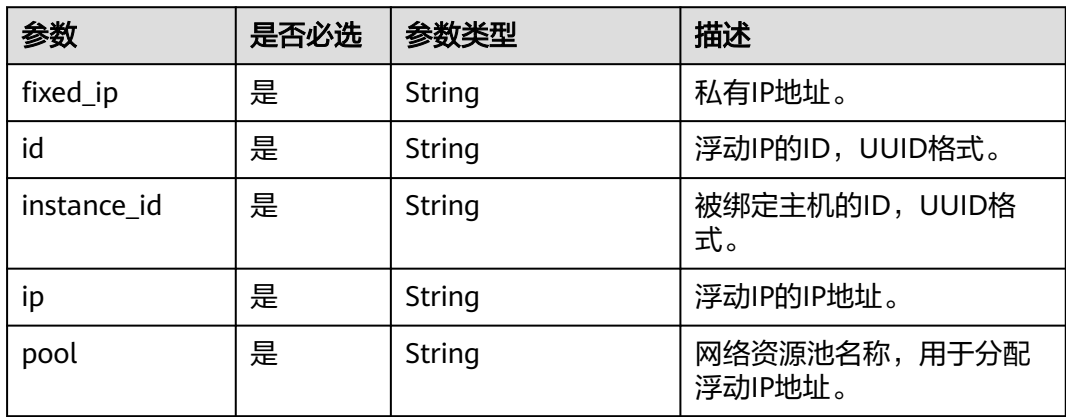

## 请求示例

GET https://{endpoint}/v2.1/e73621affb8f44e1bc01898747ca09d4/os-floating-ips/05f71f43-f3c9-47efac8d-9f02aef66418

# 响应示例

{ "floating\_ip":{ "id": "05f71f43-f3c9-47ef-ac8d-9f02aef66418", "pool": "external", "ip": "10.154.51.235",

```
 "fixed_ip": "192.168.1.2",
  "instance_id": "8b380f68-5057-4aa2-a33a-170b37218fa8"
 }
```
### 返回值

请参[考通用请求返回值。](#page-296-0)

# **10.24.6** 删除浮动 **IP**(废弃)

}

### 功能介绍

删除浮动IP地址。

当前API已废弃,请使用**"**[删除浮动](https://support.huaweicloud.com/intl/zh-cn/api-eip/eip_openstackapi_0010.html)**IP"**。

#### **URI**

DELETE /v2.1/{project\_id}/os-floating-ips/{floating\_ip\_id} 参数说明请参见表**10-362**。

#### 表 **10-362** 参数说明

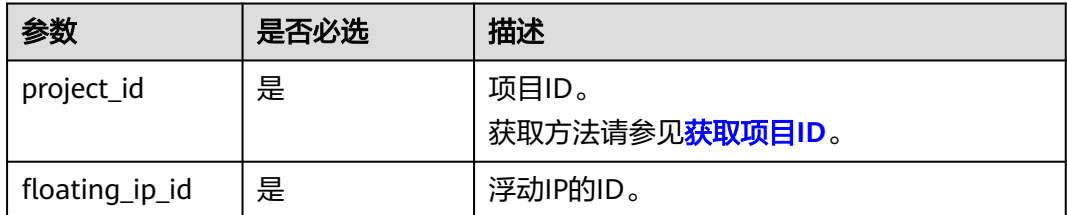

# 请求消息

无

### 响应消息

无

### 请求示例

DELETE https://{endpoint}/v2.1/e73621affb8f44e1bc01898747ca09d4/os-floating-ips/05f71f43-f3c9-47efac8d-9f02aef66418

### 响应示例

无

#### 返回值

# **10.24.7** 查询浮动 **IP** 资源池列表(废弃)

### 功能介绍

查询浮动IP资源池列表。

当前API已废弃,请使用**"**[查询网络](https://support.huaweicloud.com/intl/zh-cn/api-vpc/vpc_network_0001.html)**"**。

### 接口约束

接口参数为: router:external=True

GET /networks?router:external=True 返回结果中的name字段

### **URI**

GET /v2.1/{project\_id}/os-floating-ip-pools 参数说明请参见表**10-363**。

#### 表 **10-363** 参数说明

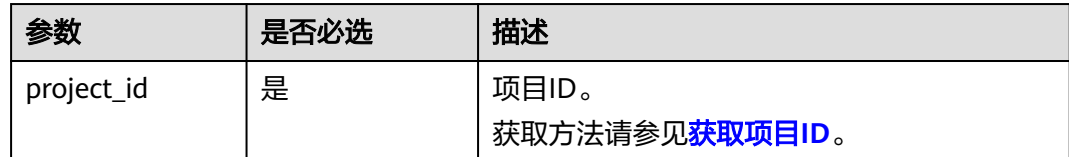

## 请求消息

无

### 响应消息

响应参数如表**10-364**所示。

#### 表 **10-364** 响应参数

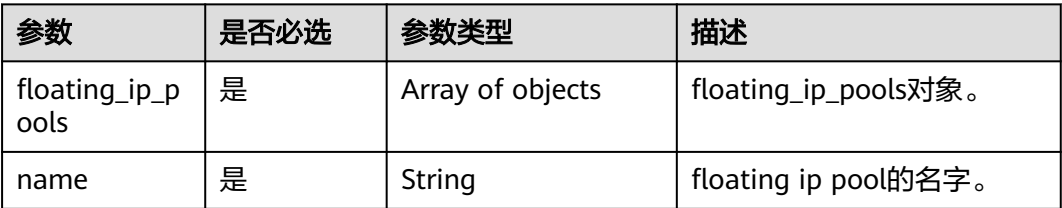

## 请求示例

GET https://{endpoint}/v2.1/e73621affb8f44e1bc01898747ca09d4/os-floating-ip-pools

#### 响应示例

"floating\_ip\_pools": [

{

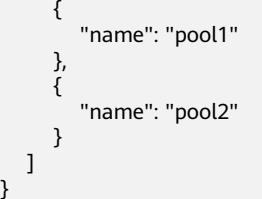

# 返回值

请参考**通用请求返回值**。

# **10.25** 快照管理(**OpenStack Nova API**)

# **10.25.1** 创建快照(废弃)

}

# 功能介绍

创建卷快照。

当前API已废弃,请使用"[创建云硬盘快照\(](https://support.huaweicloud.com/intl/zh-cn/api-evs/evs_04_2093.html)**OpenStack**原生 **v2**)"。

### 接口约束

用户创建的快照名称不能使用autobk\_snapshot为前缀。

### **URI**

POST /v2.1/{project\_id}/os-snapshots

参数说明请参见表**10-365**。

#### 表 **10-365** 参数说明

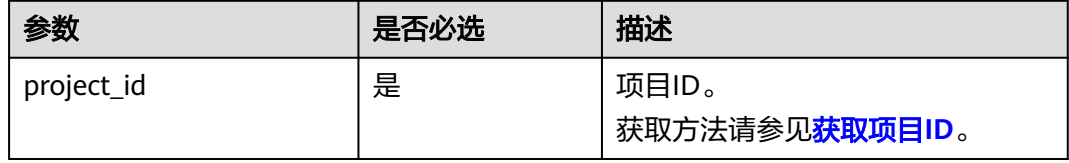

### 请求消息

请求参数如表**10-366**所示。

#### 表 **10-366** 请求参数

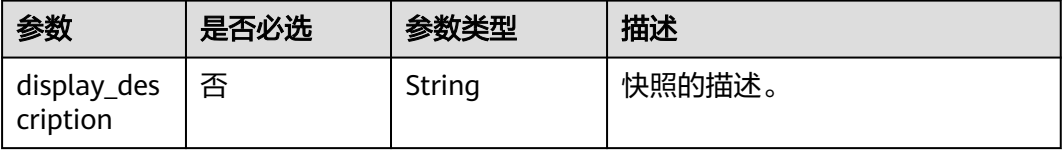

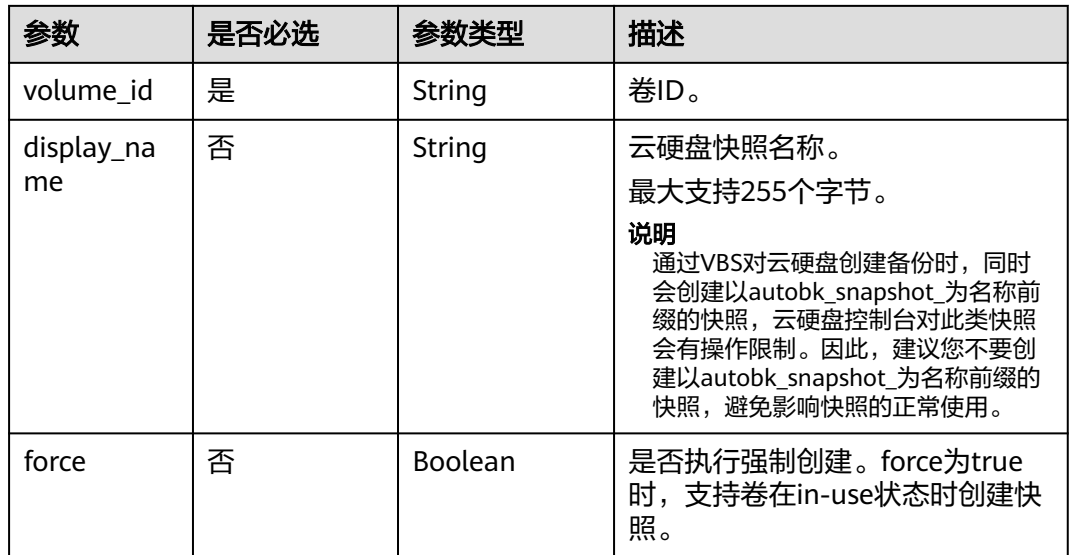

### 响应消息

响应参数如表**10-367**所示。

### 表 **10-367** 响应参数

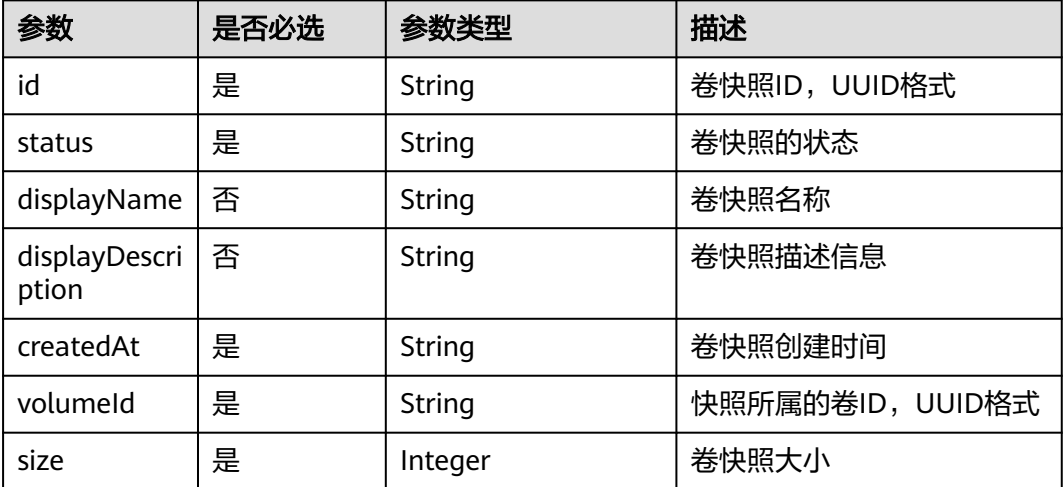

## 请求示例

POST https://{endpoint}/v2.1/d6c277ba8820452e83df36f33c9fa561/os-snapshots

```
 "snapshot": {
 "display_name": "test",
 "display_description": null,
 "volume_id": "ba5730ea-8621-4ae8-b702-ff0ffc12c209"
   }
}
```
响应示例

{ "snapshot":

{

```
 {
        "createdAt": "2016-05-20T16:54:14.981520", 
        "displayDescription": null, 
 "id": "b836dc3d-4e10-4ea4-a34c-8f6b0460a583", 
 "displayName": "test", 
        "size": 1, 
        "status": "creating", 
        "volumeId": "ba5730ea-8621-4ae8-b702-ff0ffc12c209"
     }
```
### 返回值

请参[考通用请求返回值。](#page-296-0)

# **10.25.2** 查询快照(废弃)

}

### 功能介绍

查询单独卷快照信息。

当前API已废弃,请使用**"**[查询单个云硬盘快照详细信息\(](https://support.huaweicloud.com/intl/zh-cn/api-evs/evs_04_2098.html)**OpenStack**原生 **v2**)**"**。

### **URI**

GET /v2.1/{project\_id}/os-snapshots/{snapshot\_id} 参数说明请参见表**10-368**。

#### 表 **10-368** 参数说明

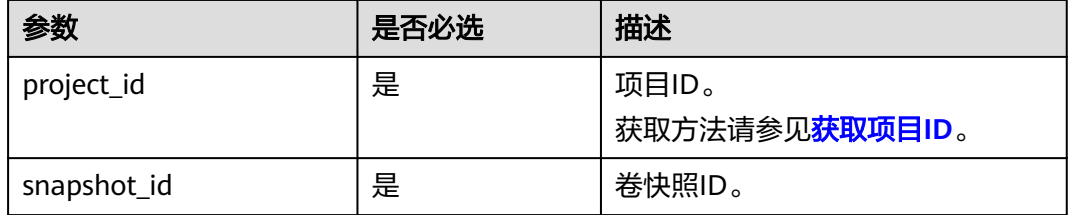

## 响应消息

### 响应参数

响应参数如表**10-369**所示。

#### 表 **10-369** 响应参数

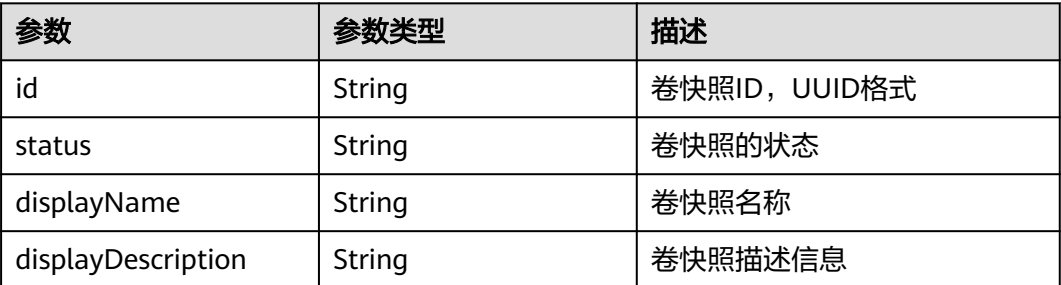

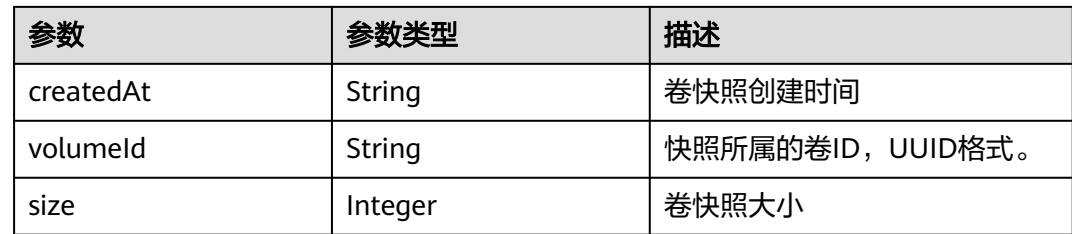

## 请求示例

GET https://{endpoint}/v2.1/d6c277ba8820452e83df36f33c9fa561/os-snapshots/b836dc3d-4e10-4ea4 a34c-8f6b0460a583

## 响应示例

#### "snapshot": { "createdAt": "2016-05-20T16:54:14.981520", "displayDescription": null, "id": "b836dc3d-4e10-4ea4-a34c-8f6b0460a583", "displayName": "test", "size": 1, "status": "creating", "volumeId": "ba5730ea-8621-4ae8-b702-ff0ffc12c209" }

返回值

请参[考通用请求返回值。](#page-296-0)

# **10.25.3** 删除快照(废弃)

}

{

# 功能介绍

删除卷快照。

当前API已废弃,请使用**"**[删除云硬盘快照\(](https://support.huaweicloud.com/intl/zh-cn/api-evs/evs_04_2094.html)**OpenStack**原生 **v2**)**"**。

#### **URI**

DELETE /v2.1/{project\_id}/os-snapshots/{snapshot\_id}

参数说明请参见表**10-370**。

#### 表 **10-370** 参数说明

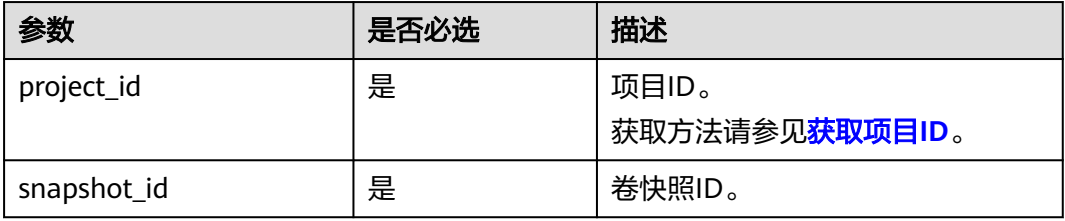

## 请求消息

无

# 响应消息

无

# 请求示例

DELETE https://{endpoint}/v2.1/d6c277ba8820452e83df36f33c9fa561/os-snapshots/ 74bfbbdd-7af5-4ed5-81b2-0aed668441d6

# 响应示例

无

# 返回值

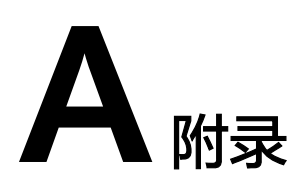

# **A.1** 状态码

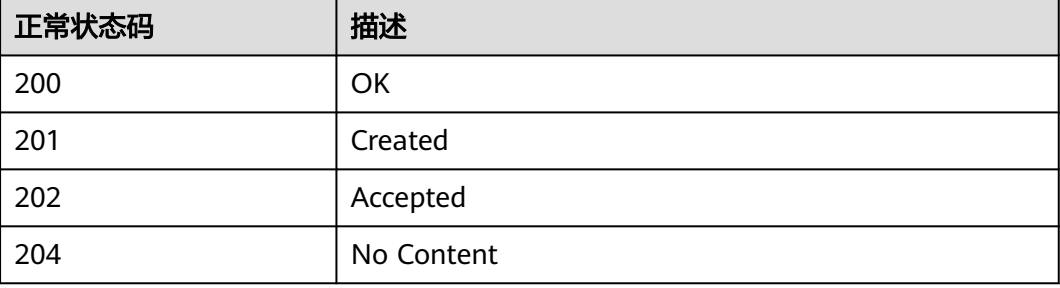

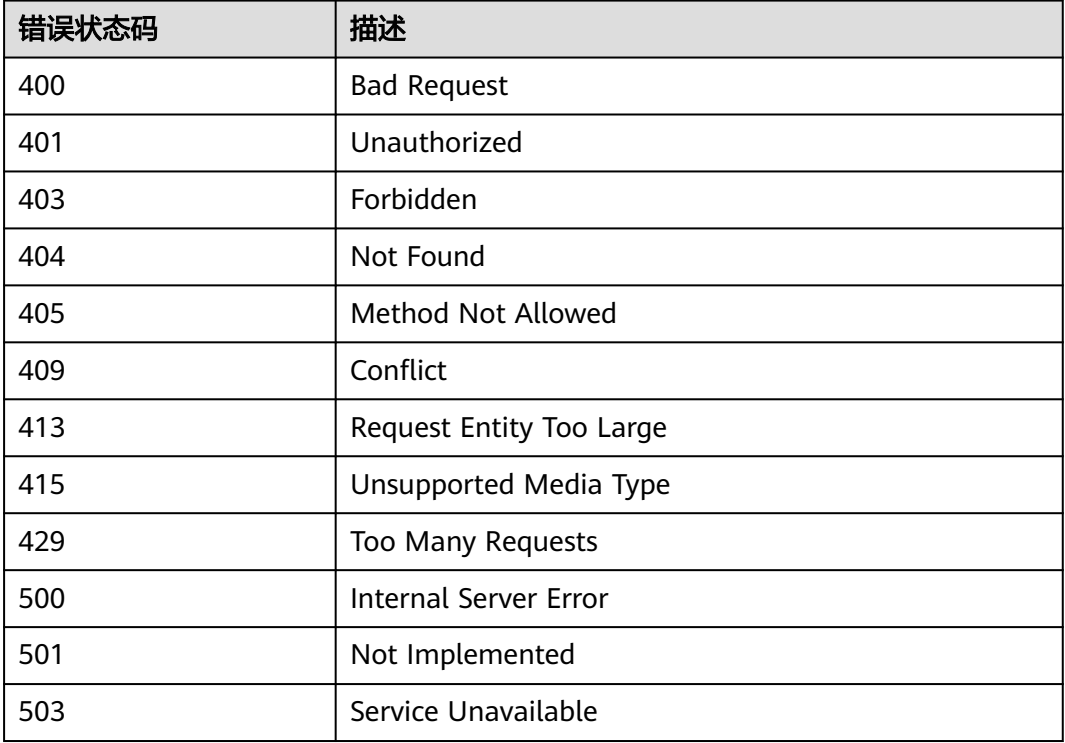

# **A.2** 错误码

## 背景信息

- 接口返回的错误码与Error Message不具有一一对应关系,表中只是列出比较常见 的一种Error Message。
- 本服务接口以异步接口居多,有的错误码是在查询任务的返回体中体现的,http 状态码有可能不是很准确。
- 本服务对网络、存储等服务具有强依赖性,Error Message显示依赖服务的错误消 息时,处理措施需要联系技术支持。
- 在管理控制台进行操作时,如果显示错误码,错误码说明请参见《弹性云服务器 用户指南》的常见问题"针对管理控制台的异常提示信息,应该如何处理"。

### 错误码说明

当您调用API时,如果遇到"APIGW"开头的错误码,请参见**API**[网关错误码](https://support.huaweicloud.com/intl/zh-cn/devg-apisign/api-sign-errorcode.html)进行处 理。

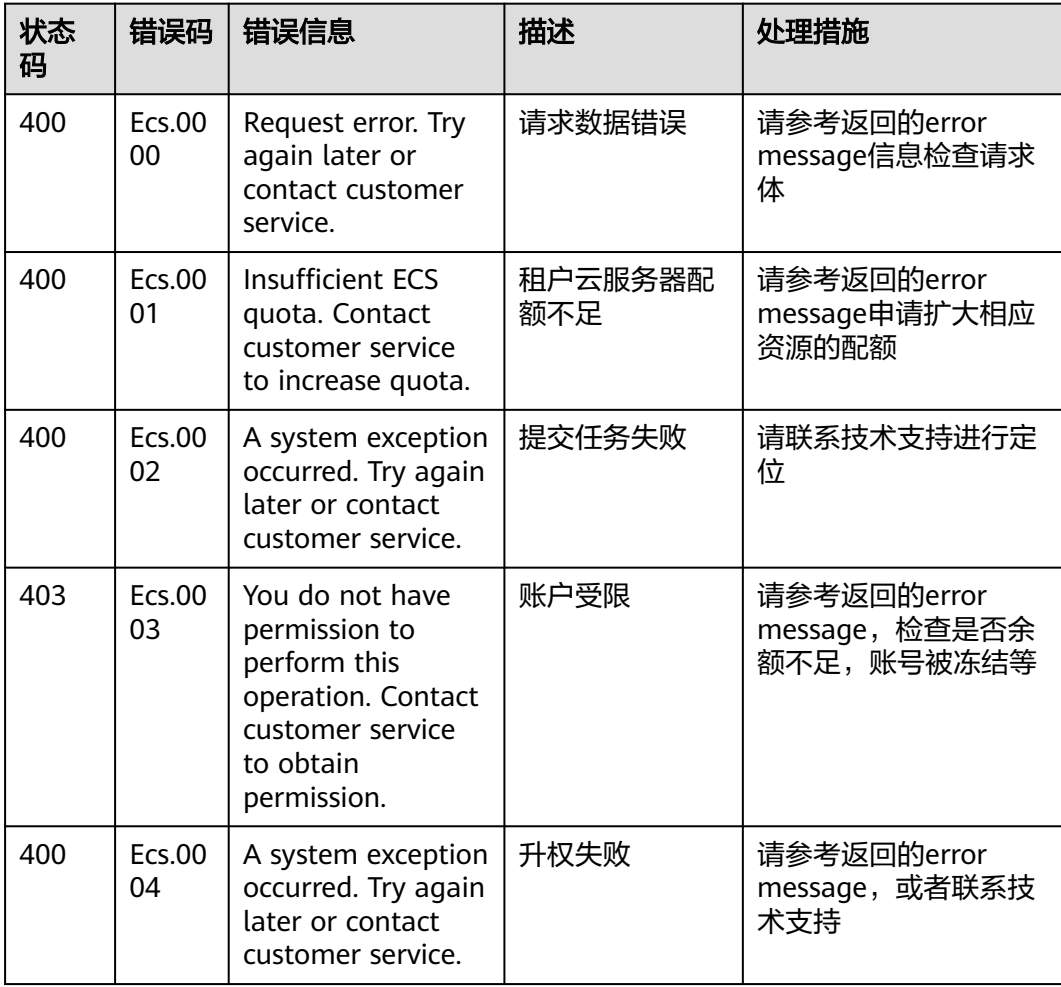

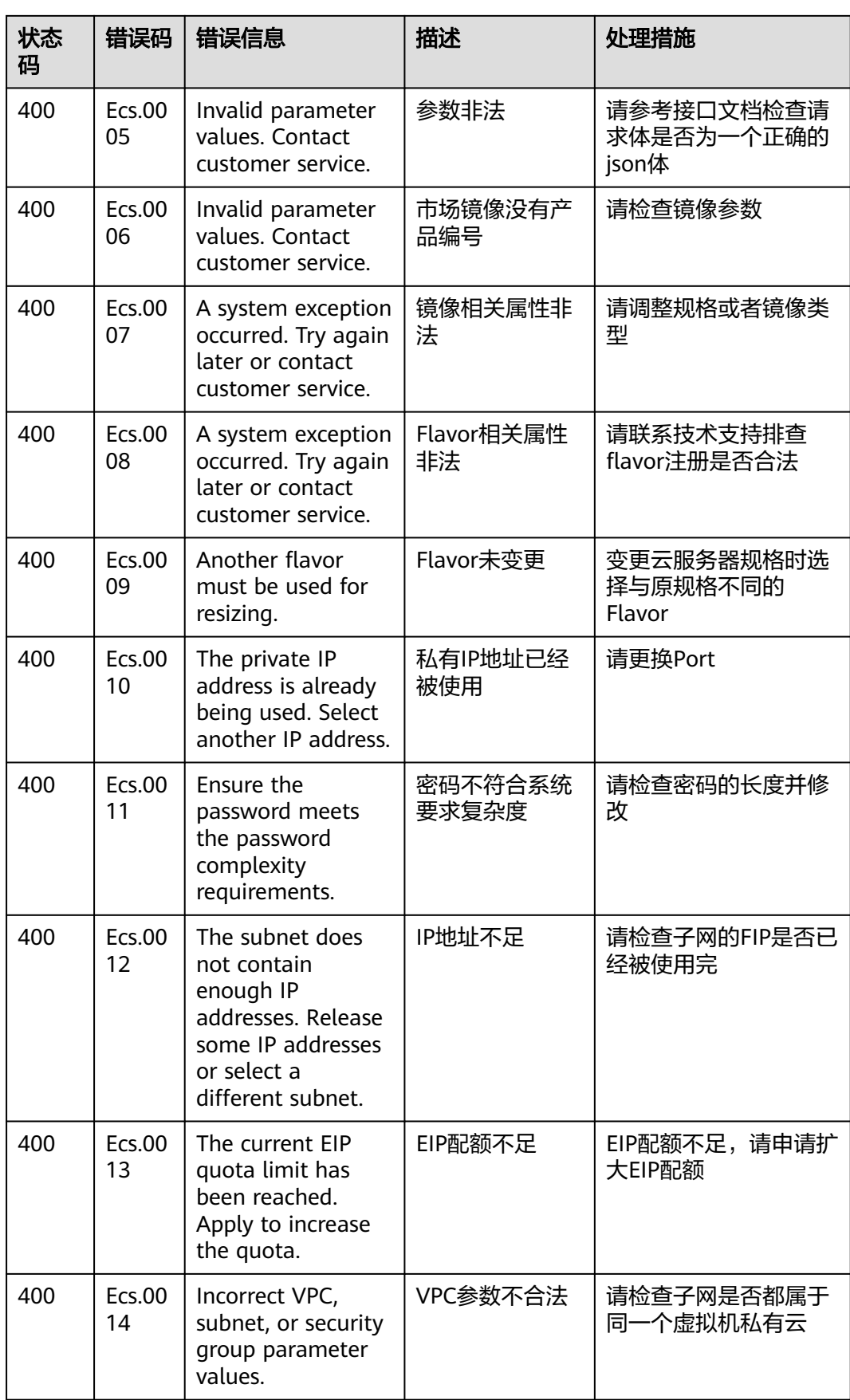

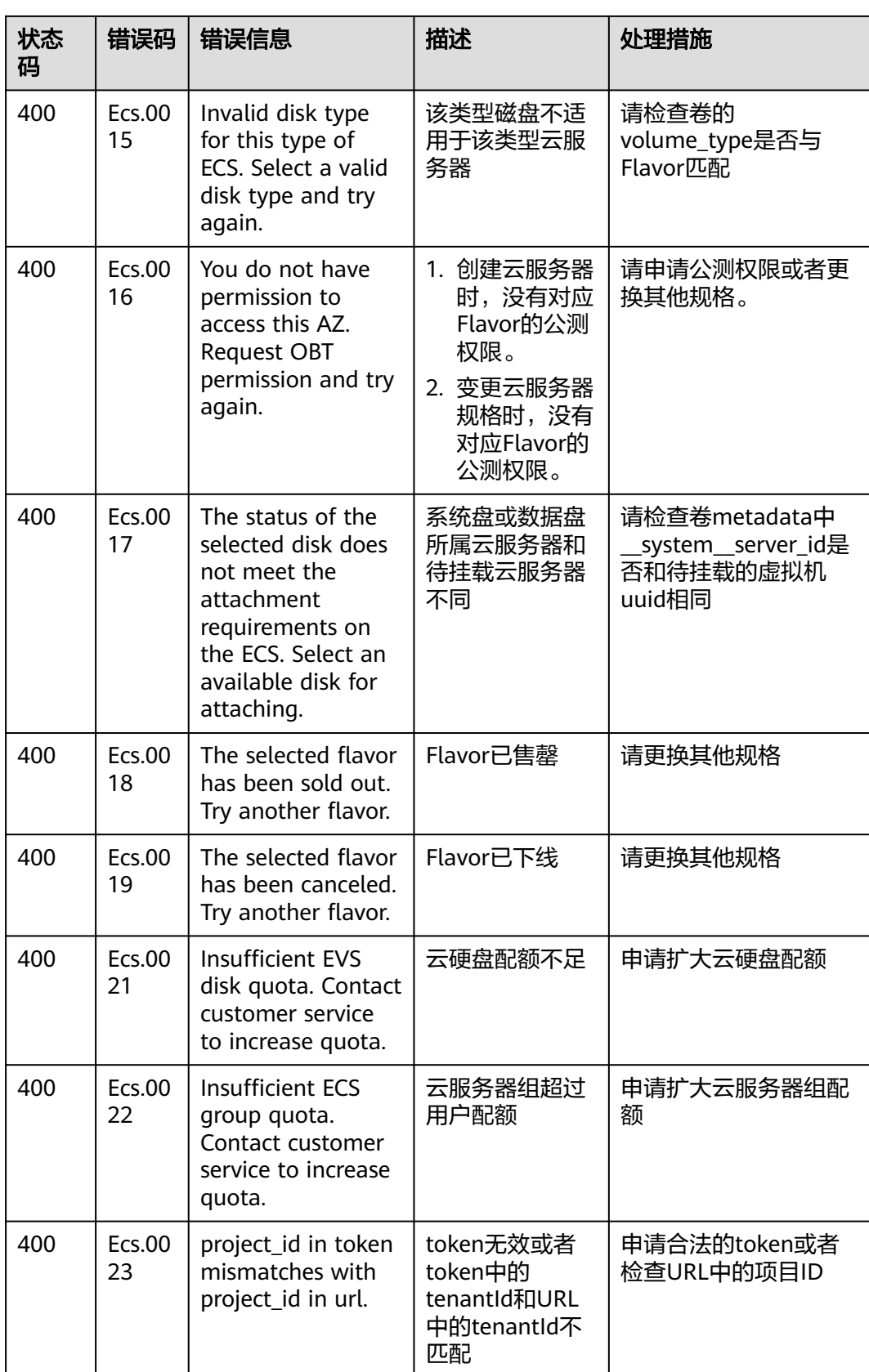

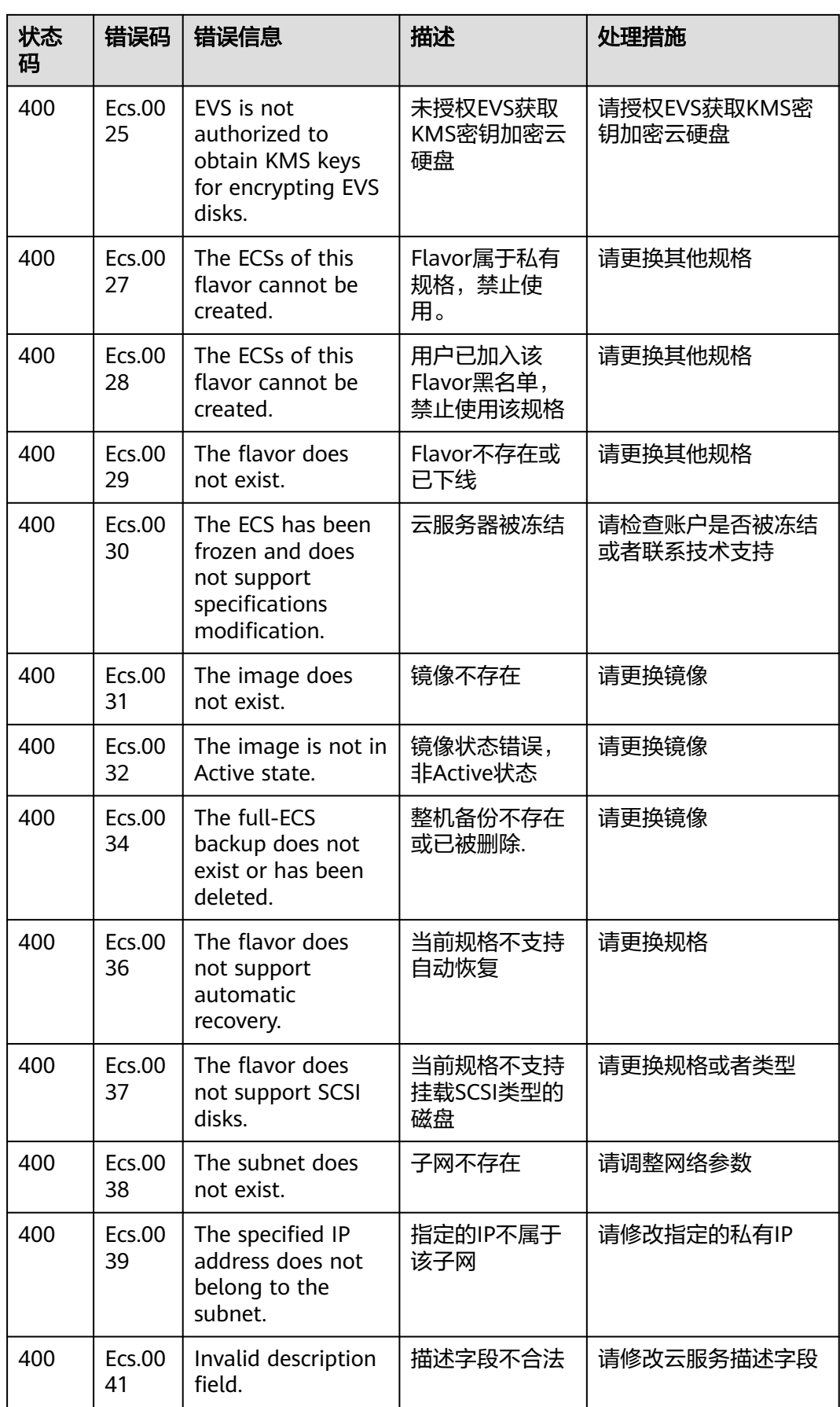

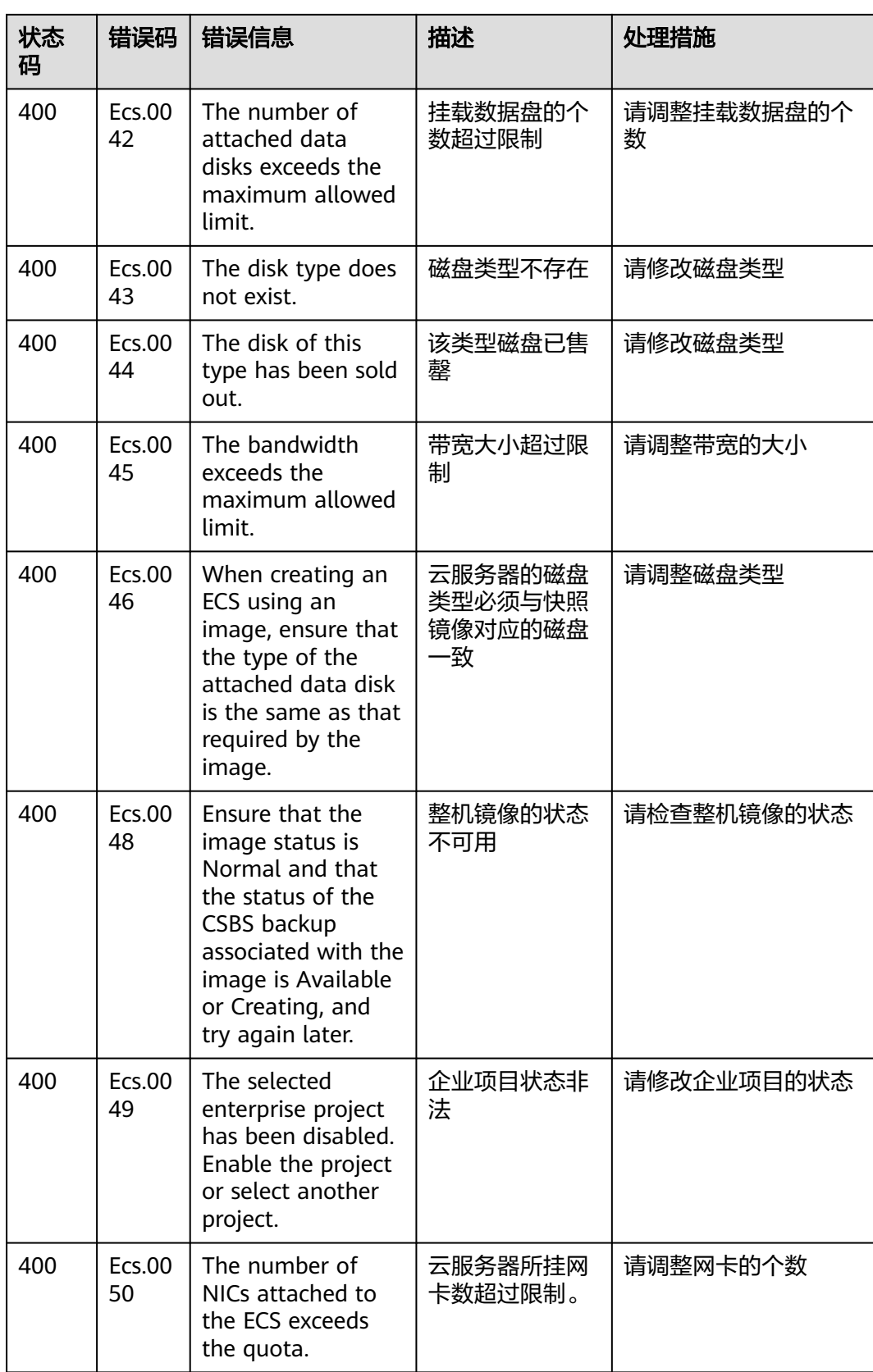

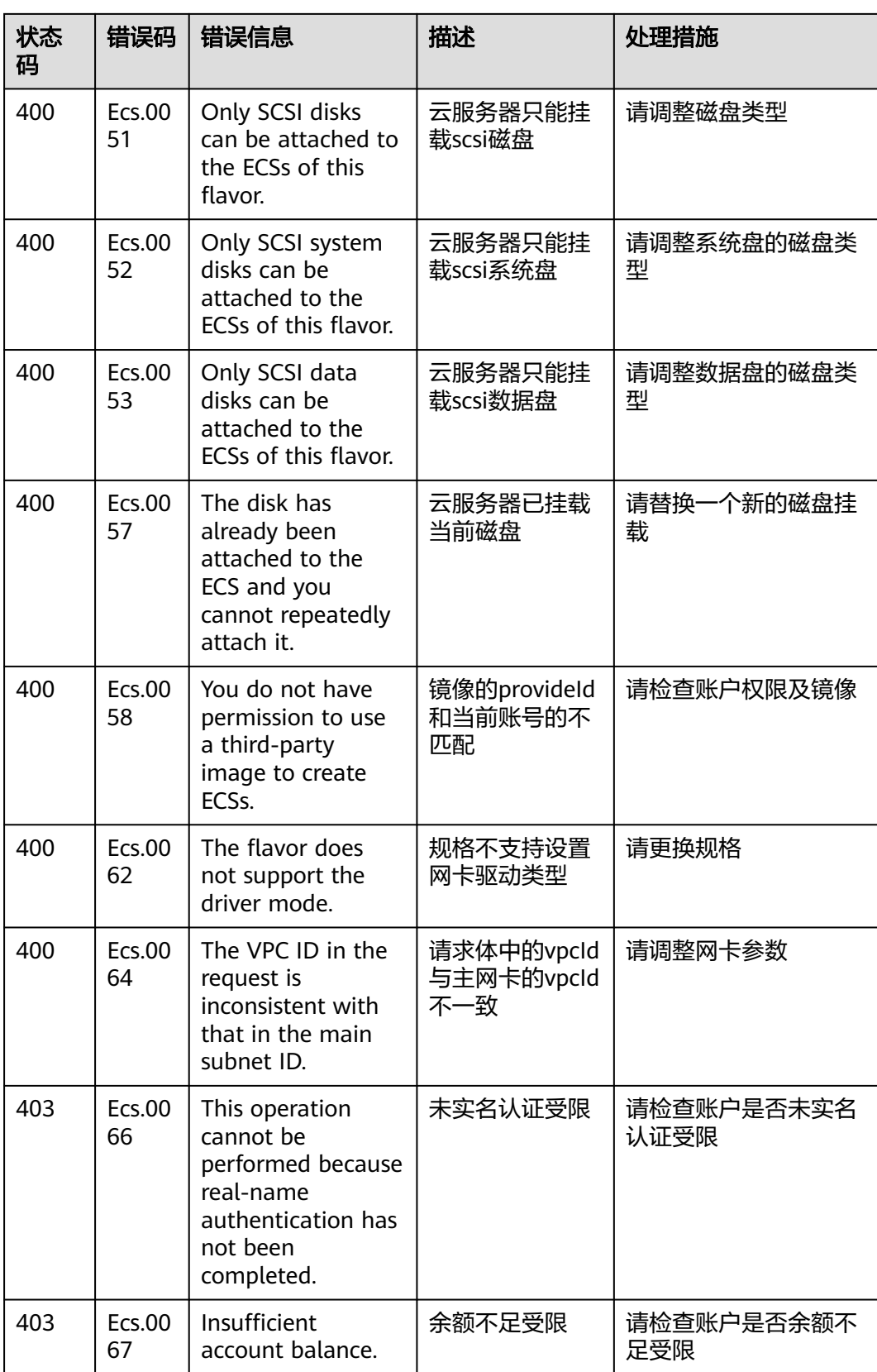

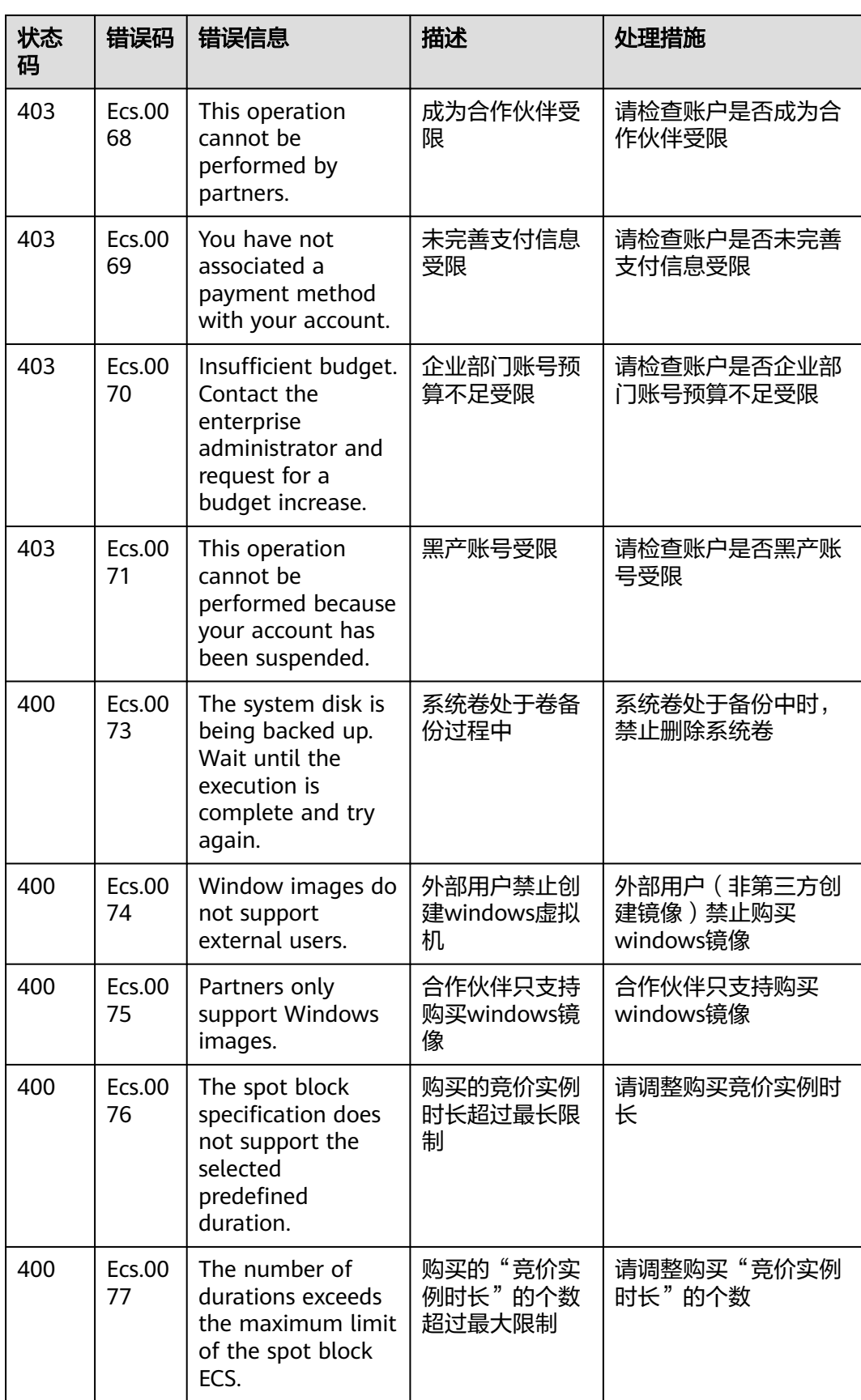

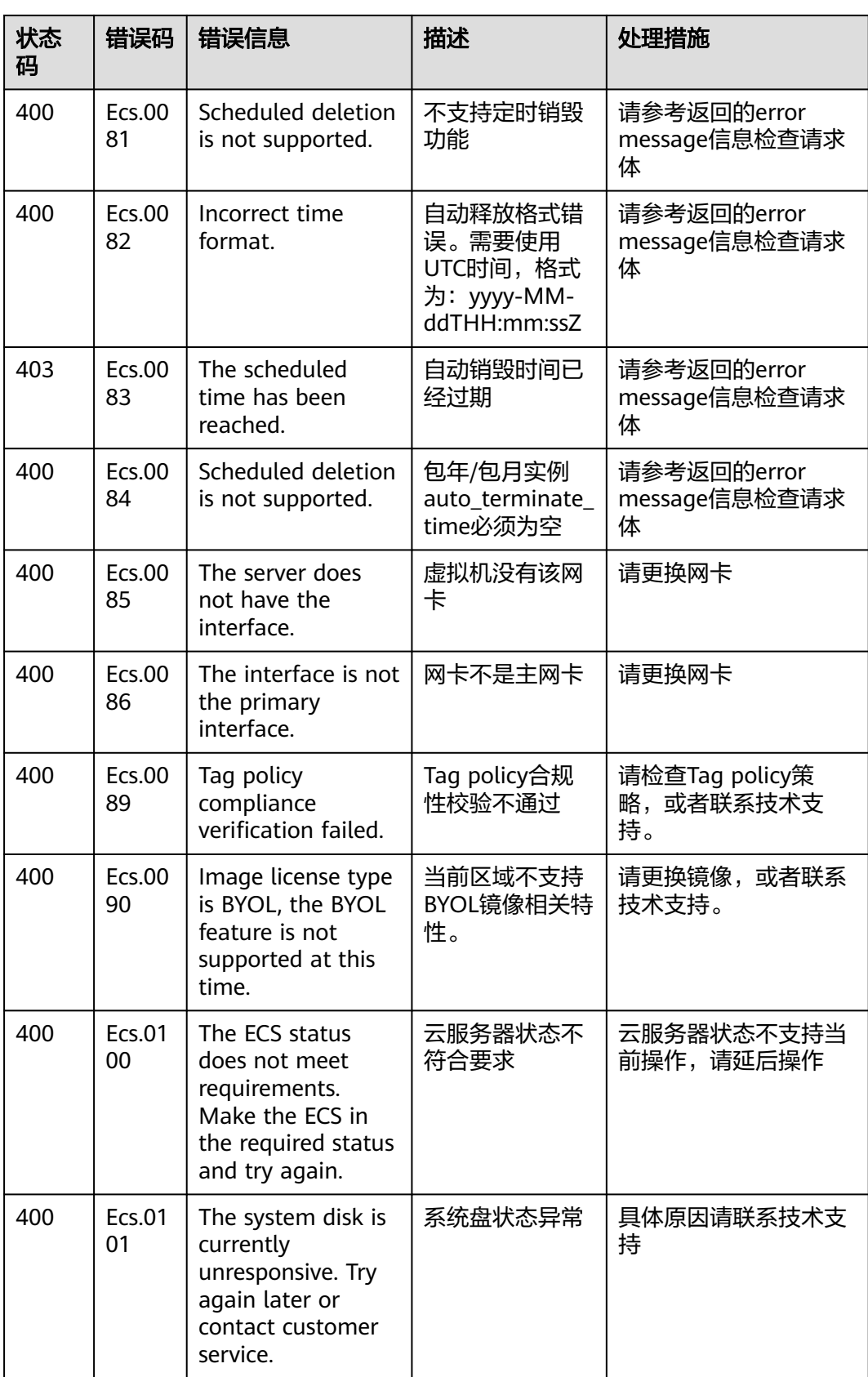

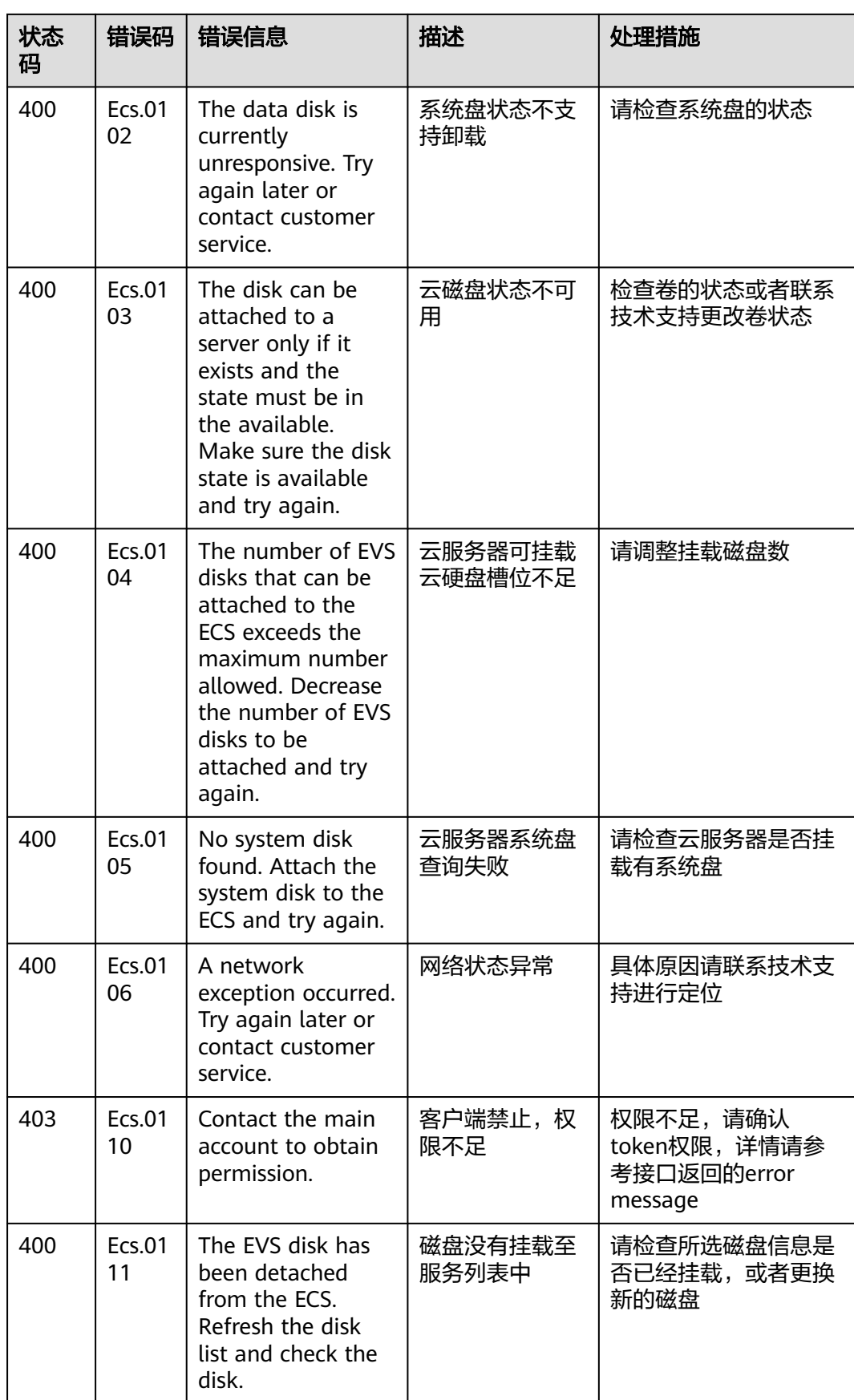

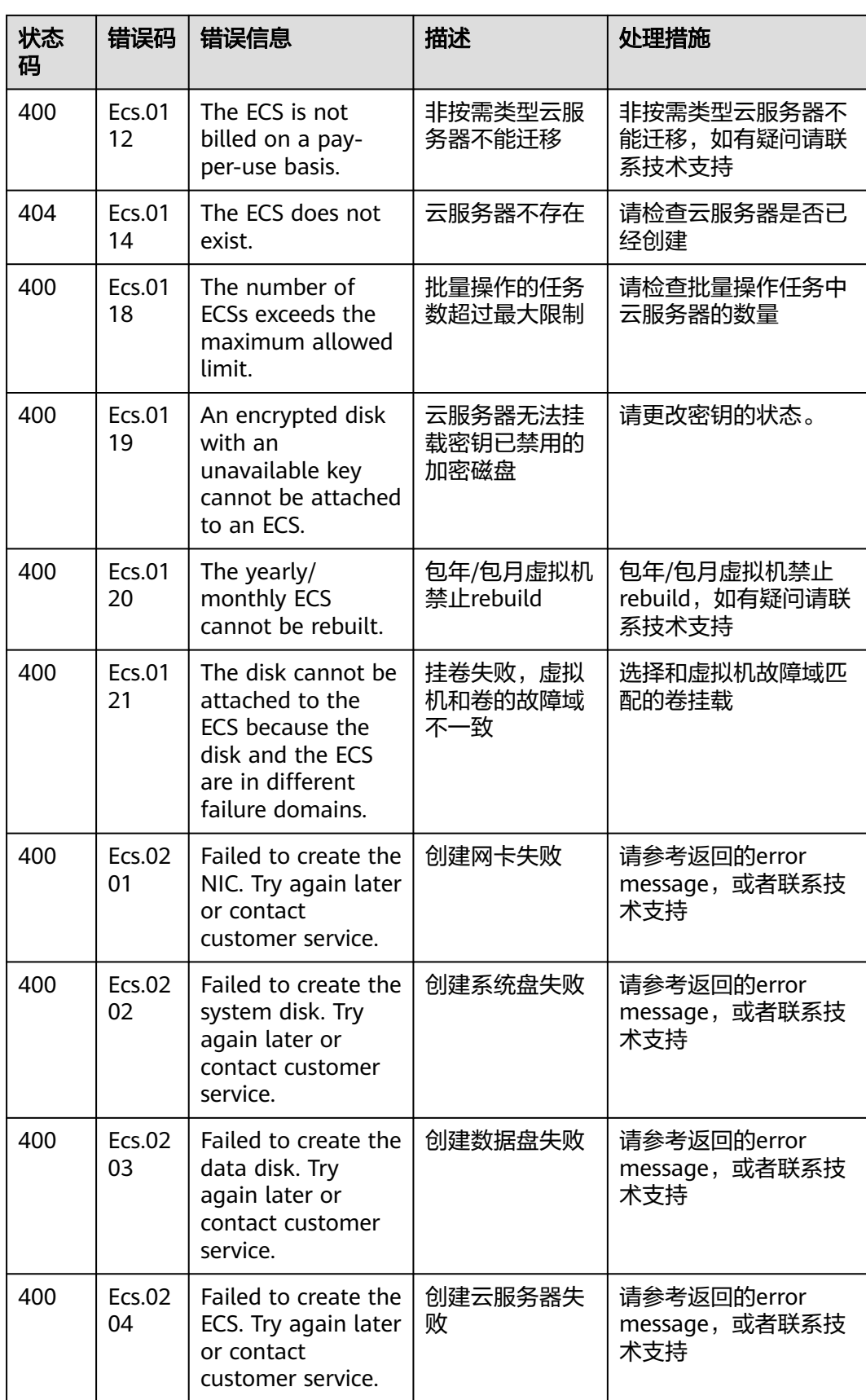

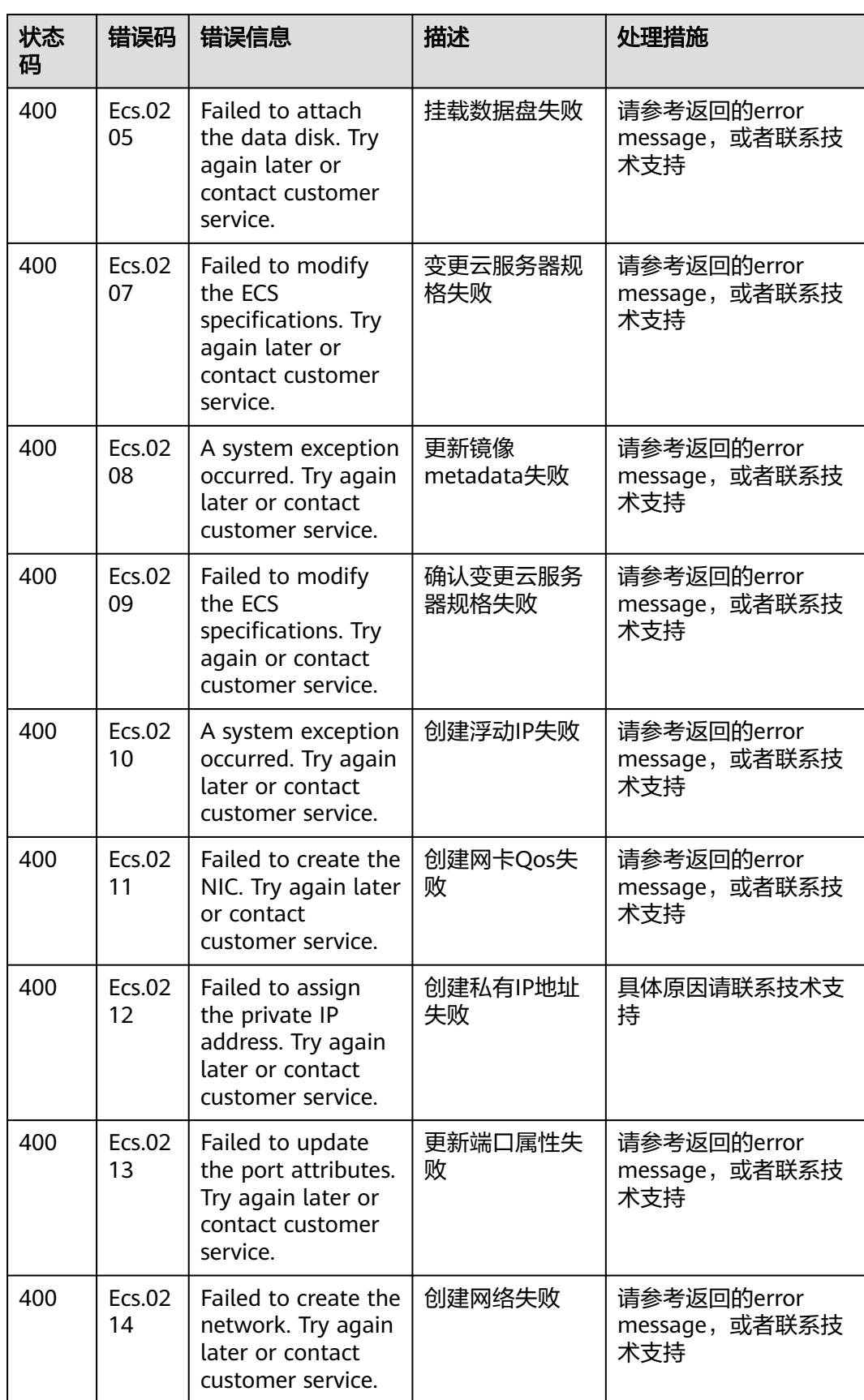

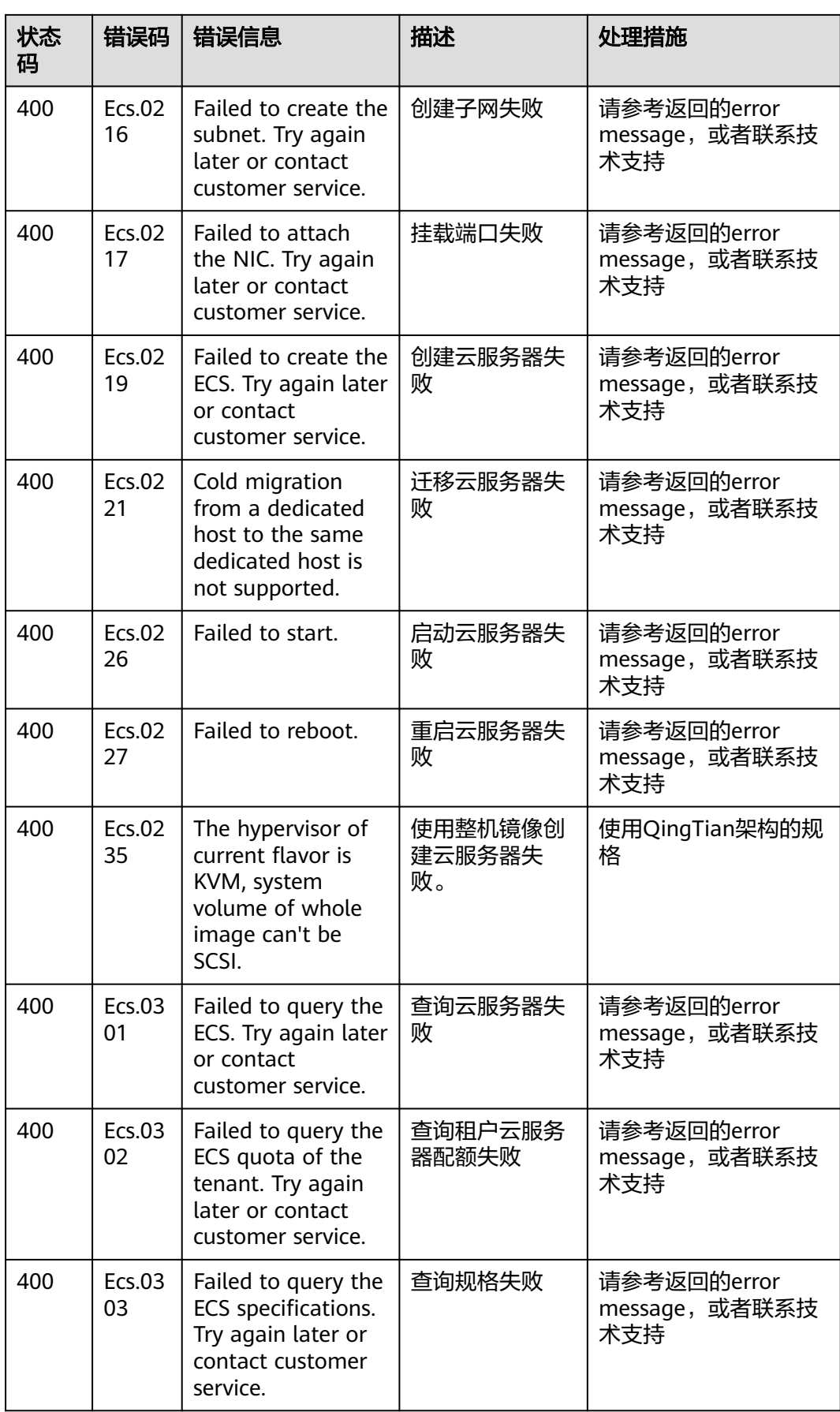

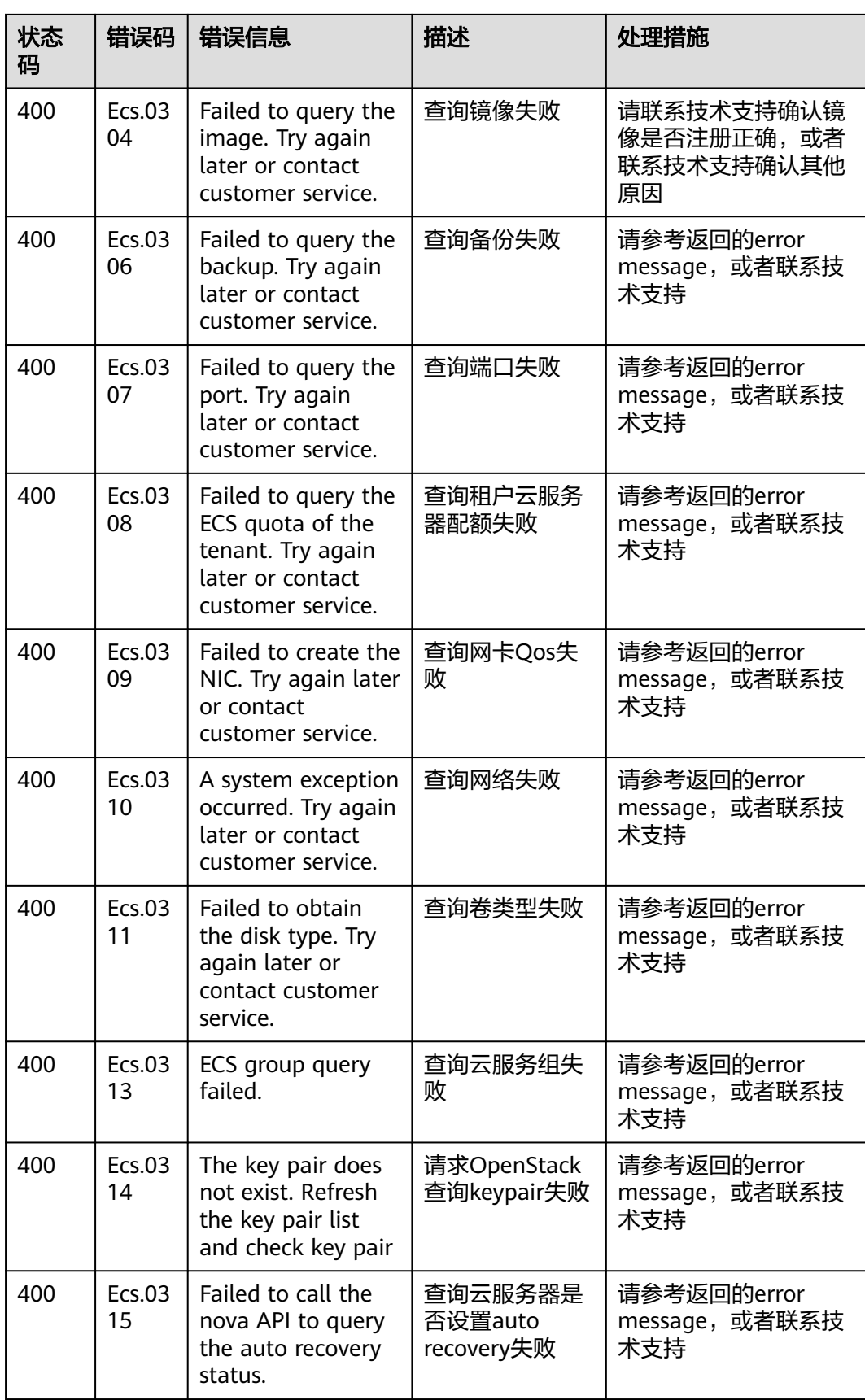

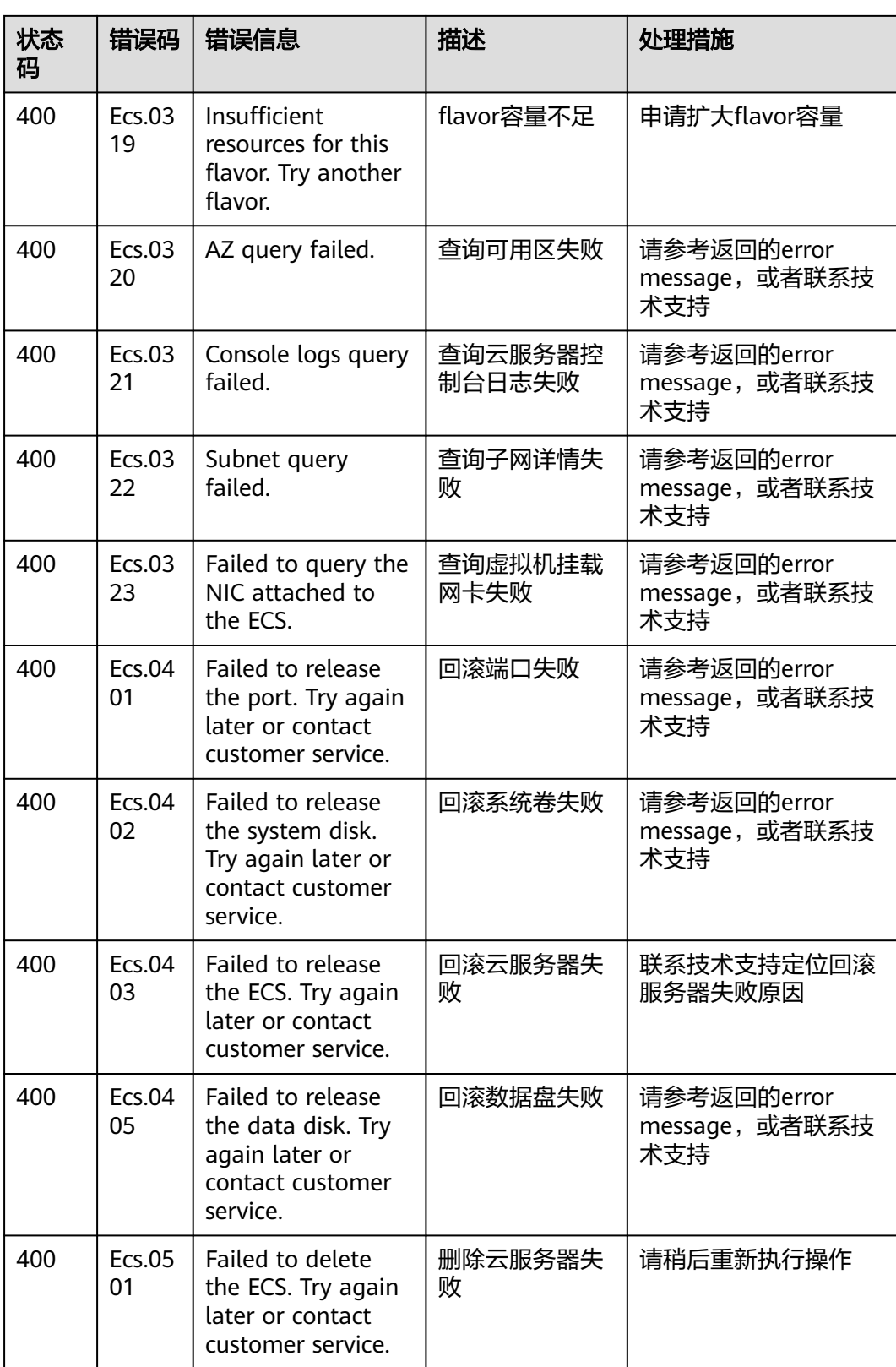

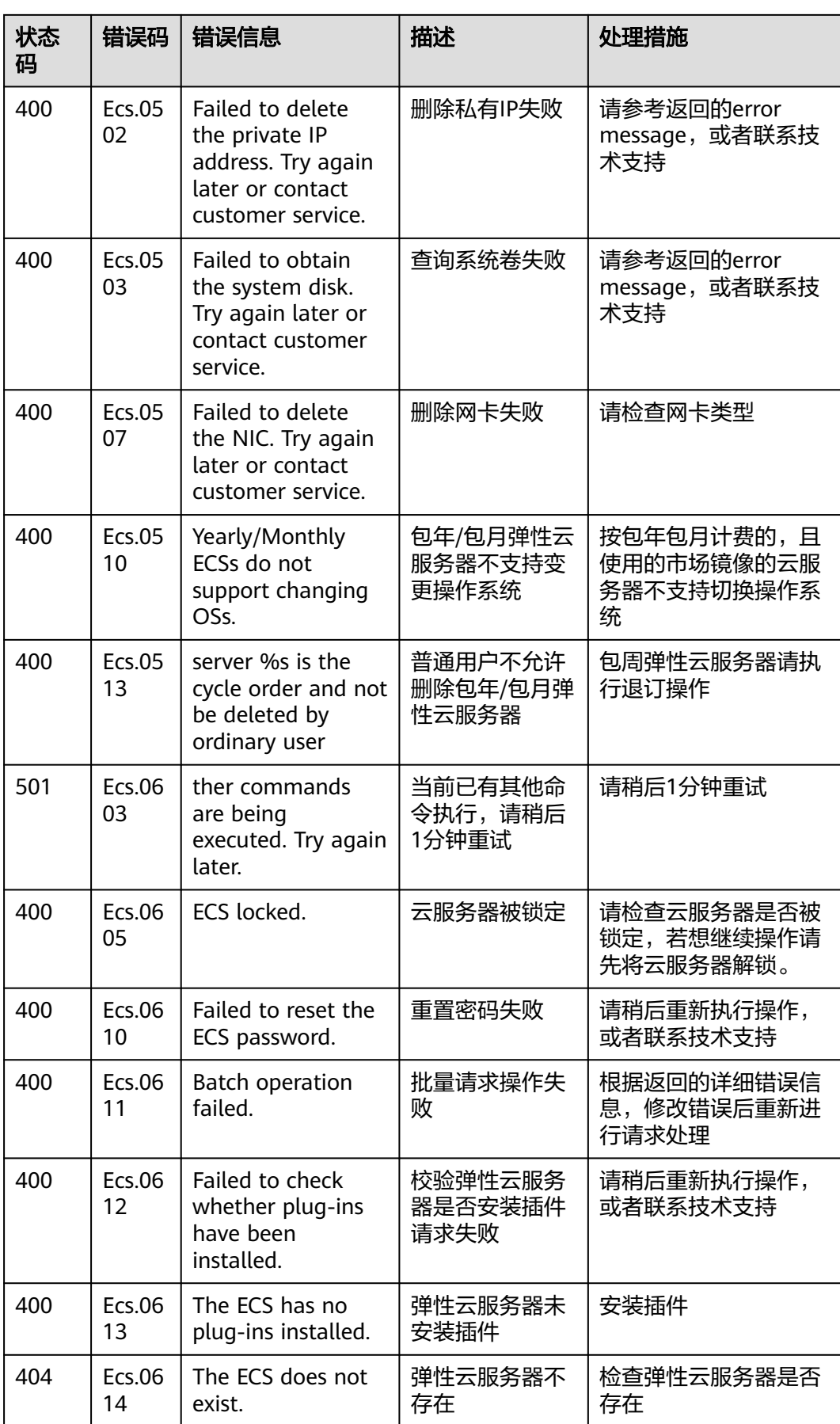

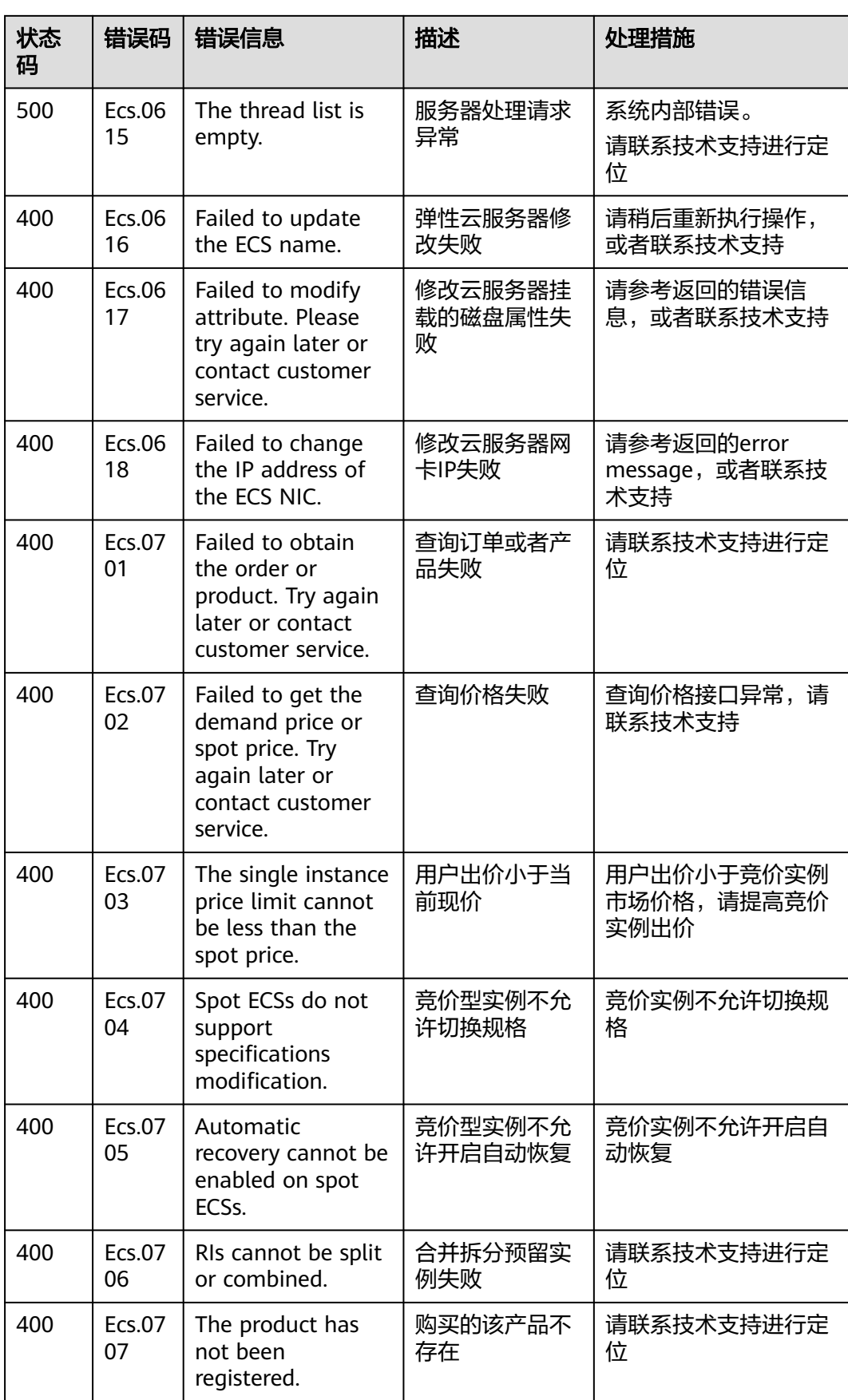

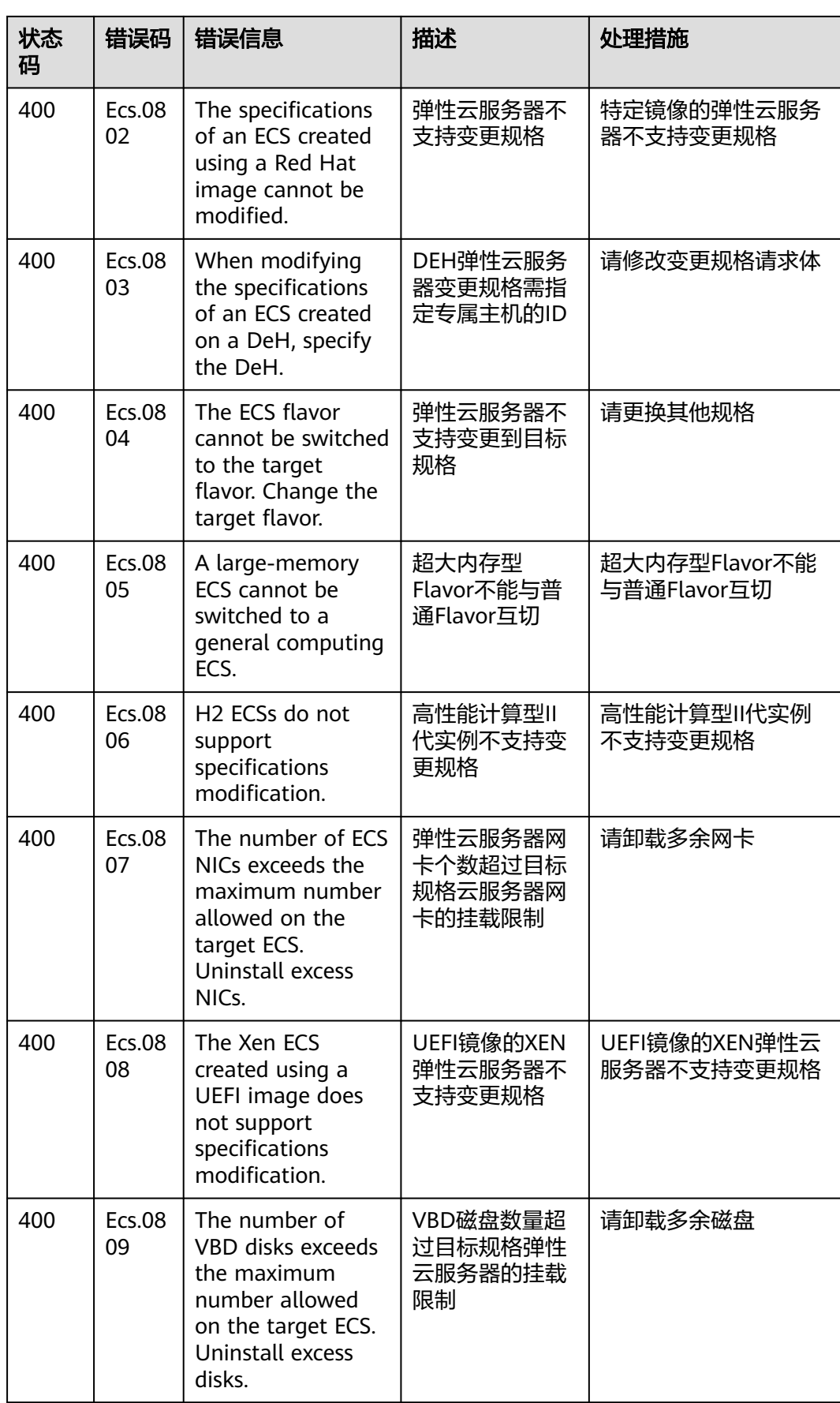

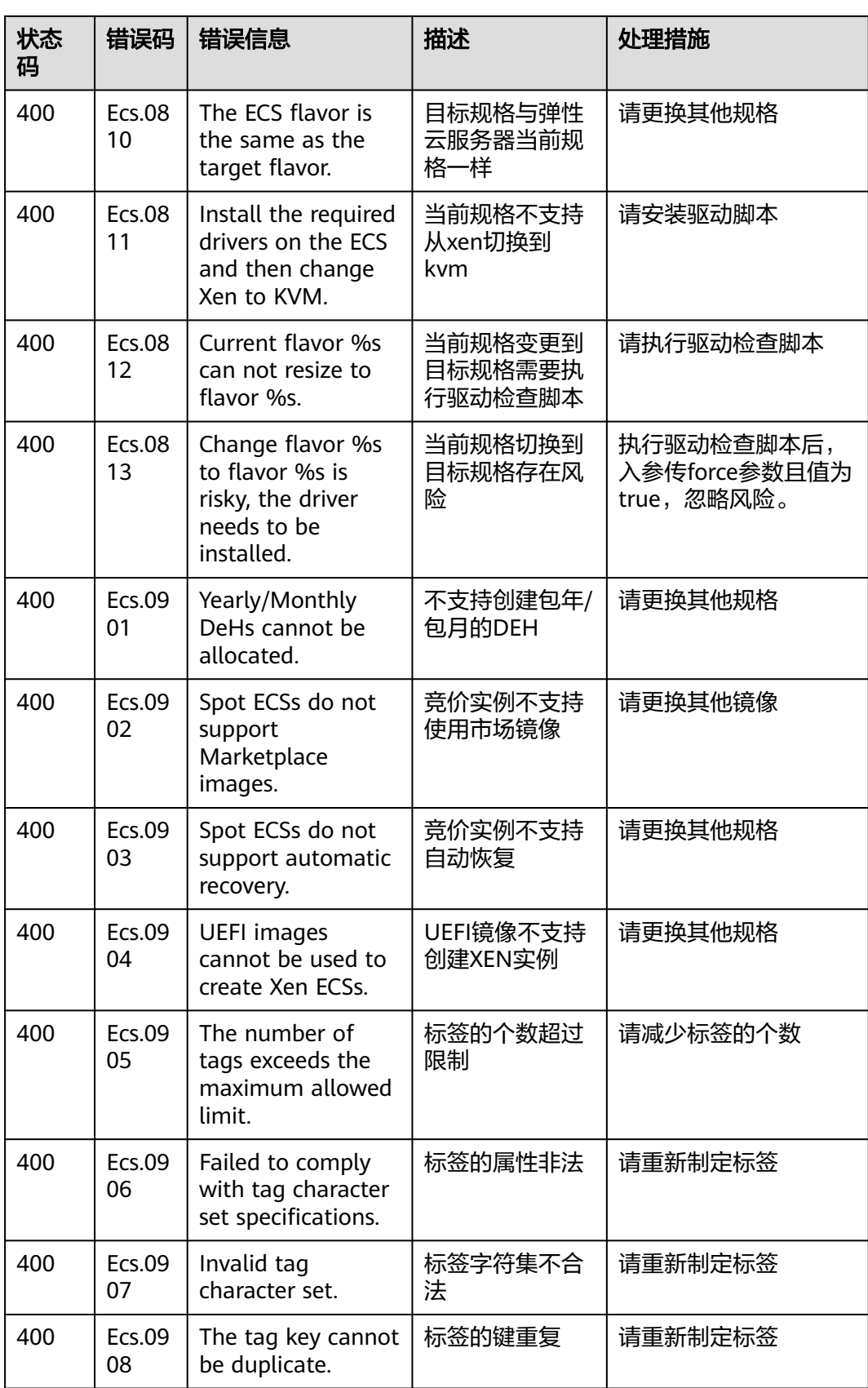
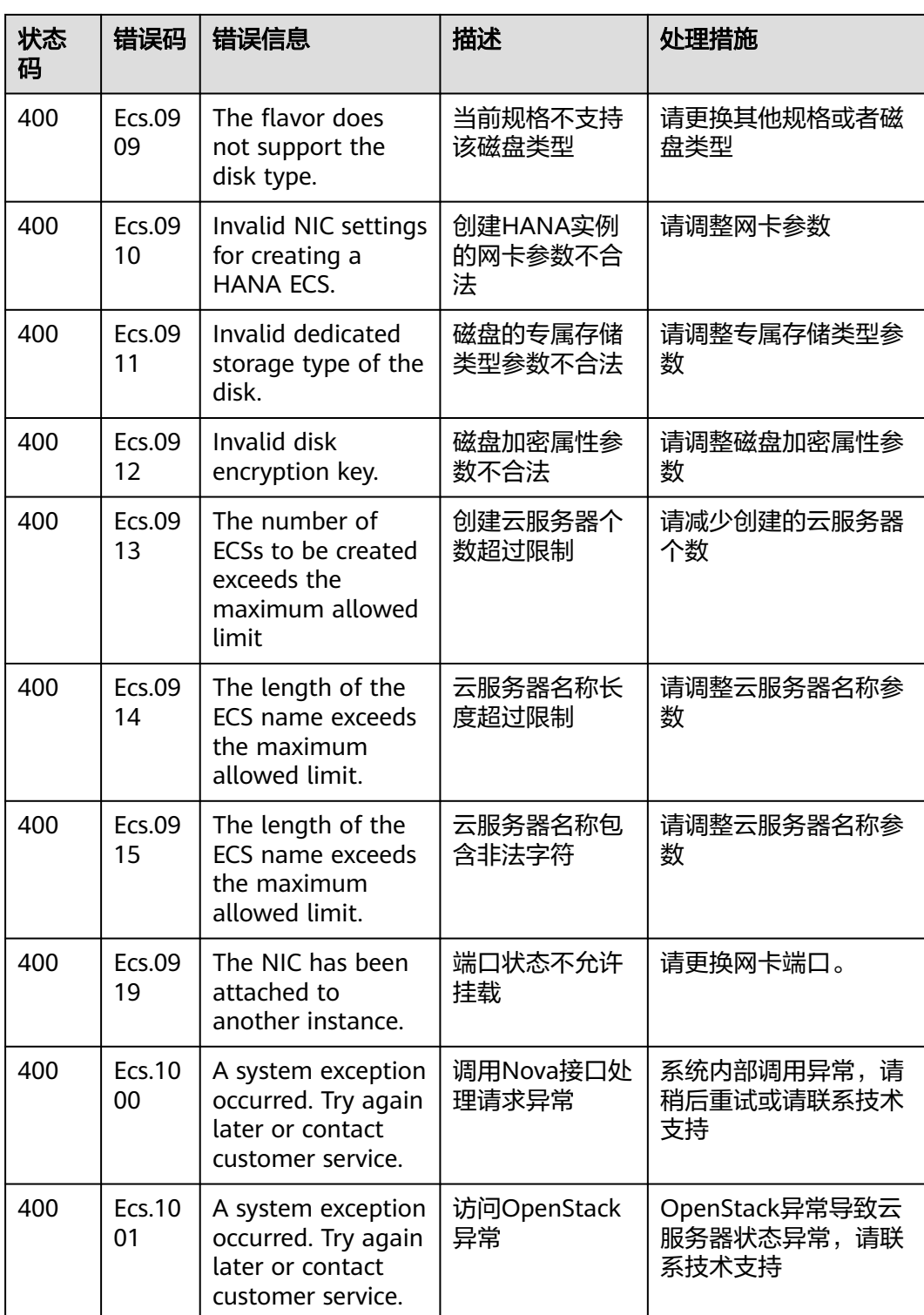

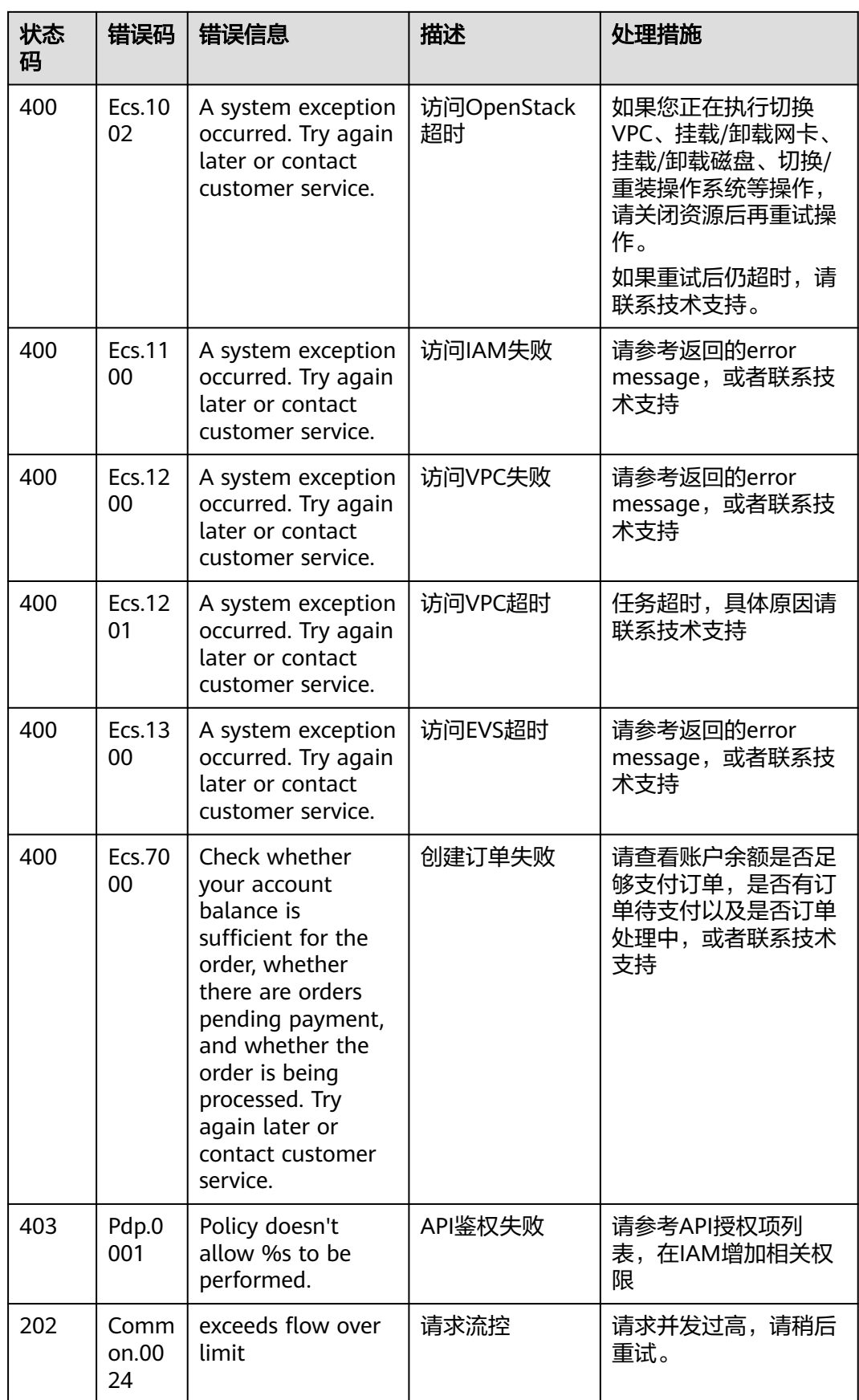

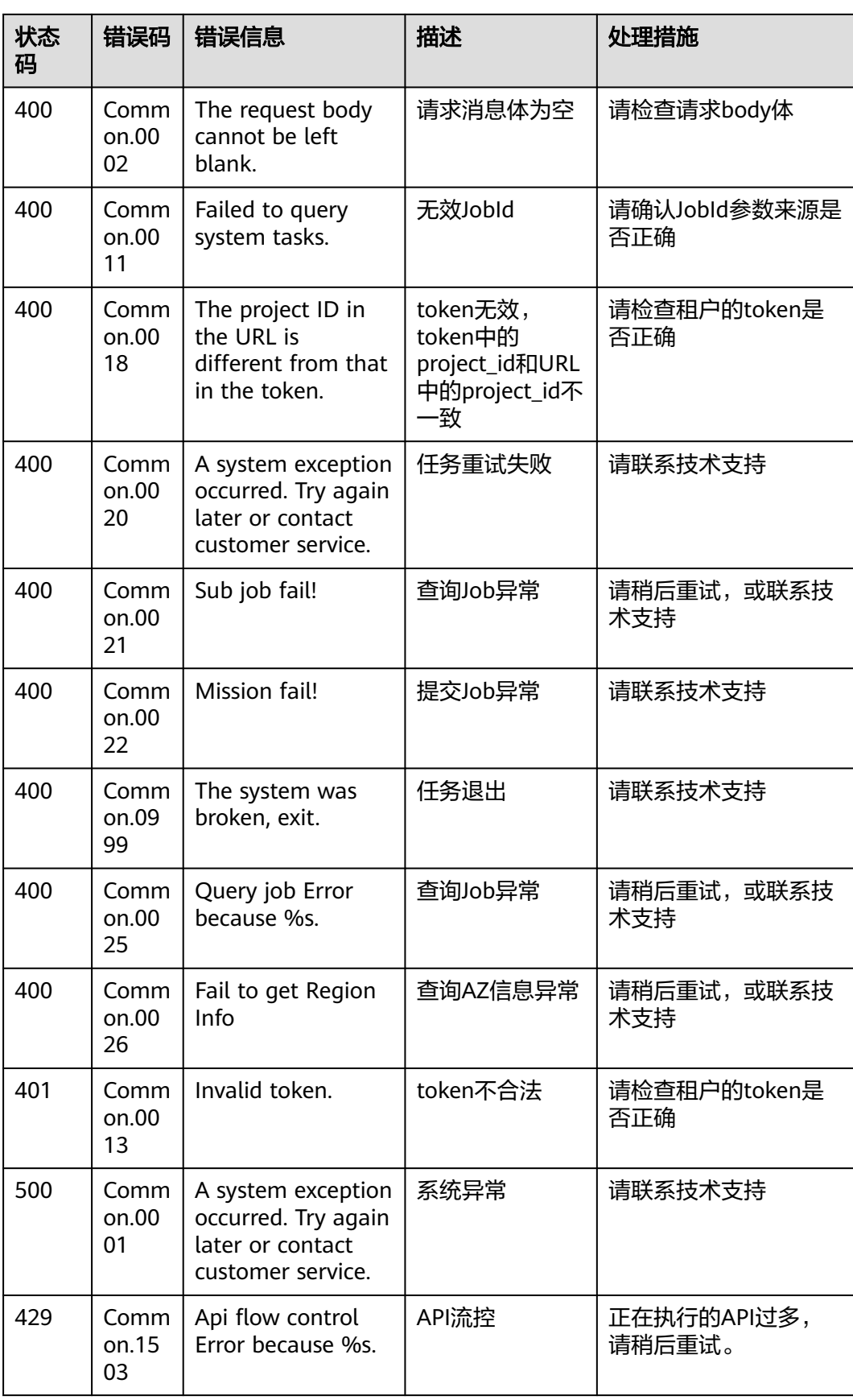

# **A.3** 云服务器状态

ECS API中云服务器实例存在三种状态:

- status,云服务器实例当前状态信息,由OS-EXT-STS:vm\_state和OS-EXT-STS:task\_state综合生成。
- OS-EXT-STS:vm\_state,云服务器扩展属性,标识云服务器实例当前处于完成某个 操作的稳定状态。
- OS-EXT-STS:task\_state,云服务器扩展属性,标识当前云服务器实例的任务状 态,即当前云服务器实例正在处理某个操作的中间状态。

#### 表 **A-1** Status 列表

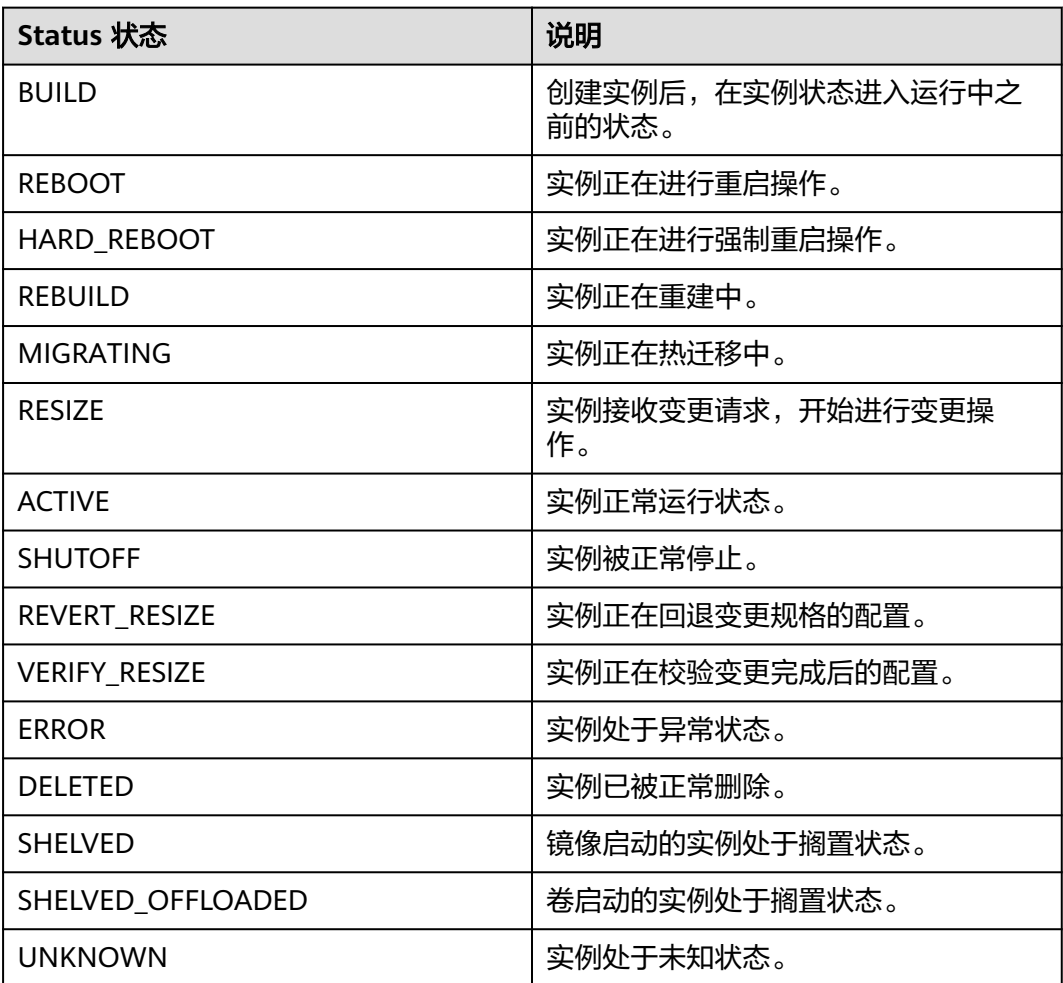

#### 表 **A-2** OS-EXT-STS:vm\_state 列表

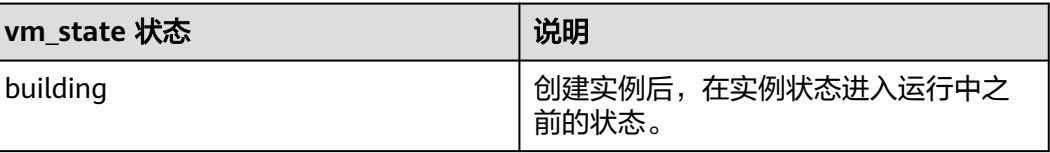

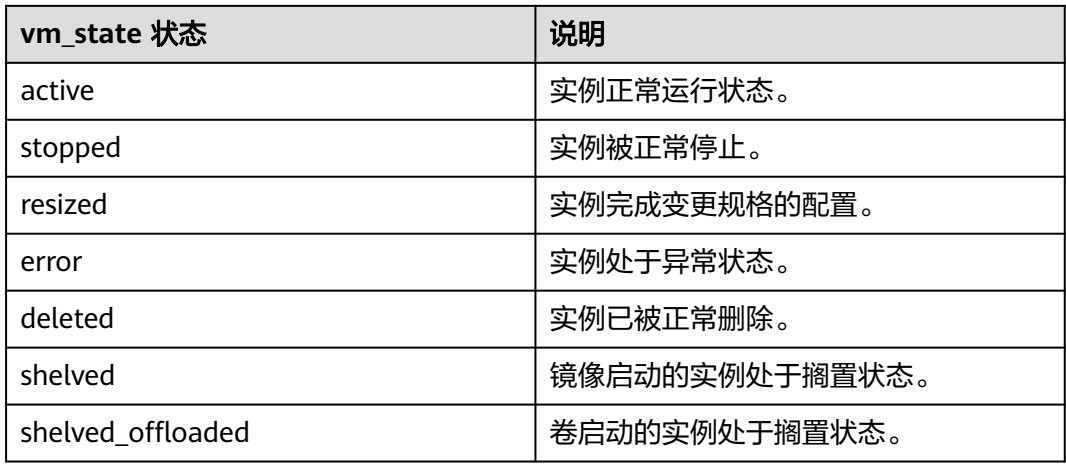

# 表 **A-3** OS-EXT-STS:task\_state 列表

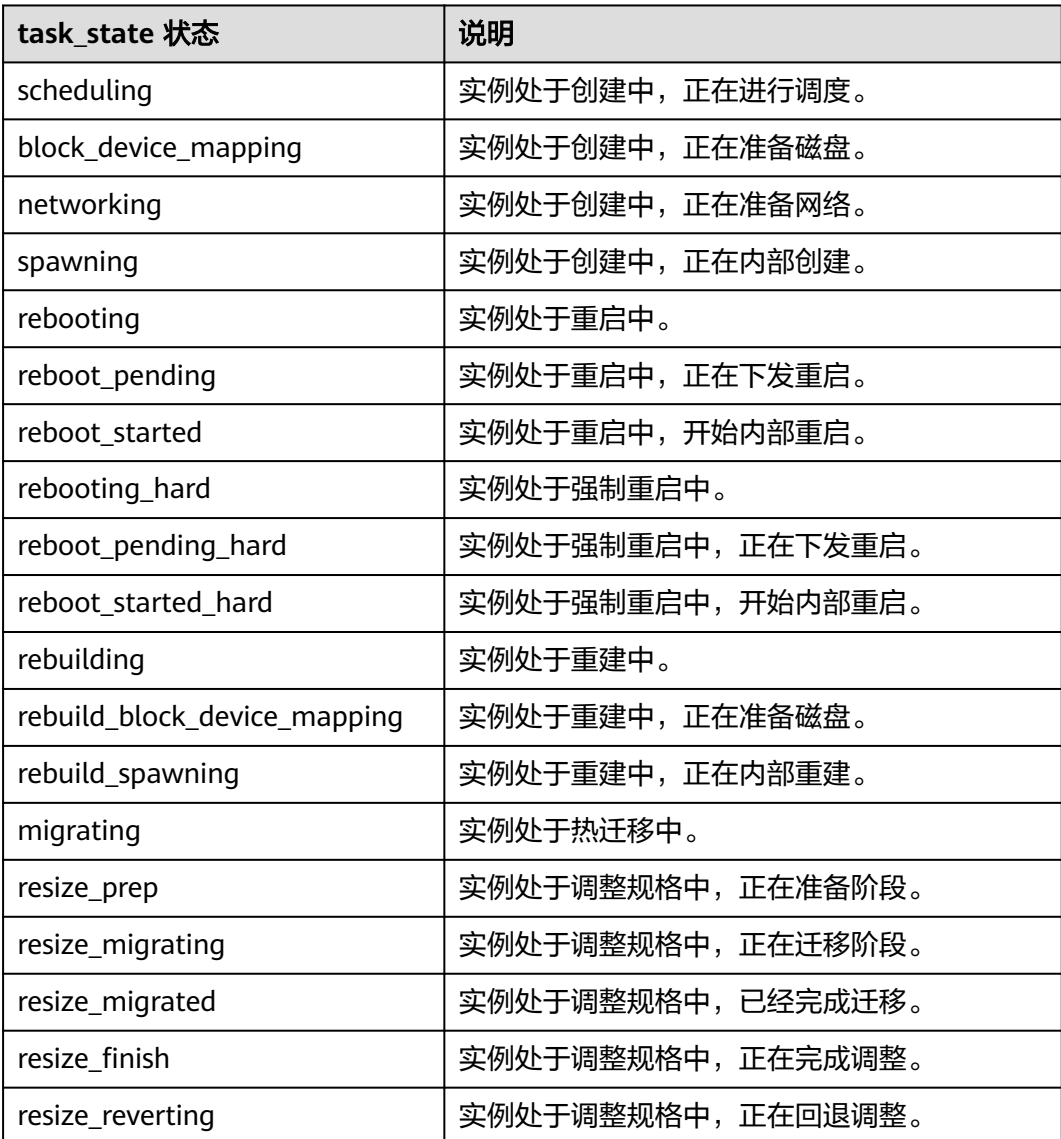

<span id="page-545-0"></span>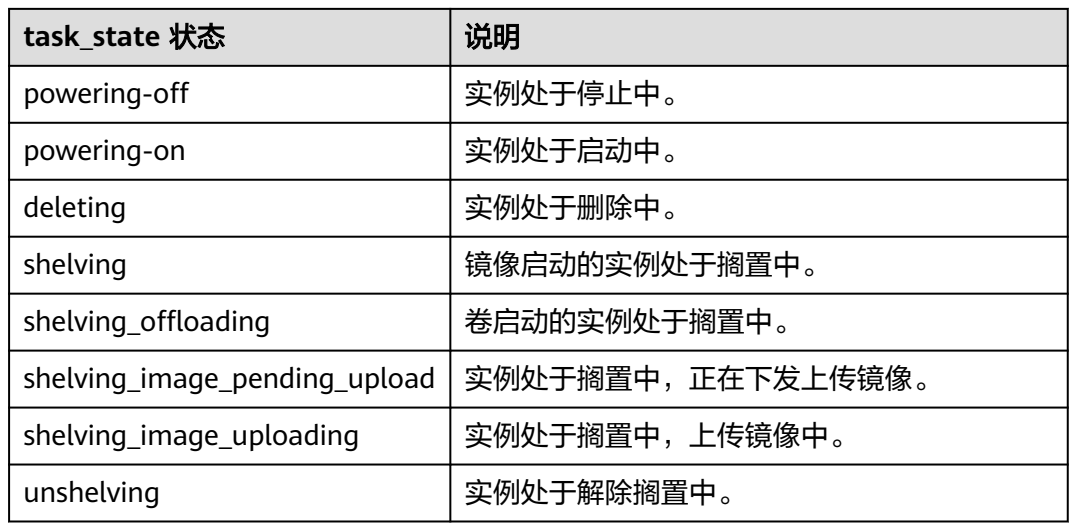

# 表 **A-4** 三种状态对应关系表

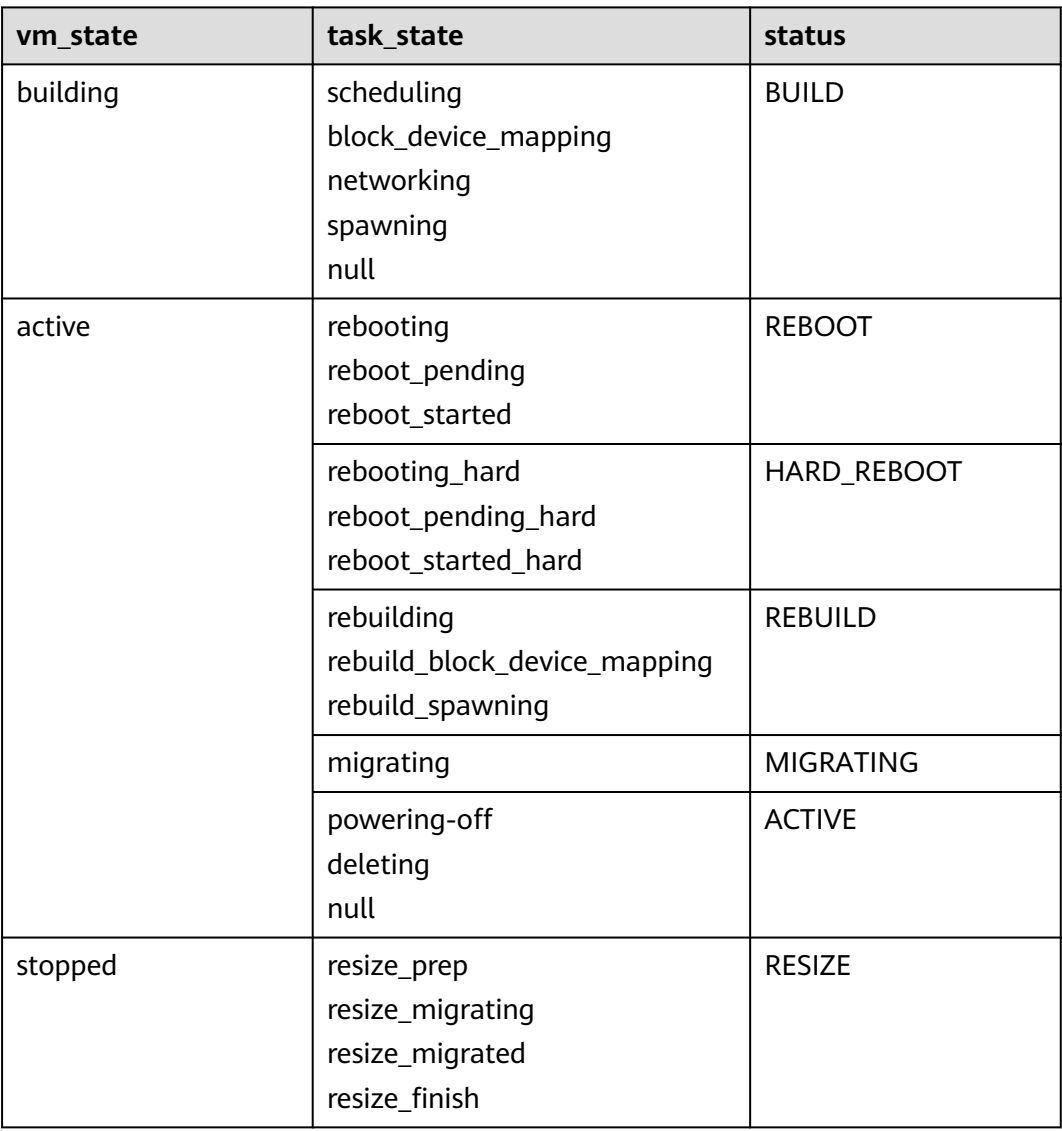

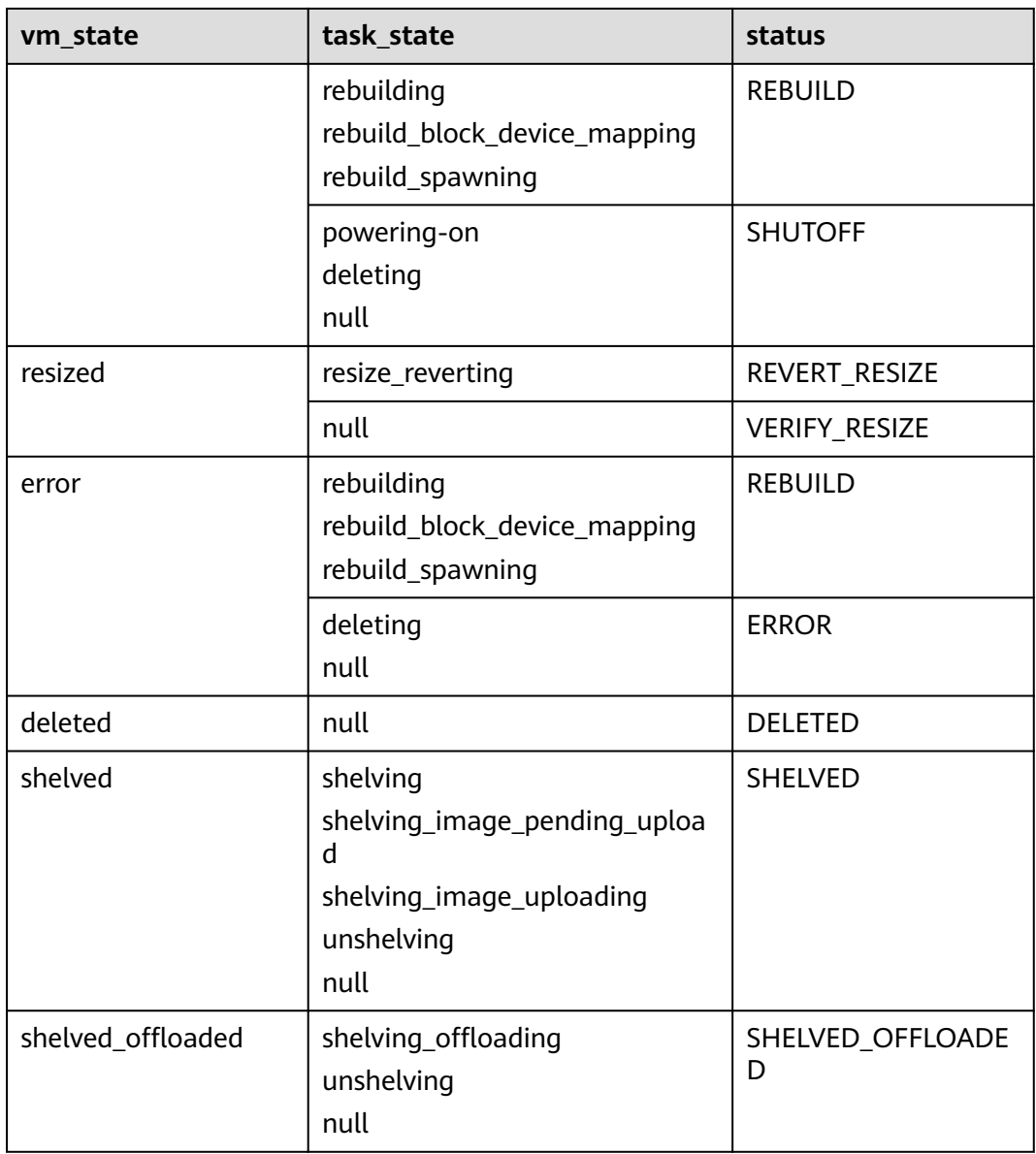

#### 说明

如果状态未包含在表**[A-4](#page-545-0)**中,则为UNKNOWN状态。

# **A.4** 请求幂等性说明

当您调用ECS API操作资源时,操作可能在完成之前超时或遇到其他服务器问题,客户 端可能会尝试重试请求。如果原始请求和后续重试请求都成功执行,则操作将多次完 成。这意味着您可能会创建比预期更多的资源。

为了解决这种问题,引入了请求幂等标识,通过针对幂等请求标识的一系列判断检 查,服务端将识别当前请求是否为重试请求,进而进行下一步处理。

# 什么是请求幂等性

请求幂等性,指的是同样的请求被执行一次与连续执行多次的效果是一样的。换句话 说就是,幂等方法不应该具有副作用(统计用途除外)。

#### 如何保证请求幂等性

客户端在发送请求时,可以在HTTP请求消息头中增加X-Client-Token作为幂等性标 识,字段描述参见表**A-5**。

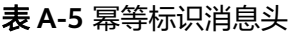

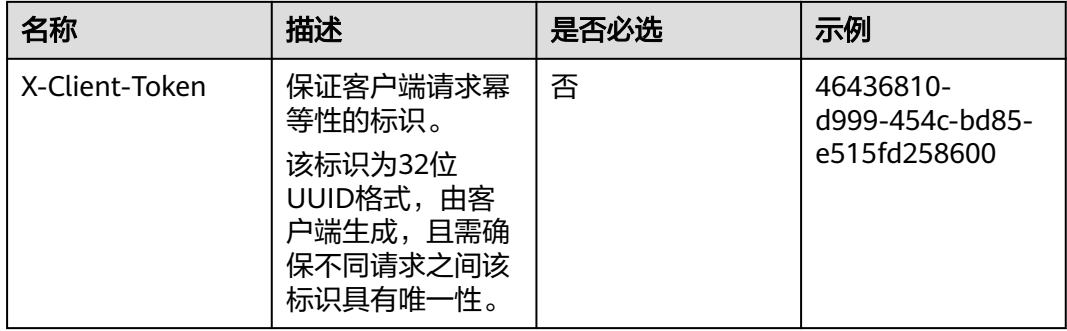

通常情况下,客户端只需要在服务端内部异常、连接超时等响应状态码为5xx的错误, 或者无法获取响应结果重试请求。重试请求仍然使用相同的幂等标识和请求参数,则 服务端会返回与第一次请求相同的请求结果。

幂等标识的详细信息如下所示:

- 幂等标识是一个大小写敏感的32位UUID, 其格式为: xxxxxxxx-xxxx-xxxx-xxxxxxxxxxxxxxxx (8-4-4-4-12),其中每个x是0-9或a-f范围内的一个十六进制的数 字。如果您提供了一个非UUID格式的标识,则服务端会返回Ecs.0123错误码。
- 幂等标识需要具有唯一性,如果您提供了一个已经使用过的标识,但请求参数有 变化, 则服务端会返回Ecs.0122错误码。
- 幂等标识具有时效性(8小时),如果您提供了一个已经失效的标识,则服务端会 返回Ecs.0124错误码。
- 使用幂等标识后:
	- 返回结果状态码为2xx时,重试后客户端可以得到与上次相同的结果,但对您 的服务端状态没有影响。
	- 返回结果状态码为4xx时,重试不会成功。您需要根据错误信息排查问题后再 重试请求。

### 支持幂等设置的 **API** 列表

以下API支持设置X-Client-Token请求头,保证请求幂等性。

- [创建云服务器](#page-27-0)
- [创建云服务器\(按需\)](#page-44-0)